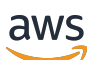

Guida per l'utente

# Amazon Linux 2023

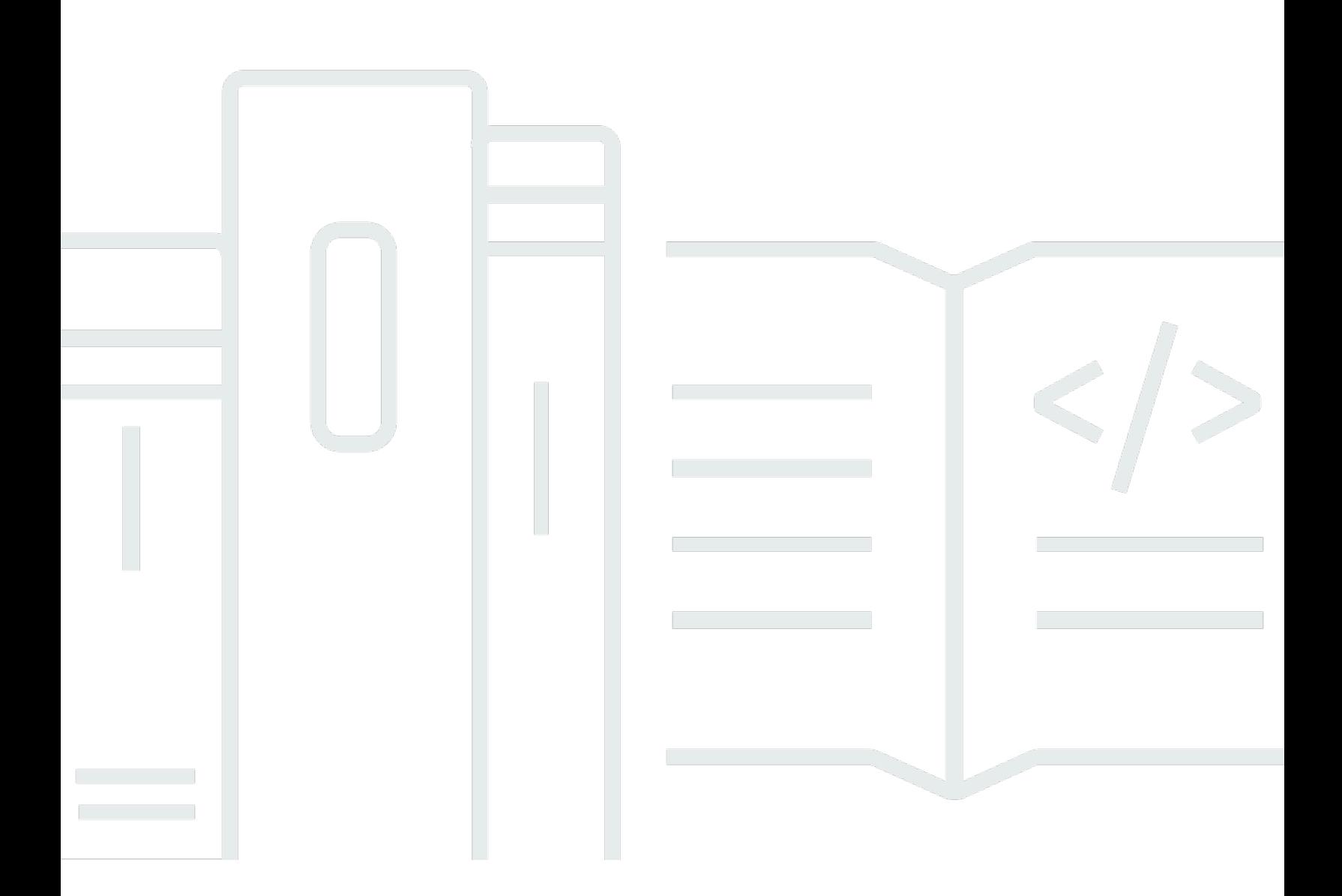

Copyright © 2024 Amazon Web Services, Inc. and/or its affiliates. All rights reserved.

## Amazon Linux 2023: Guida per l'utente

Copyright © 2024 Amazon Web Services, Inc. and/or its affiliates. All rights reserved.

I marchi e l'immagine commerciale di Amazon non possono essere utilizzati in relazione a prodotti o servizi che non siano di Amazon, in una qualsiasi modalità che possa causare confusione tra i clienti o in una qualsiasi modalità che denigri o discrediti Amazon. Tutti gli altri marchi non di proprietà di Amazon sono di proprietà delle rispettive aziende, che possono o meno essere associate, collegate o sponsorizzate da Amazon.

# **Table of Contents**

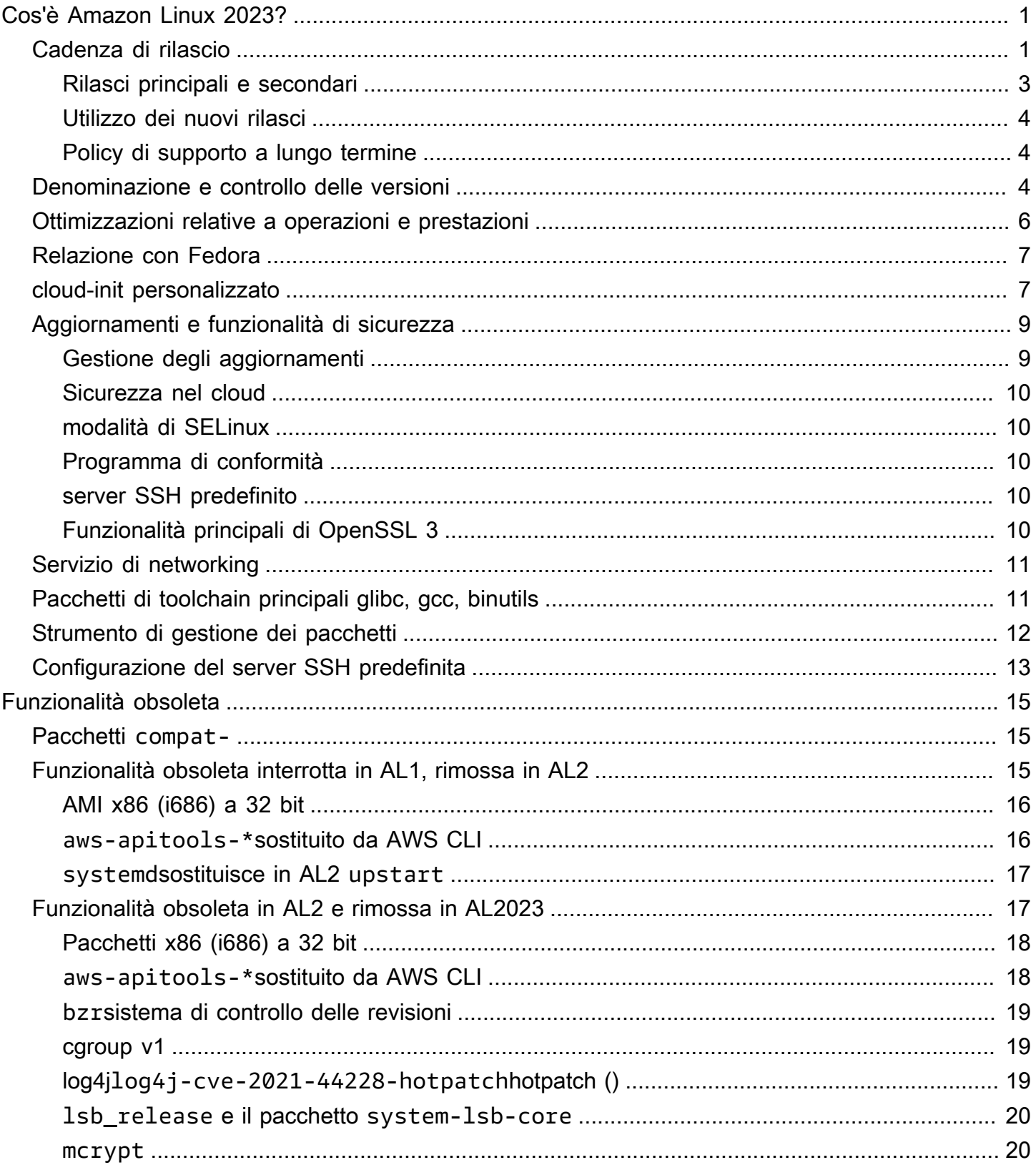

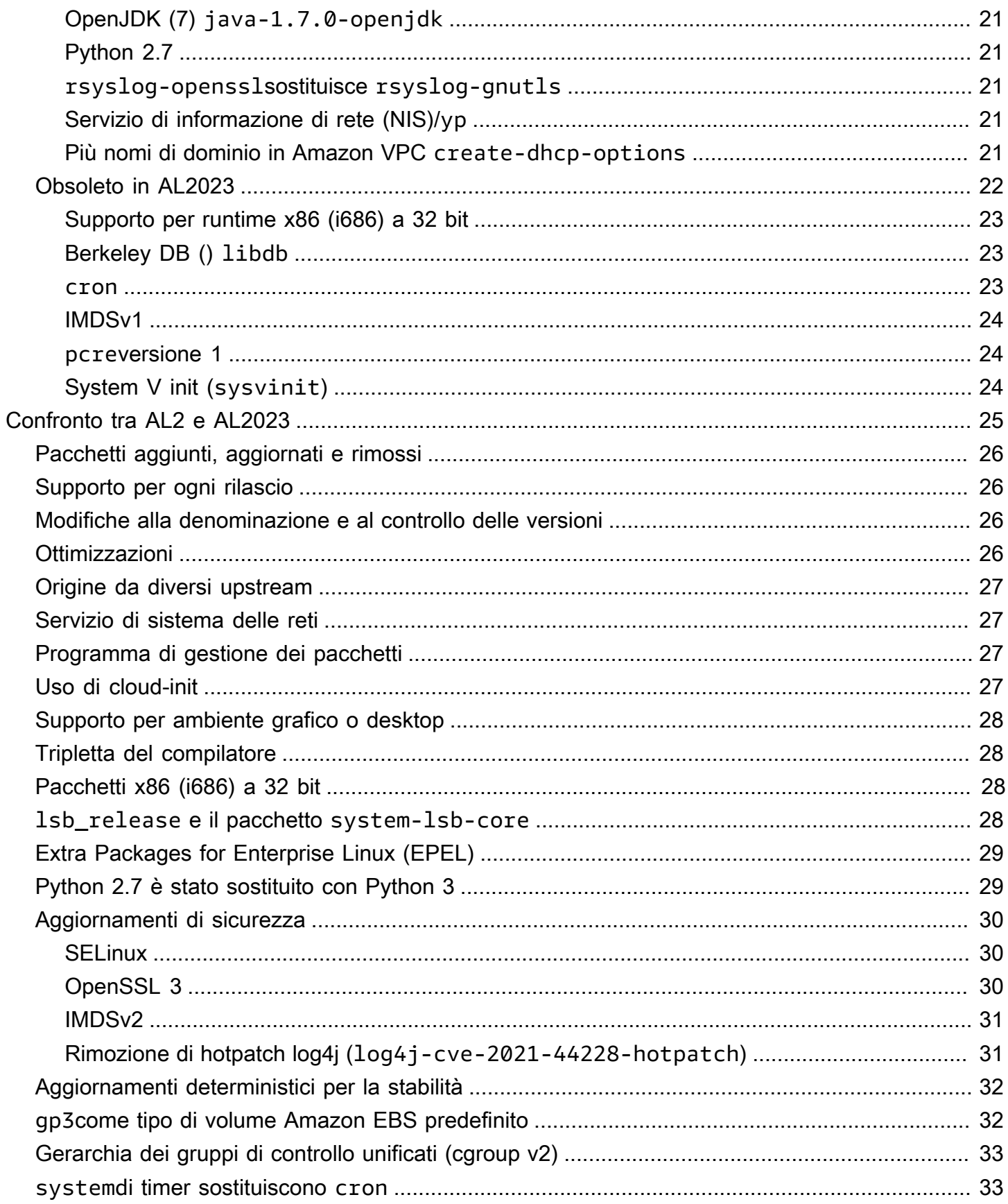

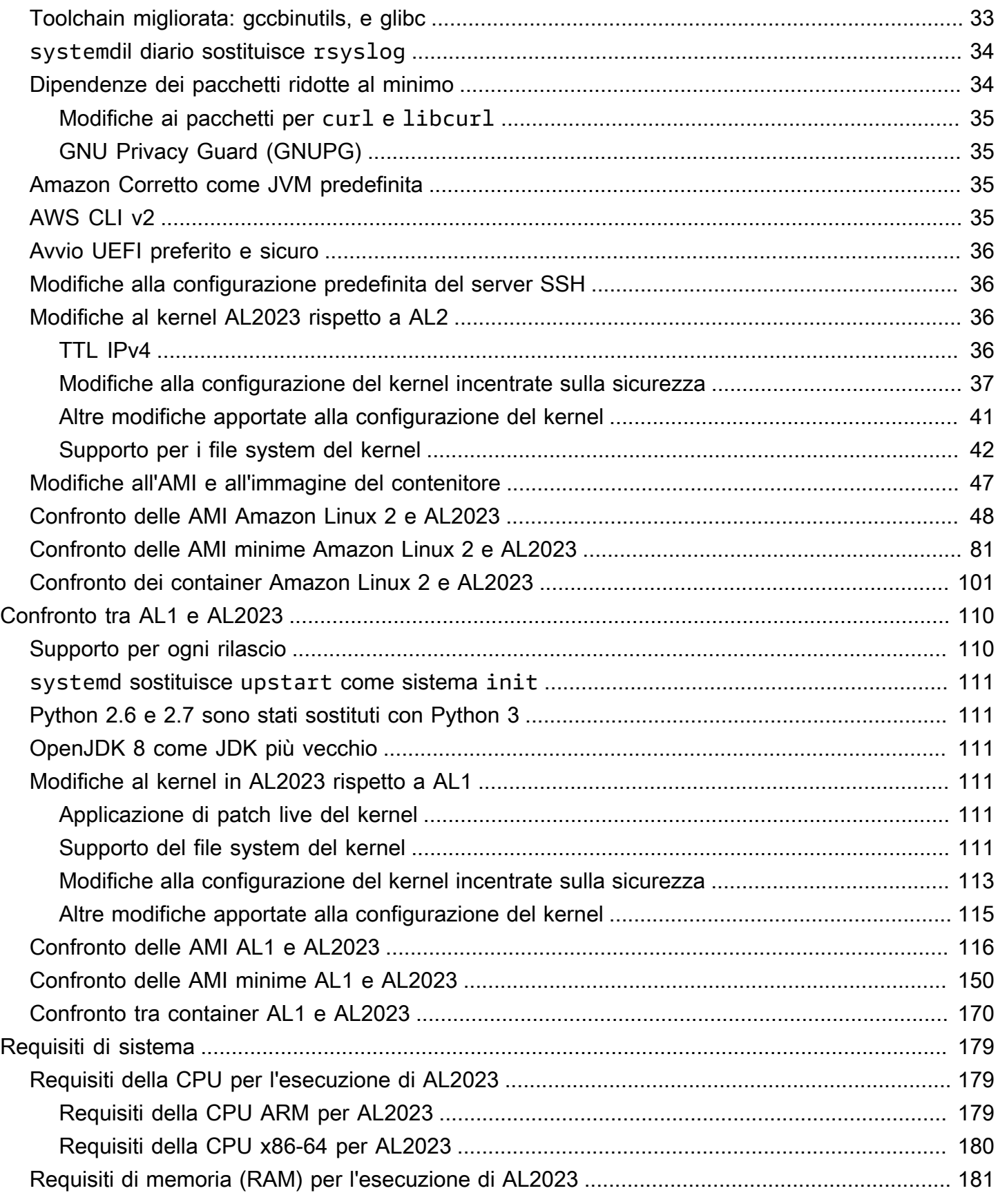

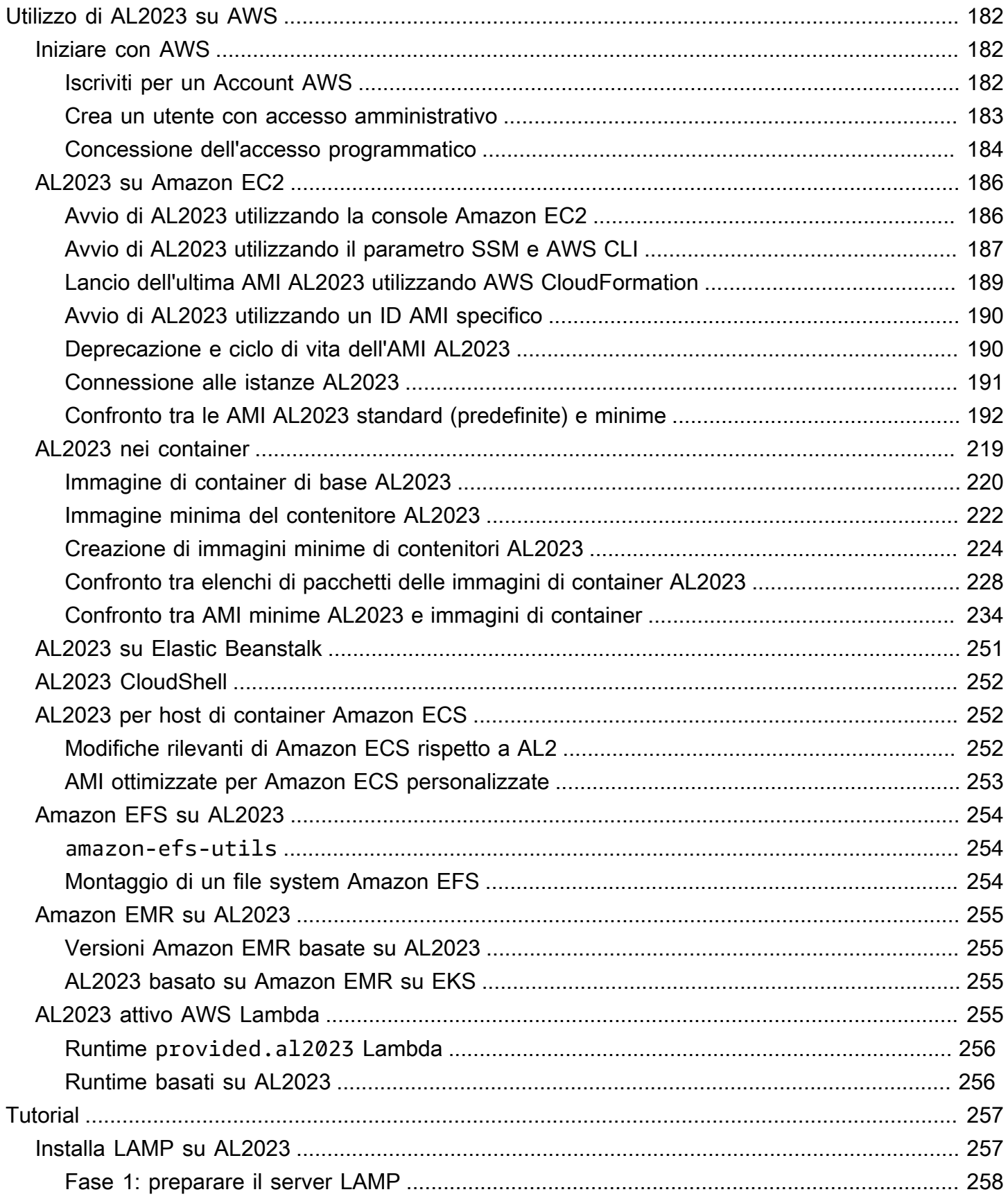

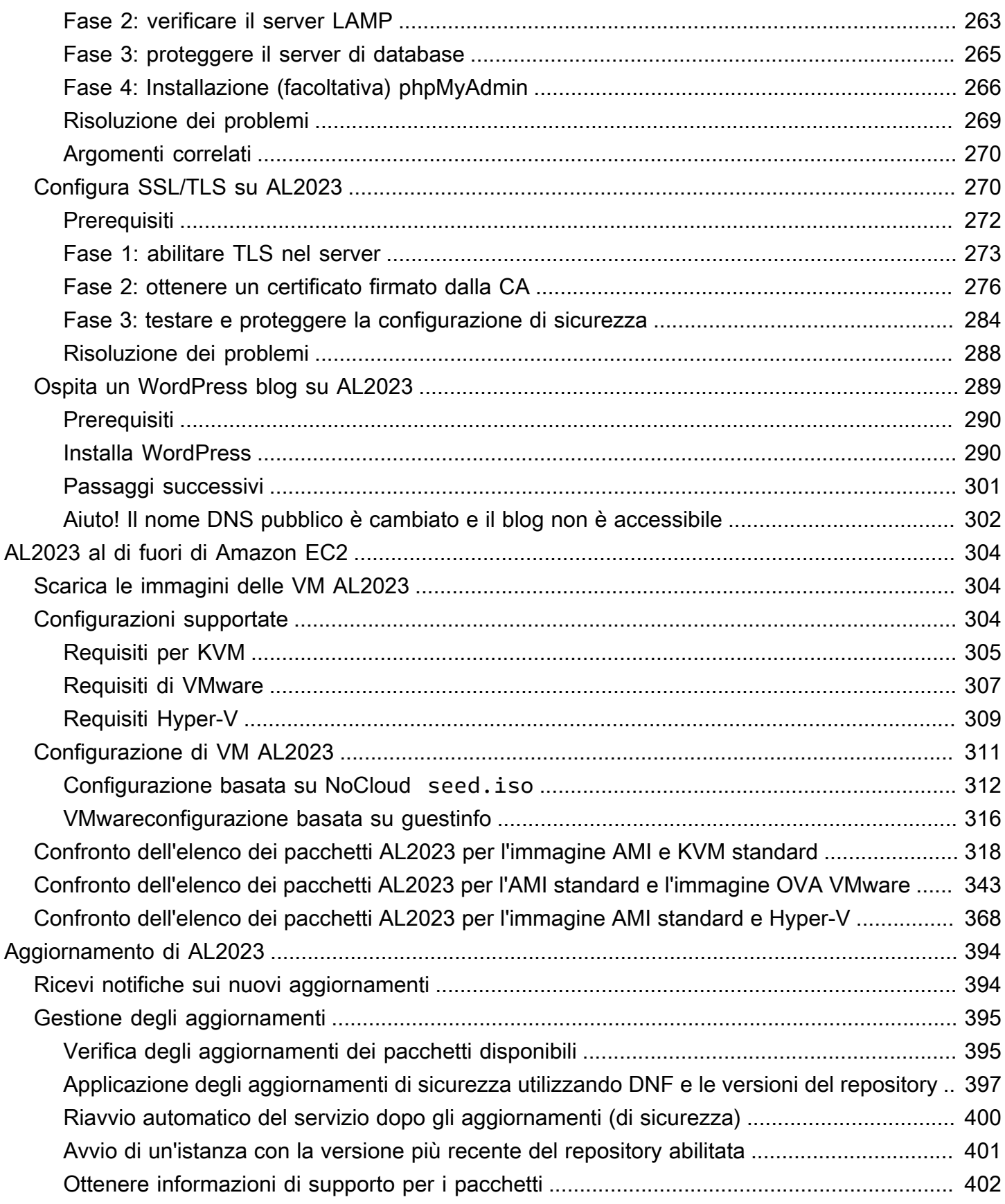

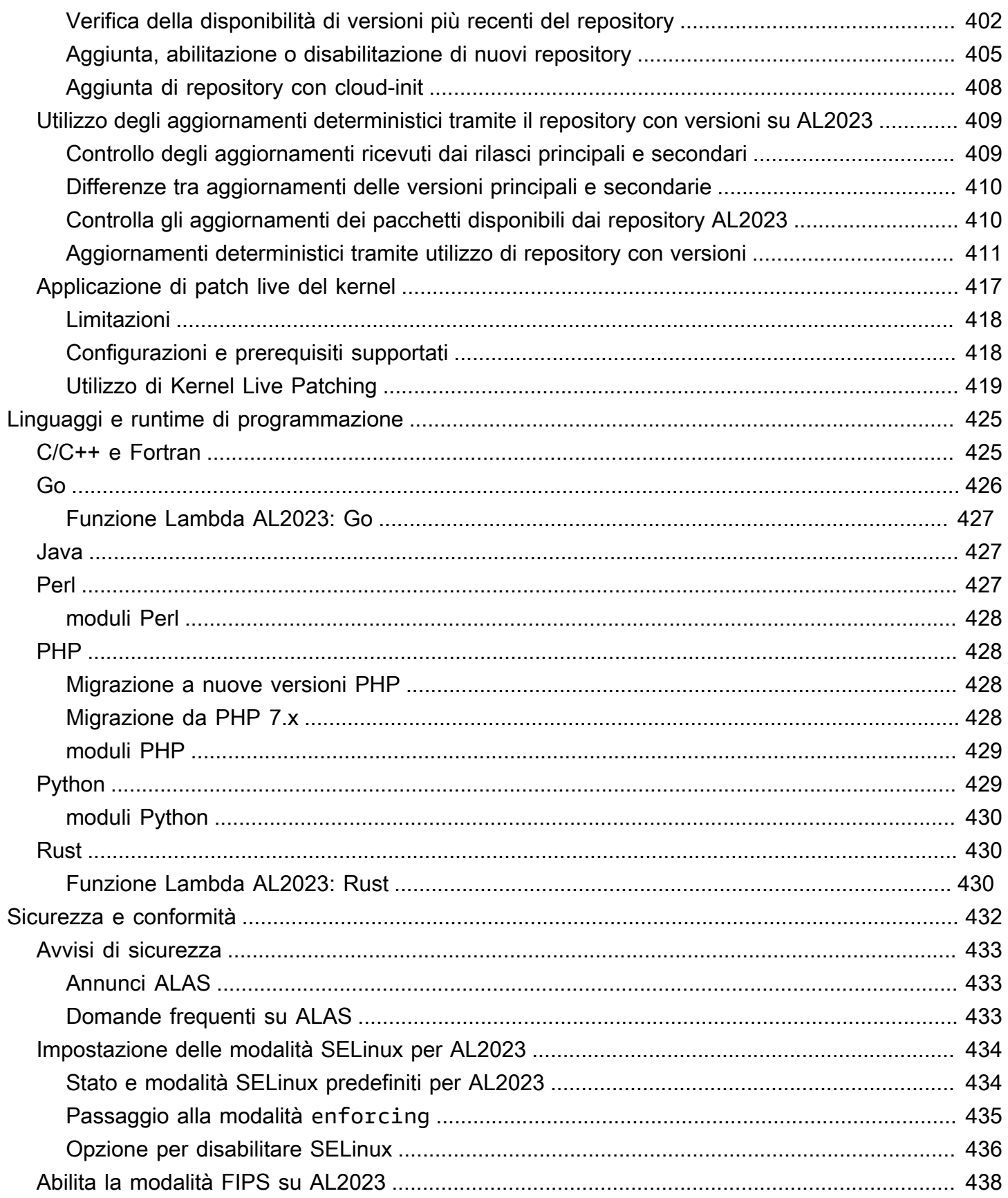

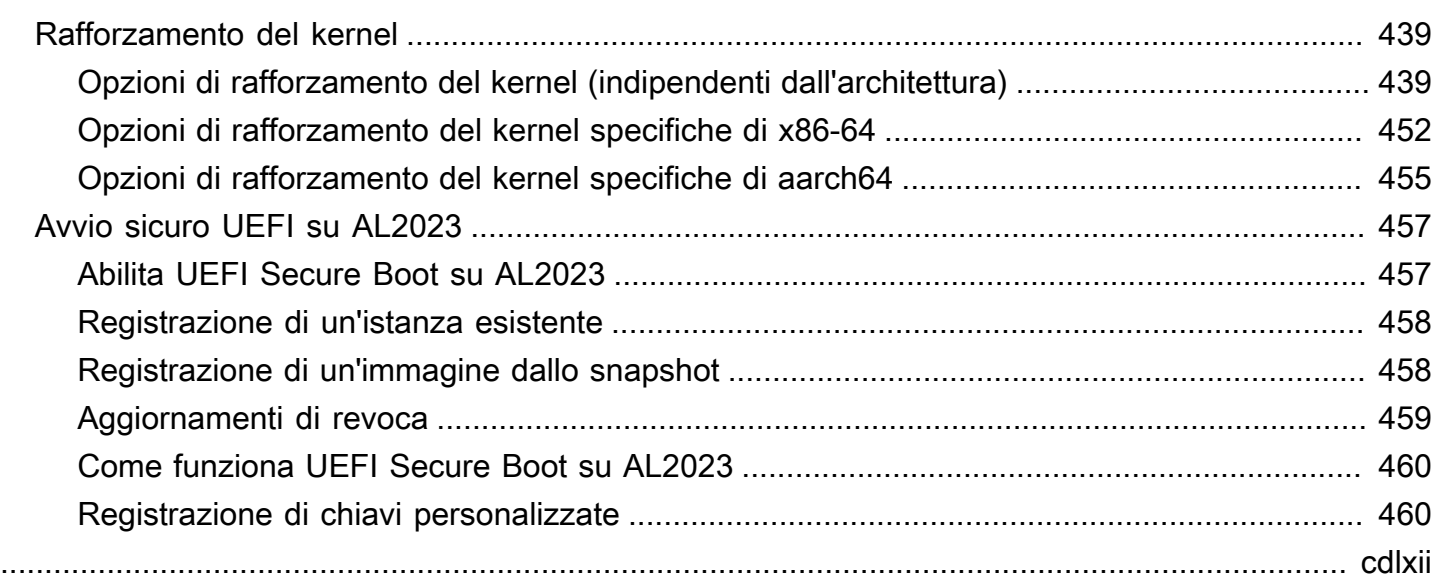

# <span id="page-9-0"></span>Cos'è Amazon Linux 2023?

Amazon Linux 2023 (AL2023) è la nuova generazione di Amazon Linux di Amazon Web Services (AWS). Con AL2023, puoi sviluppare ed eseguire applicazioni cloud e aziendali in un ambiente di runtime sicuro, stabile e ad alte prestazioni. Inoltre, ottieni un ambiente applicativo che offre supporto a lungo termine con accesso alle ultime innovazioni in Linux. AL2023 è disponibile senza costi aggiuntivi.

AL2023 è il successore di Amazon Linux 2 (AL2). Per informazioni sulle differenze tra AL2023 e AL2, vedere e [Confronto tra AL2 e AL2023](#page-33-0) [Package changes in](https://docs.aws.amazon.com/linux/al2023/release-notes/compare-packages.html) AL2023.

#### Argomenti

- [Cadenza di rilascio](#page-9-1)
- [Denominazione e controllo delle versioni](#page-12-2)
- [Ottimizzazioni relative a operazioni e prestazioni](#page-14-0)
- [Relazione con Fedora](#page-15-0)
- [cloud-init personalizzato](#page-15-1)
- [Aggiornamenti e funzionalità di sicurezza](#page-17-0)
- [Servizio di networking](#page-19-0)
- [Pacchetti di toolchain principali glibc, gcc, binutils](#page-19-1)
- [Strumento di gestione dei pacchetti](#page-20-0)
- [Configurazione del server SSH predefinita](#page-21-0)

## <span id="page-9-1"></span>Cadenza di rilascio

Una nuova versione principale di Amazon Linux viene rilasciata ogni due anni e include cinque anni di supporto. Ogni rilascio include il supporto in due fasi. La fase di supporto standard copre i primi due anni. Quindi, una fase di manutenzione prosegue il supporto per altri tre anni.

Nella fase di supporto standard, il rilascio riceve aggiornamenti trimestrali delle versioni minori. Durante la fase di manutenzione, un rilascio riceve solo aggiornamenti di sicurezza e correzioni di bug critici che vengono pubblicati non appena sono disponibili.

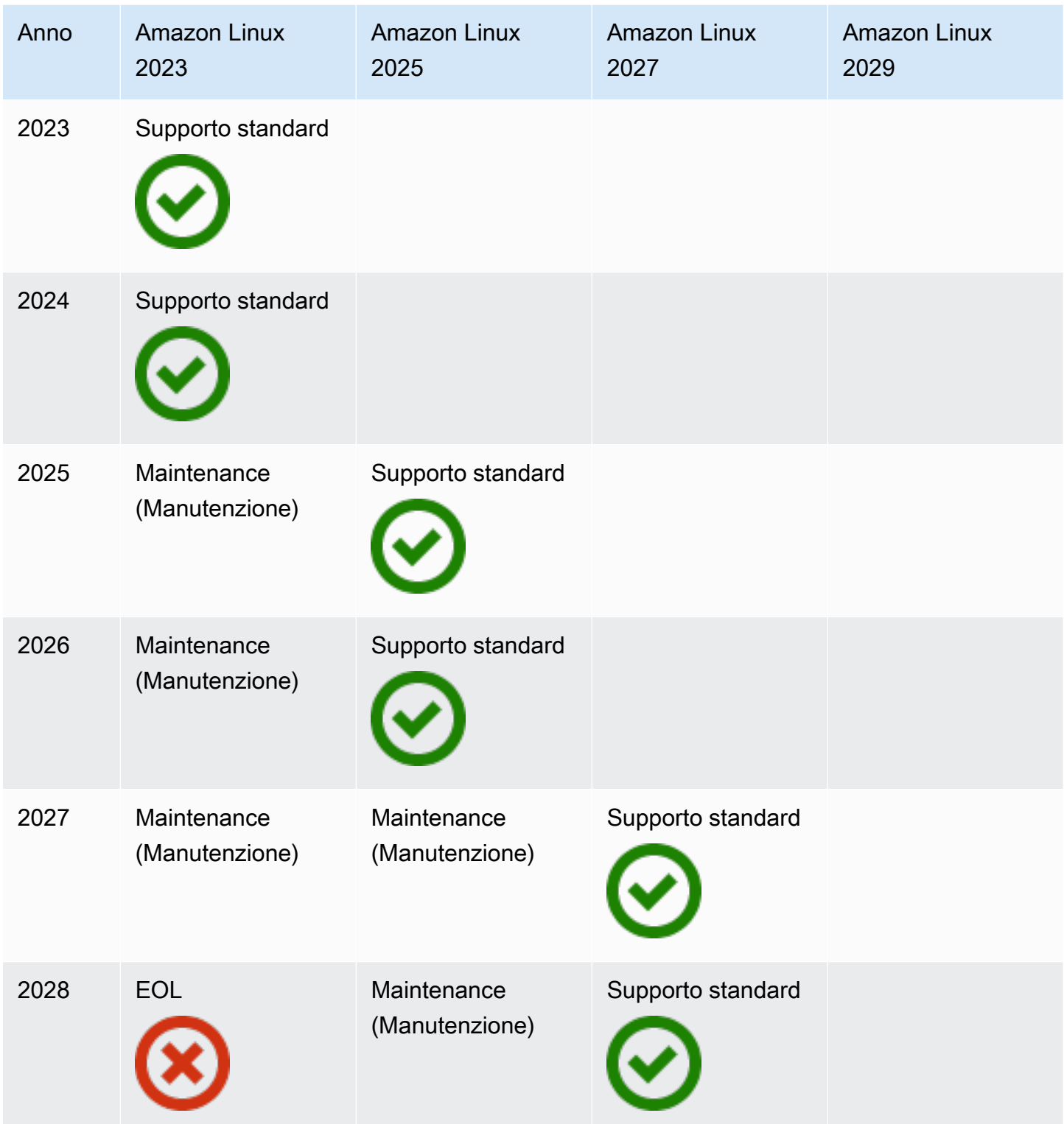

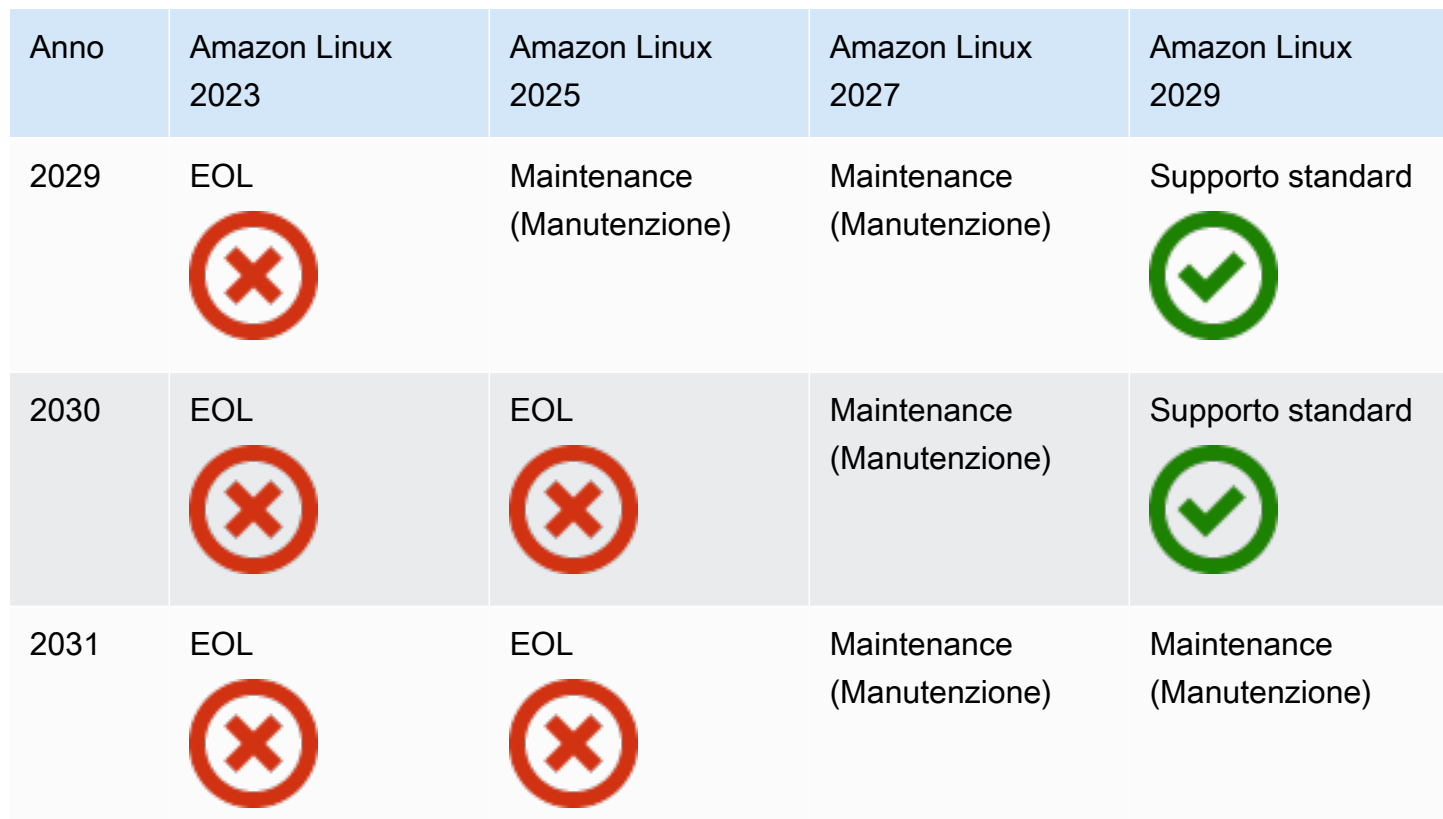

### <span id="page-11-0"></span>Rilasci principali e secondari

Con ogni rilascio di Amazon Linux (versione principale, versione secondaria o rilascio di sicurezza), rilasciamo una nuova Amazon Machine Image (AMI) Linux.

- Rilascio di versione principale: include nuove funzionalità e miglioramenti in termini di sicurezza e prestazioni in tutto lo stack. I miglioramenti potrebbero includere importanti modifiche al kernel, alla toolchain, a Glib C, a OpenSSL e a qualsiasi altra libreria e utilità di sistema. I rilasci principali di Amazon Linux sono basati in parte sulla versione attuale della distribuzione upstream di Fedora Linux. AWS potrebbe aggiungere o sostituire pacchetti specifici da altre versioni upstream non Fedora.
- Rilascio di versione secondaria: aggiornamento trimestrale che include aggiornamenti di sicurezza, correzioni di bug, e nuove funzionalità e pacchetti. Ogni versione secondaria è un elenco cumulativo di aggiornamenti che include correzioni di sicurezza e bug oltre a nuove funzionalità e pacchetti. Questi rilasci potrebbero includere i runtime del linguaggio più recenti, come ad esempio PHP. Potrebbero includere anche altri noti pacchetti software come Ansible e Docker.

### <span id="page-12-0"></span>Utilizzo dei nuovi rilasci

Gli aggiornamenti vengono forniti tramite una combinazione di nuovi rilasci di Amazon Machine Image (AMI) e dei nuovi repository corrispondenti. Per impostazione predefinita, una nuova AMI e il repository a cui essa punta sono abbinati. Tuttavia, puoi indirizzare le istanze Amazon EC2 in esecuzione a versioni di repository più recenti nel corso del tempo per applicare gli aggiornamenti sulle istanze in esecuzione. Puoi eseguire l'aggiornamento anche avviando nuove istanze delle AMI più recenti.

## <span id="page-12-1"></span>Policy di supporto a lungo termine

Amazon Linux fornisce aggiornamenti per tutti i tuoi pacchetti e mantiene la compatibilità all'interno di una versione principale per le applicazioni basate su Amazon Linux. I pacchetti principali come la libreria glibc, OpenSSL, OpenSSH e lo strumento di gestione dei pacchetti DNF ricevono supporto per tutta la durata di validità del rilascio principale di AL2023. I pacchetti che non sono inclusi tra quelli principali sono supportati in base alle rispettive origini upstream specifiche. Puoi visualizzare lo stato e le date di supporto specifici dei singoli pacchetti eseguendo il comando seguente.

#### \$ **sudo dnf supportinfo --pkg** *packagename*

Mediante l'esecuzione del comando riportato di seguito puoi ottenere informazioni su tutti i pacchetti attualmente installati.

#### \$ **sudo dnf supportinfo --show installed**

L'elenco completo dei pacchetti principali viene finalizzato durante l'anteprima. Se vuoi visualizzare altri pacchetti inclusi tra quelli principali, non esitare a contattarci. Valutiamo mentre raccogliamo feedback. Il feedback su AL2023 può essere fornito tramite il rappresentante AWS designato o inviando un issue nel [repository amazon-linux-2023](https://github.com/amazonlinux/amazon-linux-2023/issues) su GitHub.

## <span id="page-12-2"></span>Denominazione e controllo delle versioni

AL2023 fornisce una versione minore ogni tre mesi durante i due anni di supporto standard. Ogni rilascio è identificato tramite un incremento da 0 a N. 0 si riferisce al rilascio principale originale dell'iterazione in questione. Tutti i rilasci si chiameranno Amazon Linux 2023. Quando Amazon Linux 2025 verrà rilasciato, AL2023 usufruirà del supporto esteso e riceverà aggiornamenti per la sicurezza e le correzioni di bug critici.

Ad esempio, i rilasci secondari di AL2023 hanno il seguente formato:

- 2023.**0**.20230301
- 2023.**1**.20230601
- 2023.**2**.20230901

Le AMI AL2023 corrispondenti hanno il formato seguente:

- al2023-ami-2023.**0**.20230301.0-kernel-6.1-x86\_64
- al2023-ami-2023.**1**.20230601.0-kernel-6.1-x86\_64
- al2023-ami-2023.**2**.20230901.0-kernel-6.1-x86\_64

All'interno di una versione secondaria specifica, i rilasci periodici delle AMI avvengono con un timestamp della data di rilascio di ciascuna AMI.

- al2023-ami-2023.0.**20230301**.0-kernel-6.1-x86\_64
- al2023-ami-2023.0.**20230410**.0-kernel-6.1-x86\_64
- al2023-ami-2023.0.**20230520**.0-kernel-6.1-x86\_64

Il metodo consigliato per identificare un'istanza AL2 o AL2023 inizia con la lettura della stringa Common Platform Enumeration (CPE) da. /etc/system-release-cpe Quindi, si suddivide la stringa nei relativi campi. Infine, leggi i valori della piattaforma e della versione.

AL2023 introduce anche nuovi file per l'identificazione della piattaforma:

- /etc/amazon-linux-release crea symlink a /etc/system-release
- /etc/amazon-linux-release-cpe crea symlink a /etc/system-release-cpe

Questi due file indicano che un'istanza è Amazon Linux. Non è necessario leggere un file o suddividere la stringa in campi a meno che non si desideri conoscere i valori specifici della piattaforma e della versione.

## <span id="page-14-0"></span>Ottimizzazioni relative a operazioni e prestazioni

Kernel Amazon Linux 6.1

- AL2023 utilizza i driver più recenti per i dispositivi Elastic Network Adapter (ENA) ed Elastic Fabric Adapter (EFA). AL2023 si concentra sui backport di prestazioni e funzionalità per l'hardware nell'infrastruttura Amazon EC2.
- L'applicazione di patch live del kernel è disponibile per i tipi di istanza x86\_64 e aarch64. In tal modo si riduce la necessità di riavviare frequentemente.
- Tutte le configurazioni di build e runtime del kernel includono molte delle stesse ottimizzazioni prestazionali e operative di AL2.

Selezione della toolchain di base e flag di build predefiniti

- I pacchetti AL2023 sono creati con le ottimizzazioni del compilatore () abilitate per impostazione predefinita -O2
- I pacchetti AL2023 sono sviluppati richiedendo x86-64v2 per i sistemi x86-64 ( march=x86-64-v2) e Graviton2 o versioni successive per aarch64 (-march=armv8.2-a +crypto -mtune=neoverse-n1).
- I pacchetti AL2023 sono sviluppati con la vettorizzazione automatica abilitata (-ftreevectorize).
- I pacchetti AL2023 sono sviluppati con la funzionalità Link Time Optimization (LTO) abilitata.
- AL2023 usa le versioni aggiornate di Rust, Clang/LLVM e Go.

Selezione e versioni dei pacchetti

- Alcuni backport per i principali componenti di sistema includono diversi miglioramenti delle prestazioni per l'esecuzione sull'infrastruttura Amazon EC2, in particolare per le istanze Graviton.
- AL2023 è integrato con diverse funzionalità. Servizi AWS Ciò include SSM Agent, Amazon Kinesis Agent e. AWS CLI CloudFormation
- AL2023 usa Amazon Corretto come Java Development Kit (JDK).
- AL2023 fornisce motori di database e aggiornamenti di runtime del linguaggio di programmazione alle versioni più recenti man mano che vengono rilasciate dai progetti upstream. I runtime del linguaggio di programmazione con nuove versioni vengono aggiunti quando vengono rilasciati.

Implementazione in un ambiente cloud

- L'AMI AL2023 di base e le immagini di container vengono aggiornate frequentemente per supportare la sostituzione delle istanze di patch.
- Gli aggiornamenti del kernel sono inclusi negli aggiornamenti AMI AL2023. Ciò significa che non è necessario utilizzare comandi come yum update e reboot per aggiornare il kernel.
- Oltre all'AMI AL2023 standard, sono disponibili anche un'immagine AMI e un'immagine di container minime. Scegli l'AMI minima per eseguire un ambiente con il numero minimo di pacchetti necessari per eseguire il servizio.
- Per impostazione predefinita, le AMI e i container di AL2023 sono collegati a una versione specifica dei repository di pacchetti. Non è previsto alcun aggiornamento automatico all'avvio. Ciò significa che hai sempre il controllo su quando importare eventuali aggiornamenti dei pacchetti. Puoi sempre eseguire i test in un ambiente beta/gamma prima di passare alla produzione. Se c'è un problema, puoi usare il percorso di rollback preconvalidato.

# <span id="page-15-0"></span>Relazione con Fedora

AL2023 mantiene i propri cicli di vita di rilascio e supporto indipendenti da Fedora. AL2023 fornisce versioni aggiornate del software open source, una più ampia varietà di pacchetti e rilasci frequenti. In questo modo vengono preservati i familiari sistemi operativi basati su RPM.

La versione disponibile a livello generale (GA) di AL2023 non è direttamente paragonabile a nessuna versione specifica di Fedora. La versione GA di AL2023 include componenti di Fedora 34, 35 e 36. Alcuni componenti sono identici a quelli di Fedora e altri sono stati modificati. Altri componenti assomigliano di più ai componenti di CentOS 9 Stream o sono stati sviluppati in modo indipendente. Il kernel Amazon Linux proviene dalle opzioni di supporto a lungo termine disponibili su kernel.org, scelte indipendentemente da Fedora.

# <span id="page-15-1"></span>cloud-init personalizzato

Il pacchetto cloud-init è un'applicazione open source che esegue il bootstrap delle immagini Linux in un ambiente di cloud computing. [Per ulteriori informazioni, consulta la documentazione di cloud-init.](https://cloudinit.readthedocs.io/en/22.2.2/)

AL2023 contiene una versione personalizzata di cloud-init. Con cloud-init, puoi specificare ciò che accade all'istanza in fase di avvio.

Quando avvii un'istanza, puoi utilizzare i campi di dati utente a cui passare azioni. cloud-init Ciò significa che puoi utilizzare le Amazon Machine Image (AMI) comuni per numerosi casi d'uso e configurarle in modo dinamico quando avvii un'istanza. AL2023 utilizza anche cloud-init per configurare l'account ec2-user.

AL2023 utilizza le azioni cloud-init in /etc/cloud/cloud.cfg.d e /etc/cloud/cloud.cfg. Puoi creare file di azioni cloud-init personalizzato nella directory /etc/cloud/cloud.cfg.d. Cloud-init legge tutti i file in questa directory in ordine lessicografico. I file più recenti sovrascrivono i valori dei file meno recenti. Quando cloud-init avvia un'istanza, il pacchetto cloud-init esegue le seguenti attività di configurazione:

- Impostare la lingua locale predefinita
- Impostare il nome host
- Analizzare e gestire i dati utente
- Generare chiavi SSH private host
- Aggiungere chiavi SSH pubbliche di un utente a .ssh/authorized keys per semplificare le procedure di login e amministrazione
- Preparare i repository per la gestione dei pacchetti
- Gestire le azioni dei pacchetti definite nei dati utente
- Eseguire script utente contenuti nei dati utente
- Montare i volumi di archivio dell'istanza, se applicabile
	- Per impostazione predefinita, il volume di archivio dell'istanza ephemeral0 viene montato in / media/ephemeral0, se è presente e include un file system valido. In caso contrario, non viene montato.
	- Per impostazione predefinita, vengono montati i volumi di swap associati all'istanza (per i tipi di istanza m1.small e c1.medium).
	- Puoi sostituire il montaggio del volume di archivio dell'istanza predefinito con la seguente direttiva cloud-init:

```
#cloud-config 
mounts:
- [ ephemeral0 ]
```
Per un maggiore controllo sui montaggi, consulta la pagina dedicata ai [montaggi](https://cloudinit.readthedocs.io/en/22.2.2/topics/modules.html#mounts) nella documentazione di cloud-init.

• All'avvio di un'istanza, i volumi dell'archivio dell'istanza che supportano TRIM non vengono formattati. Prima di poter montare i volumi dell'archivio dell'istanza, è necessario partizionare e formattare i relativi volumi.

Per ulteriori informazioni, consulta [Instance Store Volume TRIM support](https://docs.aws.amazon.com/AWSEC2/latest/UserGuide/ssd-instance-store.html#InstanceStoreTrimSupport) nella Amazon EC2 User Guide.

• All'avvio delle istanze, è possibile utilizzare il modulo disk\_setup per partizionare e formattare i volumi dell'archivio dell'istanza.

Per ulteriori informazioni, consulta la pagina dedicata alla [configurazione disco](https://cloudinit.readthedocs.io/en/22.2.2/topics/modules.html#disk-setup) nella documentazione di cloud-init.

Per ulteriori informazioni sull'uso di cloud-init con SELinux, consulta [Uso di cloud-init per abilitare la](#page-444-1)  modalità [enforcing](#page-444-1).

Per informazioni sui formati dei dati utente cloud-init, consulta la pagina dedicata ai [formati dei dati](https://cloudinit.readthedocs.io/en/22.2.2/topics/format.html#format)  [utente](https://cloudinit.readthedocs.io/en/22.2.2/topics/format.html#format) nella documentazione di cloud-init.

# <span id="page-17-0"></span>Aggiornamenti e funzionalità di sicurezza

AL2023 fornisce molti aggiornamenti e soluzioni di sicurezza.

#### Argomenti

- [Gestione degli aggiornamenti](#page-17-1)
- [Sicurezza nel cloud](#page-18-0)
- [modalità di SELinux](#page-18-1)
- [Programma di conformità](#page-18-2)
- [server SSH predefinito](#page-18-3)
- [Funzionalità principali di OpenSSL 3](#page-18-4)

## <span id="page-17-1"></span>Gestione degli aggiornamenti

Applica gli aggiornamenti di sicurezza utilizzando DNF le versioni del repository. Per ulteriori informazioni, consulta [Gestione degli aggiornamenti dei pacchetti e del sistema operativo in AL2023.](#page-403-0)

#### <span id="page-18-0"></span>Sicurezza nel cloud

La sicurezza è una responsabilità condivisa tra te AWS e te. Il [modello di responsabilità condivisa](https://aws.amazon.com/compliance/shared-responsibility-model/) lo descrive come sicurezza del cloud e sicurezza nel cloud. Per ulteriori informazioni, consulta [Sicurezza e conformità in Amazon Linux 2023.](#page-440-0)

### <span id="page-18-1"></span>modalità di SELinux

Per impostazione predefinita, SELinux è abilitato e impostato sulla modalità di autorizzazione in AL2023. In modalità di autorizzazione, le negazioni di autorizzazione vengono registrate ma non applicate.

Le policy SELinux definiscono le autorizzazioni per utenti, processi, programmi, file e dispositivi. Con SELinux, puoi scegliere una delle due policy. Le policy sono mirate o di sicurezza multilivello (MLS).

Per ulteriori informazioni sulle modalità e le policy di SELinux, consulta [Impostazione delle modalità](#page-442-0)  [SELinux per AL2023](#page-442-0) e la pagina [wiki del progetto SELinux.](http://selinuxproject.org/page/Main_Page)

### <span id="page-18-2"></span>Programma di conformità

Revisori indipendenti valutano la sicurezza e la conformità di AL2023 insieme a molti programmi di AWS conformità.

#### <span id="page-18-3"></span>server SSH predefinito

AL2023 include OpenSSH 8.7. OpenSSH 8.7 disabilita per impostazione predefinita l'algoritmo di scambio delle chiavi ssh-rsa. Per ulteriori informazioni, consulta [Configurazione del server SSH](#page-21-0) [predefinita](#page-21-0).

### <span id="page-18-4"></span>Funzionalità principali di OpenSSL 3

- Il Certificate Management Protocol (CMP, RFC 4210) include sia il protocollo CRMF (RFC 4211) che il protocollo di trasferimento HTTP (RFC 6712).
- Un client HTTP o HTTPS in libcrypto supporta le azioni GET e POST, il reindirizzamento, i contenuti di testo semplice e con codifica ASN.1, i proxy e i timeout.
- EVP\_KDF è compatibile con le funzioni di derivazione delle chiavi.
- EVP MAC API è compatibile con MACs.
- Supporto TLS per il kernel Linux.

<span id="page-19-0"></span>Per ulteriori informazioni, consulta la [guida per la migrazione a OpenSSL.](https://www.openssl.org/docs/man3.0/man7/migration_guide.html)

# Servizio di networking

Il progetto systemd-networkd open source è disponibile a livello esteso nelle moderne distribuzioni Linux. Il progetto usa un linguaggio di configurazione dichiarativo simile al resto del framework systemd. I relativi tipi di file di configurazione principali sono i file .network e .link.

Il pacchetto amazon-ec2-net-utils genera configurazioni specifiche dell'interfaccia nella directory /run/systemd/network. Queste configurazioni abilitano le reti IPv4 e IPv6 sulle interfacce quando sono collegate a un'istanza. Queste configurazioni installano anche regole di instradamento delle policy che aiutano a garantire che il traffico con origine locale venga instradato alla rete attraverso l'interfaccia di rete dell'istanza corrispondente. Queste regole assicurano che il traffico corretto venga instradato attraverso l'Elastic Network Interface (ENI) dagli indirizzi o dai prefissi associati. Per ulteriori informazioni sull'uso di ENI, consulta [Using ENI](https://docs.aws.amazon.com/AWSEC2/latest/UserGuide/using-eni.html) nella Amazon EC2 User Guide.

Puoi personalizzare questo comportamento di rete inserendo un file di configurazione personalizzato nella directory /etc/systemd/network per sovrascrivere le impostazioni di configurazione predefinite contenute in /run/systemd/network.

La documentazione di [systemd.network](https://www.freedesktop.org/software/systemd/man/systemd.network.html) descrive in che modo il servizio systemd-networkd determina la configurazione da applicare a un'interfaccia specifica. Genera anche nomi alternativi, noti comealtnames, per le interfacce supportate da ENI per riflettere le proprietà di varie risorse. AWS Queste proprietà delle interfacce supportate da ENI sono il campo ENI ID e DeviceIndex del collegamento ENI. Puoi fare riferimento a queste interfacce utilizzando le relative proprietà quando si utilizzano vari strumenti, come il comando ip.

I nomi delle interfacce di istanza AL2023 vengono generati utilizzando lo schema di denominazione degli slotsystemd. Per ulteriori informazioni, consulta lo [schema di denominazione systemd.net](https://www.freedesktop.org/software/systemd/man/systemd.net-naming-scheme.html).

Inoltre, AL2023 usa per impostazione predefinita l'algoritmo di pianificazione della trasmissione di rete per la gestione delle code attive fq\_code1. [Per ulteriori informazioni, vedere CoDel panoramica.](https://www.bufferbloat.net/projects/codel/wiki/)

# <span id="page-19-1"></span>Pacchetti di toolchain principali glibc, gcc, binutils

Un sottoinsieme di pacchetti in Amazon Linux sono designati come pacchetti toolchain principali. Come parte principale di AL2023, i pacchetti principali ricevono cinque anni di supporto. Potremmo cambiare la versione di un pacchetto, ma il supporto a lungo termine si applica al pacchetto incluso nel rilascio di Amazon Linux.

Questi tre pacchetti principali forniscono una toolchain di sistema che viene utilizzata per sviluppare la maggior parte del software nella distribuzione Amazon Linux.

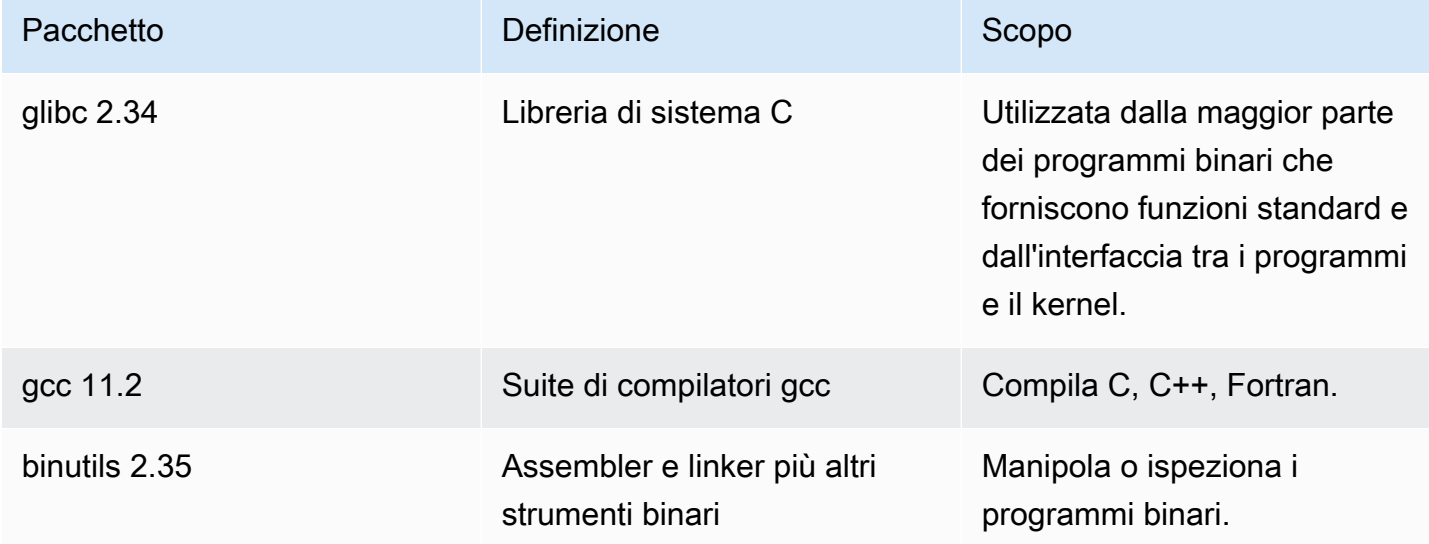

Consigliamo di far seguire gli aggiornamenti applicati a tutte le librerie glibc da un riavvio. Per gli aggiornamenti dei pacchetti che controllano i servizi, può essere sufficiente riavviare i servizi per rendere disponibili gli aggiornamenti. Tuttavia, il riavvio del sistema garantisce il completamento di tutti i precedenti aggiornamenti di librerie e pacchetti.

## <span id="page-20-0"></span>Strumento di gestione dei pacchetti

Lo strumento di gestione dei pacchetti software predefinito in AL2023 è. DNF DNFè il successore dello strumento di YUM gestione dei pacchetti di AL2.

DNF è simile a YUM in termini di utilizzo. Molti DNF comandi e opzioni di comando sono uguali ai comandiYUM. In un comando dell'interfaccia a riga di comando (CLI), nella maggior parte dei casi dnf sostituisce yum.

Ad esempio, per i seguenti yum comandi AL2:

```
$ sudo yum install packagename
$ sudo yum search packagename
$ sudo yum remove packagename
```
In AL2023, diventano i seguenti comandi:

\$ **sudo dnf install packagename** \$ **sudo dnf search packagename** \$ **sudo dnf remove packagename**

In AL2023 il comando yum è ancora disponibile, ma come puntatore al comando dnf. Quindi, quando il comando yum viene utilizzato nella shell o in uno script, tutti i comandi e le opzioni sono gli stessi di DNF CLI. Per ulteriori informazioni sulle differenze tra YUM CLI e DNF CLI, consulta la pagina dedicata alle [modifiche apportate in DNF CLI rispetto a YUM](https://dnf.readthedocs.io/en/latest/cli_vs_yum.html).

Per un riferimento completo dei comandi e delle opzioni per il comando dnf, consulta la pagina man di man dnf. Per ulteriori informazioni, vedere [DNFCommand Reference.](https://dnf.readthedocs.io/en/latest/command_ref.html)

## <span id="page-21-0"></span>Configurazione del server SSH predefinita

Se disponi di client SSH risalenti a diversi anni fa, potresti visualizzare un errore quando ti connetti a un'istanza. Se l'errore indica che non è stato trovato alcun tipo di chiave host corrispondente, aggiorna la chiave host SSH per risolvere il problema.

Disabilitazione predefinita delle firme **ssh-rsa**

AL2023 include una configurazione predefinita che disabilita l'algoritmo della chiave ssh-rsa host legacy e genera un set ridotto di chiavi host. I client devono supportare ssh-ed25519 o l'algoritmo delle chiavi host ecdsa-sha2-nistp256.

La configurazione predefinita accetta uno qualsiasi di questi algoritmi di scambio delle chiavi:

- curve25519-sha256
- curve25519-sha256@libssh.org
- ecdh-sha2-nistp256
- ecdh-sha2-nistp384
- ecdh-sha2-nistp521
- diffie-hellman-group-exchange-sha256
- diffie-hellman-group14-sha256
- diffie-hellman-group16-sha512
- diffie-hellman-group18-sha512

Per impostazione predefinita, AL2023 genera le chiavi host ed25519 e ECDSA. I client supportano ssh-ed25519 o l'algoritmo delle chiavi host ecdsa-sha2-nistp256. Quando ti connetti tramite SSH a un'istanza, devi usare un client che supporti un algoritmo compatibile, ad esempio sshed25519 o ecdsa-sha2-nistp256. Se devi usare altri tipi di chiave, sostituisci l'elenco delle chiavi generate con un frammento cloud-config nei dati utente.

Nell'esempio seguente, cloud-config genera una chiave host rsa con le chiavi ecdsa e ed25519.

```
#cloud-config 
  ssh_genkeytypes: 
  - ed25519 
  - ecdsa
```
- rsa

Se usi una coppia di chiavi RSA per l'autenticazione della chiave pubblica, il client SSH deve supportare una firma rsa-sha2-256 o rsa-sha2-512. Se usi un client incompatibile e non riesci a eseguire l'aggiornamento, riabilita il supporto per ssh-rsa nell'istanza. Per riattivare ssh-rsa il supporto, attiva la policy di crittografia del LEGACY sistema utilizzando i seguenti comandi.

\$ **sudo dnf install crypto-policies-scripts** \$ **sudo update-crypto-policies --set LEGACY**

Per ulteriori informazioni sulla gestione delle chiavi host, consulta [Amazon Linux Host keys](https://cloudinit.readthedocs.io/en/22.2.2/topics/modules.html#host-keys).

# <span id="page-23-0"></span>Funzionalità obsolete in AL2023

Le funzionalità obsolete in AL2 e non presenti in AL2023 sono documentate qui. Si tratta di funzionalità come caratteristiche e pacchetti presenti in AL2, ma non in AL2023 e che non verranno aggiunte ad AL2023. Per ulteriori informazioni sulla durata del supporto della funzionalità in AL2, vedere Funzionalità [obsoleta](https://docs.aws.amazon.com/linux/al2/ug/deprecated.html) in AL2.

C'è anche una funzionalità in AL2023 che è obsoleta e verrà rimossa in una versione futura. Questo capitolo descrive cos'è questa funzionalità, quando non è più supportata e quando verrà rimossa da Amazon Linux. Comprendere le funzionalità obsolete ti aiuterà a distribuire AL2023 e a prepararti per la prossima versione principale di Amazon Linux.

#### Argomenti

- [Pacchetti compat-](#page-23-1)
- [Funzionalità obsoleta interrotta in AL1, rimossa in AL2](#page-23-2)
- [Funzionalità obsoleta in AL2 e rimossa in AL2023](#page-25-1)
- [Obsoleto in AL2023](#page-30-0)

# <span id="page-23-1"></span>Pacchetti **compat-**

Tutti i pacchetti in AL2 con il prefisso di compat- vengono forniti per la compatibilità binaria con i vecchi binari che non sono ancora stati ricostruiti per le versioni moderne del pacchetto. Ogni nuova versione principale di Amazon Linux non includerà alcun compat- pacchetto delle versioni precedenti.

Tutti i compat- pacchetti in una versione di Amazon Linux (ad esempio AL2) sono obsoleti e non sono presenti nella versione successiva (ad esempio AL2023). Consigliamo vivamente di ricostruire il software sulla base delle versioni aggiornate delle librerie.

# <span id="page-23-2"></span>Funzionalità obsoleta interrotta in AL1, rimossa in AL2

Questa sezione descrive le funzionalità disponibili in AL1 e non più disponibili in AL2.

#### **a** Note

Come parte della fase di supporto alla manutenzione di AL1, alcuni pacchetti avevano una data end-of-life (EOL) precedente alla fine di AL1. Per ulteriori informazioni, vedere le [istruzioni di supporto del pacchetto AL1](https://docs.aws.amazon.com/linux/al1/ug/support-info-by-support-statement.html).

#### **a** Note

Alcune funzionalità AL1 sono state interrotte nelle versioni precedenti. Per informazioni, consultate le note di rilascio di [AL1.](https://docs.aws.amazon.com/linux/al1/ug/relnotes.html)

#### Argomenti

- [AMI x86 \(i686\) a 32 bit](#page-24-0)
- [aws-apitools-\\*sostituito da AWS CLI](#page-24-1)
- [systemdsostituisce in AL2 upstart](#page-25-0)

### <span id="page-24-0"></span>AMI x86 (i686) a 32 bit

Come parte della [versione 2014.09 di AL1,](https://aws.amazon.com/amazon-linux-ami/2014.09-release-notes/) Amazon Linux ha annunciato che sarebbe stata l'ultima versione a produrre AMI a 32 bit. Pertanto, a partire dalla [versione 2015.03 di AL1,](https://aws.amazon.com/amazon-linux-ami/2015.03-release-notes/) Amazon Linux non supporta più l'esecuzione del sistema in modalità a 32 bit. AL2 offre un supporto di runtime limitato per i file binari a 32 bit su host x86-64 e non fornisce pacchetti di sviluppo per consentire la creazione di nuovi binari a 32 bit. AL2023 non include più pacchetti di spazio utente a 32 bit. Consigliamo agli utenti di completare la transizione al codice a 64 bit prima di migrare ad AL2023.

Se è necessario eseguire file binari a 32 bit su AL2023, è possibile utilizzare lo spazio utente a 32 bit di AL2 all'interno di un contenitore AL2 eseguito su AL2023.

### <span id="page-24-1"></span>**aws-apitools-\***sostituito da AWS CLI

Prima del rilascio di settembre 2013, AWS rendeva disponibile una serie di utilità da riga di comando, implementate inJava, che consentivano agli utenti di effettuare chiamate API Amazon EC2. AWS CLI Questi strumenti sono stati interrotti nel 2015 e sono AWS CLI diventati il modo preferito per interagire con le API di Amazon EC2 dalla riga di comando. Il set di utilità da riga di comando include i seguenti pacchetti. aws-apitools-\*

- aws-apitools-as
- aws-apitools-cfn
- aws-apitools-common
- aws-apitools-ec2
- aws-apitools-elb
- aws-apitools-mon

Il supporto upstream per i aws-apitools-\* pacchetti è terminato a marzo 2017. Nonostante la mancanza di supporto upstream, Amazon Linux ha continuato a fornire alcune di queste utilità da riga di comando, ad esempio per fornire agli utenti aws-apitools-ec2 la compatibilità con le versioni precedenti. AWS CLI È uno strumento più robusto e completo rispetto ai aws-apitools-\* pacchetti in quanto viene mantenuto attivamente e fornisce un mezzo per utilizzare tutte le API. AWS

I aws-apitools-\* pacchetti sono stati dichiarati obsoleti a marzo 2017 e non riceveranno ulteriori aggiornamenti. Tutti gli utenti di uno di questi pacchetti devono migrare AWS CLI a. Questi pacchetti non sono presenti in AL2023.

AL1 forniva anche aws-apitools-rds i pacchetti aws-apitools-iam and, che erano obsoleti in AL1 e non sono presenti in Amazon Linux da AL2 in poi.

#### <span id="page-25-0"></span>**systemd**sostituisce in AL2 **upstart**

AL2 è stata la prima versione di Amazon Linux a utilizzare il sistema systemd init, upstart in sostituzione di AL1. Qualsiasi configurazione upstart specifica deve essere modificata come parte della migrazione da AL1 a una versione più recente di Amazon Linux. Non è possibile utilizzarlo systemd su AL1, quindi il passaggio da upstart a systemd può essere eseguito solo come parte del passaggio a una versione principale più recente di Amazon Linux come AL2 o AL2023.

# <span id="page-25-1"></span>Funzionalità obsoleta in AL2 e rimossa in AL2023

Questa sezione descrive le funzionalità disponibili in AL2 e non più disponibili in AL2023.

#### Argomenti

- [Pacchetti x86 \(i686\) a 32 bit](#page-26-0)
- [aws-apitools-\\*sostituito da AWS CLI](#page-26-1)
- [bzrsistema di controllo delle revisioni](#page-27-0)
- [cgroup v1](#page-27-1)
- [log4jlog4j-cve-2021-44228-hotpatchhotpatch \(\)](#page-27-2)
- [lsb\\_release e il pacchetto system-lsb-core](#page-28-0)
- [mcrypt](#page-28-1)
- [OpenJDK \(7\) java-1.7.0-openjdk](#page-29-0)
- [Python 2.7](#page-29-1)
- [rsyslog-opensslsostituisce rsyslog-gnutls](#page-29-2)
- [Servizio di informazione di rete \(NIS\)/yp](#page-29-3)
- [Più nomi di dominio in Amazon VPC create-dhcp-options](#page-29-4)

### <span id="page-26-0"></span>Pacchetti x86 (i686) a 32 bit

Come parte della [versione 2014.09 di AL1](https://aws.amazon.com/amazon-linux-ami/2014.09-release-notes/), abbiamo annunciato che sarebbe stata l'ultima versione a produrre AMI a 32 bit. Pertanto, a partire dalla [versione 2015.03 di AL1,](https://aws.amazon.com/amazon-linux-ami/2015.03-release-notes/) Amazon Linux non supporta più l'esecuzione del sistema in modalità a 32 bit. AL2 fornisce un supporto di runtime limitato per file binari a 32 bit su host x86-64 e non fornisce pacchetti di sviluppo per consentire la creazione di nuovi binari a 32 bit. AL2023 non include più pacchetti di spazio utente a 32 bit. Consigliamo ai clienti di completare la transizione al codice a 64 bit.

Se è necessario eseguire file binari a 32 bit su AL2023, è possibile utilizzare lo spazio utente a 32 bit di AL2 all'interno di un contenitore AL2 in esecuzione su AL2023.

### <span id="page-26-1"></span>**aws-apitools-\***sostituito da AWS CLI

Prima del rilascio di settembre 2013, AWS rendeva disponibile una serie di utilità da riga di comando, implementate inJava, che consentivano ai clienti di effettuare chiamate API Amazon EC2. AWS CLI Questi strumenti sono stati dichiarati obsoleti nel 2015 e sono AWS CLI diventati il modo preferito per interagire con le API di Amazon EC2 dalla riga di comando. Ciò include i seguenti pacchetti. awsapitools-\*

- aws-apitools-as
- aws-apitools-cfn
- aws-apitools-common
- aws-apitools-ec2
- aws-apitools-elb

• aws-apitools-mon

Il supporto upstream per i aws-apitools-\* pacchetti è terminato a marzo 2017. Nonostante la mancanza di supporto upstream, Amazon Linux ha continuato a fornire alcune di queste utilità da riga di comando (comeaws-apitools-ec2) per fornire la retrocompatibilità ai clienti. AWS CLI È uno strumento più robusto e completo rispetto ai aws-apitools-\* pacchetti in quanto viene mantenuto attivamente e fornisce un mezzo per utilizzare tutte le API. AWS

I aws-apitools-\* pacchetti sono stati dichiarati obsoleti a marzo 2017 e non riceveranno ulteriori aggiornamenti. Tutti gli utenti di uno di questi pacchetti devono migrare AWS CLI a. Questi pacchetti non sono presenti in AL2023.

#### <span id="page-27-0"></span>**bzr**sistema di controllo delle revisioni

Il sistema di controllo delle revisioni [GNU Bazaar](https://en.wikipedia.org/wiki/GNU_Bazaar)(bzr) è fuori produzione in AL2 e non è più presente in AL2023.

<span id="page-27-1"></span>Si consiglia agli utenti di migrare bzr i propri repository su. git

#### cgroup v1

AL2023 passa alla gerarchia dei gruppi di controllo unificati (cgroup v2), mentre AL2 utilizza cgroup v1. Poiché AL2 non supporta cgroup v2, questa migrazione deve essere completata come parte del passaggio ad AL2023.

### <span id="page-27-2"></span>log4j**log4j-cve-2021-44228-hotpatch**hotpatch ()

#### **a** Note

Il log4j-cve-2021-44228-hotpatch pacchetto è obsoleto in AL2 e rimosso in AL2023.

[In risposta a C](https://aws.amazon.com/blogs/opensource/hotpatch-for-apache-log4j/)[VE-2021-4422](https://alas.aws.amazon.com/cve/html/CVE-2021-44228.html)[8, Amazon Linux ha rilasciato una versione in pacchetto RPM di](https://aws.amazon.com/blogs/opensource/hotpatch-for-apache-log4j/)  [Hotpatch per Apache Log4j per AL1 e AL2.](https://aws.amazon.com/blogs/opensource/hotpatch-for-apache-log4j/) Nell'[annuncio dell'aggiunta dell'hotpatch ad Amazon](https://alas.aws.amazon.com/announcements/2021-001.html) [Linux, abbiamo notato che «L'installazione dell'hotpatch](https://alas.aws.amazon.com/announcements/2021-001.html) non sostituisce l'aggiornamento a una versione log4j che mitiga CVE-2021-44228 o CVE-2021-45046».

L'hotpatch era una mitigazione per consentire il tempo necessario per applicare le patch log4j. [La](https://alas.aws.amazon.com/cve/html/CVE-2021-44228.html) [prima versione a disponibilità generale di AL2023 risale a 15 mesi dopo CVE-2021-44228, quindi](https://alas.aws.amazon.com/cve/html/CVE-2021-44228.html) [AL2023 non viene fornito con l'hotpatch \(abilitato o meno\).](https://alas.aws.amazon.com/cve/html/CVE-2021-44228.html)

Si consiglia ai clienti che utilizzano le proprie versioni di log4j su Amazon Linux di assicurarsi di aver effettuato l'aggiornamento alle versioni non interessate da [CVE-2021-44228](https://alas.aws.amazon.com/cve/html/CVE-2021-44228.html) o [CVE-2021-45046.](https://alas.aws.amazon.com/cve/html/CVE-2021-45046.html)

## <span id="page-28-0"></span>**lsb\_release** e il pacchetto **system-lsb-core**

Storicamente, alcuni software richiamavano il comando lsb\_release (fornito in AL2 dal pacchetto system-lsb-core) per ottenere informazioni sulla distribuzione Linux su cui veniva eseguito. La Linux Standards Base (LSB) ha introdotto questo comando e le distribuzioni Linux lo hanno adottato. Le distribuzioni Linux si sono evolute per utilizzare lo standard più semplice per la memorizzazione di queste informazioni in /etc/os-release e altri file correlati.

Lo standard os-release viene da systemd. Per ulteriori informazioni, consulta la [documentazione](https://www.freedesktop.org/software/systemd/man/os-release.html) [di systemd os-release.](https://www.freedesktop.org/software/systemd/man/os-release.html)

AL2023 non viene fornito con il comando lsb\_release e non include il pacchetto system-lsbcore. Il software deve completare la transizione allo standard os-release per mantenere la compatibilità con Amazon Linux e le altre principali distribuzioni Linux.

#### <span id="page-28-1"></span>**mcrypt**

La mcrypt libreria e l'PHPestensione associata erano obsolete in AL2 e non sono più presenti in AL2023.

Upstream PHP ha reso obsoleta l'mcrypt[estensione nella versione PHP 7.1, che è stata rilasciata](https://www.php.net/manual/en/migration71.deprecated.php#migration71.deprecated.ext-mcrypt)  [per la prima volta a](https://www.php.net/manual/en/migration71.deprecated.php#migration71.deprecated.ext-mcrypt) dicembre 2016 e ha avuto la sua versione finale a ottobre 2019.

L'ultima versione della mcrypt [libreria upstream risale al 2007](https://sourceforge.net/projects/mcrypt/files/Libmcrypt/) e non ha effettuato la migrazione dal controllo di cvs revisione [SourceForge richiesta per i nuovi commit nel 2017, con il commit più](https://sourceforge.net/blog/decommissioning-cvs-for-commits/) [recente \(e solo per i 3 anni precedenti\) risalente al 2011, che rimuoveva la menzione](https://sourceforge.net/blog/decommissioning-cvs-for-commits/) che il progetto aveva un manutentore.

Si consiglia a tutti gli utenti mcrypt rimanenti di trasferire il proprio codice suOpenSSL, poiché non mcrypt verrà aggiunto ad AL2023.

# <span id="page-29-0"></span>OpenJDK (7) **java-1.7.0-openjdk**

#### **a** Note

AL2023 fornisce diverse versioni di [Amazon Corretto](https://aws.amazon.com/corretto/) per supportare carichi di lavoro Java basati. I pacchetti OpenJDK 7 sono obsoleti in AL2 e non sono più presenti in AL2023. Il JDK più vecchio disponibile in AL2023 è fornito da Corretto 8.

Per ulteriori informazioni su Java su Amazon Linux, consulta[Java in AL2023](#page-435-1).

## <span id="page-29-1"></span>Python 2.7

#### **a** Note

AL2023 ha rimosso Python 2.7, quindi tutti i componenti del sistema operativo che richiedono Python sono scritti per funzionare con Python 3. Per continuare a usare una versione di Python fornita e supportata da Amazon Linux, converti il codice di Python 2 in Python 3.

Per ulteriori informazioni su Python su Amazon Linux, consulta. [Python in AL2023](#page-437-1)

## <span id="page-29-2"></span>**rsyslog-openssl**sostituisce **rsyslog-gnutls**

Il rsyslog-gnutls pacchetto è obsoleto in AL2 e non è più presente in AL2023. Il rsyslogopenssl pacchetto dovrebbe essere un sostituto immediato per qualsiasi utilizzo del pacchetto. rsyslog-gnutls

## <span id="page-29-3"></span>Servizio di informazione di rete (NIS)/**yp**

Il Network Information Service (NIS), originariamente chiamato Yellow Pages o YP è obsoleto in AL2 e non è più presente in AL2023. Ciò include i seguenti pacchetti:, e. ypbind ypserv yp-tools Questa funzionalità è stata rimossa in AL2023 per altri pacchetti che si integrano conNIS.

## <span id="page-29-4"></span>Più nomi di dominio in Amazon VPC **create-dhcp-options**

In Amazon Linux 2, era possibile passare più nomi di dominio nel domain-name parametro a [create-dhcp-options](https://awscli.amazonaws.com/v2/documentation/api/latest/reference/ec2/create-dhcp-options.html), il che avrebbe comportato /etc/resolv.conf qualcosa di similesearch foo.example.com bar.example.com. Il DHCP server Amazon VPC invia l'elenco dei nomi di dominio forniti utilizzando DHCP l'opzione 15, che supporta solo un singolo nome di dominio (vedi [RFC 2132](https://www.rfc-editor.org/rfc/rfc2132#section-3.17) sezione 3.17). Poiché AL2023 utilizza AL2023 systemd-networkd per la configurazione di rete, che segue laRFC, questa funzionalità accidentale di AL2 non è presente in AL2023

La [AWS CLI](https://awscli.amazonaws.com/v2/documentation/api/latest/reference/ec2/create-dhcp-options.html)[documentazione di Amazon VPC](https://docs.aws.amazon.com/vpc/latest/userguide/DHCPOptionSet.html) dice quanto segue: «Alcuni sistemi operativi Linux accettano più nomi di dominio separati da spazi. Tuttavia, Windows e altri sistemi operativi Linux considerano il valore come un singolo dominio, il che si traduce in un comportamento imprevisto. Se il tuo set di DHCP opzioni è associato a un Amazon VPC con istanze che eseguono sistemi operativi che trattano il valore come un singolo dominio, specifica un solo nome di dominio. »

Su questi sistemi, come AL2023, se si specificano due domini utilizzando DHCP l'opzione 15 (che ne consente solo uno), e poiché il [carattere spazio non è valido nei nomi di dominio,](https://tools.ietf.org/html/rfc952) ciò comporterà la codifica del carattere di spazio come032, con conseguente contenitore. /etc/resolv.conf search foo.exmple.com032bar.example.com

Per supportare più nomi di dominio, un DHCP server deve utilizzare l'DHCPopzione 119 (vedere [RFC](https://www.rfc-editor.org/rfc/rfc3397#section-2) 3397, sezione 2). Consulta la [Amazon VPC User Guide per sapere](https://docs.aws.amazon.com/vpc/latest/userguide/DHCPOptionSet.html) quando questa funzionalità è supportata dal server Amazon VPC. DHCP

# <span id="page-30-0"></span>Obsoleto in AL2023

Questa sezione descrive le funzionalità esistenti in AL2023 e che probabilmente verranno rimosse in una versione futura di Amazon Linux. Ogni sezione descriverà in cosa consiste la funzionalità e quando è prevista la sua rimozione da Amazon Linux.

#### **a** Note

Questa sezione verrà aggiornata nel tempo man mano che l'ecosistema Linux si evolve e le future versioni principali di Amazon Linux si avvicinano al rilascio.

#### Argomenti

- [Supporto per runtime x86 \(i686\) a 32 bit](#page-31-0)
- [Berkeley DB \(\) libdb](#page-31-1)
- [cron](#page-31-2)
- [IMDSv1](#page-32-0)
- [pcreversione 1](#page-32-1)
- [System V init \(sysvinit\)](#page-32-2)

#### <span id="page-31-0"></span>Supporto per runtime x86 (i686) a 32 bit

AL2023 mantiene la capacità di eseguire file binari x86 (i686) a 32 bit. È probabile che la prossima versione principale di Amazon Linux non supporterà più l'esecuzione di file binari con spazio utente a 32 bit.

### <span id="page-31-1"></span>Berkeley DB () **libdb**

AL2023 viene fornito con la versione 5.3.28 della libreria Berkeley DB (). libdb Questa è l'ultima versione di Berkeley DB prima che la licenza passasse alla licenza GNU Affero GPLv3 (AGPL), dalla meno restrittiva licenza Sleepycat.

Ci sono pochi pacchetti in AL2023 che dipendono ancora da Berkeley DB (libdb) e la libreria verrà rimossa nella prossima versione principale di Amazon Linux.

#### **a** Note

Il gestore di dnf pacchetti di AL2023 mantiene il supporto di sola lettura per un database in formato Berkeley DB (BDB). rpm Questo supporto verrà rimosso nella prossima versione principale di Amazon Linux.

#### <span id="page-31-2"></span>**cron**

Il pacchetto cronie è stato installato per impostazione predefinita sull'AMI AL2, fornendo supporto per il metodo crontab tradizionale di pianificazione delle attività periodiche. In AL2023, non cronie è incluso per impostazione predefinita. Pertanto, il supporto per non crontab è più fornito per impostazione predefinita.

In AL2023, è possibile installare facoltativamente il cronie pacchetto per utilizzare i job classicicron. Ti consigliamo di eseguire la migrazione ai timer systemd grazie alle funzionalità aggiuntive fornite da systemd.

È possibile che una versione futura di Amazon Linux, probabilmente la prossima versione principale, non includa più il supporto per i cron lavori classici e completi la transizione ai systemd timer. Ti consigliamo di abbandonare l'utilizzo. cron

## <span id="page-32-0"></span>IMDSv1

Per impostazione predefinita, le AMI AL2023 sono configurate per l'avvio in modalità IMDSv2 -only, disabilitando l'uso di. IMDSv1 È ancora possibile utilizzare AL2023 con iMDSv1 abilitato. È probabile che una versione futura di Amazon Linux venga applicata solo IMDSv2 -only.

Per ulteriori informazioni sulla configurazione IMDS per le AMI, consulta [Configure the AMI](https://docs.aws.amazon.com/AWSEC2/latest/UserGuide/configuring-IMDS-new-instances.html#configure-IMDS-new-instances-ami-configuration) nella Amazon EC2 User Guide.

### <span id="page-32-1"></span>**pcre**versione 1

Il pcre pacchetto legacy è obsoleto e verrà rimosso nella prossima versione principale di Amazon Linux. Il pacchetto pcre2 è il successore. Sebbene le prime versioni di AL2023 fossero fornite con un numero limitato di pacchetti integratipcre, questi pacchetti verranno migrati all'interno di AL2023. pcre2 La libreria obsoleta rimarrà disponibile in AL2023pcre.

**a** Note

La versione obsoleta di non pcre riceverà aggiornamenti di sicurezza per l'intera durata di AL2023. Per ulteriori informazioni sul ciclo di vita del pcre supporto e sulla quantità di tempo in cui il pacchetto riceverà gli aggiornamenti di sicurezza, consulta le istruzioni di supporto del [pacchetto](https://docs.aws.amazon.com/linux/al2023/release-notes/support-info-by-support-statement.html#support-info-by-support-statement-eol_pcre). pcre

# <span id="page-32-2"></span>System V init (**sysvinit**)

Sebbene AL2023 mantenga la retrocompatibilità con gli script System V service (init), il systemd progetto upstream, come parte della sua [versione v254](https://github.com/systemd/systemd/releases/tag/v254), ha annunciato l'[obsolescenza del supporto](https://github.com/systemd/systemd/blob/08423f6d30f5db045b8a25307857f111f45ff292/NEWS) [per gli script di servizio System V e ha indicato che il supporto](https://github.com/systemd/systemd/blob/08423f6d30f5db045b8a25307857f111f45ff292/NEWS) verrà rimosso in una versione futura di. systemd Per ulteriori informazioni, consulta [systemd](https://systemd.io/).

AL2023 manterrà la retrocompatibilità con gli script System V service (init), ma gli utenti sono incoraggiati a migrare all'utilizzo di file systemd unit nativi per essere preparati alla rimozione del supporto per gli script System V service (init) da Amazon Linux, probabilmente nella prossima versione principale.

# <span id="page-33-0"></span>Confronto tra AL2 e AL2023

I seguenti argomenti descrivono le differenze principali tra AL2 e AL2023.

Per ulteriori informazioni sulle funzionalità obsolete in AL1, AL2 e AL2023, vedere. [Funzionalità](#page-23-0)  [obsolete in AL2023](#page-23-0)

Argomenti

- [Pacchetti aggiunti, aggiornati e rimossi](#page-34-0)
- [Supporto per ogni rilascio](#page-34-1)
- [Modifiche alla denominazione e al controllo delle versioni](#page-34-2)
- [Ottimizzazioni](#page-34-3)
- [Origine da diversi upstream](#page-35-0)
- [Servizio di sistema delle reti](#page-35-1)
- [Programma di gestione dei pacchetti](#page-35-2)
- [Uso di cloud-init](#page-35-3)
- [Supporto per ambiente grafico o desktop](#page-36-0)
- [Tripletta del compilatore](#page-36-1)
- [Pacchetti x86 \(i686\) a 32 bit](#page-36-2)
- [lsb\\_release e il pacchetto system-lsb-core](#page-36-3)
- [Extra Packages for Enterprise Linux \(EPEL\)](#page-37-0)
- [Python 2.7 è stato sostituito con Python 3](#page-37-1)
- [Aggiornamenti di sicurezza](#page-38-0)
- [Aggiornamenti deterministici per la stabilità](#page-40-0)
- [gp3come tipo di volume Amazon EBS predefinito](#page-40-1)
- [Gerarchia dei gruppi di controllo unificati \(cgroup v2\)](#page-41-0)
- [systemdi timer sostituiscono cron](#page-41-1)
- [Toolchain migliorata: gccbinutils, e glibc](#page-41-2)
- [systemdil diario sostituisce rsyslog](#page-42-0)
- [Dipendenze dei pacchetti ridotte al minimo](#page-42-1)
- [Amazon Corretto come JVM predefinita](#page-43-2)
- [AWS CLI v2](#page-43-3)
- [Avvio UEFI preferito e sicuro](#page-44-0)
- [Modifiche alla configurazione predefinita del server SSH](#page-44-1)
- [Modifiche al kernel AL2023 rispetto a AL2](#page-44-2)
- [Modifiche all'AMI e all'immagine del contenitore](#page-55-0)
- [Confronto dei pacchetti installati sulle AMI Amazon Linux 2 e Amazon Linux 2023](#page-56-0)
- [Confronto dei pacchetti installati sulle AMI minime Amazon Linux 2 e Amazon Linux 2023](#page-89-0)
- [Confronto dei pacchetti installati sulle immagini dei container di base Amazon Linux 2 e Amazon](#page-109-0)  [Linux 2023](#page-109-0)

## <span id="page-34-0"></span>Pacchetti aggiunti, aggiornati e rimossi

AL2023 contiene migliaia di pacchetti software disponibili per l'uso. Per un elenco completo di tutti i pacchetti aggiunti, aggiornati o rimossi in AL2023 rispetto alle versioni precedenti di Amazon Linux, consulta [Modifiche apportate ai pacchetti in AL2023.](https://docs.aws.amazon.com/linux/al2023/release-notes/compare-packages.html)

[Per richiedere l'aggiunta o la modifica di un pacchetto in AL2023, segnala un problema nel repository](https://github.com/amazonlinux/amazon-linux-2023/issues)  [amazon-linux-2023 su.](https://github.com/amazonlinux/amazon-linux-2023/issues) GitHub

## <span id="page-34-1"></span>Supporto per ogni rilascio

Per AL2023, offriamo cinque anni di supporto.

<span id="page-34-2"></span>Per ulteriori informazioni, consulta [Cadenza di rilascio](#page-9-1).

## Modifiche alla denominazione e al controllo delle versioni

AL2023 supporta gli stessi meccanismi supportati da AL2 per l'identificazione della piattaforma. AL2023 introduce anche nuovi file per l'identificazione della piattaforma.

<span id="page-34-3"></span>Per ulteriori informazioni, consulta [Denominazione e controllo delle versioni](#page-12-2).

## **Ottimizzazioni**

AL2023 ottimizza i tempi di avvio per ridurre il periodo che intercorre tra l'avvio dell'istanza e l'esecuzione del carico di lavoro del cliente. Queste ottimizzazioni riguardano la configurazione del kernel dell'istanza Amazon EC2, le configurazioni cloud-init e le funzionalità integrate nei pacchetti del sistema operativo come kmod e systemd.

Per ulteriori informazioni su queste ottimizzazioni, consulta [Ottimizzazioni relative a operazioni e](#page-14-0)  [prestazioni](#page-14-0).

## <span id="page-35-0"></span>Origine da diversi upstream

AL2023 è basato su RPM e include componenti che hanno origine da più versioni di Fedora e altre distribuzioni, come CentOS 9 Stream. Il kernel Amazon Linux ha origine dai rilasci di supporto a lungo termine (LTS) direttamente da kernel.org, scelti indipendentemente dalle altre distribuzioni.

<span id="page-35-1"></span>Per ulteriori informazioni, consulta [Relazione con Fedora](#page-15-0).

# Servizio di sistema delle reti

Il servizio di sistema systemd-networkd gestisce le interfacce di rete in AL2023. Questa è una modifica rispetto ad AL2, che usa ISC dhclient o dhclient.

<span id="page-35-2"></span>Per ulteriori informazioni, consulta [Servizio di networking.](#page-19-0)

# Programma di gestione dei pacchetti

Lo strumento di gestione dei pacchetti software predefinito su AL2023 è DNF. DNF è il successore di YUM, lo strumento di gestione dei pacchetti di AL2.

<span id="page-35-3"></span>Per ulteriori informazioni, consulta [Strumento di gestione dei pacchetti](#page-20-0).

# Uso di cloud-init

In AL2023, cloud-init gestisce il repository dei pacchetti. Per impostazione predefinita, nelle versioni precedenti di Amazon Linux, cloud-init installava gli aggiornamenti di sicurezza. Questa non è l'impostazione predefinita per AL2023. Le nuove funzionalità di aggiornamento deterministico per l'aggiornamento di releasever al momento dell'avvio descrivono il modo in cui AL2023 abilita gli aggiornamenti dei pacchetti al momento dell'avvio. Per ulteriori informazioni, consulta [Gestione degli](#page-403-0) [aggiornamenti dei pacchetti e del sistema operativo in AL2023](#page-403-0) e [Aggiornamenti deterministici per la](#page-40-0)  [stabilità.](#page-40-0)

Con AL2023, puoi usare cloud-init con SELinux. Per ulteriori informazioni, consulta [Uso di cloud-init](#page-444-1) [per abilitare la modalità](#page-444-1) enforcing.
Cloud-init carica il contenuto della configurazione con cloud-init da posizioni remote utilizzando HTTP(S). Nelle versioni precedenti, Amazon Linux non ti avvisa quando le risorse remote non sono disponibili. In AL2023, le risorse remote non disponibili creano un errore irreversibile e causano la mancata esecuzione di cloud-init. Questa modifica nel comportamento rispetto ad AL2 fornisce un comportamento predefinito di tipo "fail closed" più sicuro.

Per ulteriori informazioni, consulta [cloud-init personalizzato](#page-15-0) e la [documentazione di cloud-init.](https://cloudinit.readthedocs.io/en/22.2.2/)

## Supporto per ambiente grafico o desktop

AL2023, incentrato sul cloud e ottimizzato per l'utilizzo di Amazon EC2, attualmente non include un ambiente grafico o desktop. [Per fornire un feedback su, consulta https://github.com/. GitHub](https://github.com/amazonlinux/amazon-linux-2023/issues/47)

# Tripletta del compilatore

AL2023 imposta la tripletta del compilatore per GCC e LLVM per indicare che il fornitore è amazon.

Pertanto, aarch64-redhat-linux-gcc AL2 diventa aarch64-amazon-linux-gcc su AL2023.

Questo dovrebbe essere completamente trasparente per la maggior parte degli utenti e potrebbe interessare solo coloro che stanno compilando compilatori su AL2023.

# Pacchetti x86 (i686) a 32 bit

Come parte della [versione 2014.09 di AL1](https://aws.amazon.com/amazon-linux-ami/2014.09-release-notes/), è stato annunciato che sarebbe stata l'ultima versione a produrre AMI a 32 bit. Pertanto, a partire dal [rilascio 2015.03 di AL1](https://aws.amazon.com/amazon-linux-ami/2015.03-release-notes/), Amazon Linux non supportava più l'esecuzione del sistema in modalità a 32 bit. AL2 offriva un supporto di runtime limitato per i file binari a 32 bit su host x86-64 e non forniva pacchetti di sviluppo per consentire la creazione di nuovi file binari a 32 bit. AL2023 non include più pacchetti di spazio utente a 32 bit. Ti consigliamo di completare la transizione al codice a 64 bit.

Se è necessario eseguire file binari a 32 bit su AL2023, è possibile utilizzare lo spazio utente a 32 bit di AL2 all'interno di un container AL2 in esecuzione su AL2023.

# **lsb\_release** e il pacchetto **system-lsb-core**

Storicamente, alcuni software richiamavano il comando lsb\_release (fornito in AL2 dal pacchetto system-lsb-core) per ottenere informazioni sulla distribuzione Linux su cui veniva eseguito. La

Linux Standards Base (LSB) ha introdotto questo comando e le distribuzioni Linux lo hanno adottato. Le distribuzioni Linux si sono evolute per utilizzare lo standard più semplice per la memorizzazione di queste informazioni in /etc/os-release e altri file correlati.

Lo standard os-release viene da systemd. Per ulteriori informazioni, consulta la [documentazione](https://www.freedesktop.org/software/systemd/man/os-release.html) [di systemd os-release.](https://www.freedesktop.org/software/systemd/man/os-release.html)

AL2023 non viene fornito con il comando lsb\_release e non include il pacchetto system-lsbcore. Il software deve completare la transizione allo standard os-release per mantenere la compatibilità con Amazon Linux e le altre principali distribuzioni Linux.

# Extra Packages for Enterprise Linux (EPEL)

Extra Packages for Enterprise Linux (EPEL) è un progetto della community Fedora che ha l'obiettivo di creare una ampio array di pacchetti per sistemi operativi Linux di livello enterprise. Il progetto ha essenzialmente prodotto pacchetti RHEL e CentOS. AL2 offre un elevato livello di compatibilità con CentOS 7. Di conseguenza, molti pacchetti EPEL7 funzionano su AL2. Tuttavia, AL2023 non supporta i repository EPEL o simili a EPEL.

# Python 2.7 è stato sostituito con Python 3

AL2 fornisce supporto e patch di sicurezza per Python 2.7 fino a giugno 2025, come parte del nostro impegno di supporto a lungo termine (LTS) per i pacchetti principali di AL2. Questo supporto si estende oltre la dichiarazione della comunità Python upstream di Python end-of-life 2.7 di gennaio 2020.

AL2 usa il gestore di yum pacchetti, che ha una forte dipendenza da Python 2.7. In AL2023 il gestore di pacchetti dnf ha effettuato la migrazione a Python 3 e non richiede più Python 2.7. AL2023 è stato completamente spostato su Python 3.

**a** Note

AL2023 ha rimosso Python 2.7, quindi tutti i componenti del sistema operativo che richiedono Python sono scritti per funzionare con Python 3. Per continuare a usare una versione di Python fornita e supportata da Amazon Linux, converti il codice di Python 2 in Python 3.

Per ulteriori informazioni su Python su Amazon Linux, consulta [Python in AL2023.](#page-437-0)

## Aggiornamenti di sicurezza

Amazon Linux 2023 migliora la protezione avanzata presente in AL2. Per ulteriori informazioni, consulta [Sicurezza e conformità in Amazon Linux 2023.](#page-440-0) Per ulteriori informazioni sulle modifiche al rafforzamento del kernel rispetto ad AL2, consulta. [Modifiche alla configurazione del kernel incentrate](#page-45-0) [sulla sicurezza](#page-45-0)

#### Argomenti

- [SELinux](#page-38-0)
- [OpenSSL 3](#page-38-1)
- [IMDSv2](#page-39-0)
- [Rimozione di hotpatch log4j \(log4j-cve-2021-44228-hotpatch\)](#page-39-1)

## <span id="page-38-0"></span>**SELinux**

Per impostazione predefinita, Security Enhanced Linux (SELinux) per AL2023 è enabled e impostato sulla modalità permissive. In modalità permissive, le negazioni di autorizzazione vengono registrate ma non applicate.

SELinux è una funzionalità di sicurezza del kernel Amazon Linux, che era disabled in AL2. SELinux è una raccolta di funzionalità e utilità del kernel che fornisce l'architettura per il controllo degli accessi obbligatorio (MAC) nei principali sottosistemi del kernel.

Per ulteriori informazioni, consulta [Impostazione delle modalità SELinux per AL2023.](#page-442-0)

Per ulteriori informazioni su repository, strumenti e policy di SELinux, consulta le pagine dedicate a [SELinux Notebook](https://github.com/SELinuxProject/selinux-notebook/blob/main/src/toc.md), [tipi di policy SELinux](https://github.com/SELinuxProject/selinux-notebook/blob/main/src/types_of_policy.md#types-of-selinux-policy) e [progetto SELinux](https://github.com/SELinuxProject.html).

## <span id="page-38-1"></span>OpenSSL 3

AL2023 dispone del toolkit di crittografia Open Secure Sockets Layer version 3 (OpenSSL 3). AL2023 supporta i protocolli di rete TLS 1.3 e TLS 1.2.

Per impostazione predefinita, AL2 viene fornito con OpenSSL 1.0.2. Puoi sviluppare applicazioni contro OpenSSL 1.1.1.

Per ulteriori informazioni su OpenSSL, consulta la [guida per la migrazione a OpenSSL.](https://www.openssl.org/docs/man3.0/man7/migration_guide.html)

Per ulteriori informazioni sulla sicurezza, consulta [Aggiornamenti e funzionalità di sicurezza.](#page-17-0)

## <span id="page-39-0"></span>IMDSv2

Per impostazione predefinita, tutte le istanze avviate con l'AMI AL2023 richiedono IMDSv2 solo only e il limite di hop predefinito sarà impostato su 2 per consentire il supporto di carichi di lavoro containerizzati. Questo è possibile impostando il parametro imds-support su v2.0. Per ulteriori informazioni, consulta [Configurare l'AMI](https://docs.aws.amazon.com/AWSEC2/latest/UserGuide/configuring-IMDS-new-instances.html#configure-IMDS-new-instances-ami-configuration) nella Guida per l'utente di Amazon EC2.

#### **a** Note

Il periodo di validità del token di sessione può essere compreso tra 1 secondo e 6 ore. Gli indirizzi a cui inviare le richieste API per le query IMDSv2 sono i seguenti:

- IPv4: 169.254.169.254
- IPv6: fd00:ec2::254

Puoi sovrascrivere manualmente queste impostazioni e abilitarle IMDSv1 utilizzando le proprietà di avvio dell'opzione Instance Metadata. Puoi anche utilizzare i controlli IAM per applicare impostazioni diverse. IMDS Per ulteriori informazioni sulla configurazione e l'utilizzo del servizio di metadati dell'istanza, consulta [Usa IMDSv2,](https://docs.aws.amazon.com/AWSEC2/latest/UserGuide/configuring-instance-metadata-service) [configura le opzioni dei metadati delle istanze per le nuove](https://docs.aws.amazon.com/AWSEC2/latest/UserGuide/configuring-IMDS-new-instances)  [istanze e Modifica delle opzioni](https://docs.aws.amazon.com/AWSEC2/latest/UserGuide/configuring-IMDS-new-instances) [dei metadati delle istanze per le istanze esistenti, nella Guida per](https://docs.aws.amazon.com/AWSEC2/latest/UserGuide/configuring-IMDS-existing-instances) l'utente di Amazon EC2.

## <span id="page-39-1"></span>Rimozione di hotpatch log4j (**log4j-cve-2021-44228-hotpatch**)

#### **a** Note

AL2023 non viene fornito con il pacchetto log4j-cve-2021-44228-hotpatch.

[In risposta a C](https://aws.amazon.com/blogs/opensource/hotpatch-for-apache-log4j/)[VE-2021-4422](https://alas.aws.amazon.com/cve/html/CVE-2021-44228.html)[8, Amazon Linux ha rilasciato una versione in pacchetto RPM di](https://aws.amazon.com/blogs/opensource/hotpatch-for-apache-log4j/)  [Hotpatch per Apache Log4j per AL1 e AL2.](https://aws.amazon.com/blogs/opensource/hotpatch-for-apache-log4j/) Nell'[annuncio dell'aggiunta dell'hotpatch ad Amazon](https://alas.aws.amazon.com/announcements/2021-001.html) [Linux](https://alas.aws.amazon.com/announcements/2021-001.html) abbiamo indicato che l'installazione dell'hotpatch non sostituisce l'aggiornamento a una versione log4j che mitiga CVE-2021-44228 o CVE-2021-45046.

L'hotpatch era una mitigazione per consentire il tempo necessario per applicare le patch log4j. La prima versione disponibile a livello generale di AL2023 risale a 15 mesi dopo [CVE-2021-44228](https://alas.aws.amazon.com/cve/html/CVE-2021-44228.html), quindi AL2023 non viene fornito con l'hotpatch (abilitato o meno).

Gli utenti che eseguono log4j [le proprie versioni su Amazon Linux devono assicurarsi di aver](https://alas.aws.amazon.com/cve/html/CVE-2021-45046.html) [effettuato l'aggiornamento alle versioni non interessate da](https://alas.aws.amazon.com/cve/html/CVE-2021-45046.html) [CVE-2021-44228 o CVE-2021-45046](https://alas.aws.amazon.com/cve/html/CVE-2021-44228.html)[.](https://alas.aws.amazon.com/cve/html/CVE-2021-45046.html)

AL2023 fornisce indicazioni su [Aggiornamento di AL2023](#page-402-0) in modo da restare al passo con le patch di sicurezza. Gli avvisi di sicurezza sono pubblicati nella pagina [Amazon Linux Security Center.](https://alas.aws.amazon.com/alas2023.html)

## Aggiornamenti deterministici per la stabilità

Con gli aggiornamenti deterministici tramite la funzionalità di repository con versioni, ogni AMI AL2023 per impostazione predefinita è bloccata su una versione di repository specifica. Puoi usare gli aggiornamenti deterministici per ottenere una maggiore coerenza tra gli aggiornamenti e le versioni dei pacchetti. Ogni rilascio, principale o secondario, include una versione di repository specifica.

Novità di AL2023: l'aggiornamento deterministico per impostazione predefinita è abilitato. Si tratta di un miglioramento rispetto al metodo di blocco manuale incrementale utilizzato in AL2 e in altre versioni precedenti.

Per ulteriori informazioni, consulta [Utilizzo degli aggiornamenti deterministici tramite il repository con](#page-417-0) [versioni su AL2023](#page-417-0).

## **gp3**come tipo di volume Amazon EBS predefinito

L'AMI AL2023 e AL2 usano entrambi il file system XFS sul file system root. Per AL2023, le opzioni mkfs per il file system del dispositivo root sono ulteriormente ottimizzate per Amazon EC2. AL2023 supporta anche una serie di altri file system che puoi utilizzare su altri volumi per soddisfare requisiti specifici.

Le AMI AL2023 usano i volumi gp3 di Amazon EBS per impostazione predefinita, mentre le AMI AL2 usano i volumi gp2 di Amazon EBS per impostazione predefinita. Puoi modificare il tipo di volume quando avvii un'istanza.

Per ulteriori informazioni sui tipi di volume di Amazon EBS, consulta la pagina dedicata ai [volumi per](https://aws.amazon.com/ebs/general-purpose/)  [uso generale di Amazon EBS.](https://aws.amazon.com/ebs/general-purpose/)

Per ulteriori informazioni sul lancio di un'istanza Amazon EC2, [consulta Launch an](https://docs.aws.amazon.com/AWSEC2/latest/UserGuide/EC2_GetStarted.html#ec2-launch-instance) instance nella Amazon EC2 User Guide.

Aggiornamenti deterministici per la stabilità 32

# Gerarchia dei gruppi di controllo unificati (cgroup v2)

Un gruppo di controllo (cgroup) è una funzionalità del kernel Linux per organizzare gerarchicamente i processi e distribuire le risorse di sistema tra di essi. I gruppi di controllo vengono usati estensivamente per implementare un runtime di container e da systemd.

Supporta AL2 e supporta cgroupv1 AL2023. cgroupv2 Ciò è particolarmente importante se si eseguono carichi di lavoro containerizzati, ad esempio in caso di [Utilizzo di AMI Amazon ECS basate](#page-260-0)  [su AL2023 per ospitare carichi di lavoro containerizzati.](#page-260-0)

Sebbene AL2023 includa ancora codice che può far funzionare il sistema utilizzandocgroupv1, questa non è una configurazione consigliata o supportata e verrà completamente rimossa in una futura versione principale di Amazon Linux.

Esiste un'ampia documentazione riguardante le [interfacce del kernel Linux di basso livello](https://docs.kernel.org/admin-guide/cgroup-v2.html), nonché la [documentazione sulla delega systemd cgroup](https://systemd.io/CGROUP_DELEGATION/).

Un caso d'uso comune al di fuori dei contenitori consiste nella creazione di systemd unità con limiti alle risorse di sistema che possono utilizzare. Per ulteriori informazioni, vedere [systemd.resource](https://www.freedesktop.org/software/systemd/man/systemd.resource-control.html)[control](https://www.freedesktop.org/software/systemd/man/systemd.resource-control.html).

## **systemd**i timer sostituiscono **cron**

Il pacchetto cronie è stato installato per impostazione predefinita sull'AMI AL2, fornendo supporto per il metodo crontab tradizionale di pianificazione delle attività periodiche. In AL2023, non cronie è incluso per impostazione predefinita. Pertanto, il supporto per non crontab è più fornito per impostazione predefinita.

Facoltativamente, è possibile installare il pacchetto cronie per usare i processi cron classici. Ti consigliamo di eseguire la migrazione ai timer systemd grazie alle funzionalità aggiuntive fornite da systemd.

## Toolchain migliorata: gccbinutils, e glibc

AL2023 include molti degli stessi pacchetti principali di AL2.

Abbiamo aggiornato i seguenti tre pacchetti di toolchain principali per AL2023.

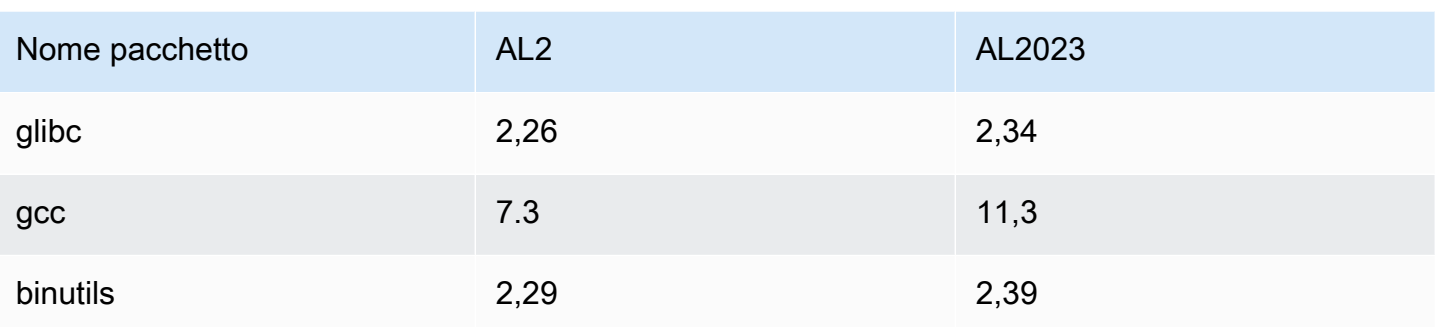

Per ulteriori informazioni, consulta [Pacchetti di toolchain principali glibc, gcc, binutils](#page-19-0).

Per ulteriori informazioni su queste ottimizzazioni, consulta [Ottimizzazioni relative a operazioni e](#page-14-0)  [prestazioni](#page-14-0).

# **systemd**il diario sostituisce **rsyslog**

In AL2023 il pacchetto del sistema di registrazione di log è cambiato rispetto ad AL2. AL2023 non installa rsyslog per impostazione predefinita, quindi i file di log basati su testo come /var/ log/messages che erano disponibili in AL2 non sono disponibili per impostazione predefinita. La configurazione predefinita per AL2023 è systemd-journal, che può essere esaminata utilizzando journalctl. Sebbene rsyslog sia un pacchetto opzionale in AL2023, consigliamo la nuova interfaccia journalctl basata su systemd basata e i pacchetti correlati. Per ulteriori informazioni, consulta la pagina del manuale di [journalctl](https://www.freedesktop.org/software/systemd/man/journalctl.html).

# Dipendenze dei pacchetti ridotte al minimo

Amazon Linux 2023 riduce al minimo il grafico delle dipendenze di molti pacchetti per fornire un ingombro ridotto per le applicazioni. Le modifiche più importanti rispetto ad AL2 includono i gnupgminimal pacchetti curl-minimal and, che riducono in modo significativo il numero di pacchetti richiesti pur mantenendo le funzionalità di uso comune.

#### Argomenti

- [Modifiche ai pacchetti per curl e libcurl](#page-43-0)
- [GNU Privacy Guard \(GNUPG\)](#page-43-1)

## <span id="page-43-0"></span>Modifiche ai pacchetti per **curl** e **libcurl**

AL2023 separa i protocolli e le funzionalità comuni dei pacchetti curl e libcurl in curl-minimal e libcurl-minimal. In questo modo è possibile ridurre l'ingombro di disco, memoria e dipendenze per la maggior parte degli utenti e si tratta del pacchetto predefinito per i container e le AMI AL2023.

Se è richiesta la piena funzionalità di cur1, ad esempio per il supporto di gopher://, esegui i seguenti comandi per installare i pacchetti curl-full e libcurl-full.

```
$ dnf swap libcurl-minimal libcurl-full
```

```
$ dnf swap curl-minimal curl-full
```
## <span id="page-43-1"></span>GNU Privacy Guard (GNUPG)

AL2023 separa le funzionalità minime e complete per il pacchetto gnupg2 nei pacchetti gnupg2 minimal e gnupg2-full. Per impostazione predefinita, solo il pacchetto gnupg2-minimal viene installato. In questo modo è possibile ottenere la funzionalità minima richiesta per verificare le firme digitali sui pacchetti rpm.

Per ulteriori funzionalità di gnupg2 (ad esempio la possibilità di scaricare le chiavi da un server di chiavi), assicurati che il pacchetto gnupg2-full sia installato. Esegui il comando riportato di seguito per scambiare gnupg2-minimal e gnupg2-full.

\$ **dnf swap gnupg2-minimal gnupg2-full**

# Amazon Corretto come JVM predefinita

AL2023 viene fornito con [Amazon Corretto](https://aws.amazon.com/corretto/) come Java Development Kit (JDK) predefinito (e unico). Tutti i pacchetti Java basati in AL2023 sono tutti costruiti con. Amazon Corretto 17

Se stai migrando da AL2, puoi passare senza problemi dalla OpenJDK versione equivalente su AL2 a. Amazon Corretto

# AWS CLI v2

AL2023 viene fornito con la AWS CLI versione 2, mentre AL2 viene fornito con la versione 1 di. AWS **CLI** 

# Avvio UEFI preferito e sicuro

Per impostazione predefinita, tutte le istanze avviate con l'AMI AL2023 su tipi di istanza che supportano il firmware UEFI vengono avviate in modalità UEFI. Questo è possibile impostando il parametro della modalità di avvio dell'AMI su uefi-preferred. Per ulteriori informazioni, consulta le [modalità di avvio](https://docs.aws.amazon.com/AWSEC2/latest/UserGuide/ami-boot.html) nella Guida per l'utente di Amazon EC2.

Sui tipi di istanze Amazon EC2 che supportano UEFI Secure Boot, è possibile abilitare Secure Boot in Amazon Linux 2023. Per ulteriori informazioni, consulta [Avvio sicuro UEFI su AL2023](#page-465-0).

# Modifiche alla configurazione predefinita del server SSH

Per l'AMI AL2023, abbiamo cambiato i tipi delle chiavi host sshd che generiamo con il rilascio. Abbiamo anche eliminato alcuni tipi di chiavi legacy per evitare di generarli al momento dell'avvio. I client devono supportare i protocolli rsa-sha2-256 e rsa-sha2-512 oppure ssh-ed25519 con l'uso di una chiave ed25519. Per impostazione predefinita, le firme ssh-rsa sono disabilitate.

Inoltre, le impostazioni di configurazione di AL2023 nel file sshd\_config predefinito contengono UseDNS=no. Questa nuova impostazione significa che è meno probabile che eventuali problemi con DNS blocchino la capacità di stabilire sessioni ssh con le istanze. Come compromesso, le voci di riga from=*hostname.domain*,*hostname.domain* nei file authorized\_keys non verranno risolte. Poiché sshd non tenta più di risolvere i nomi DNS, ogni valore *hostname. domain* separato da virgole deve essere tradotto in un IP address corrispondente.

Per ulteriori informazioni, consulta [Configurazione del server SSH predefinita.](#page-21-0)

# Modifiche al kernel AL2023 rispetto a AL2

AL2023 include il kernel 6.1 e molte modifiche alla configurazione per ottimizzare ulteriormente Amazon Linux per il cloud. Per la maggior parte degli utenti, queste modifiche dovrebbero essere completamente trasparenti.

## TTL IPv4

Il TTL per IPv4 è configurato tramitesysctl, con i valori predefiniti presenti in. /etc/ sysctl.d/00-defaults.conf Questo valore può essere personalizzato con i metodi usuali. sysctl Per ulteriori informazioni, consulta la sysctl man pagina.

AL2 imposta il net.ipv4.ip\_default\_ttl valore su 255, mentre AL2023 lo imposta su 127. Ciò allinea le impostazioni predefinite di Amazon Linux a quelle delle altre principali distribuzioni Linux. Non è consigliabile modificare questa impostazione predefinita senza una dimostrata necessità.

## <span id="page-45-0"></span>Modifiche alla configurazione del kernel incentrate sulla sicurezza

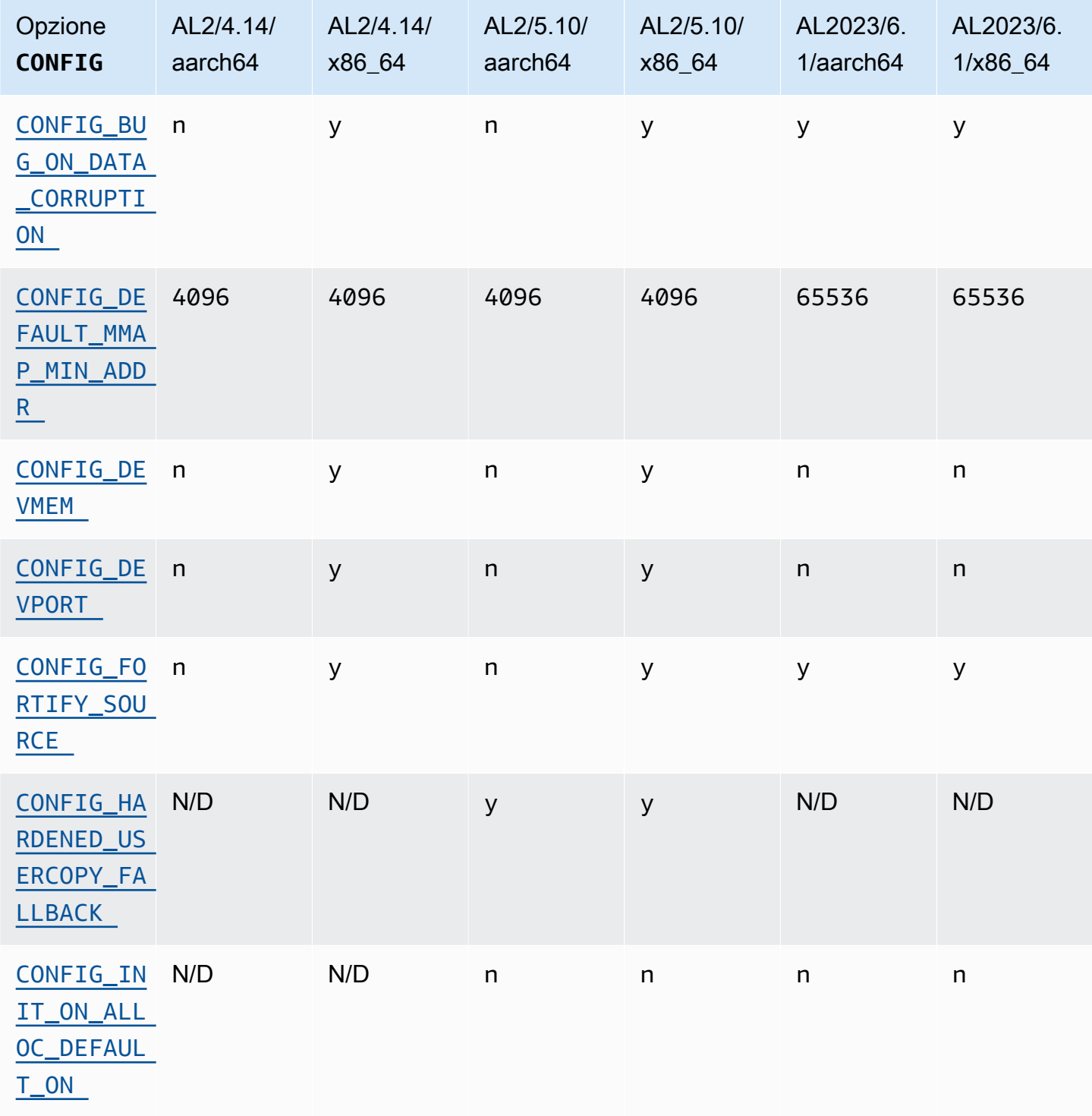

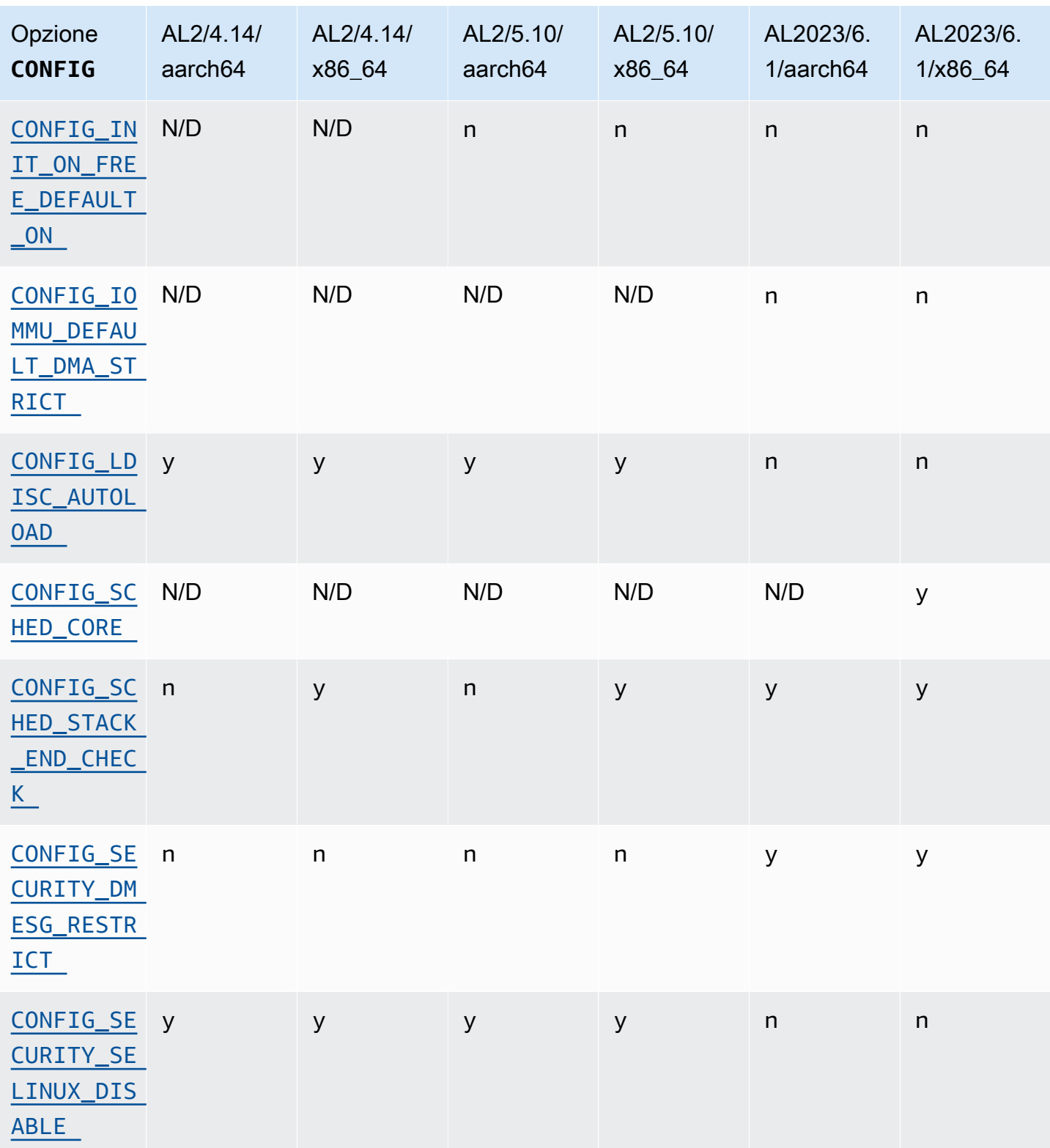

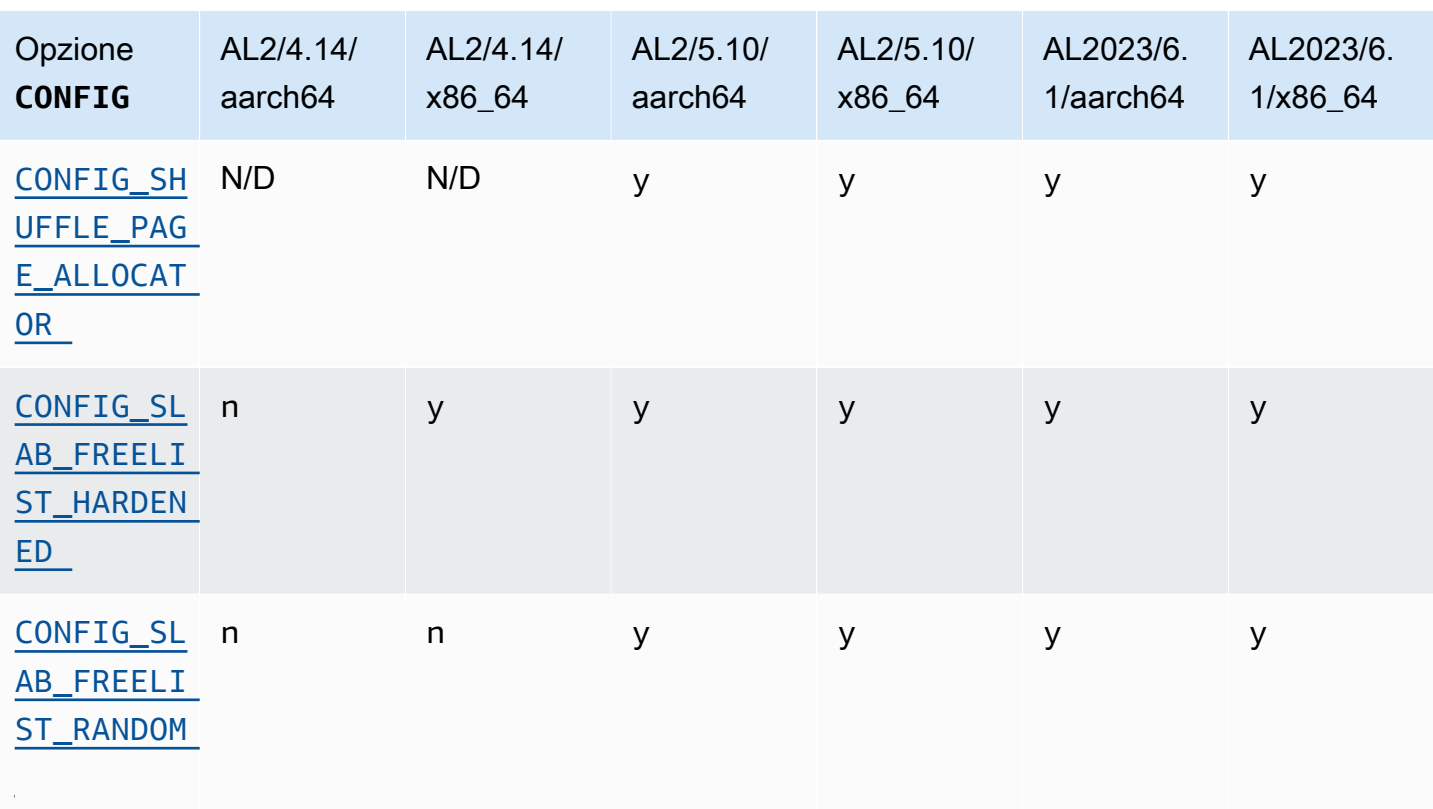

Modifiche alla configurazione del kernel incentrate sulla sicurezza specifiche per x86-64

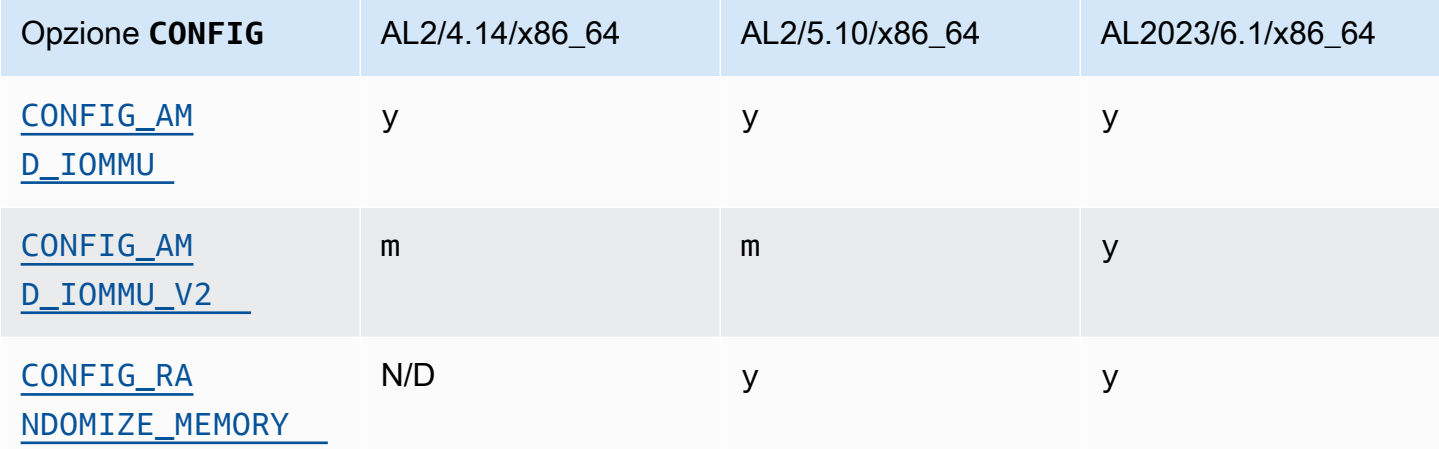

Modifiche alla configurazione del kernel incentrate sulla sicurezza specifiche per aarch64 (ARM/Graviton)

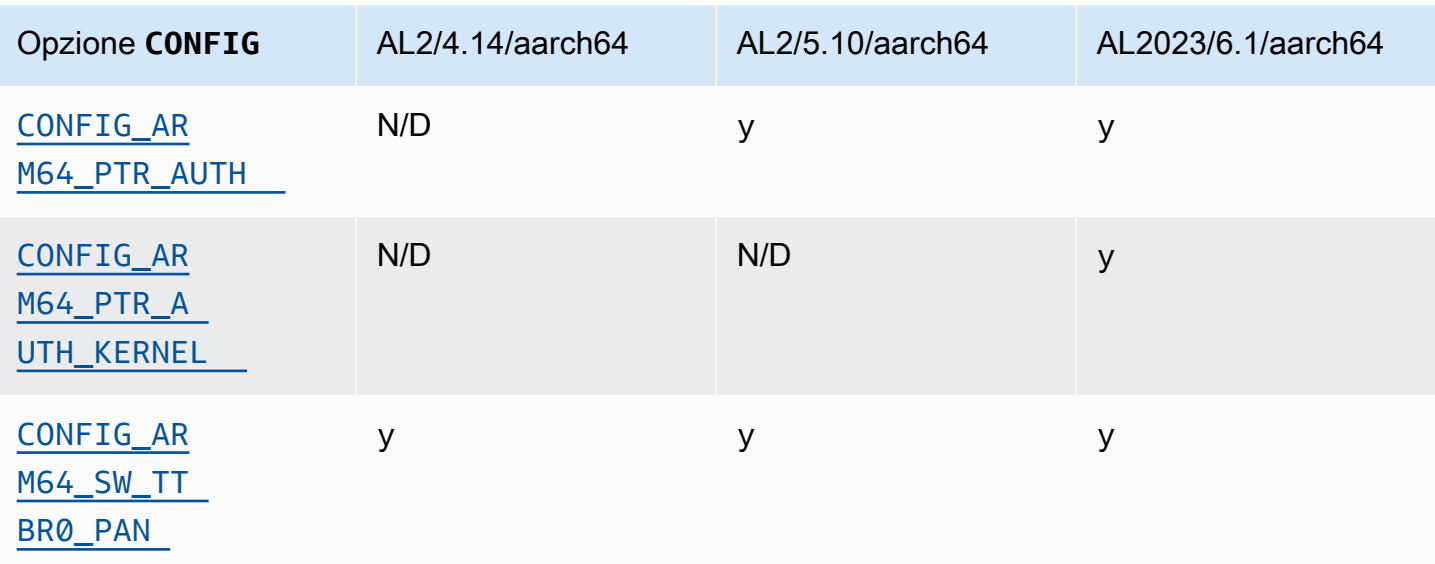

## <span id="page-48-1"></span><span id="page-48-0"></span>**/dev/mem**, **/dev/kmem** e **/dev/port**

Amazon Linux 2023 disabilita /dev/mem e /dev/port (CONFIG\_DEVMEMeCONFIG\_DEVPORT) completamente, si basa sulle restrizioni già in vigore in AL2.

Il /dev/kmem codice è stato completamente rimosso da Linux nel kernel 5.13 e, sebbene fosse disabilitato in AL2, ora non è applicabile ad AL2023.

Questa opzione è una delle [impostazioni consigliate per Kernel Self Protection Project.](https://kernsec.org/wiki/index.php/Kernel_Self_Protection_Project/Recommended_Settings)

## <span id="page-48-2"></span>**FORTIFY\_SOURCE**

AL2023 è CONFIG\_FORTIFY\_SOURCE abilitato su tutte le architetture supportate. Questa funzionalità mira al rafforzamento della sicurezza. Laddove il compilatore è in grado di determinare e convalidare le dimensioni del buffer, questa funzionalità consente di rilevare gli overflow del buffer nelle funzioni comuni di stringa e memoria.

Questa opzione è una delle [impostazioni consigliate per Kernel Self Protection Project.](https://kernsec.org/wiki/index.php/Kernel_Self_Protection_Project/Recommended_Settings)

<span id="page-48-3"></span>Caricamento automatico di Line Discipline () **CONFIG\_LDISC\_AUTOLOAD**

Il kernel AL2023 non caricherà automaticamente le discipline di linea, ad esempio mediante software che utilizza il TIOCSETDioctl, a meno che la richiesta non provenga da un processo con i permessi necessari. CAP\_SYS\_MODULE

Questa opzione è una delle [impostazioni consigliate per Kernel Self Protection Project.](https://kernsec.org/wiki/index.php/Kernel_Self_Protection_Project/Recommended_Settings)

### <span id="page-49-0"></span>**dmesg**accesso per utenti non privilegiati () **CONFIG\_SECURITY\_DMESG\_RESTRICT**

Per impostazione predefinita, AL2023 non consente agli utenti non privilegiati di accedere a. dmesg

Questa opzione è una delle [impostazioni consigliate per Kernel Self Protection Project.](https://kernsec.org/wiki/index.php/Kernel_Self_Protection_Project/Recommended_Settings)

### <span id="page-49-1"></span>Disabilita SELinux **selinuxfs**

AL2023 disabilita l'opzione obsoleta del CONFIG\_SECURITY\_SELINUX\_DISABLE kernel, che abilitava un metodo di runtime per disabilitare SELinux prima del caricamento della policy.

Questa opzione è una delle [impostazioni consigliate per Kernel Self Protection Project.](https://kernsec.org/wiki/index.php/Kernel_Self_Protection_Project/Recommended_Settings)

## Altre modifiche apportate alla configurazione del kernel

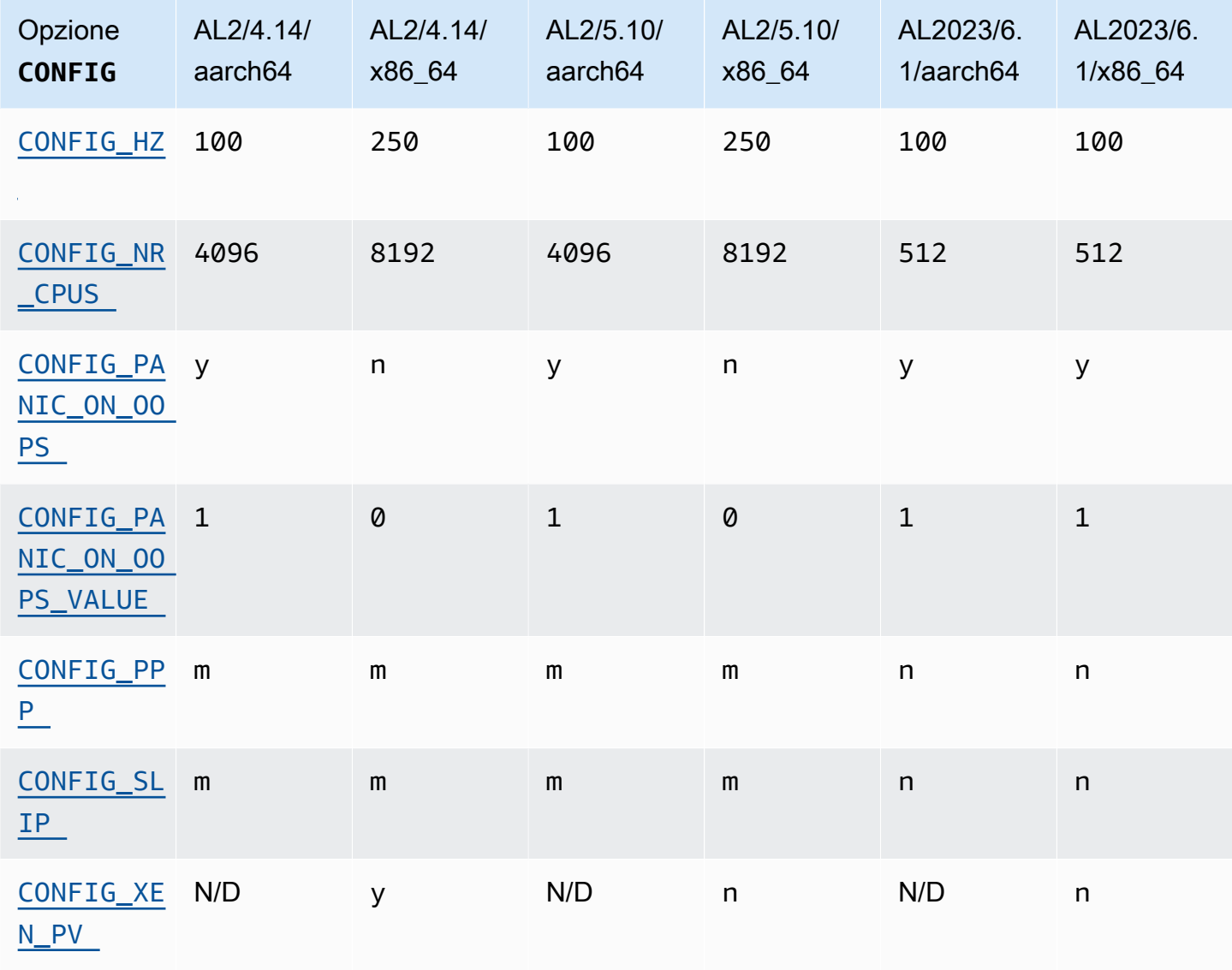

### <span id="page-50-0"></span>CONFIG\_HZ

<span id="page-50-1"></span>AL2023 è impostato su 100 su entrambe le piattaforme. CONFIG\_HZ x86-64 aarch64

#### CONFIG\_NR\_CPUS

AL2023 imposta CONFIG\_NR\_CPUS un numero più vicino al numero massimo di core CPU presenti in Amazon EC2.

#### <span id="page-50-3"></span><span id="page-50-2"></span>Panic su OOPS

Il kernel AL2023 andrà in panico quando si rompe. Questa funzionalità equivale all'avvio con oops=panic dalla riga di comando del kernel.

Un oops del kernel si verifica quando il kernel rileva un errore interno che può influire sull'ulteriore affidabilità del sistema.

<span id="page-50-5"></span><span id="page-50-4"></span>Supporto per PPP e SLIP

<span id="page-50-6"></span>AL2023 non supporta i protocolli PPP o SLIP.

Supporto per guest Xen PV

AL2023 non supporta l'esecuzione come guest Xen PV.

## Supporto per i file system del kernel

Sono state apportate diverse modifiche ai file system che il kernel di AL2 supporterà il montaggio, oltre a cambiamenti negli schemi di partizionamento che il kernel analizzerà.

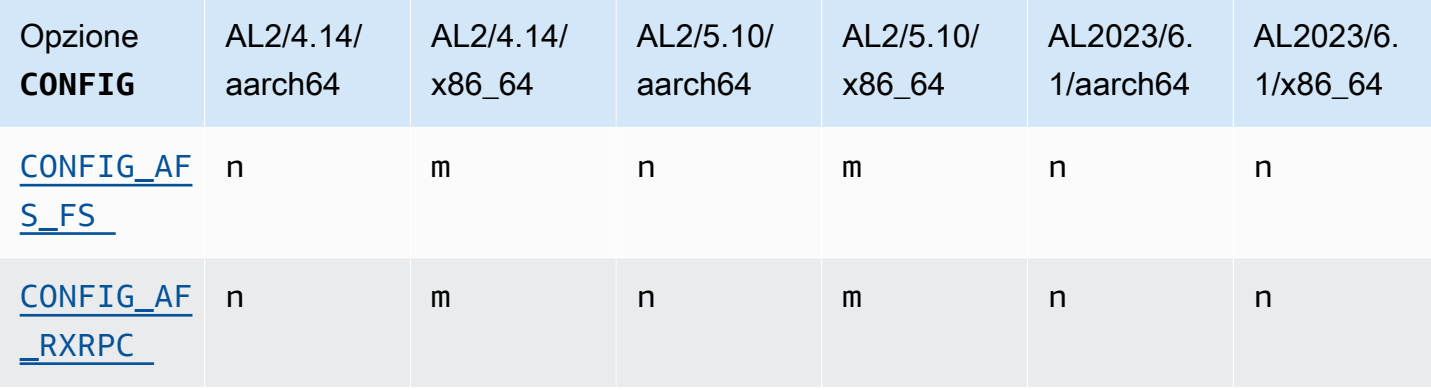

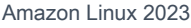

Guida per l'utente

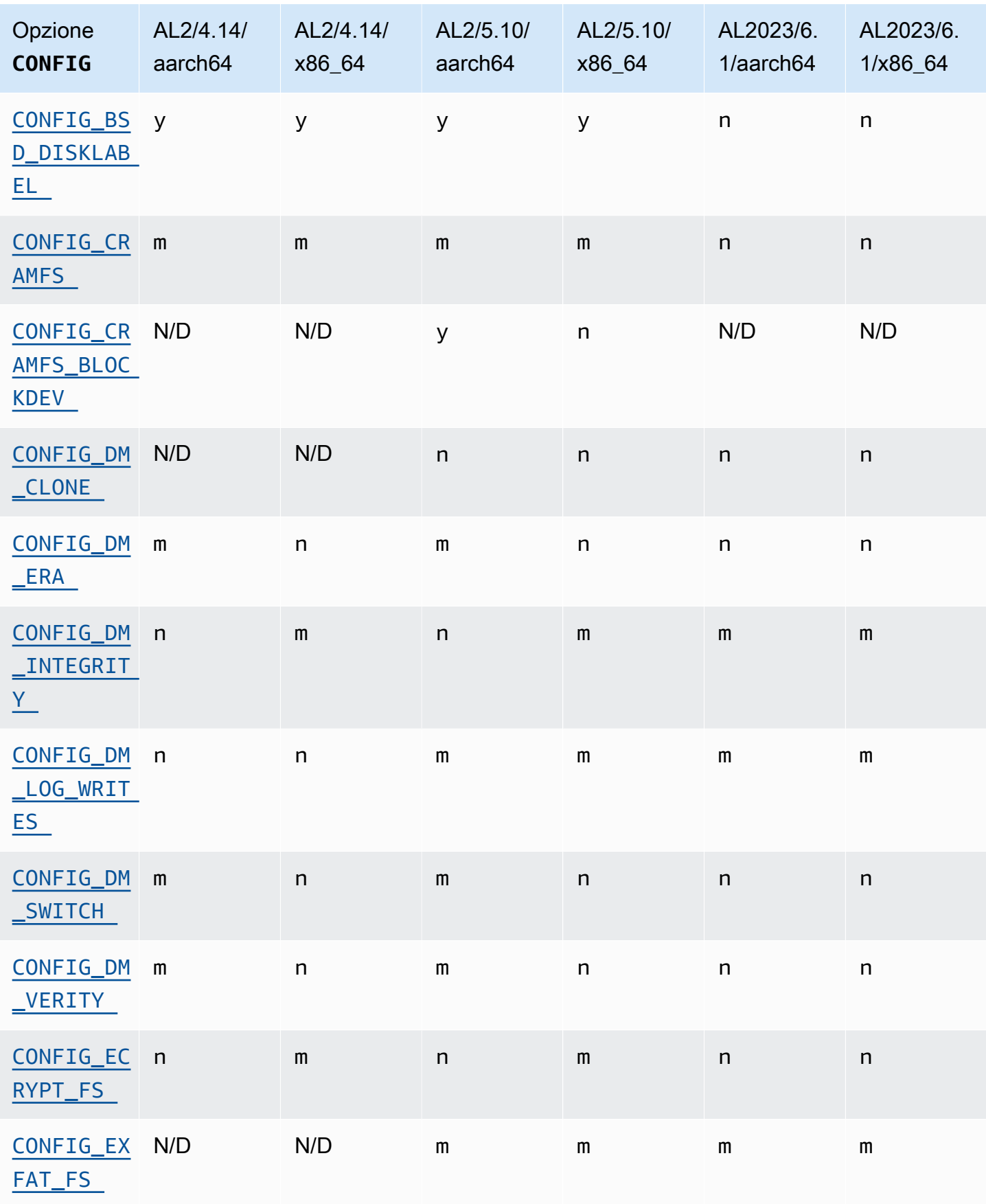

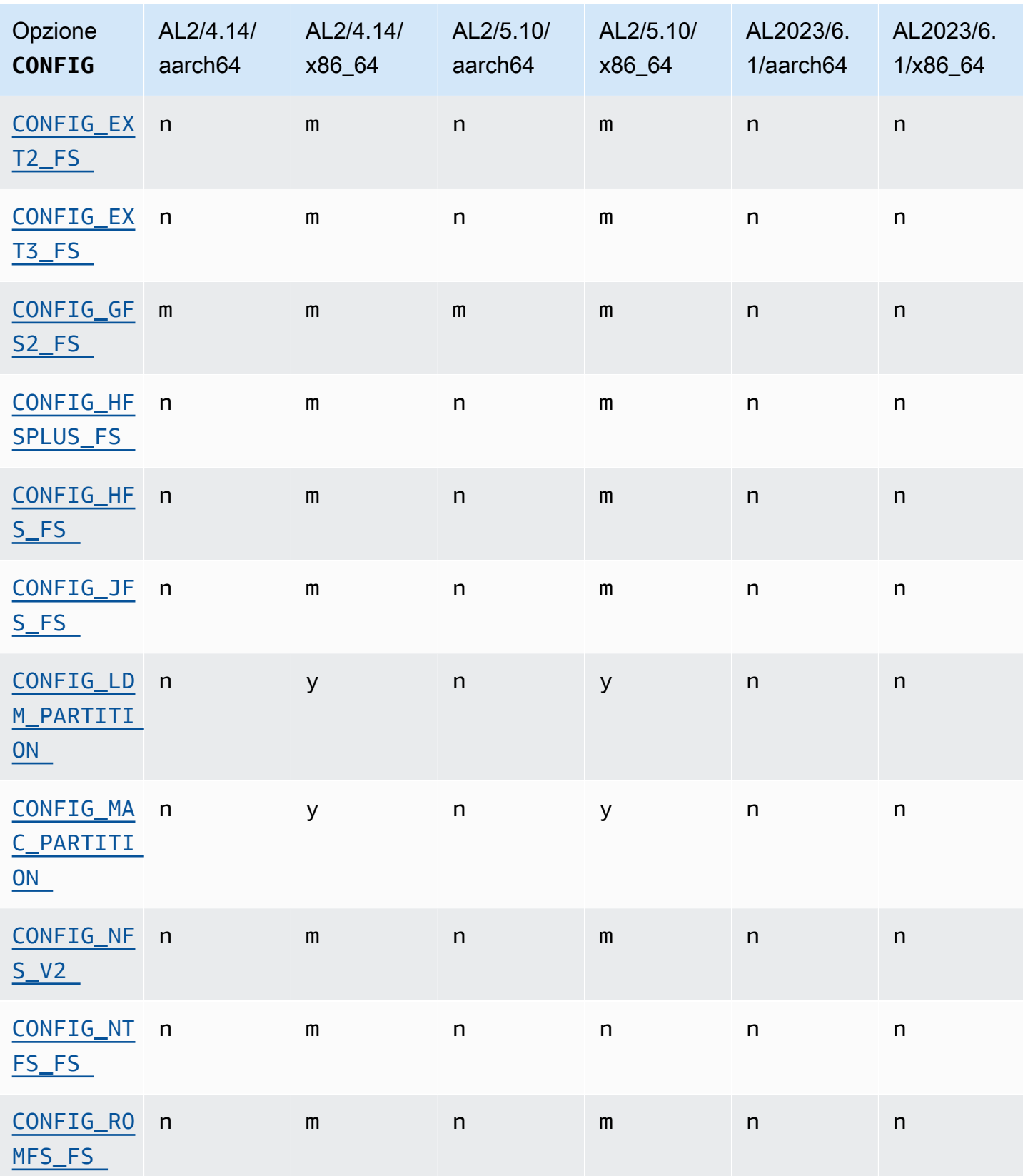

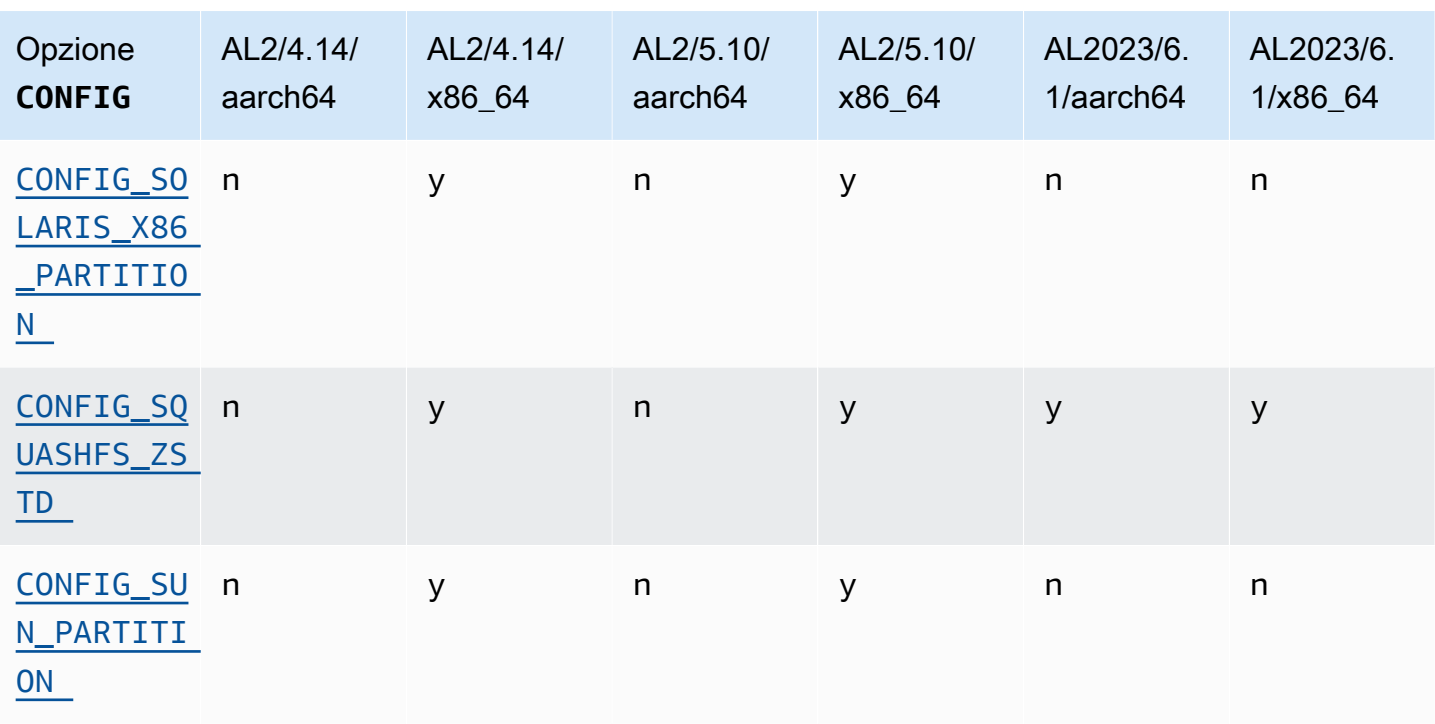

### <span id="page-53-1"></span><span id="page-53-0"></span>Supporto per Andrew File System (AFS)

Il kernel non è più compilato con il supporto per il file system afs. AL2 non è stato fornito con il supporto dello spazio utente per. afs

#### <span id="page-53-4"></span><span id="page-53-3"></span>Supporto per cramfs

Il kernel non è più compilato con il supporto per il file system cramfs. Il successore di AL2023 è il file system. squashfs

#### <span id="page-53-2"></span>Supporto per BSD disklabel

Il kernel non è più compilato con il supporto per le etichette del disco BSD. Se è necessaria la lettura di volumi con etichette del disco BSD, è possibile avviare più BSD.

#### <span id="page-53-5"></span>Modifiche a Device Mapper

Sono state apportate diverse modifiche ai target Device Mapper configurati nel kernel AL2023.

#### <span id="page-53-6"></span>eCryptFs supporto

Il file system ecryptfs è stato dichiarato obsoleto in Amazon Linux. I componenti dello spazio utente di ecryptfs erano presenti in AL1, rimossi in AL2 e AL2023 non compila più il kernel con il supporto. ecryptfs

### <span id="page-54-0"></span>exFAT

Il supporto per il exFAT file system è stato aggiunto nel kernel 5.10 in AL2. Non era presente al lancio di AL2 con un kernel 4.14. AL2023 continua a supportare il file system. exFAT

<span id="page-54-2"></span><span id="page-54-1"></span>File system ext2, ext3 e ext4

AL2023 viene fornito con l'CONFIG\_EXT4\_USE\_FOR\_EXT2opzione, il che significa che il codice del ext4 file system verrà utilizzato per leggere i ext2 file system legacy.

### <span id="page-54-3"></span>CONFIG\_GFS2\_FS

Il kernel non è più compilato con CONFIG\_GFS2\_FS.

### <span id="page-54-4"></span>Supporto per il file system Apple HFS Extended (HFS+)

In AL2, solo i x86-64 kernel sono stati creati con il supporto del hfsplus file system. Il kernel AL2 5.15 non include hfsplus il supporto su nessuna architettura. In AL2023, completiamo l'obsolescenza del supporto hfsplus in Amazon Linux.

### <span id="page-54-5"></span>Supporto per il file system HFS

In AL2, solo i x86-64 kernel sono stati creati con il supporto del file system. hfs Il kernel AL2 5.15 non include hfs il supporto su nessuna architettura. In AL2023, completiamo l'obsolescenza del supporto hfs in Amazon Linux.

### <span id="page-54-6"></span>Supporto per il file system JFS

In AL2, solo i x86-64 kernel sono stati creati con il supporto del file system. jfs Il kernel AL2 5.15 non include jfs il supporto su nessuna architettura. Né AL1 né AL2 sono stati forniti con lo spazio utente JFS. In AL2023, completiamo l'obsolescenza del supporto jfs in Amazon Linux.

[Il kernel Linux upstream sta valutando la rimozione di.](https://lore.kernel.org/lkml/Y8DvK281ii6yPRcW@infradead.org/) JFS Pertanto, se si dispone di dati su un JFS file system, è necessario migrarli su un altro file system.

## <span id="page-54-7"></span>WindowsSupporto per Logical Disk Manager (Dynamic Disk) (**CONFIG\_LDM\_PARTITION**)

AL2023 non supporta più Windows 2000 i Windows XP dischi Windows Vista dinamici con partizioni di MS-DOS stile. Questo codice non ha mai supportato i nuovi dischi dinamici basati su GPT introdotti con. Windows Vista

### <span id="page-55-0"></span>Supporto per la mappa di partizione Macintosh

AL2023 non supporta più la classica mappa delle partizioni Macintosh. Le versioni recenti di macOS creeranno per impostazione predefinita tabelle di partizione GPT più moderne rispetto a questo tipo precedente.

### <span id="page-55-1"></span>Supporto per NFSv2

AL2023 non supporta più NFSv2, ma continua a supportare NFSv3, NFSv4, NFSv4.1 e NFSv4.2. Ti consigliamo di migrare a NFSv3 o versioni successive.

### <span id="page-55-2"></span>NTFS (**CONFIG\_NTFS\_FS**)

Il ntfs3 codice è stato sostituito ntfs per l'accesso ai file system NTFS su Amazon Linux a partire dal kernel 5.10 in AL2. AL2023 non include più il ntfs codice e si basa esclusivamente sul codice per accedere ai file system NTFSntfs3.

#### <span id="page-55-3"></span>File system romfs

Il file system squashfs è il successore del file system romfs in Amazon Linux e il kernel AL2023 non è più compilato con il supporto per romfs.

<span id="page-55-4"></span>Formato di partizione del disco rigido Solaris x86

AL2023 non supporta più il formato di partizione del disco rigido Solaris x86.

#### <span id="page-55-5"></span>Compressione zstd per **squashfs**

AL2023 aggiunge il supporto per i squashfs file system zstd compressi su tutte le architetture supportate.

<span id="page-55-6"></span>Supporto per tabella di partizione Sun

AL2023 non include più il supporto per il formato della tabella di partizione Sun (). CONFIG\_SUN\_PARTITION

## Modifiche all'AMI e all'immagine del contenitore

Sono state apportate alcune modifiche ai pacchetti inclusi nelle AMI e nei contenitori.

Amazon Linux 2023 introduce un'[immagine contenitore minima](#page-230-0) e il supporto per la creazione di immagini di container [semplici.](#page-232-0) Per ulteriori informazioni, consulta [Utilizzo di AL2023 in contenitori.](#page-227-0)

# Confronto dei pacchetti installati sulle AMI Amazon Linux 2 e Amazon Linux 2023

Un confronto tra gli RPM presenti sulle AMI standard Amazon Linux 2 e AL2023.

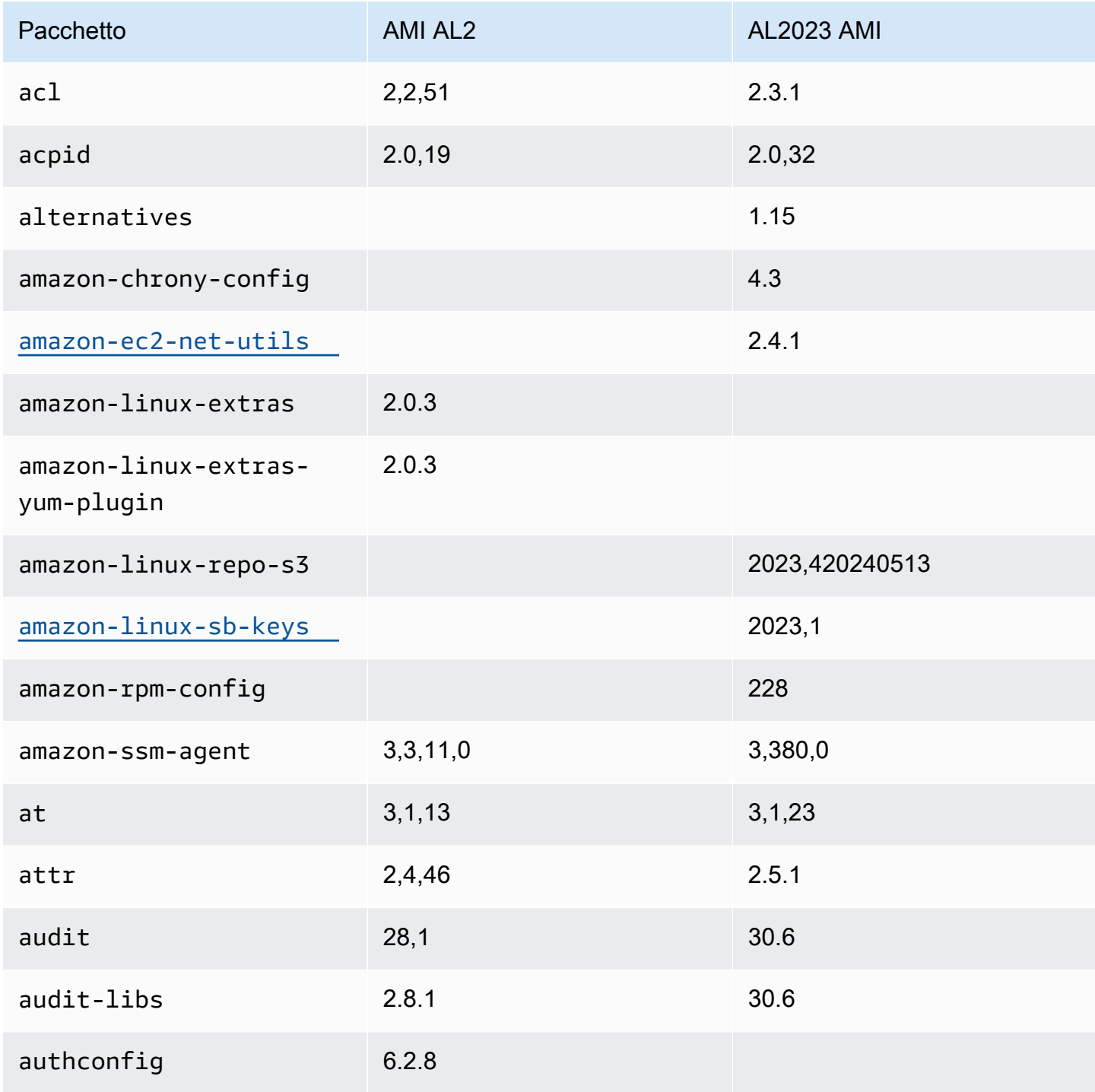

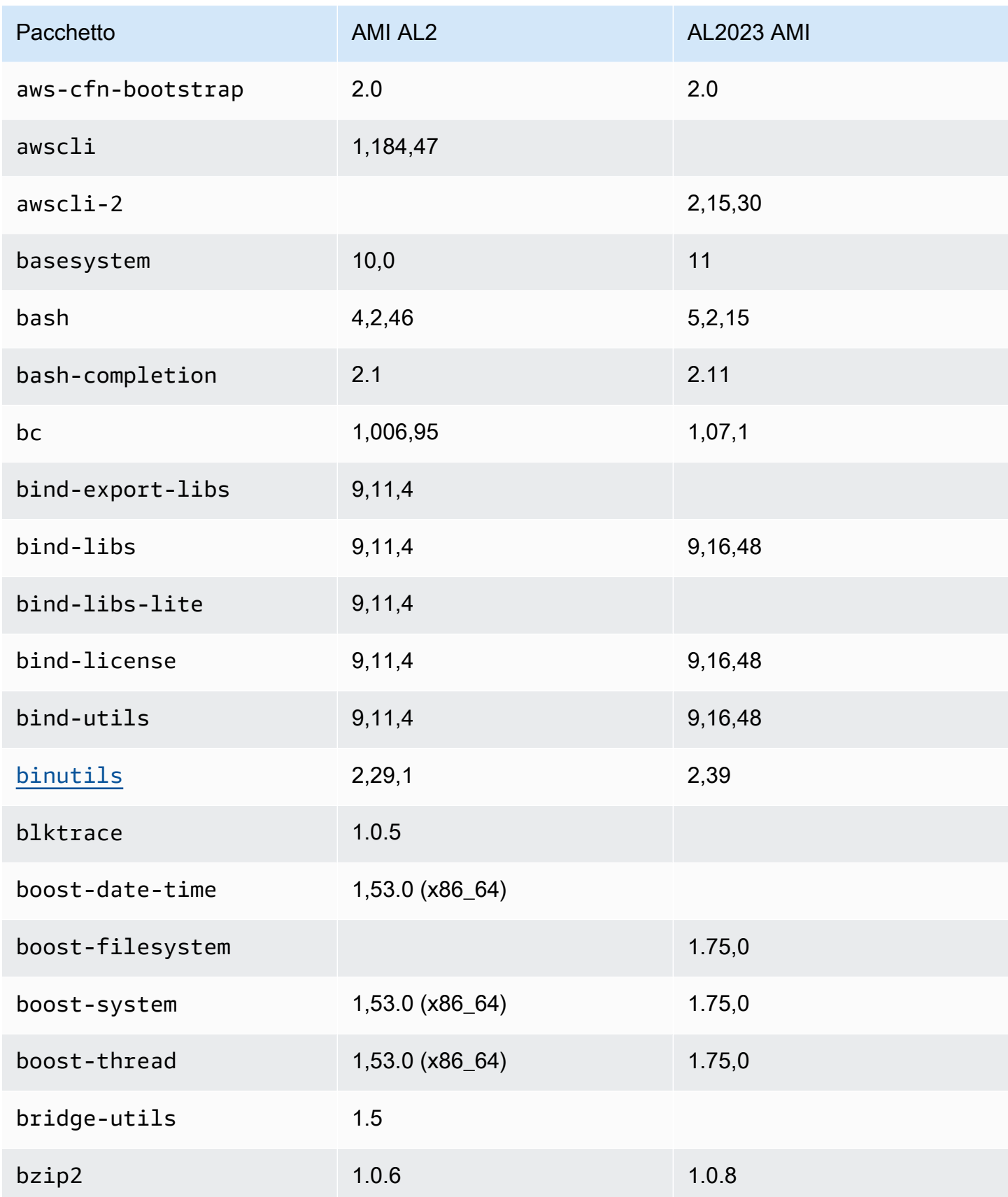

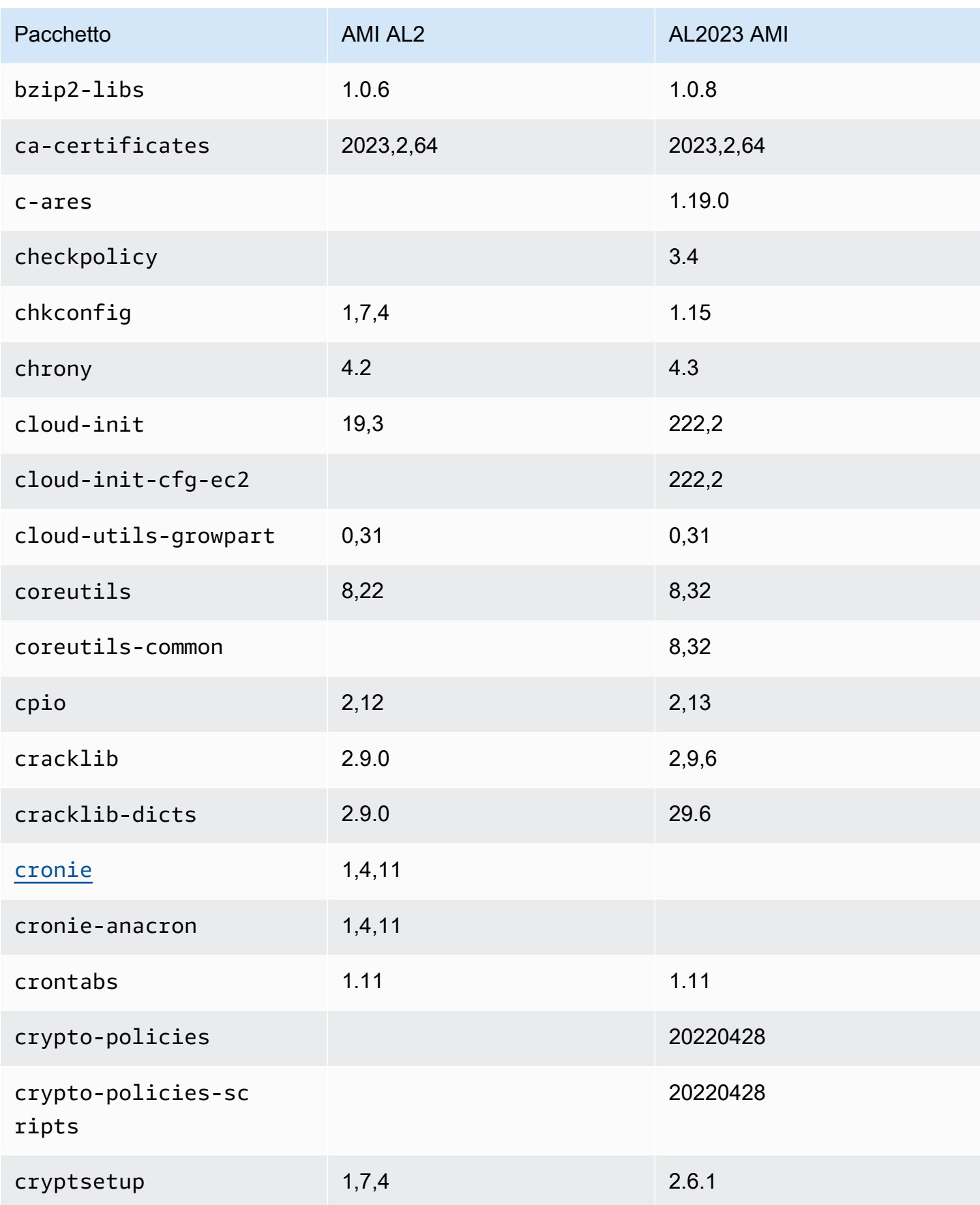

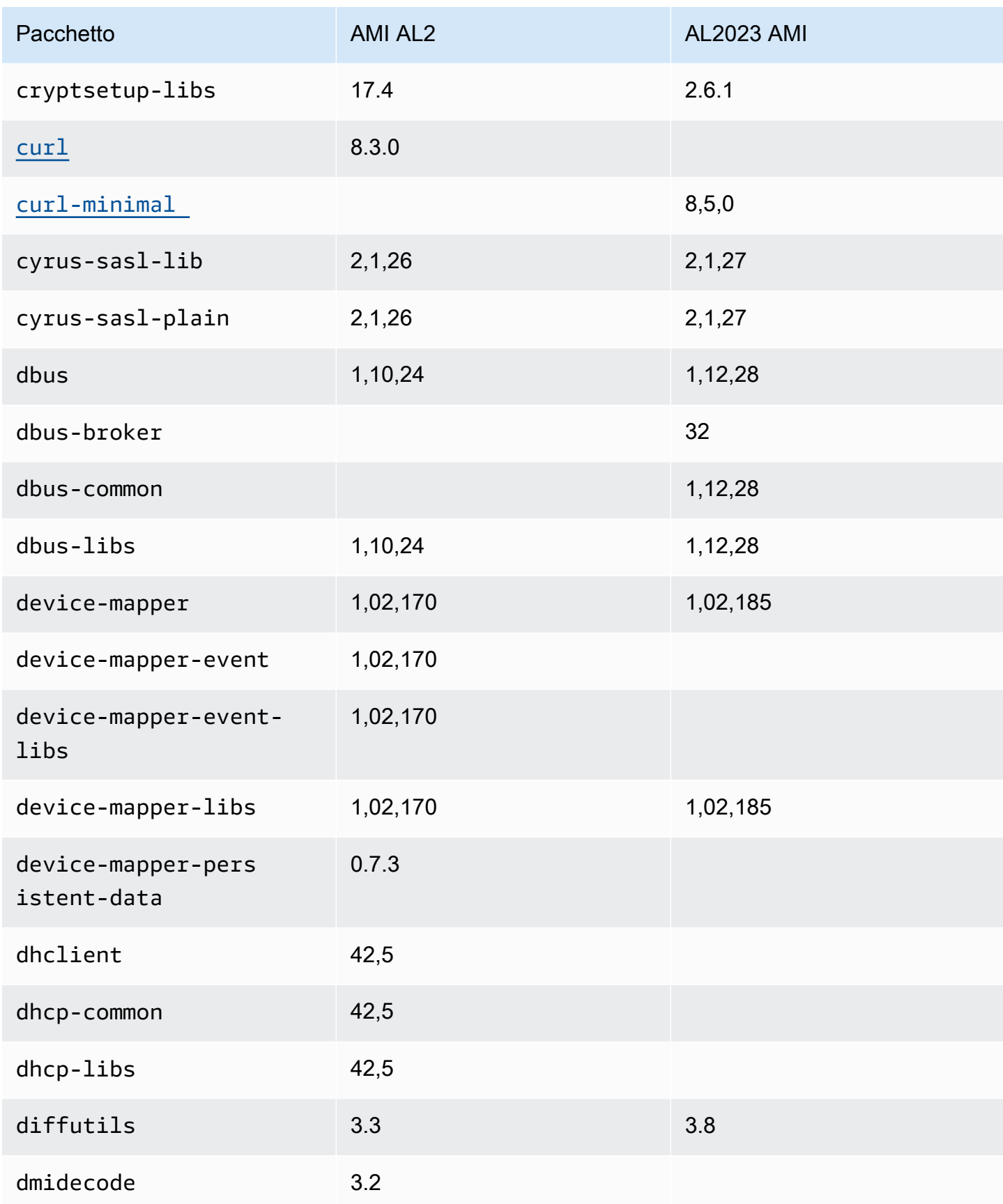

Amazon Linux 2023 Guida per l'utente

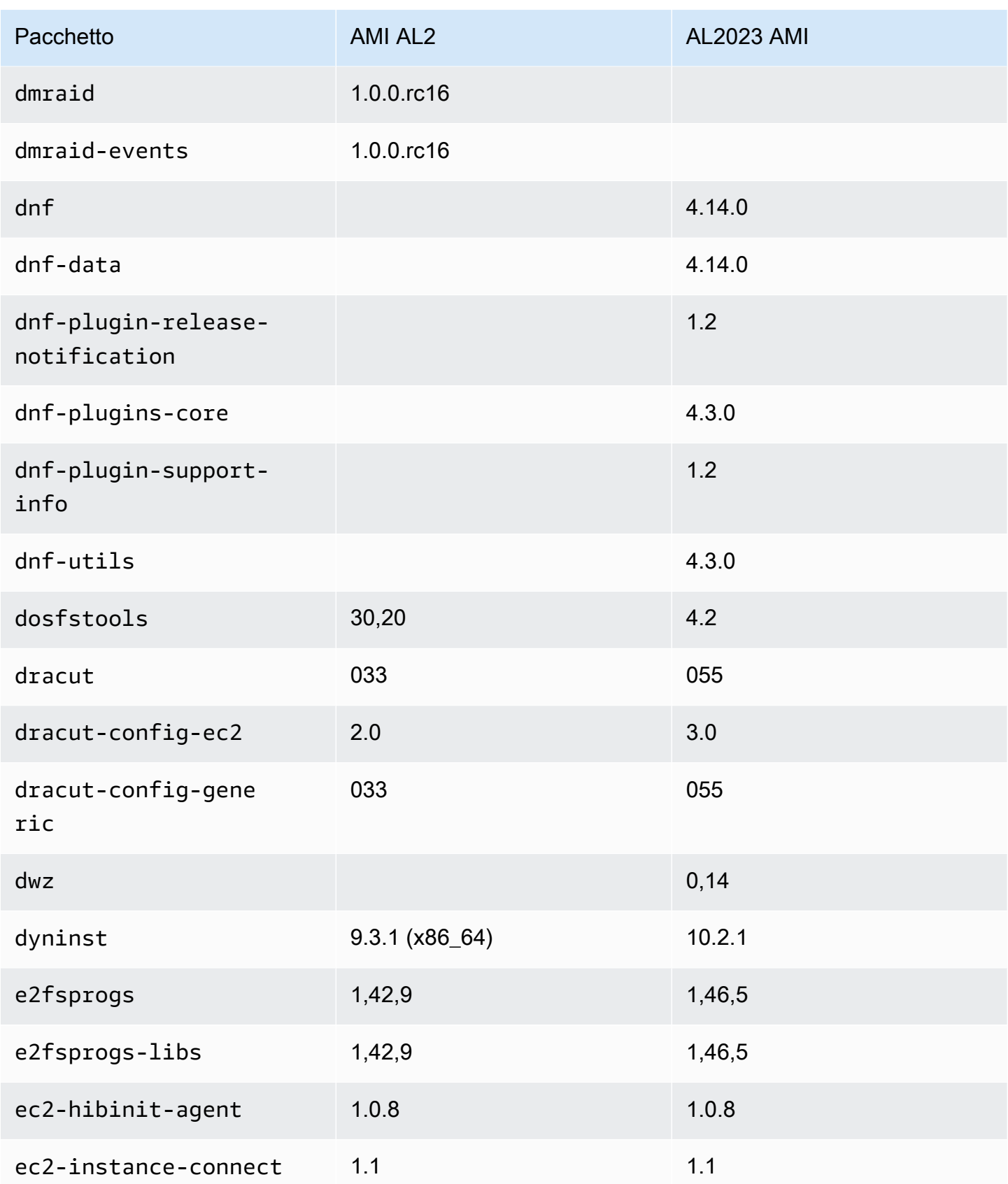

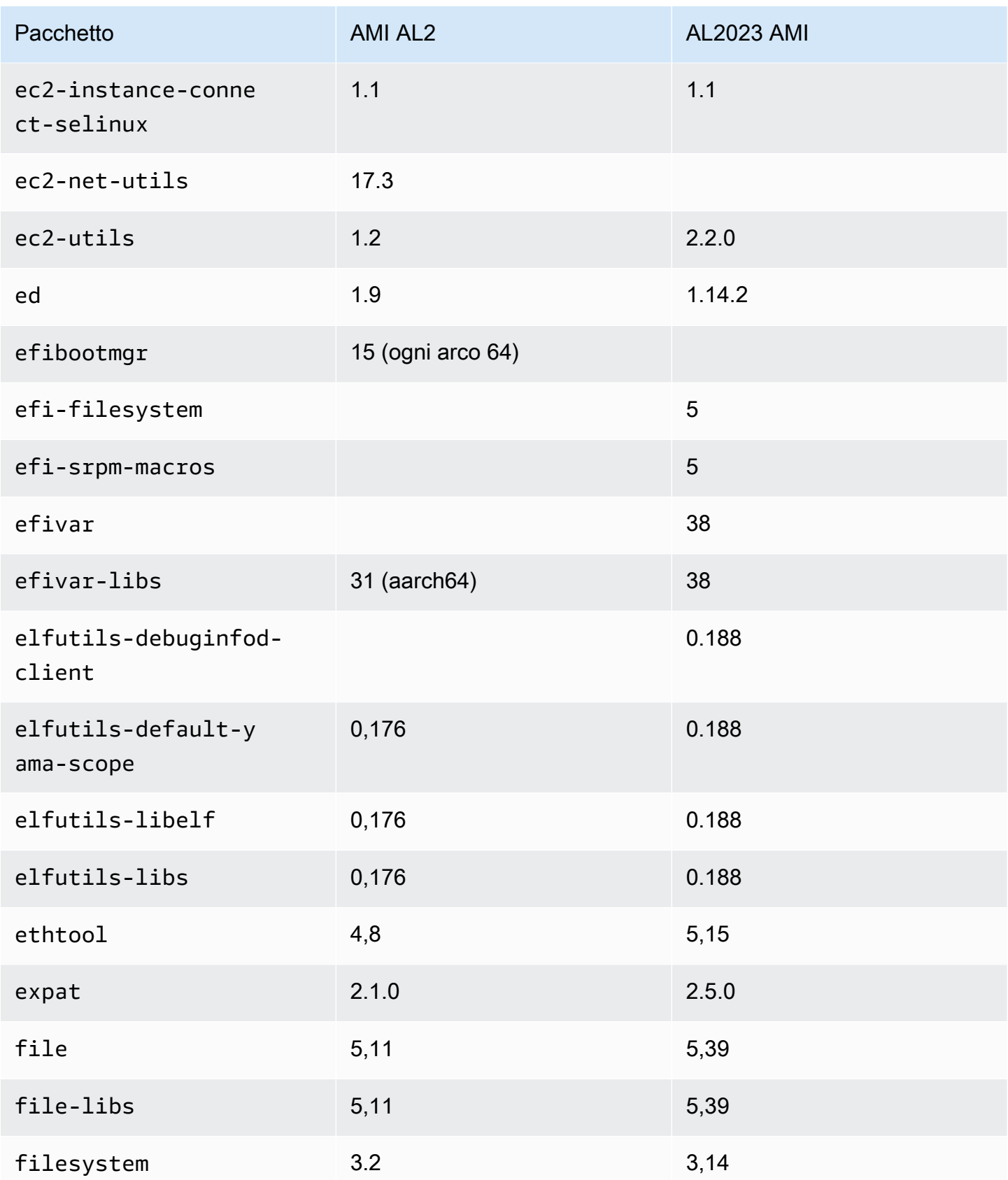

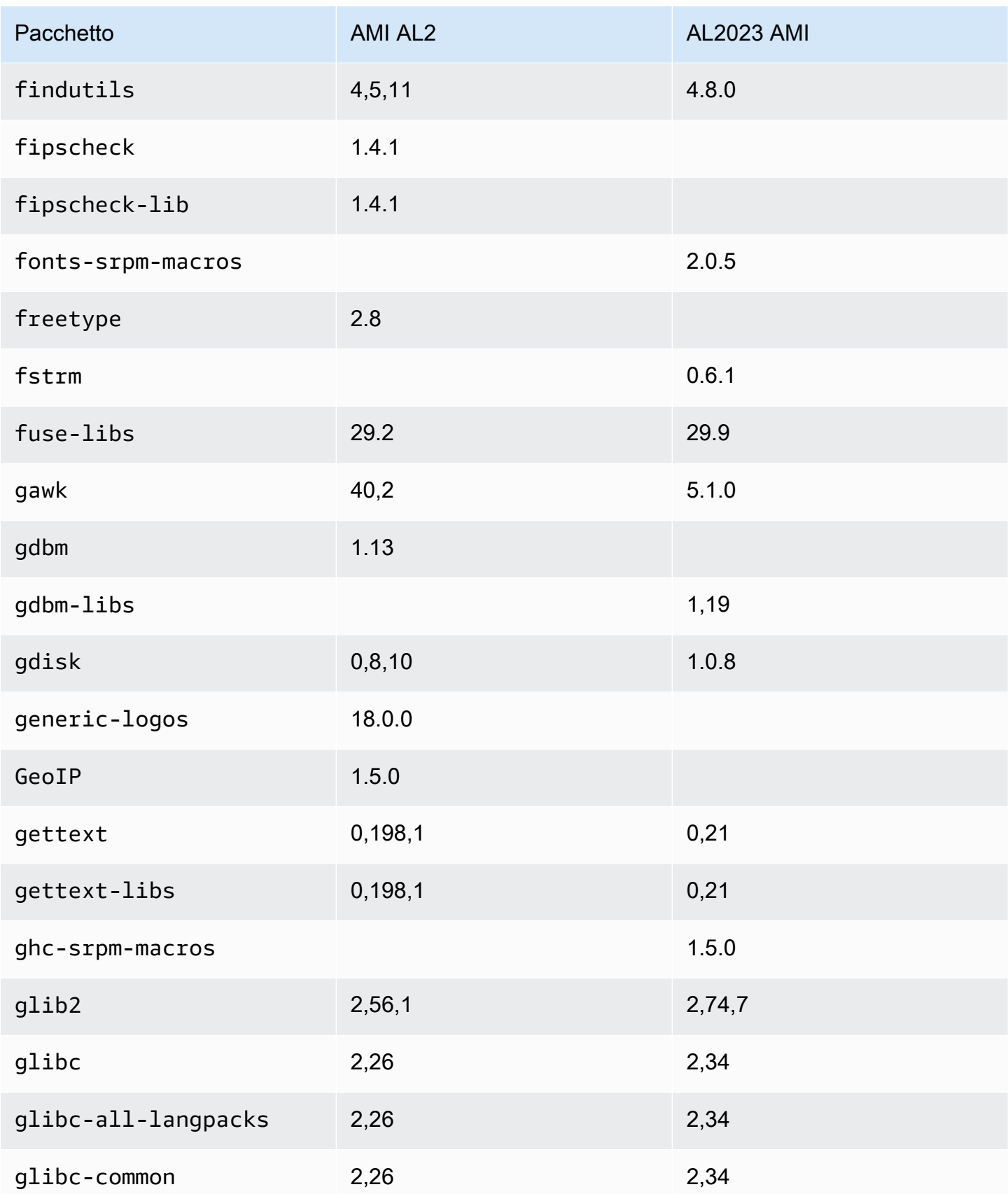

Amazon Linux 2023 Guida per l'utente

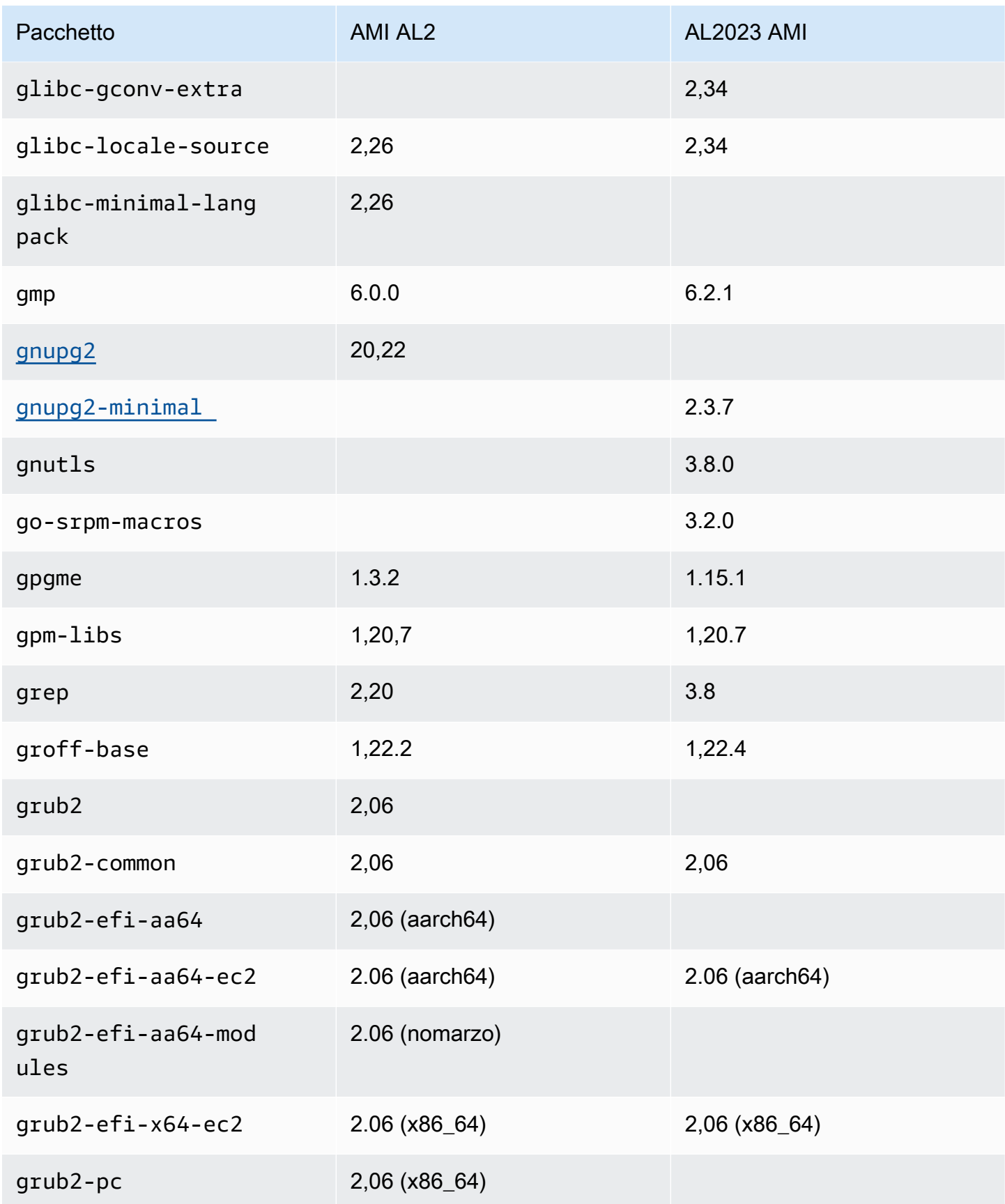

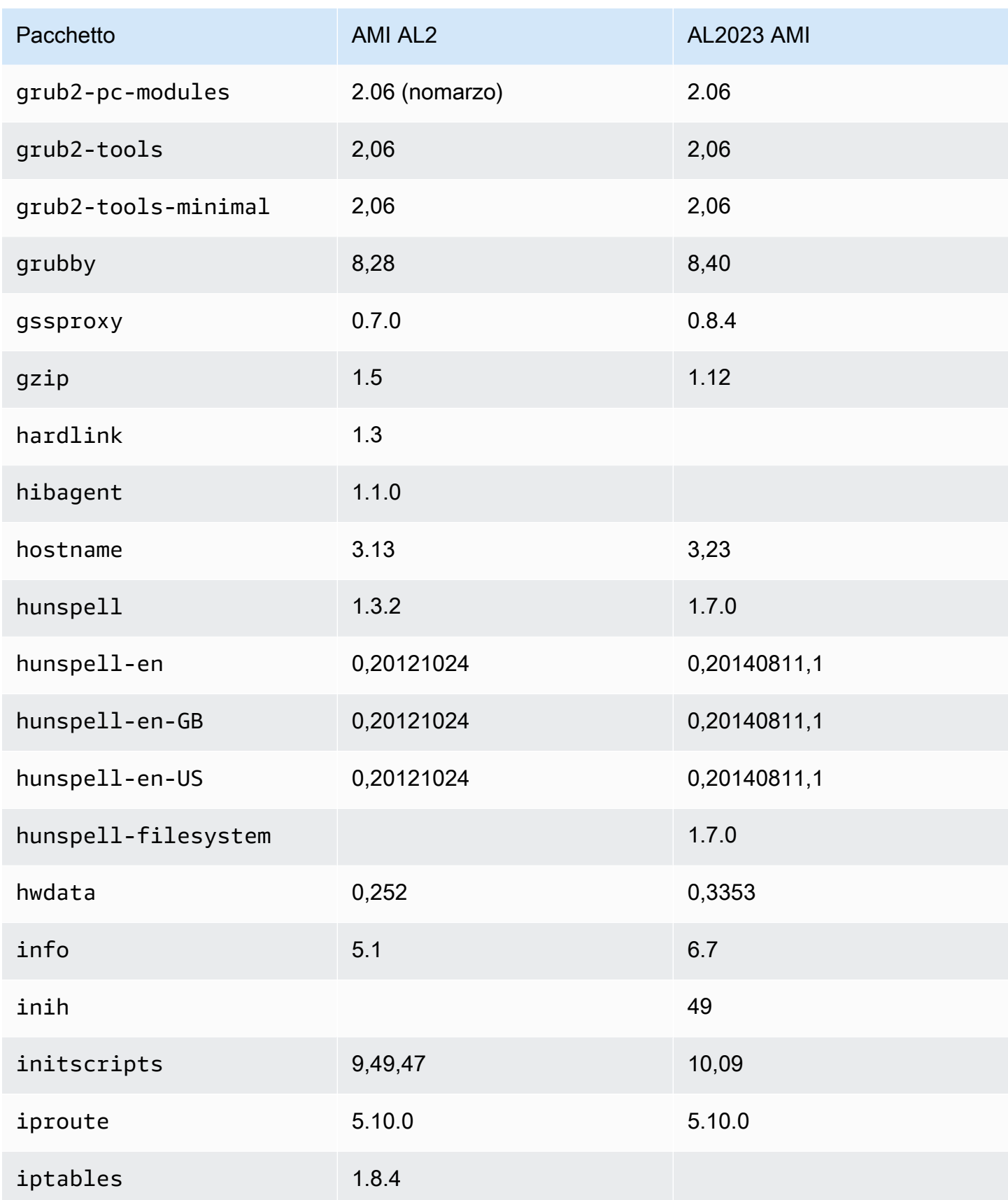

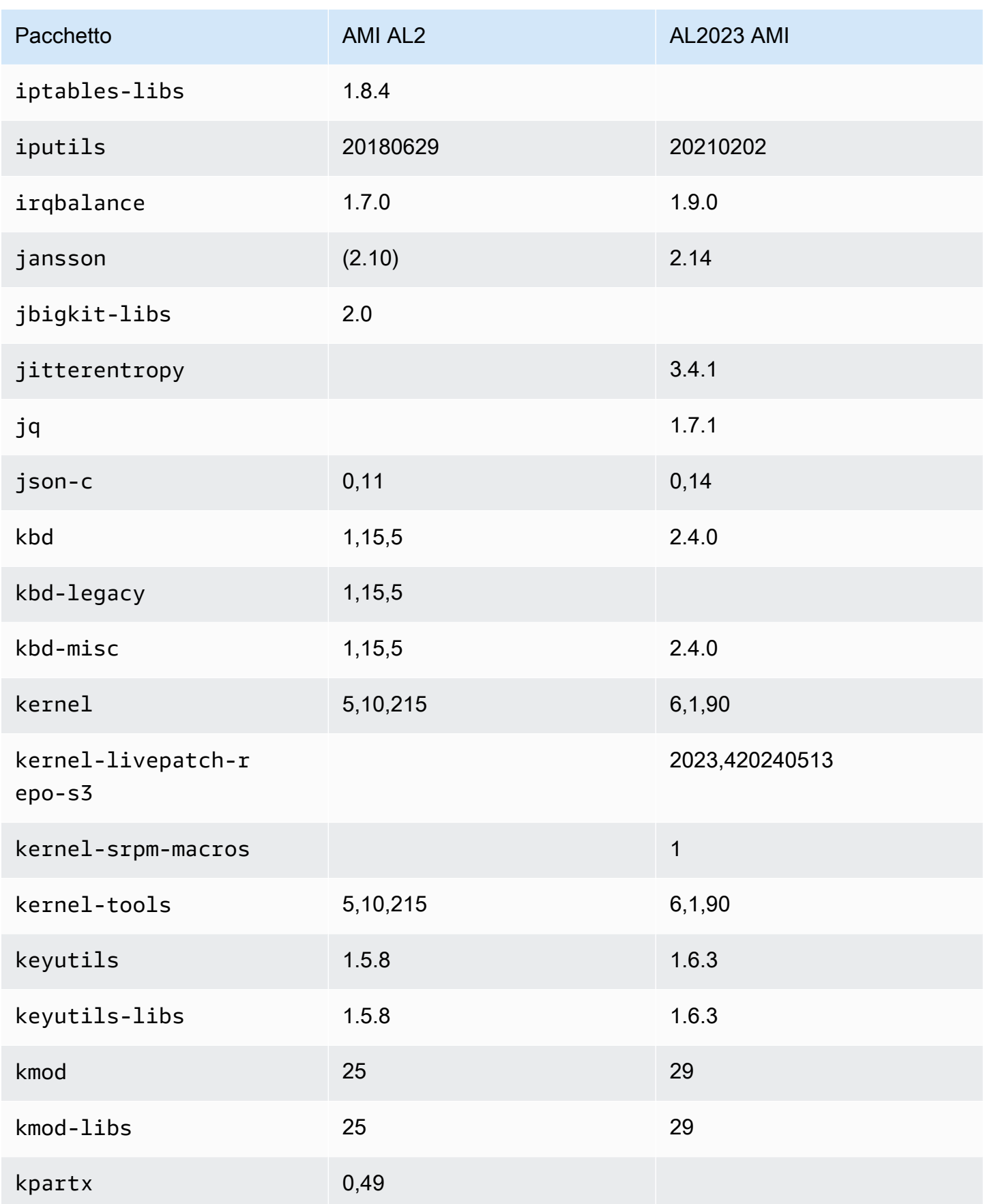

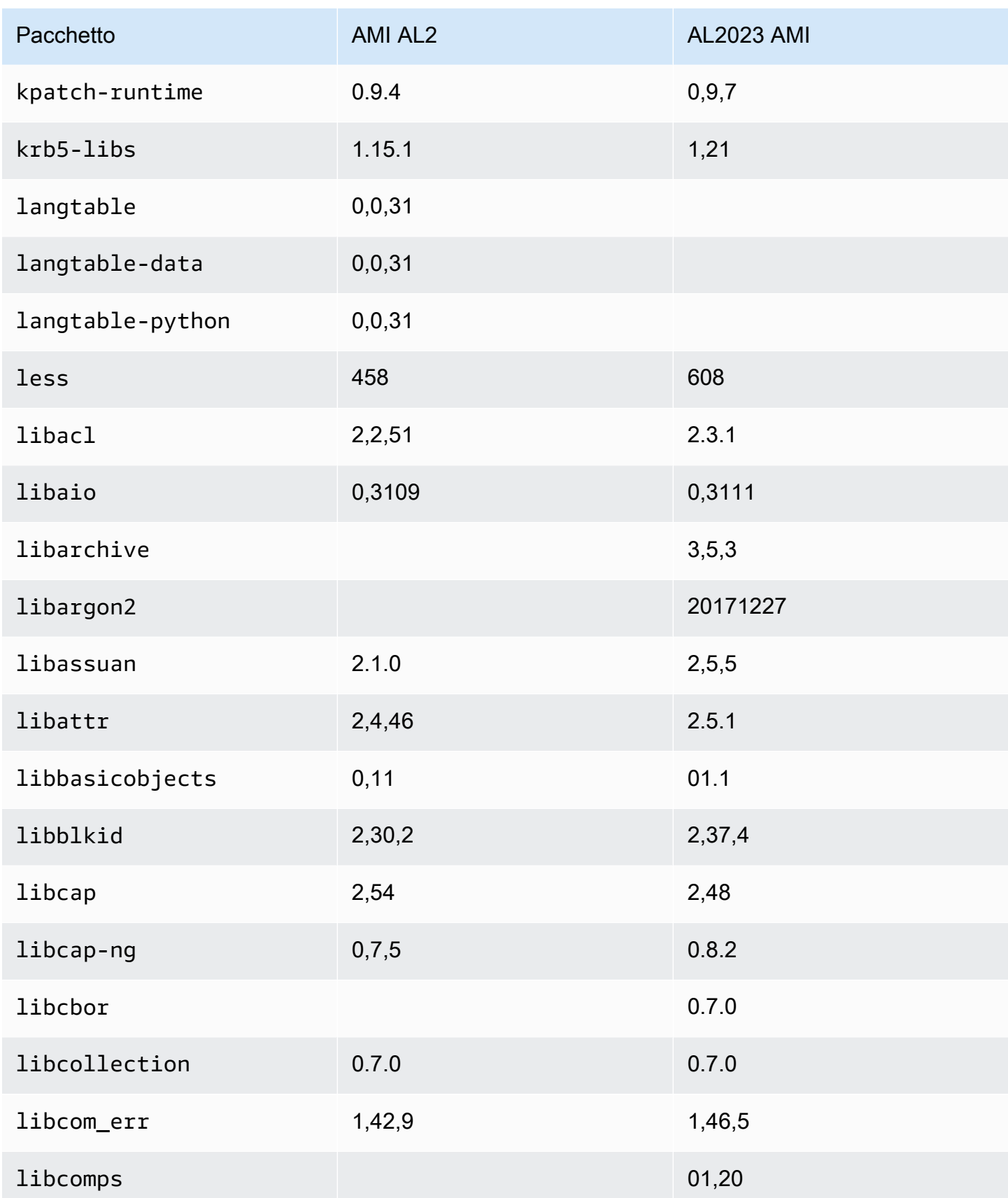

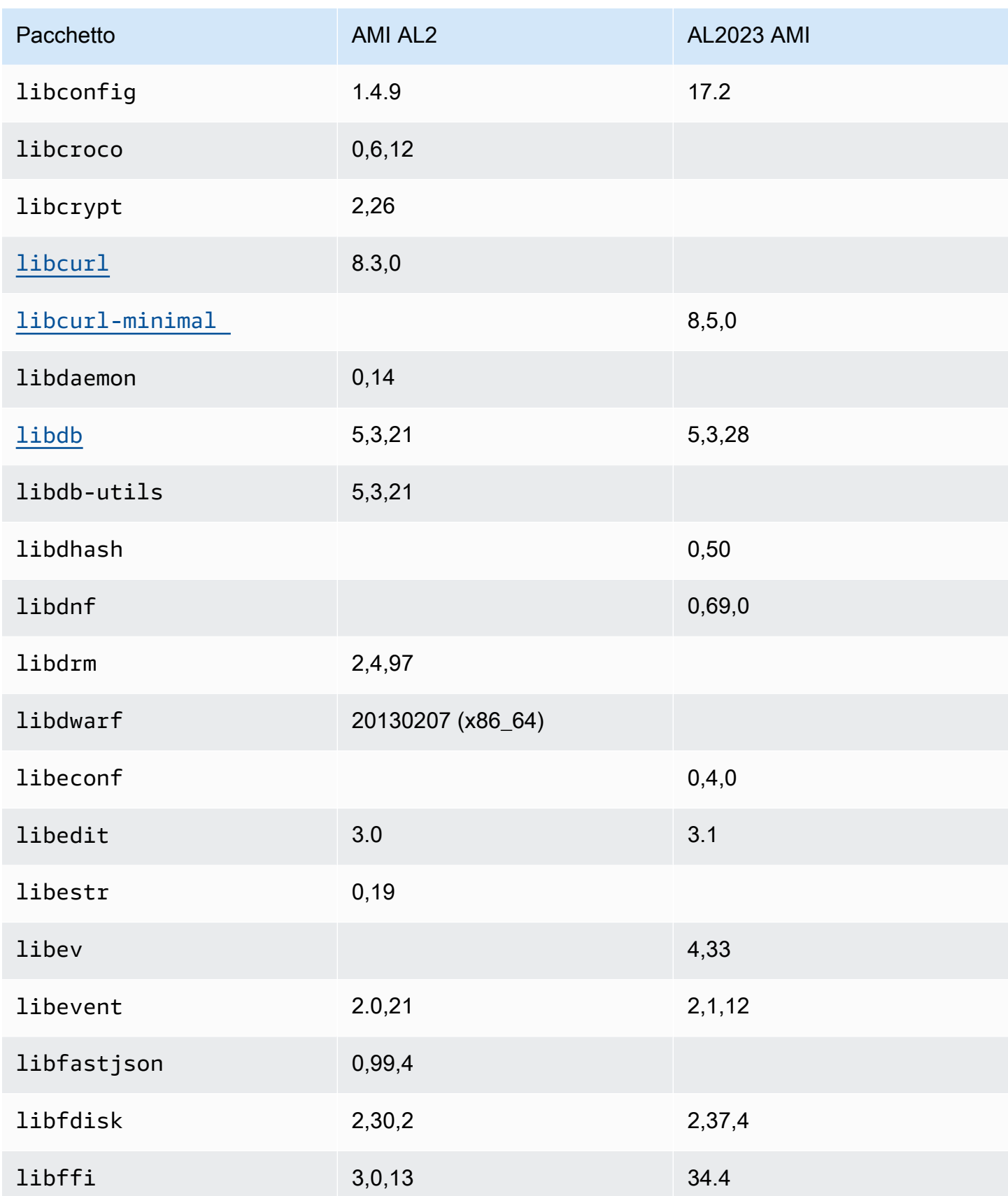

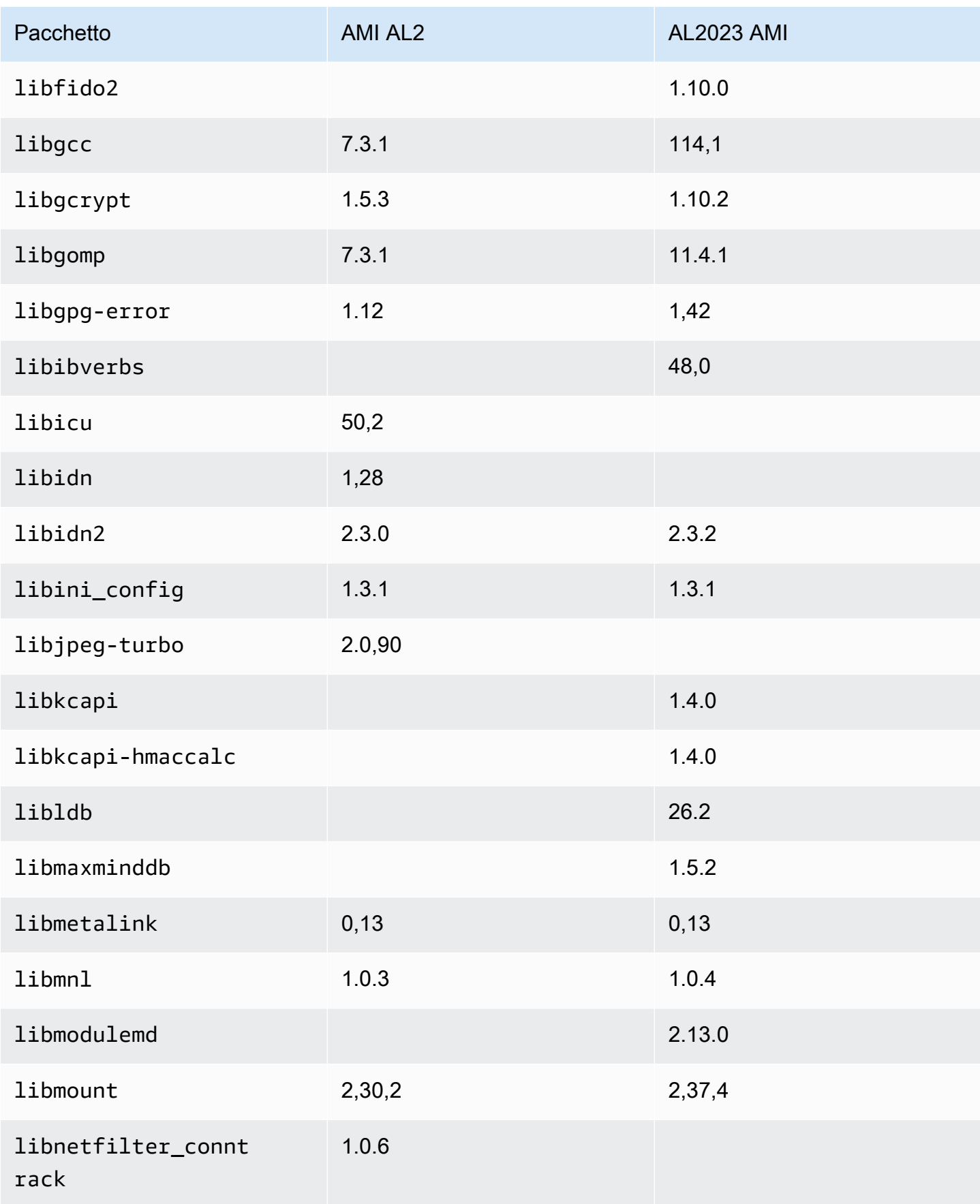

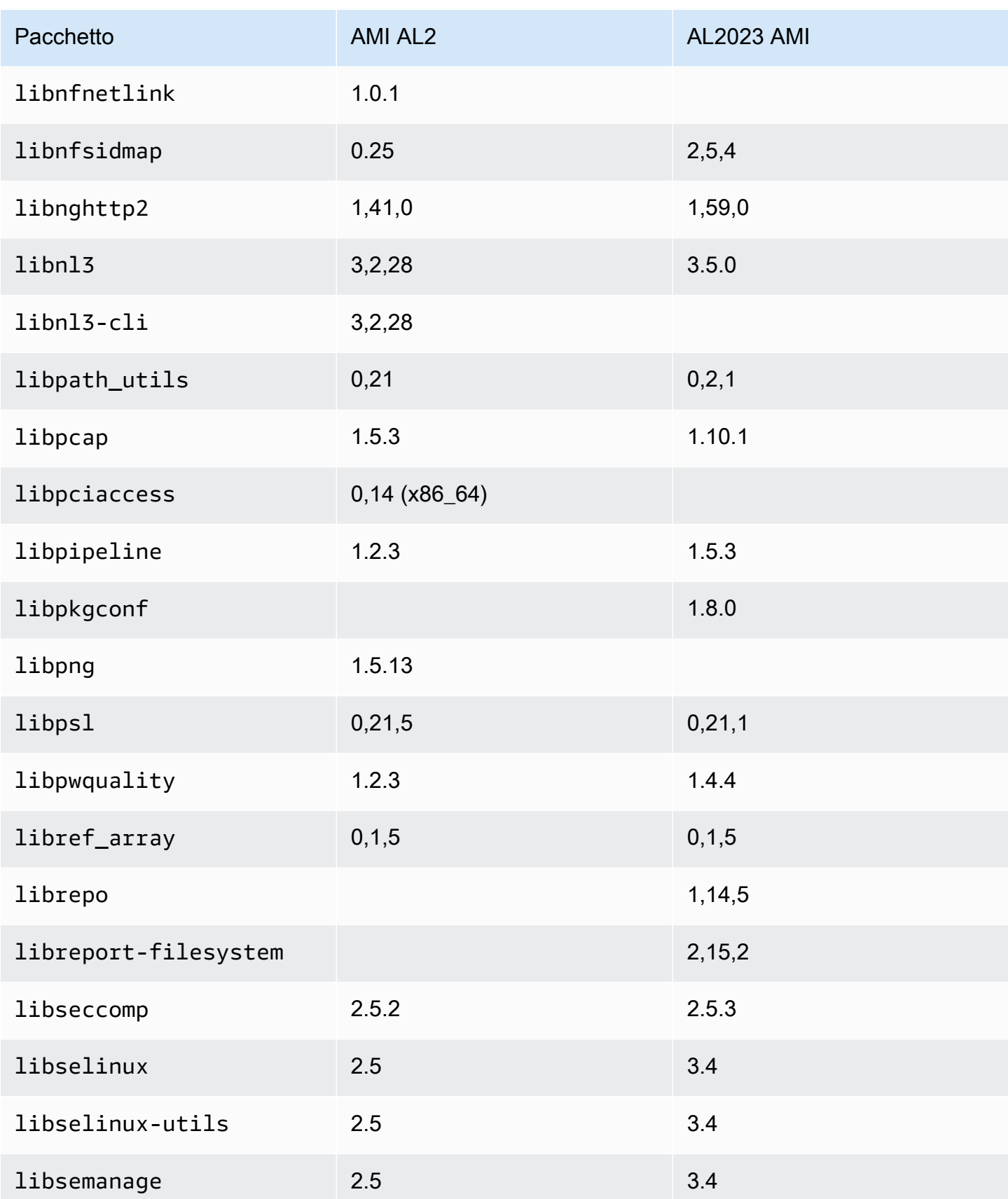

Amazon Linux 2023 Guida per l'utente

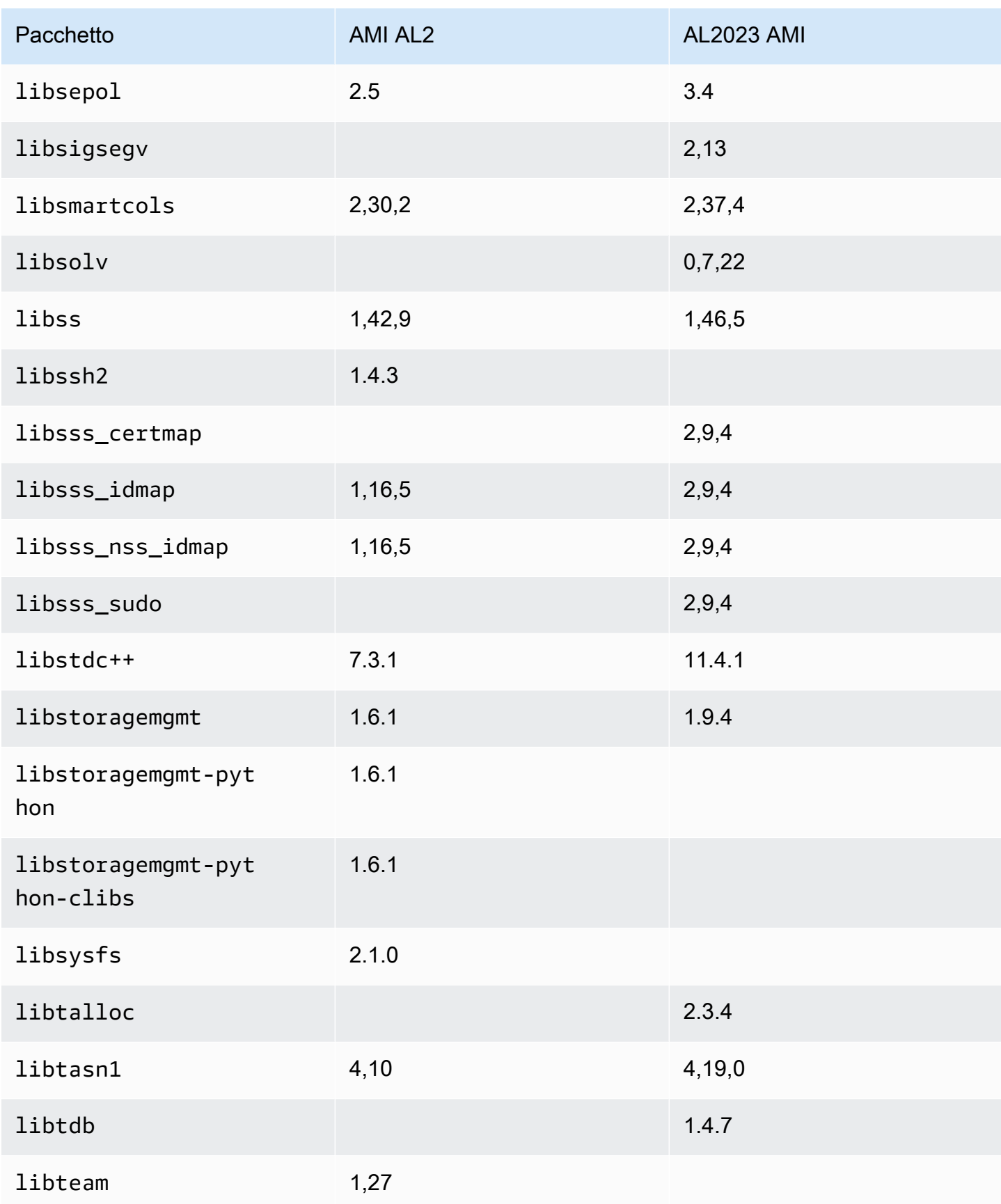

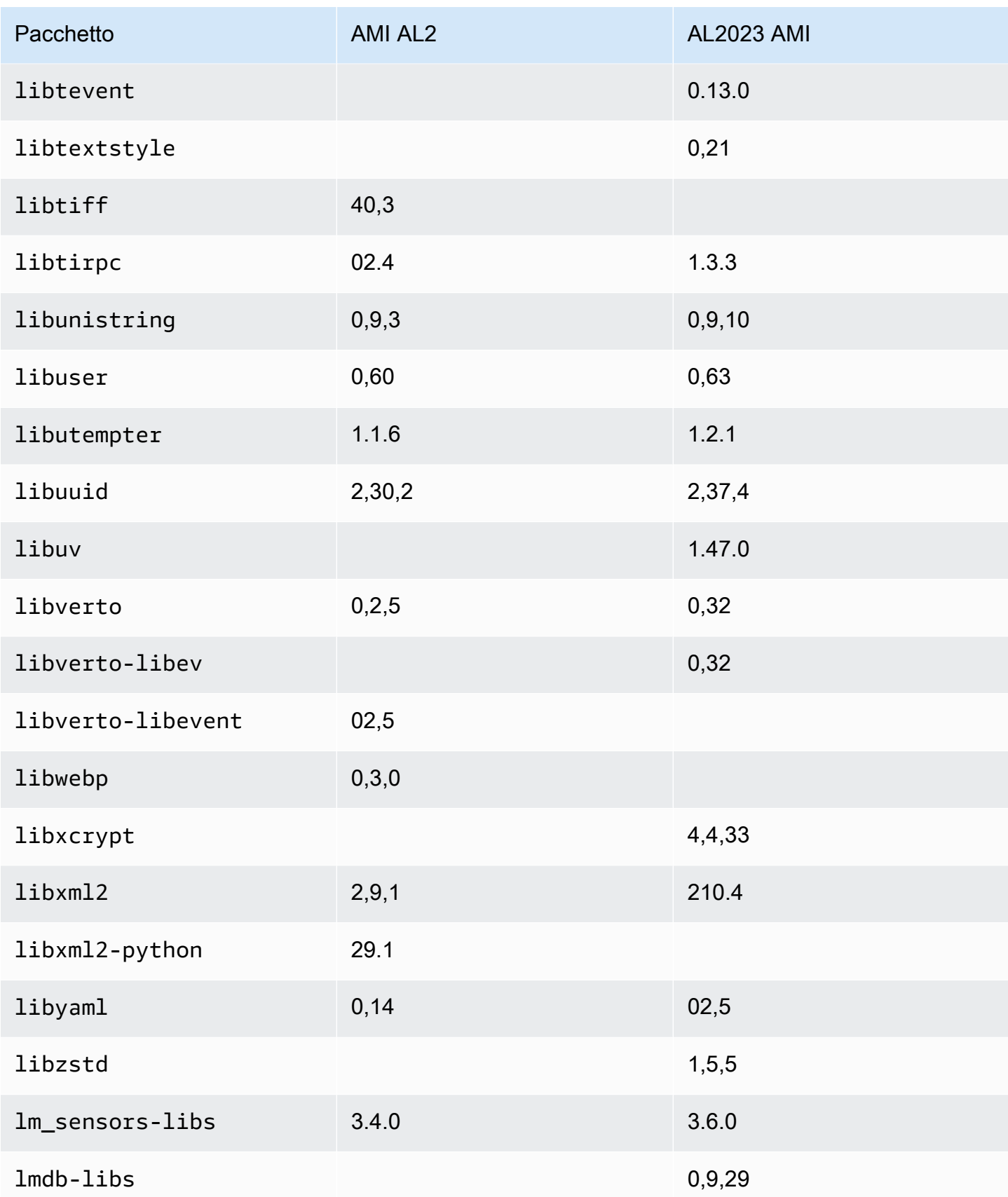
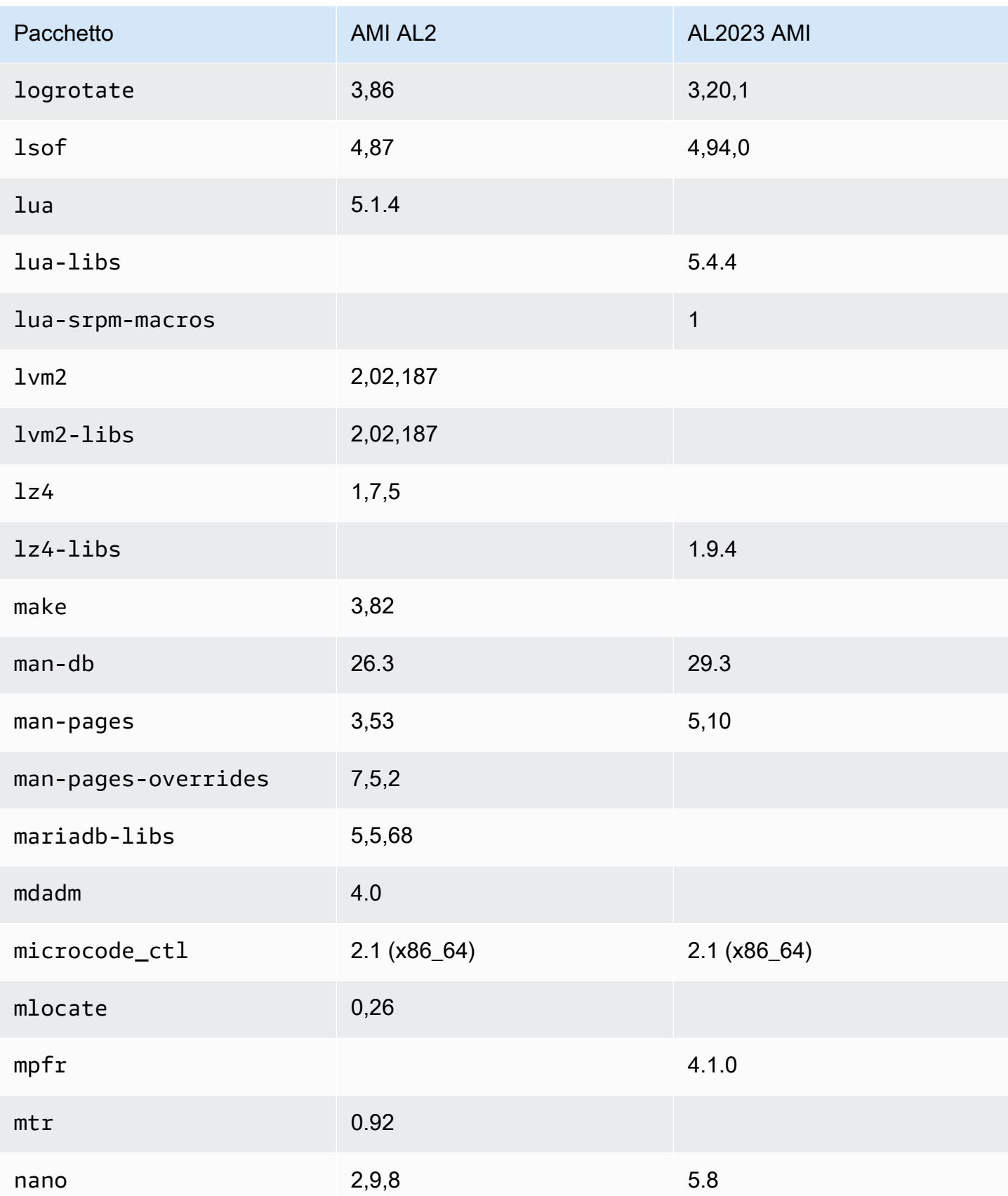

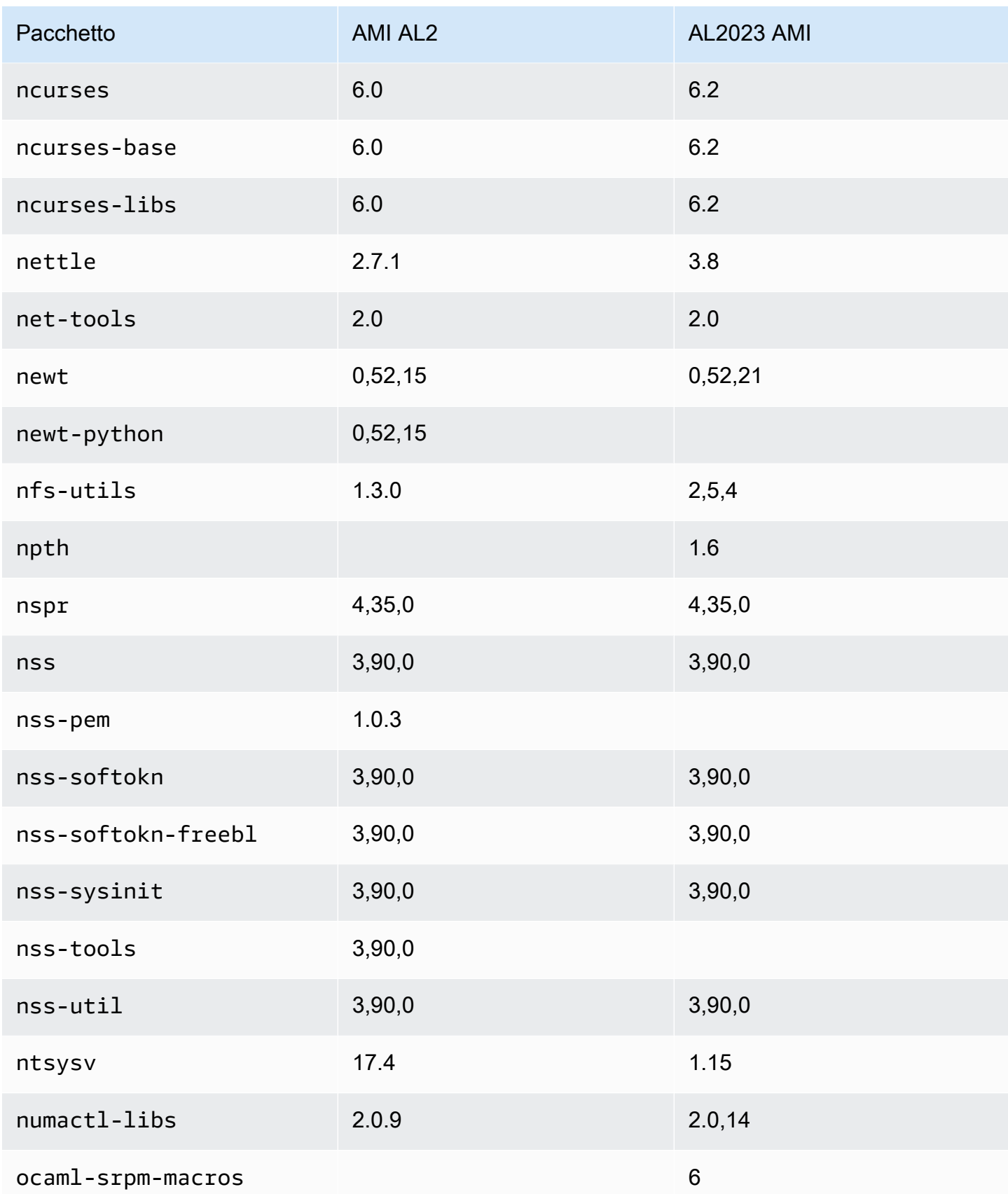

Amazon Linux 2023 Guida per l'utente

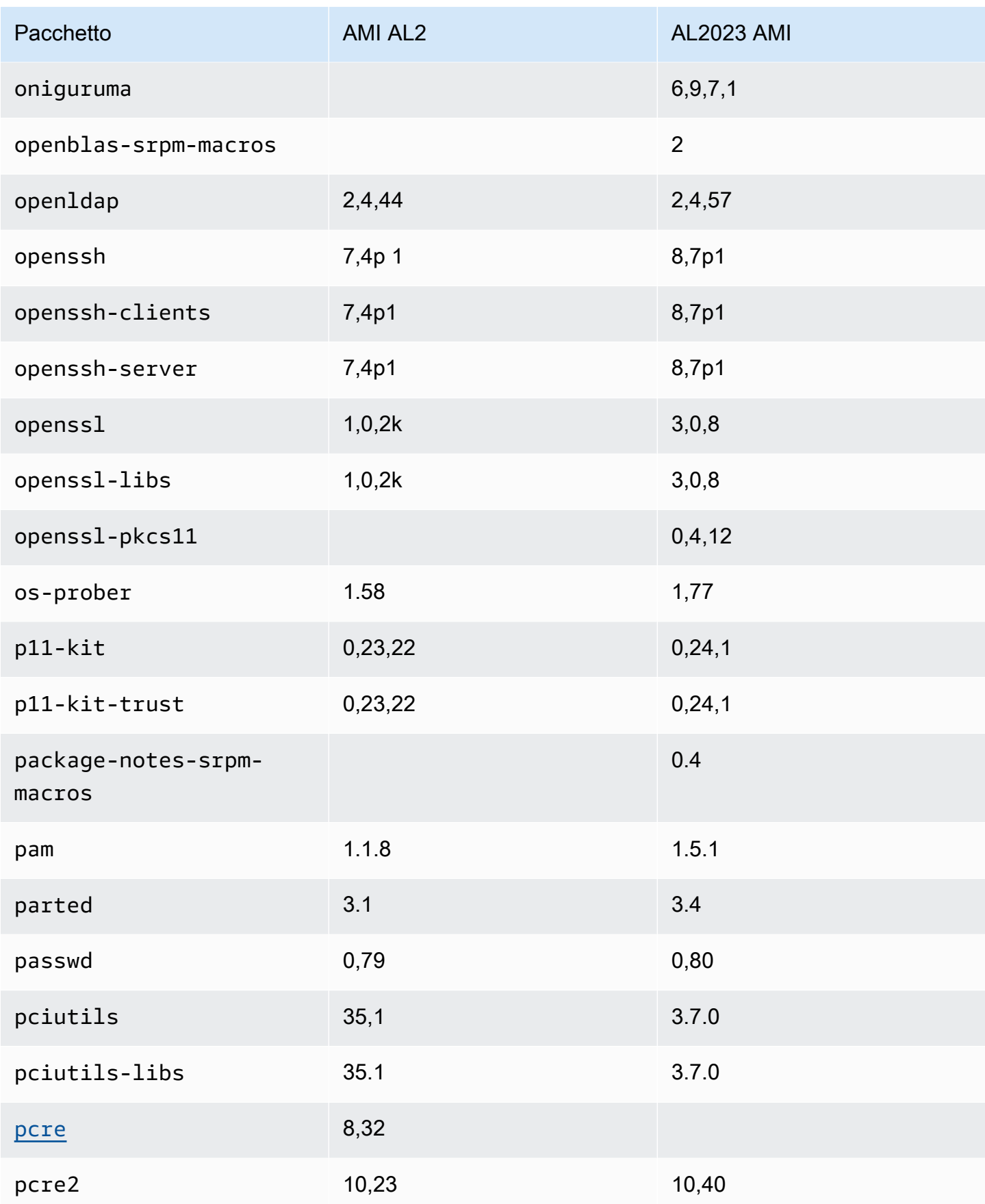

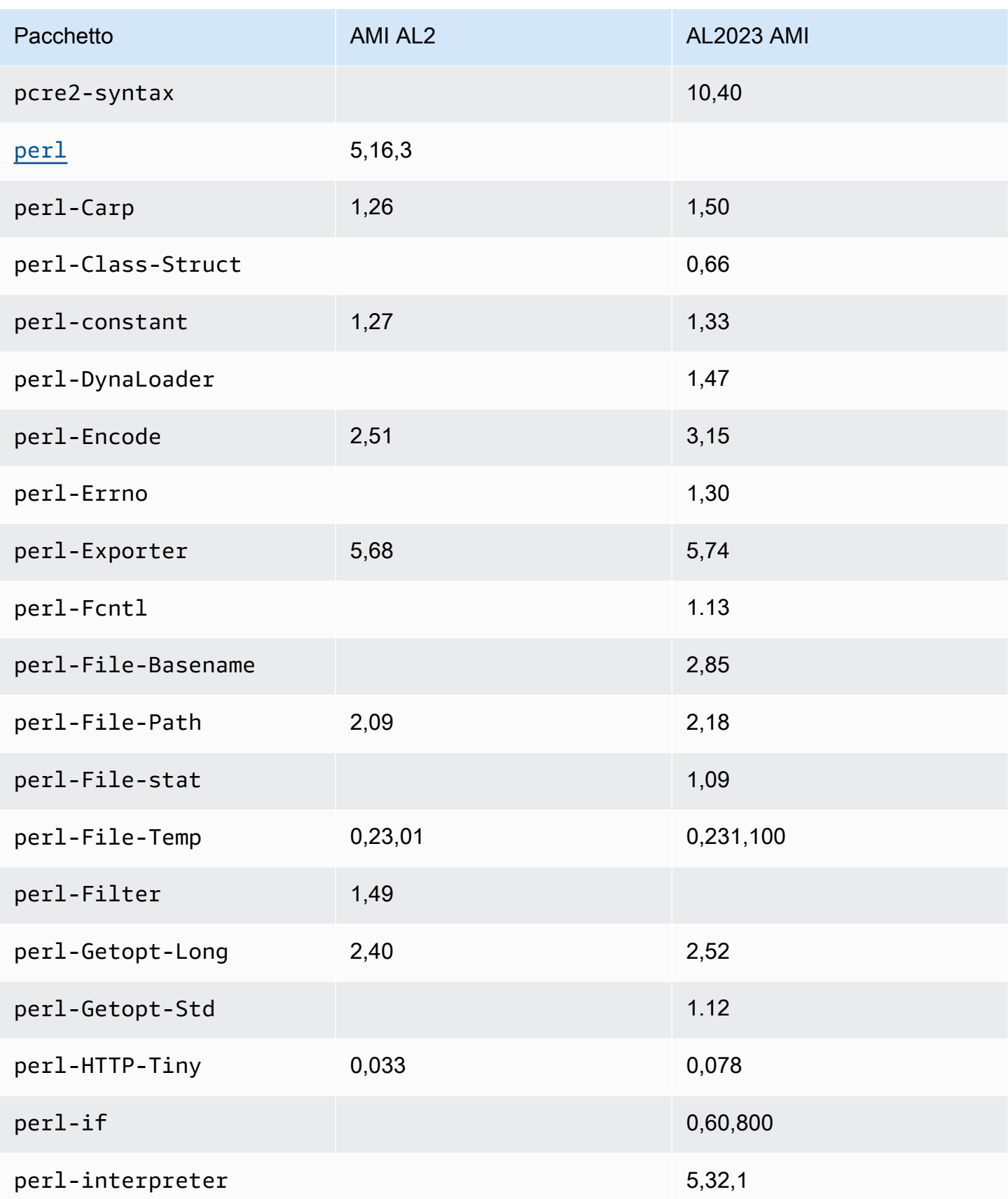

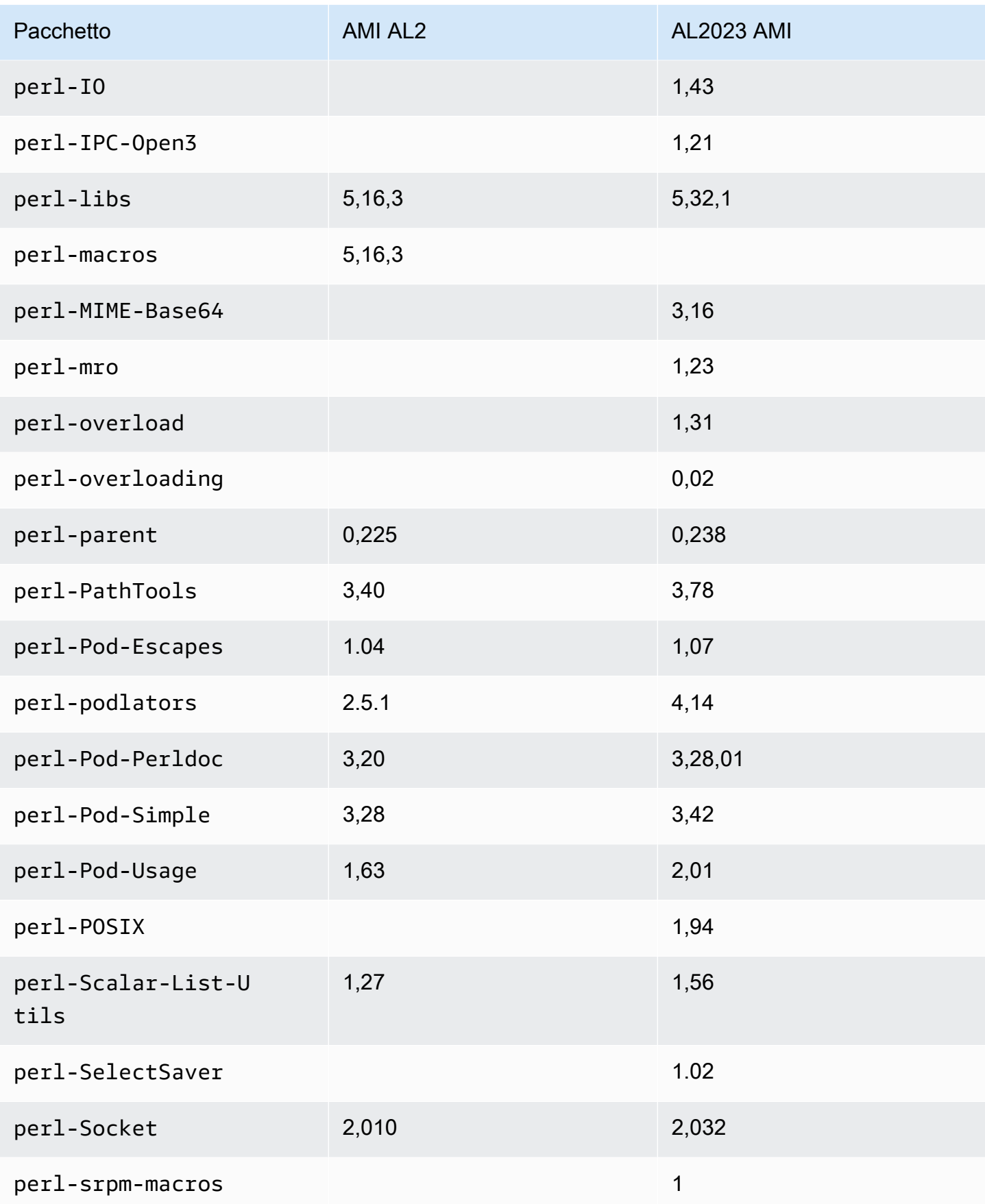

Amazon Linux 2023 Guida per l'utente

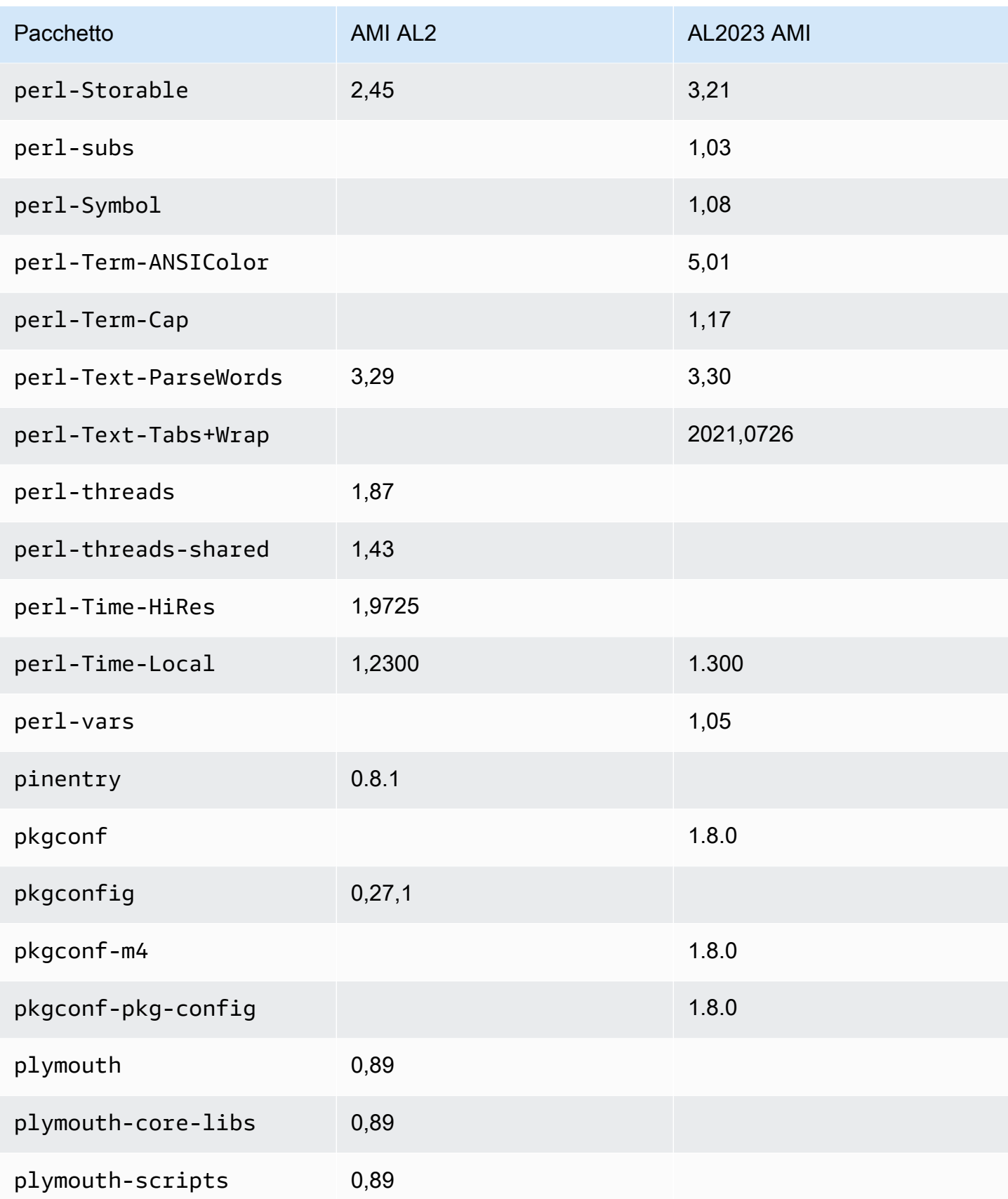

Amazon Linux 2023 Guida per l'utente

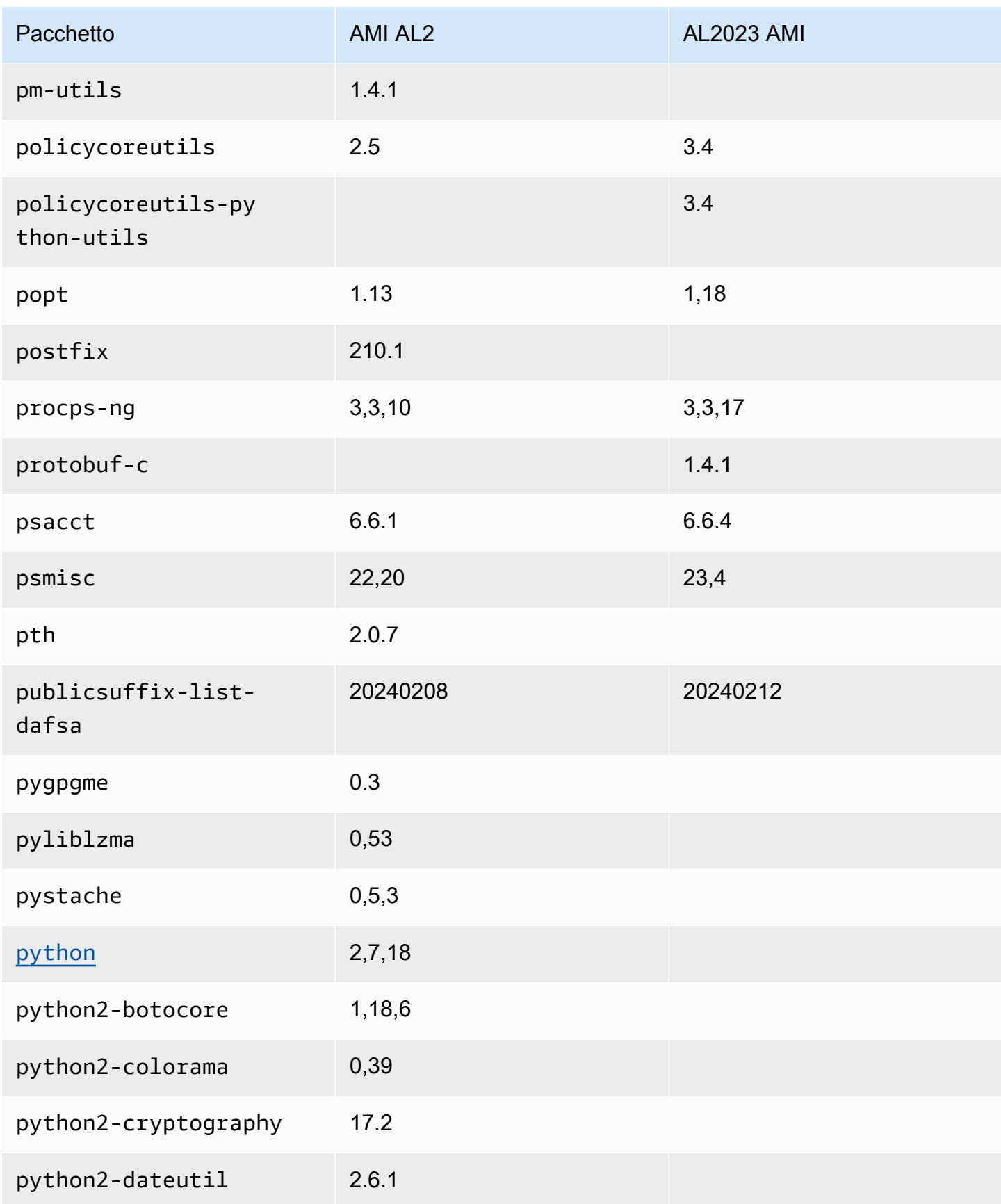

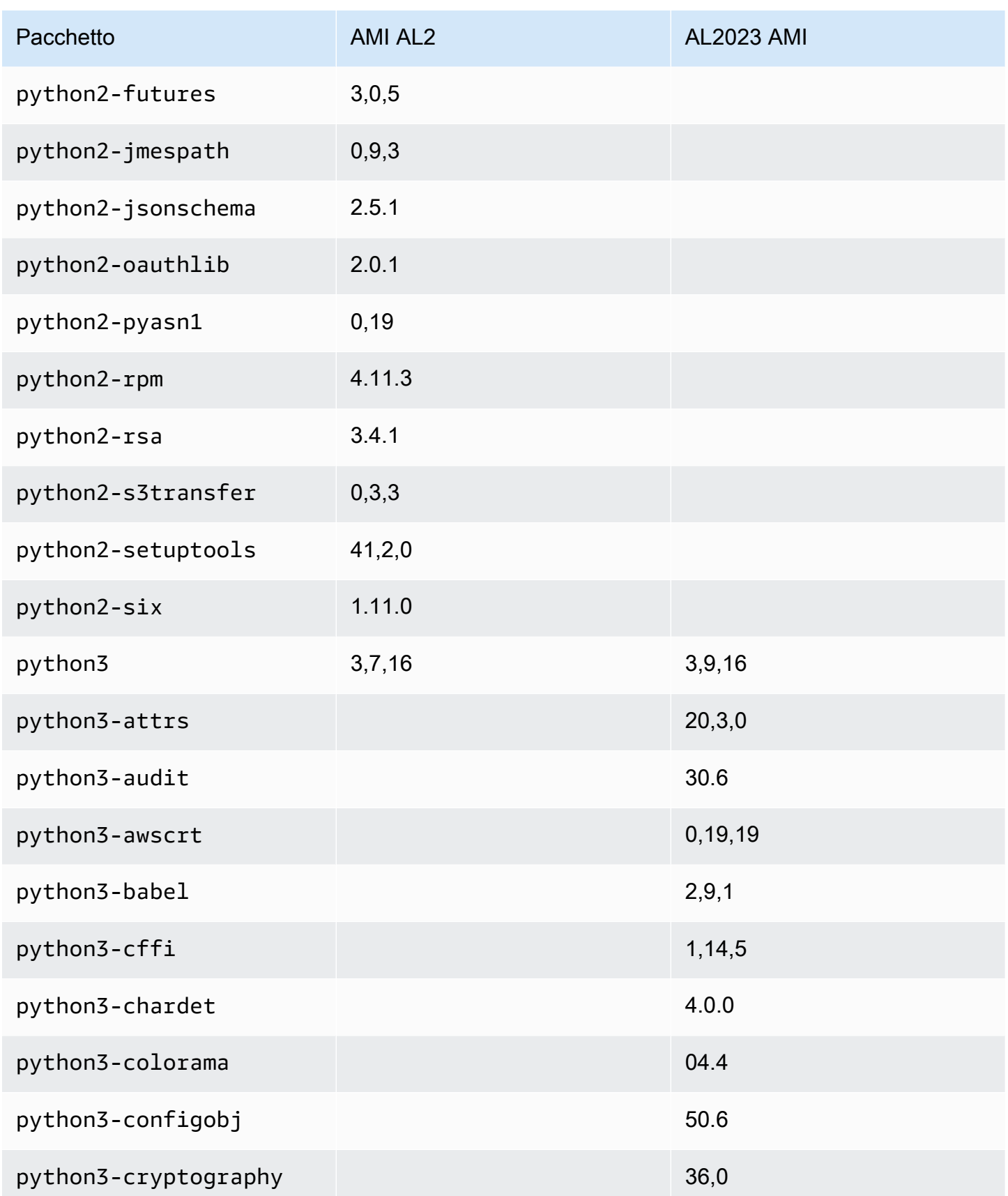

Amazon Linux 2023 Guida per l'utente

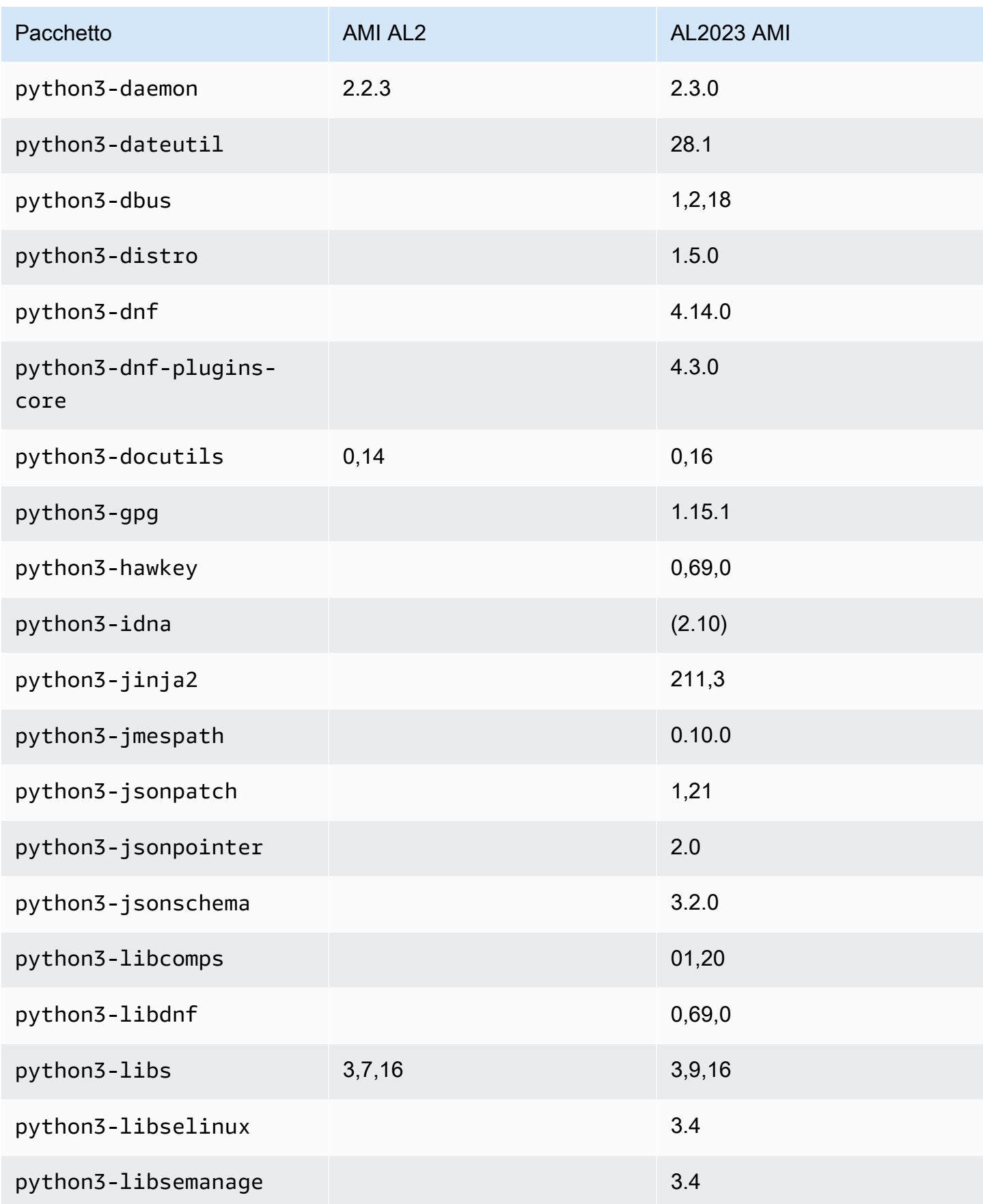

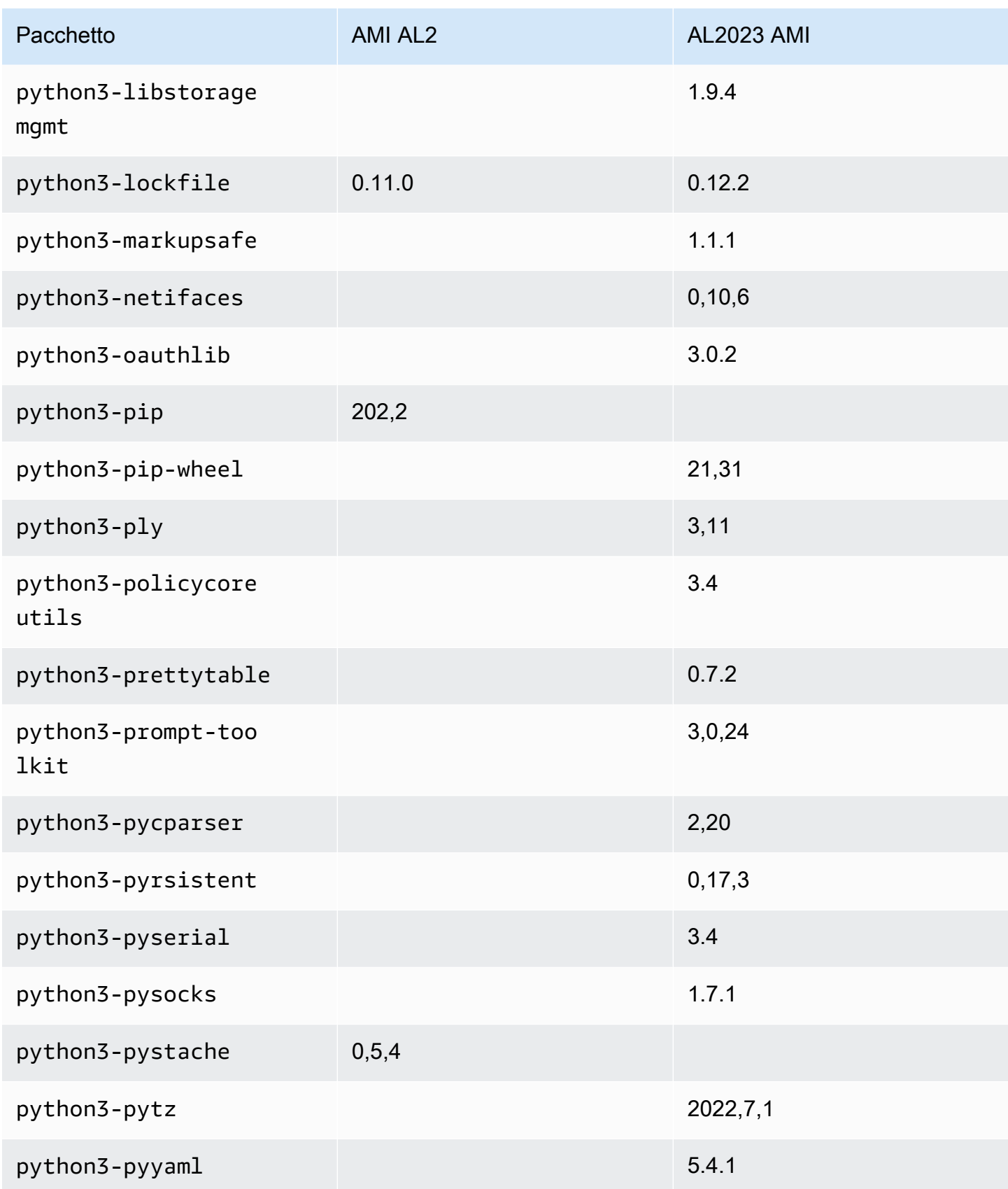

Amazon Linux 2023 Guida per l'utente

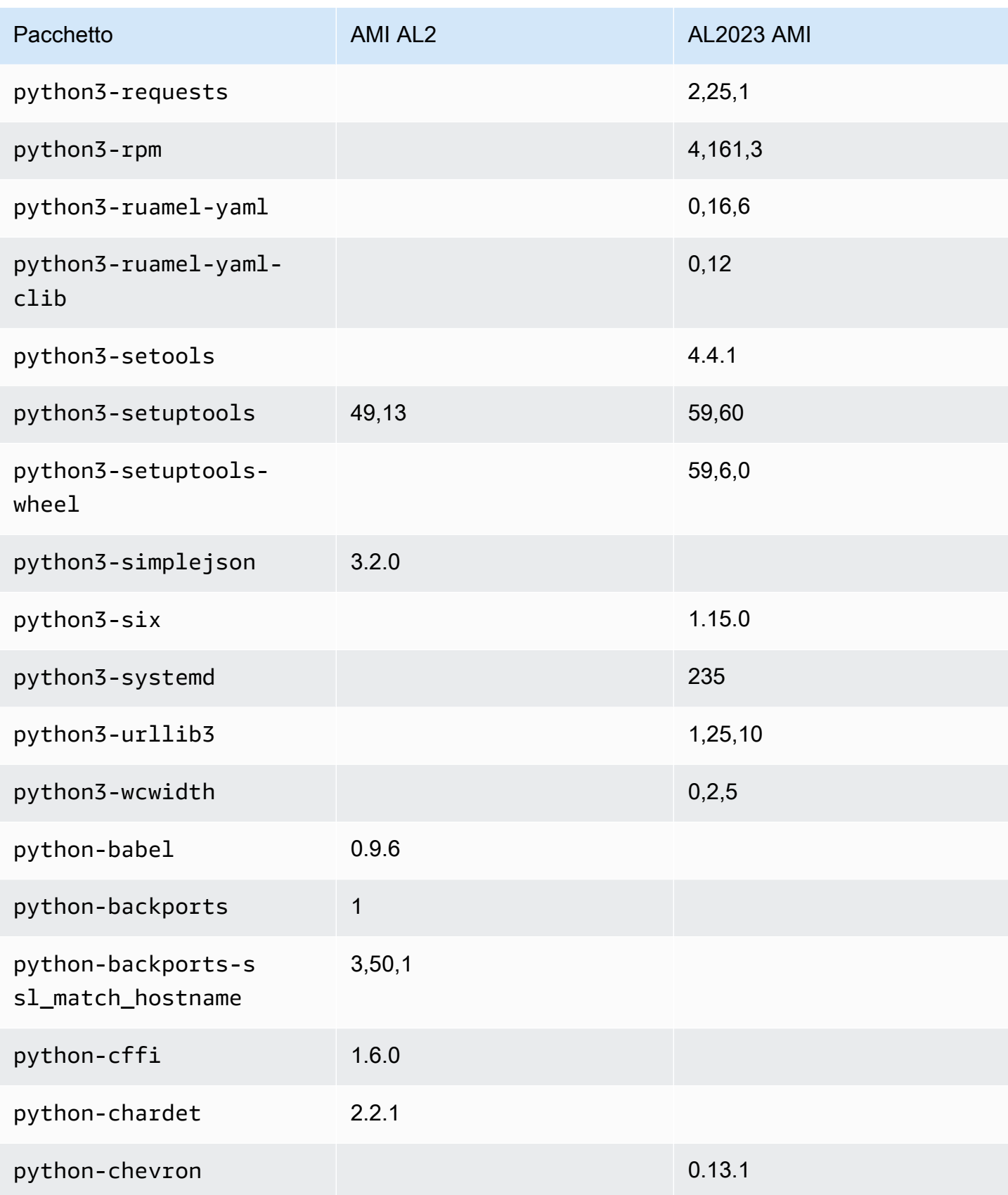

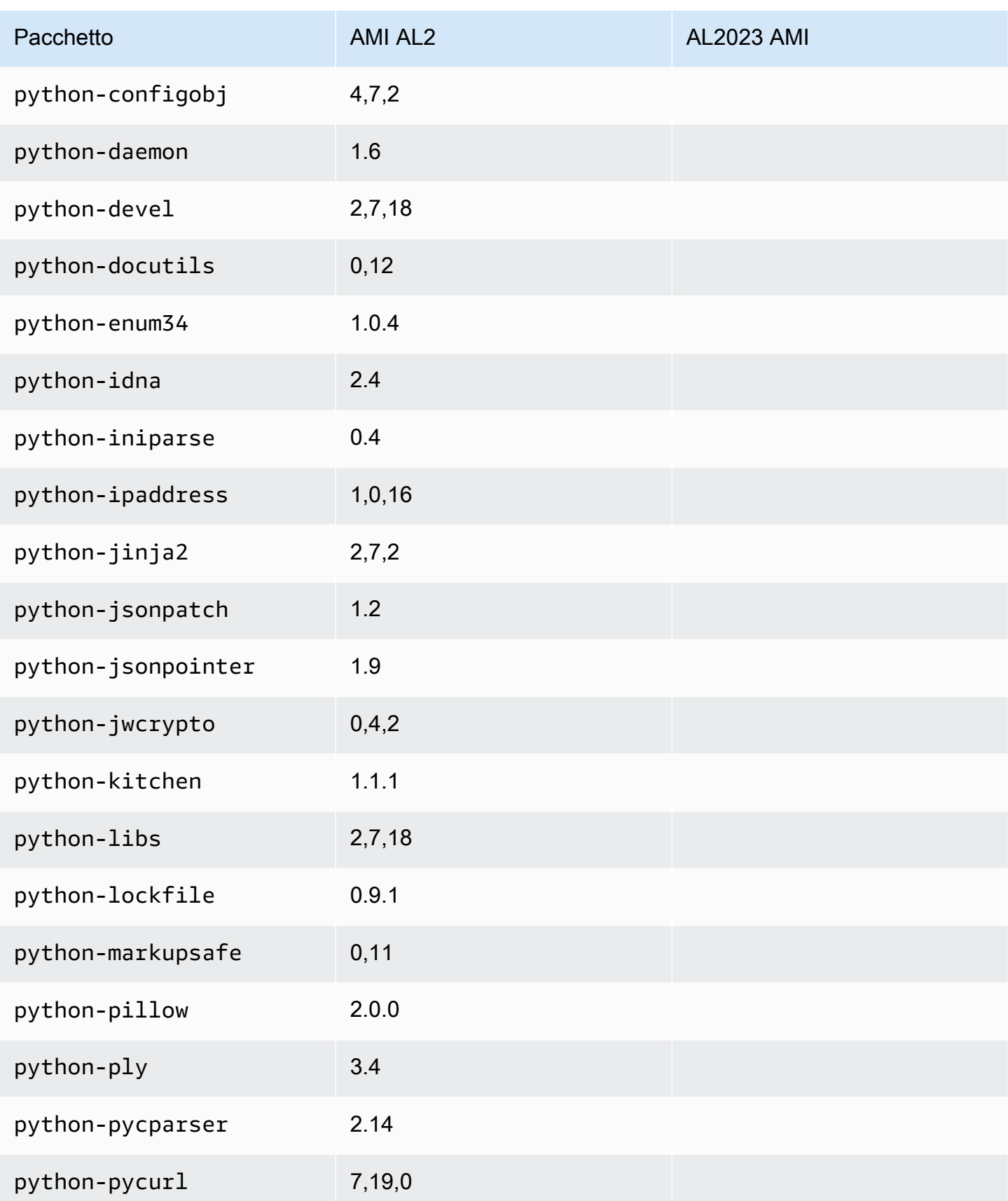

Amazon Linux 2023 Guida per l'utente

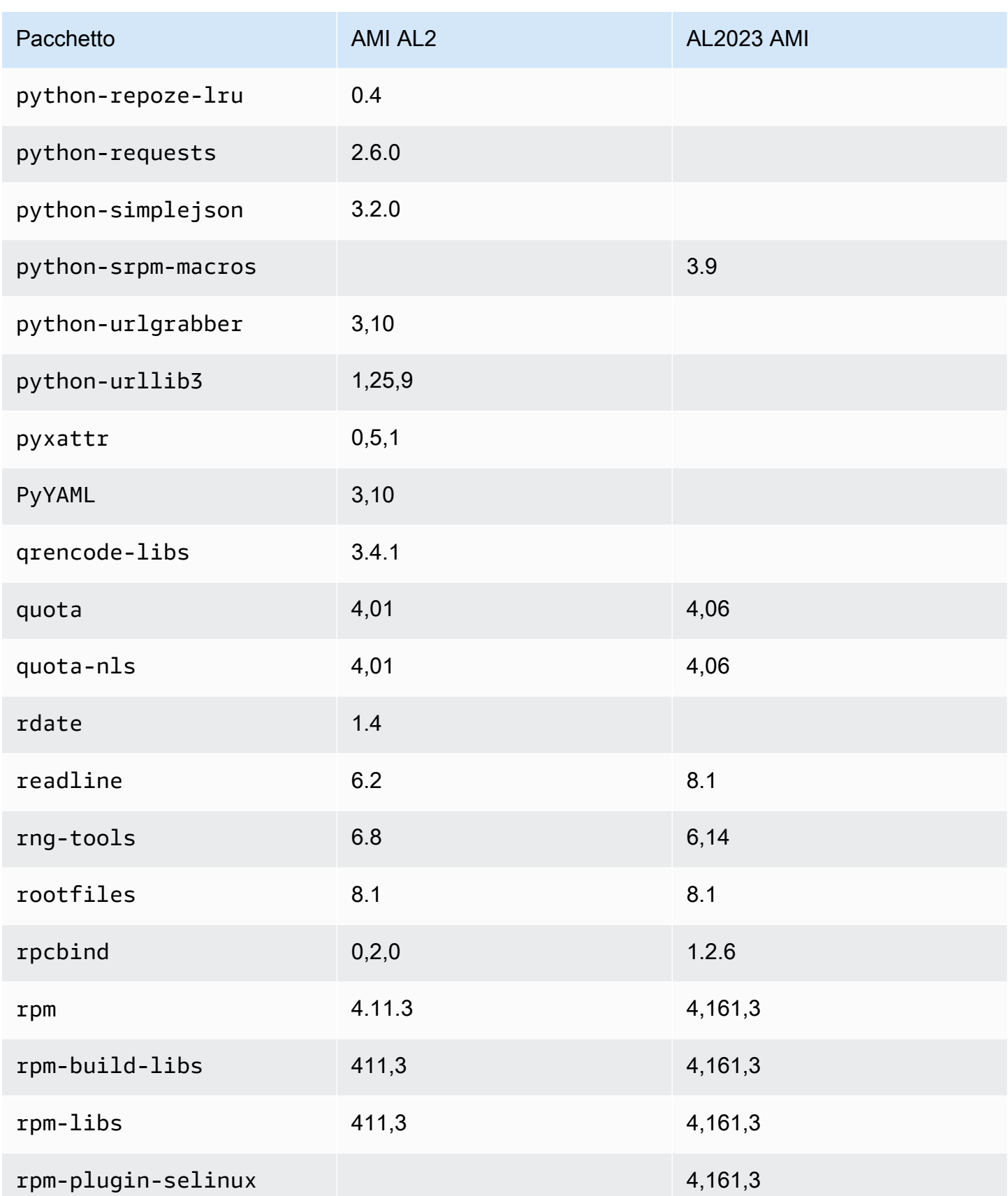

Amazon Linux 2023 Guida per l'utente

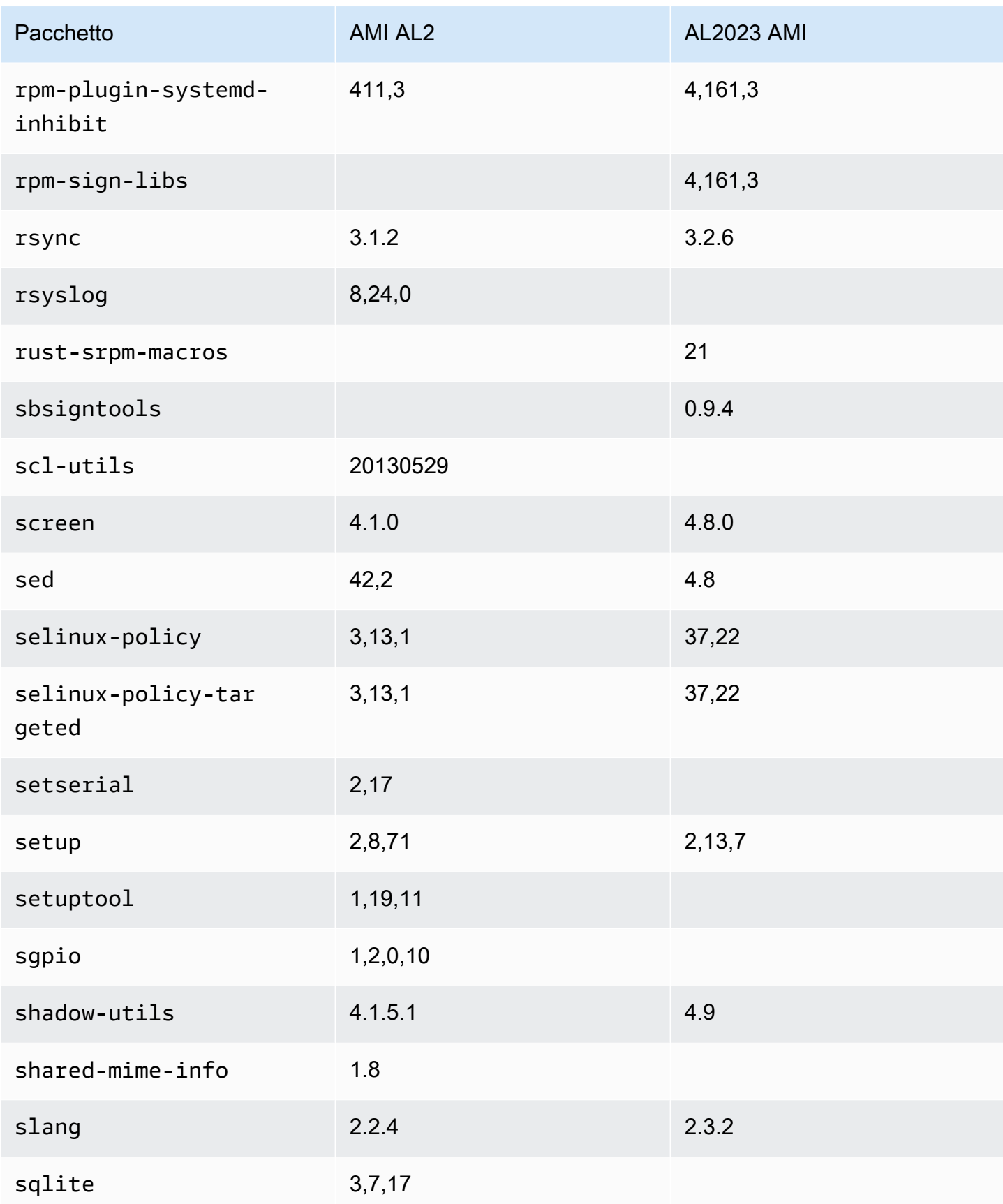

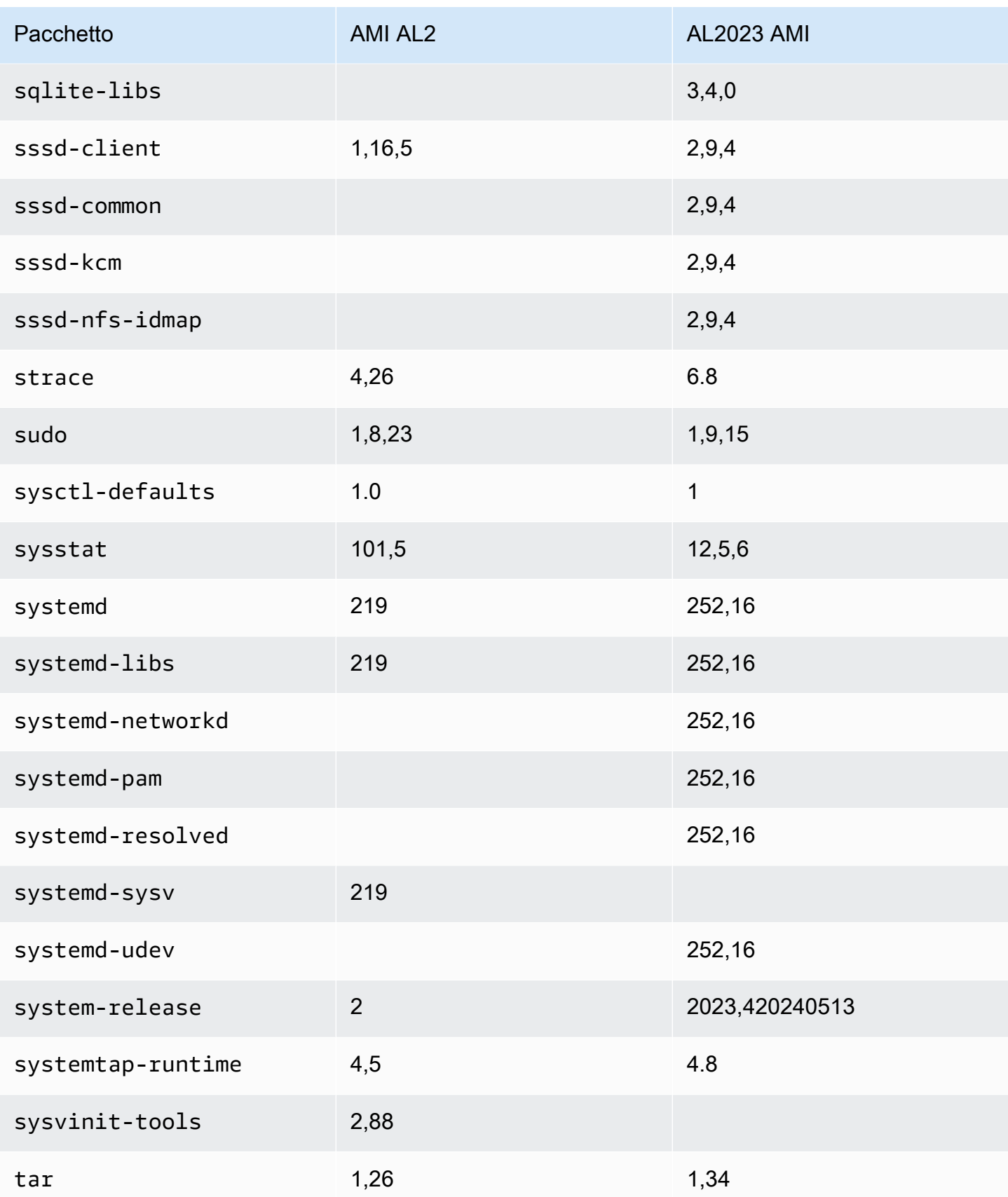

Amazon Linux 2023 Guida per l'utente

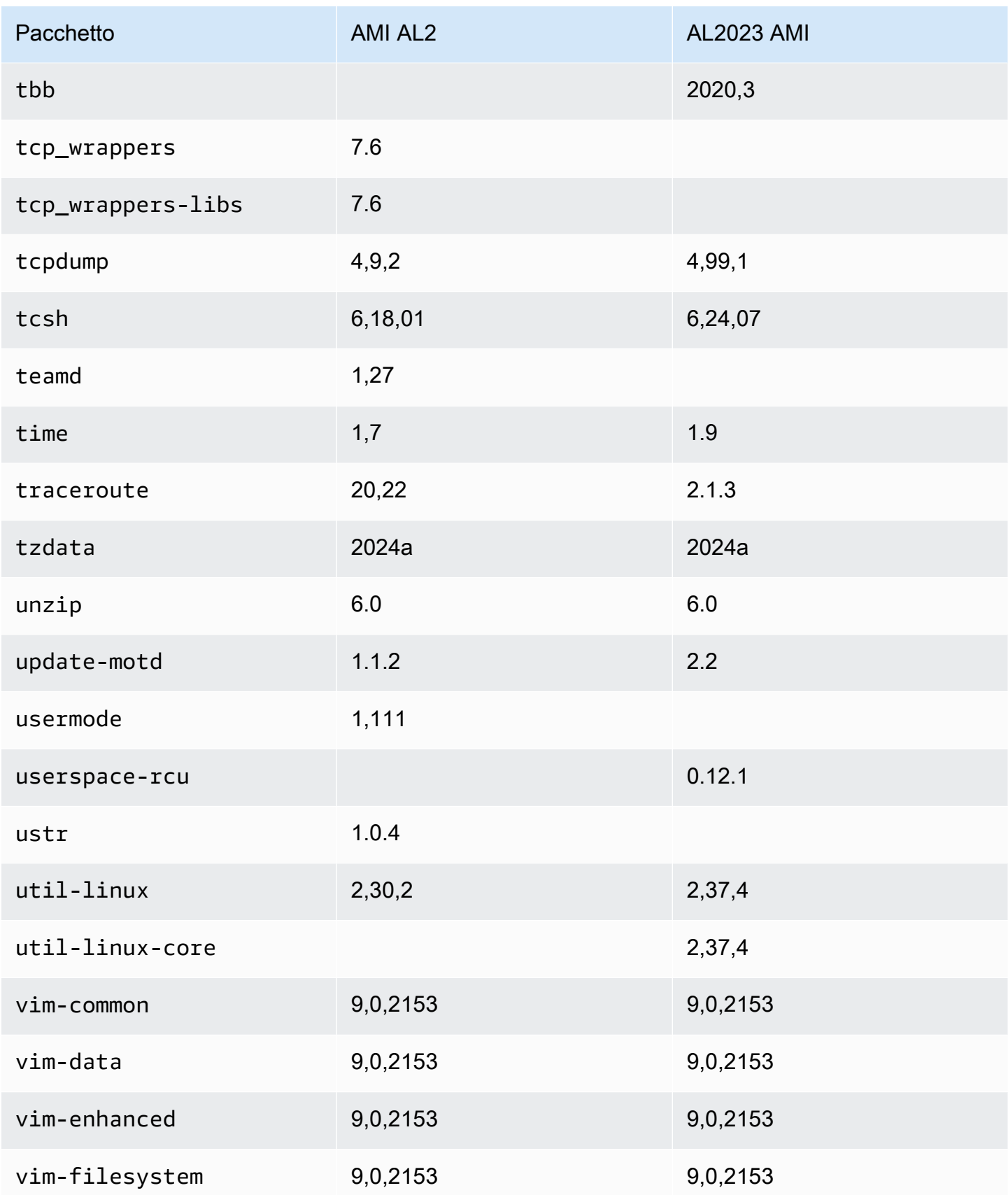

Amazon Linux 2023 Guida per l'utente

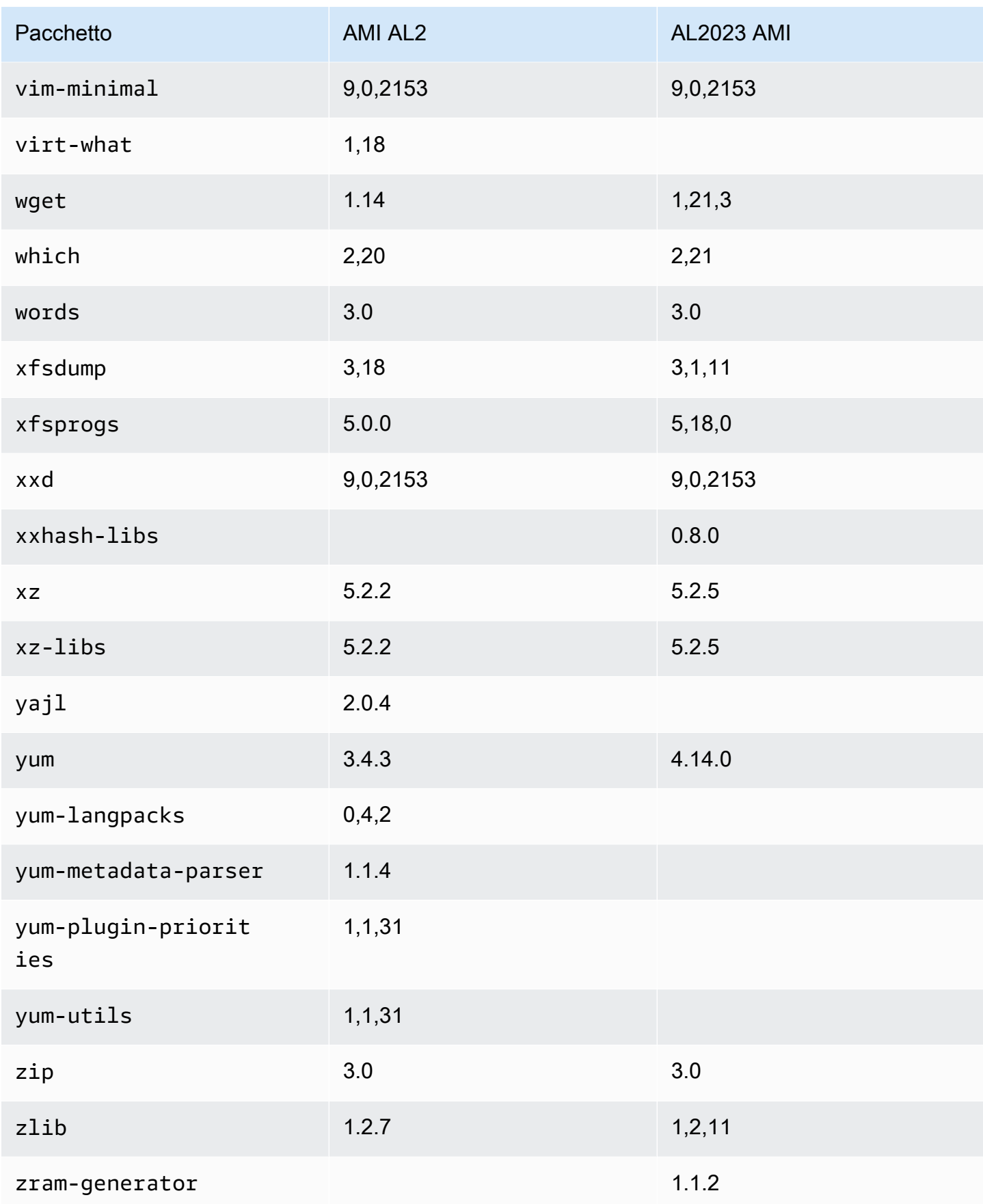

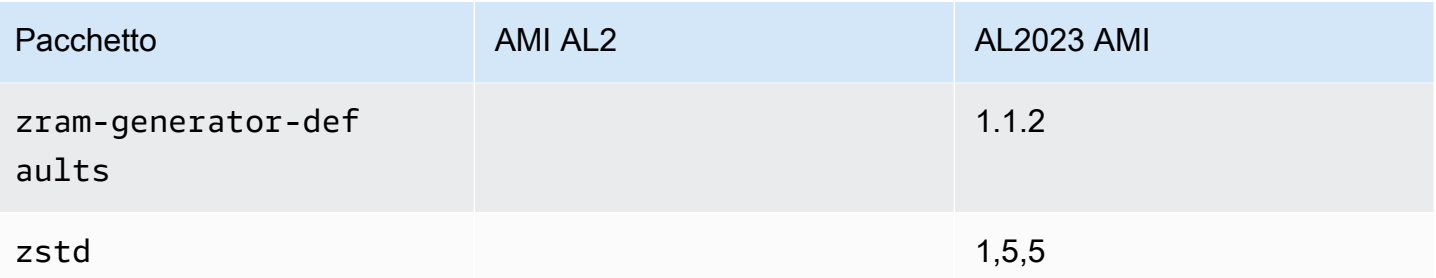

## Confronto dei pacchetti installati sulle AMI minime Amazon Linux 2 e Amazon Linux 2023

Un confronto tra gli RPM presenti sulle AMI minimali Amazon Linux 2 e AL2023.

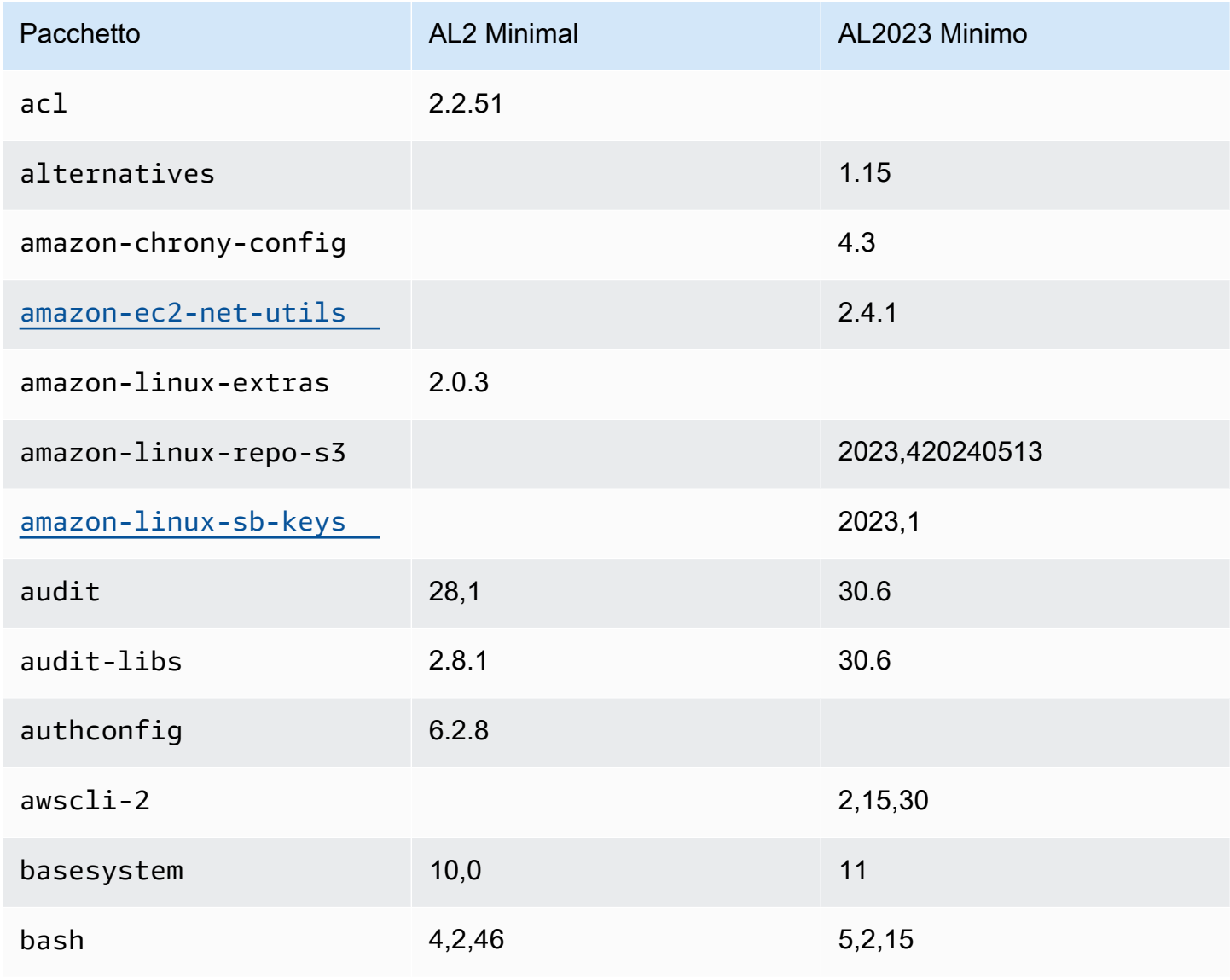

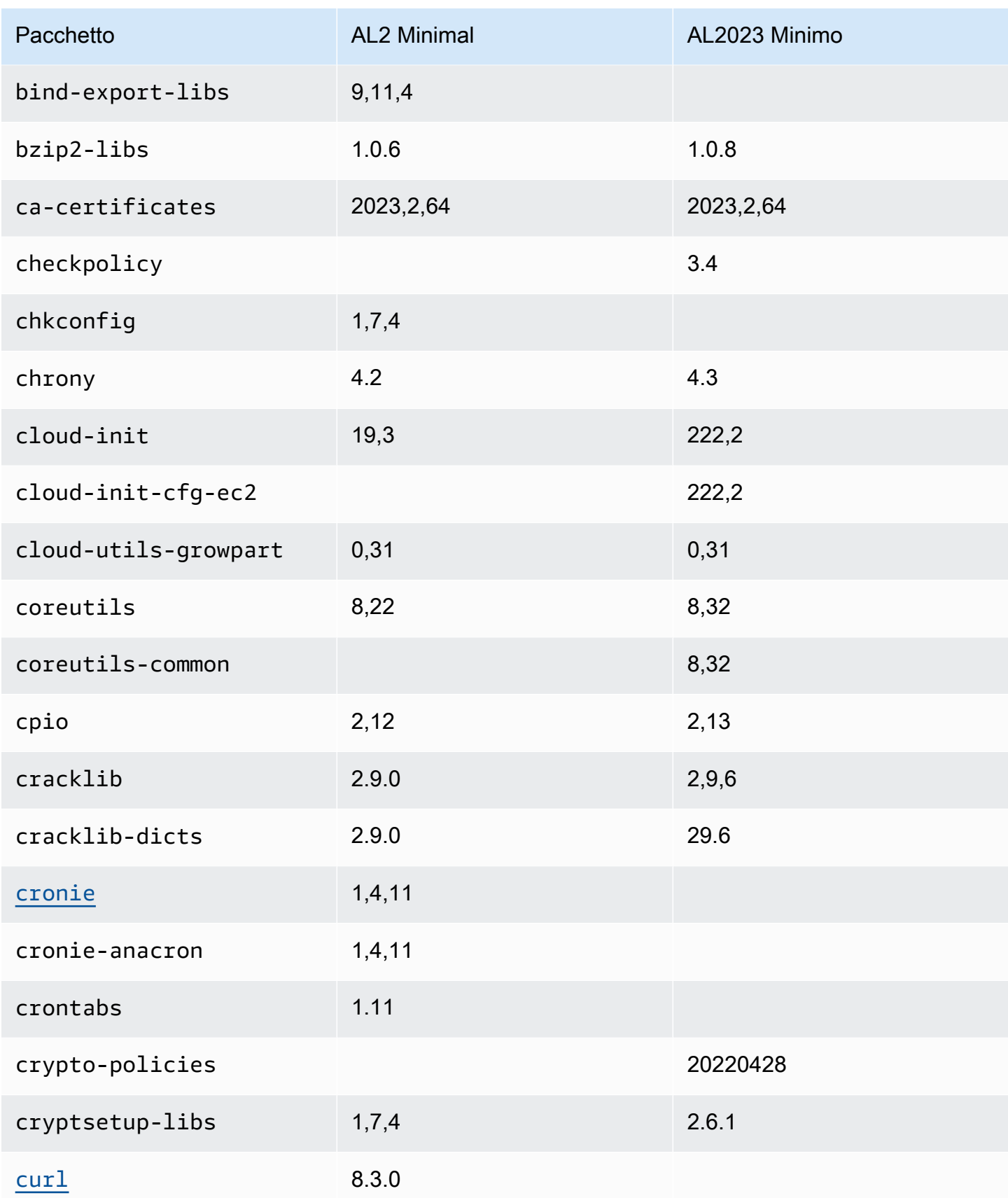

Amazon Linux 2023 Guida per l'utente

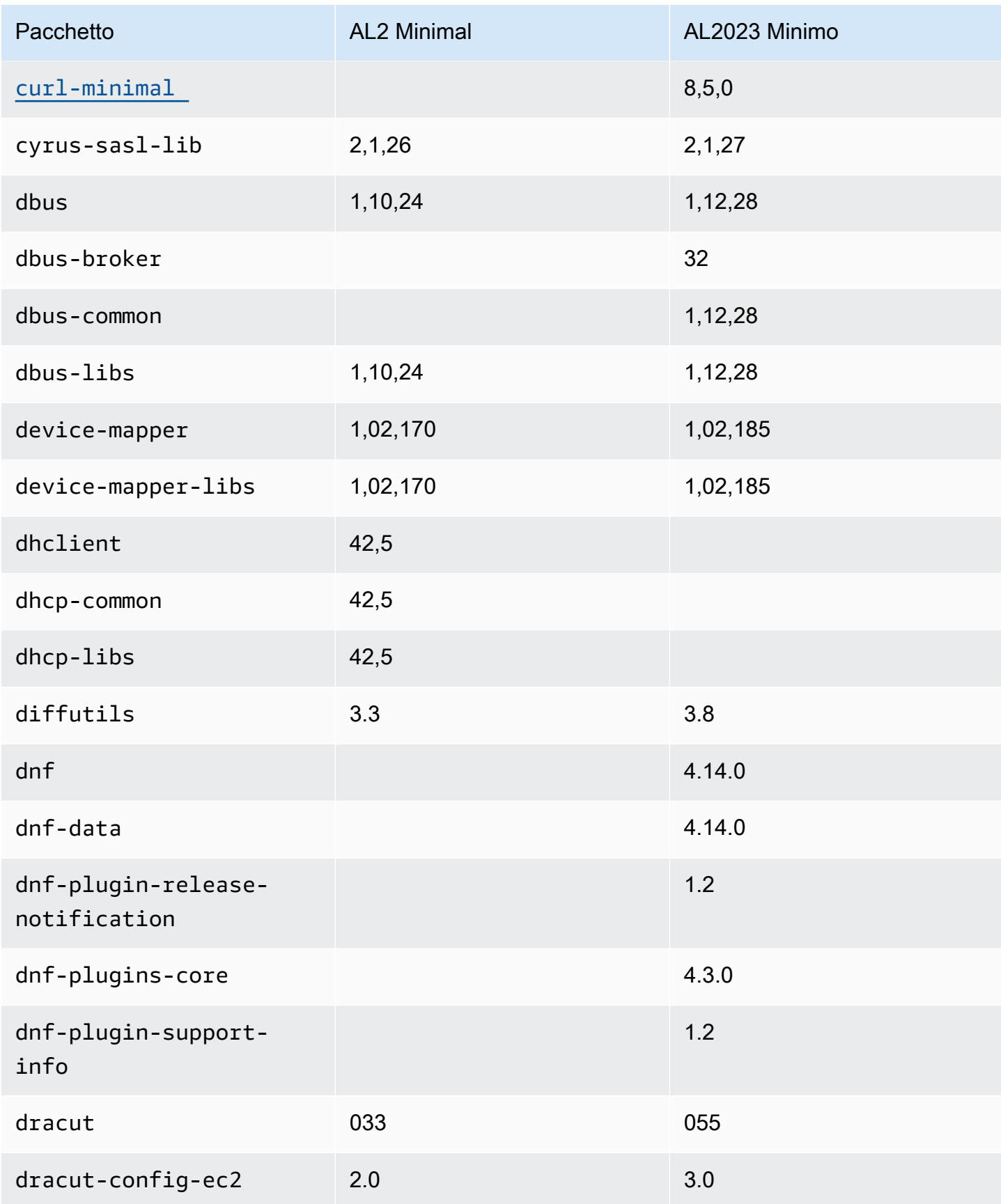

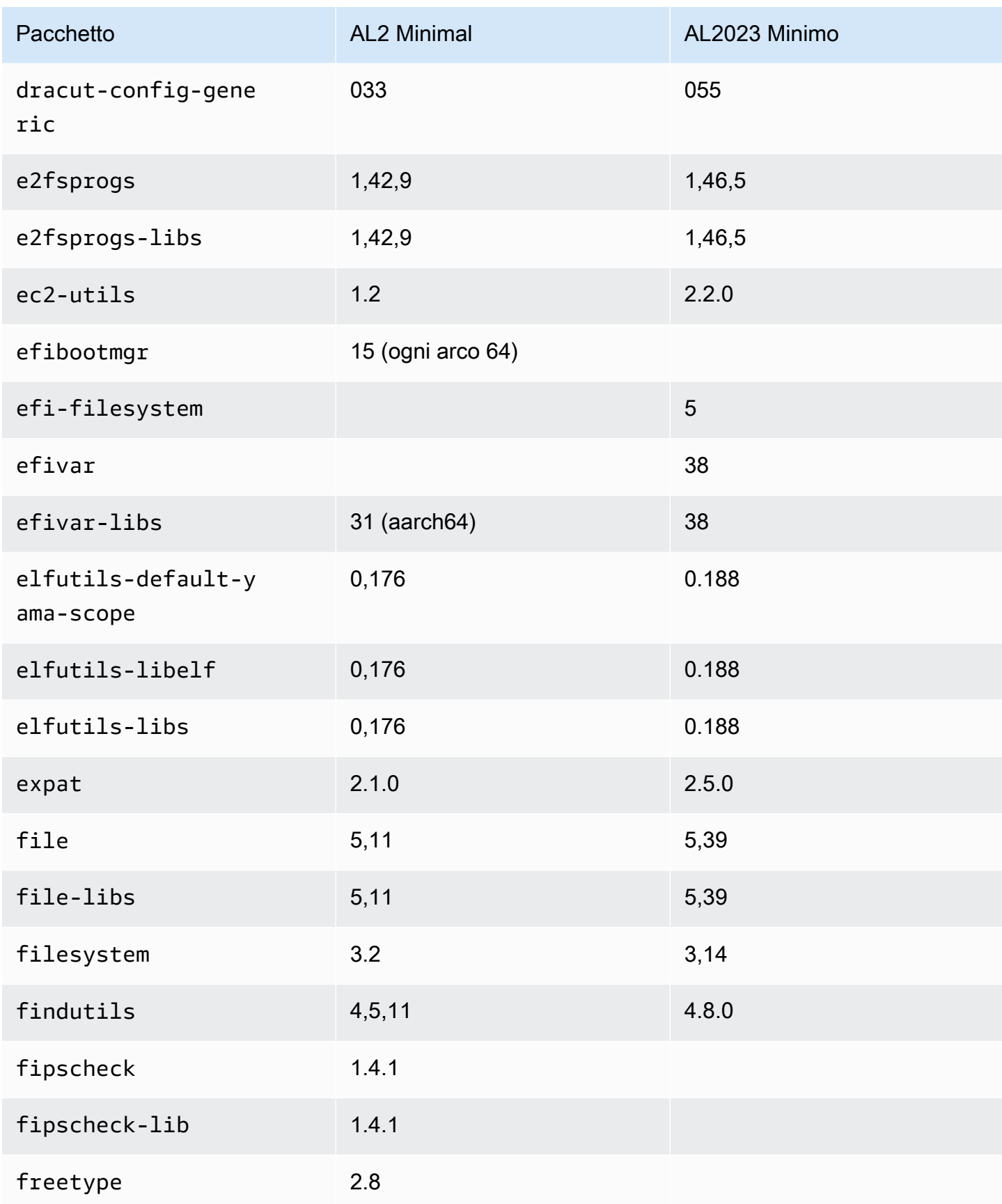

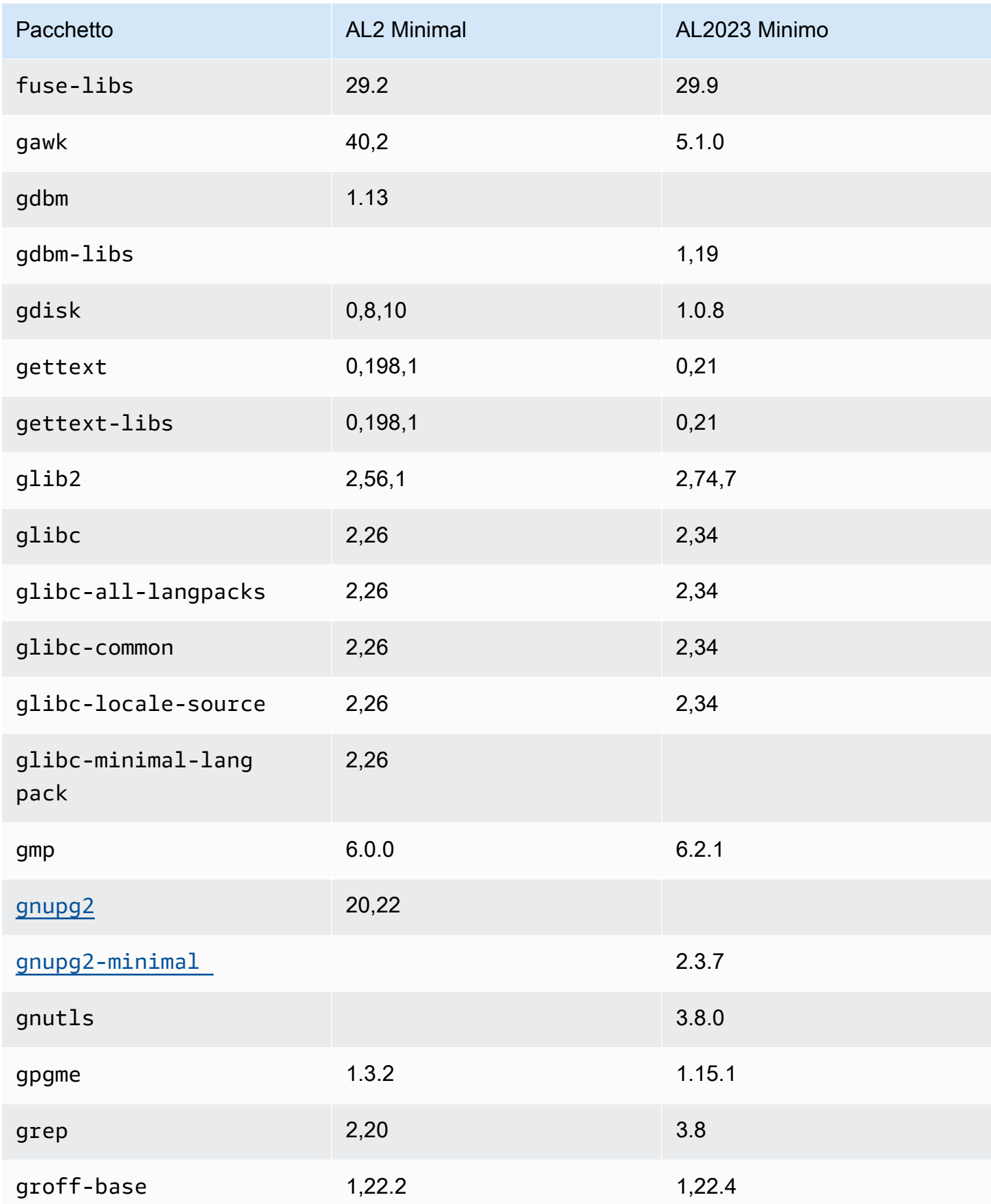

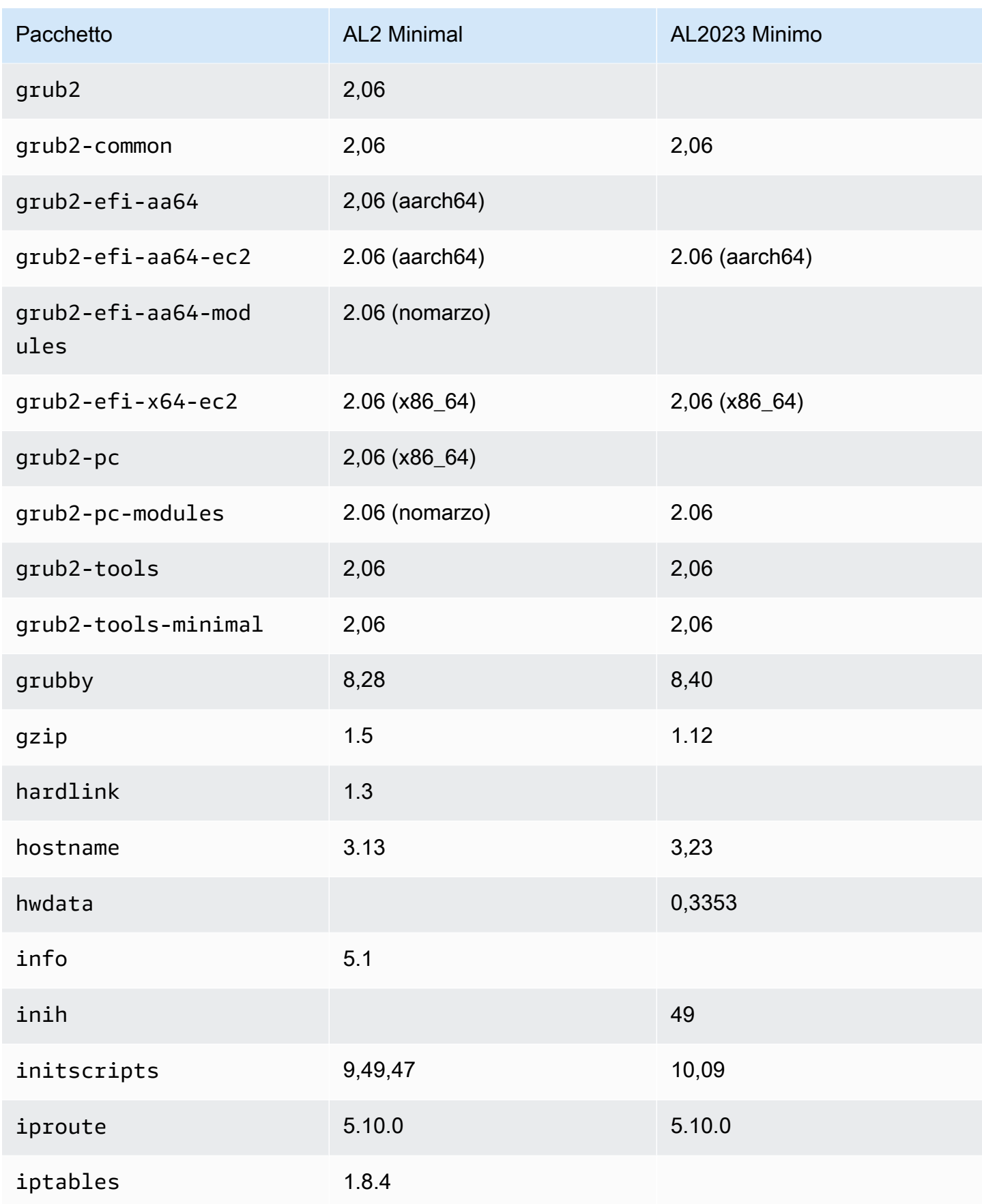

Amazon Linux 2023 Guida per l'utente

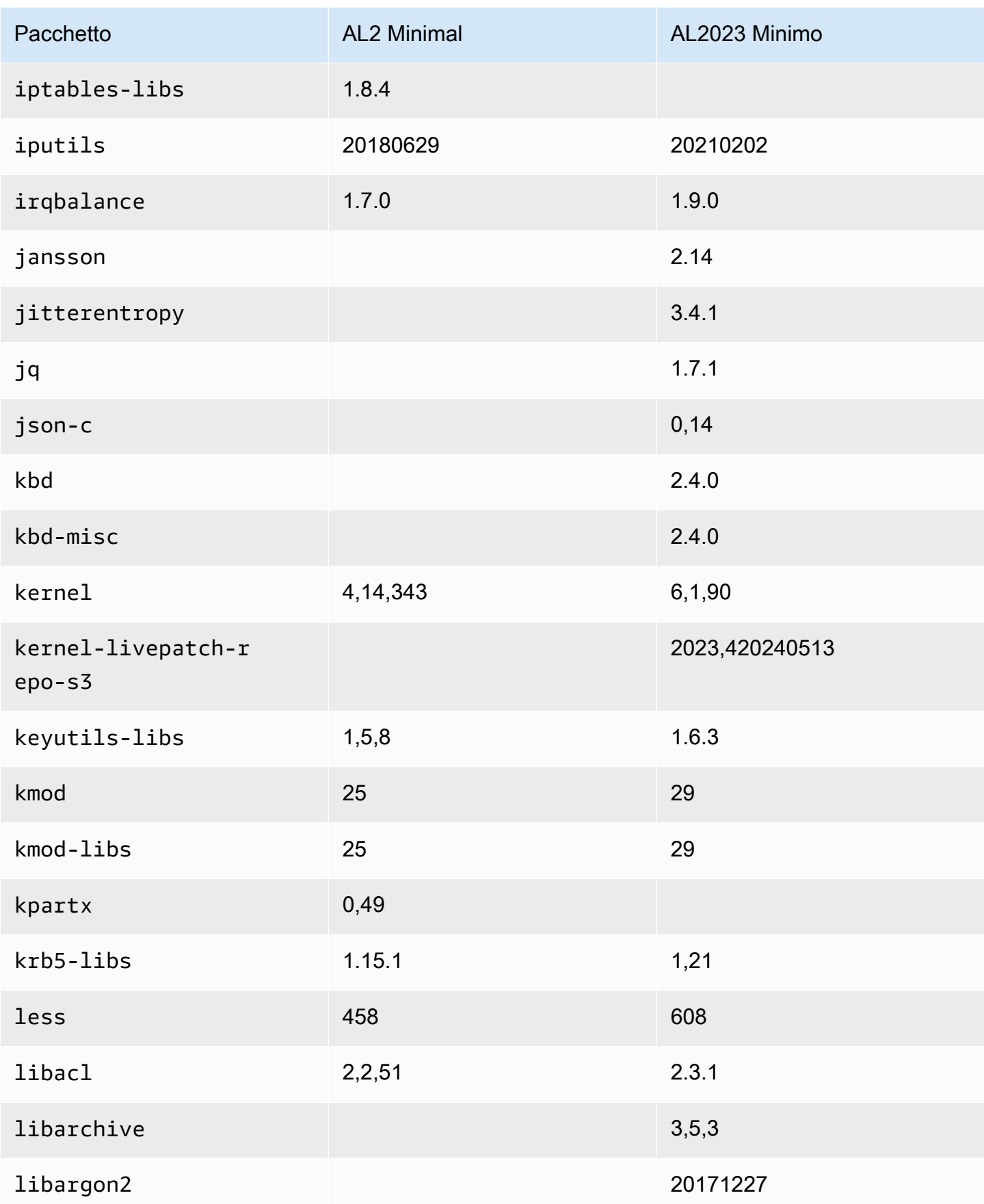

Amazon Linux 2023 Guida per l'utente

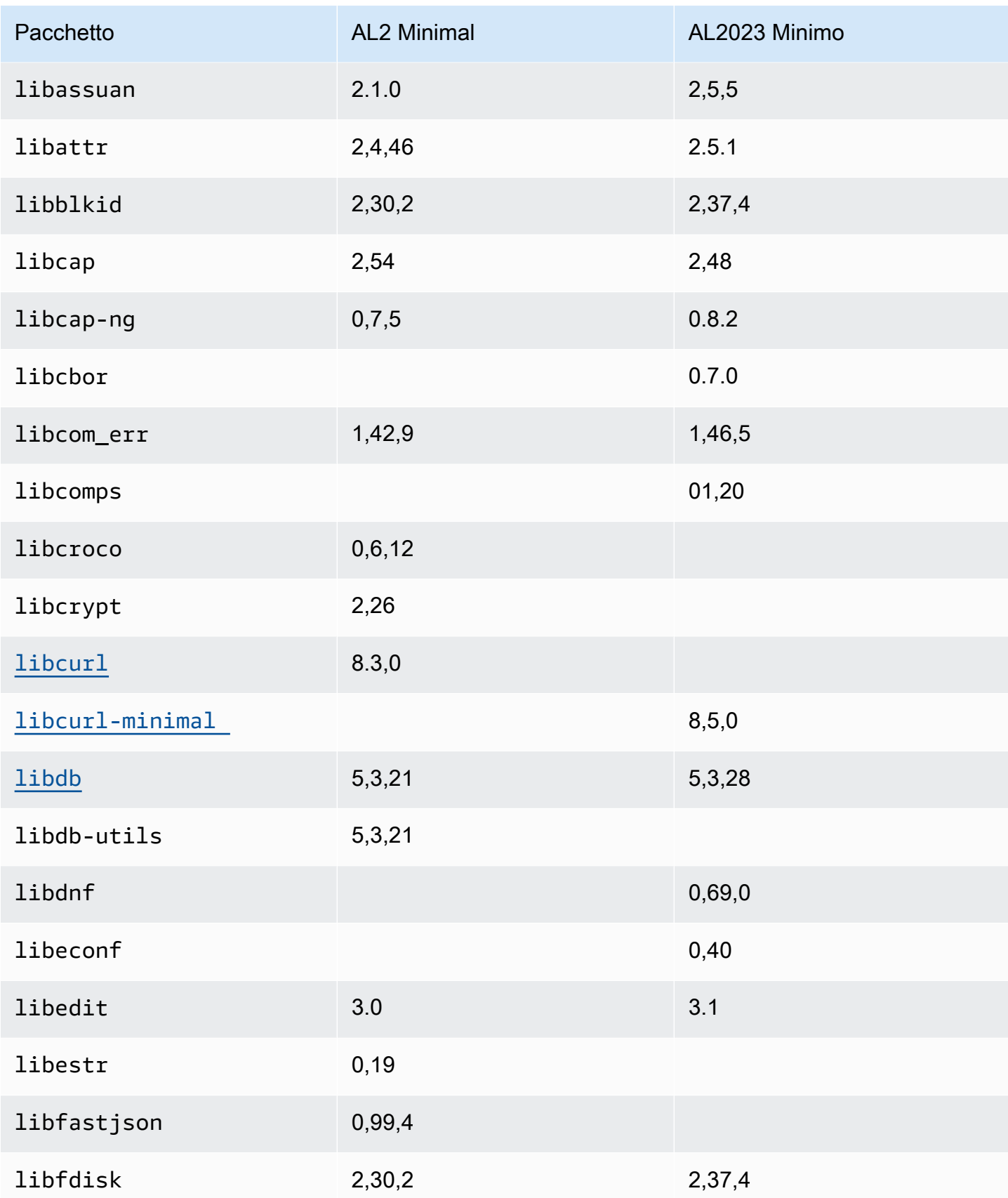

Amazon Linux 2023 Guida per l'utente

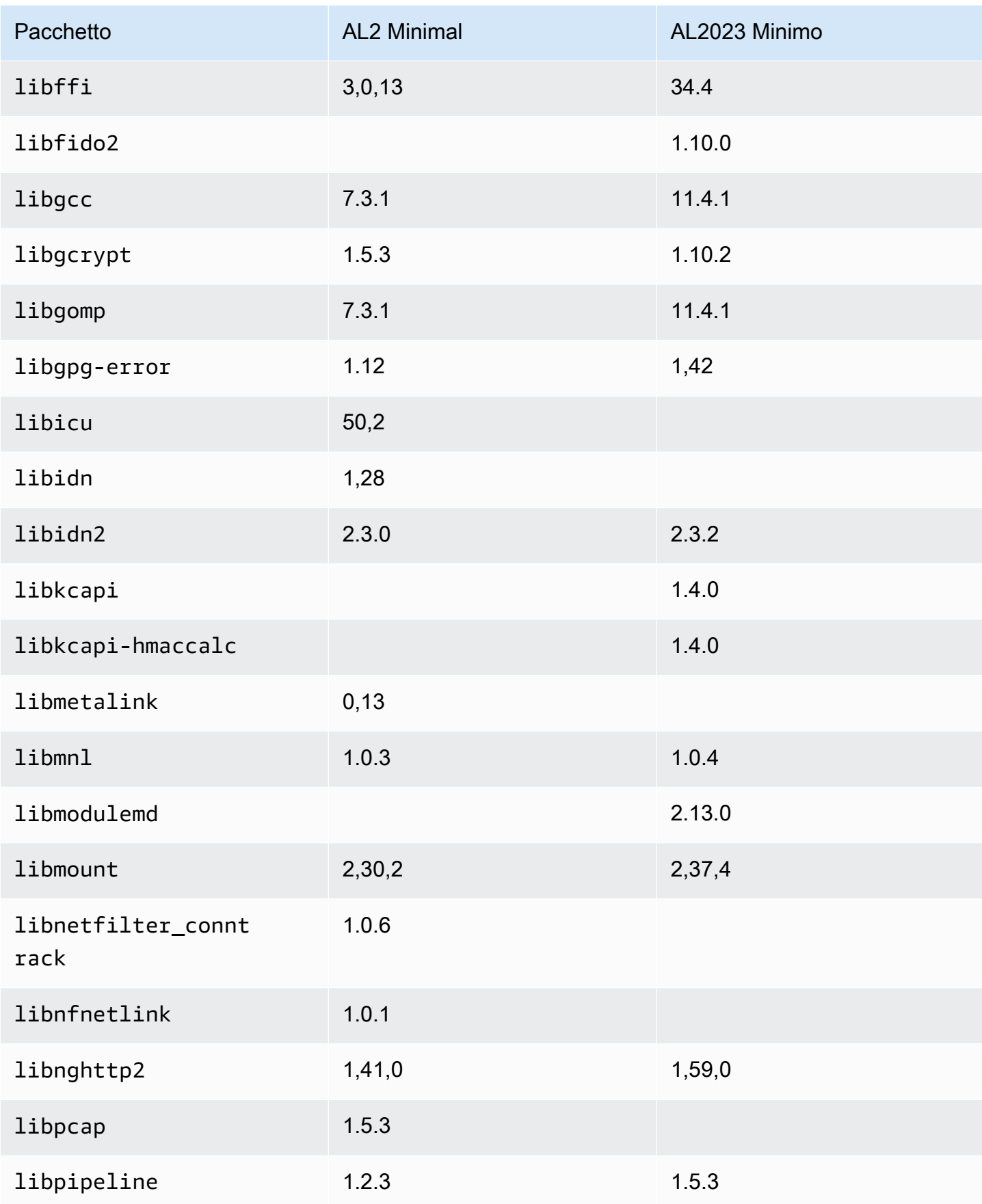

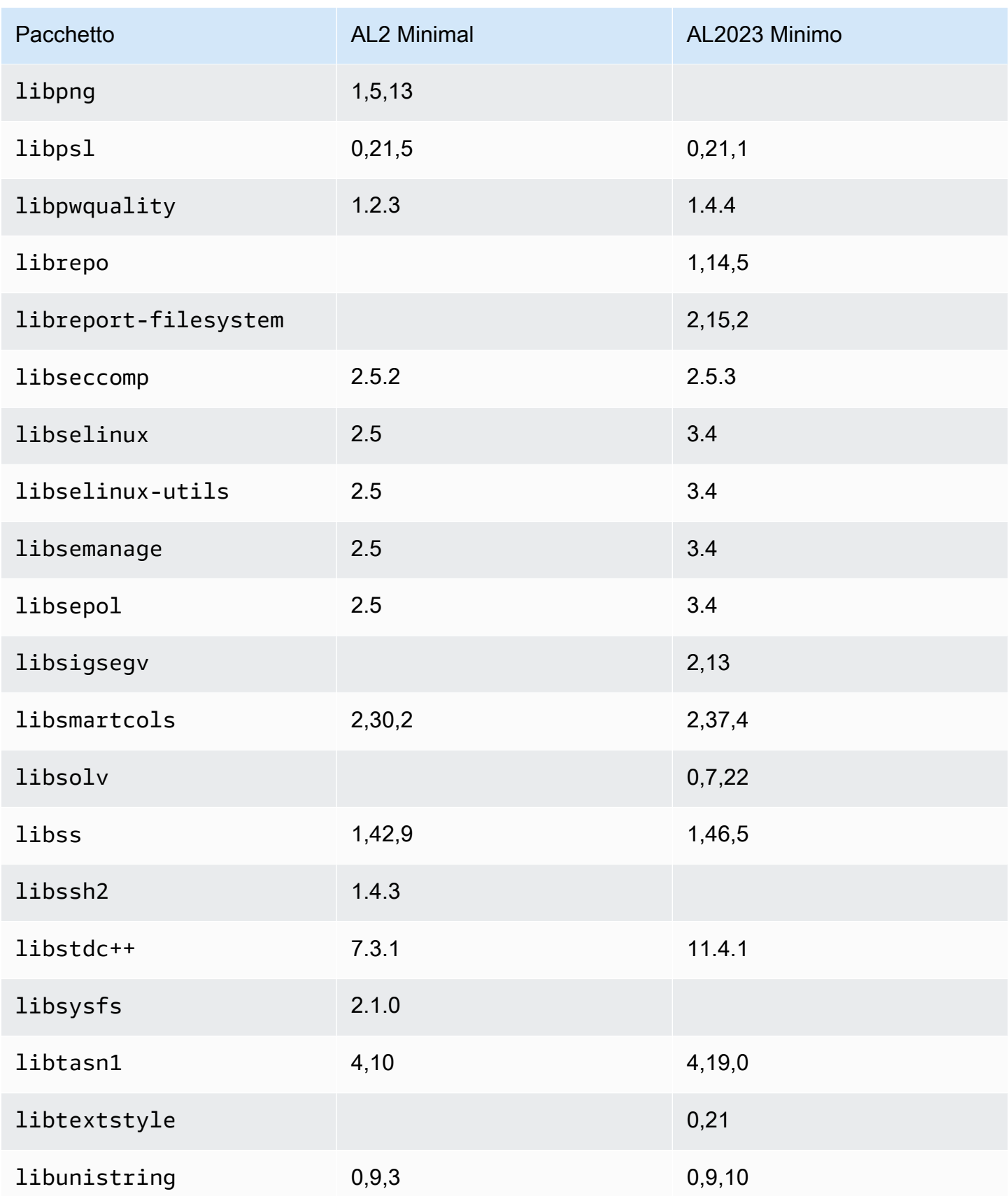

Amazon Linux 2023 Guida per l'utente

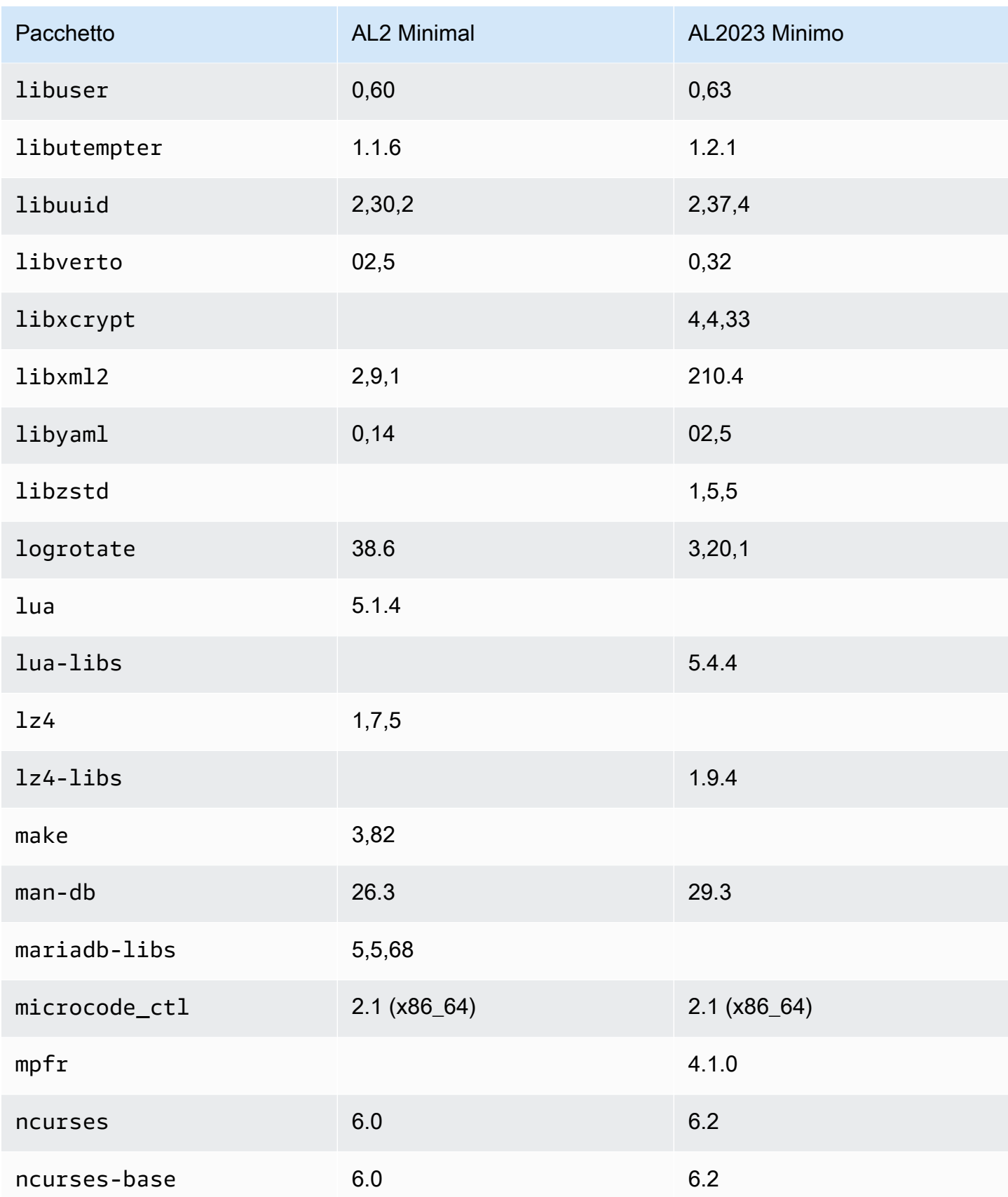

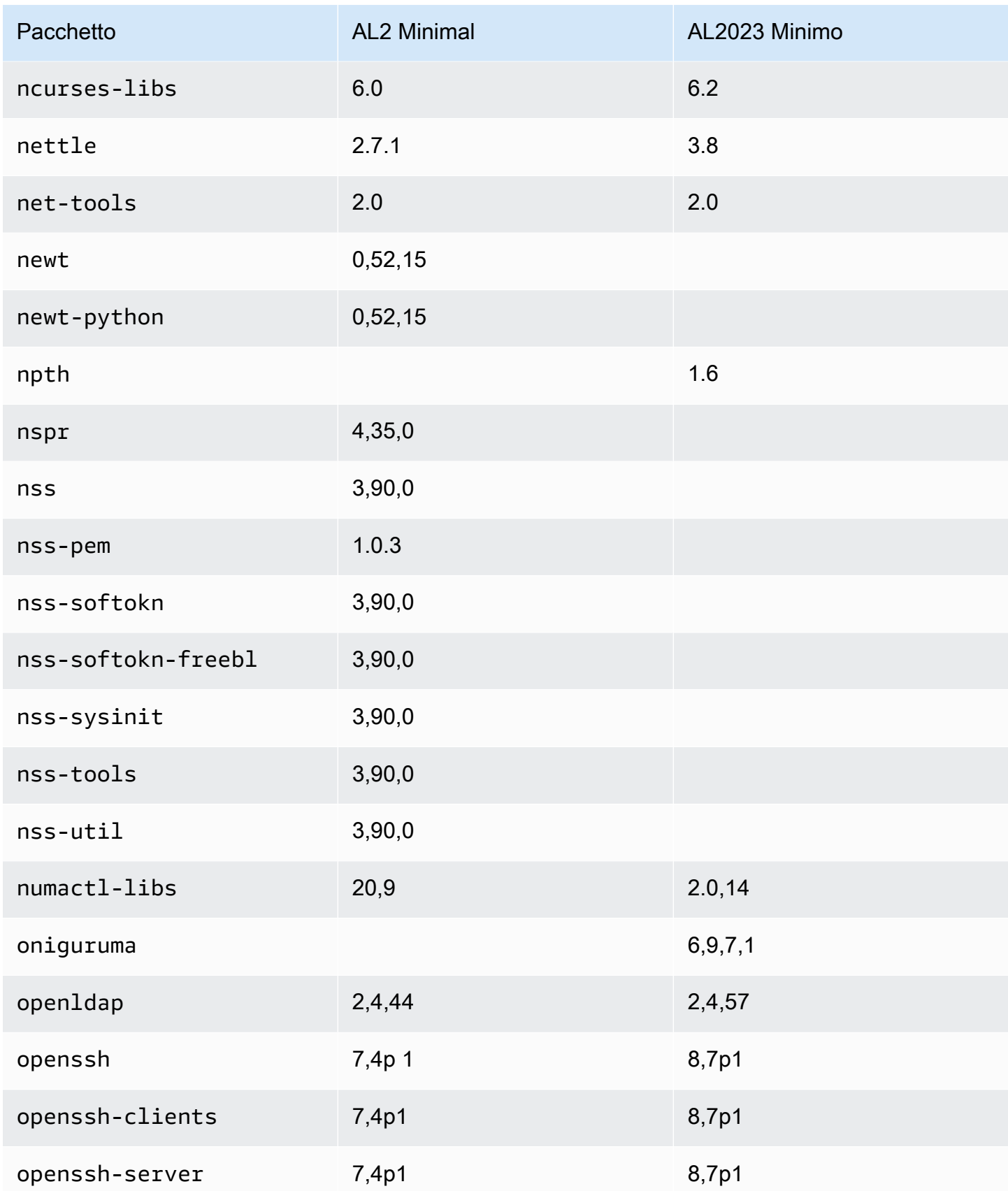

Amazon Linux 2023 Guida per l'utente

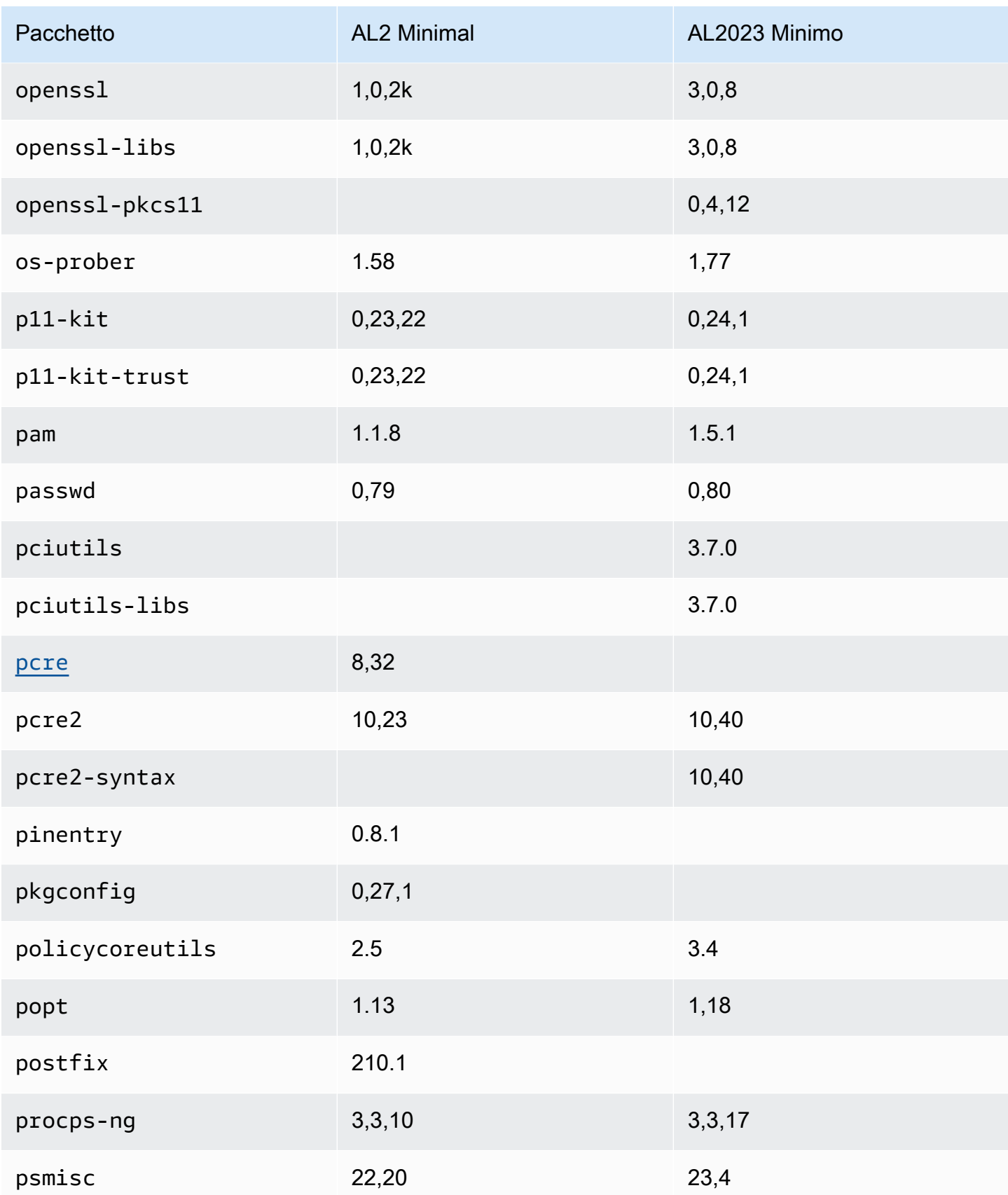

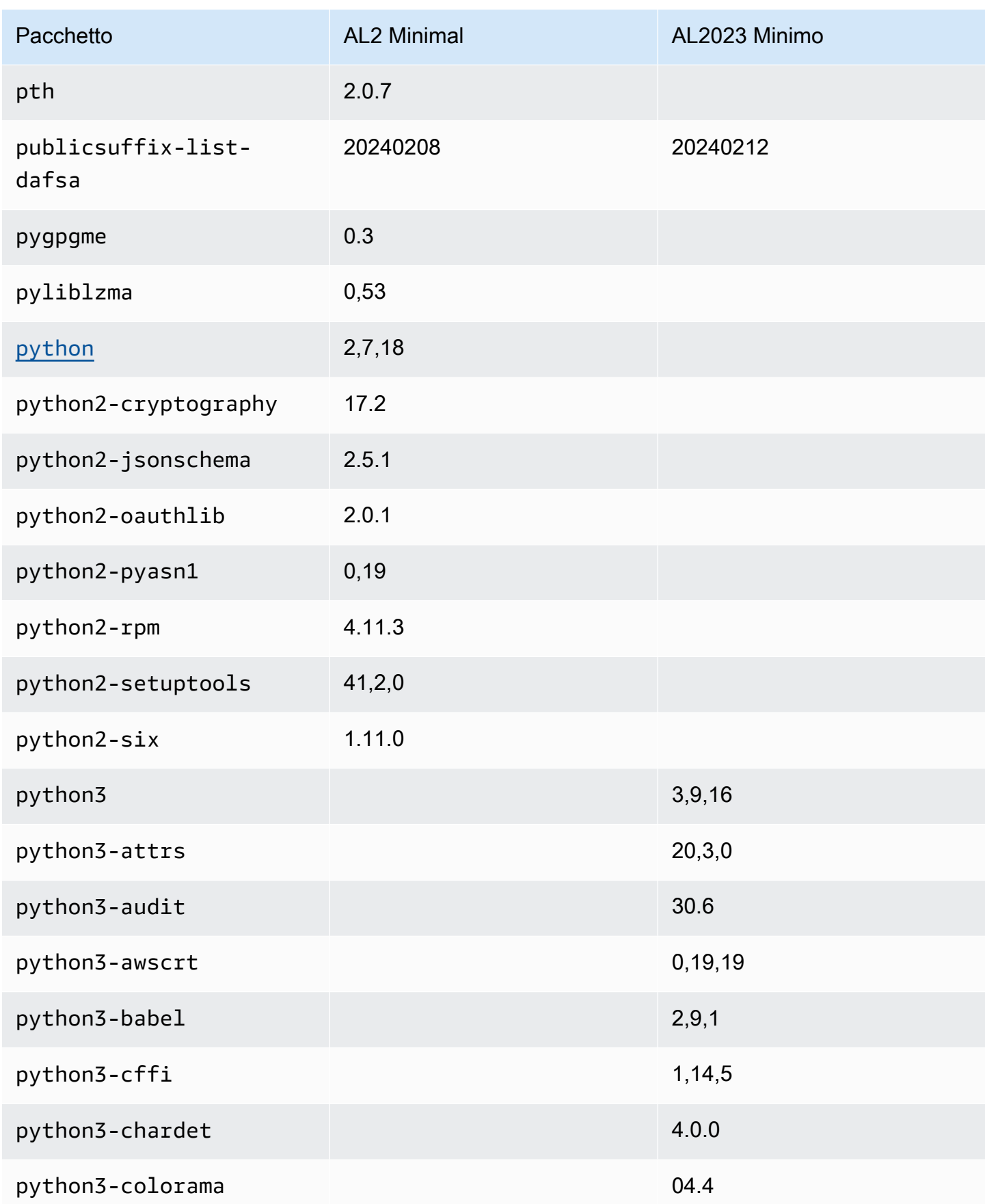

Amazon Linux 2023 Guida per l'utente

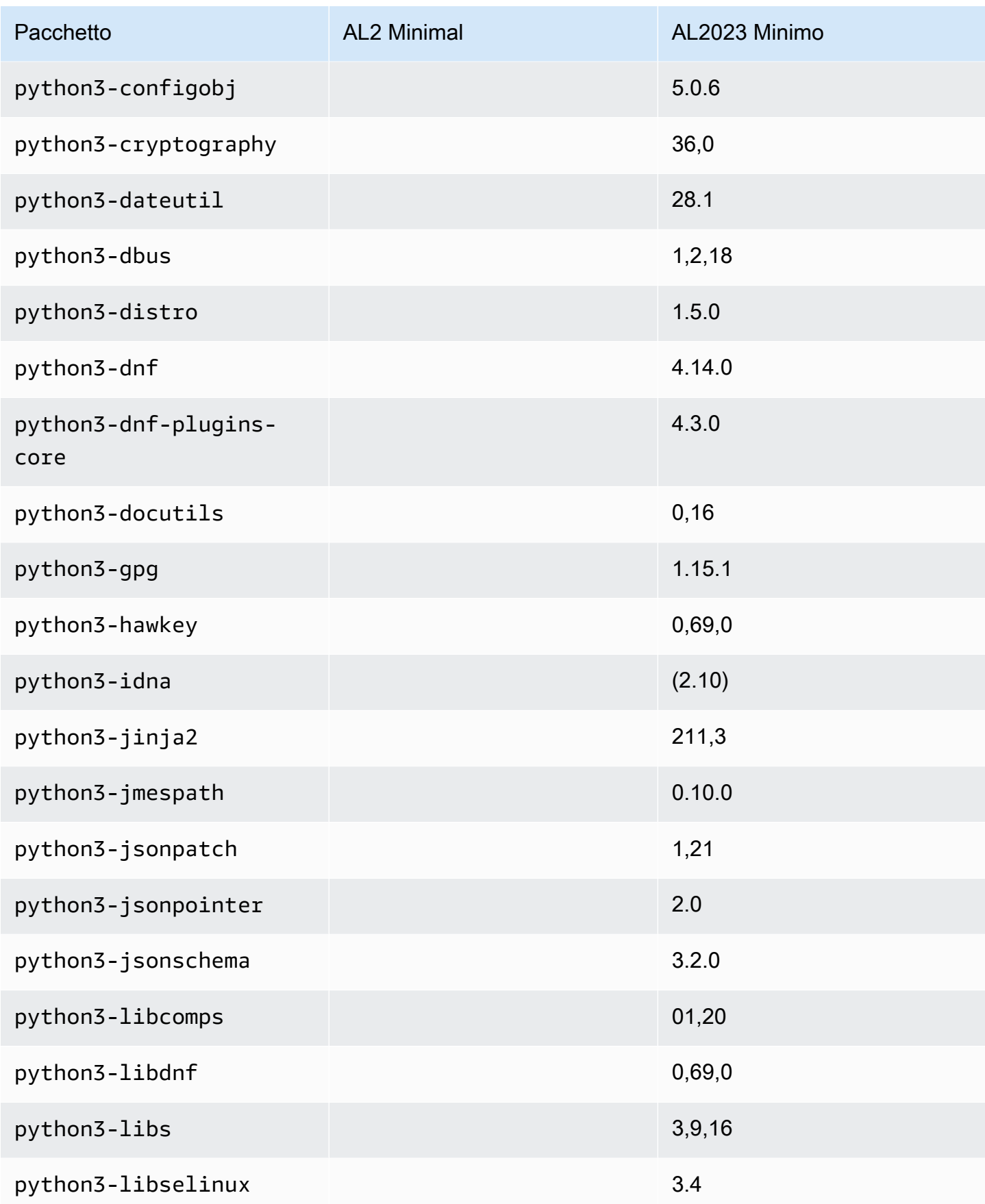

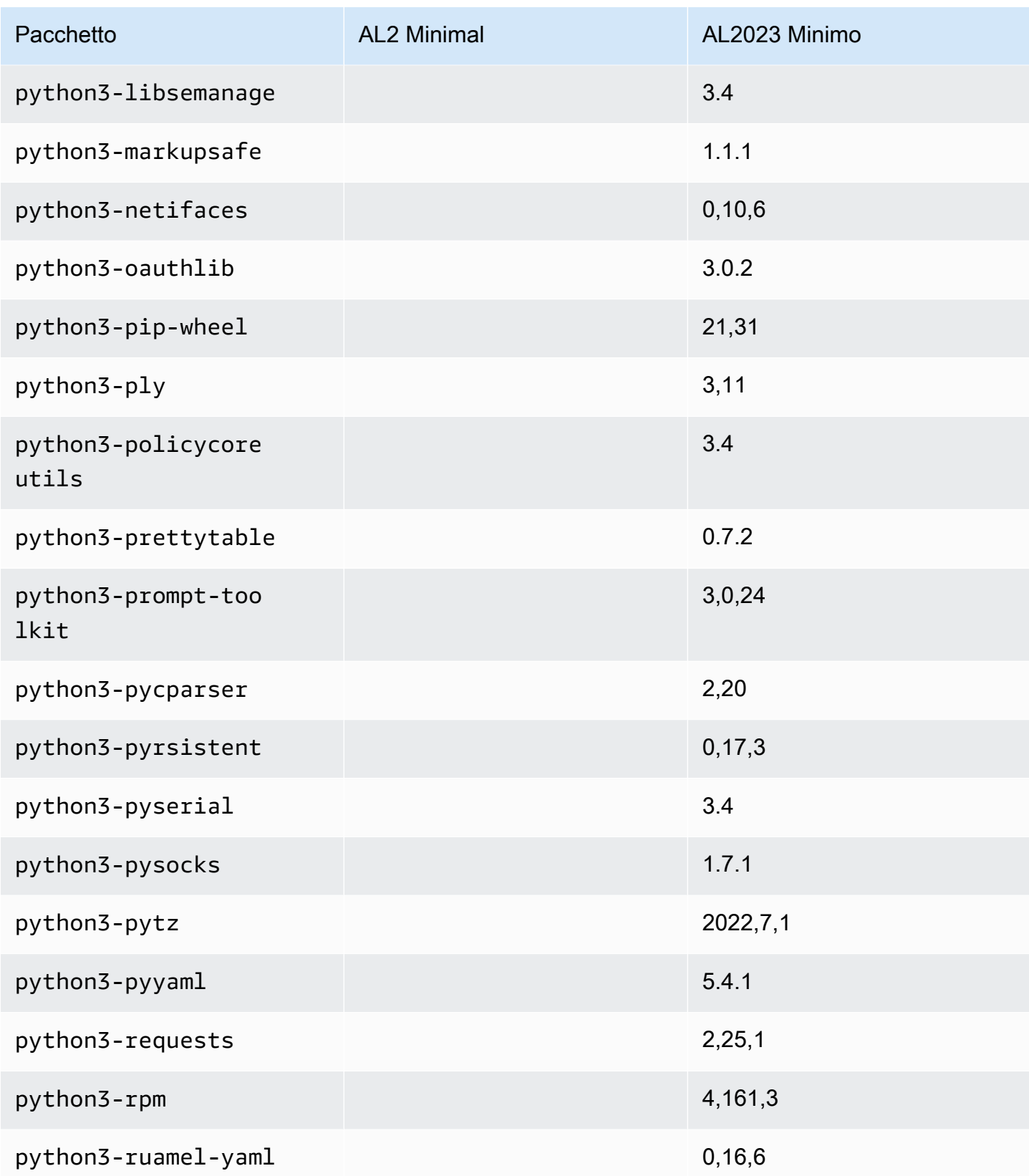

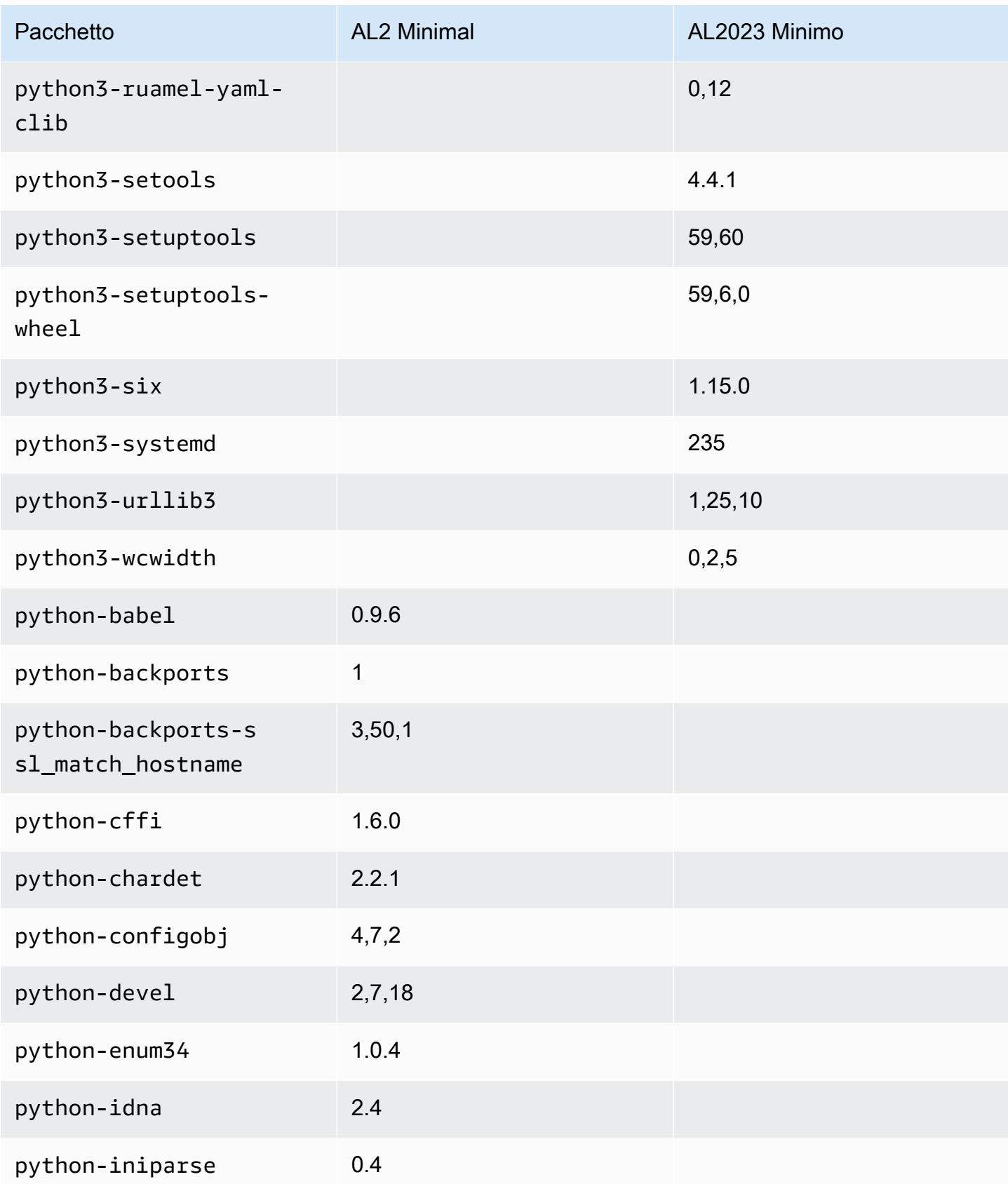

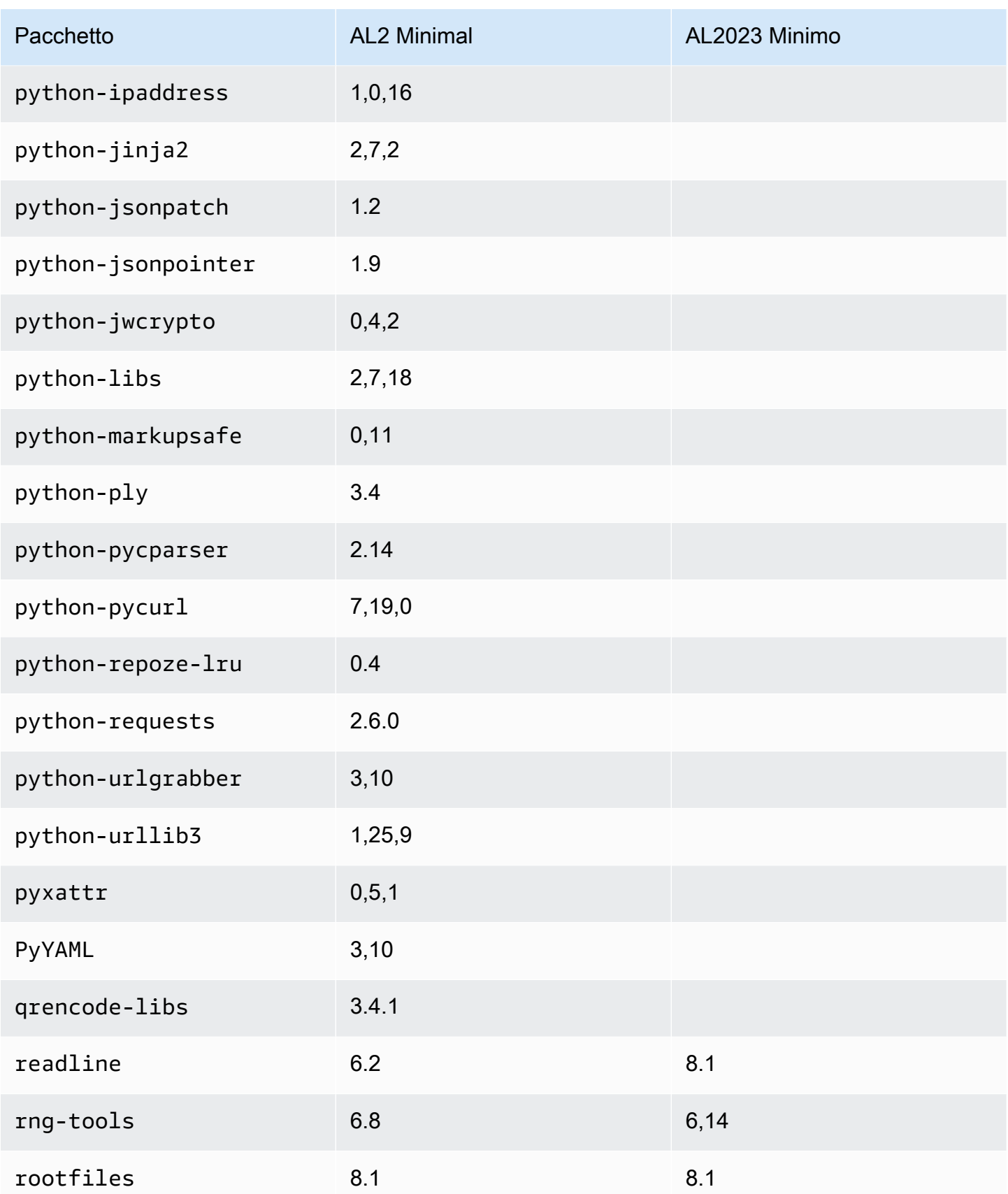

Amazon Linux 2023 Guida per l'utente

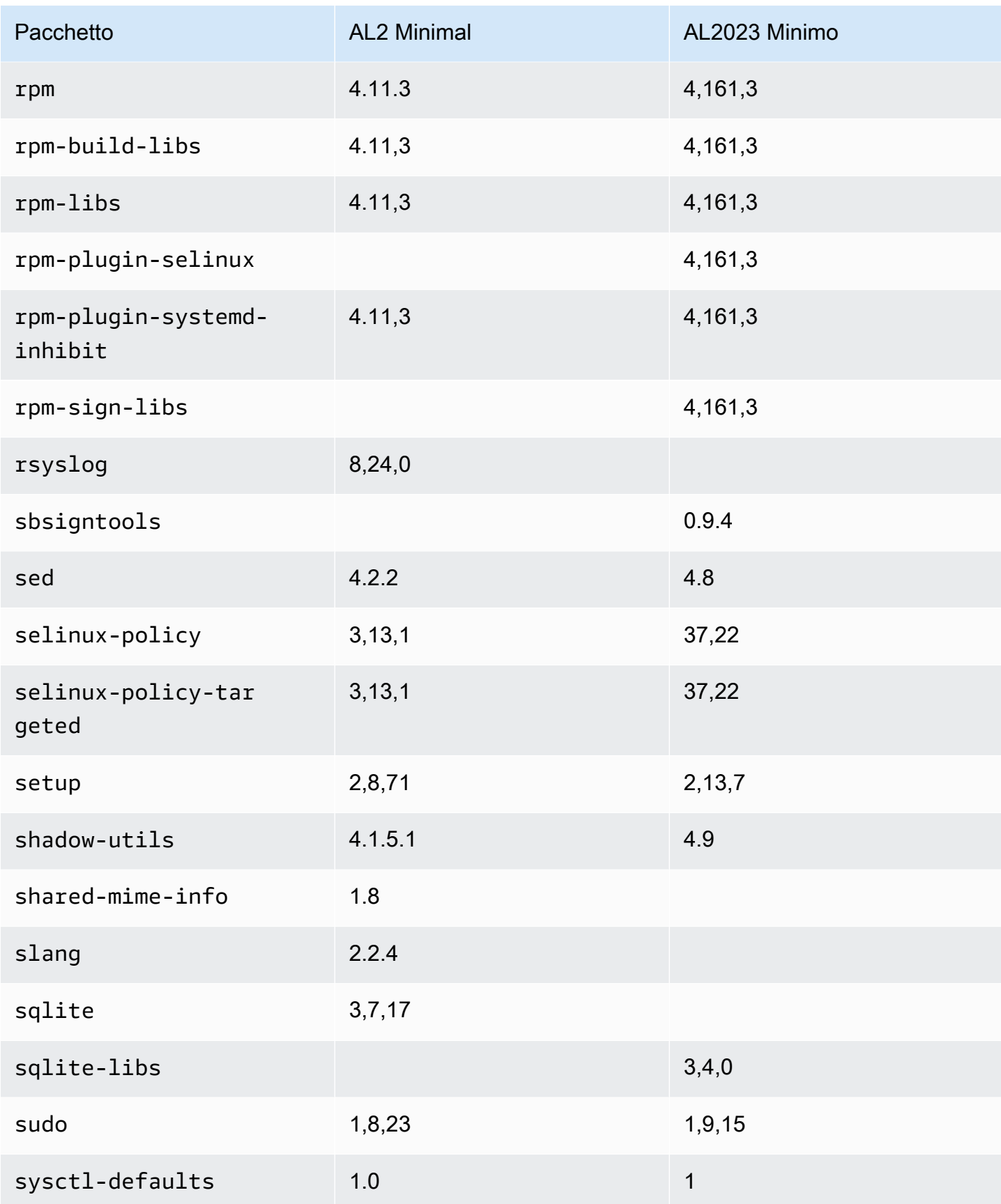
Amazon Linux 2023 Guida per l'utente

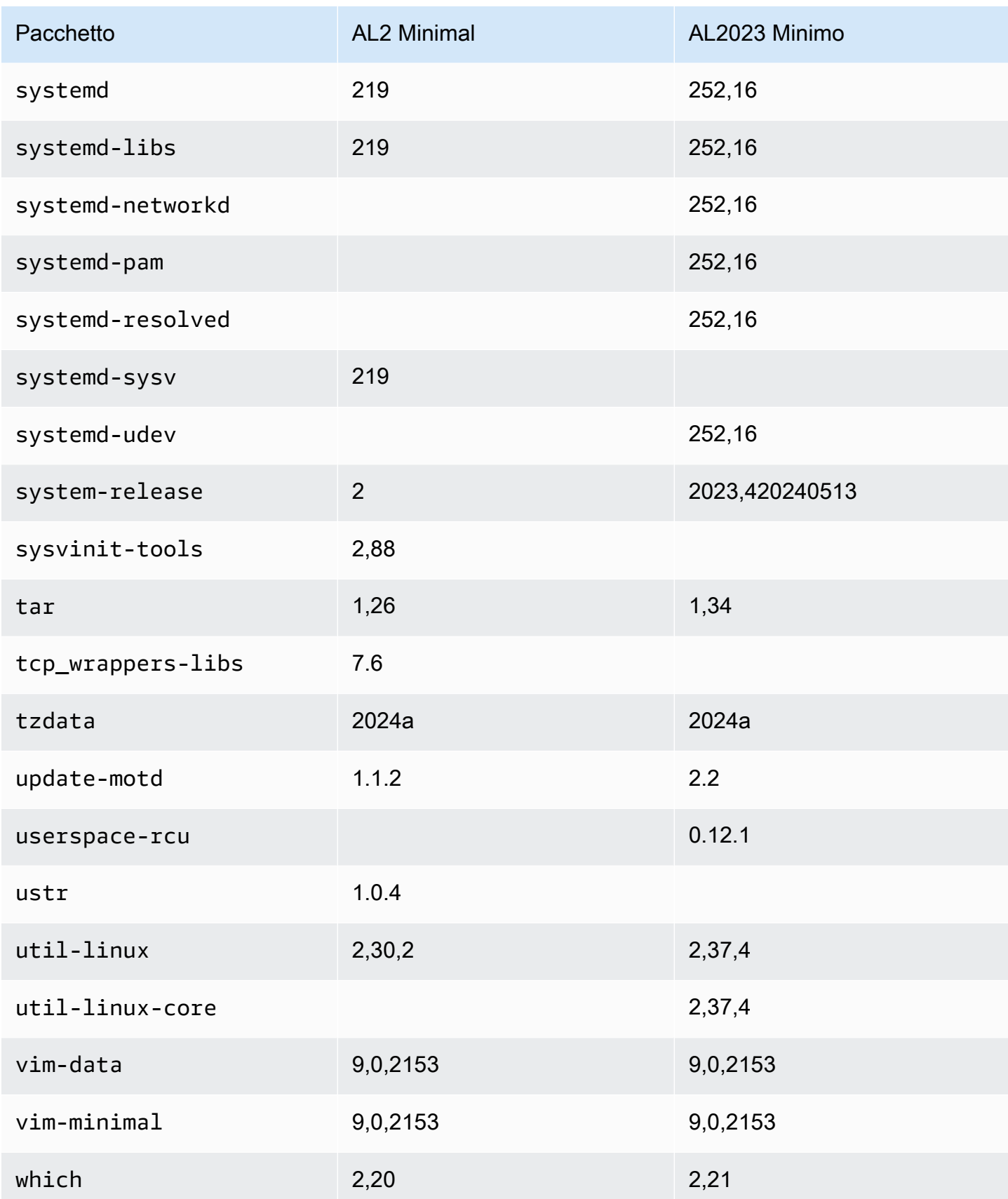

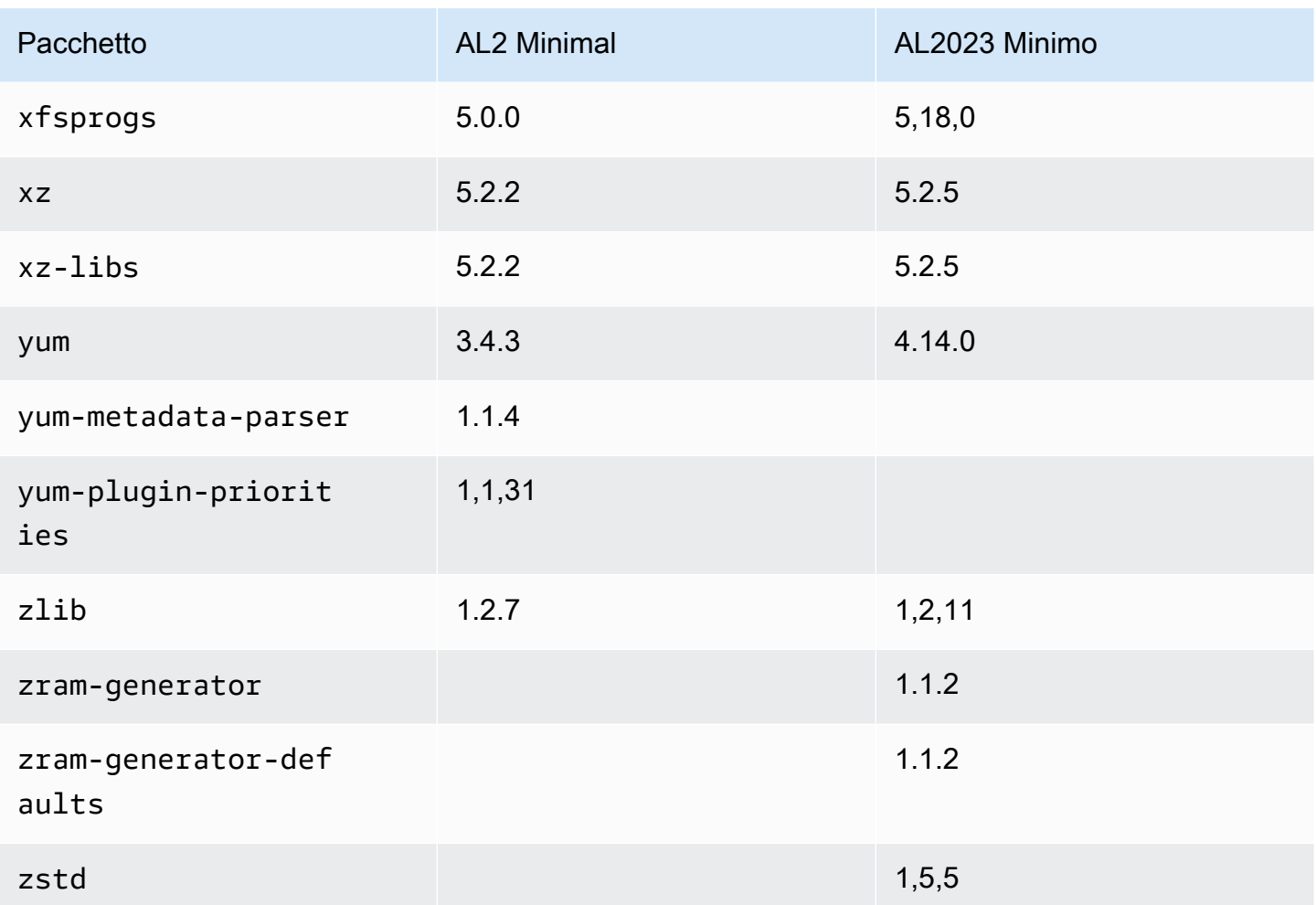

# Confronto dei pacchetti installati sulle immagini dei container di base Amazon Linux 2 e Amazon Linux 2023

Un confronto tra gli RPM presenti nelle immagini dei container di base Amazon Linux 2 e AL2023.

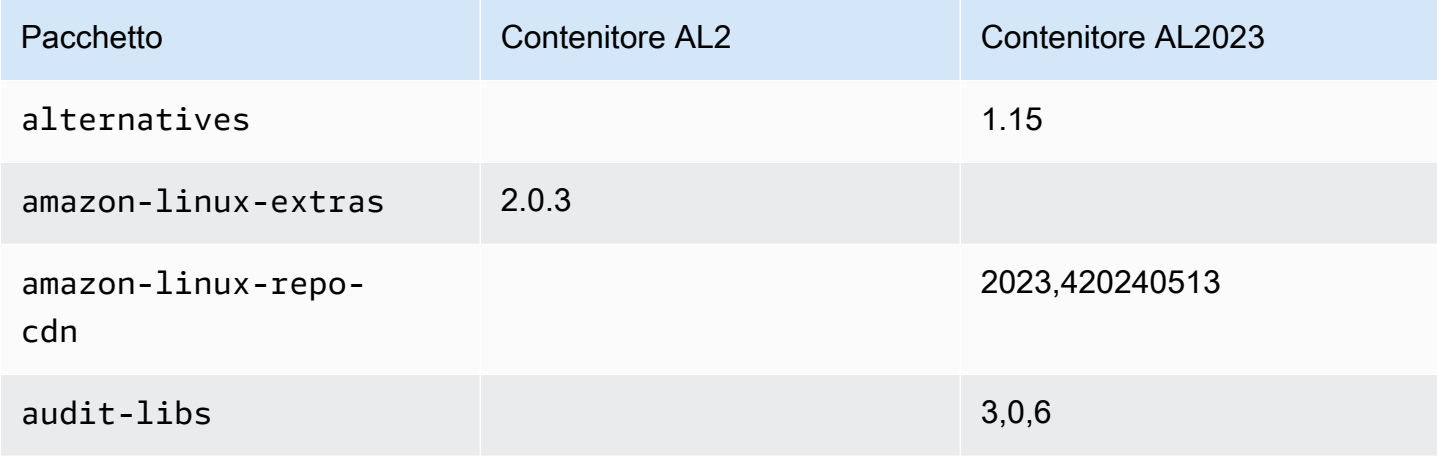

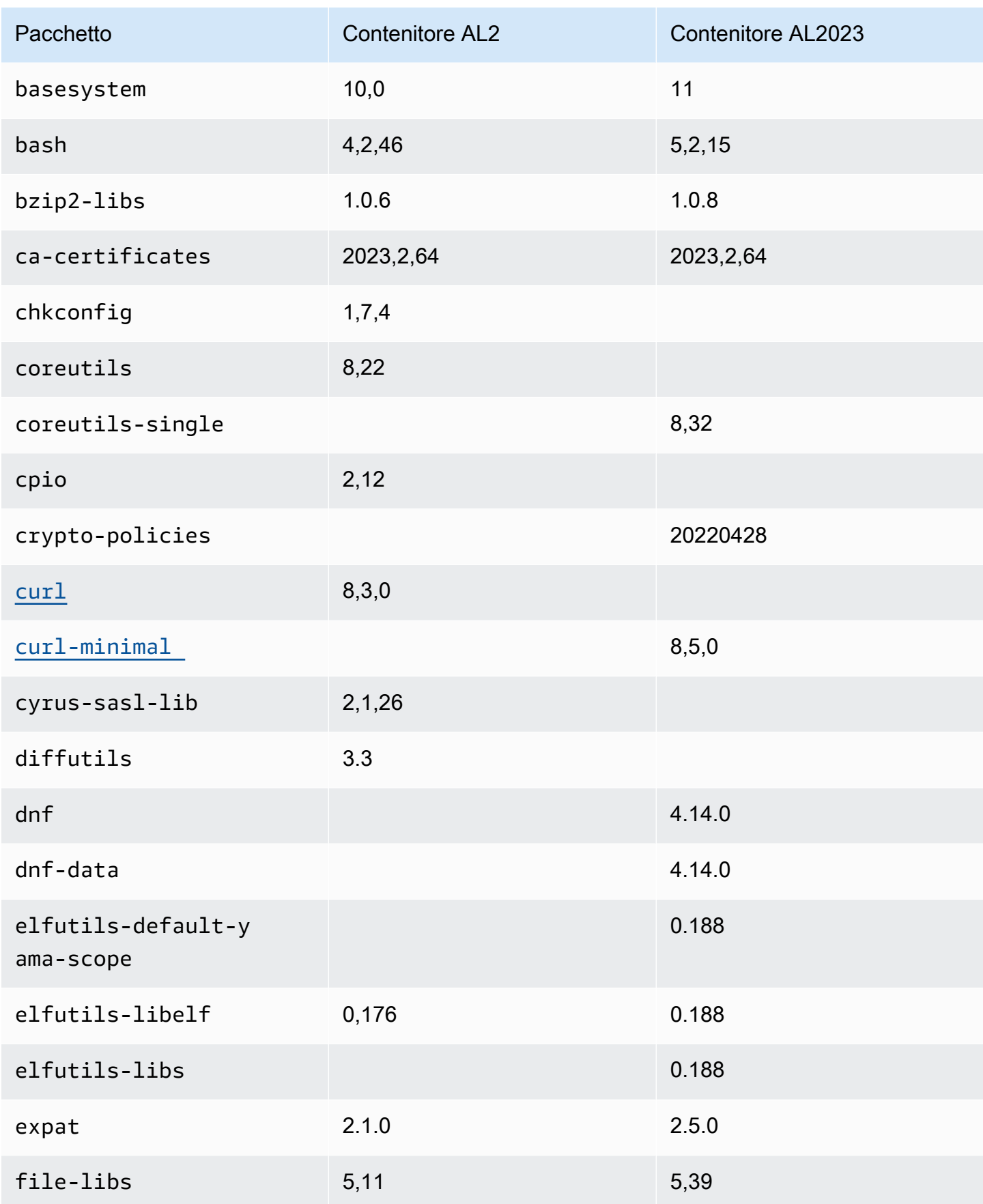

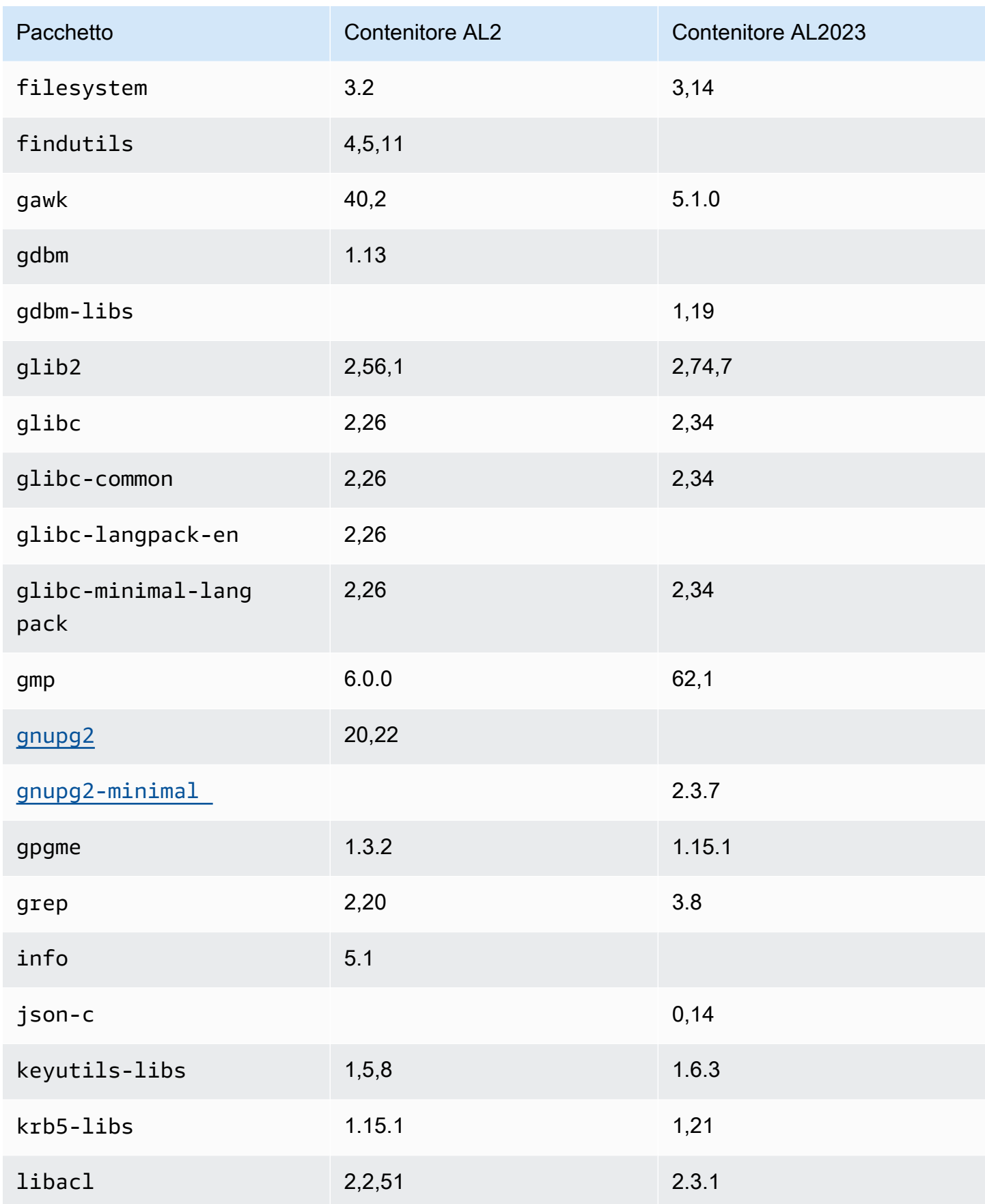

Amazon Linux 2023 Guida per l'utente

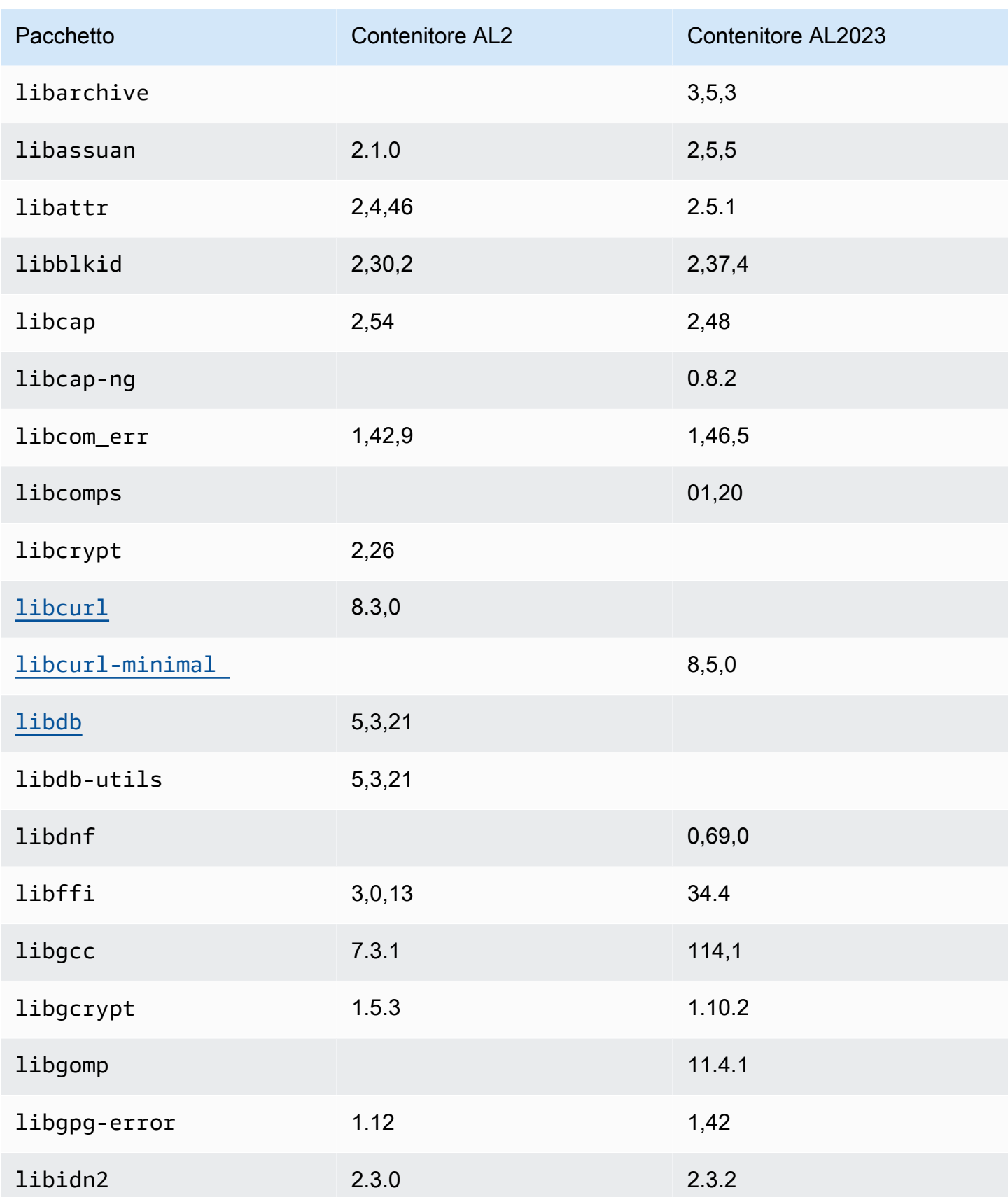

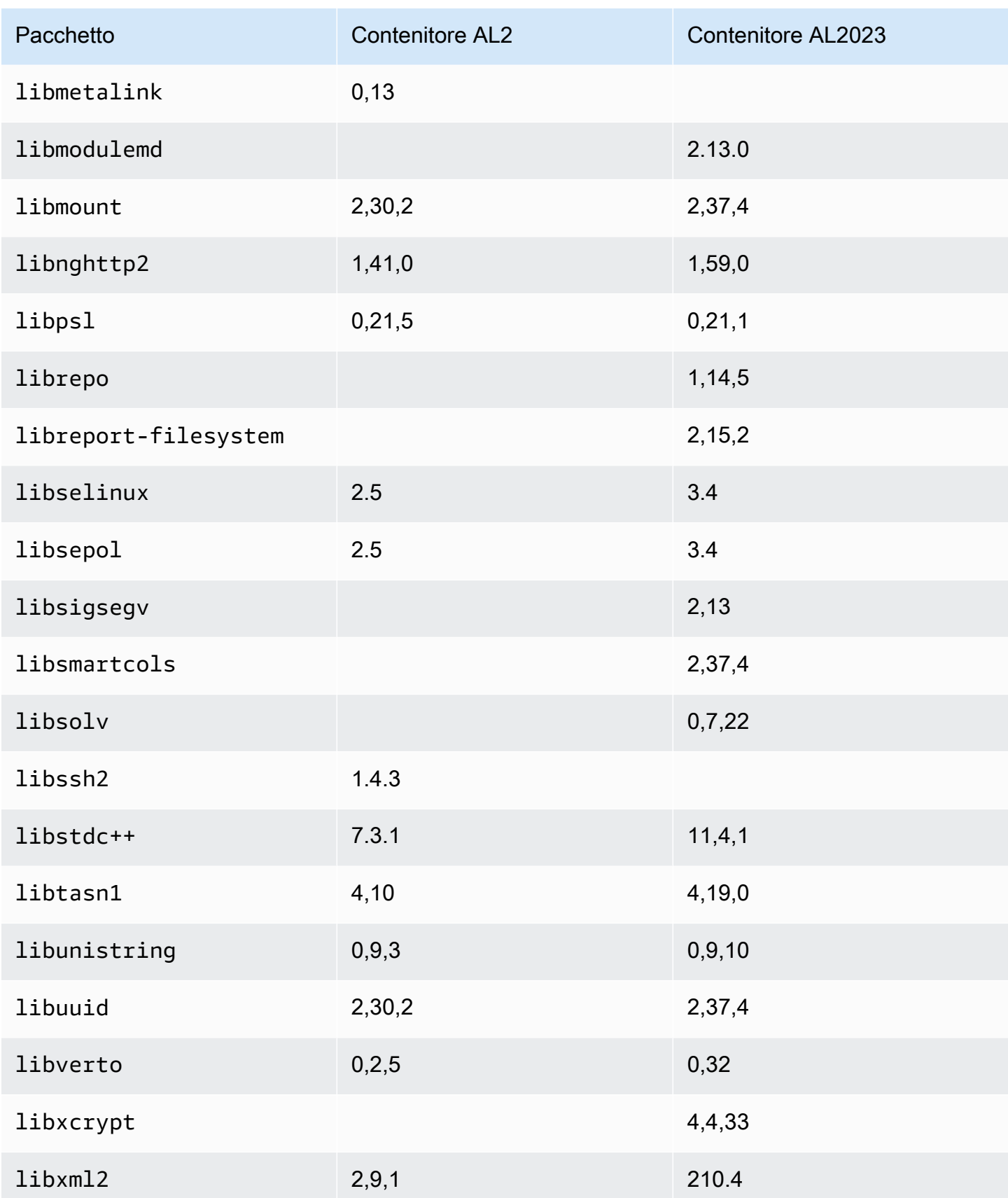

Amazon Linux 2023 Guida per l'utente

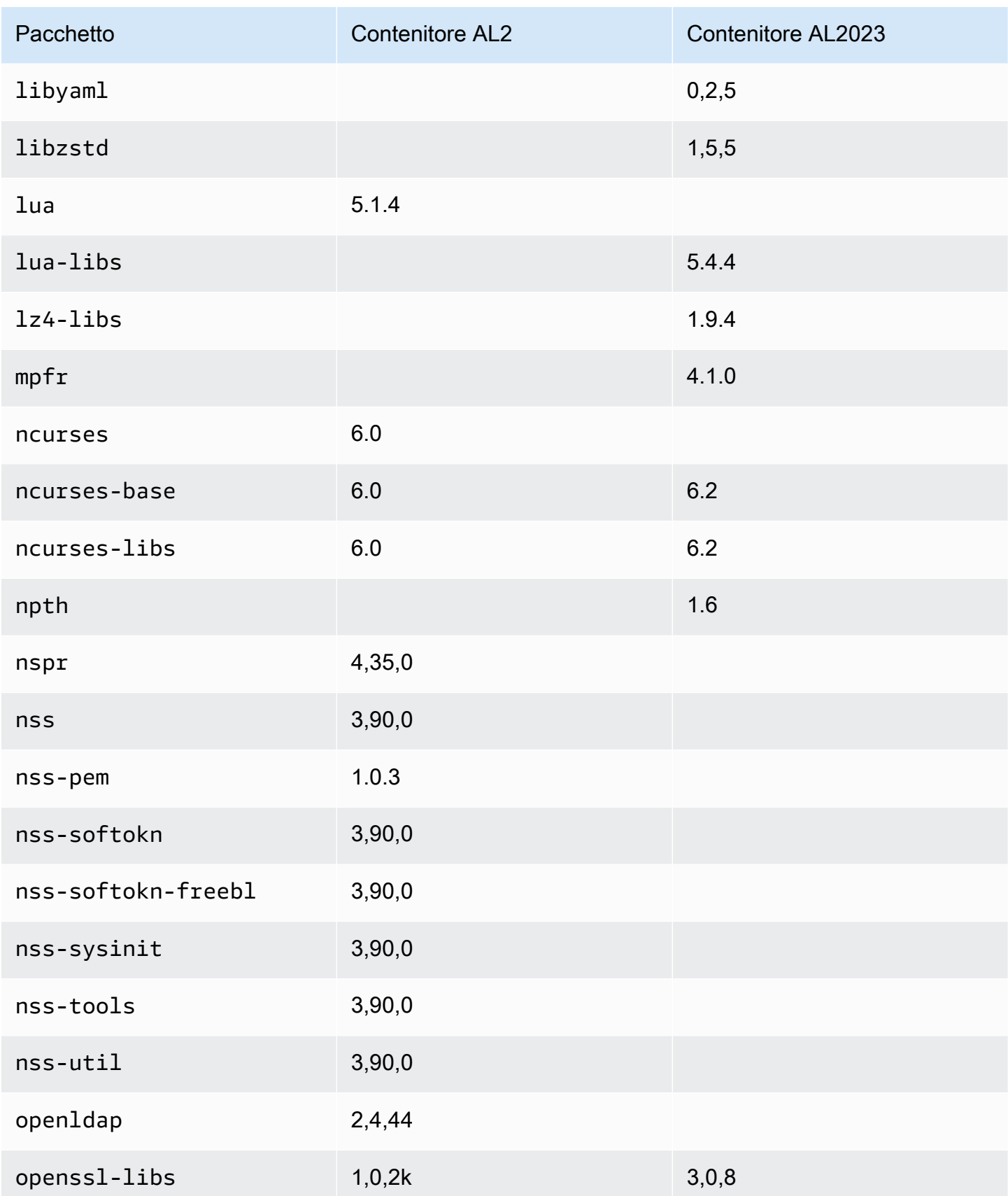

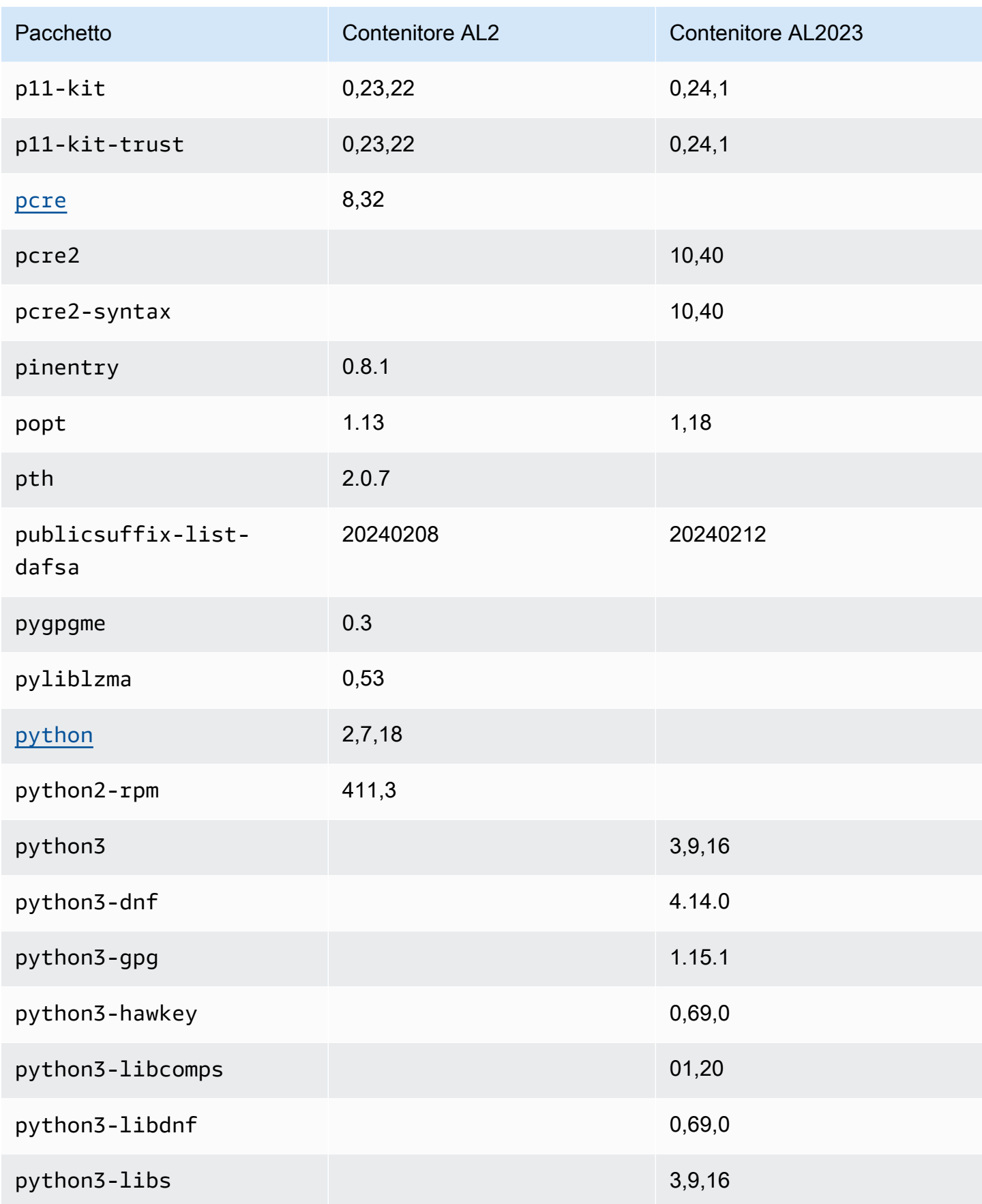

Amazon Linux 2023 Guida per l'utente

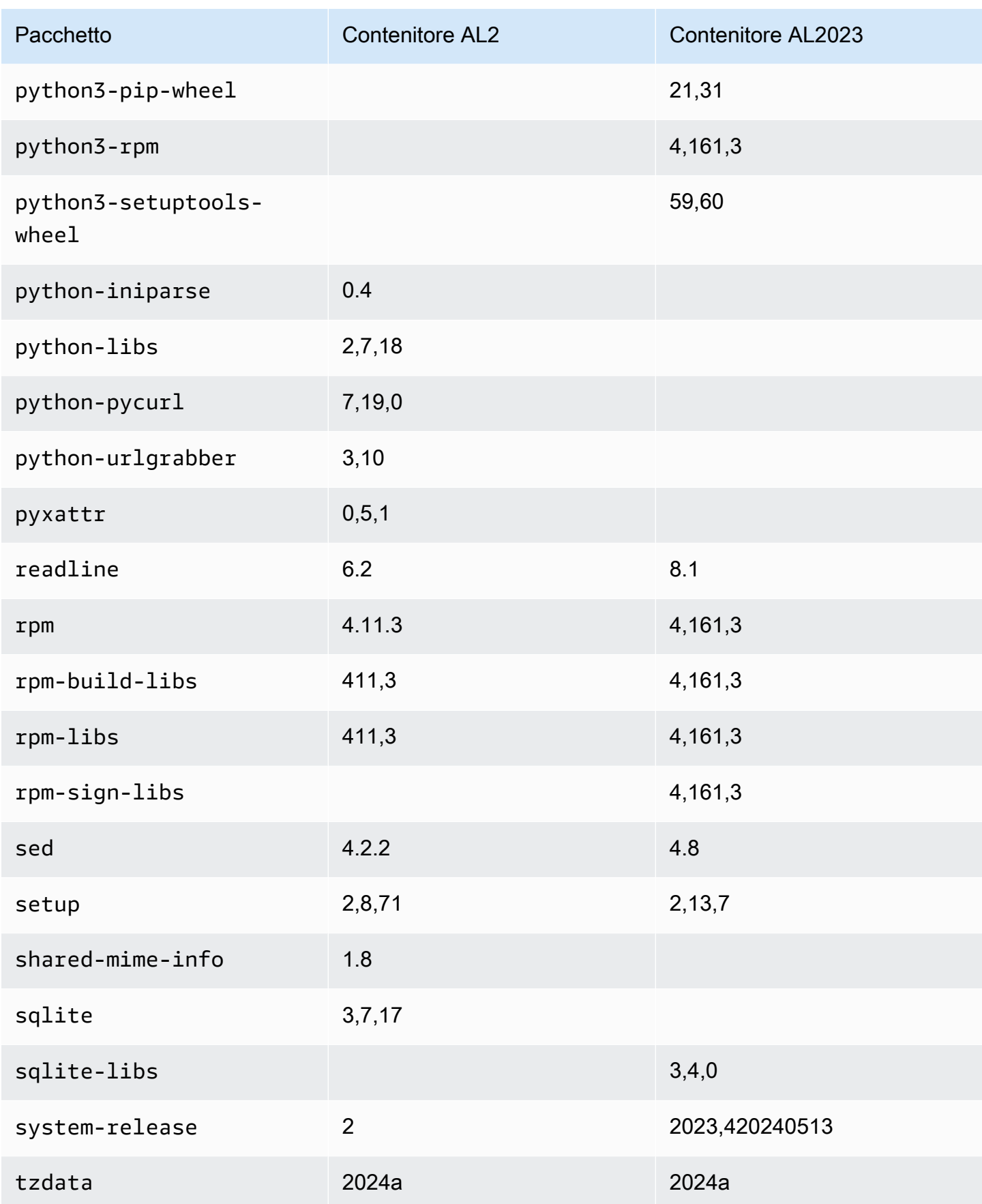

Amazon Linux 2023 Guida per l'utente

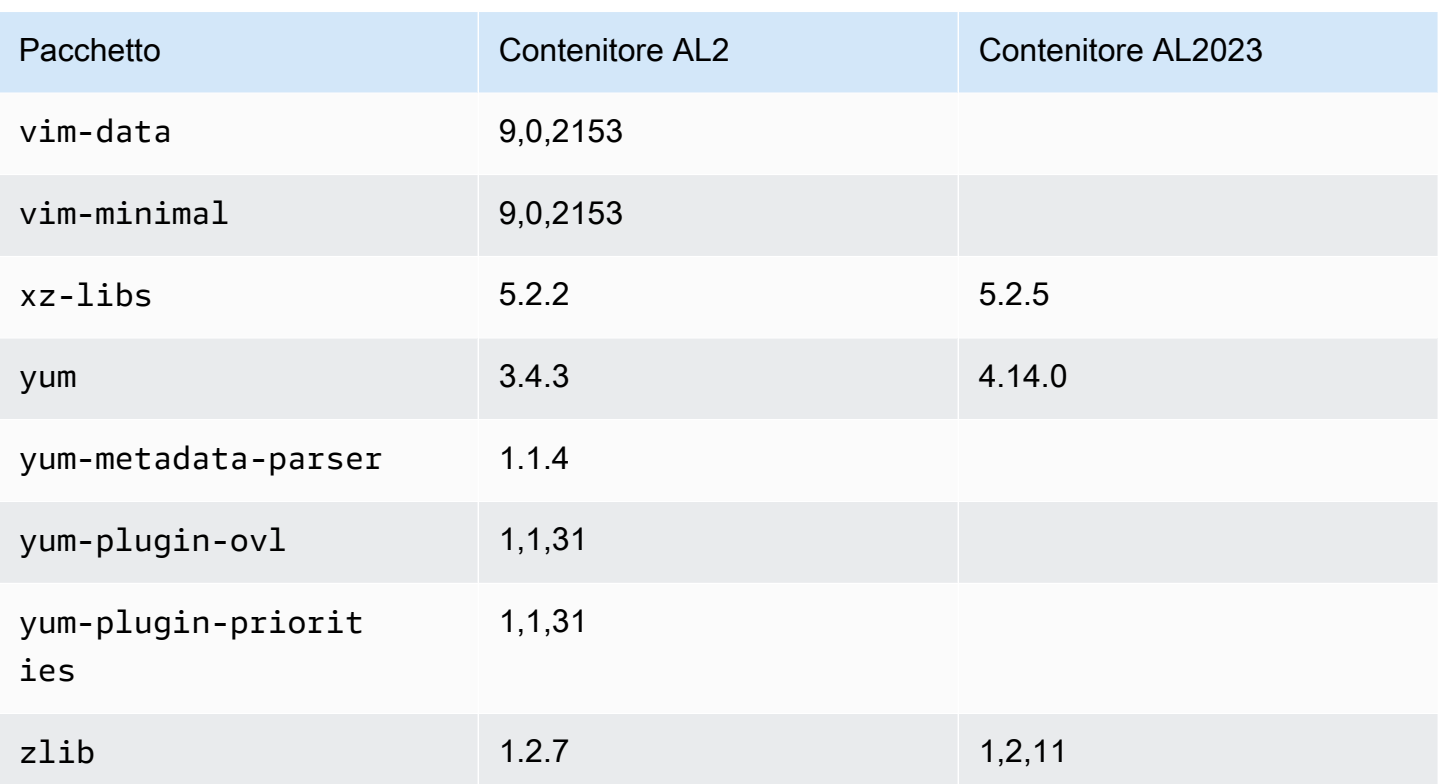

## Confronto tra AL1 e AL2023

I seguenti argomenti descrivono le differenze chiave tra AL1 e AL2023 che non sono già state trattate dal [confronto](https://docs.aws.amazon.com/linux/al2023/ug/compare-with-al2.html) con AL2.

#### **a** Note

AL1 ha raggiunto il suo end-of-life (EOL) il 31 dicembre 2023 e non riceverà aggiornamenti di sicurezza o correzioni di bug a partire dal 1° gennaio 2024. Per ulteriori informazioni su AL1 EOL e sul supporto di manutenzione, consulta il post del blog [Update on Amazon Linux AMI.](https://aws.amazon.com/blogs/aws/update-on-amazon-linux-ami-end-of-life/) end-of-life Ti consigliamo di aggiornare le applicazioni ad AL2023, che include il supporto a lungo termine fino al 2028.

#### Argomenti

- [Supporto per ogni rilascio](#page-118-0)
- [systemd sostituisce upstart come sistema init](#page-119-0)
- [Python 2.6 e 2.7 sono stati sostituti con Python 3](#page-119-1)
- [OpenJDK 8 come JDK più vecchio](#page-119-2)
- [Modifiche al kernel AL2023 rispetto ad Amazon Linux 1 \(AL1\)](#page-119-3)
- [Confronto dei pacchetti installati sulle AMI Amazon Linux 1 \(AL1\) e Amazon Linux 2023](#page-124-0)
- [Confronto dei pacchetti installati sulle AMI minime Amazon Linux 1 \(AL1\) e Amazon Linux 2023](#page-158-0)
- [Confronto dei pacchetti installati sulle immagini dei container di base Amazon Linux 1 \(AL1\) e](#page-178-0) [Amazon Linux 2023](#page-178-0)

#### <span id="page-118-0"></span>Supporto per ogni rilascio

Per AL2023, offriamo cinque anni di supporto dalla data di rilascio. AL1 ha terminato il supporto standard il 31 dicembre 2020 e il supporto di manutenzione il 31 dicembre 2023.

Per ulteriori informazioni, consulta [Cadenza di rilascio](#page-9-0).

### <span id="page-119-0"></span>**systemd** sostituisce **upstart** come sistema **init**

In AL2 upstart è stato sostituito da systemd as the init system. AL2023 utilizza anche systemd come init sistema, adottando ulteriormente nuove caratteristiche e funzionalità di. systemd

## <span id="page-119-1"></span>Python 2.6 e 2.7 sono stati sostituti con Python 3

Sebbene AL1 abbia contrassegnato Python 2.6 come EOL nella versione 2018.03, i pacchetti erano ancora disponibili nei repository per l'installazione. AL2 è stato fornito con Python 2.7 come prima versione Python supportata e AL2023 completa la transizione a Python 3. Nessuna versione di Python 2.x è inclusa nei repository AL2023.

<span id="page-119-2"></span>Per ulteriori informazioni su Python su Amazon Linux, consulta [Python in AL2023.](#page-437-0)

## OpenJDK 8 come JDK più vecchio

AL2023 viene fornito con [Amazon Corretto](https://aws.amazon.com/corretto/) come Java Development Kit (JDK) predefinito (e unico). Tutti i pacchetti Java basati in AL2023 sono compilati con. Amazon Corretto 17

In AL1, OpenJDK 1.6.0 java-1.6.0-openjdk () è diventato EOL con la prima versione 2018.03 e OpenJDK 1.7.0 () è diventato EOL a metà 2020, sebbene entrambe le versioni fossero disponibili nei repository java-1.7.0-openjdk AL1. La prima versione di OpenJDK disponibile in AL2023 è OpenJDK 8, fornita da. Amazon Corretto 8

### <span id="page-119-3"></span>Modifiche al kernel AL2023 rispetto ad Amazon Linux 1 (AL1)

#### Applicazione di patch live del kernel

Sia AL2023 che AL2 aggiungono il supporto per la funzionalità di live-patching del kernel. Ciò consente di correggere vulnerabilità di sicurezza critiche e importanti nel kernel Linux senza riavvio o tempi di inattività. Per ulteriori informazioni, consulta [Applicazione di patch Kernel Live su AL2023](#page-425-0).

#### Supporto del file system del kernel

Sono state apportate diverse modifiche ai file system che il kernel di AL1 supporterà il montaggio, oltre a modifiche negli schemi di partizionamento che il kernel analizzerà.

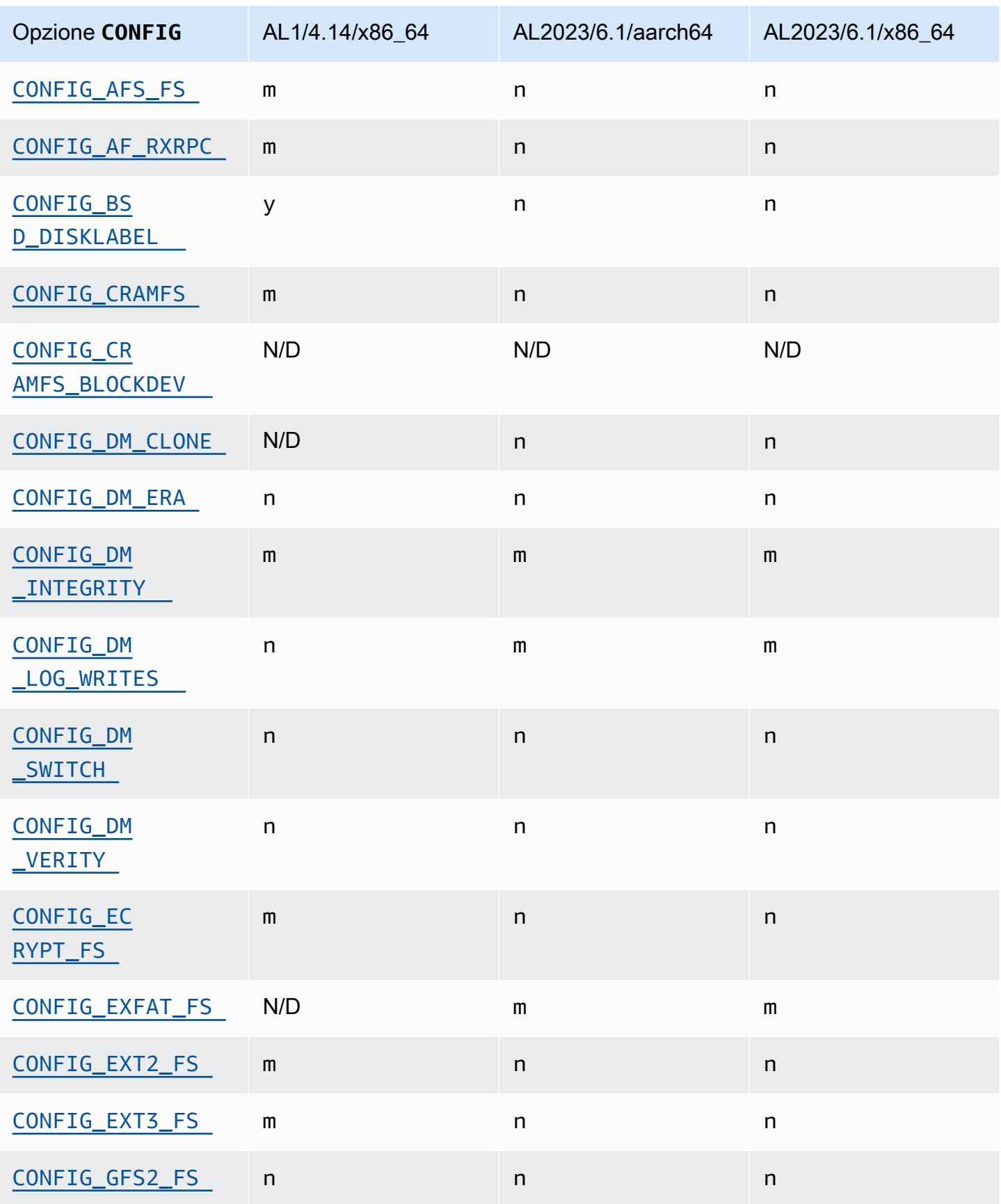

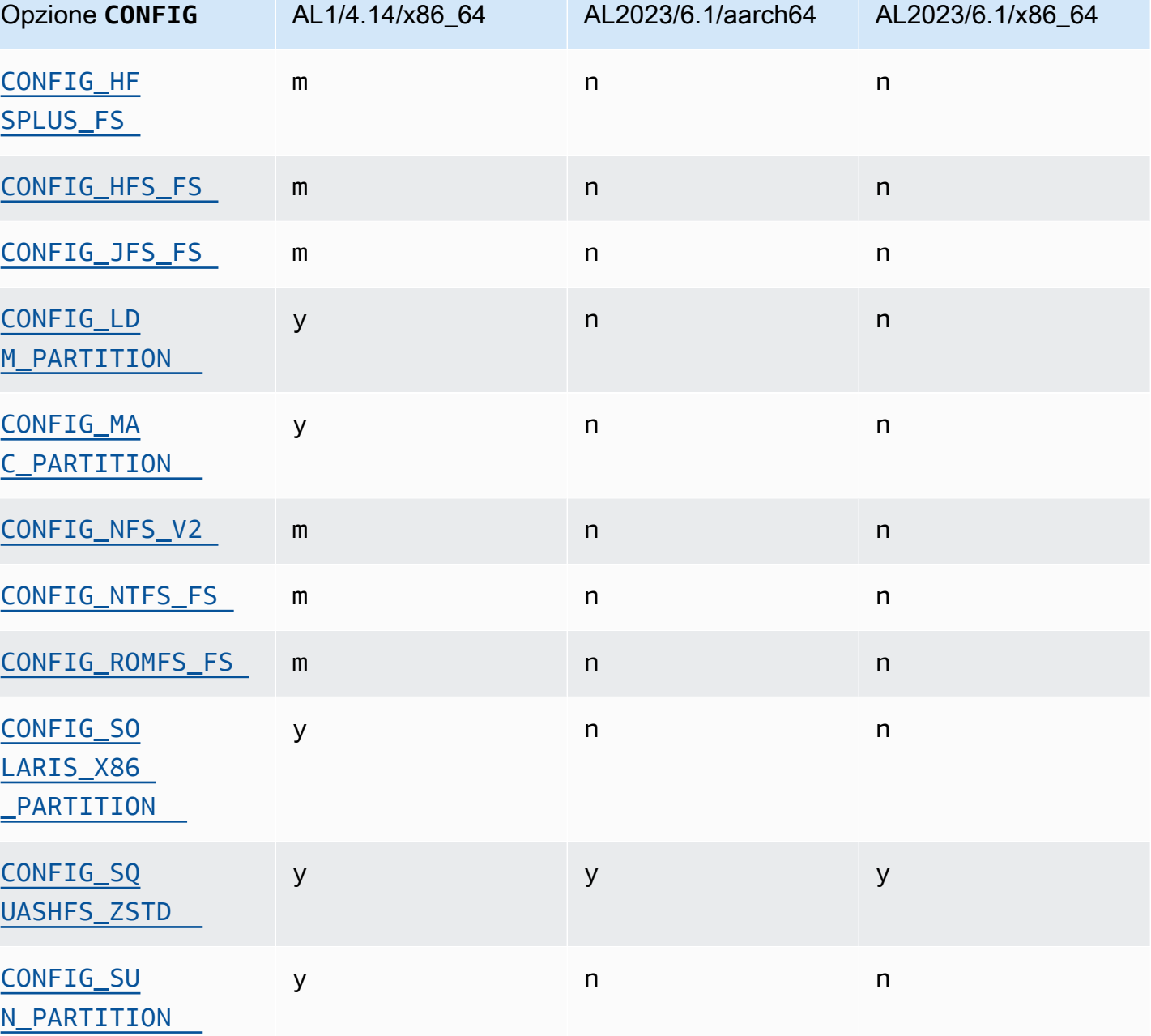

#### Modifiche alla configurazione del kernel incentrate sulla sicurezza

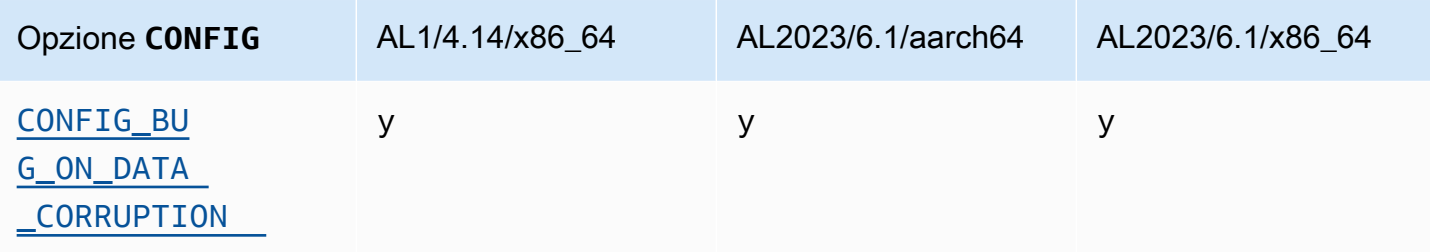

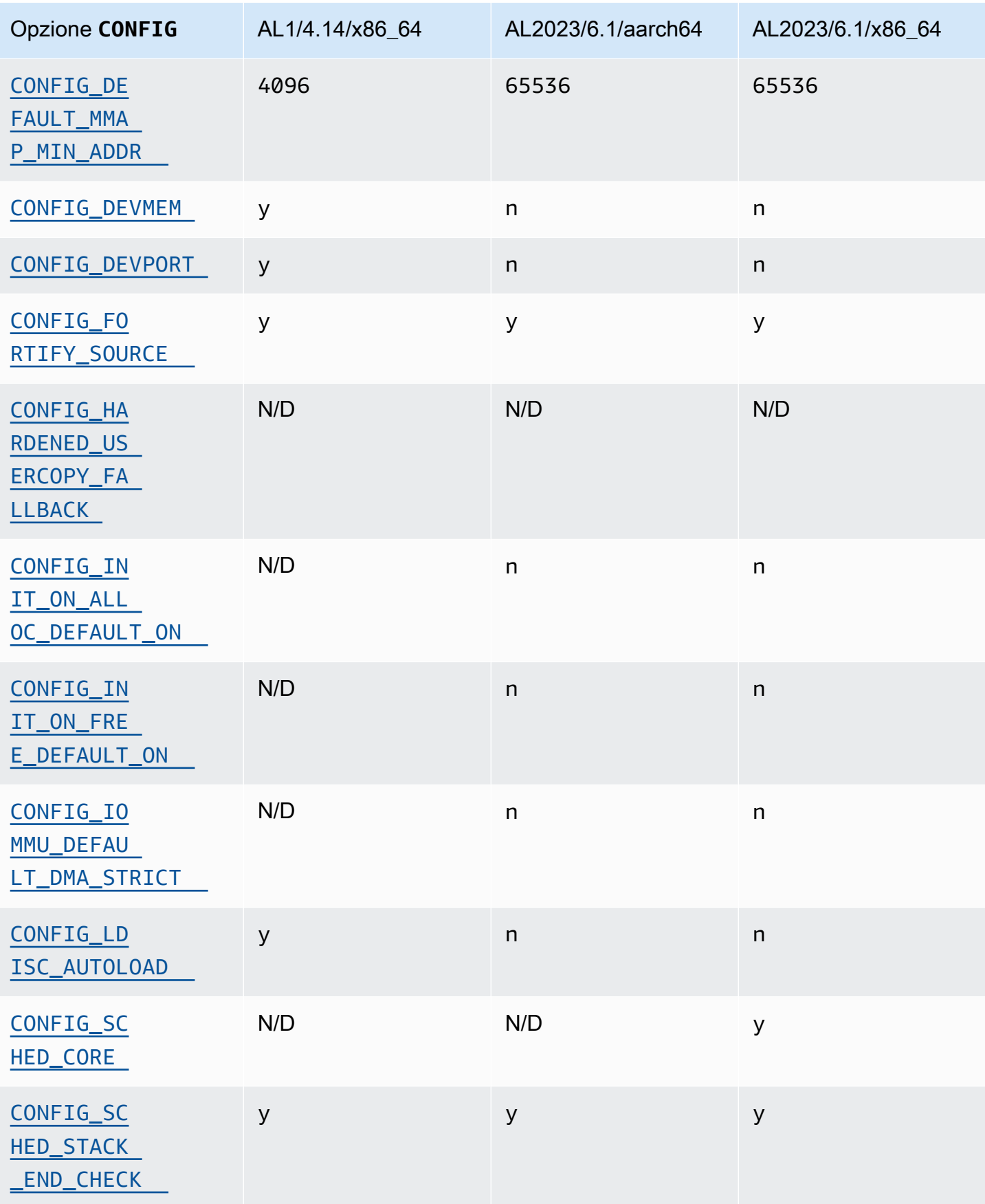

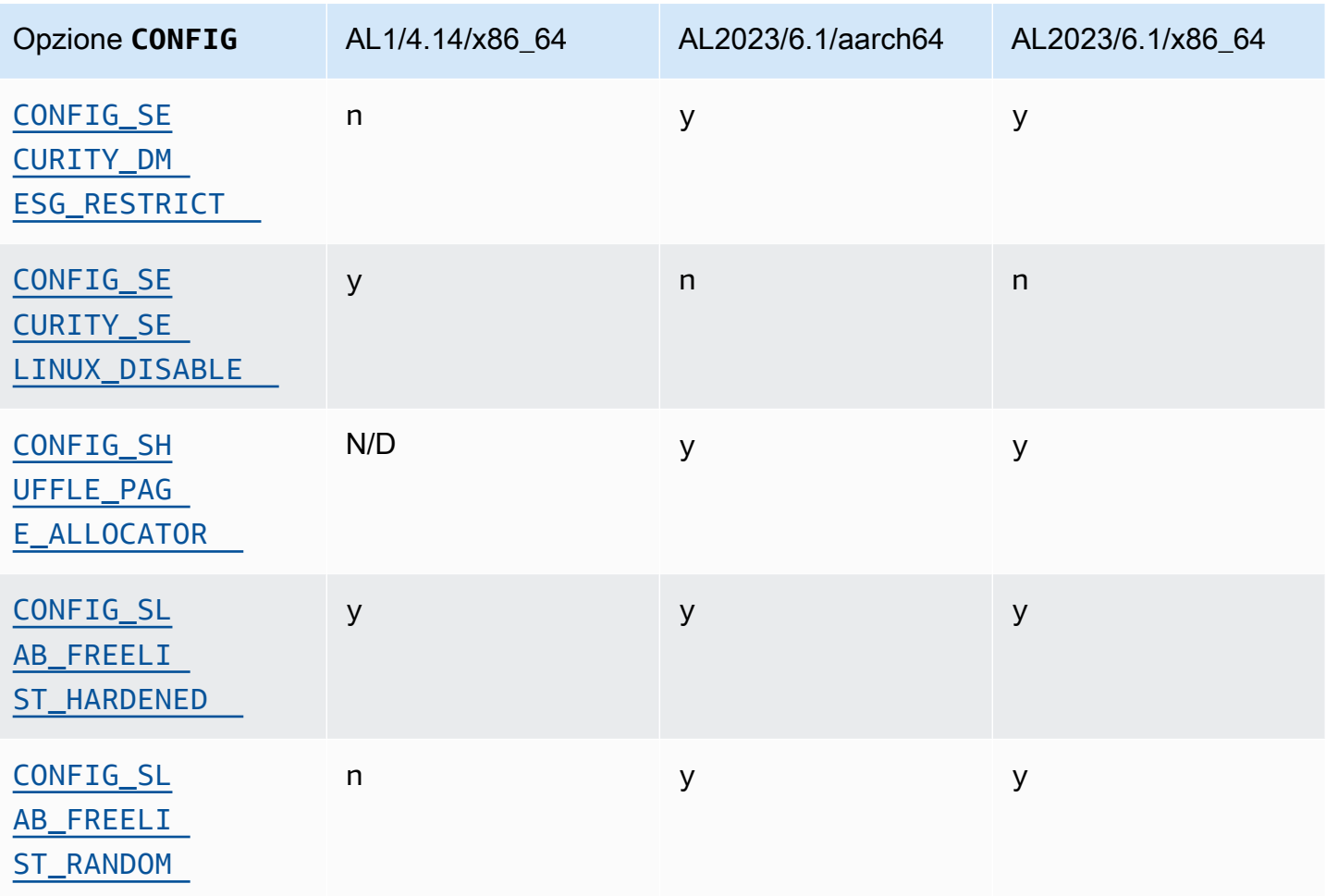

## Altre modifiche apportate alla configurazione del kernel

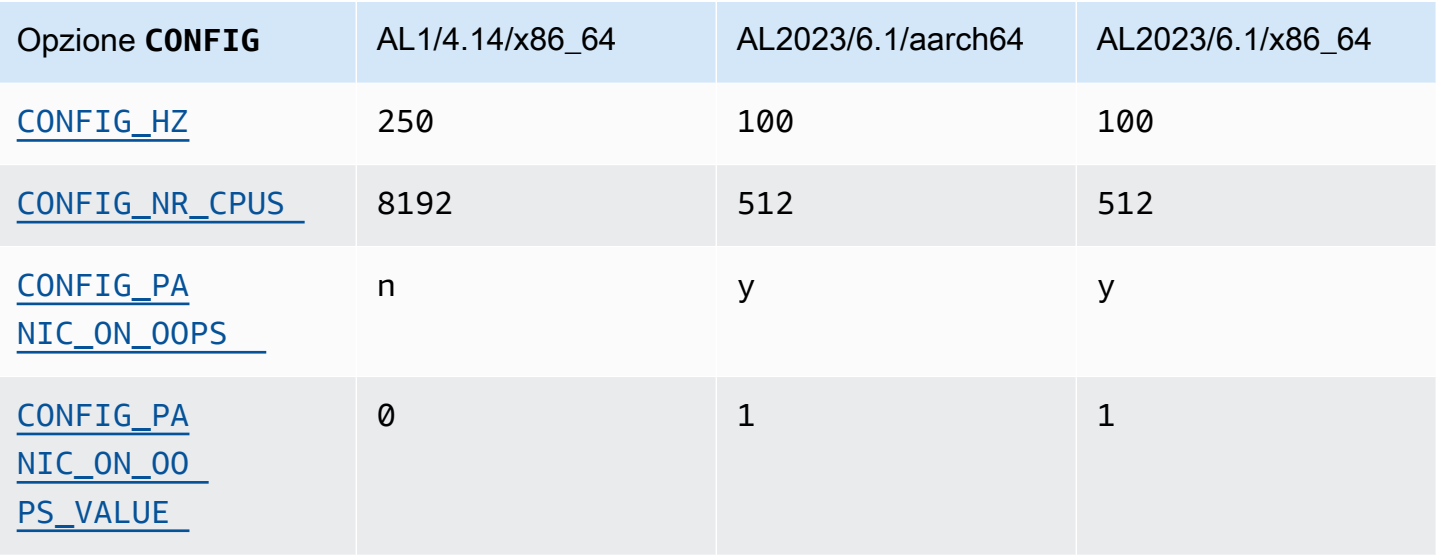

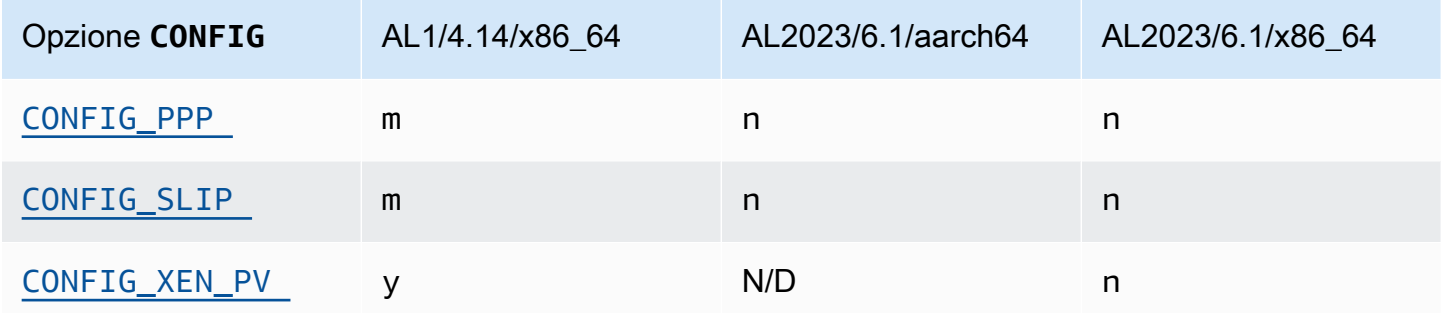

# <span id="page-124-0"></span>Confronto dei pacchetti installati sulle AMI Amazon Linux 1 (AL1) e Amazon Linux 2023

Un confronto tra gli RPM presenti sulle AMI standard AL1 e AL2023.

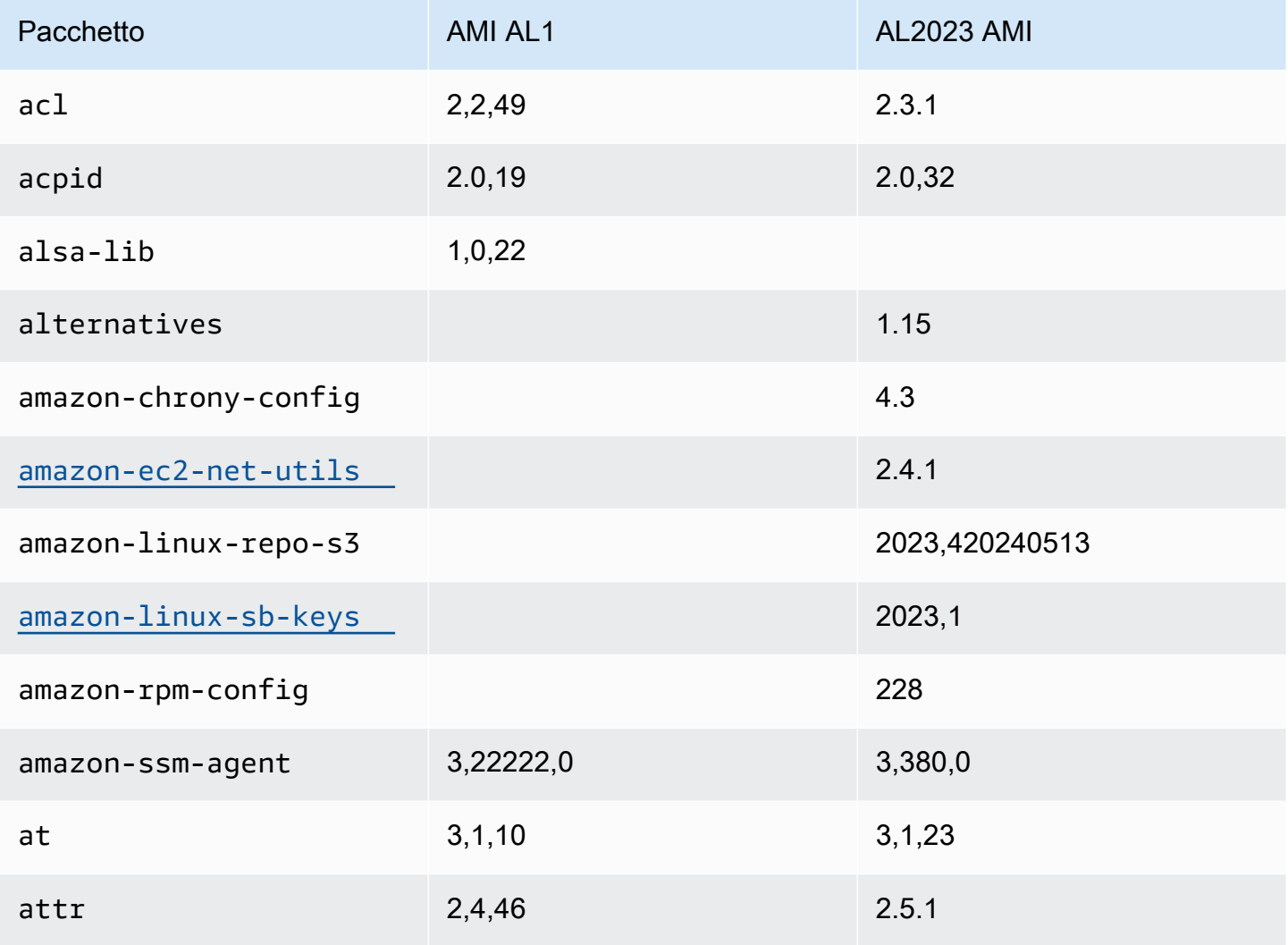

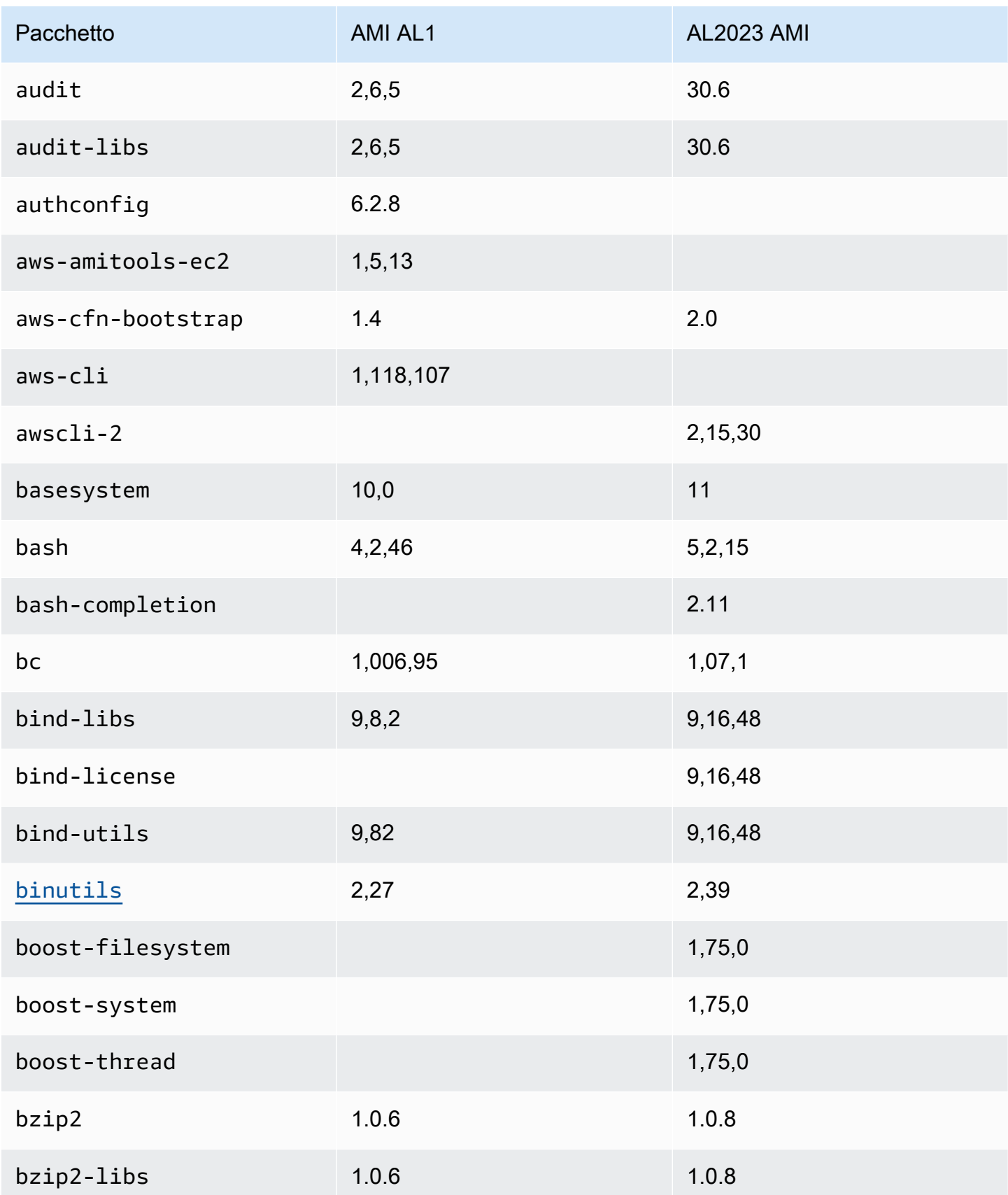

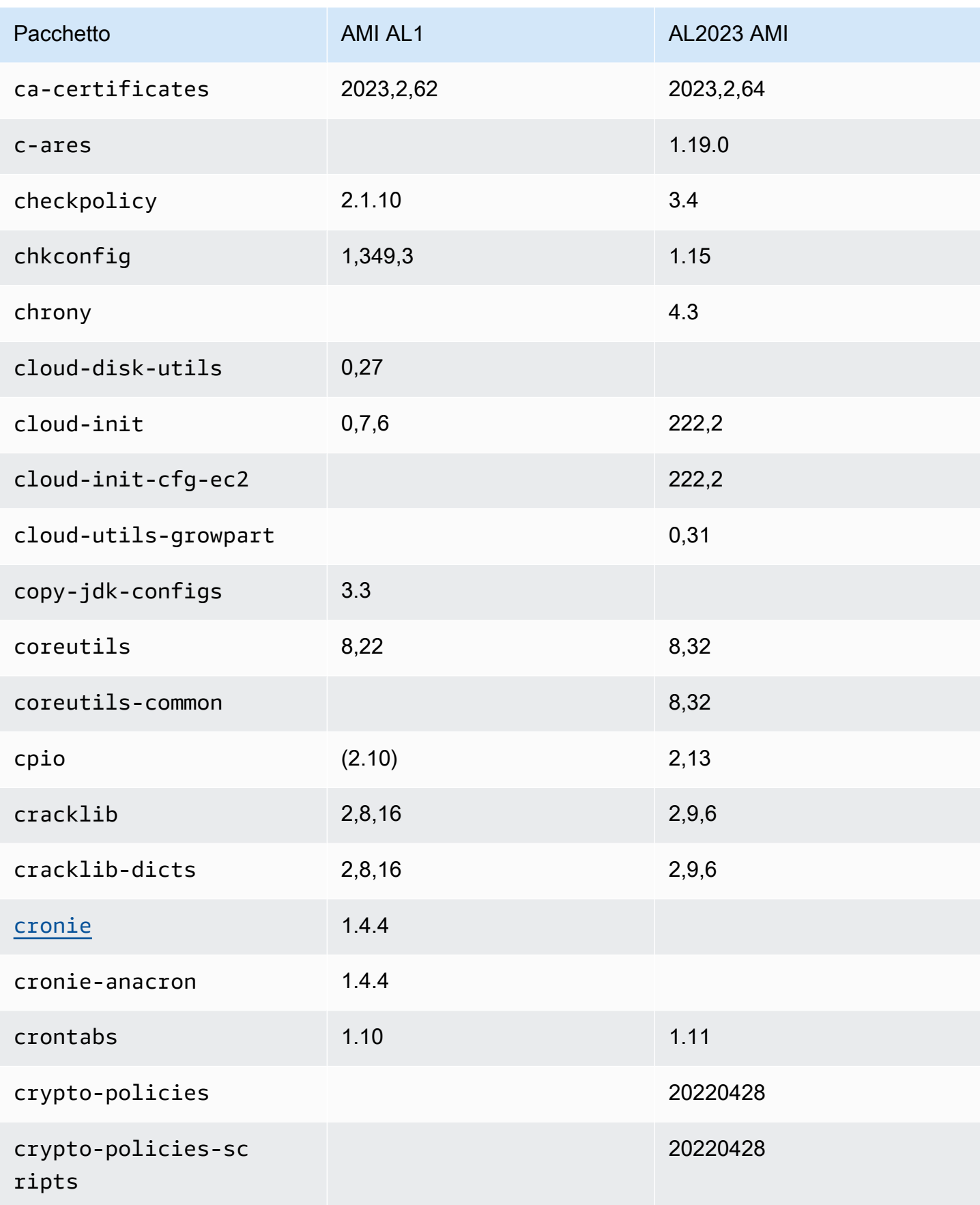

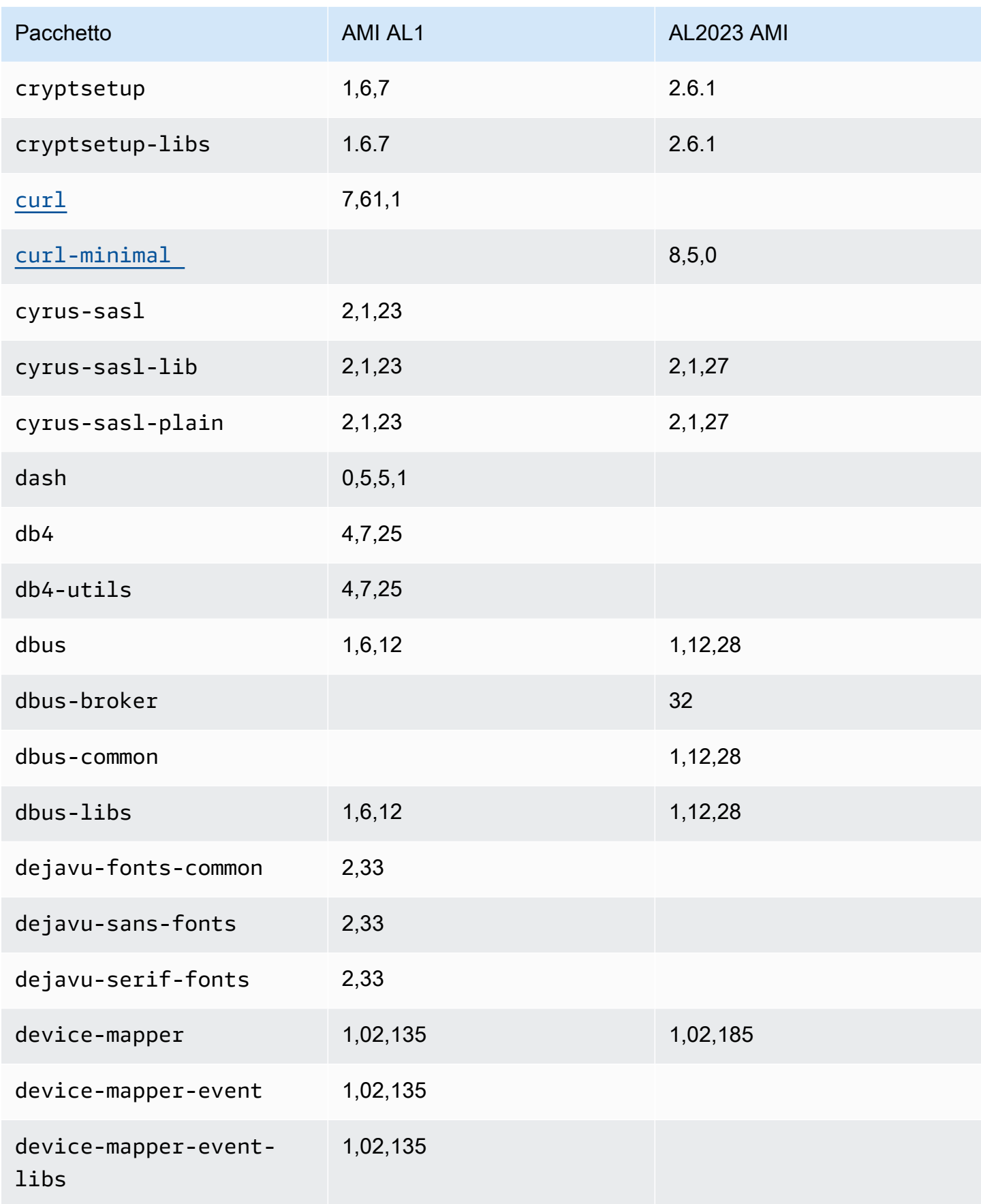

Amazon Linux 2023 Guida per l'utente

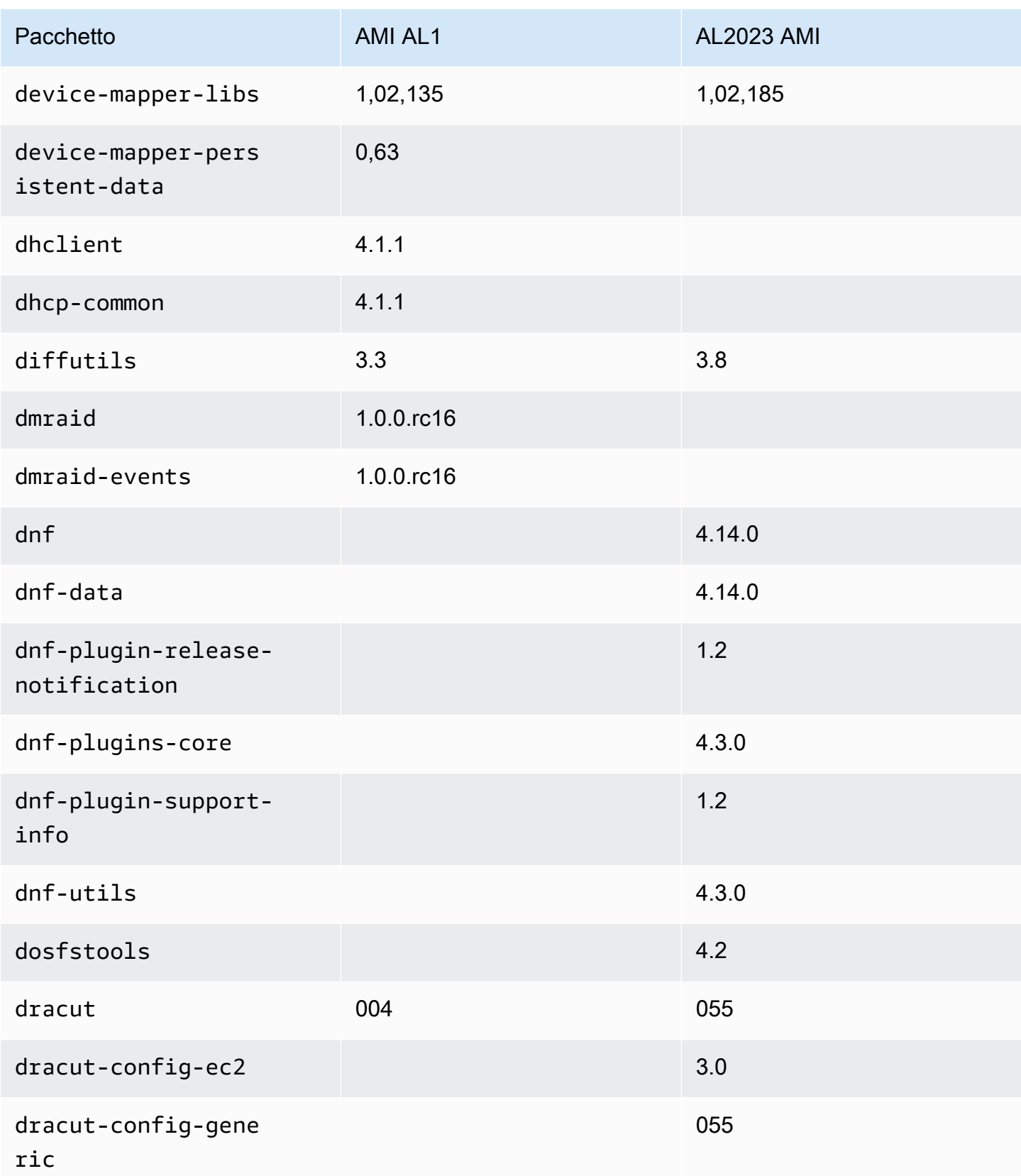

Amazon Linux 2023 Guida per l'utente

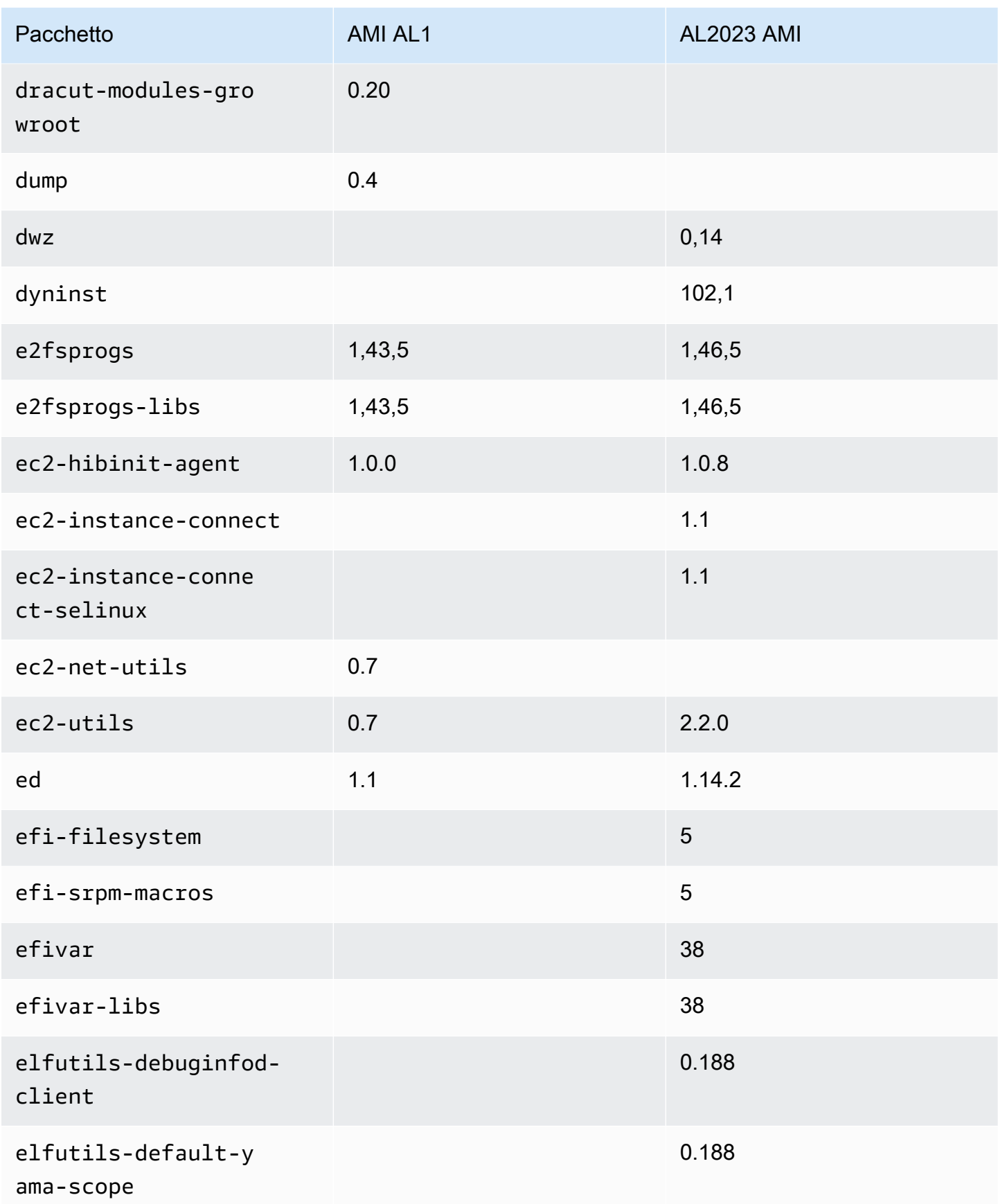

Amazon Linux 2023 Guida per l'utente

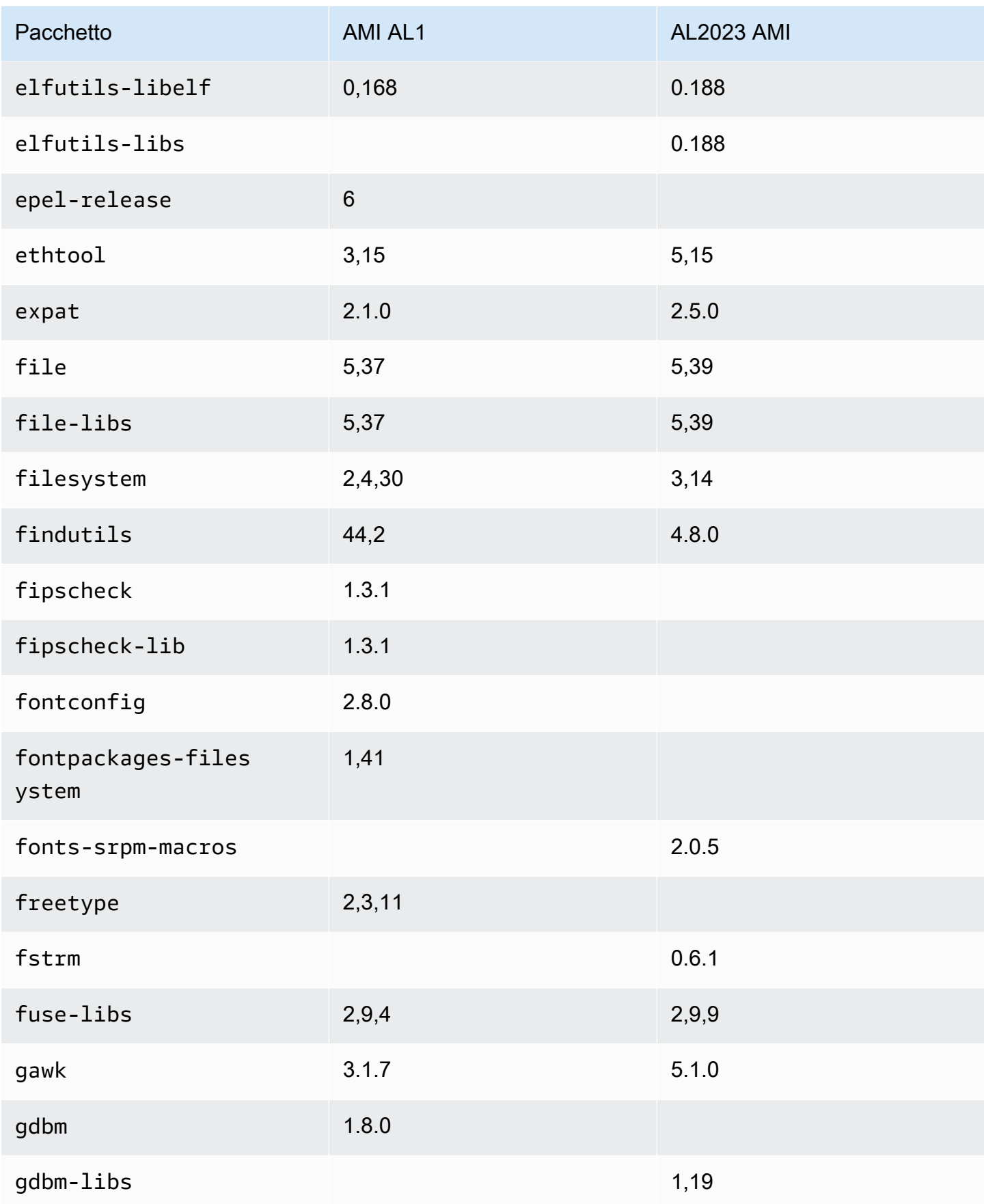

Amazon Linux 2023 Guida per l'utente

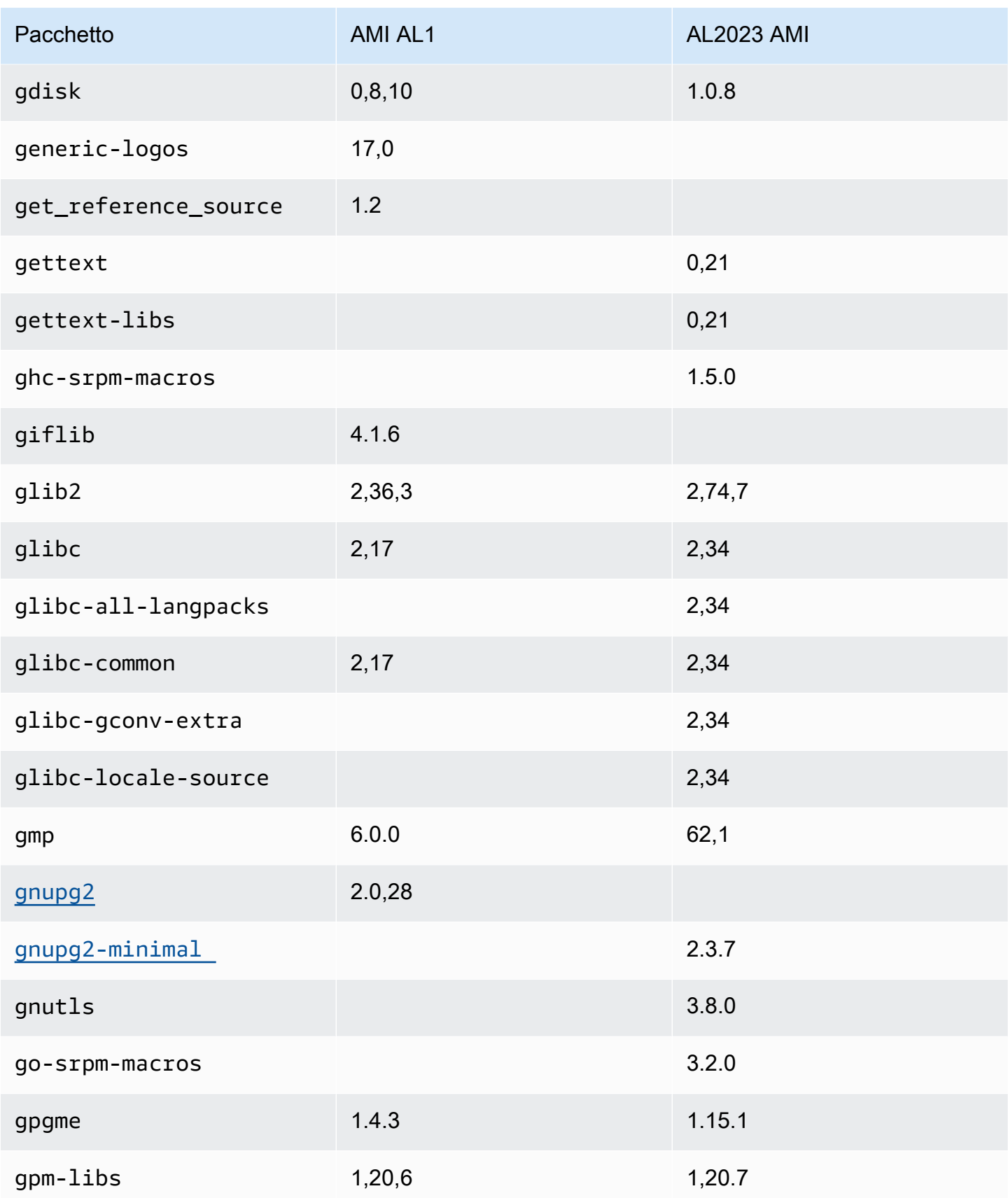

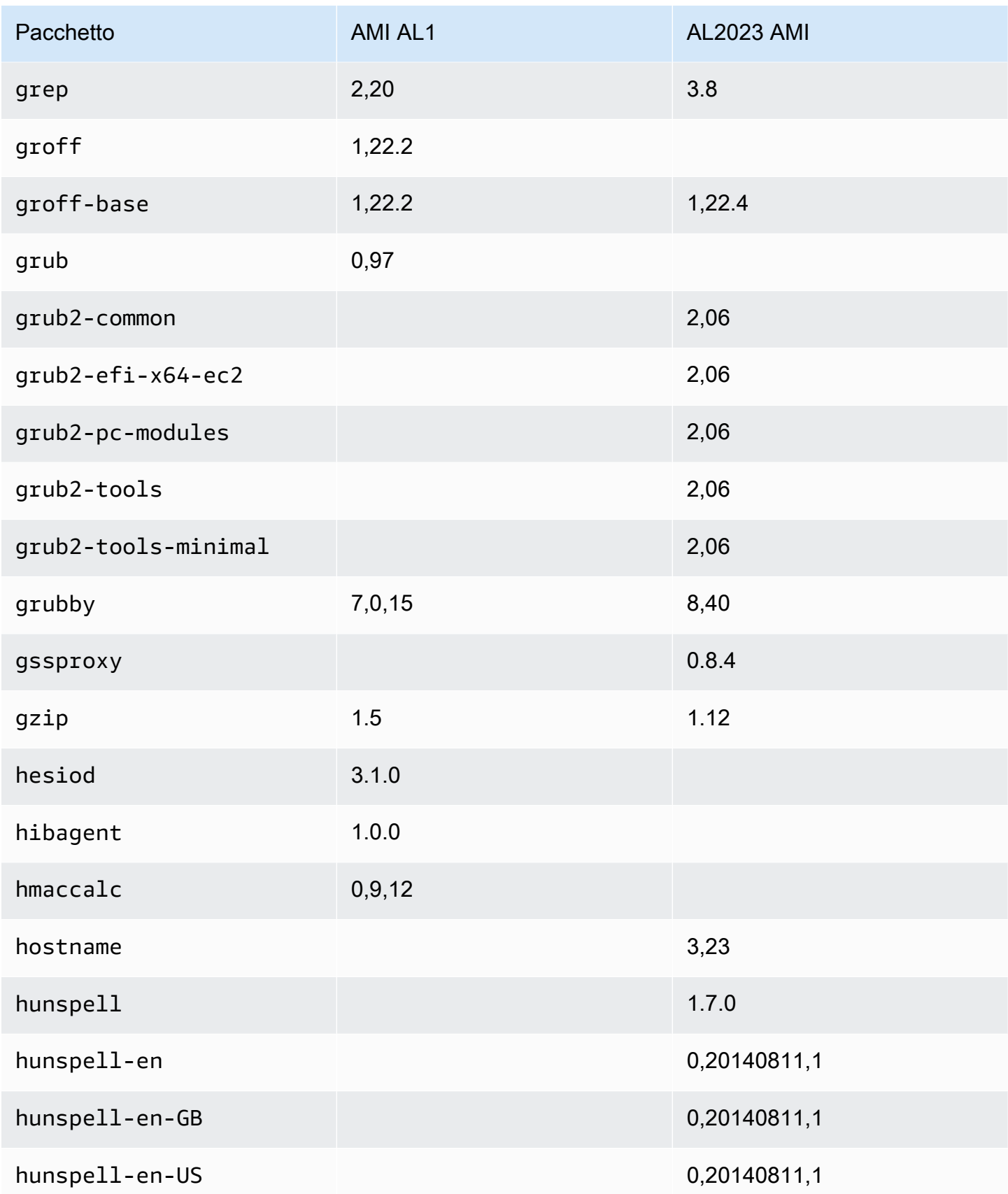

Amazon Linux 2023 Guida per l'utente

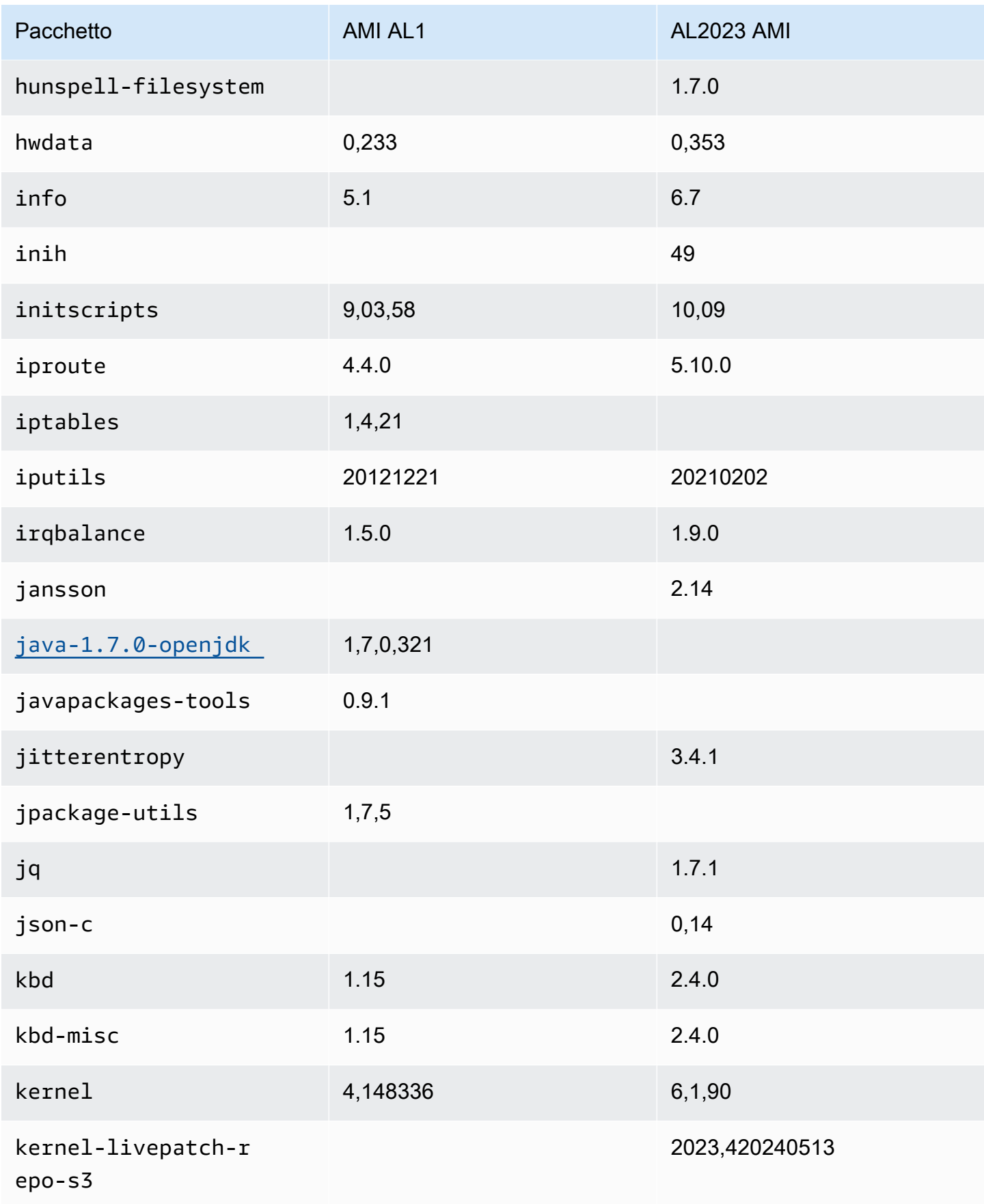

Amazon Linux 2023 Guida per l'utente

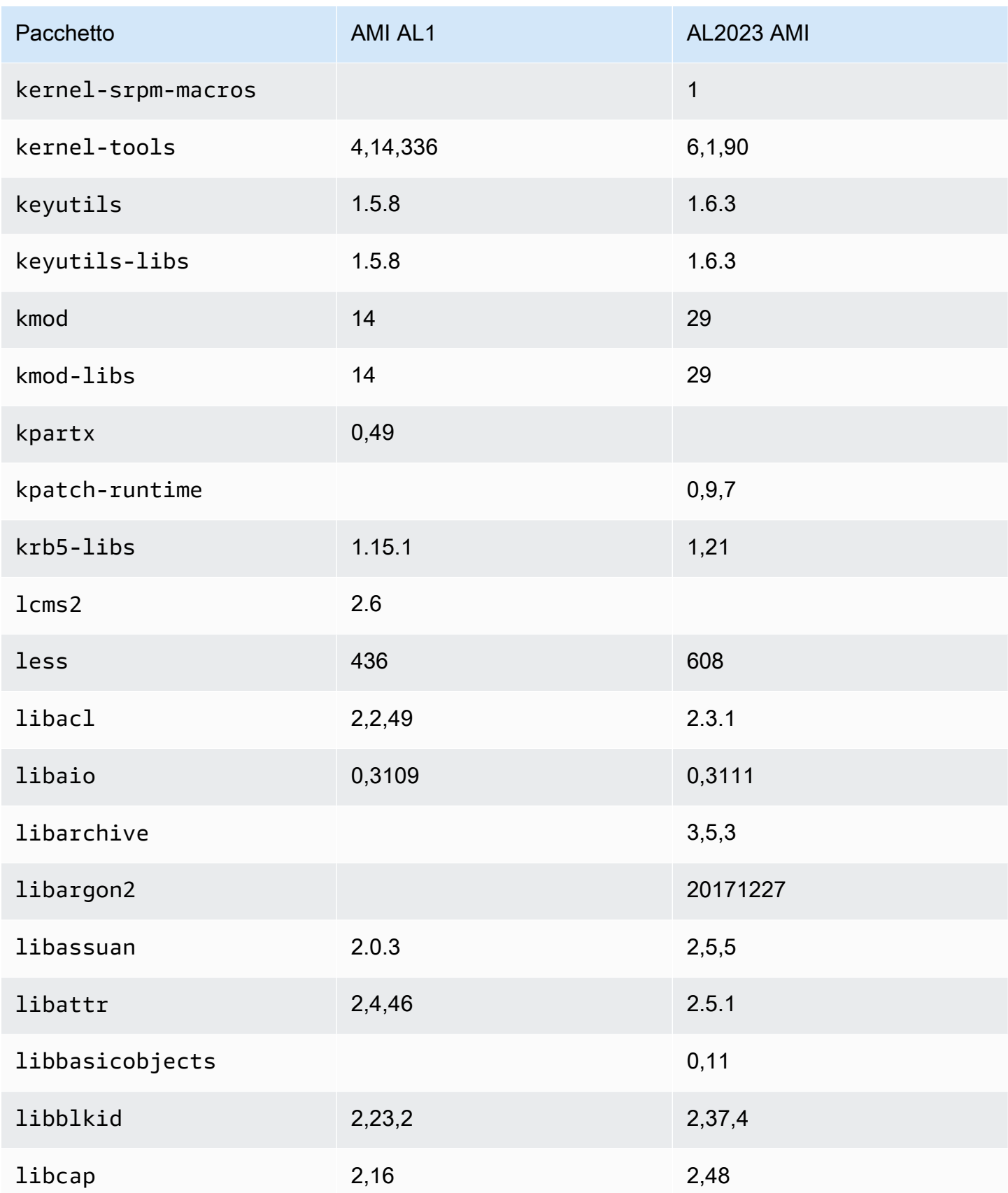

Amazon Linux 2023 Guida per l'utente

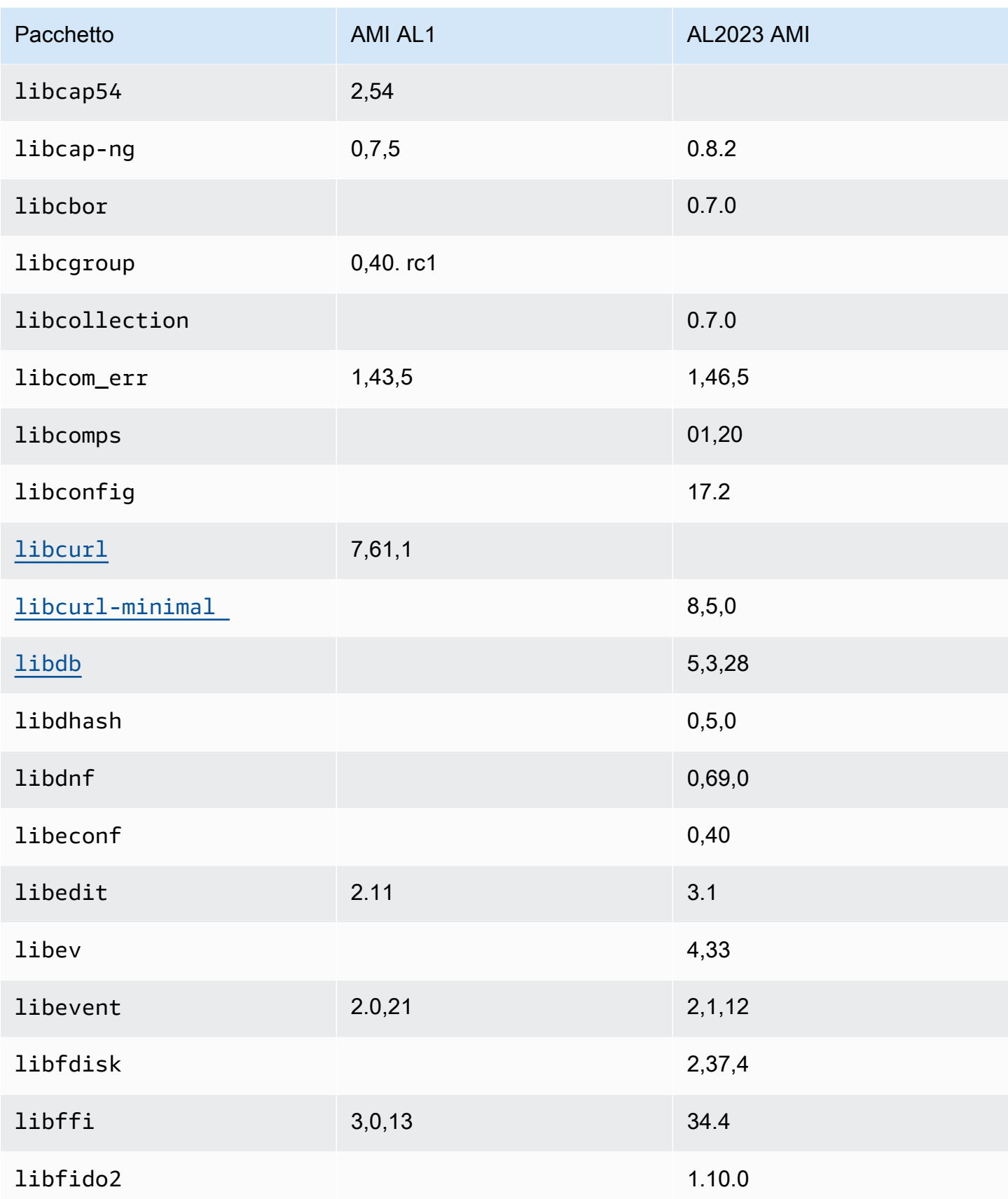

Amazon Linux 2023 Guida per l'utente

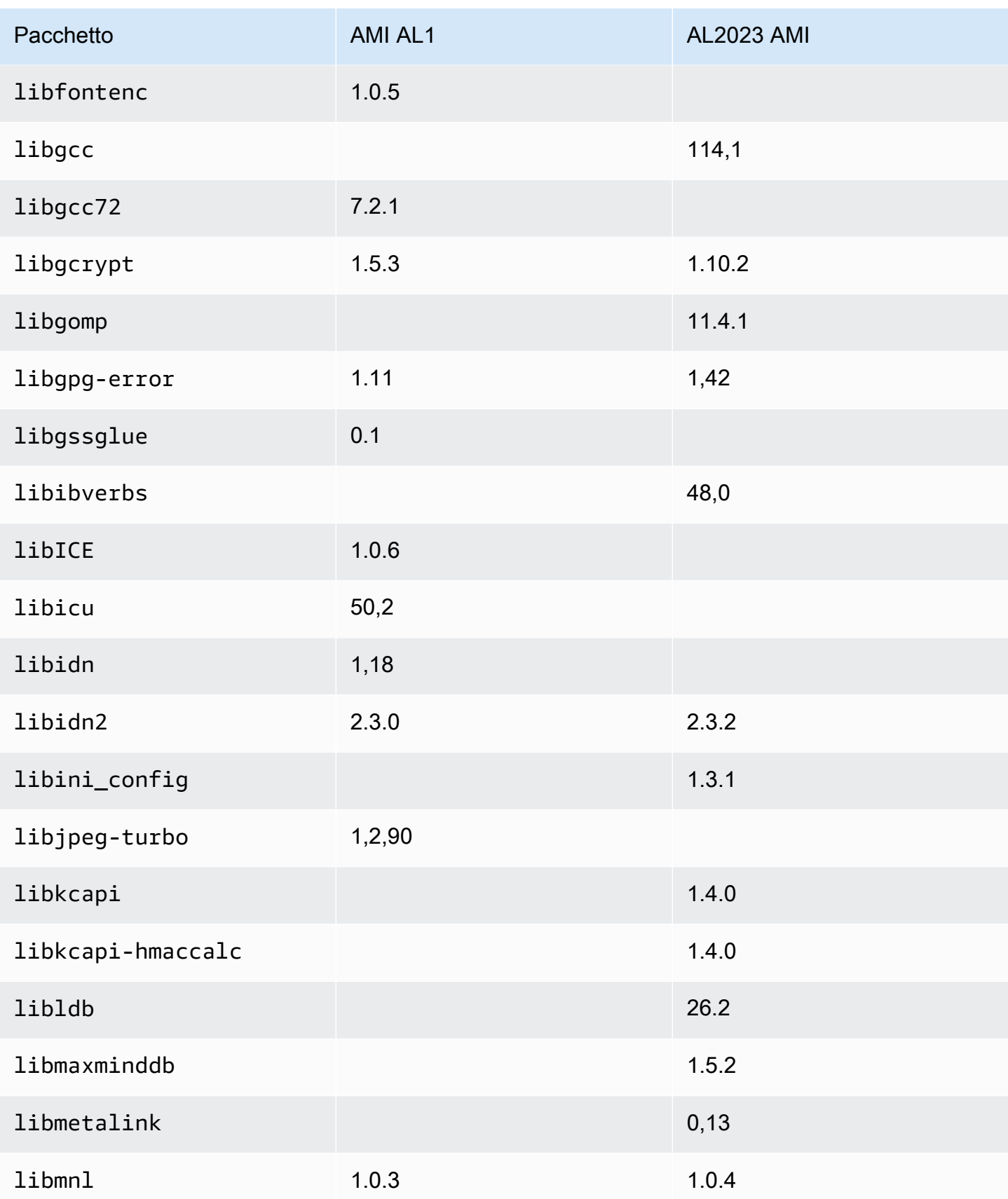

Amazon Linux 2023 Guida per l'utente

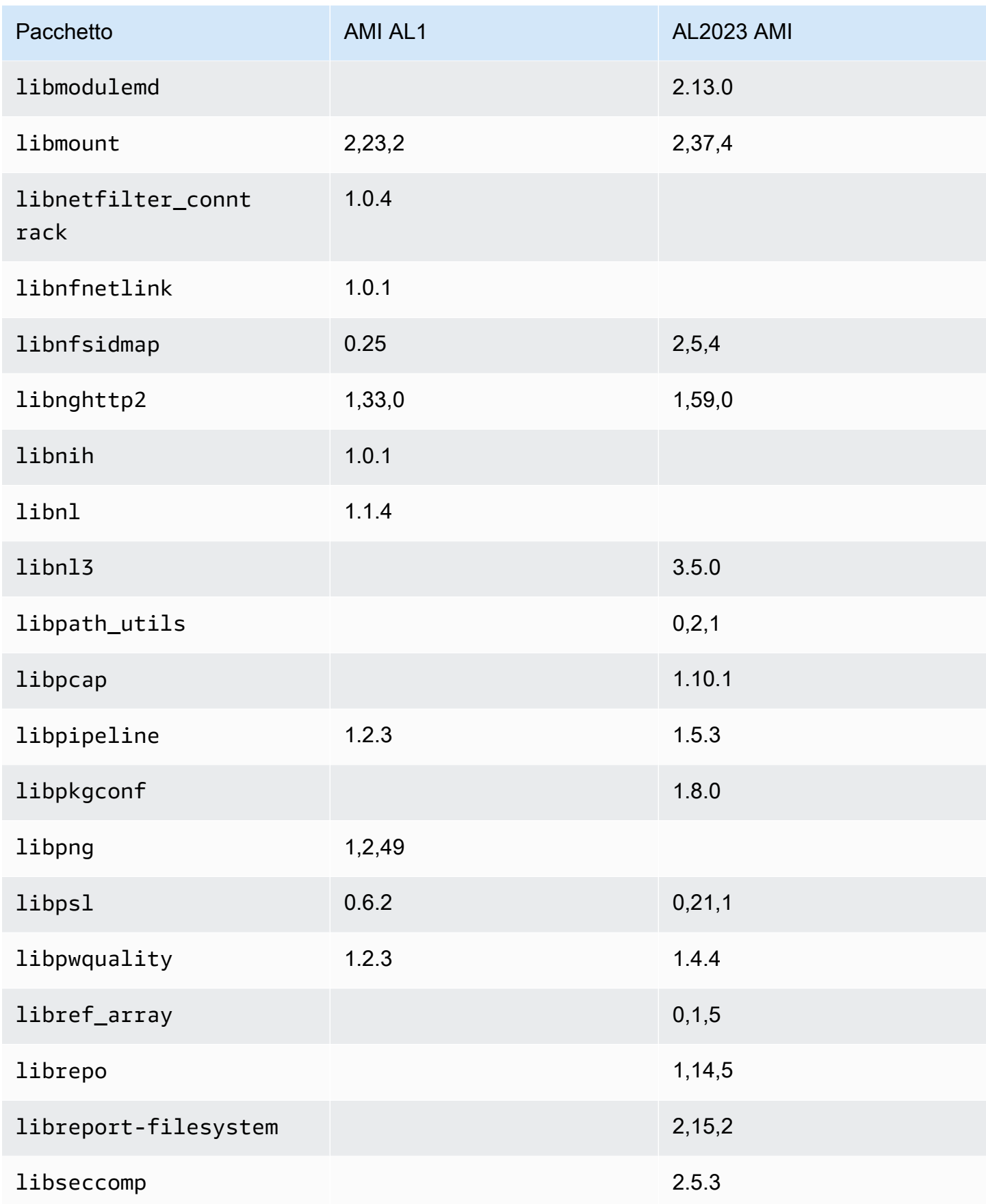

Amazon Linux 2023 Guida per l'utente

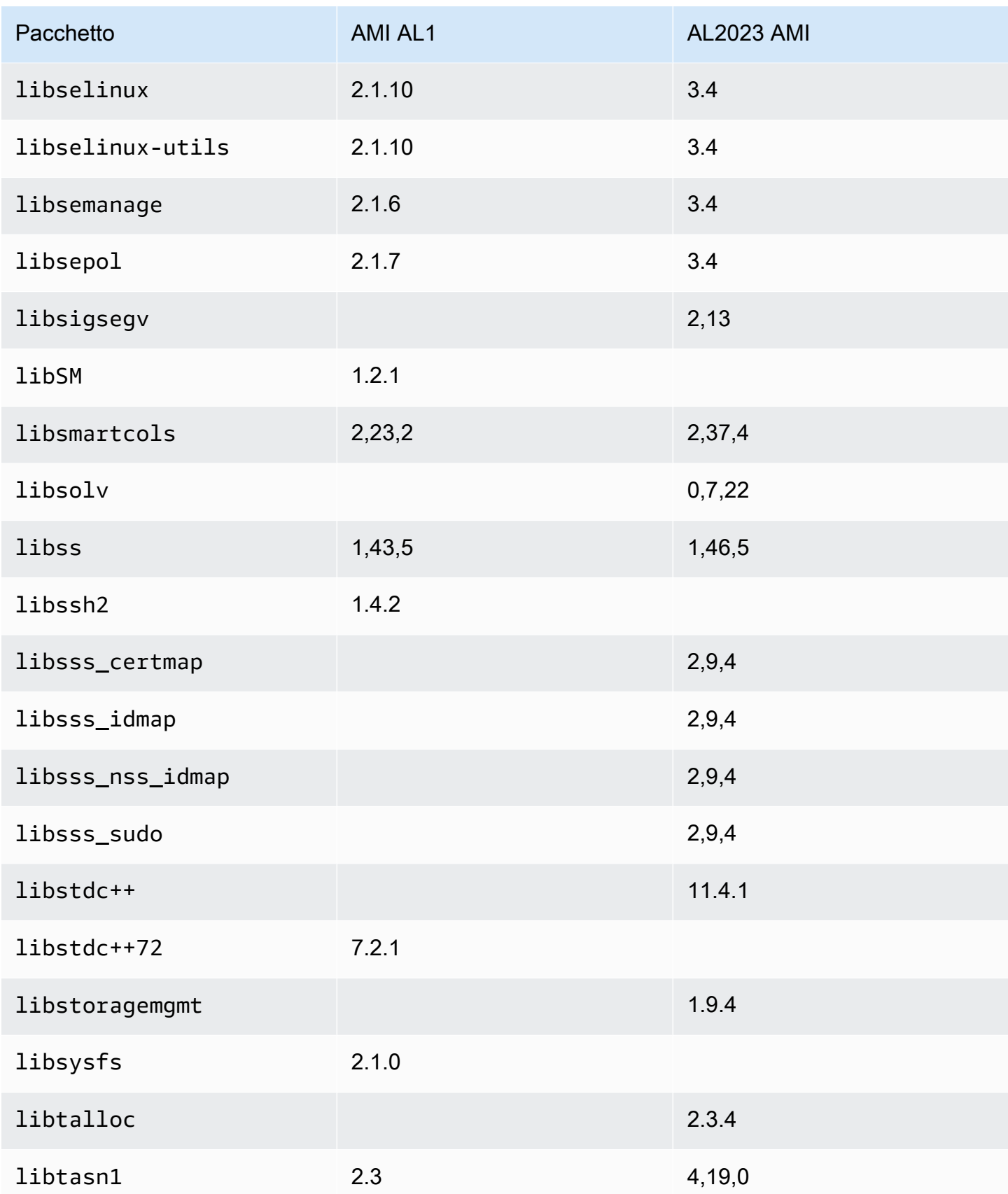

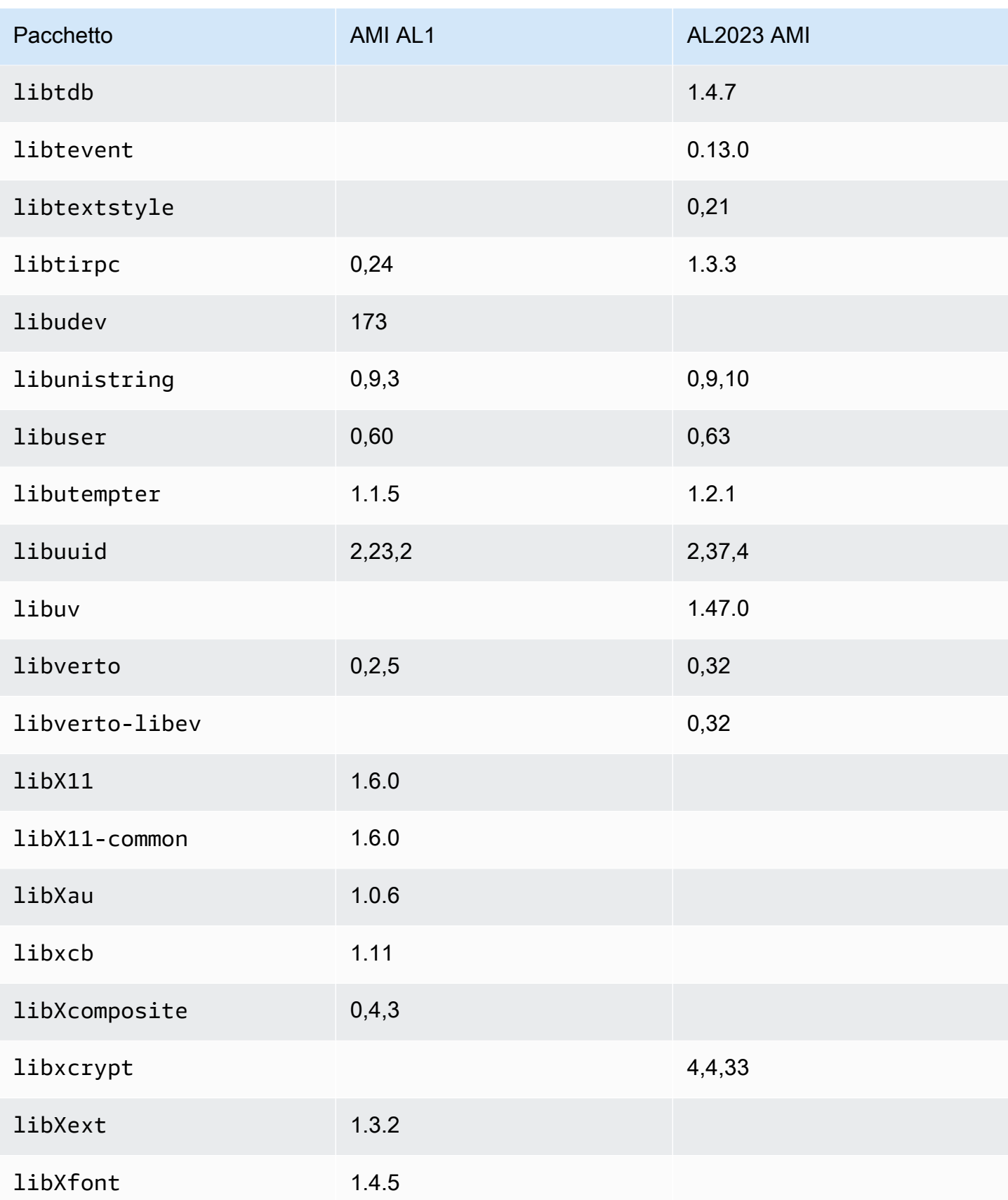

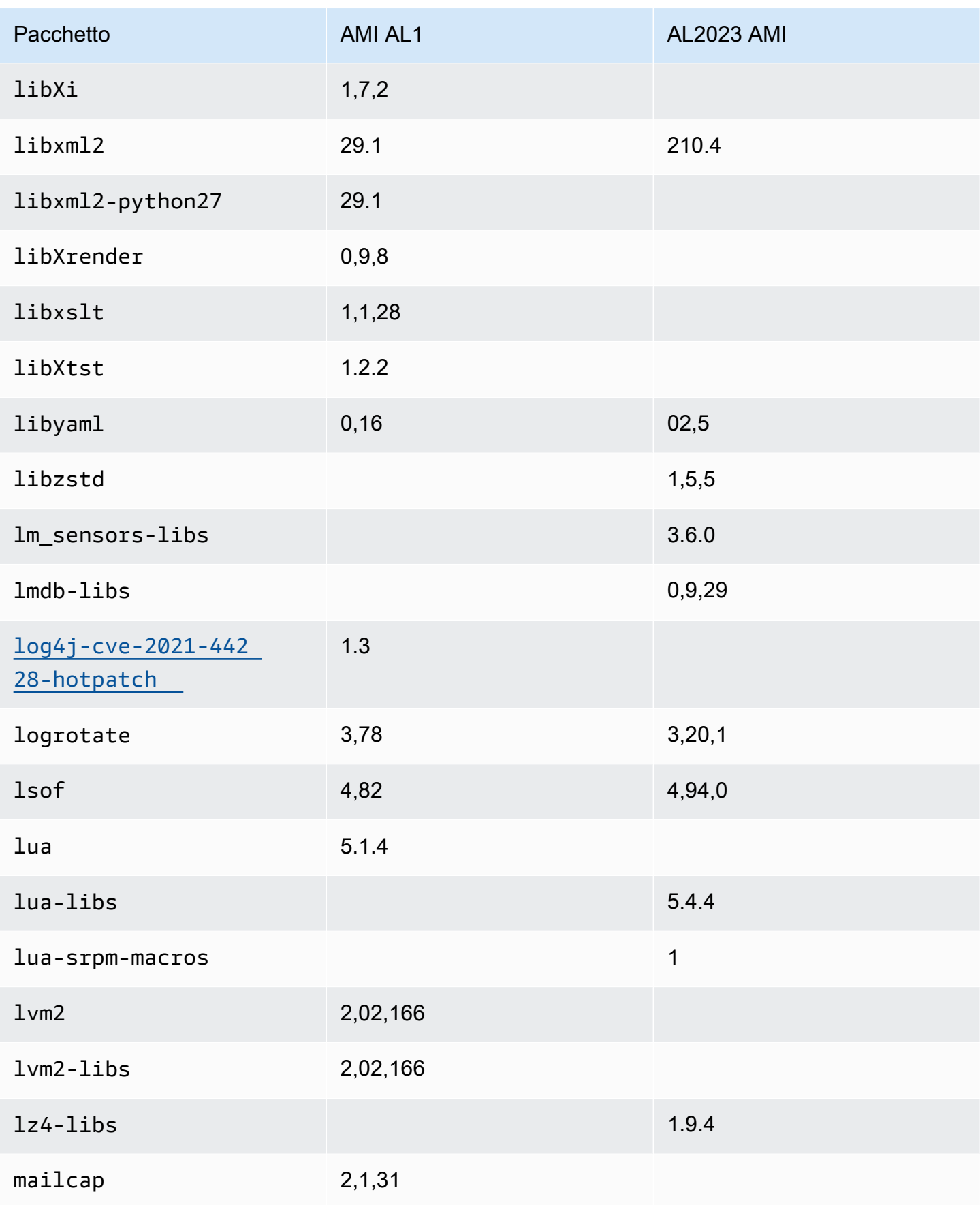

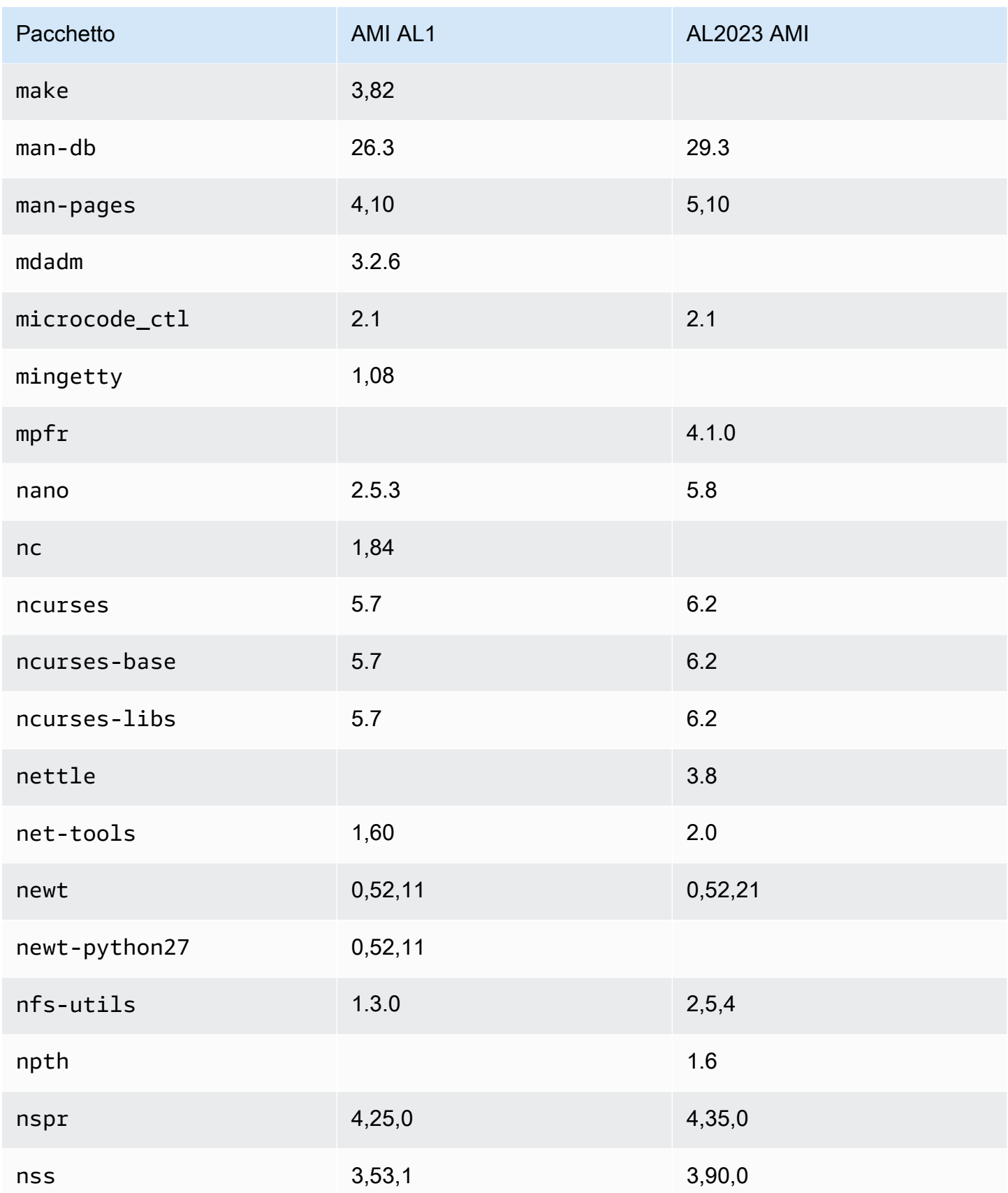

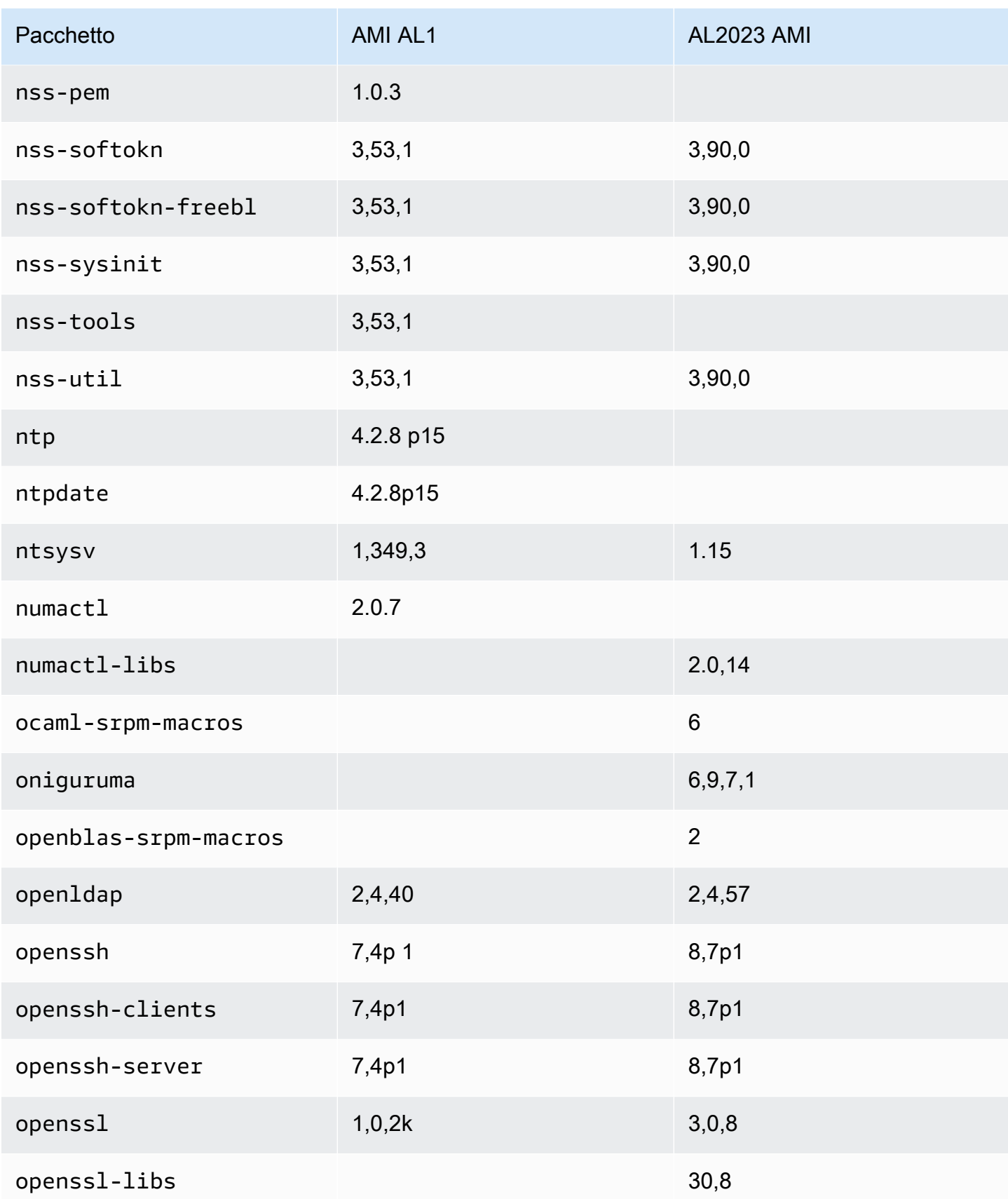

Amazon Linux 2023 Guida per l'utente

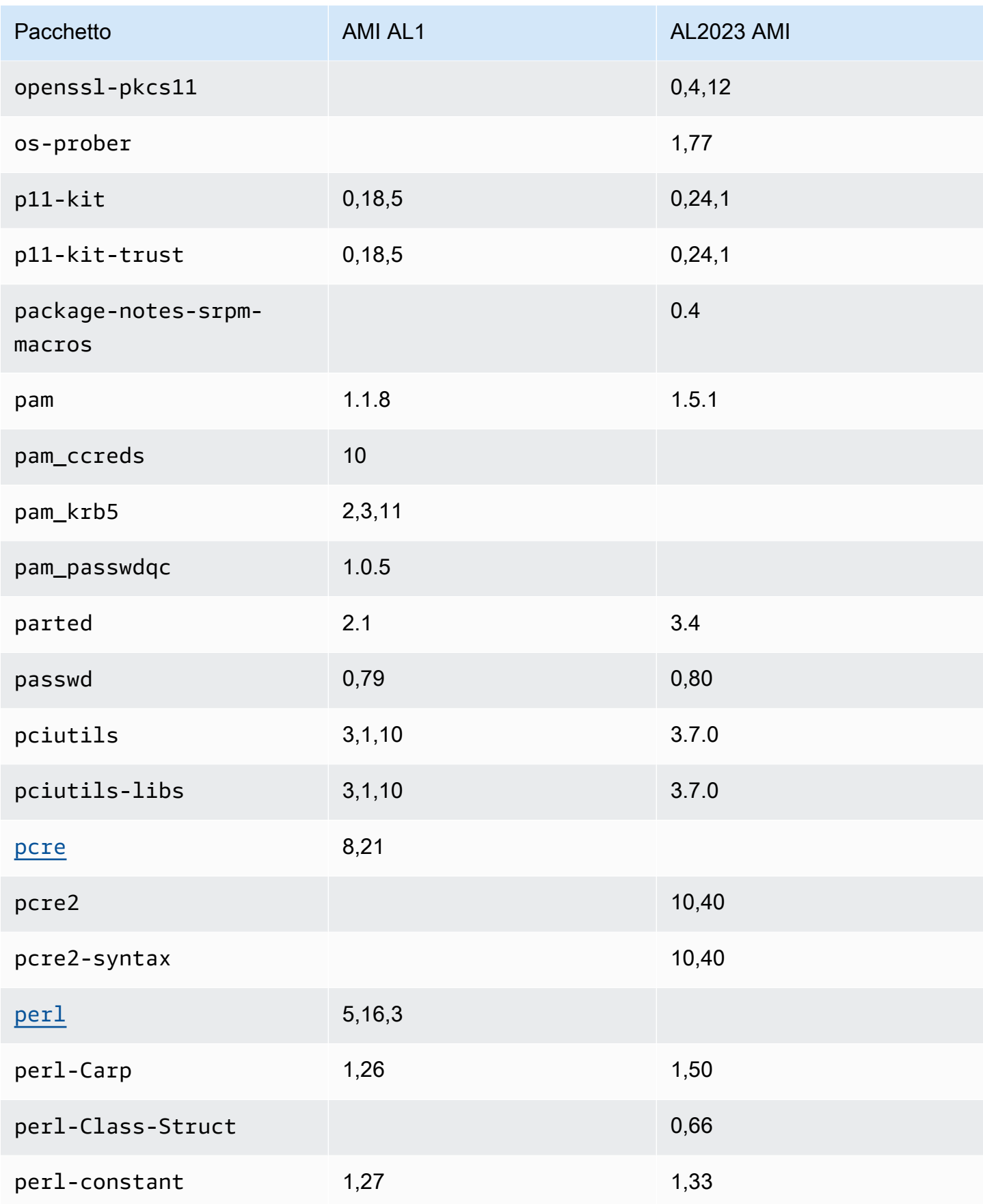
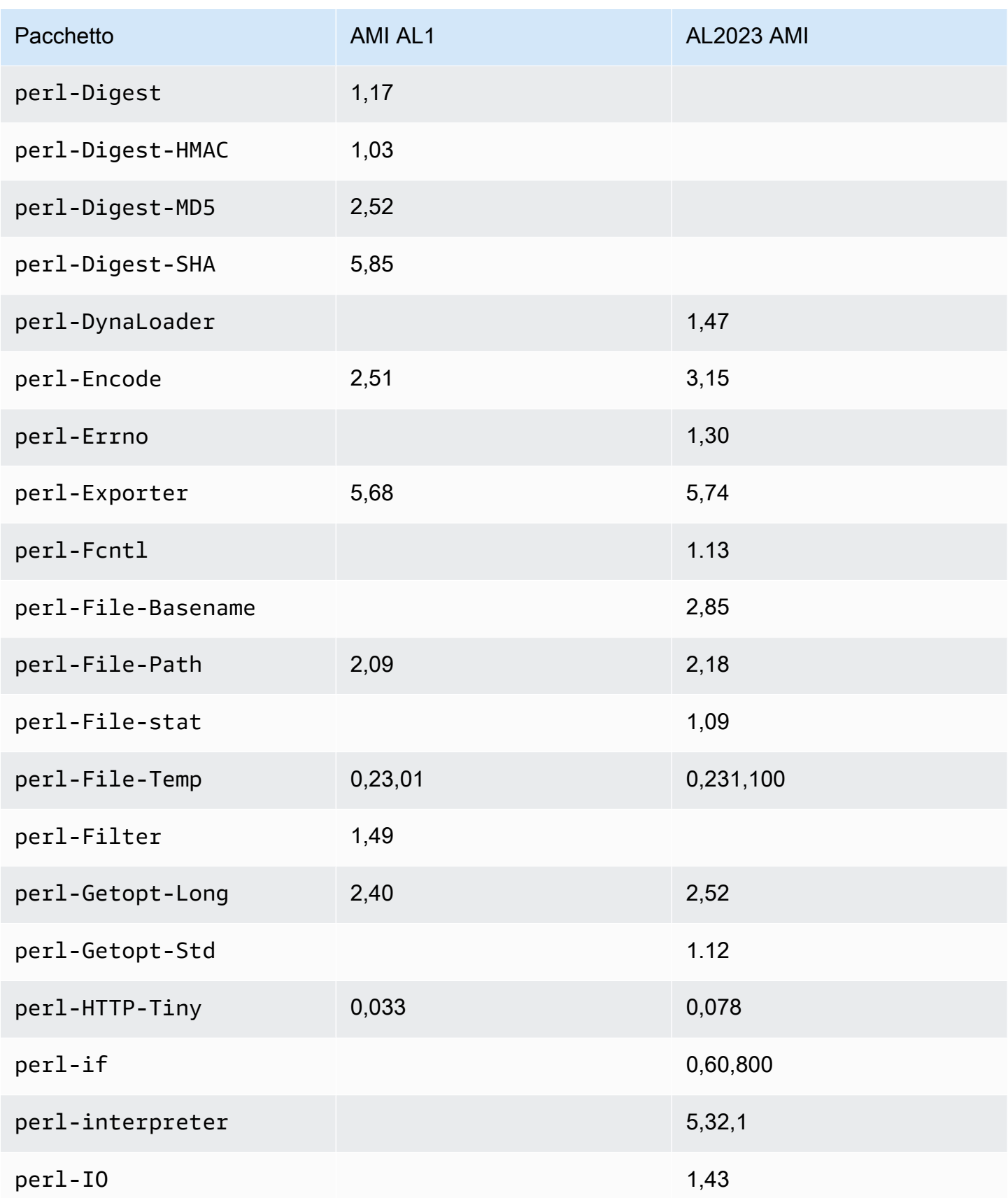

Amazon Linux 2023 Guida per l'utente

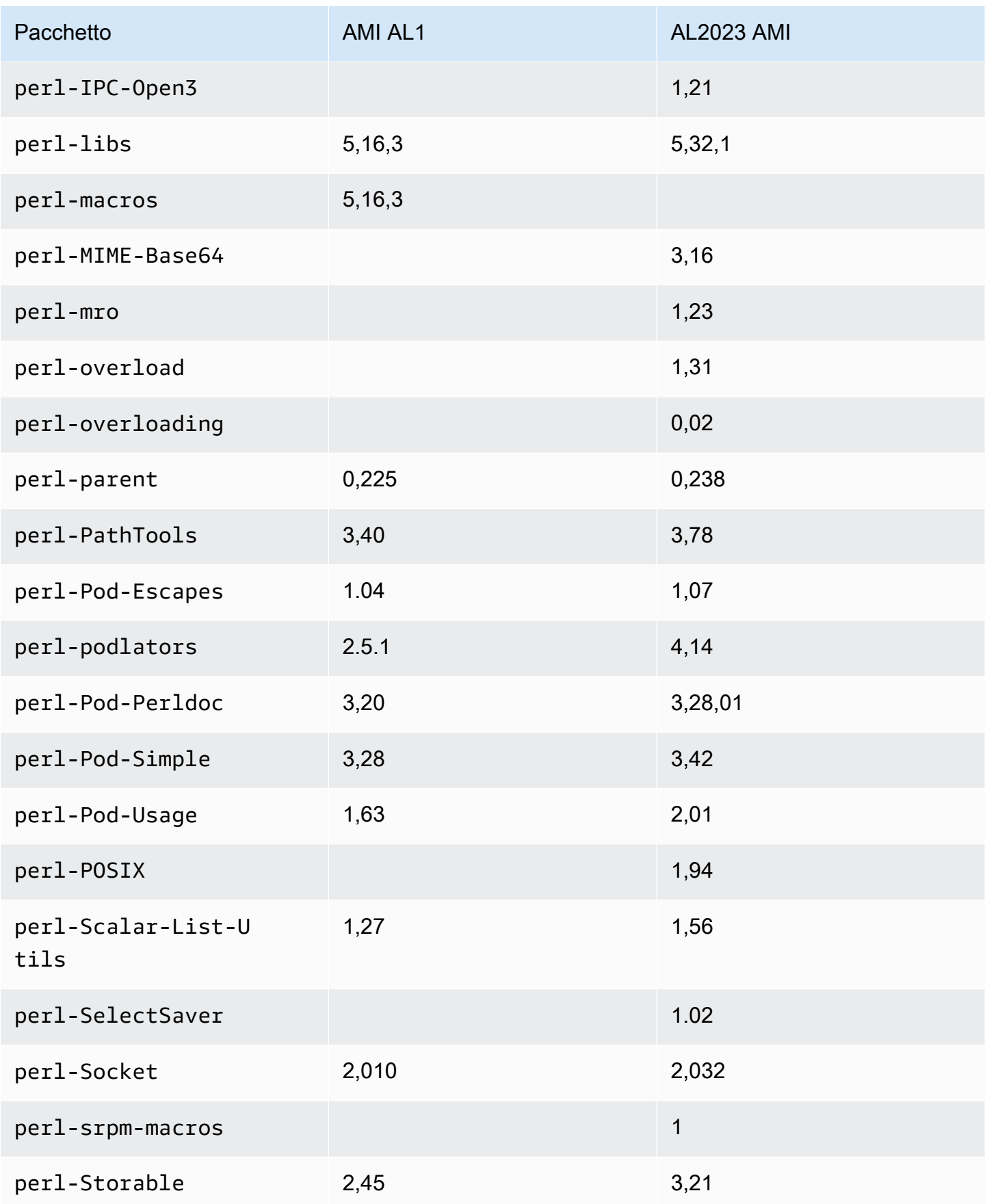

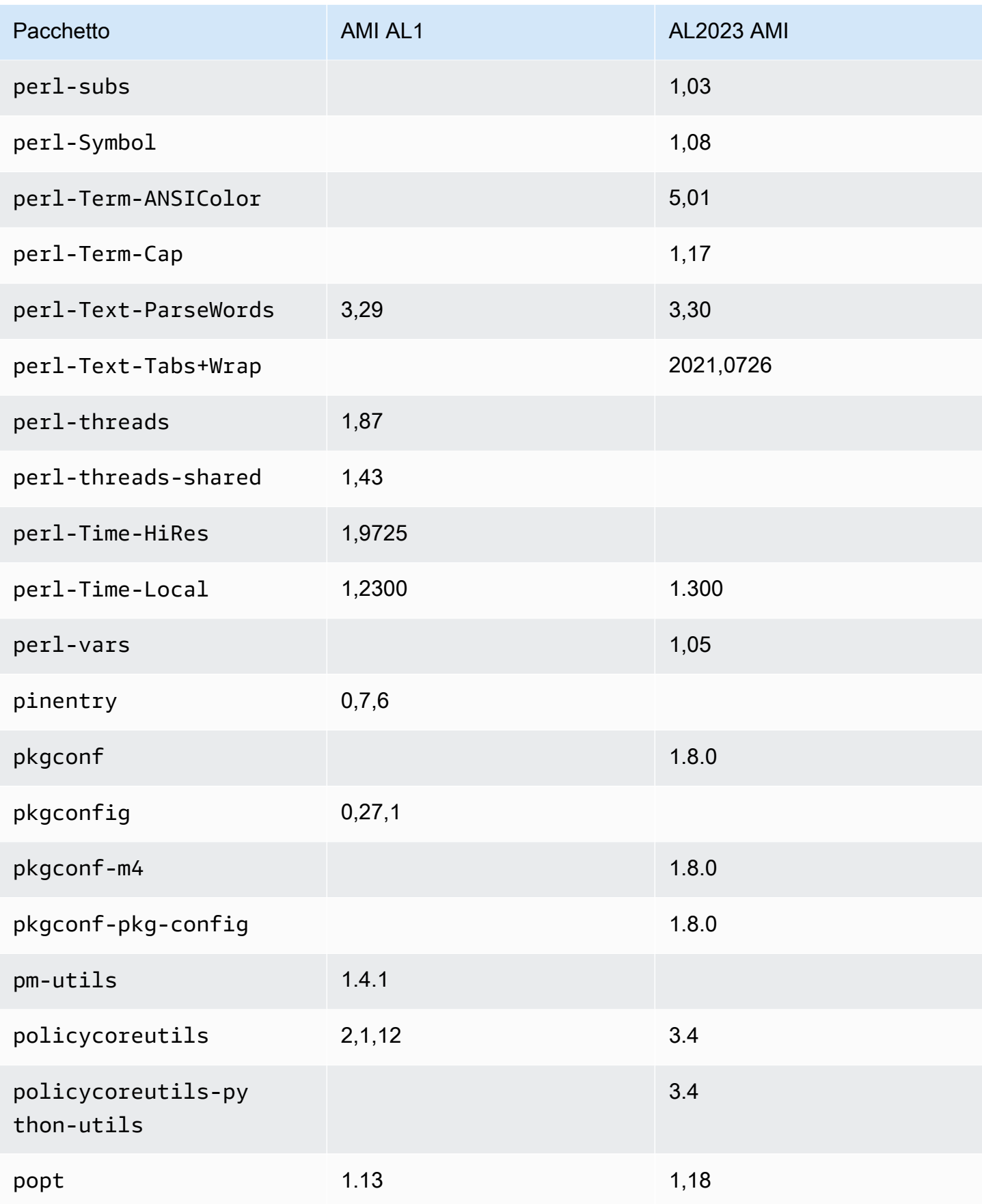

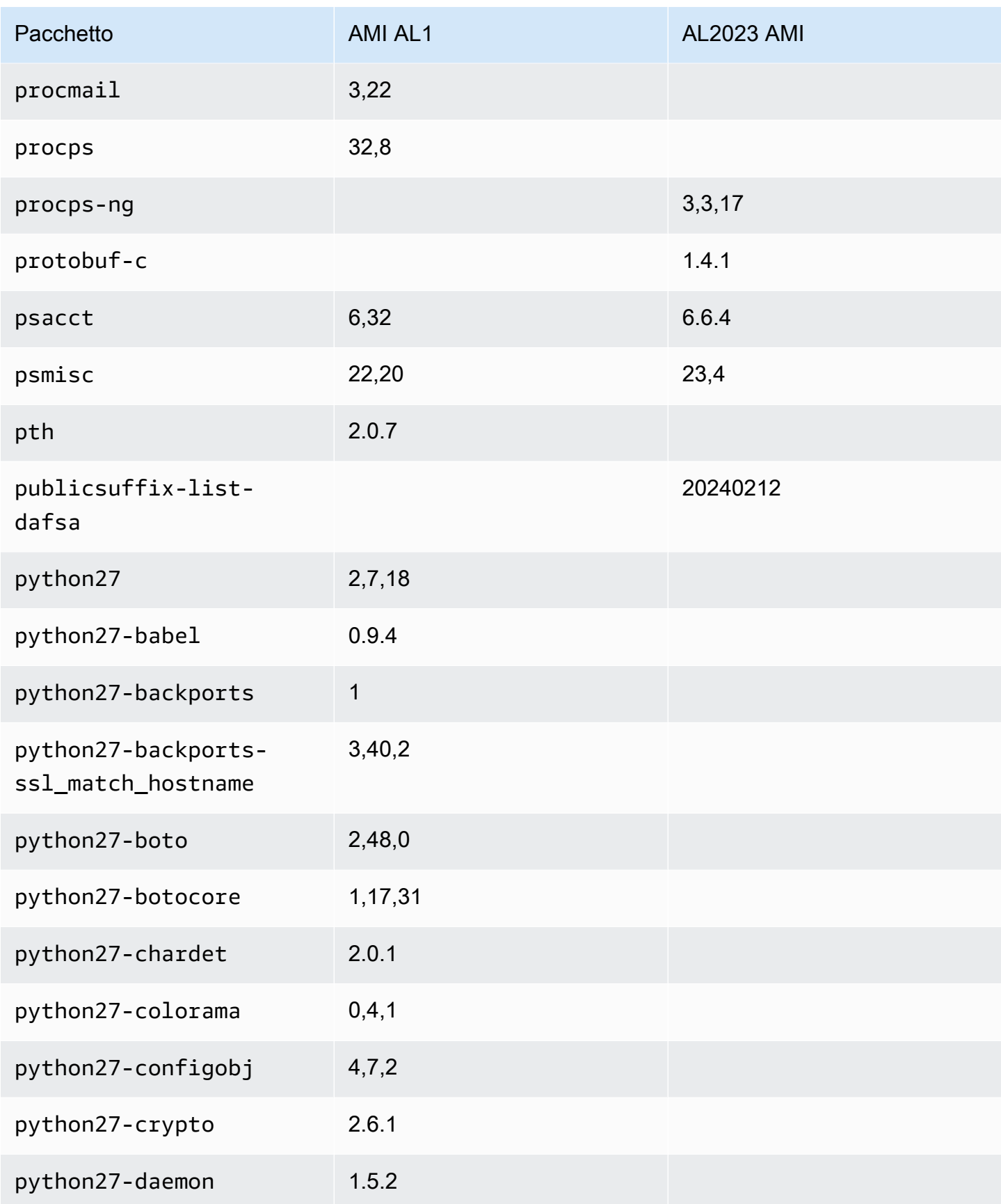

Amazon Linux 2023 Guida per l'utente

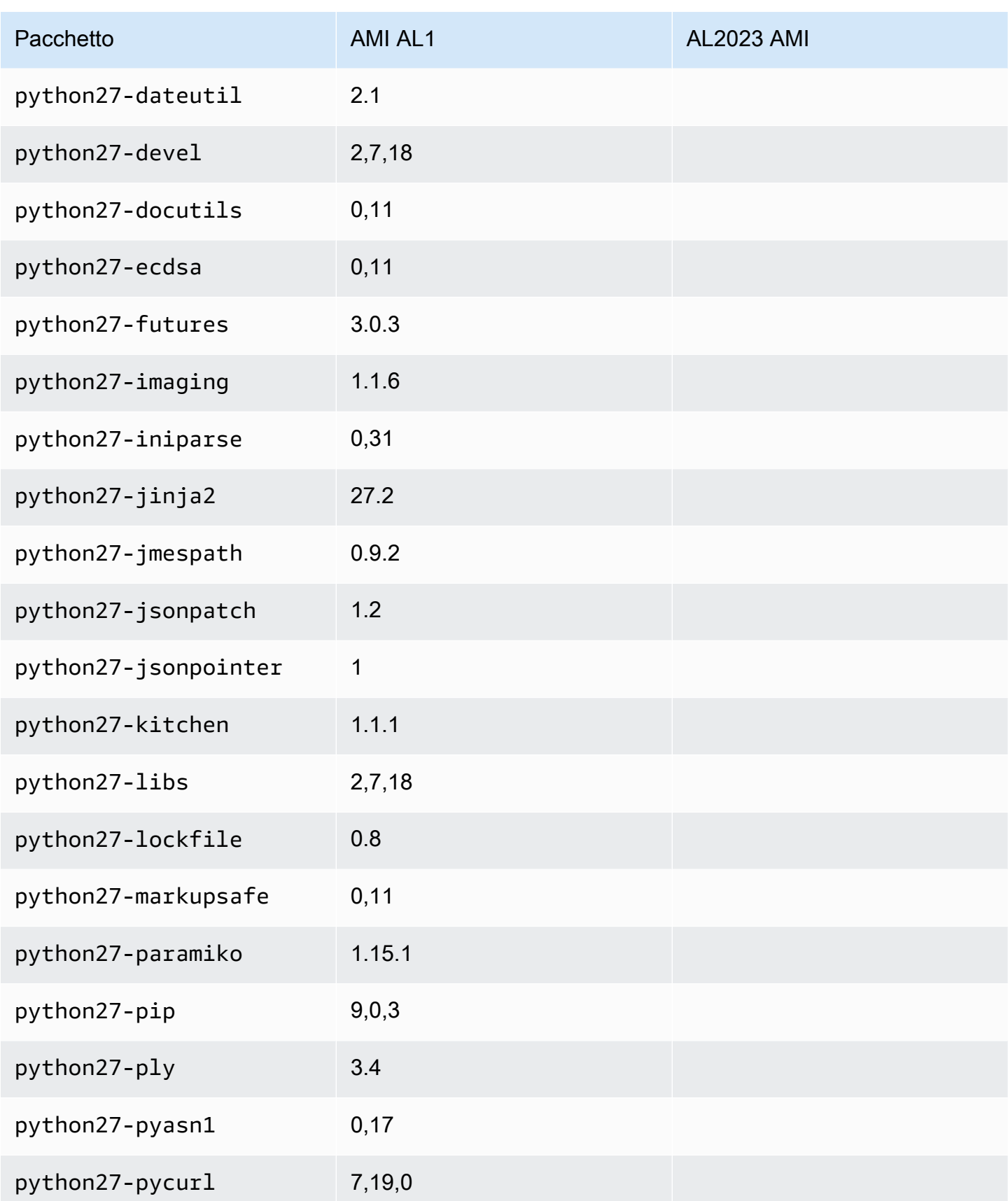

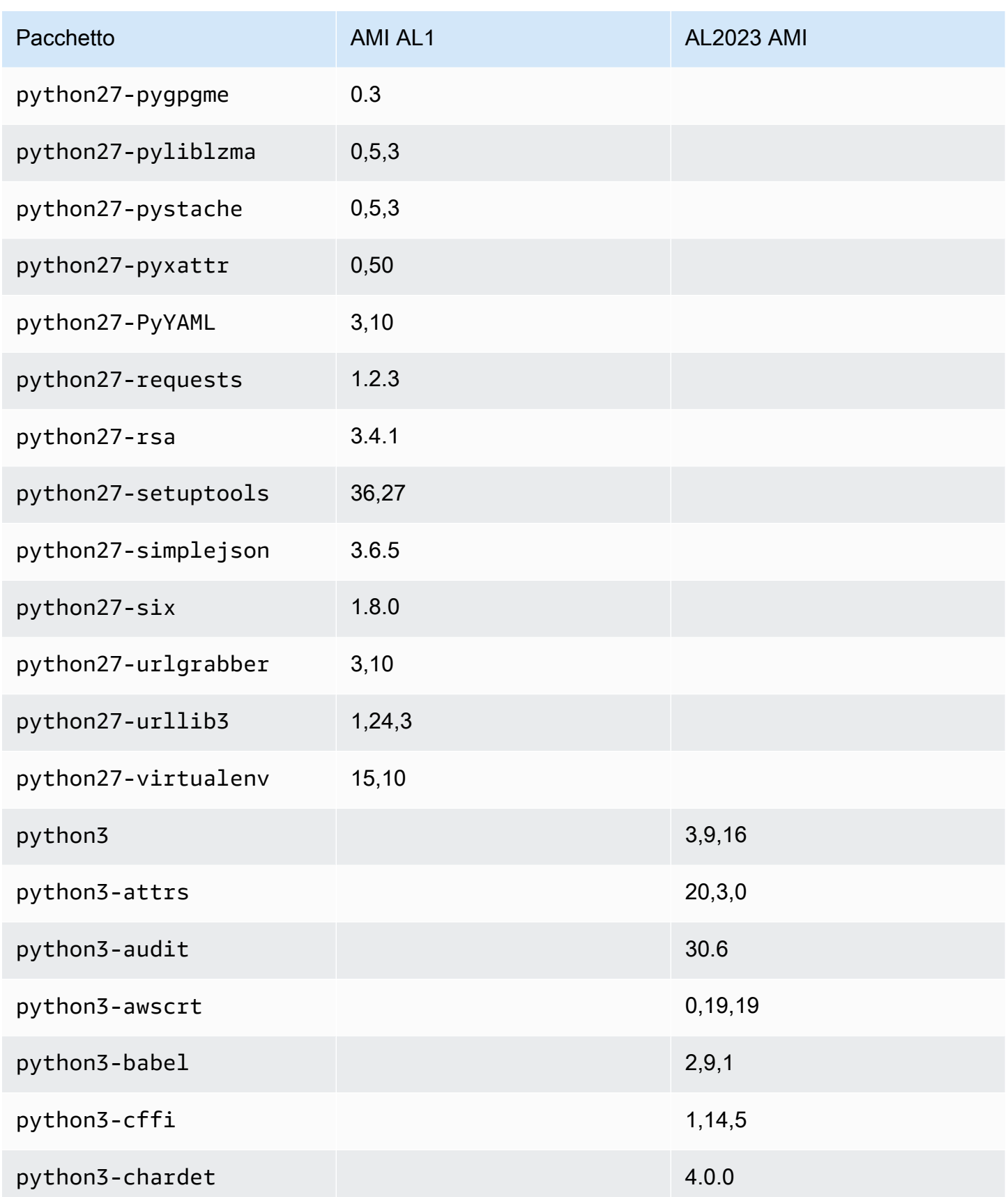

Amazon Linux 2023 Guida per l'utente

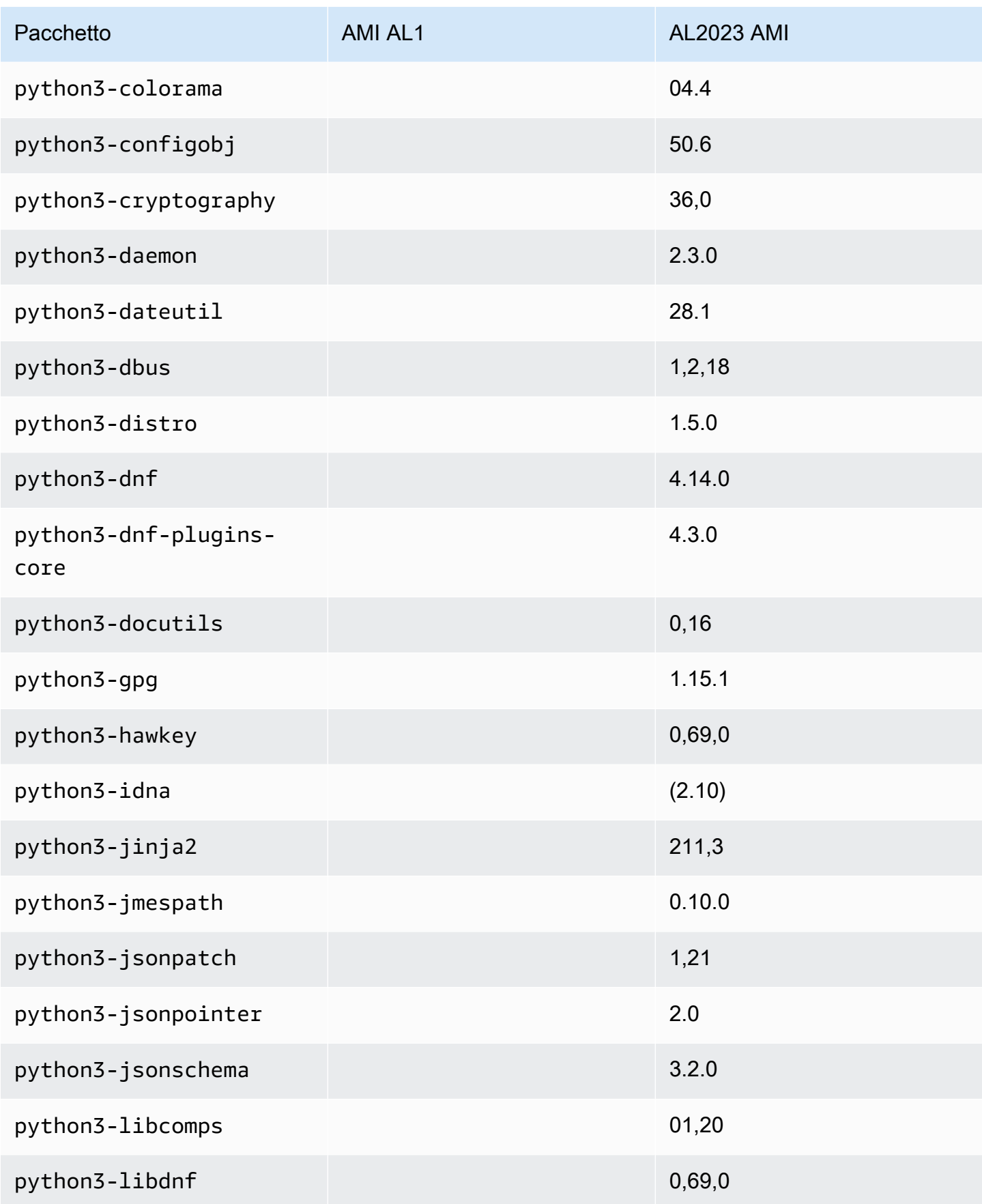

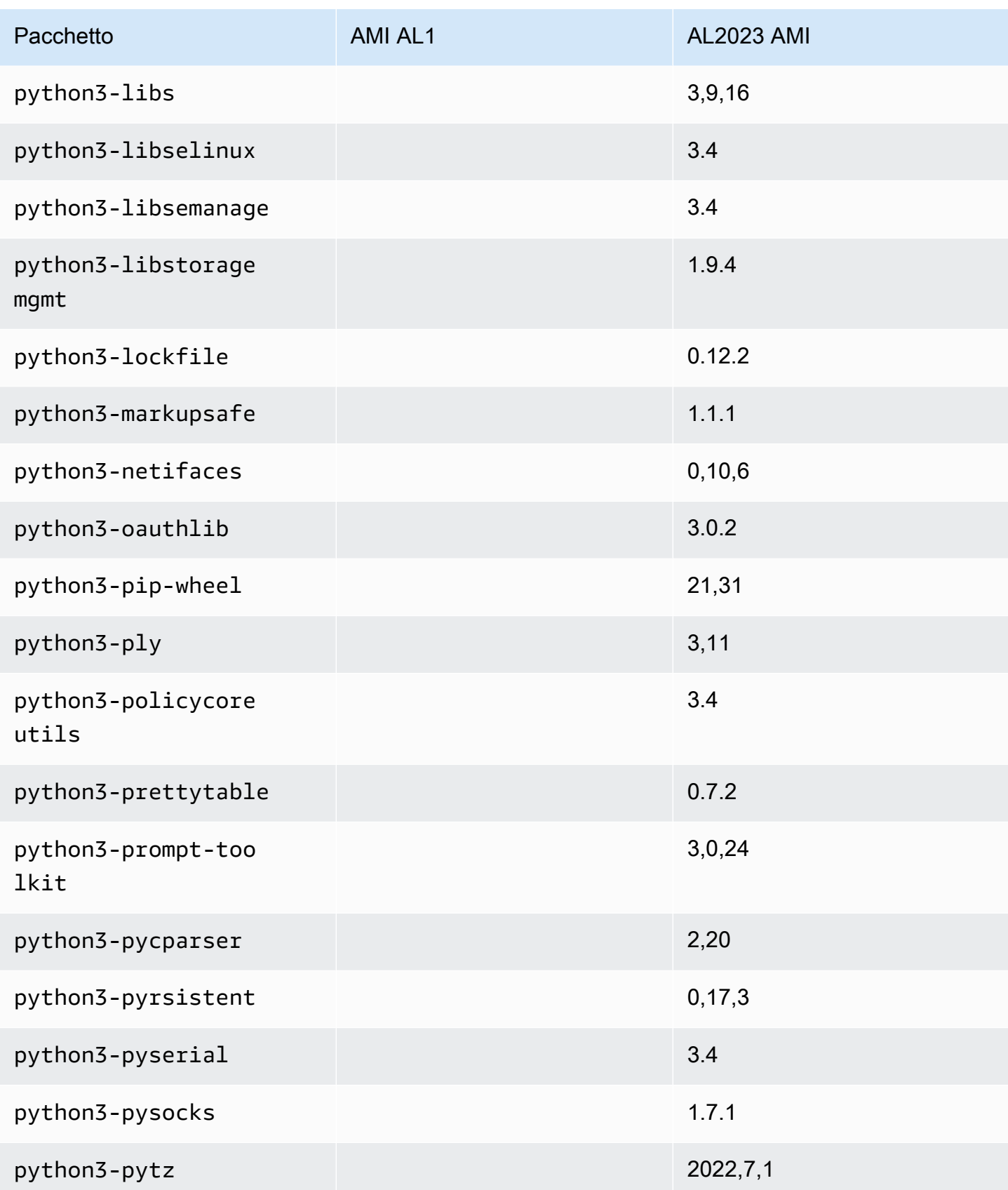

Amazon Linux 2023 Guida per l'utente

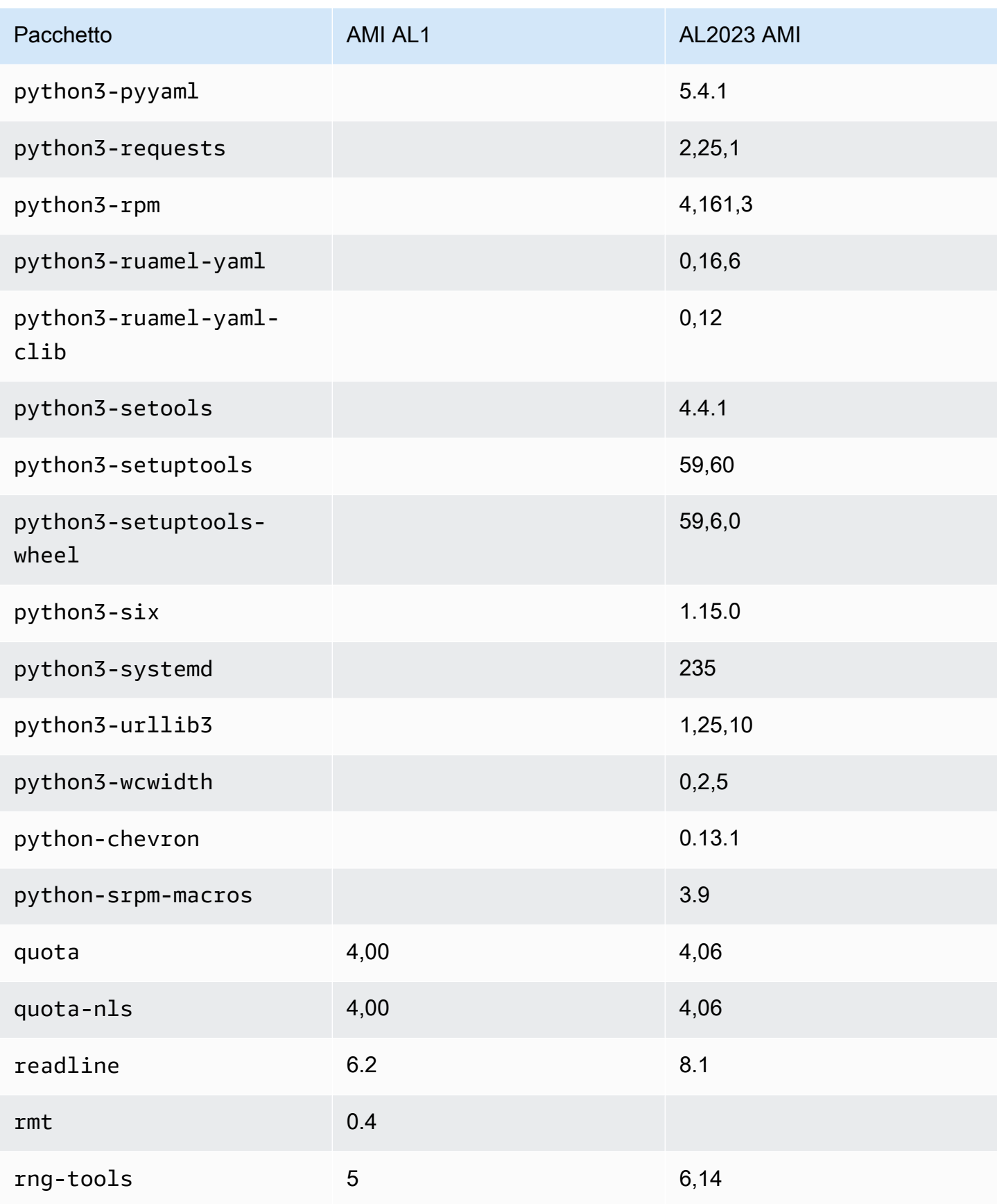

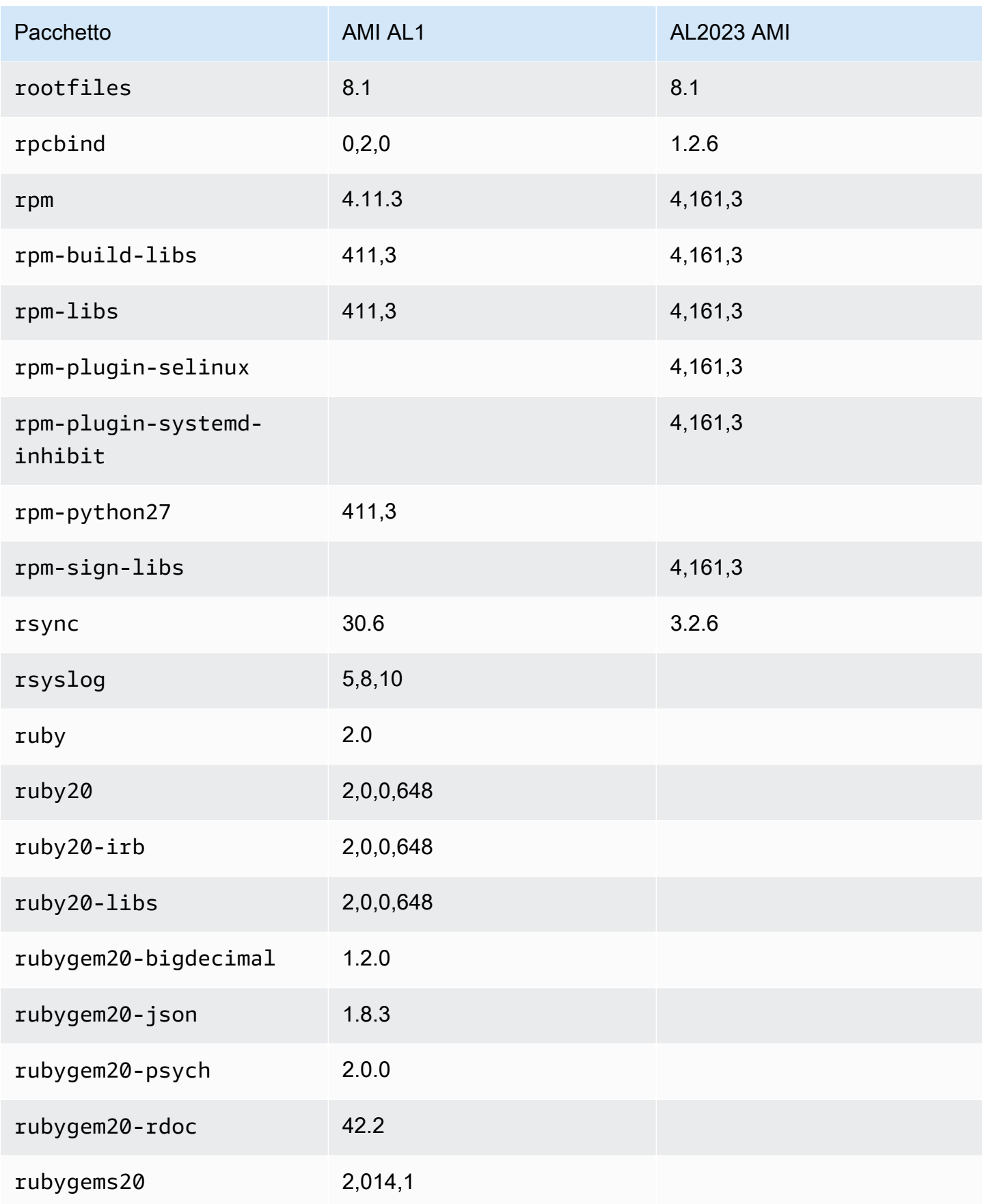

Amazon Linux 2023 Guida per l'utente

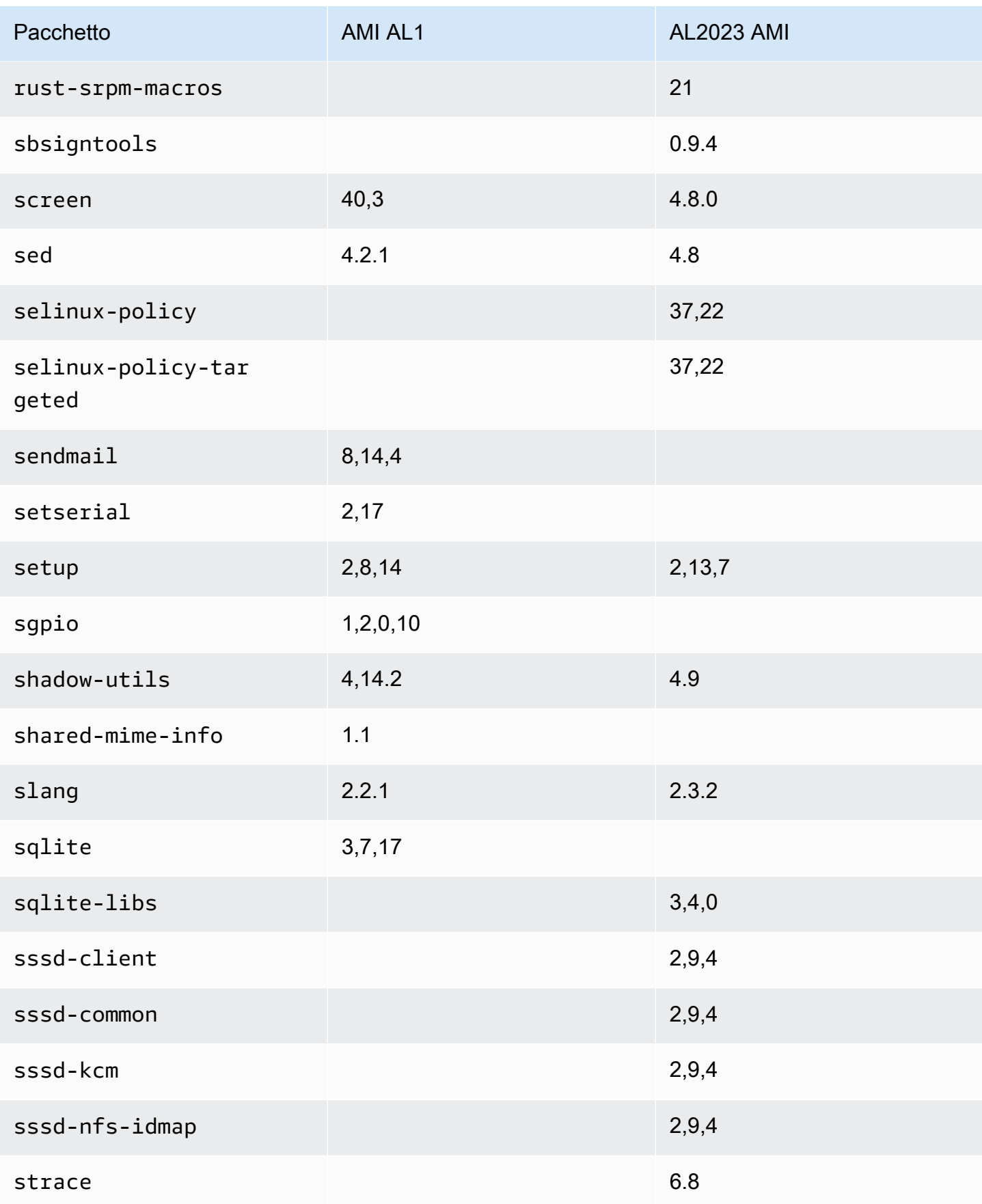

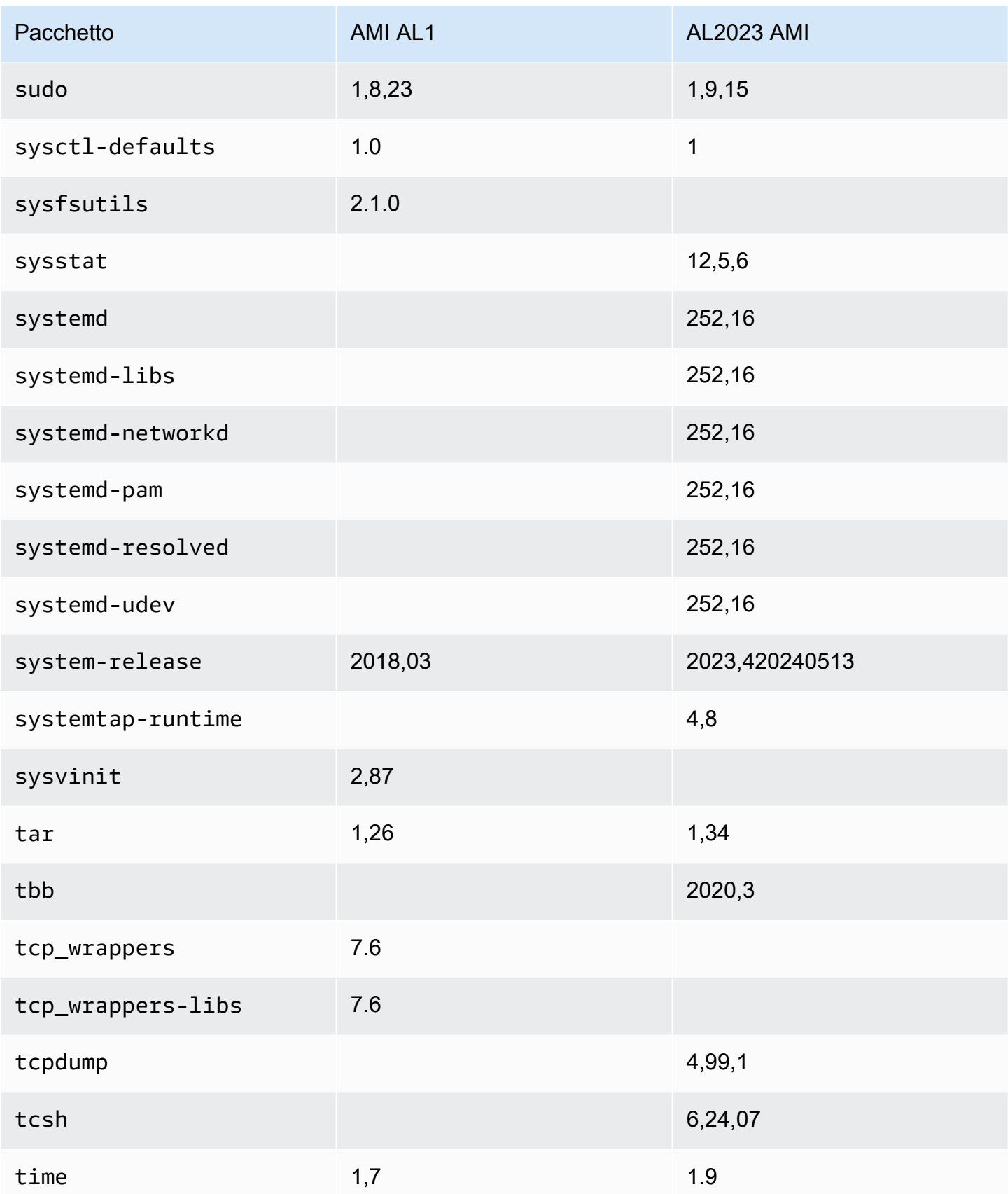

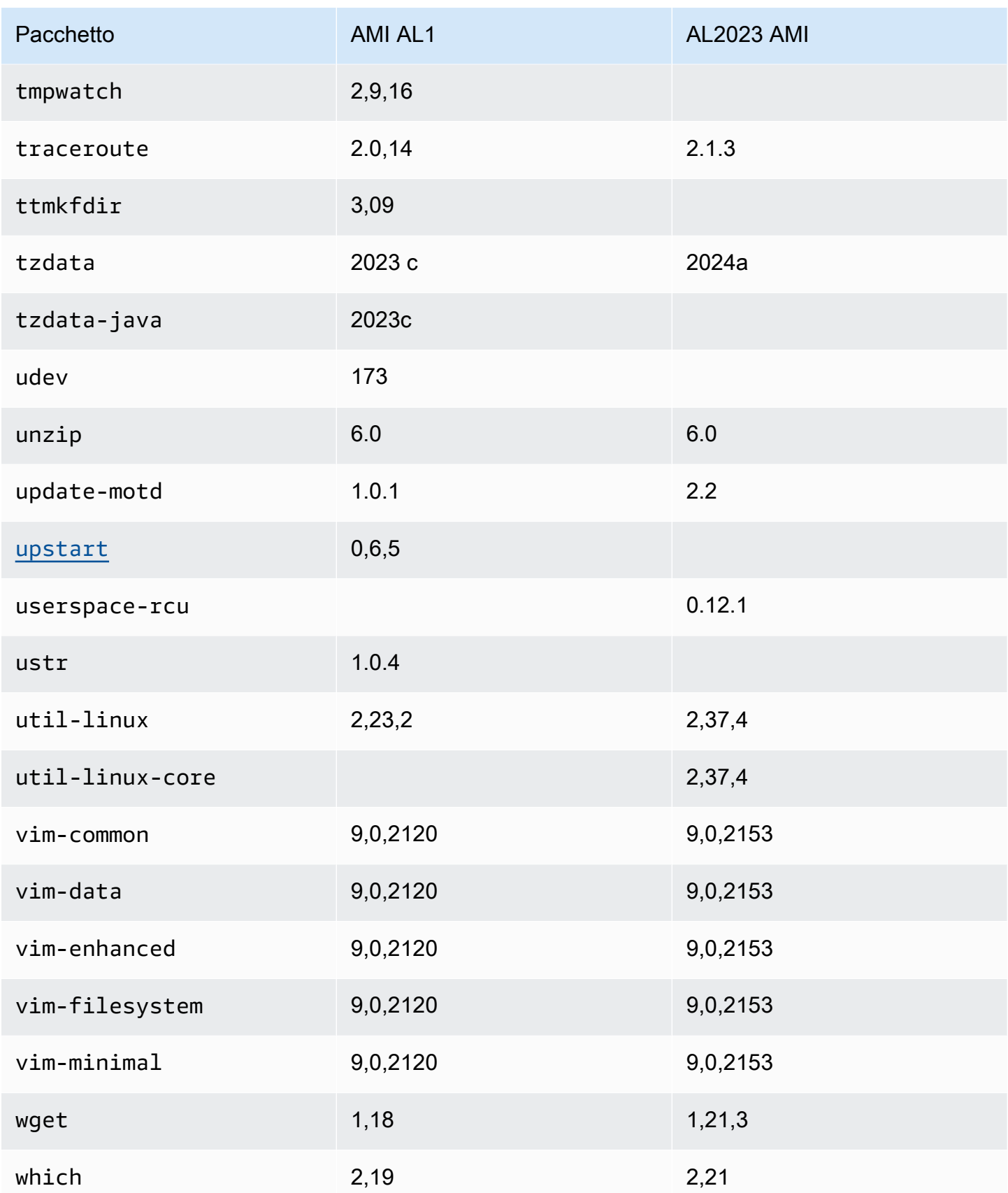

Amazon Linux 2023 Guida per l'utente

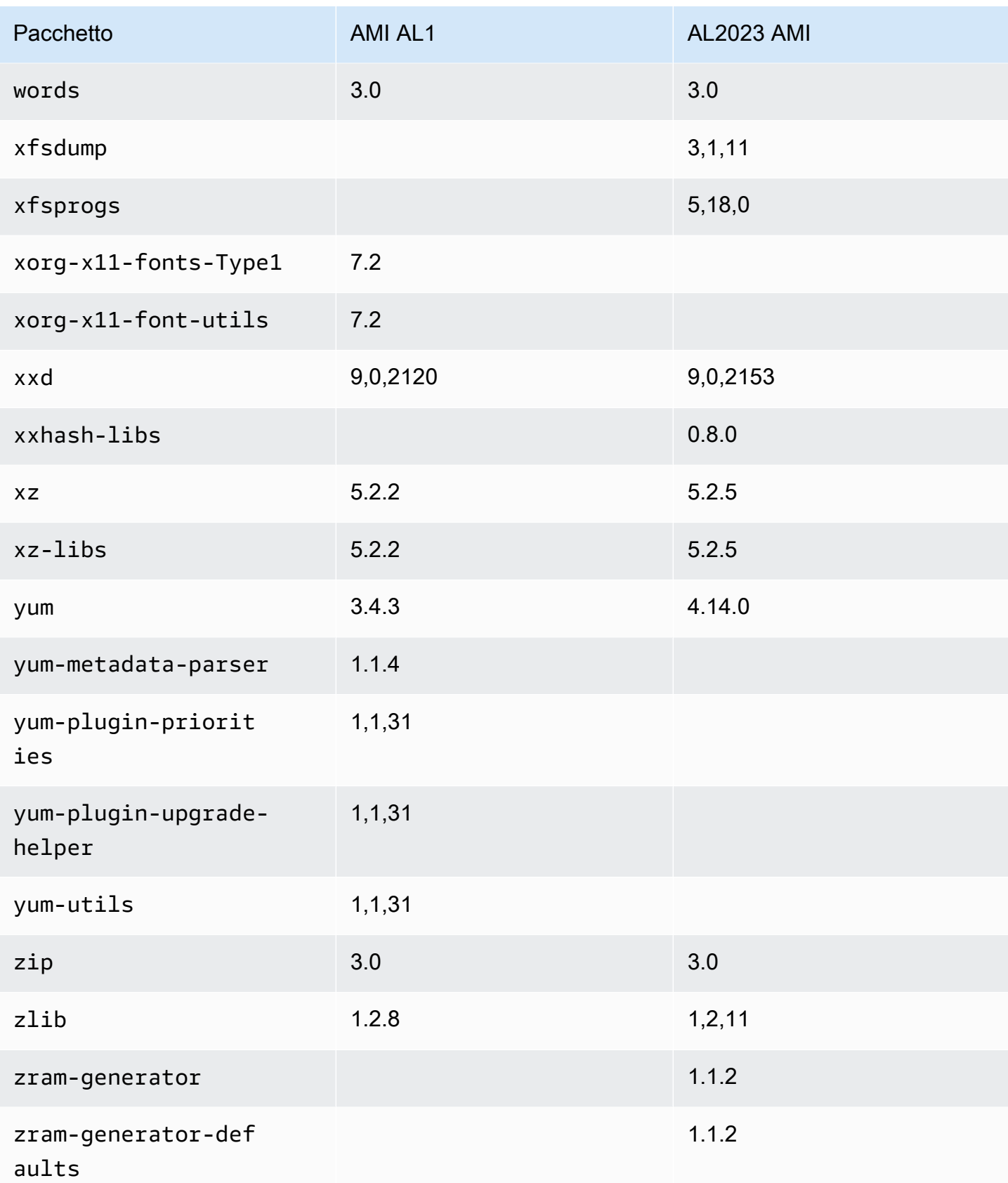

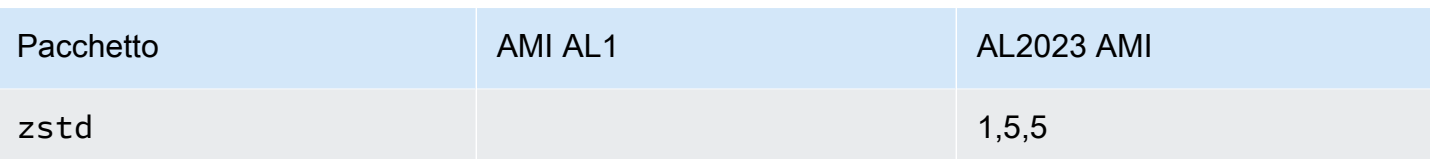

## Confronto dei pacchetti installati sulle AMI minime Amazon Linux 1 (AL1) e Amazon Linux 2023

Un confronto tra gli RPM presenti sulle AMI minimali AL1 e AL2023.

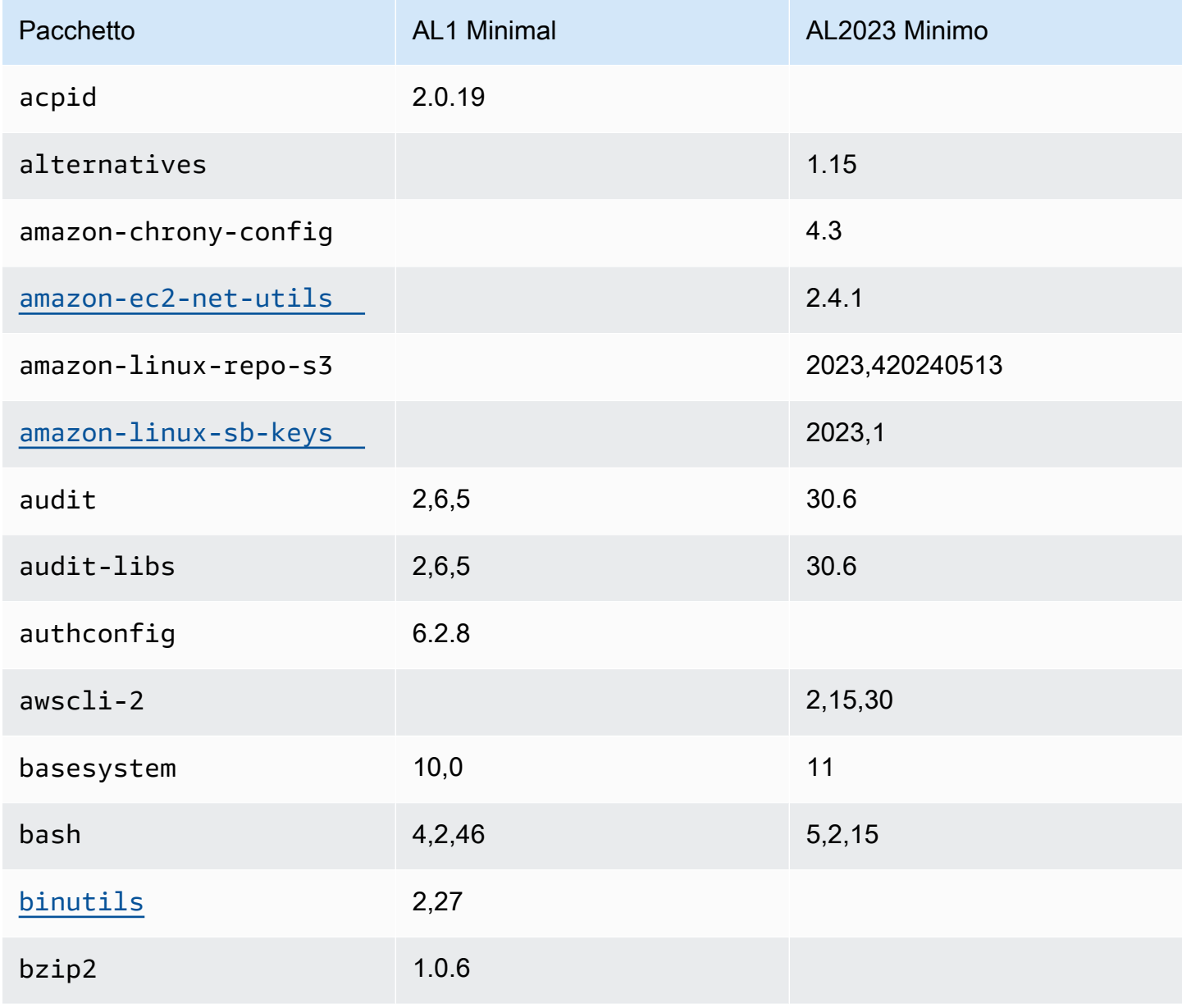

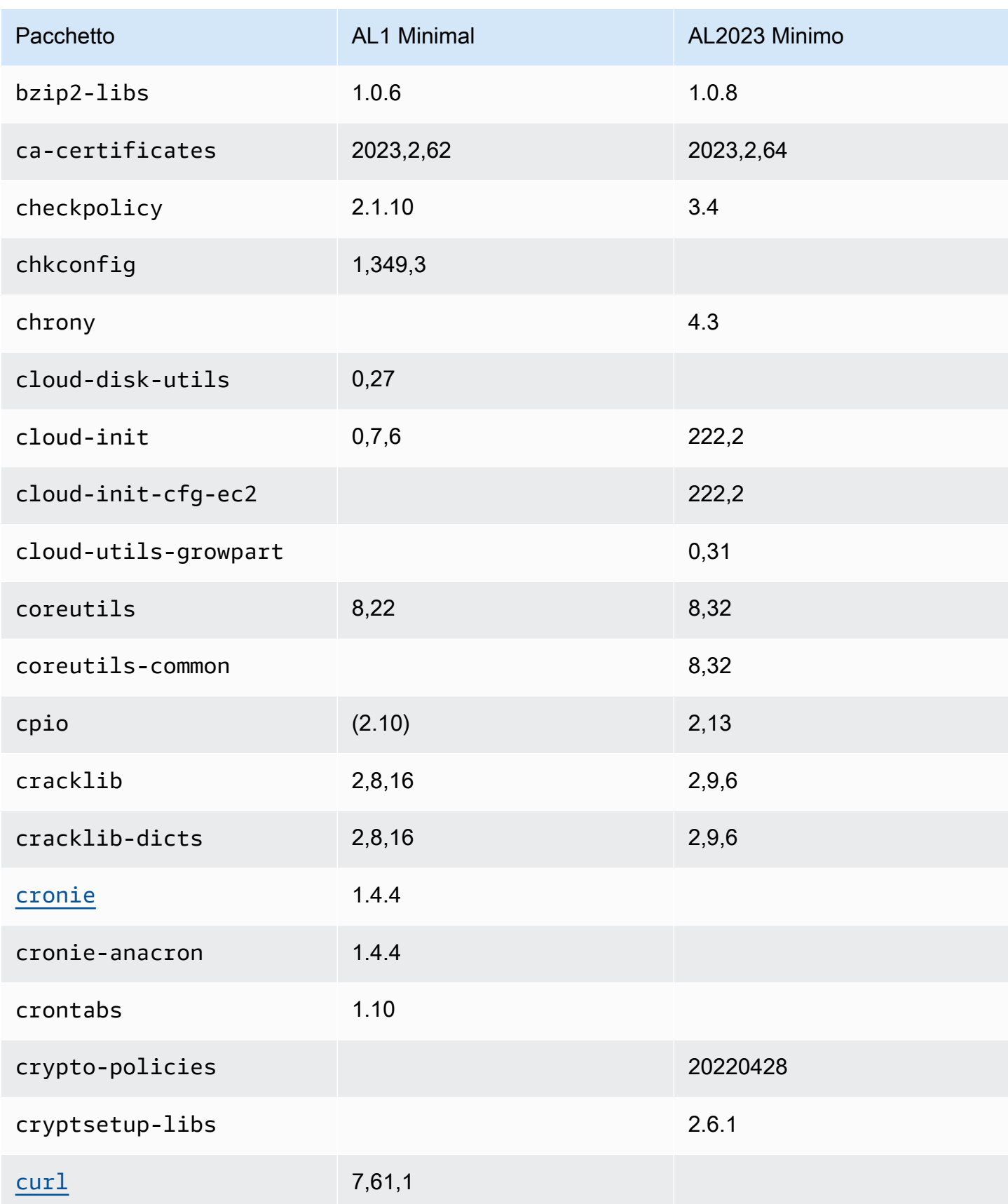

Amazon Linux 2023 Guida per l'utente

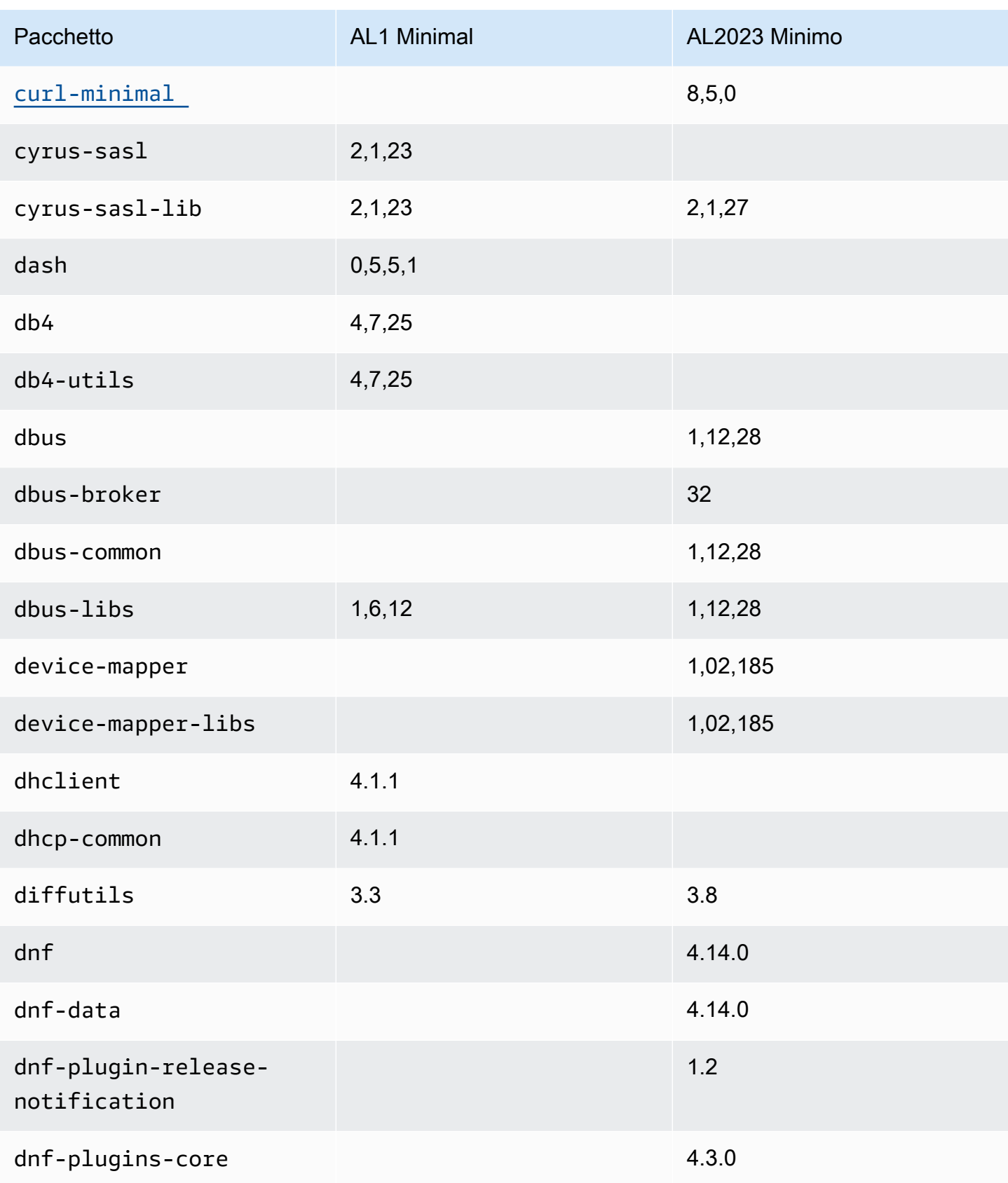

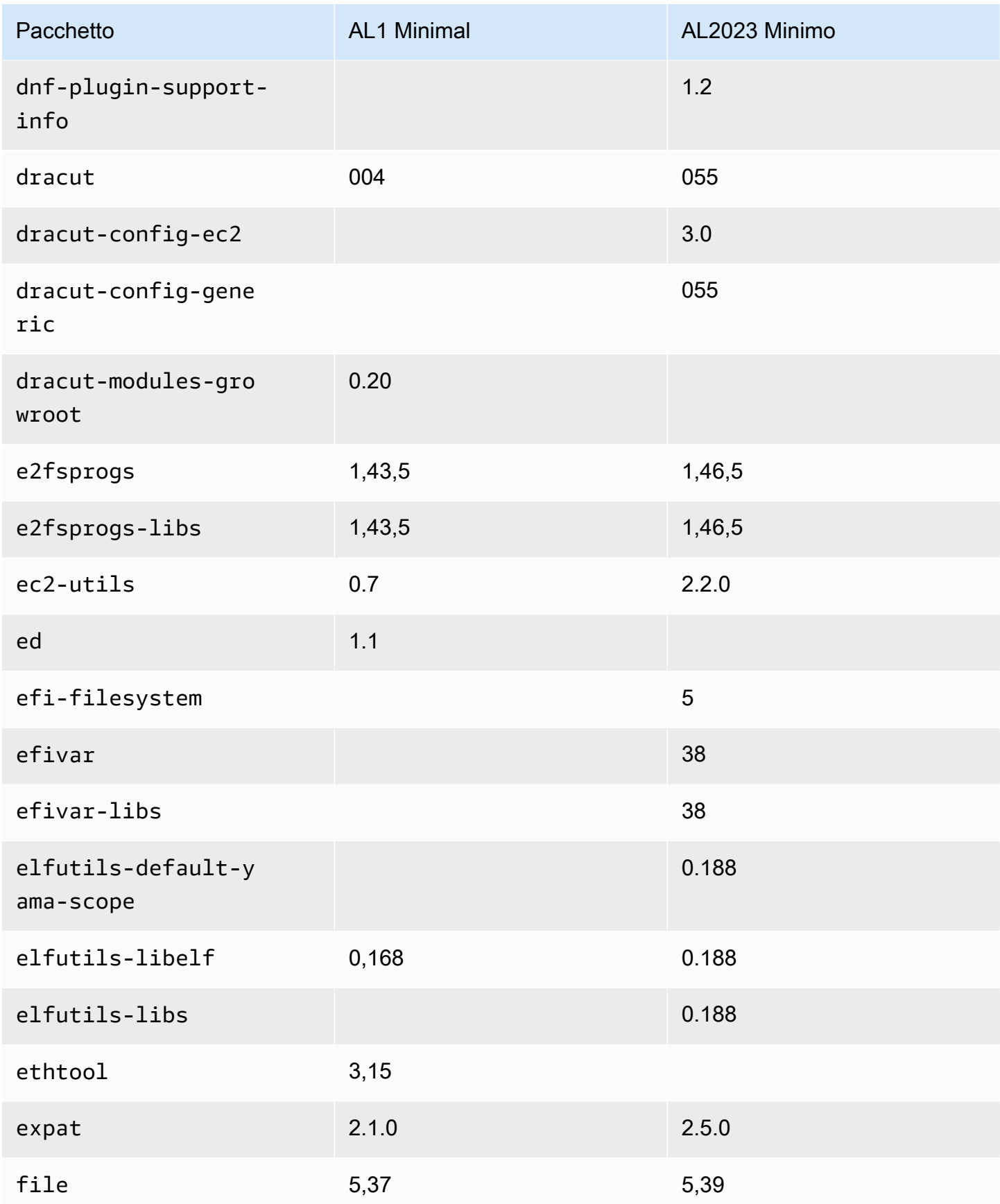

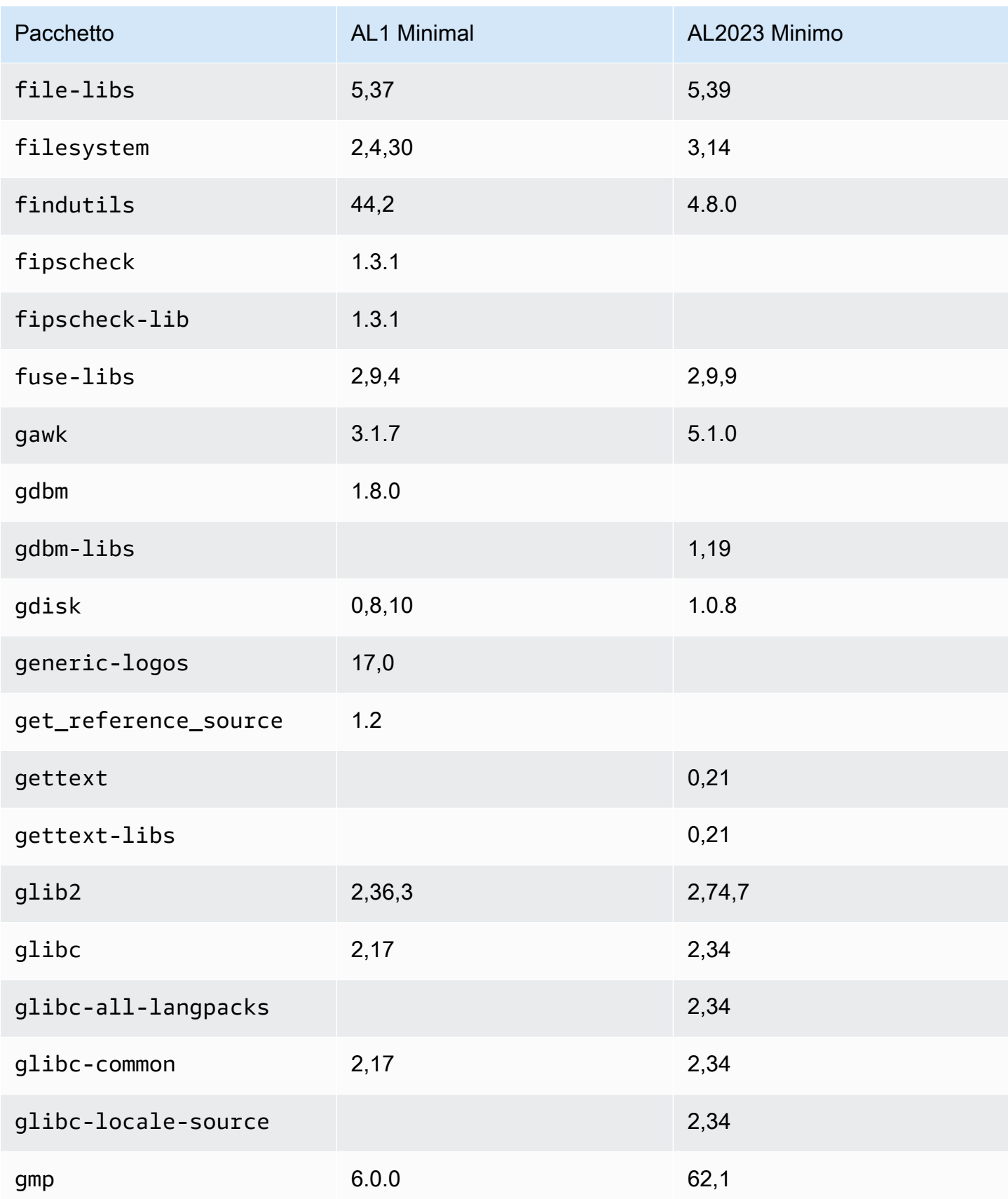

Amazon Linux 2023 Guida per l'utente

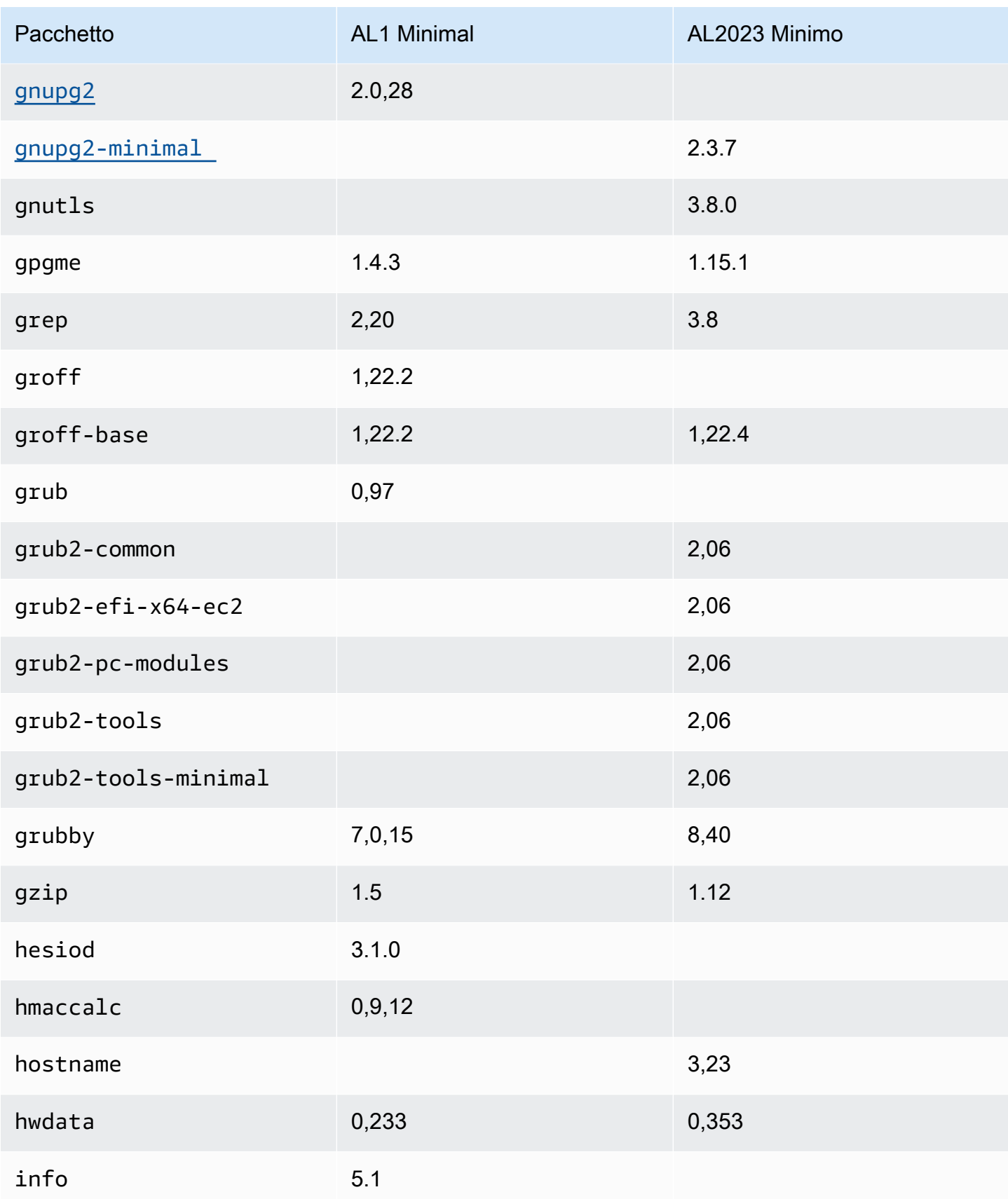

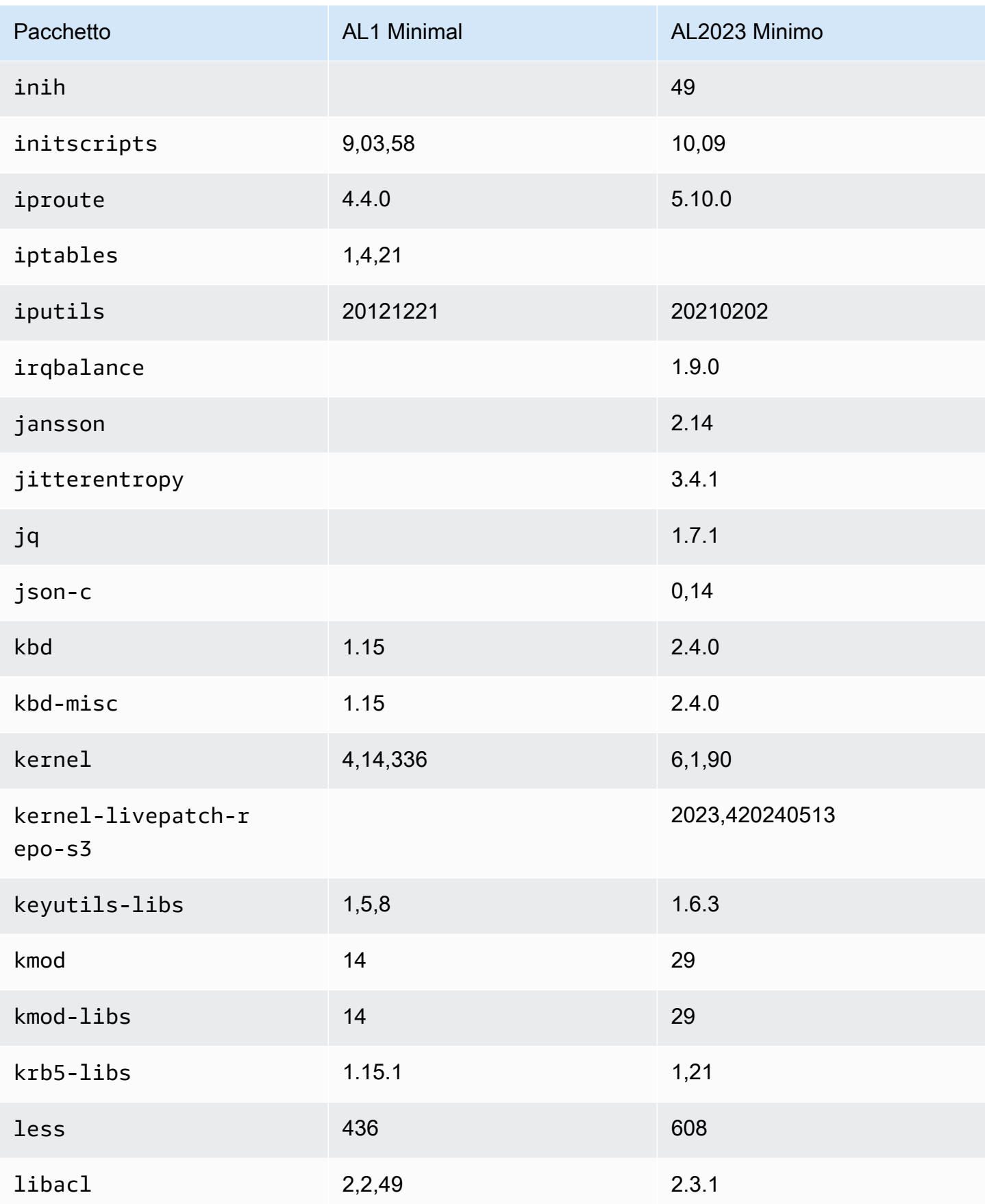

Amazon Linux 2023 Guida per l'utente

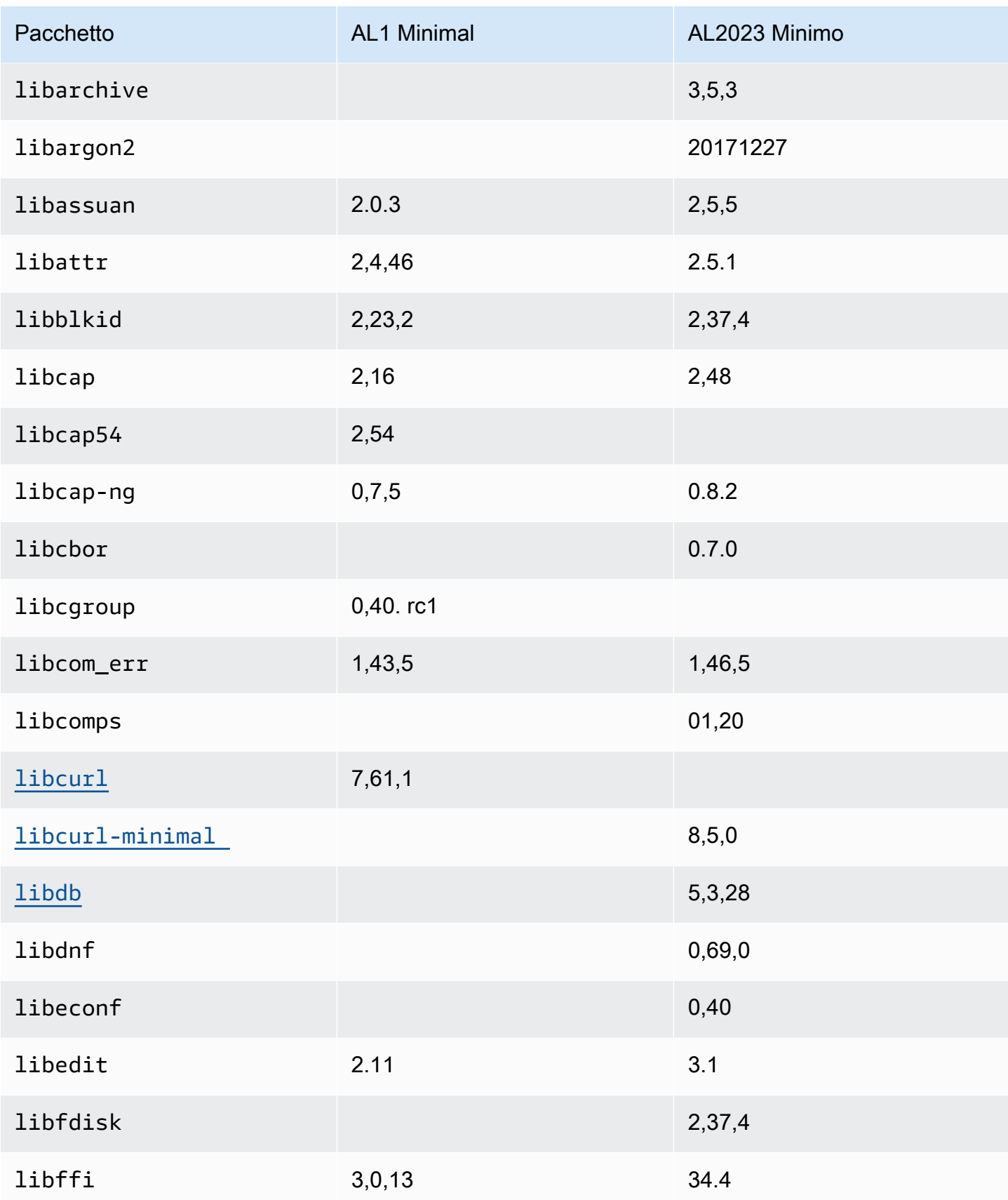

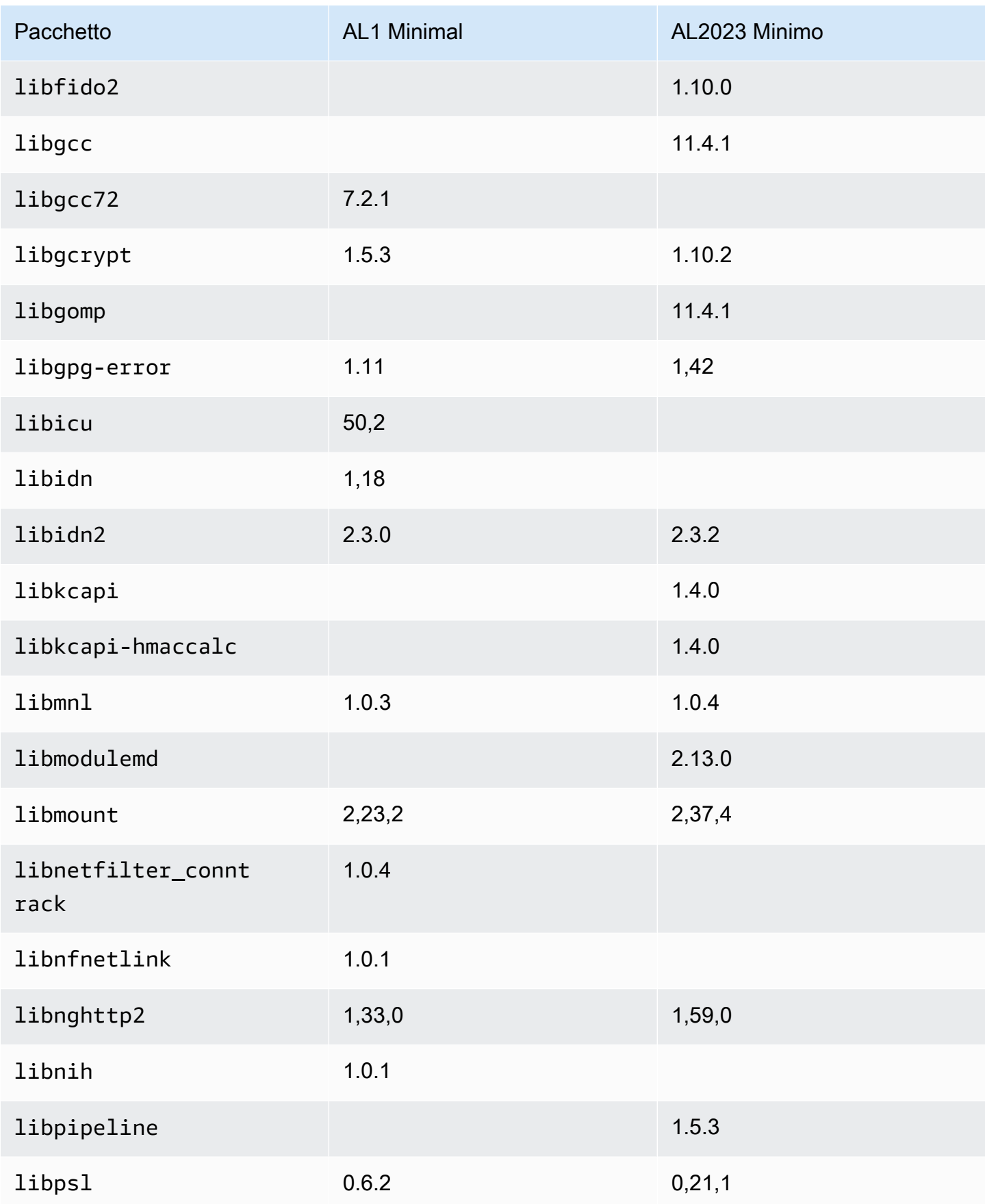

Amazon Linux 2023 Guida per l'utente

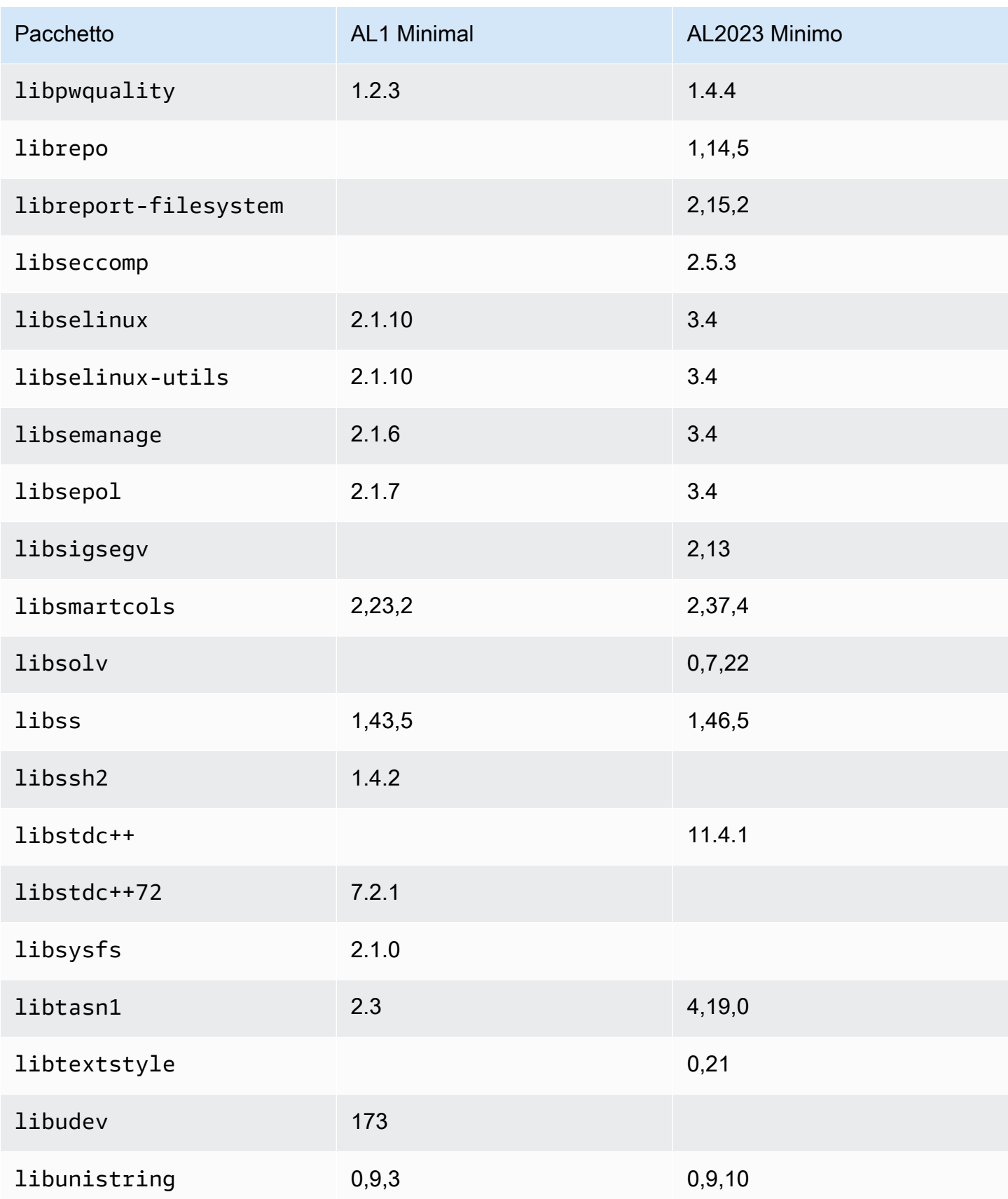

Amazon Linux 2023 Guida per l'utente

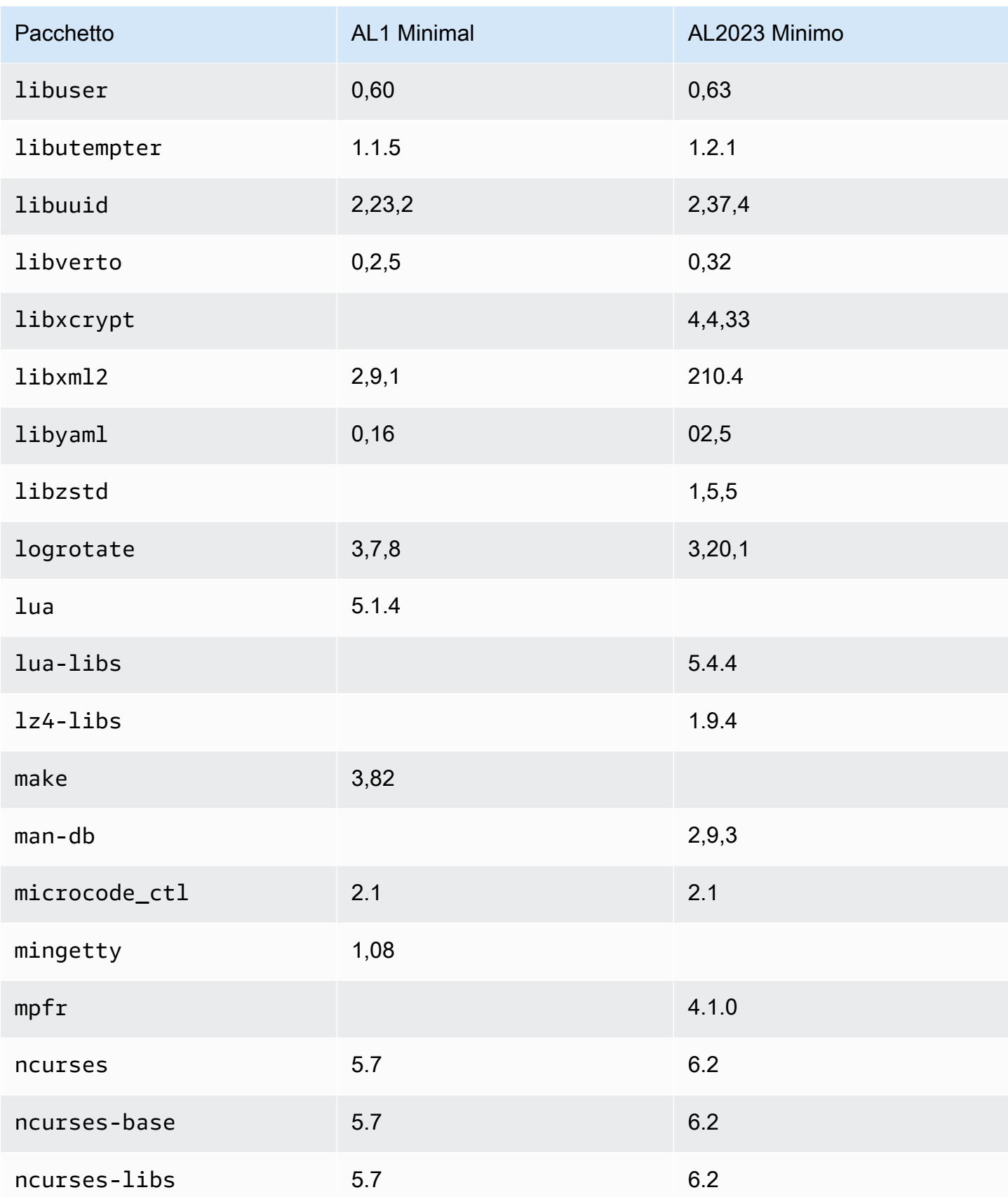

Amazon Linux 2023 Guida per l'utente

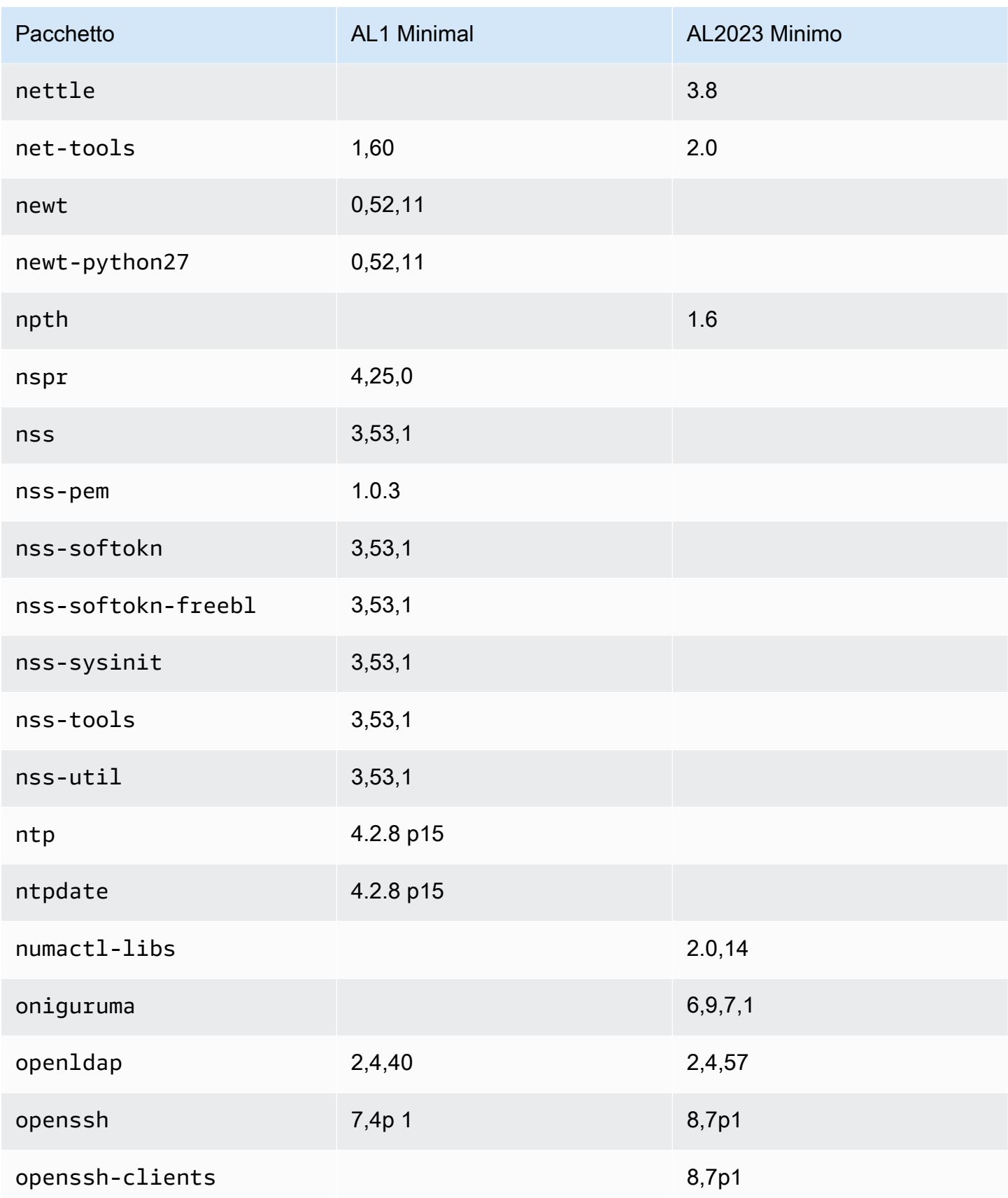

Amazon Linux 2023 Guida per l'utente

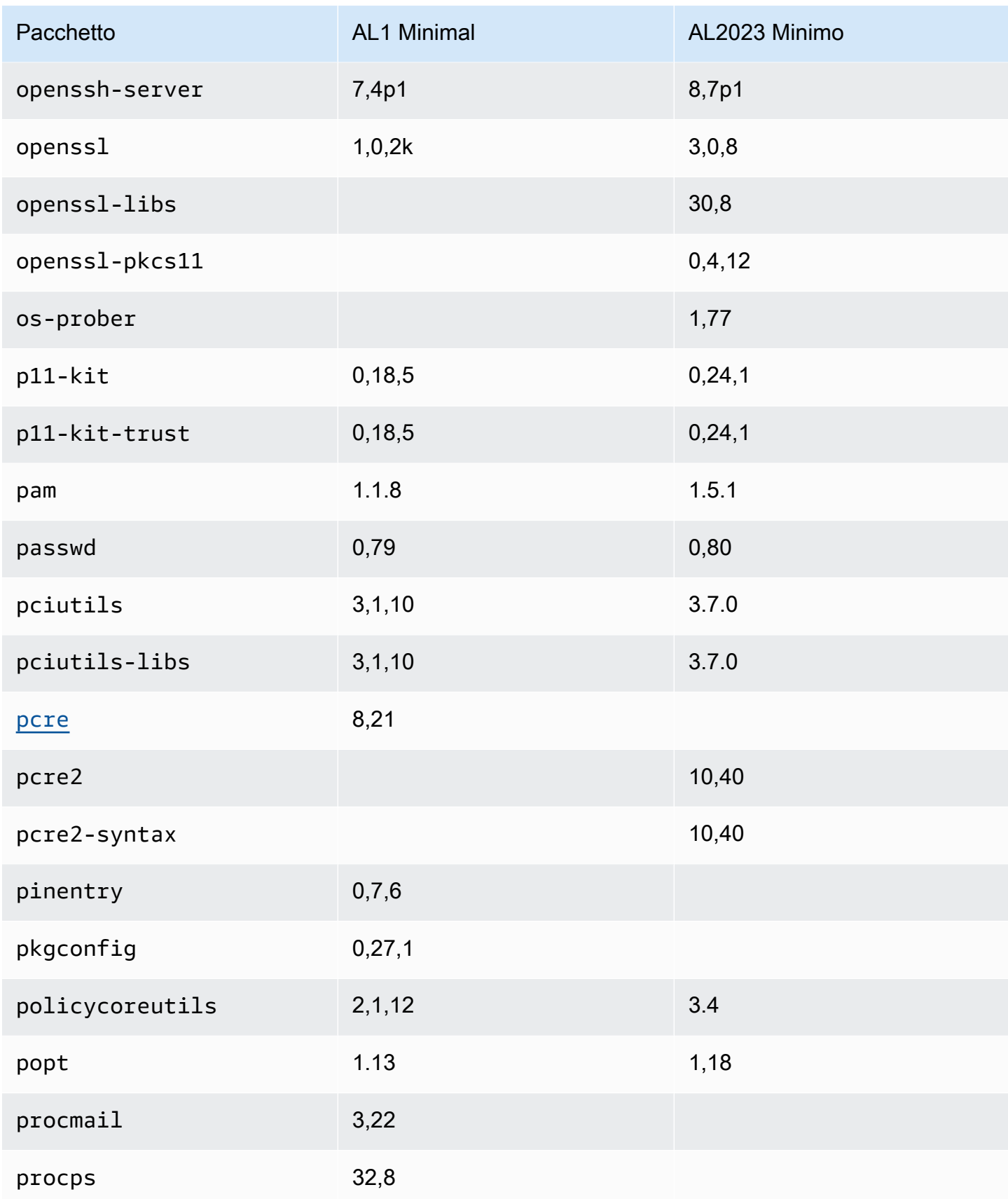

Amazon Linux 2023 Guida per l'utente

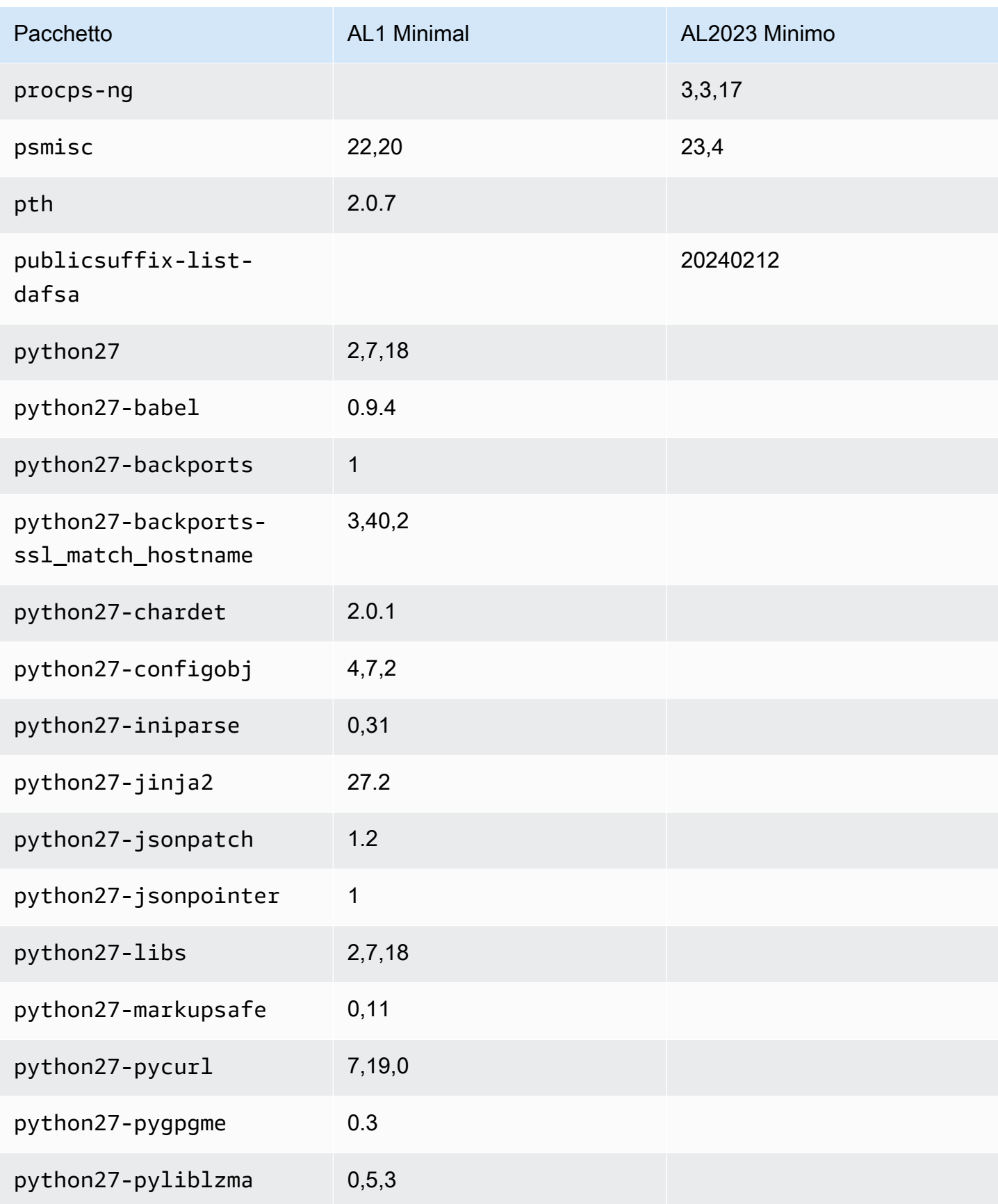

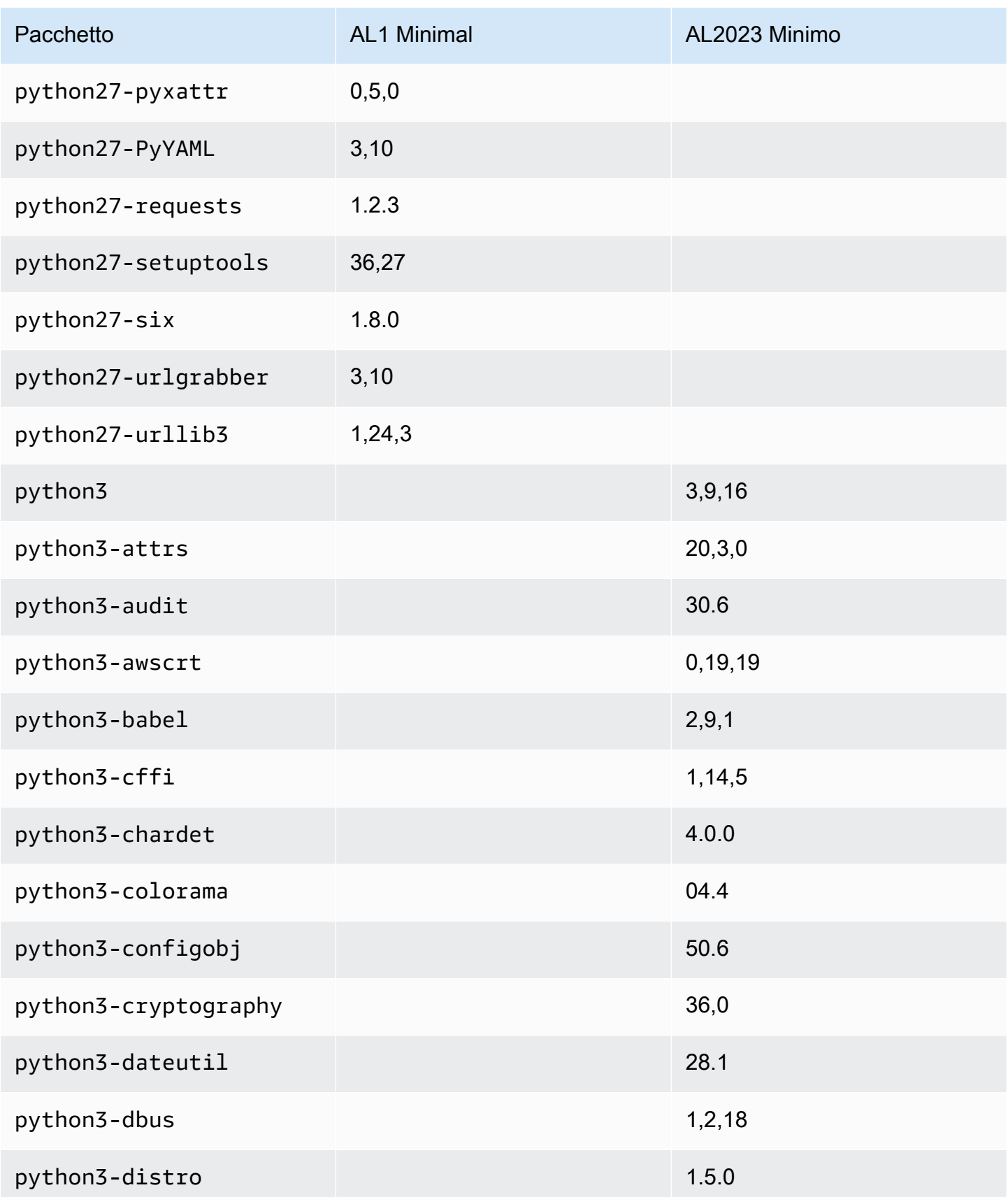

Amazon Linux 2023 Guida per l'utente

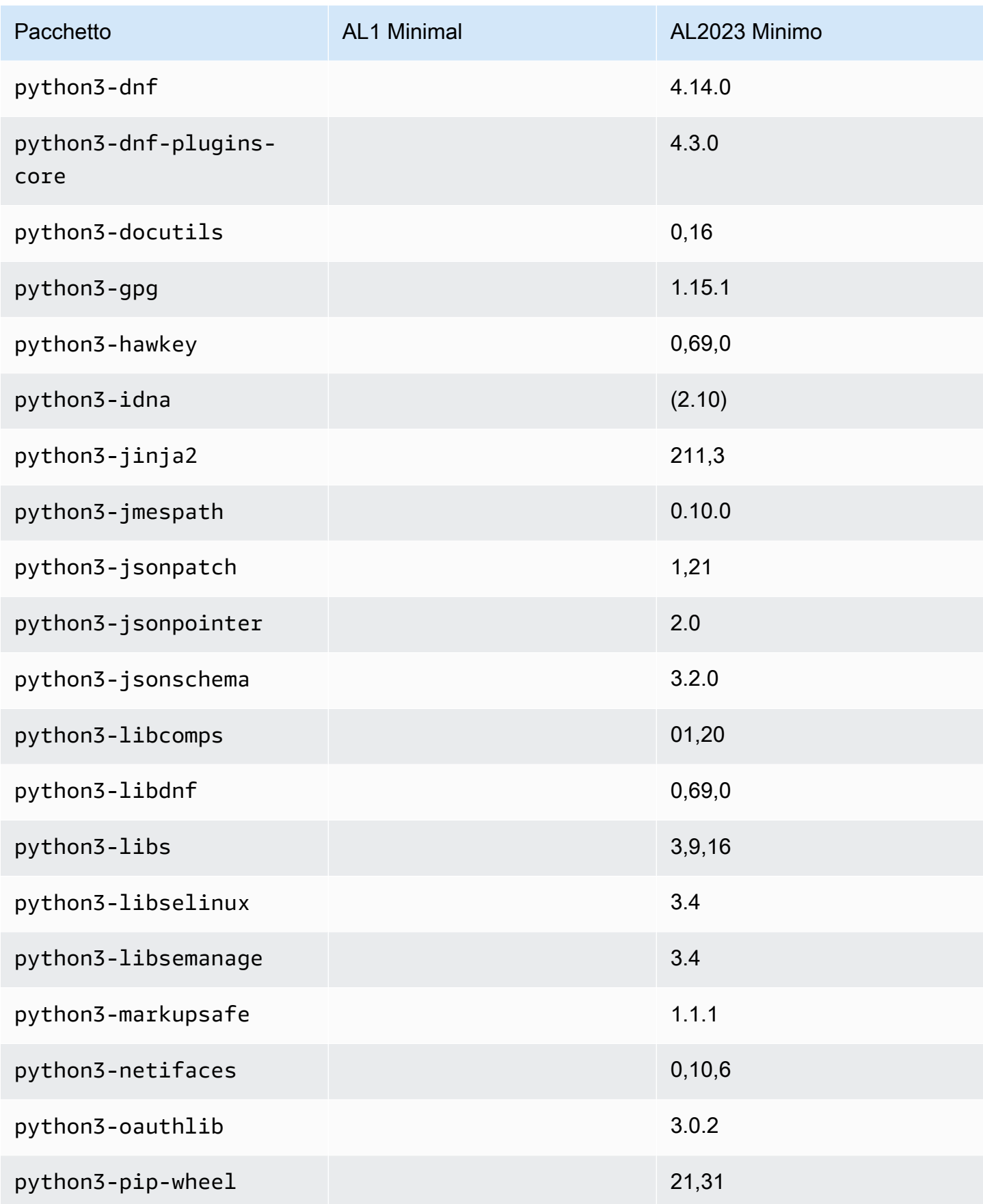

Amazon Linux 2023 Guida per l'utente

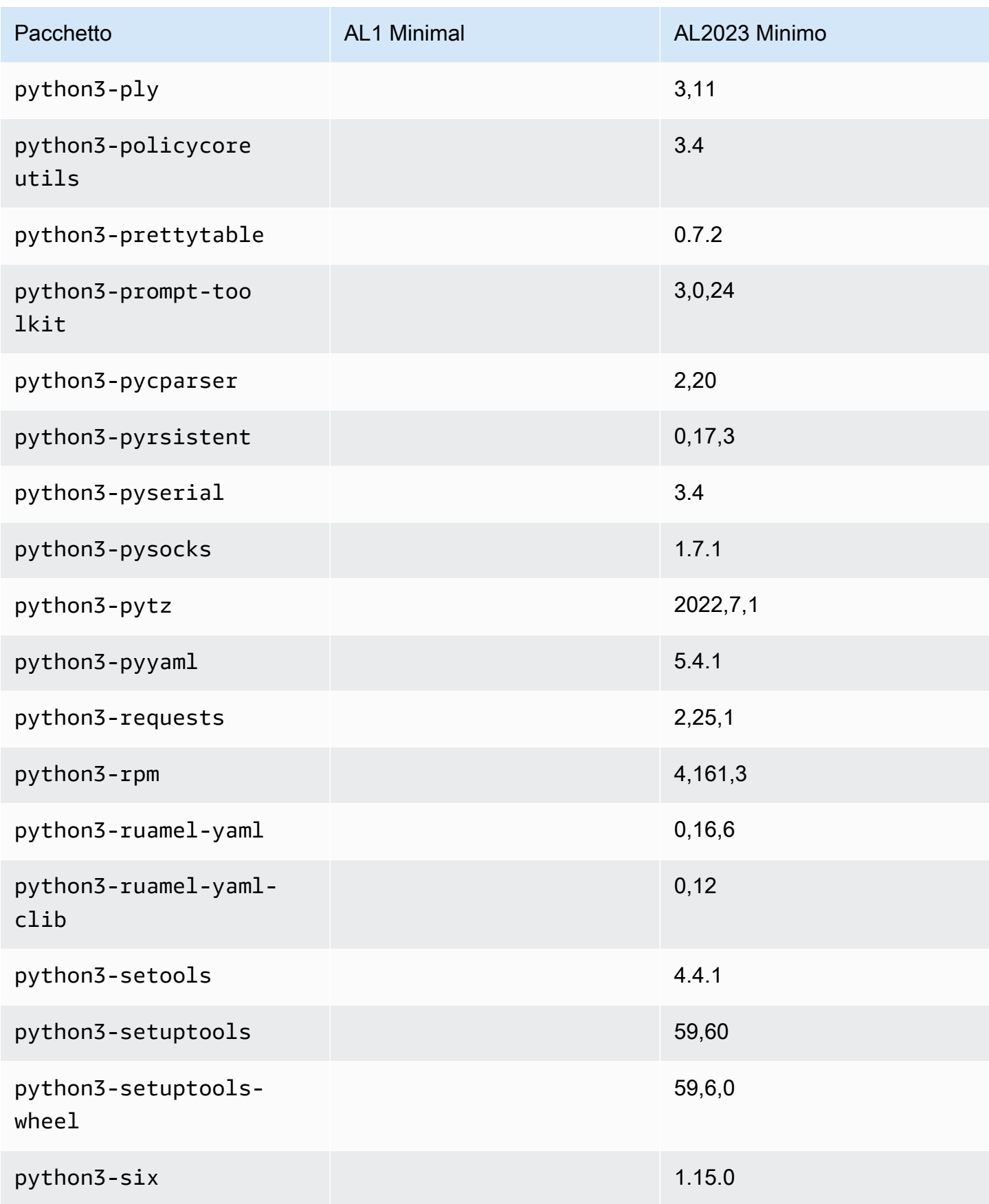

Amazon Linux 2023 Guida per l'utente

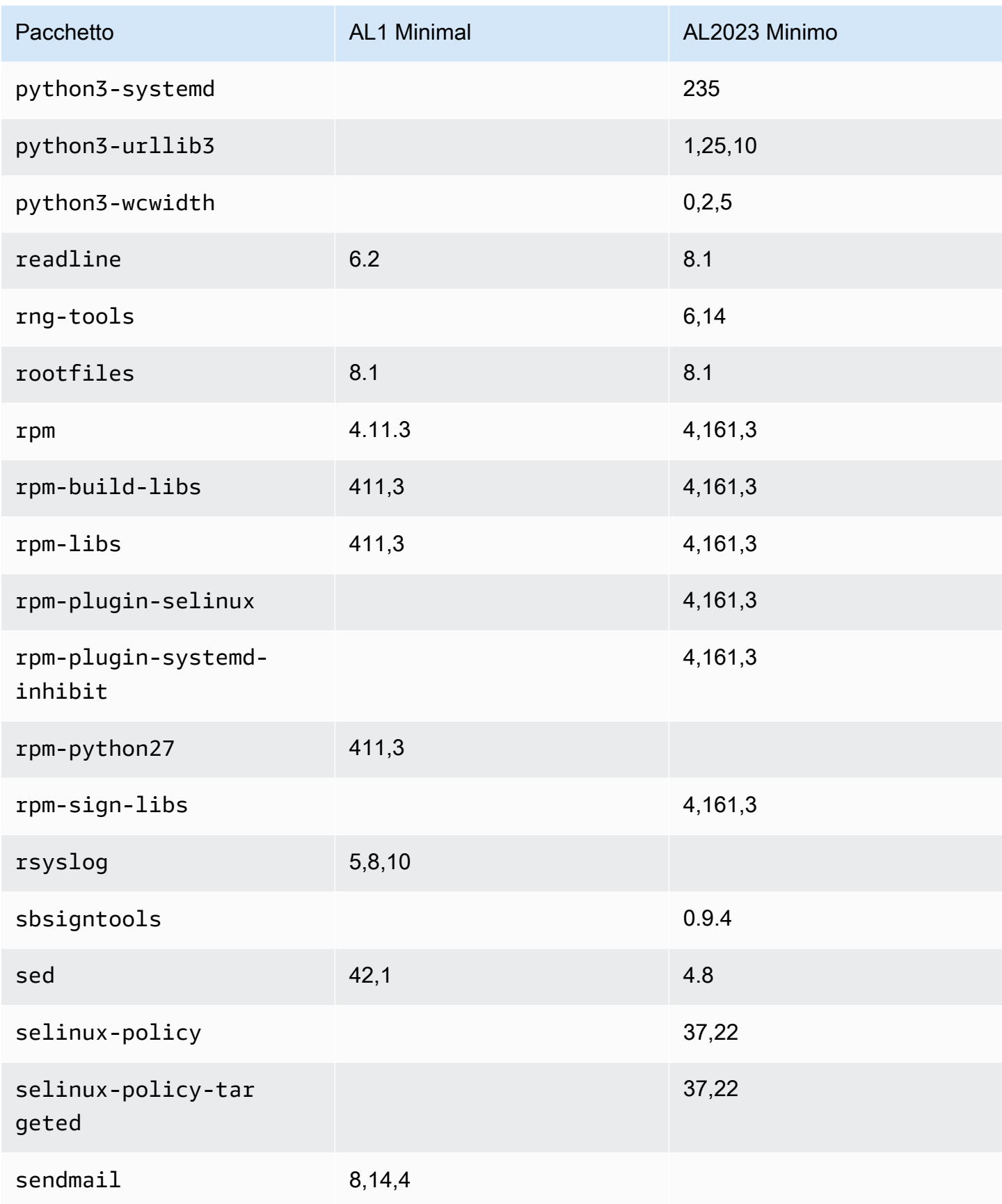

Amazon Linux 2023 Guida per l'utente

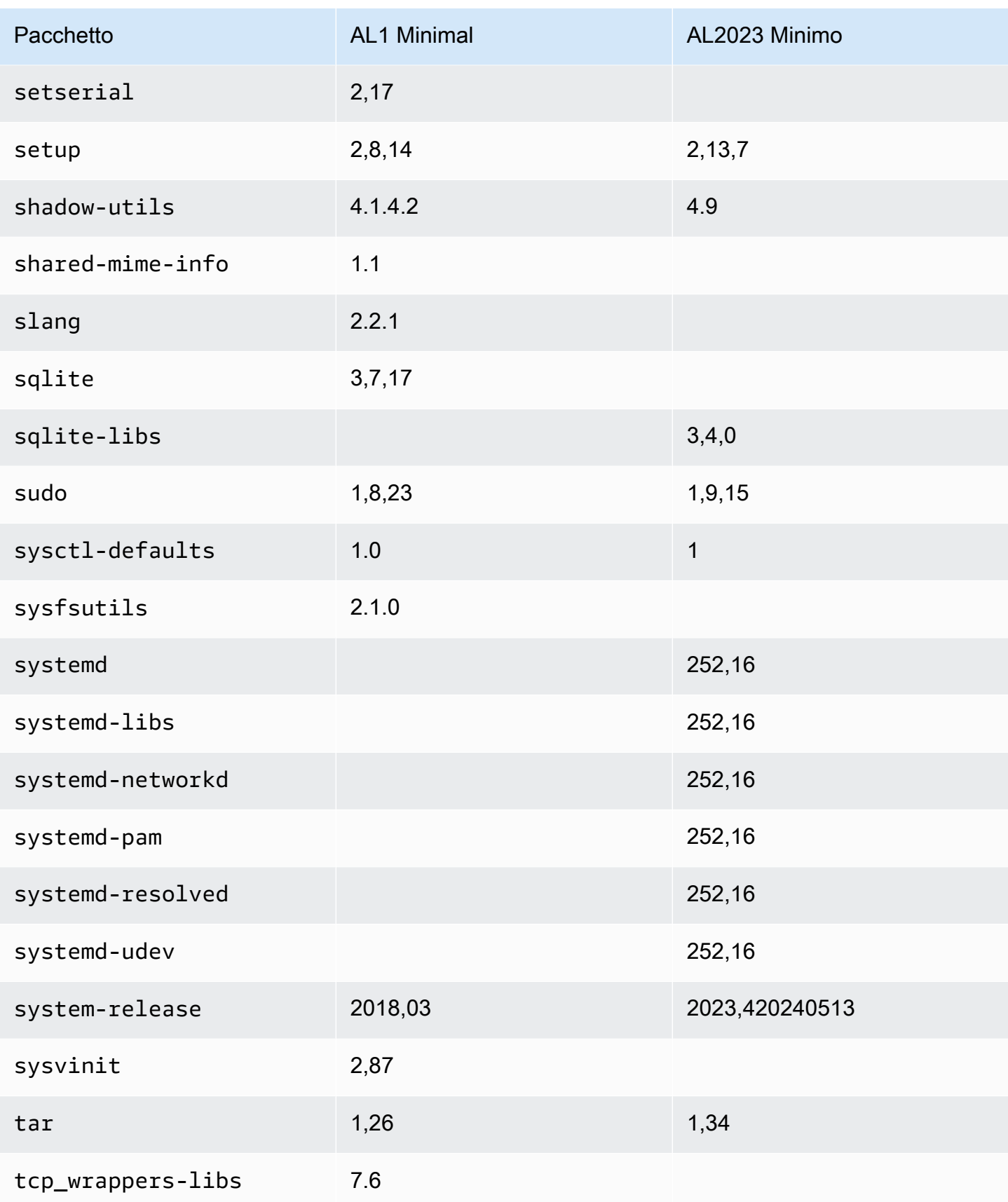

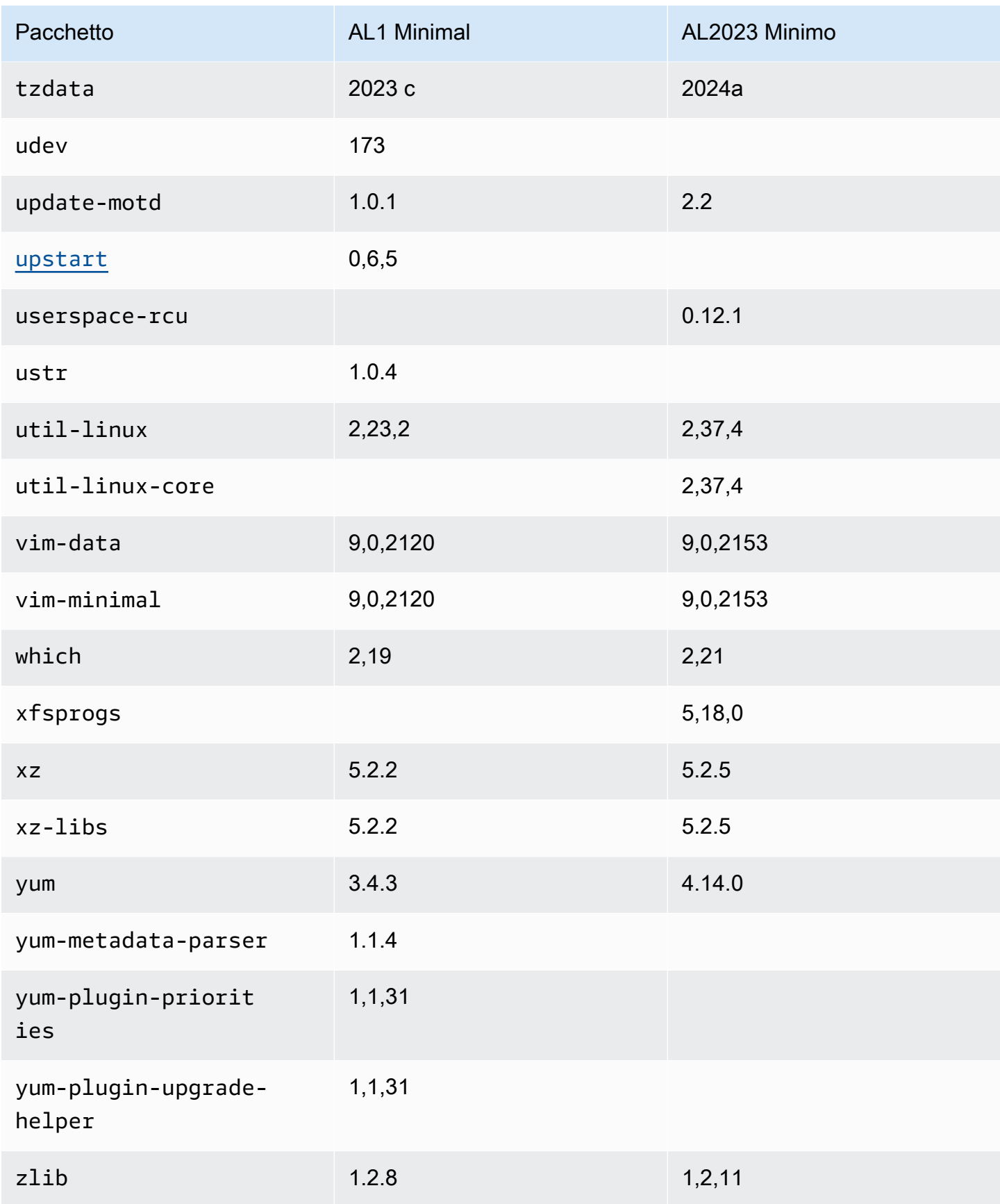

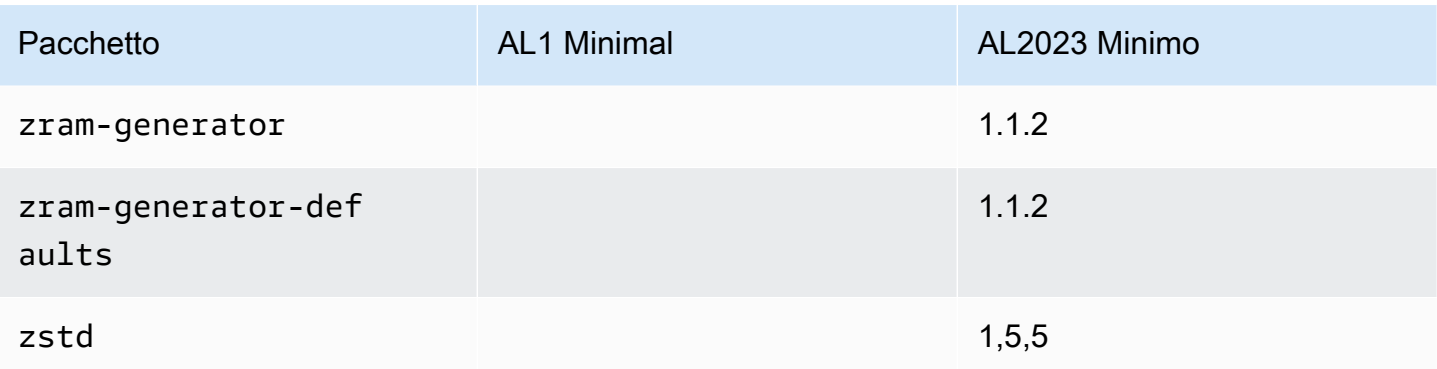

## Confronto dei pacchetti installati sulle immagini dei container di base Amazon Linux 1 (AL1) e Amazon Linux 2023

Un confronto tra gli RPM presenti nelle immagini dei container base AL1 e AL2023.

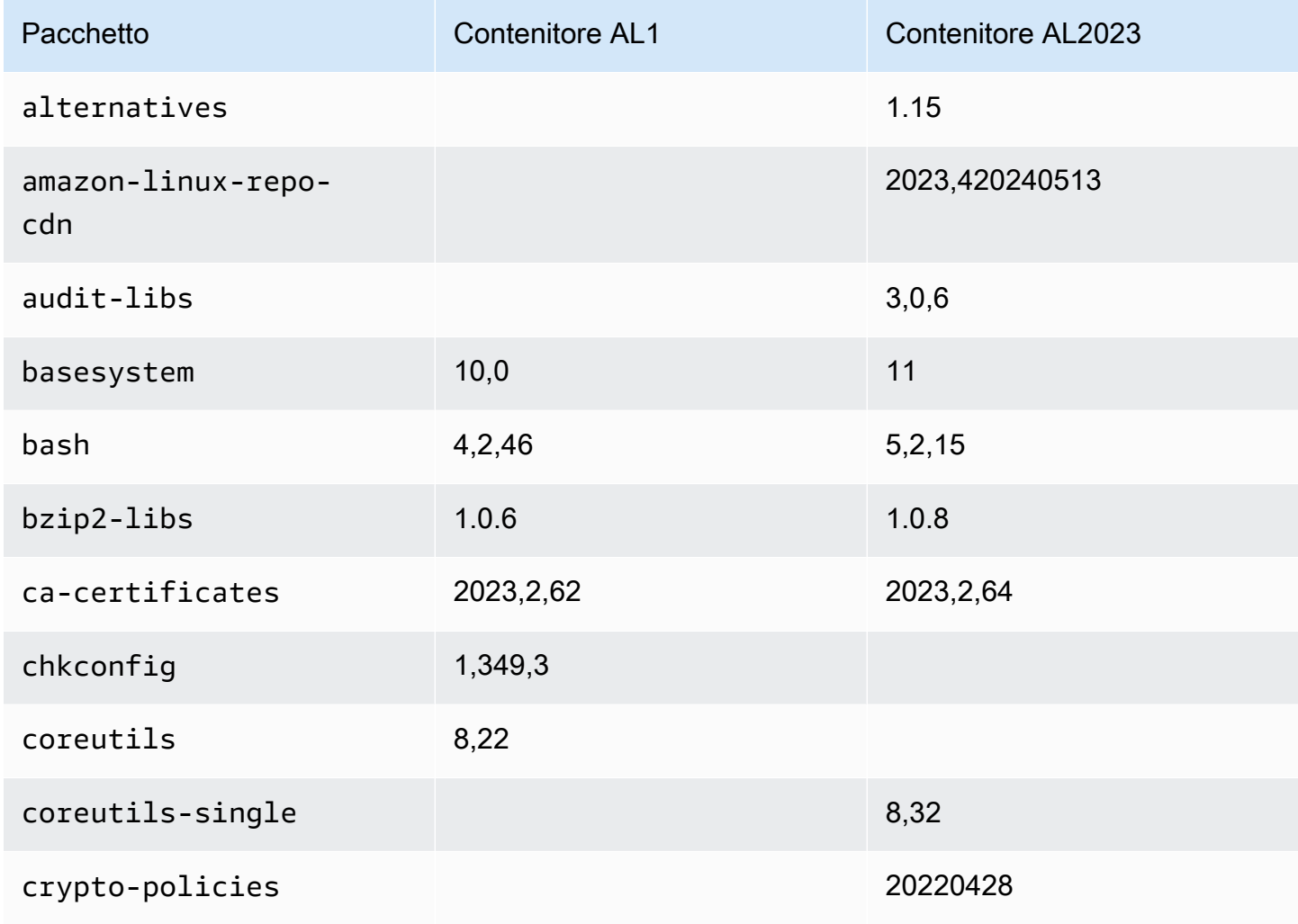

Amazon Linux 2023 Guida per l'utente

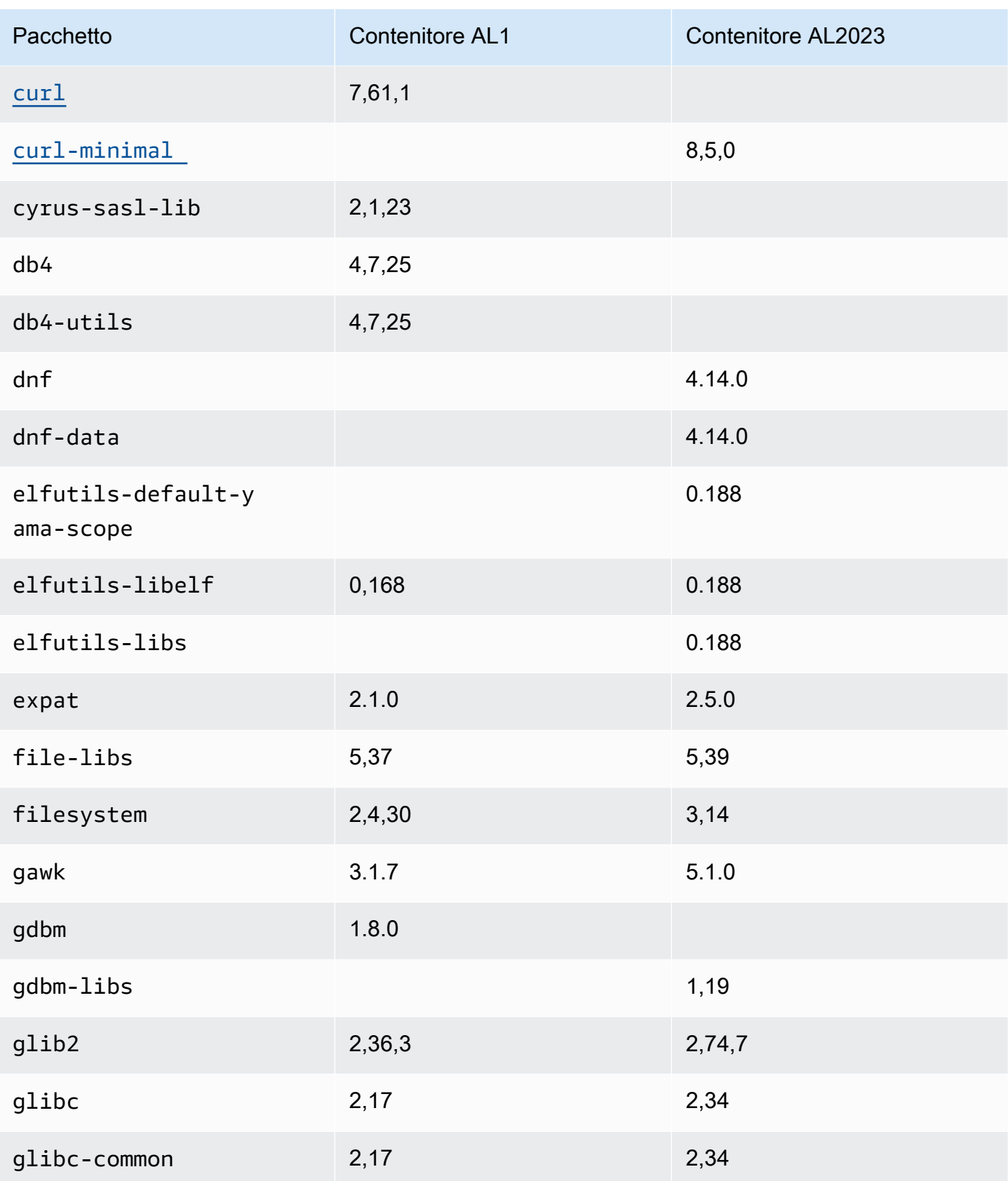
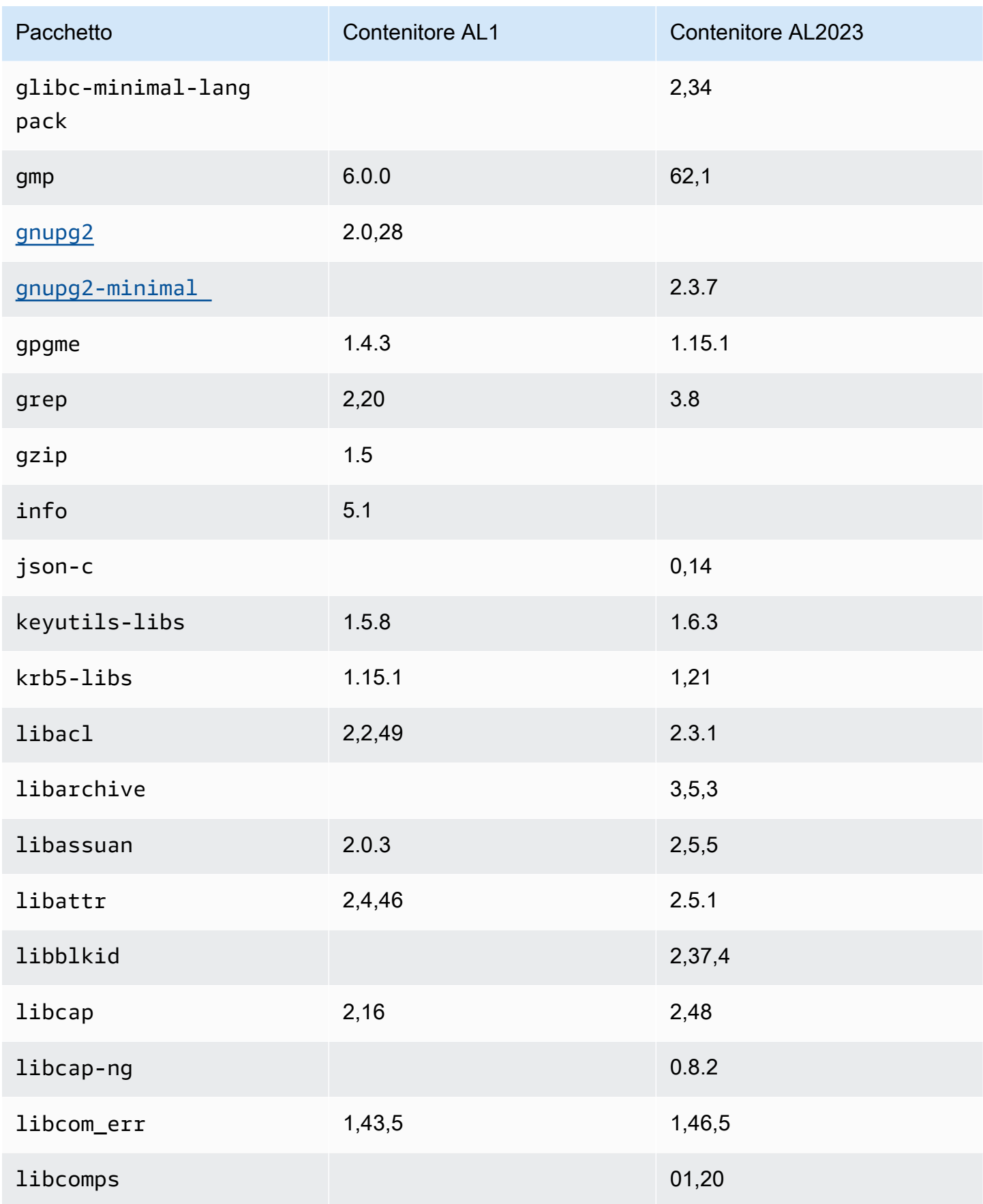

Amazon Linux 2023 Guida per l'utente

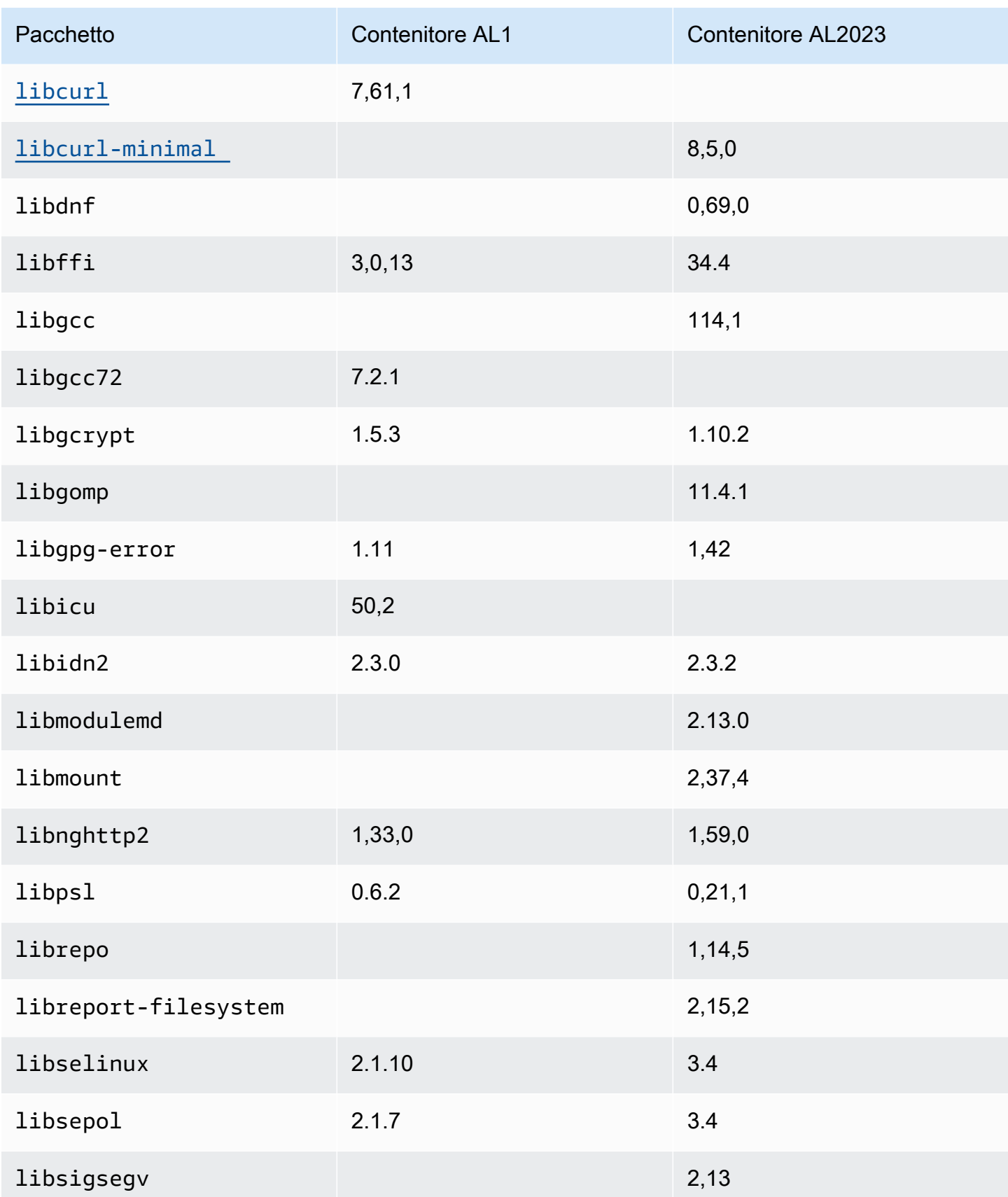

Amazon Linux 2023 Guida per l'utente

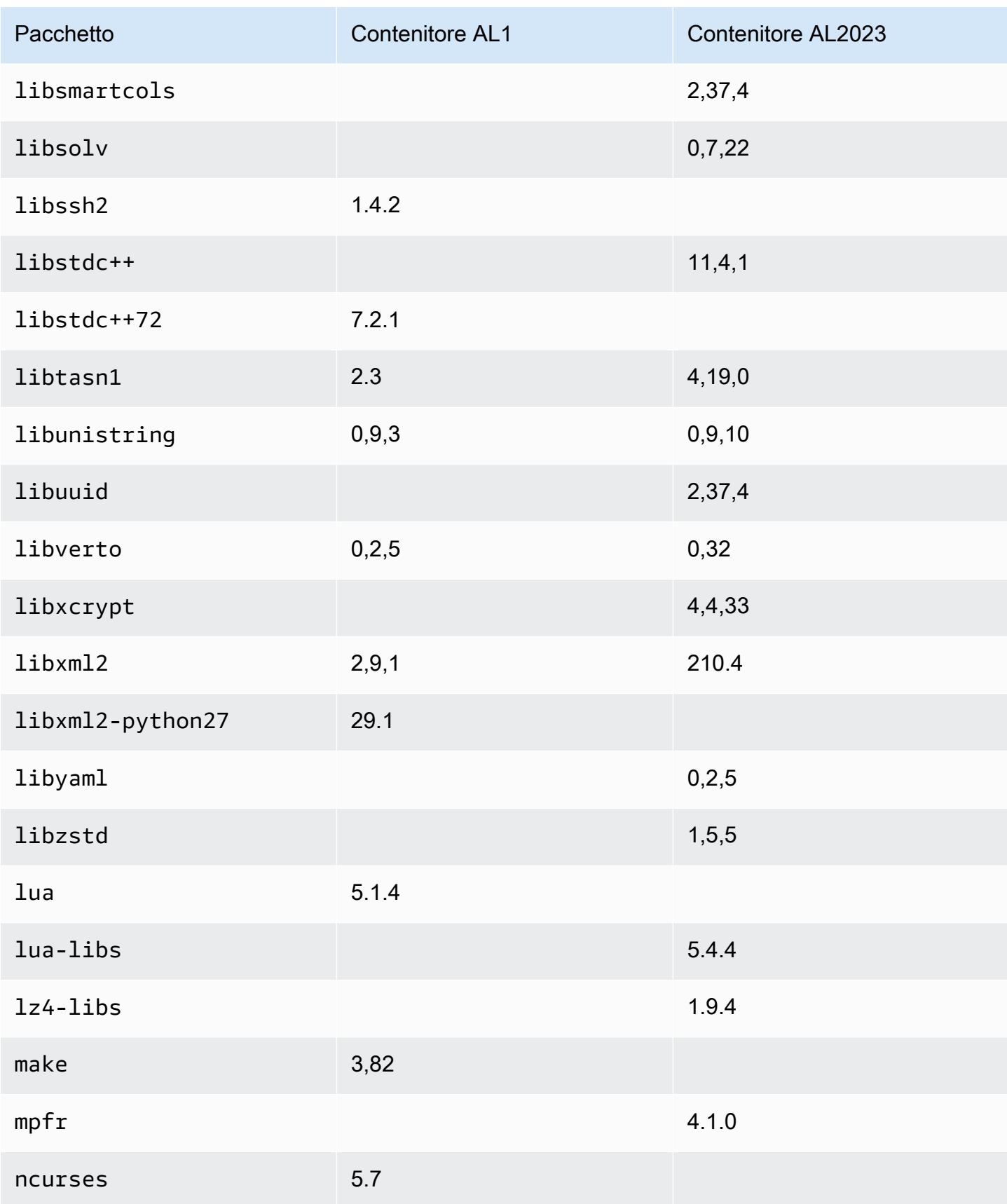

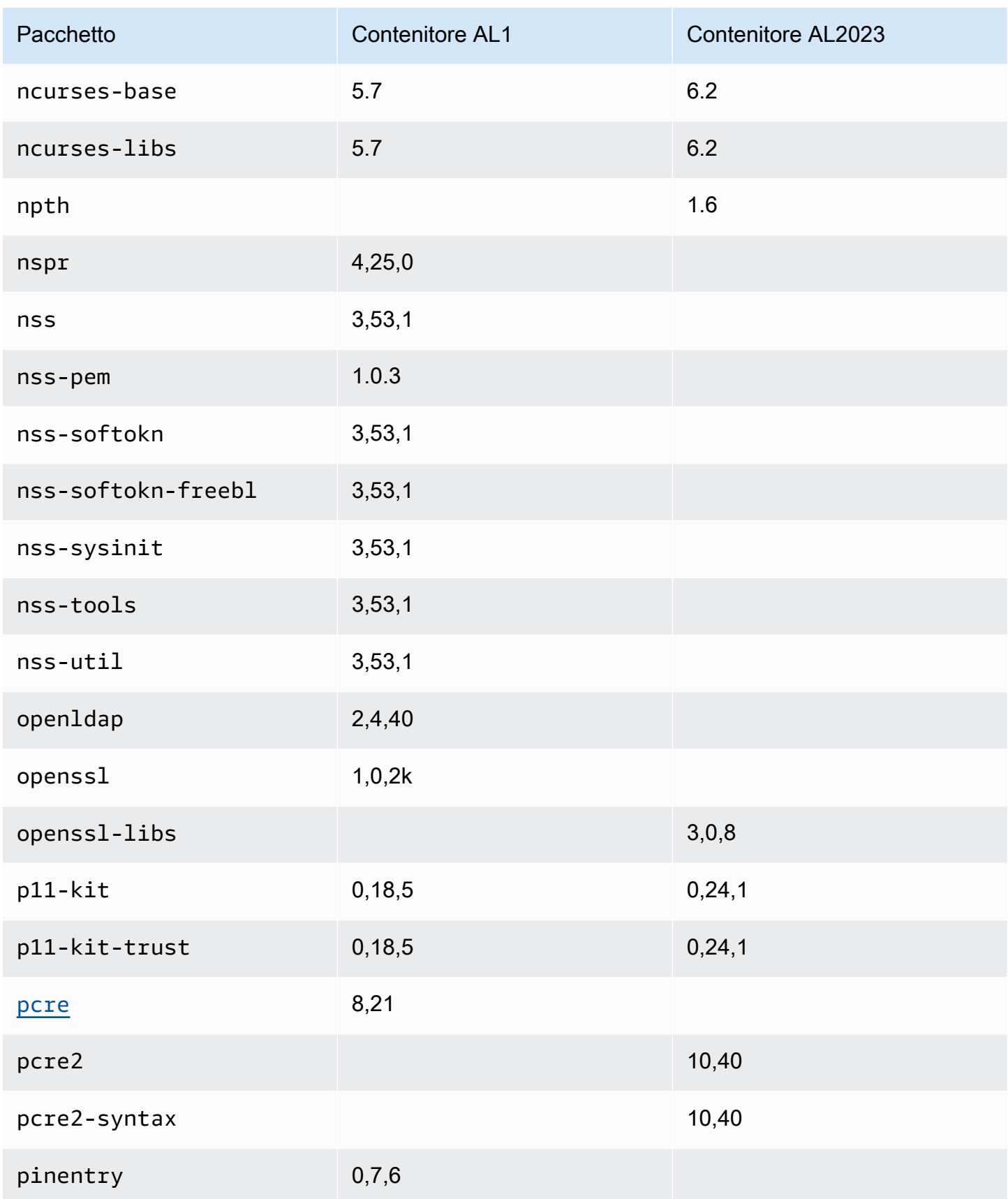

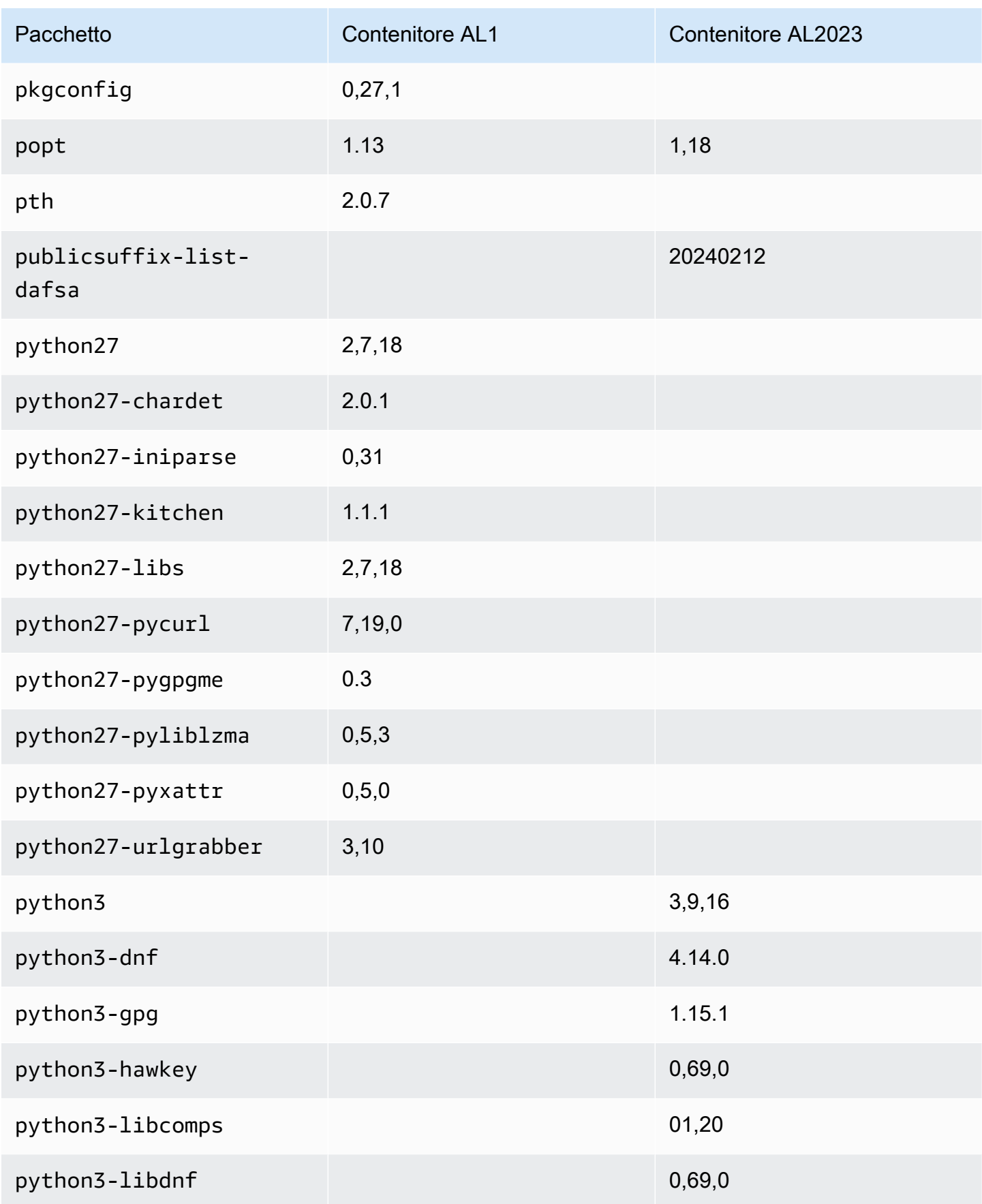

Amazon Linux 2023 Guida per l'utente

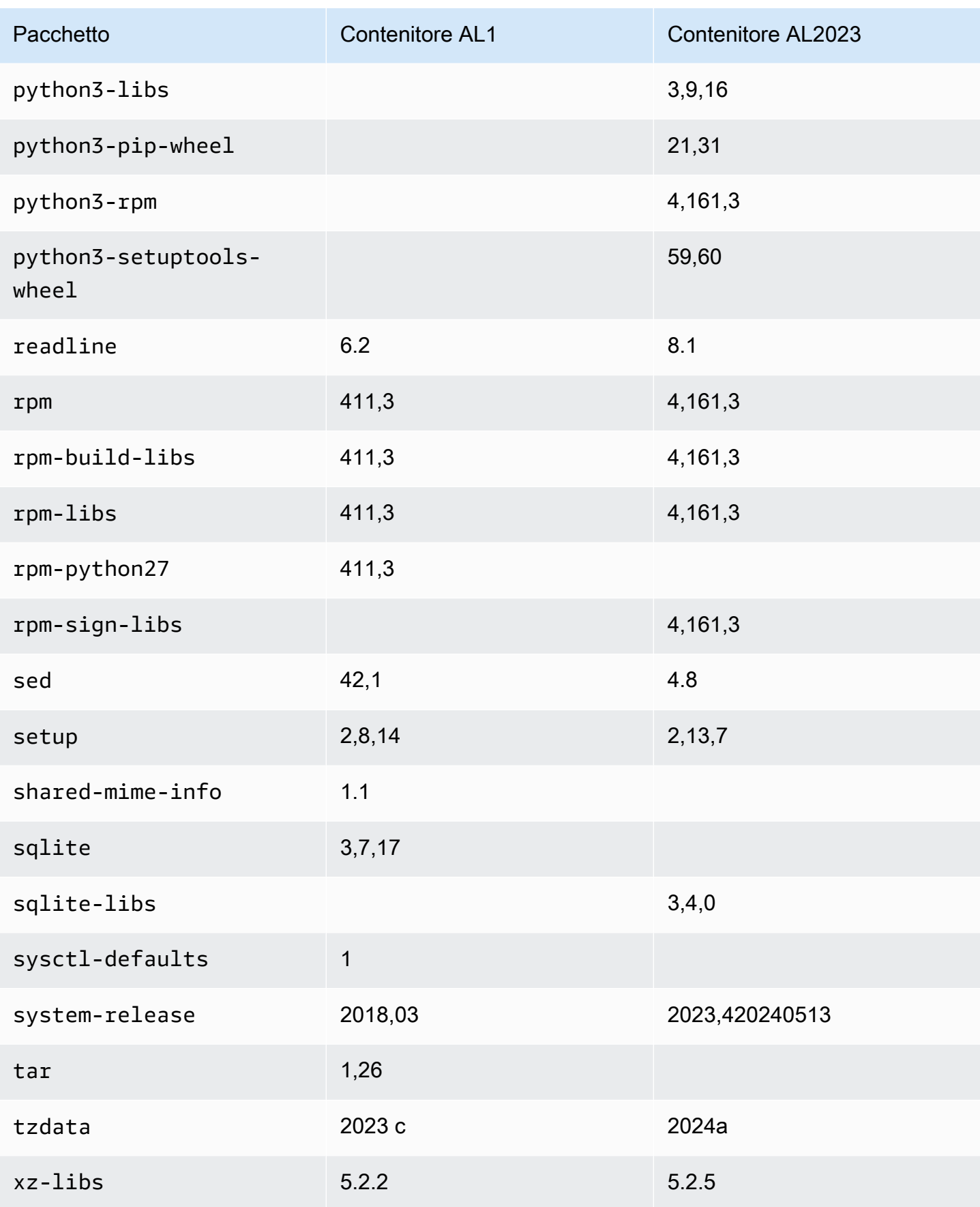

Amazon Linux 2023 Guida per l'utente

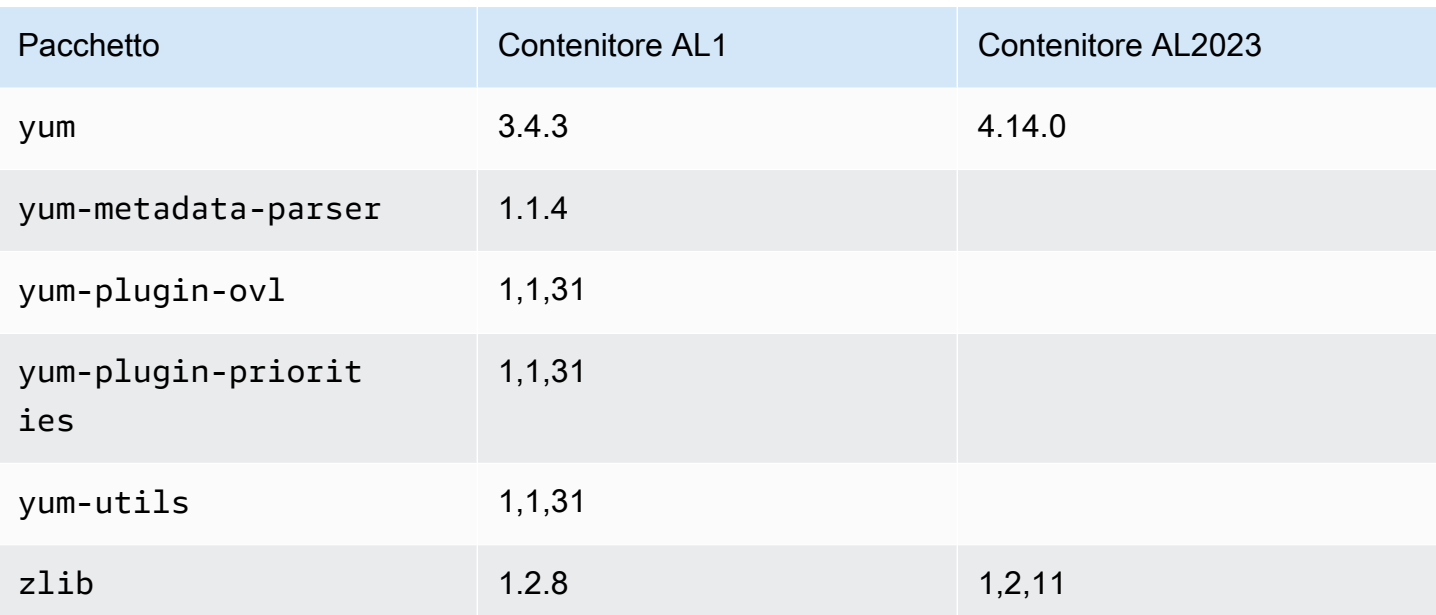

# Requisiti di sistema AL2023

Questa sezione descrive i requisiti di sistema per l'utilizzo di AL2023.

#### Argomenti

- [Requisiti della CPU per l'esecuzione di AL2023](#page-187-0)
- [Requisiti di memoria \(RAM\) per l'esecuzione di AL2023](#page-189-0)

# <span id="page-187-0"></span>Requisiti della CPU per l'esecuzione di AL2023

Per eseguire qualsiasi codice AL2023, il processore utilizzato deve soddisfare determinati requisiti minimi. I tentativi di eseguire AL2023 su CPU che non soddisfano questi requisiti potrebbero causare errori di istruzione illegali nelle prime fasi dell'esecuzione del codice.

I requisiti minimi si applicano a [AL2023 su Amazon EC2](#page-194-0)[AL2023 nei container,](#page-227-0) e. [AL2023 al di fuori di](#page-312-0)  [Amazon EC2](#page-312-0)

## Requisiti della CPU ARM per AL2023

Tutti i file binari AL2023 aarch64 (ARM) sono progettati per 64 bit. Non sono disponibili ARM file binari a 32 bit, quindi è necessaria una CPU a 64 bitARM.

### **a** Note

Per le istanze basate su ARM, AL2023 supporta solo i tipi di istanza che utilizzano processori Graviton2 o successivi. AL2023 non supporta le istanze A1.

AL2023 richiede un processore compatibile con ARMv8.2 con Cryptography Extension (ARMv8.2+crypto). Tutti i pacchetti AL2023 per aarch64 sono compilati con il flag del march=armv8.2-a+crypto compilatore. Sebbene cerchiamo di stampare messaggi di errore corretti quando si tenta di eseguire il codice AL2023 su ARM processori più vecchi, è possibile che il primo messaggio di errore sia un errore di istruzione illegale.

### **a** Note

A causa dei requisiti di aarch64 base della CPU AL2023, tutti i Raspberry Pi sistemi precedenti a AL2023 Raspberry Pi 5 non soddisfano i requisiti minimi della CPU.

# Requisiti della CPU x86-64 per AL2023

Tutti i x86-64 binari AL2023 sono creati per la x86-64v2 revisione dell'x86-64architettura march=x86-64-v2 passandoli al compilatore.

La x86-64v2 revisione dell'architettura aggiunge le seguenti funzionalità della CPU all'architettura di base: x86-64

- CMPXCHG16B
- LAHF-SAHF
- POPCNT
- SSE3
- SSE4\_1
- SSE4\_2
- SSSE3

Ciò corrisponde approssimativamente ai x86-64 processori rilasciati nel 2009 o successivamente. Gli esempi includonoIntel Nehalem,AMD Jaguar,Atom Silvermont, insieme alle VIA Nano e Eden C microarchitetture.

In Amazon EC2, tutti i tipi di istanze x86-64 supportano x86-64v2, incluse le famiglie di istanze M1, C1 e M2.

Non vengono creati file binari x86 (i686) AL2023 a 32 bit. Sebbene AL2023 mantenga il supporto per l'esecuzione di file binari dello spazio utente a 32 bit, questa funzionalità è obsoleta e potrebbe essere rimossa in una futura versione principale di Amazon Linux. Per ulteriori informazioni, consulta [Pacchetti x86 \(i686\) a 32 bit.](#page-36-0)

# <span id="page-189-0"></span>Requisiti di memoria (RAM) per l'esecuzione di AL2023

La .nano famiglia di tipi di istanze Amazon EC2 (t2.nano, t3.nanot3a.nano, et4g.nano) dispone di 512 MB di RAM, che è il requisito minimo per AL2023.

### **a** Note

Sebbene il requisito minimo sia 512 MB, questi tipi di istanze hanno limiti di memoria e funzionalità e prestazioni potrebbero essere limitate.

Le immagini AL2023 non sono state testate su sistemi con meno di 512 MB di RAM. L'esecuzione di immagini di container basate su AL2023 in meno di 512 MB di RAM dipenderà dal carico di lavoro containerizzato.

Alcuni carichi di lavoro, ad esempio dnf update tra alcune versioni di AL2023, possono richiedere più di 512 MB di RAM. Per questo motivo, la versione [AL2023.3](https://docs.aws.amazon.com/linux/al2023/release-notes/relnotes-2023.2.20230920.html) ha introdotto l'abilitazione per impostazione zram predefinita per le istanze con meno di 800 MB di RAM. Per i carichi di lavoro containerizzati, ciò significa che alcuni carichi di lavoro potrebbero funzionare correttamente su istanze AL2023 con questa quantità di memoria, ma fallire se eseguiti in un contenitore con un utilizzo limitato a questa quantità di memoria.

Per i tipi di istanza con meno di 800 MB di RAM, AL2023 (a partire da [AL2023.3](https://docs.aws.amazon.com/linux/al2023/release-notes/relnotes-2023.2.20230920.html) o versioni successive) abiliterà lo scambio basato su zram per impostazione predefinita. Esempi di tipi di istanze Amazon EC2 con meno di 800 MB di memoria includonot4g.nano, t3a.nano t3.nanot2.nano, e. t1.micro Ciò comporta un minor numero di scenari di memoria insufficiente per questi tipi di istanza, dal momento che AL2023 comprime e decomprime le pagine di memoria on demand. In questo modo, vengono abilitati i carichi di lavoro che altrimenti richiederebbero un tipo di istanza con più memoria, a scapito dell'utilizzo della CPU che serve per eseguire la compressione.

# Utilizzo di AL2023 su AWS

Puoi configurare AL2023 per utilizzarlo con altri. Servizi AWS Ad esempio, puoi scegliere un'AMI AL2023 quando avvii un'istanza [Amazon Elastic Compute Cloud](https://docs.aws.amazon.com/AWSEC2/latest/UserGuide/) (Amazon EC2).

Per queste procedure di configurazione, utilizzi il servizio AWS Identity and Access Management (IAM). Per informazioni complete su IAM, consulta i seguenti materiali di riferimento:

- [AWS Identity and Access Management \(IAM\)](https://docs.aws.amazon.com/iam/)
- [Guida per l'utente di IAM](https://docs.aws.amazon.com/IAM/latest/UserGuide/)

### Argomenti

- [Iniziare con AWS](#page-190-0)
- [AL2023 su Amazon EC2](#page-194-0)
- [Utilizzo di AL2023 in contenitori](#page-227-0)
- [AL2023 su AWS Elastic Beanstalk](#page-259-0)
- [Utilizzo di AL2023 in AWS CloudShell](#page-260-0)
- [Utilizzo di AMI Amazon ECS basate su AL2023 per ospitare carichi di lavoro containerizzati](#page-260-1)
- [Utilizzo di Amazon Elastic File System su AL2023](#page-262-0)
- [Utilizzo di Amazon EMR basato su AL2023](#page-263-0)
- [Utilizzo di AL2023 in AWS Lambda](#page-263-1)

# <span id="page-190-0"></span>Iniziare con AWS

## Iscriviti per un Account AWS

Se non ne hai uno Account AWS, completa i seguenti passaggi per crearne uno.

Per iscriverti a un Account AWS

- 1. Apri la pagina all'indirizzo [https://portal.aws.amazon.com/billing/signup.](https://portal.aws.amazon.com/billing/signup)
- 2. Segui le istruzioni online.

Nel corso della procedura di registrazione riceverai una telefonata, durante la quale sarà necessario inserire un codice di verifica attraverso la tastiera del telefono.

Quando ti iscrivi a un Account AWS, Utente root dell'account AWSviene creato un. L'utente root dispone dell'accesso a tutte le risorse e tutti i Servizi AWS nell'account. Come procedura consigliata in materia di sicurezza, assegnate l'accesso amministrativo a un utente e utilizzate solo l'utente root per eseguire [attività che richiedono l'accesso da parte dell'utente root](https://docs.aws.amazon.com/accounts/latest/reference/root-user-tasks.html).

AWS ti invia un'e-mail di conferma dopo il completamento della procedura di registrazione. È possibile visualizzare l'attività corrente dell'account e gestire l'account in qualsiasi momento accedendo all'indirizzo <https://aws.amazon.com/> e selezionando Il mio account.

## Crea un utente con accesso amministrativo

Dopo esserti registrato Account AWS, proteggi Utente root dell'account AWS AWS IAM Identity Center, abilita e crea un utente amministrativo in modo da non utilizzare l'utente root per le attività quotidiane.

Proteggi i tuoi Utente root dell'account AWS

1. Accedi [AWS Management Console](https://console.aws.amazon.com/)come proprietario dell'account scegliendo Utente root e inserendo il tuo indirizzo Account AWS email. Nella pagina successiva, inserisci la password.

Per informazioni sull'accesso utilizzando un utente root, consulta la pagina [Signing in as the root](https://docs.aws.amazon.com/signin/latest/userguide/console-sign-in-tutorials.html#introduction-to-root-user-sign-in-tutorial)  [user](https://docs.aws.amazon.com/signin/latest/userguide/console-sign-in-tutorials.html#introduction-to-root-user-sign-in-tutorial) della Guida per l'utente di Accedi ad AWS .

2. Abilita l'autenticazione a più fattori (MFA) per l'utente root.

Per istruzioni, consulta [Abilitare un dispositivo MFA virtuale per l'utente Account AWS root](https://docs.aws.amazon.com/IAM/latest/UserGuide/enable-virt-mfa-for-root.html) [\(console\)](https://docs.aws.amazon.com/IAM/latest/UserGuide/enable-virt-mfa-for-root.html) nella Guida per l'utente IAM.

Crea un utente con accesso amministrativo

1. Abilita Centro identità IAM.

Per istruzioni, consulta [Abilitazione di AWS IAM Identity Center](https://docs.aws.amazon.com/singlesignon/latest/userguide/get-set-up-for-idc.html) nella Guida per l'utente di AWS IAM Identity Center .

2. In IAM Identity Center, concedi l'accesso amministrativo a un utente.

Per un tutorial sull'utilizzo di IAM Identity Center directory come fonte di identità, consulta [Configurare l'accesso utente con le impostazioni predefinite IAM Identity Center directory](https://docs.aws.amazon.com/singlesignon/latest/userguide/quick-start-default-idc.html) nella Guida per l'AWS IAM Identity Center utente.

#### Accedi come utente con accesso amministrativo

• Per accedere con l'utente IAM Identity Center, utilizza l'URL di accesso che è stato inviato al tuo indirizzo e-mail quando hai creato l'utente IAM Identity Center.

Per informazioni sull'accesso utilizzando un utente IAM Identity Center, consulta [AWS Accedere](https://docs.aws.amazon.com/signin/latest/userguide/iam-id-center-sign-in-tutorial.html) [al portale di accesso](https://docs.aws.amazon.com/signin/latest/userguide/iam-id-center-sign-in-tutorial.html) nella Guida per l'Accedi ad AWS utente.

### Assegna l'accesso ad altri utenti

1. In IAM Identity Center, crea un set di autorizzazioni che segua la migliore pratica di applicazione delle autorizzazioni con privilegi minimi.

Per istruzioni, consulta [Creare un set di autorizzazioni](https://docs.aws.amazon.com/singlesignon/latest/userguide/get-started-create-a-permission-set.html) nella Guida per l'utente.AWS IAM Identity **Center** 

2. Assegna gli utenti a un gruppo, quindi assegna l'accesso Single Sign-On al gruppo.

Per istruzioni, consulta [Aggiungere gruppi](https://docs.aws.amazon.com/singlesignon/latest/userguide/addgroups.html) nella Guida per l'utente.AWS IAM Identity Center

## Concessione dell'accesso programmatico

Gli utenti hanno bisogno di un accesso programmatico se vogliono interagire con l' AWS AWS Management Console esterno di. Il modo per concedere l'accesso programmatico dipende dal tipo di utente che accede. AWS

Per fornire agli utenti l'accesso programmatico, scegli una delle seguenti opzioni.

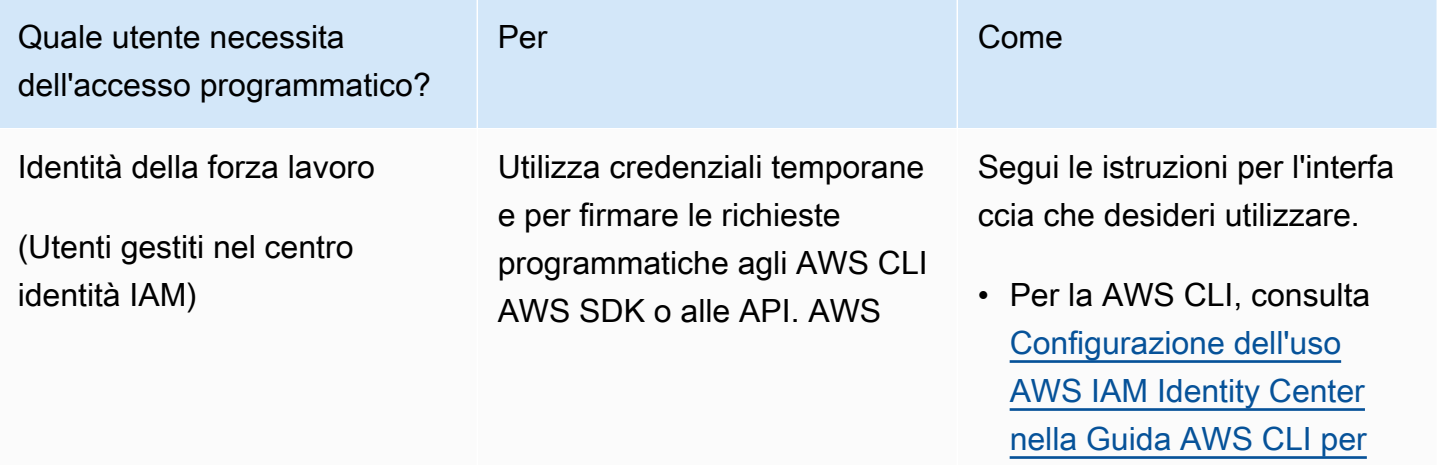

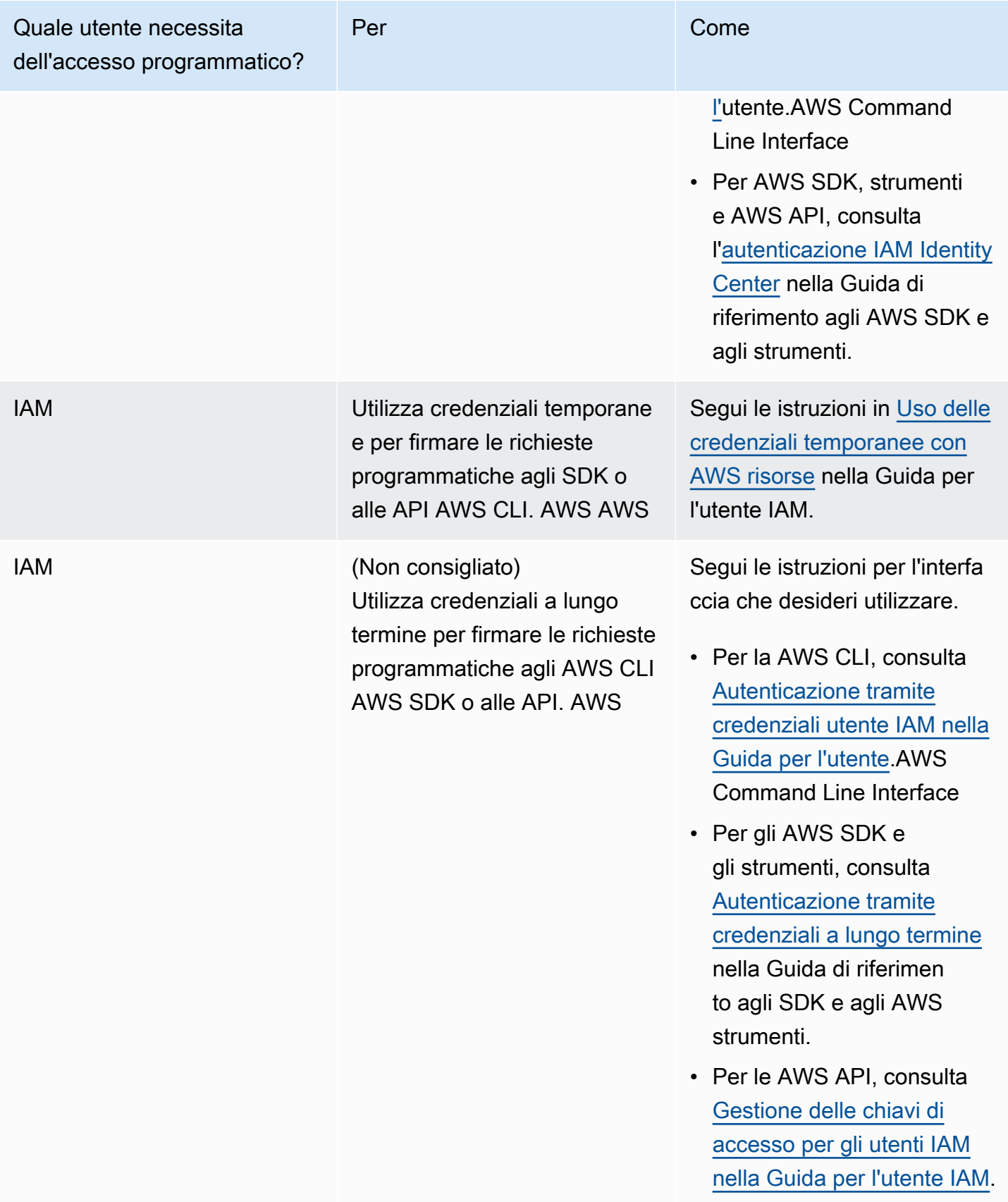

# <span id="page-194-0"></span>AL2023 su Amazon EC2

Utilizza una delle seguenti procedure per avviare un'istanza Amazon EC2 con un'AMI AL2023. Puoi scegliere l'AMI standard o l'AMI minima. Per ulteriori informazioni sulle differenze tra AMI standard e AMI minima, consulta [Confronto tra le AMI AL2023 standard \(predefinite\) e minime](#page-200-0).

Argomenti

- [Avvio di AL2023 utilizzando la console Amazon EC2](#page-194-1)
- [Avvio di AL2023 utilizzando il parametro SSM e AWS CLI](#page-195-0)
- [Lancio dell'ultima AMI AL2023 utilizzando AWS CloudFormation](#page-197-0)
- [Avvio di AL2023 utilizzando un ID AMI specifico](#page-198-0)
- [Deprecazione e ciclo di vita dell'AMI AL2023](#page-198-1)
- [Connessione alle istanze AL2023](#page-199-0)
- [Confronto tra AMI standard e minime AL2023](#page-200-0)

## <span id="page-194-1"></span>Avvio di AL2023 utilizzando la console Amazon EC2

Usa la console Amazon EC2 per avviare un'AMI AL2023.

**a** Note

Per le istanze basate su ARM, AL2023 supporta solo i tipi di istanza che utilizzano processori Graviton2 o successivi. AL2023 non supporta le istanze A1.

Attieniti ai passaggi seguenti per avviare un'istanza Amazon EC2 con un'AMI AL2023 dalla console Amazon EC2.

Per avviare un'istanza EC2 con un'AMI AL2023

- 1. Aprire la console Amazon EC2 all'indirizzo<https://console.aws.amazon.com/ec2/>.
- 2. Nel riquadro di navigazione scegliere AMIs (AMI).
- 3. Scegli Immagini pubbliche nel menu a discesa.
- 4. Inserisci **al2023-ami** nel campo di ricerca.

#### **a** Note

Assicurati che la dicitura amazon compaia nella colonna Alias owner.

5. Seleziona un'immagine dall'elenco. Sotto Origine, puoi determinare se l'AMI è standard o minima. Il nome di un'AMI AL2023 può essere interpretato utilizzando questo formato:

'al2023-[ami || ami-minimal]-2023.0.[release build date].[build number]-kernel-[version number]-[arm64 || x86\_64]'

6. L'immagine seguente mostra un elenco parziale delle AMI AL2023.

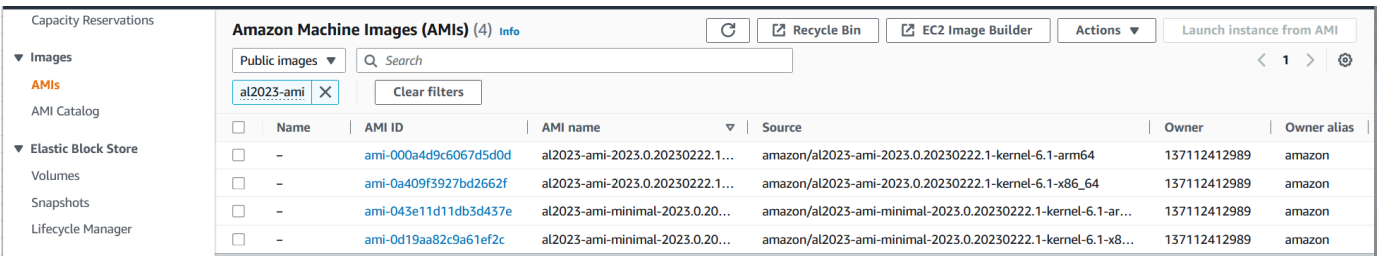

Per ulteriori informazioni sul lancio delle istanze Amazon EC2, [consulta la Guida introduttiva alle](https://docs.aws.amazon.com/AWSEC2/latest/UserGuide/EC2_GetStarted.html)  [istanze Amazon EC2 Linux nella Amazon EC2 User](https://docs.aws.amazon.com/AWSEC2/latest/UserGuide/EC2_GetStarted.html) Guide.

## <span id="page-195-0"></span>Avvio di AL2023 utilizzando il parametro SSM e AWS CLI

In AWS CLI, è possibile utilizzare il valore del parametro SSM di un'AMI per avviare una nuova istanza di AL2023. Più specificamente, usa uno dei valori dinamici del parametro SSM inclusi nel seguente elenco e aggiungi /aws/service/ami-amazon-linux-latest/ prima del valore del parametro SSM. Questo ti consente di avviare l'istanza nell'interfaccia AWS CLI.

- al2023-ami-kernel-default-arm64 per l'architettura arm64
- al2023-ami-minimal-kernel-default-arm64 per l'architettura arm64 (AMI minima)
- al2023-ami-kernel-default-x86\_64 per l'architettura x86\_64
- al2023-ami-minimal-kernel-default-x86\_64 per l'architettura x86\_64 (AMI minima)

### **a** Note

Ciascuno degli elementi in *corsivo* è un parametro di esempio. Sostituiscili con le tue informazioni.

```
$ aws ec2 run-instances \ 
   --image-id \ 
     resolve:ssm:/aws/service/ami-amazon-linux-latest/al2023-ami-kernel-default-x86_64 \ 
   --instance-type m5.xlarge \ 
   --region us-east-1 \ 
   --key-name aws-key-us-east-1 \ 
   --security-group-ids sg-004a7650
```
Il flag --image-id specifica il valore del parametro SSM.

Il flag --instance-type specifica il tipo e le dimensioni dell'istanza. Questo flag deve essere compatibile con il tipo di AMI selezionato.

Il --region flag specifica Regione AWS dove crei l'istanza.

Il --key-name flag specifica la chiave Regione AWS che viene utilizzata per connettersi all'istanza. Se non fornisci una chiave esistente nella regione in cui crei l'istanza, non puoi connetterti all'istanza tramite SSH.

Il flag --security-group-ids specifica il gruppo di sicurezza che determina le autorizzazioni di accesso per il traffico di rete in entrata e in uscita.

#### **A** Important

È AWS CLI necessario specificare un gruppo di sicurezza esistente che consenta l'accesso all'istanza dal computer remoto tramite portaTCP:22. Senza un gruppo di sicurezza specificato, la nuova istanza viene inserita in un gruppo di sicurezza predefinito. In un gruppo di sicurezza predefinito, l'istanza può connettersi solo alle altre istanze all'interno del tuo VPC.

Per ulteriori informazioni, consulta [Avvio, elencazione e chiusura delle istanze Amazon EC2](https://docs.aws.amazon.com/cli/latest/userguide/cli-services-ec2-instances.html) nella Guida per l'utente di AWS Command Line Interface .

## <span id="page-197-0"></span>Lancio dell'ultima AMI AL2023 utilizzando AWS CloudFormation

Per avviare un'AMI AL2023 utilizzando AWS CloudFormation, utilizza uno dei seguenti modelli.

### **a** Note

Ciascuna delle AMI Arm64 e x86\_64 richiede tipi di istanza diversi. Per ulteriori informazioni consultare [Tipi di istanza Amazon EC2](https://aws.amazon.com/ec2/instance-types/)

Modello JSON:

```
{ 
   "Parameters": { 
     "LatestAmiId": { 
        "Type": "AWS::SSM::Parameter::Value<AWS::EC2::Image::Id>", 
        "Default": "/aws/service/ami-amazon-linux-latest/al2023-ami-minimal-kernel-
default-x86_64" 
     } 
   }, 
   "Resources": { 
     "MyEC2Instance": { 
        "Type": "AWS::EC2::Instance", 
        "Properties": { 
          "InstanceType": "t2.large", 
          "ImageId": { 
            "Ref": "LatestAmiId" 
          } 
       } 
     } 
   }
}
```
Modello YAML:

```
Parameters: 
   LatestAmiId: 
     Type: 'AWS::SSM::Parameter::Value<AWS::EC2::Image::Id>' 
     Default: '/aws/service/ami-amazon-linux-latest/al2023-ami-minimal-kernel-default-
x86_64'
```

```
Resources: 
   Instance: 
     Type: 'AWS::EC2::Instance' 
     Properties: 
       InstanceType: 't2.large' 
       ImageId: !Ref LatestAmiId
```
Assicurati di sostituire il parametro AMI alla fine della sezione "Predefinito", se necessario. Sono disponibili i seguenti valori di parametri:

- al2023-ami-kernel-6.1-arm64 per l'architettura arm64
- al2023-ami-minimal-kernel-6.1-arm64 per l'architettura arm64 (AMI minima)
- al2023-ami-kernel-6.1-x86\_64 per l'architettura x86\_64
- al2023-ami-minimal-kernel-6.1-x86\_64 per l'architettura x86\_64 (AMI minima)

Di seguito sono riportate le specifiche dinamiche del kernel. La versione predefinita del kernel cambia automaticamente con ogni aggiornamento della versione principale del kernel.

- al2023-ami-kernel-default-arm64 per l'architettura arm64
- al2023-ami-minimal-kernel-default-arm64 per l'architettura arm64 (AMI minima)
- al2023-ami-kernel-default-x86\_64 per l'architettura x86\_64
- al2023-ami-minimal-kernel-default-x86\_64 per l'architettura x86\_64 (AMI minima)

## <span id="page-198-0"></span>Avvio di AL2023 utilizzando un ID AMI specifico

Puoi avviare un'AMI AL2023 specifica utilizzando l'ID AMI. Puoi determinare l'ID AMI AL2023 necessaria consultando l'elenco delle AMI nella console Amazon EC2. Oppure puoi usare. AWS Systems Manager Se usi Systems Manager, assicurati di selezionare l'alias AMI tra quelli elencati nella sezione precedente. Per ulteriori informazioni, consulta [Query per gli ID AMI Amazon Linux più](https://aws.amazon.com/blogs/compute/query-for-the-latest-amazon-linux-ami-ids-using-aws-systems-manager-parameter-store/) [recenti utilizzando AWS Systems Manager Parameter Store.](https://aws.amazon.com/blogs/compute/query-for-the-latest-amazon-linux-ami-ids-using-aws-systems-manager-parameter-store/)

## <span id="page-198-1"></span>Deprecazione e ciclo di vita dell'AMI AL2023

Ogni nuovo rilascio di AL2023 include una nuova AMI. Al momento della registrazione, l'AMI viene contrassegnata con una data di obsolescenza. La data di obsolescenza per ciascuna AMI AL2023 è di 90 giorni dal momento del relativo rilascio, affinché il periodo corrisponda a quello per cui l'[Applicazione di patch Kernel Live su AL2023](#page-425-0) è offerta per ogni singolo rilascio del kernel.

### **a** Note

La data di obsolescenza di 90 giorni si riferisce a una singola AMI e non alla [Cadenza di](#page-9-0) [rilascio](#page-9-0) di AL2023 o al periodo di supporto del prodotto.

Per ulteriori informazioni sulla deprecazione degli AMI, consulta [Deprecare un AMI](https://docs.aws.amazon.com/AWSEC2/latest/UserGuide/ami-deprecate.html) nella Amazon EC2 User Guide.

L'uso regolare di un'AMI aggiornata per avviare un'istanza garantisce che quest'ultima venga avviata con i più recenti aggiornamenti di sicurezza, incluso un kernel aggiornato. Se avvii una versione precedente di un'AMI e poi applichi gli aggiornamenti, esiste un periodo di tempo per cui l'istanza non dispone dei più recenti aggiornamenti di sicurezza. Per assicurarti di utilizzare l'AMI più recente, ti consigliamo di usare i parametri SSM.

Per ulteriori informazioni sull'uso dei parametri SSM per avviare un'istanza, consulta:

- [Avvio di AL2023 utilizzando il parametro SSM e AWS CLI](#page-195-0)
- [Lancio dell'ultima AMI AL2023 utilizzando AWS CloudFormation](#page-197-0)

## <span id="page-199-0"></span>Connessione alle istanze AL2023

Usa SSH o AWS Systems Manager per connetterti alla tua istanza AL2023.

Connettersi all'istanza tramite SSH

Per istruzioni su come usare SSH per connettersi a un'istanza, consulta [Connettiti alla tua istanza](https://docs.aws.amazon.com/AWSEC2/latest/UserGuide/AccessingInstancesLinux.html)  [Linux usando SSH](https://docs.aws.amazon.com/AWSEC2/latest/UserGuide/AccessingInstancesLinux.html) nella Amazon EC2 User Guide.

Connect alla tua istanza utilizzando AWS Systems Manager

Per istruzioni su come utilizzare la connessione AWS Systems Manager a un'istanza AL2023, consulta [Connettiti alla tua istanza Linux utilizzando Session Manager nella Guida](https://docs.aws.amazon.com/AWSEC2/latest/UserGuide/session-manager.html) per l'utente di Amazon EC2.

Utilizzo di Amazon EC2 Instance Connect

L'AMI AL2023, esclusa l'AMI minima, viene fornita con l'agente EC2 Instance Connect installato per impostazione predefinita. Per utilizzare EC2 Instance Connect con un'istanza AL2023 lanciata dall'AMI minima, è necessario installare il ec2-instance-connect pacchetto. Per istruzioni sull'uso di EC2 Instance Connect, consulta [Connettiti alla tua istanza Linux con EC2 Instance](https://docs.aws.amazon.com/AWSEC2/latest/UserGuide/connect-linux-inst-eic.html) [Connect](https://docs.aws.amazon.com/AWSEC2/latest/UserGuide/connect-linux-inst-eic.html) nella Amazon EC2 User Guide.

## <span id="page-200-0"></span>Confronto tra AMI standard e minime AL2023

Puoi avviare un'istanza Amazon EC2 con un'AMI AL2023 standard (predefinita) o minima. Per istruzioni su come avviare un'istanza Amazon EC2 con il tipo di AMI standard o minimo, consulta. [AL2023 su Amazon EC2](#page-194-0)

L'AMI AL2023 standard viene fornita con tutte le applicazioni e gli strumenti più comunemente utilizzati installati. Consigliamo di usare l'AMI standard se desideri iniziare rapidamente e non ti interessa personalizzare l'AMI.

L'AMI AL2023 minima è la versione di base semplificata che contiene solo gli strumenti e le utilità di base necessari per eseguire il sistema operativo (OS). Consigliamo di usare l'AMI minima se desideri avere il minor ingombro possibile del sistema operativo. L'AMI minima offre un utilizzo leggermente ridotto dello spazio su disco e una migliore efficienza in termini di costi a lungo termine. L'AMI minima è adatta se desideri un sistema operativo più piccolo e hai problemi a installare manualmente strumenti e applicazioni.

L'immagine di container è più simile all'AMI minima AL2023 nel set di pacchetti.

Confronto dei pacchetti installati sulle immagini Amazon Linux 2023

Un confronto tra gli RPM presenti nelle immagini AL2023 AMI, Minimal AMI e Container.

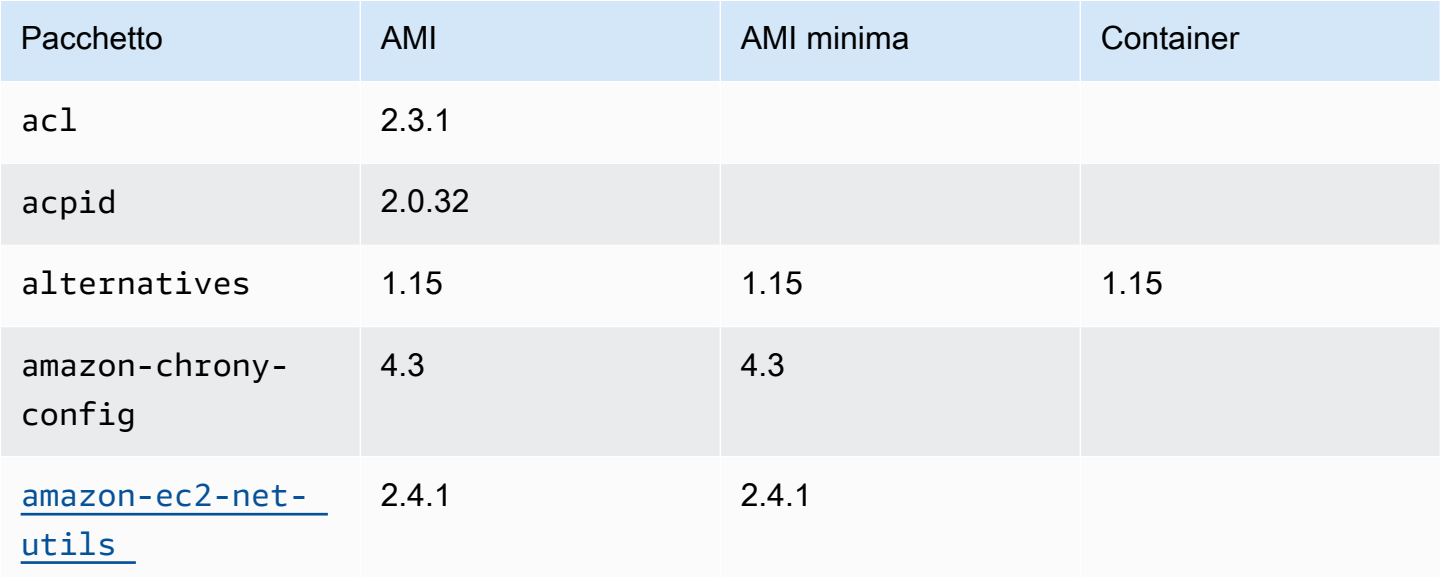

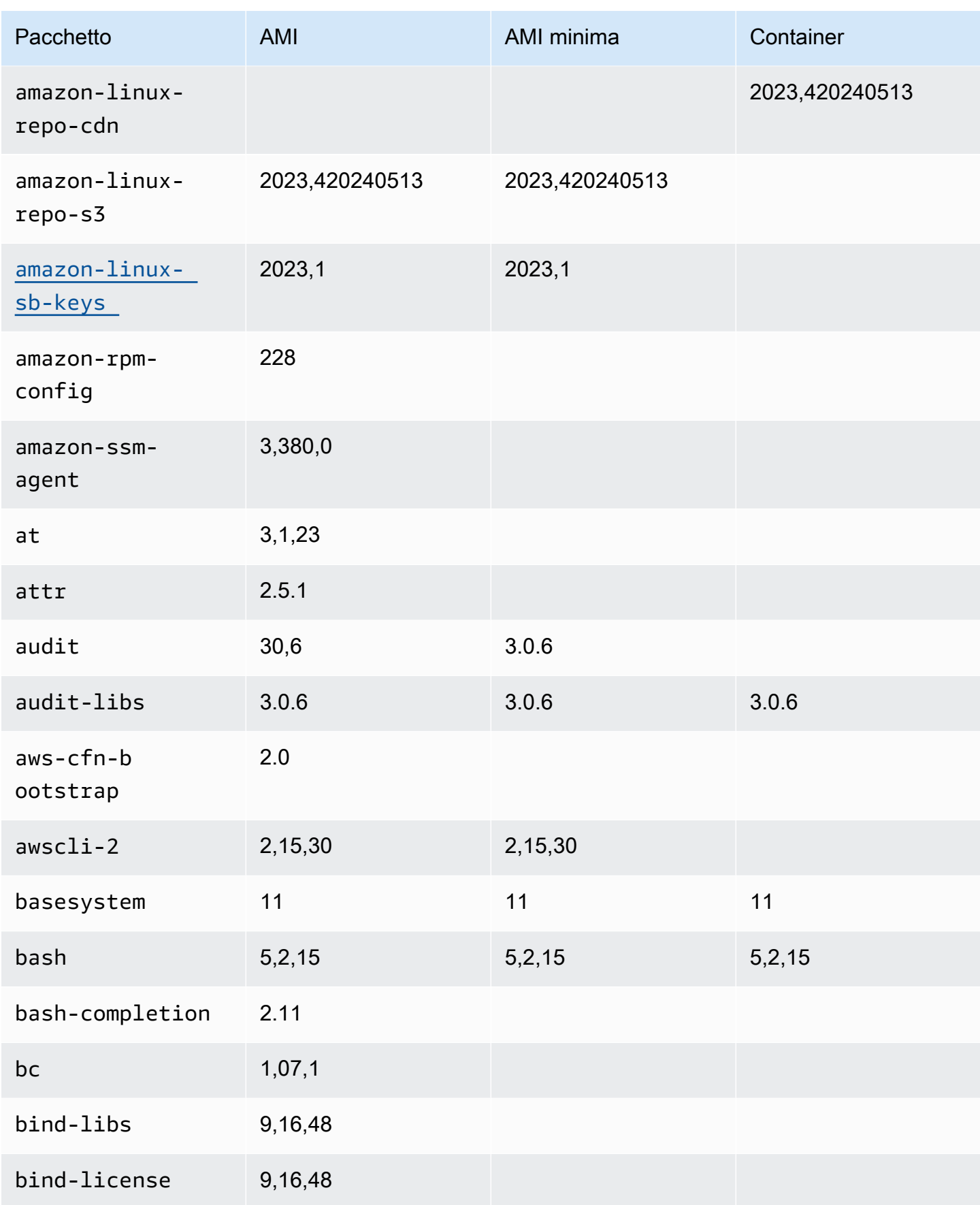

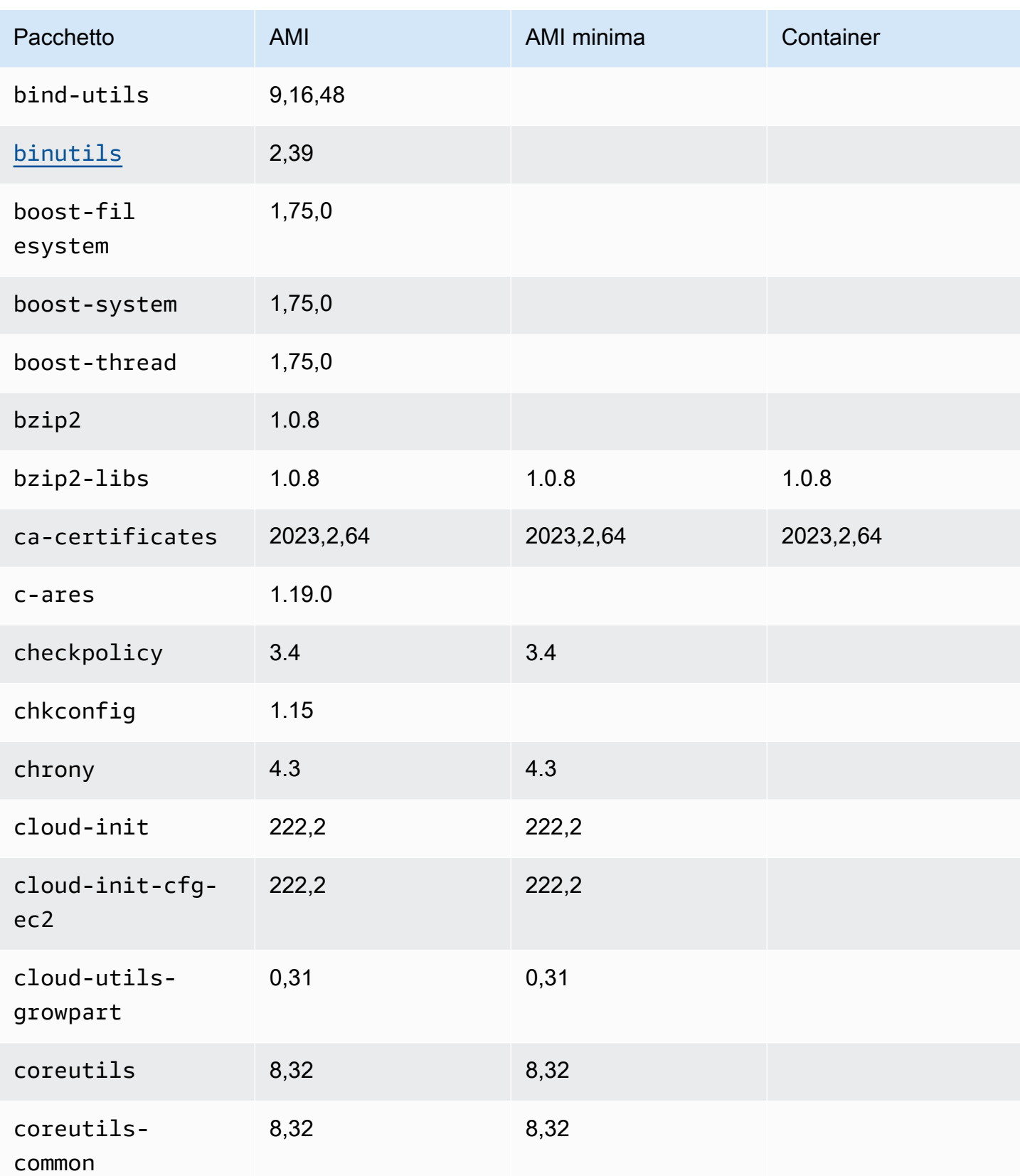

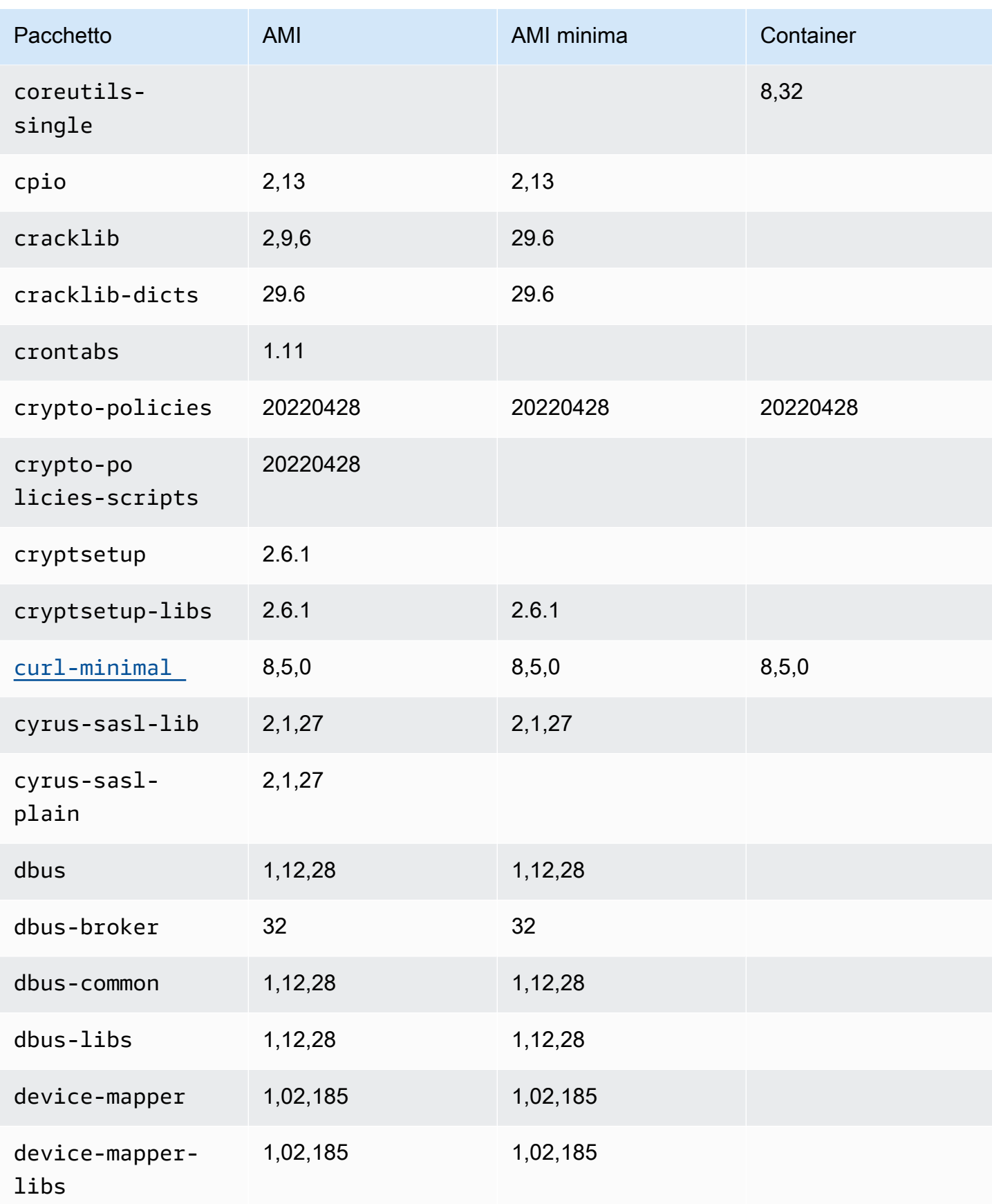

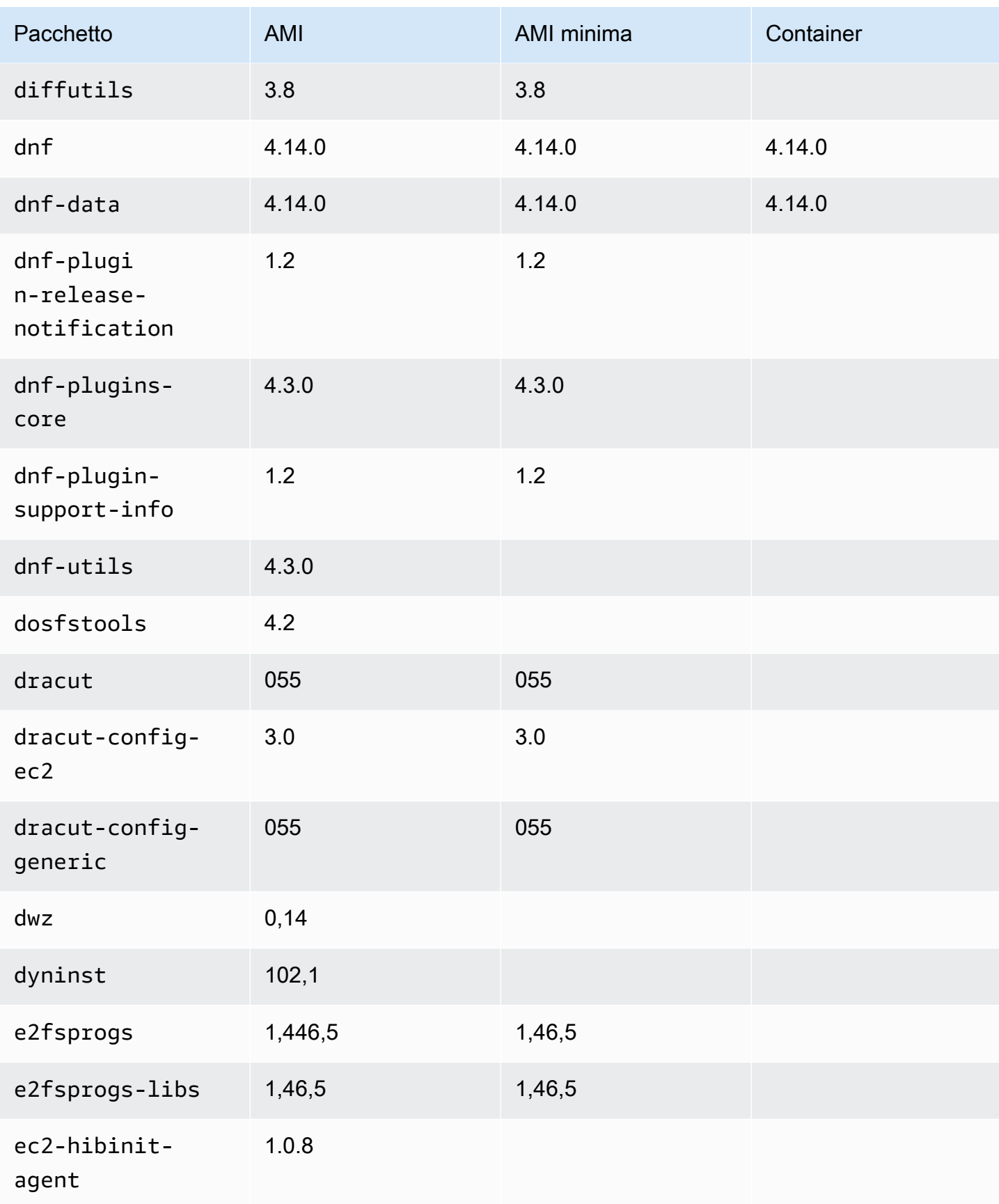

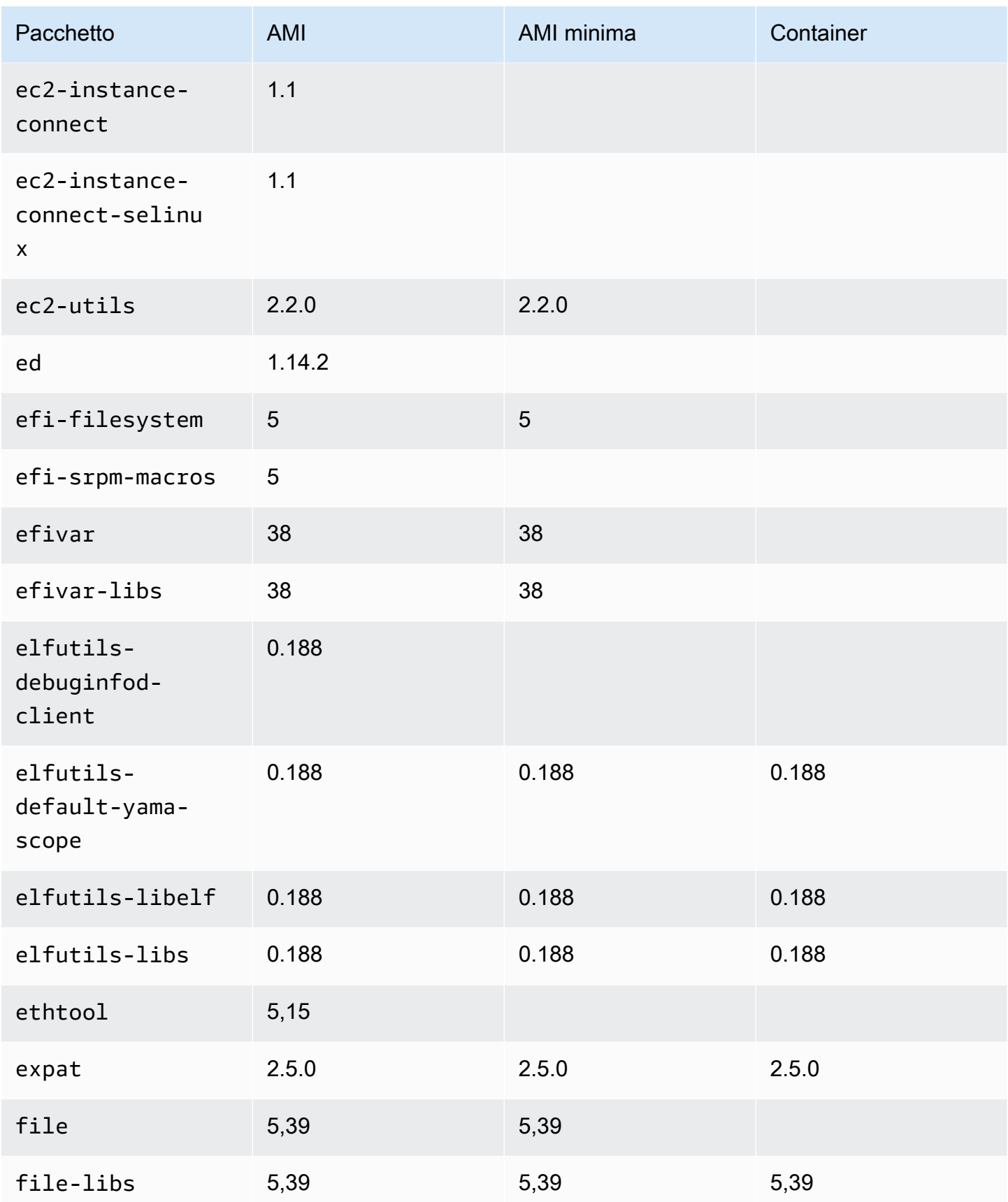

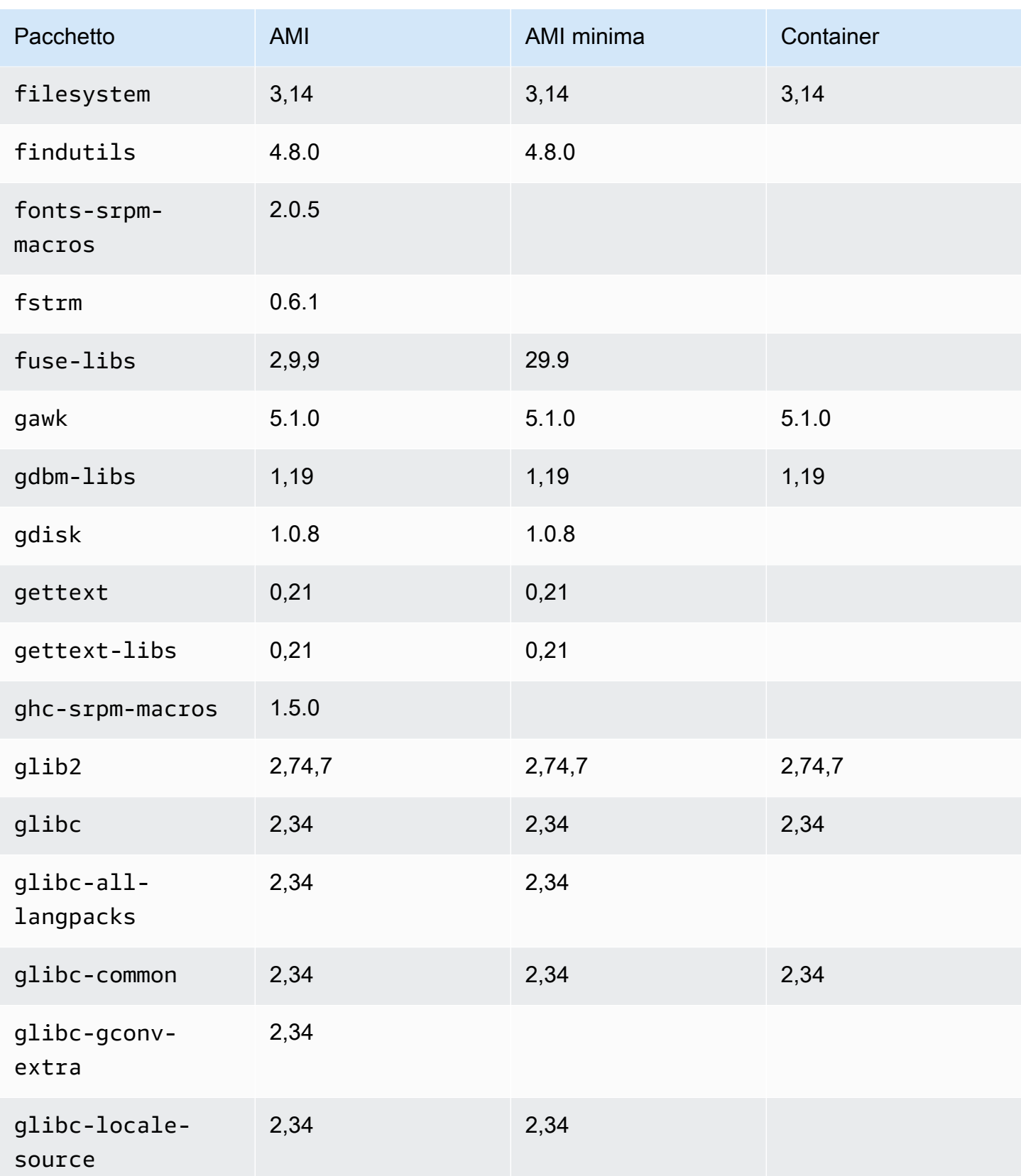

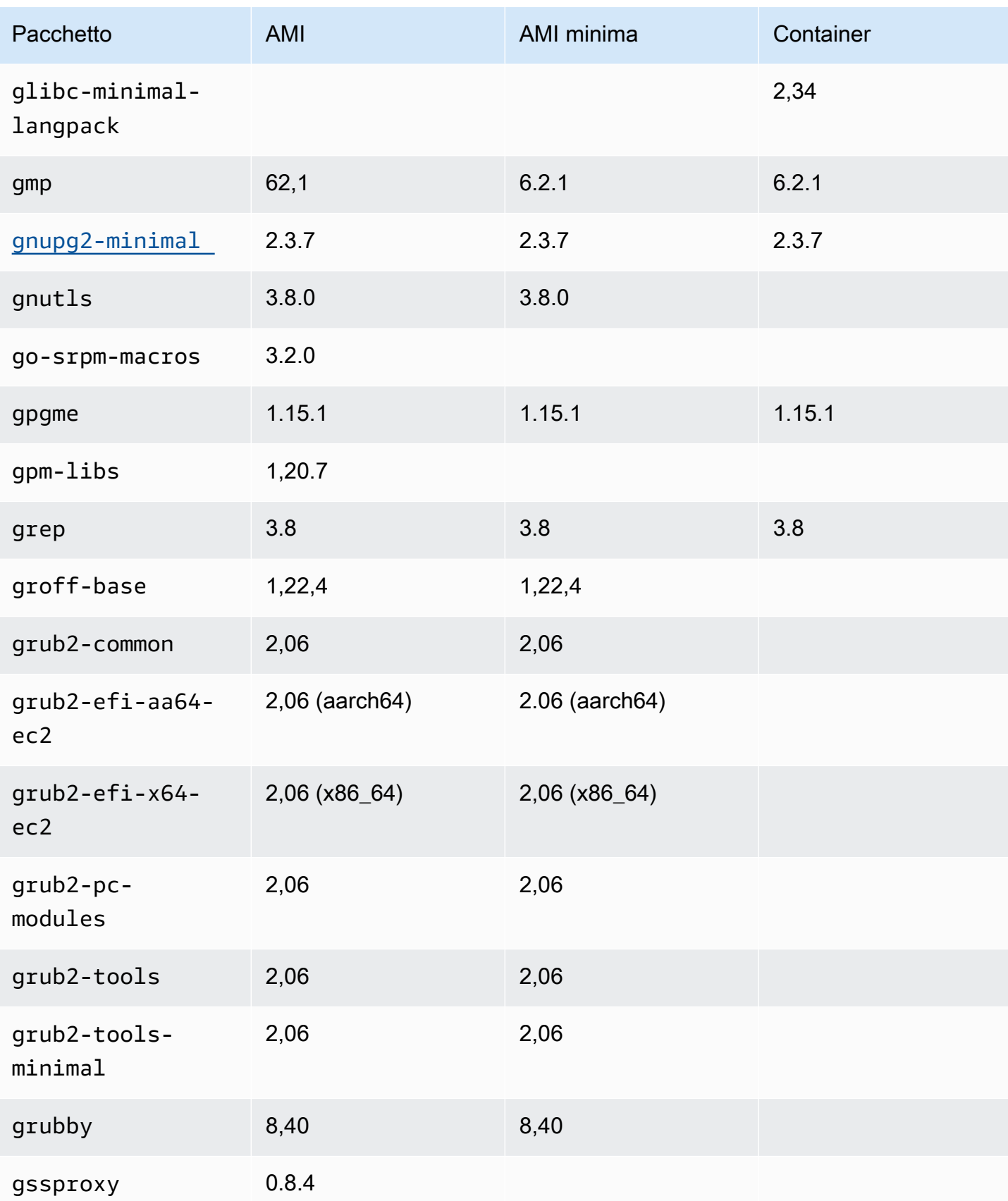

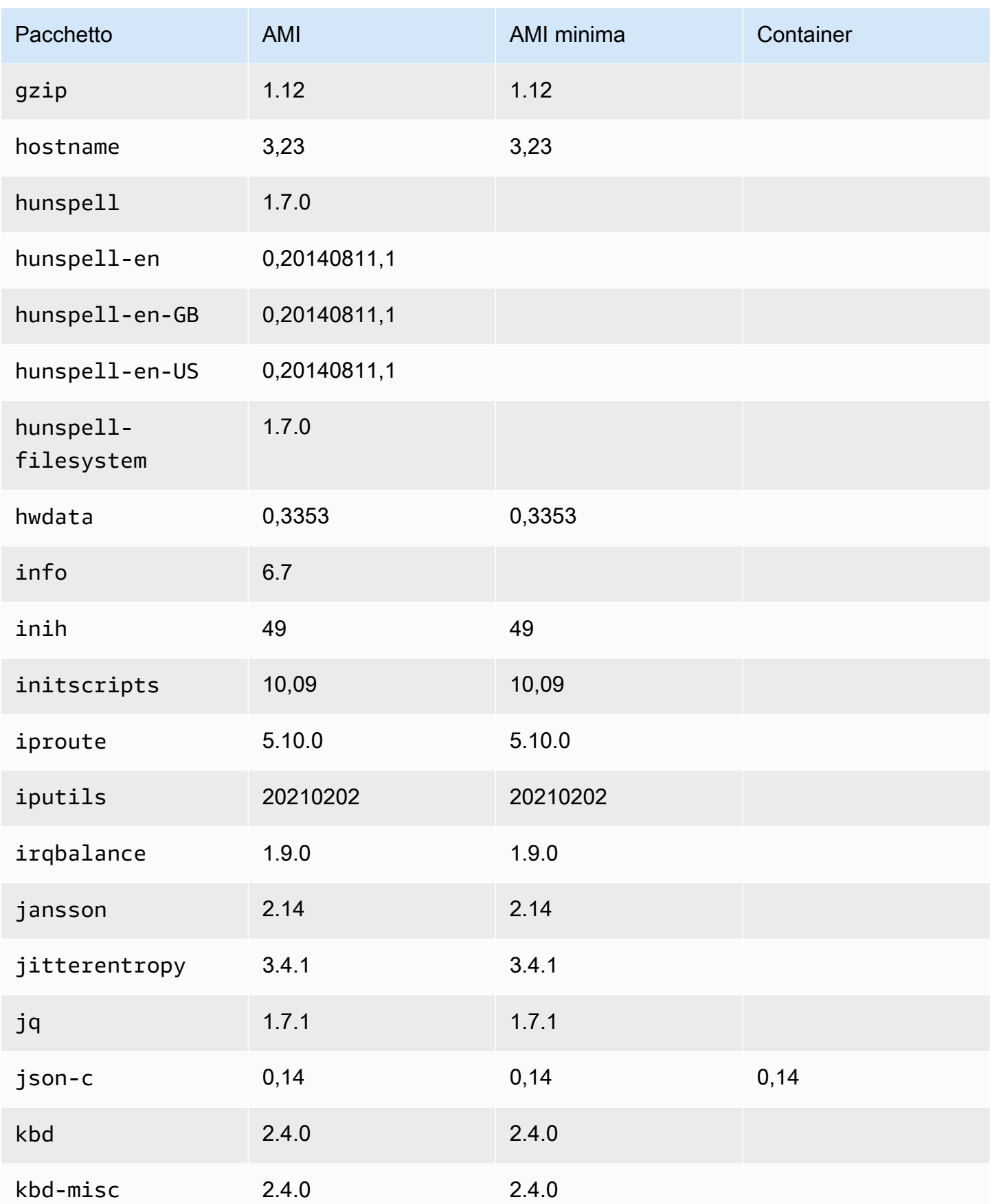

Amazon Linux 2023 Guida per l'utente

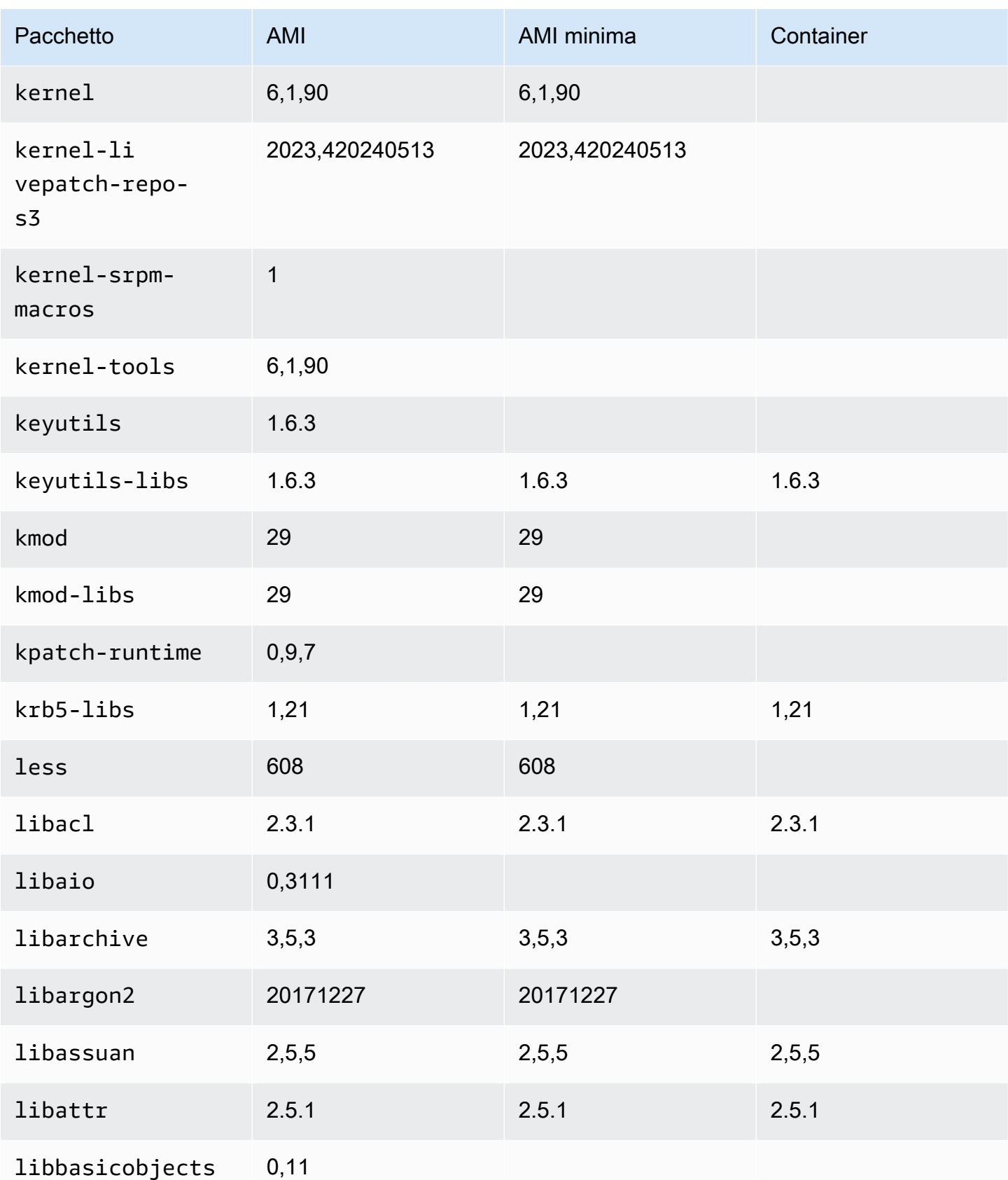

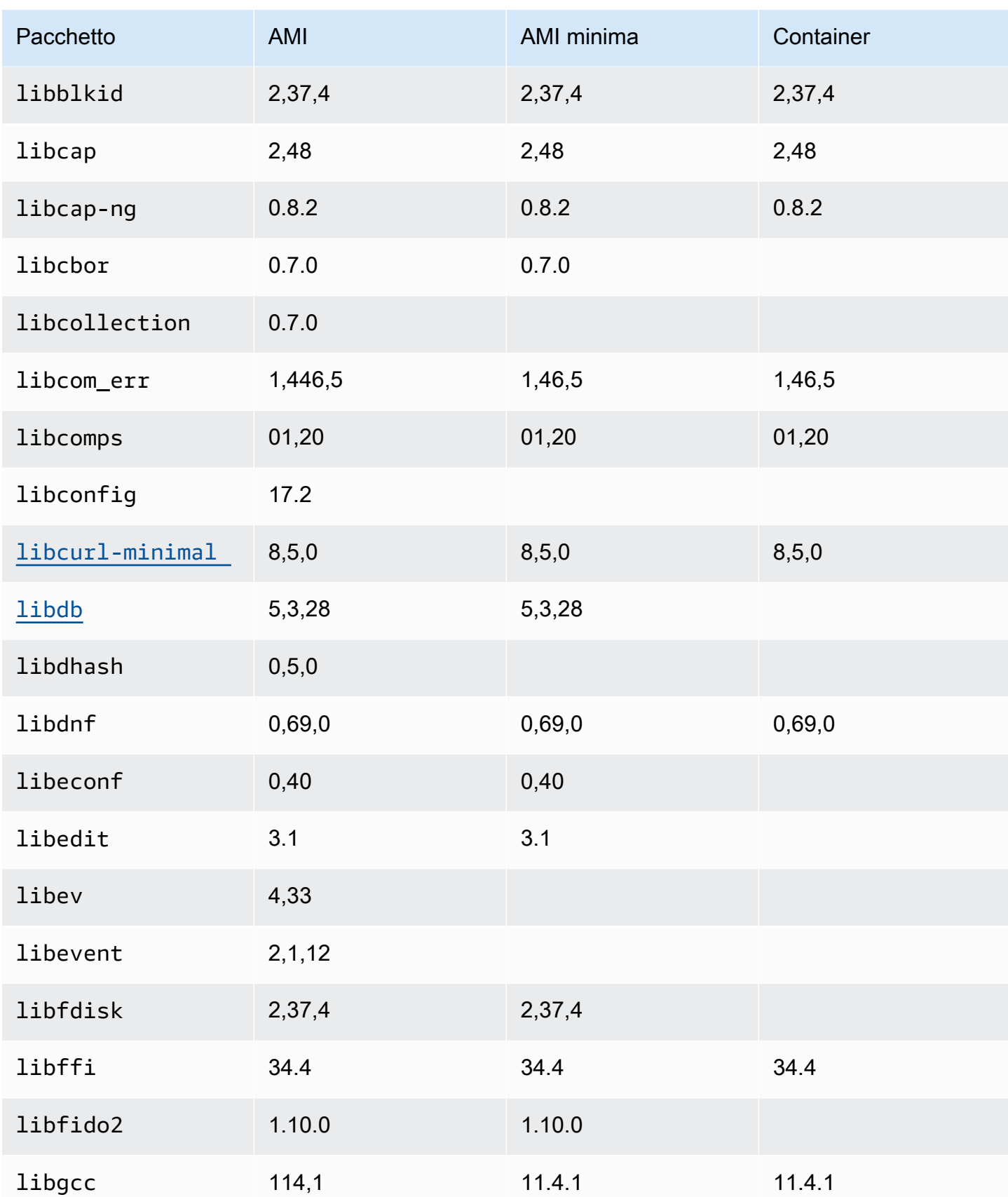

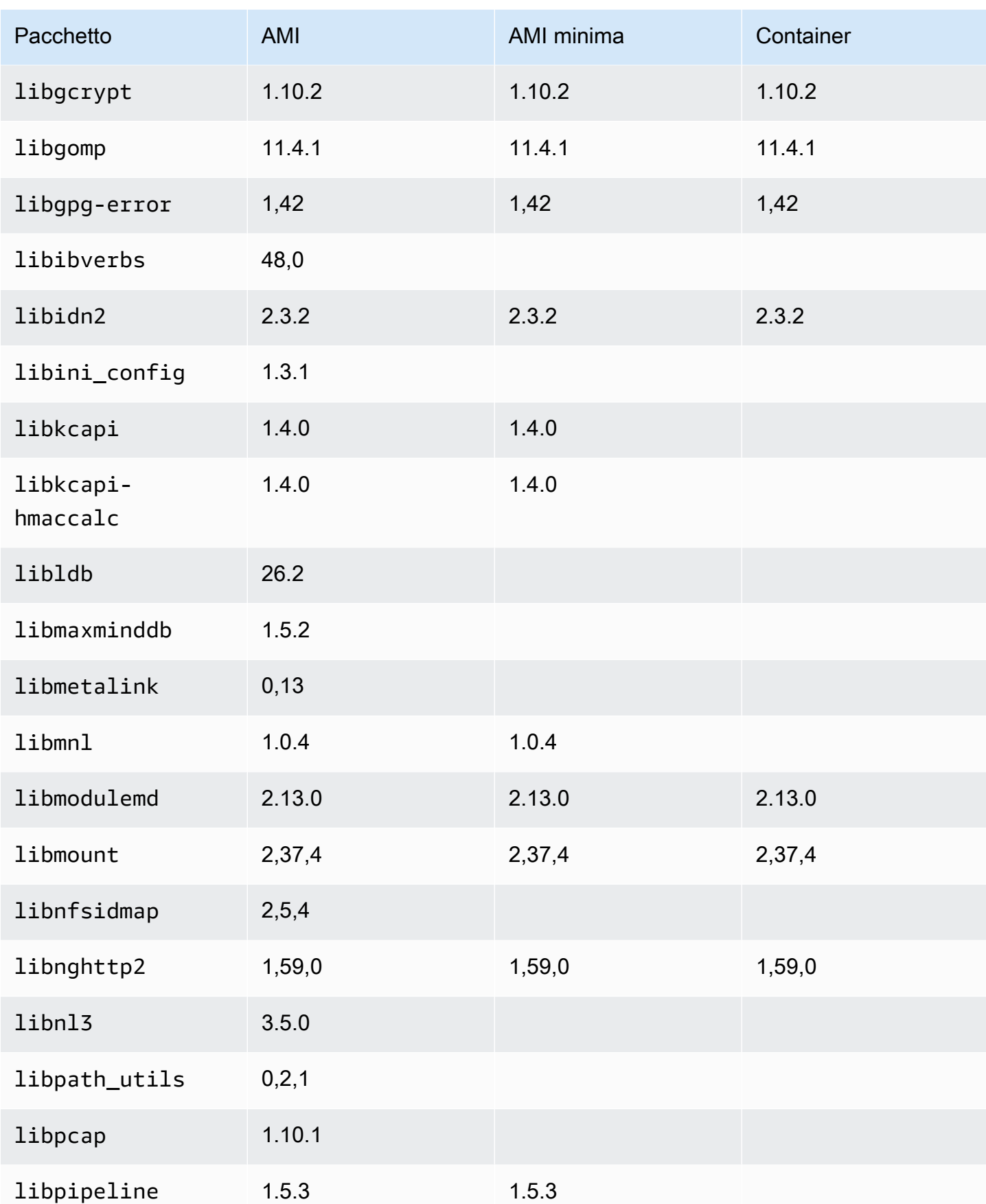

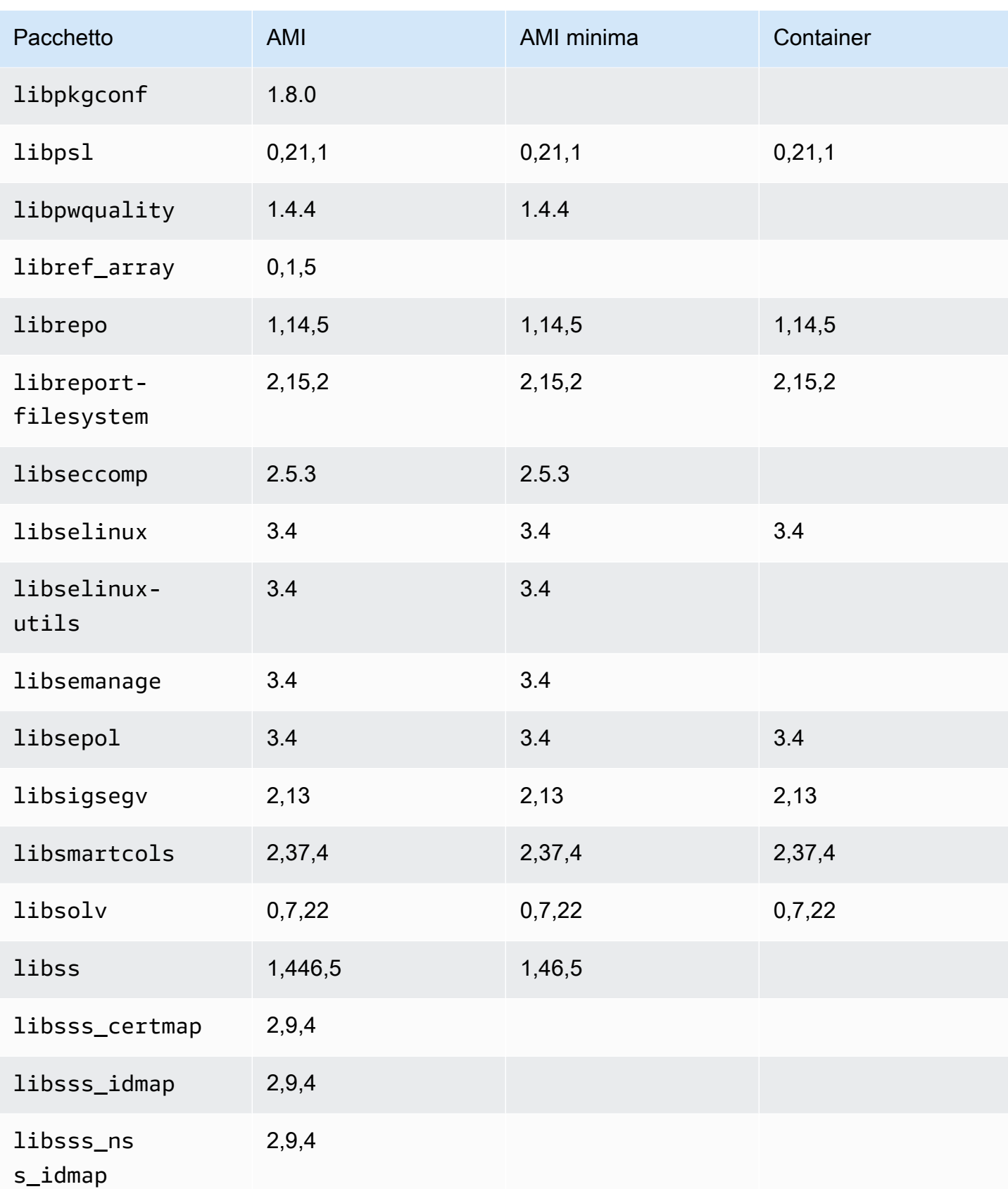

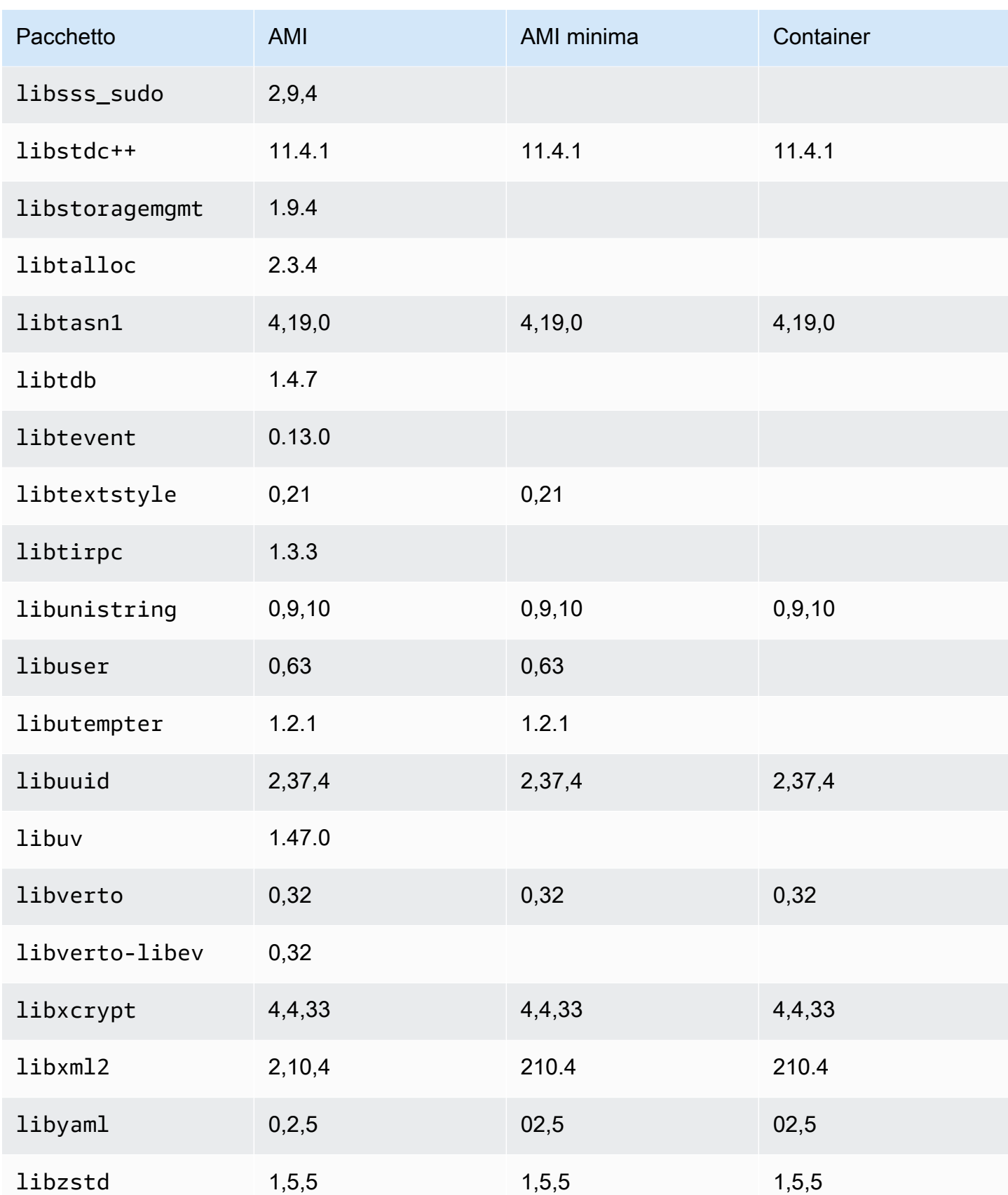

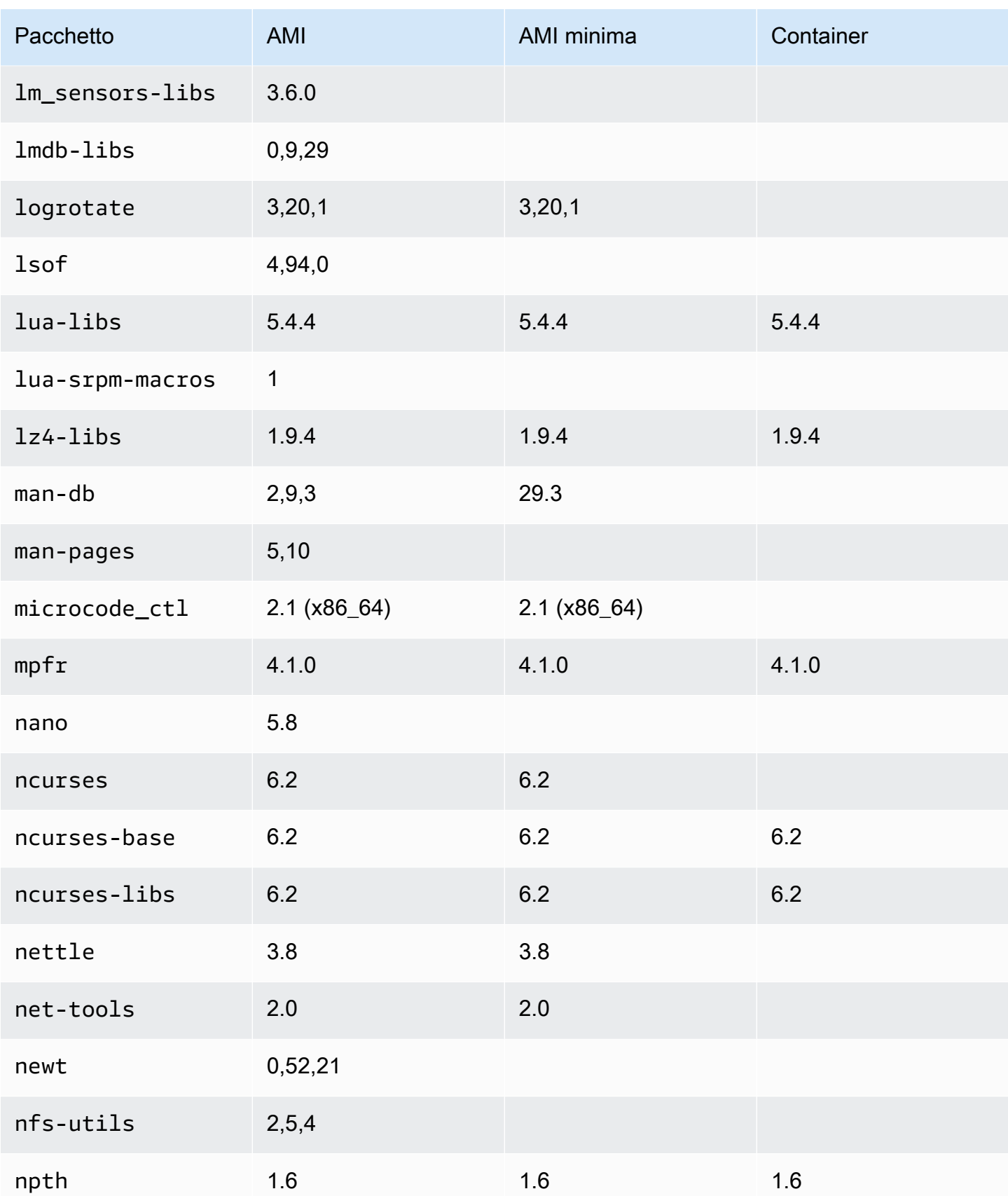

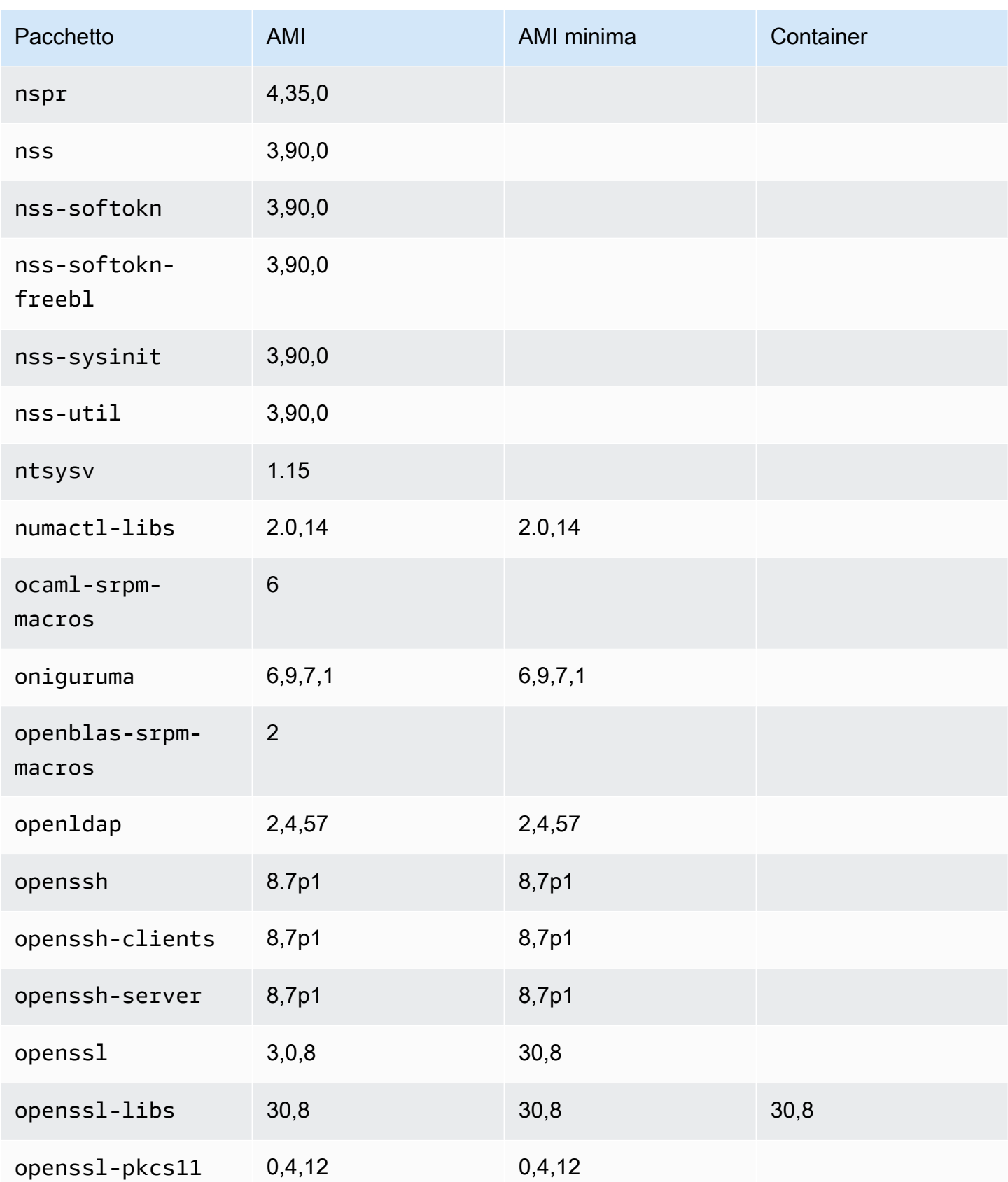
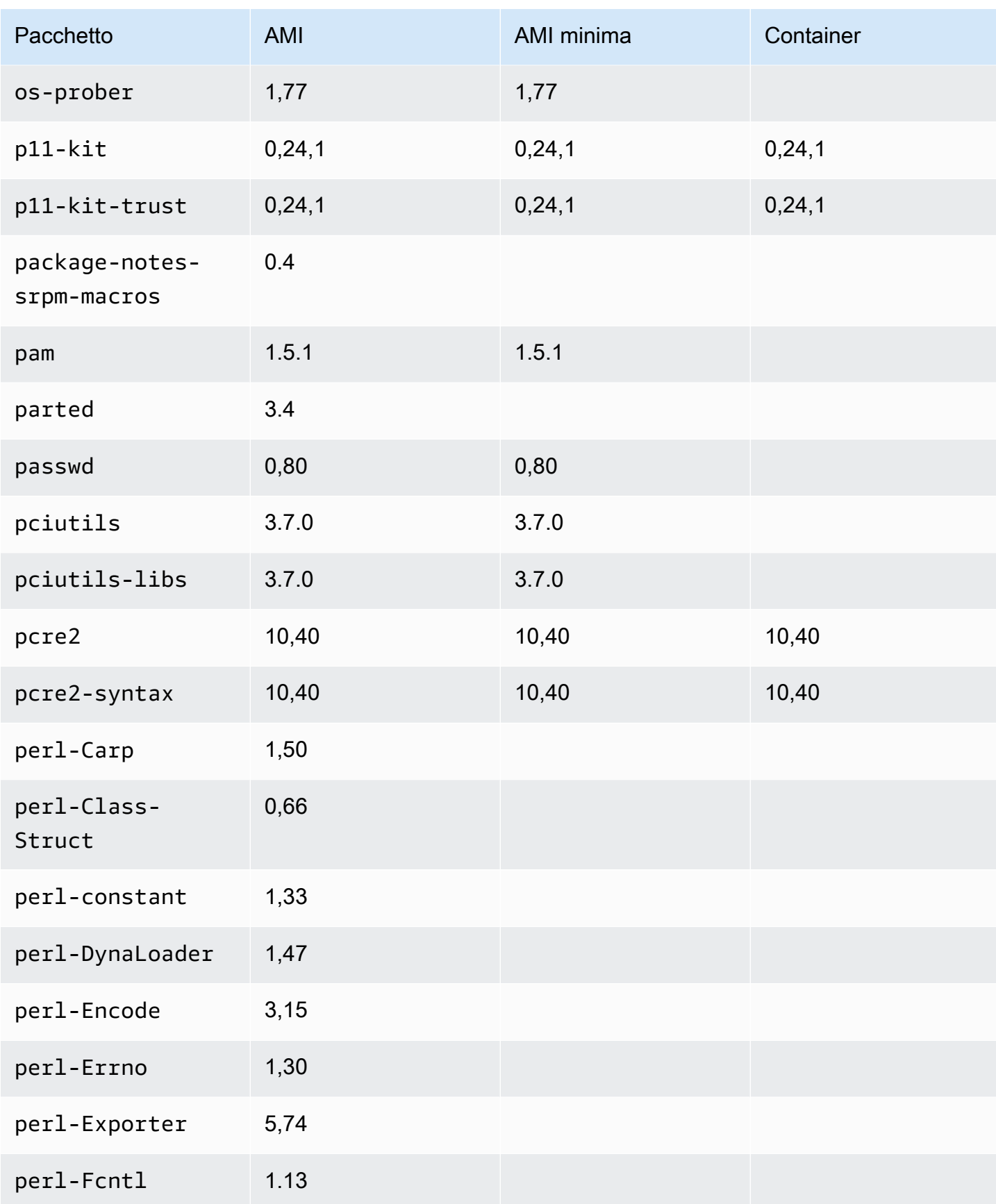

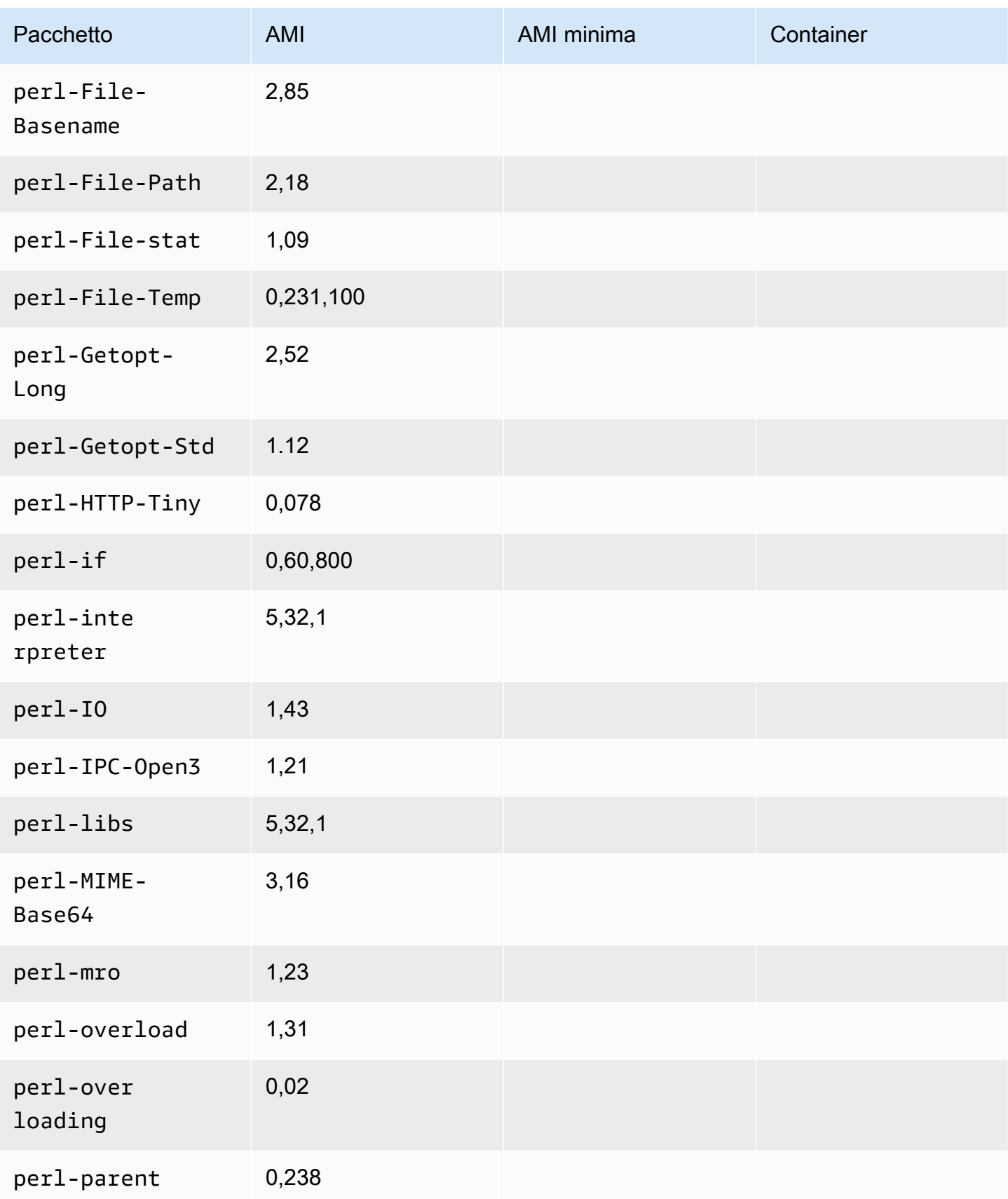

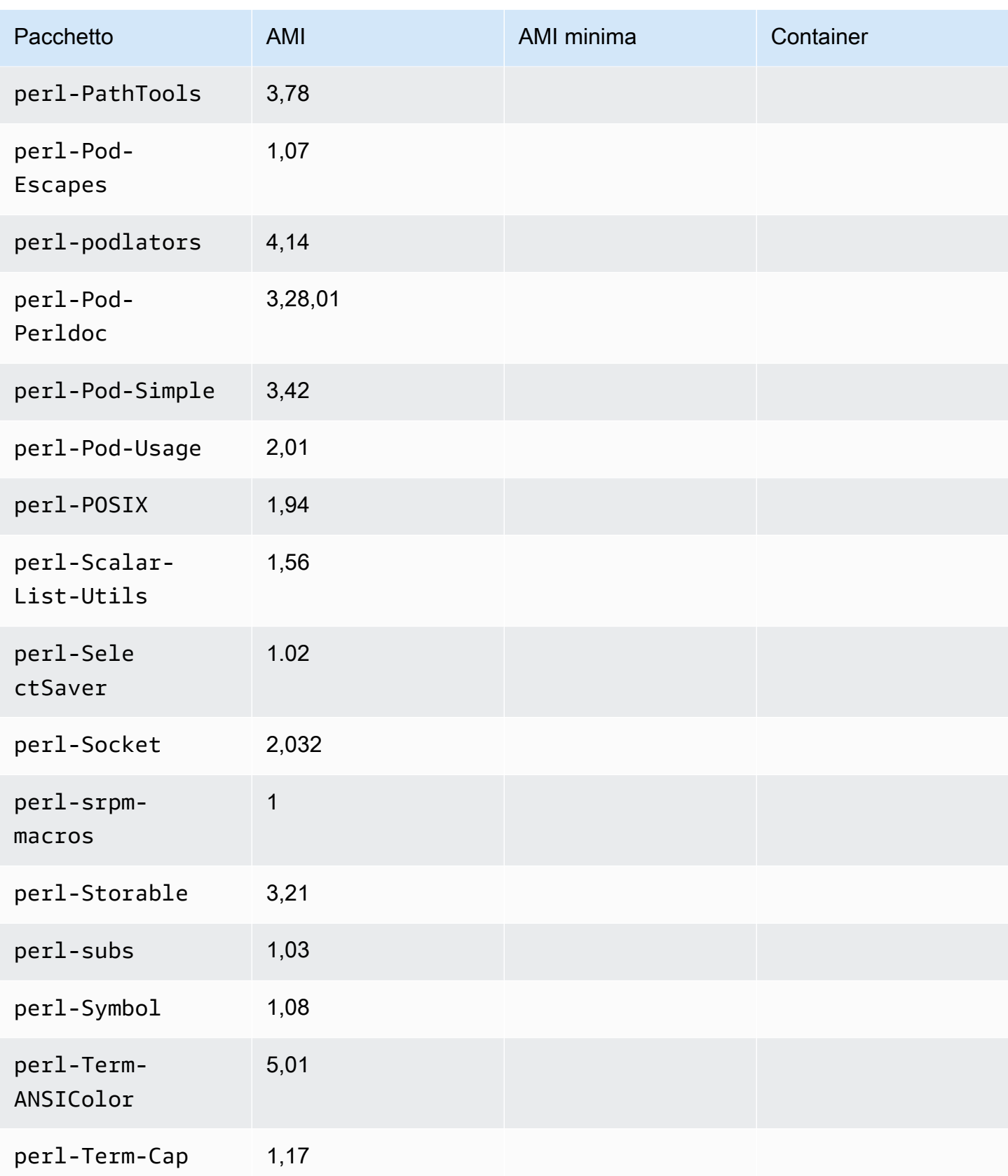

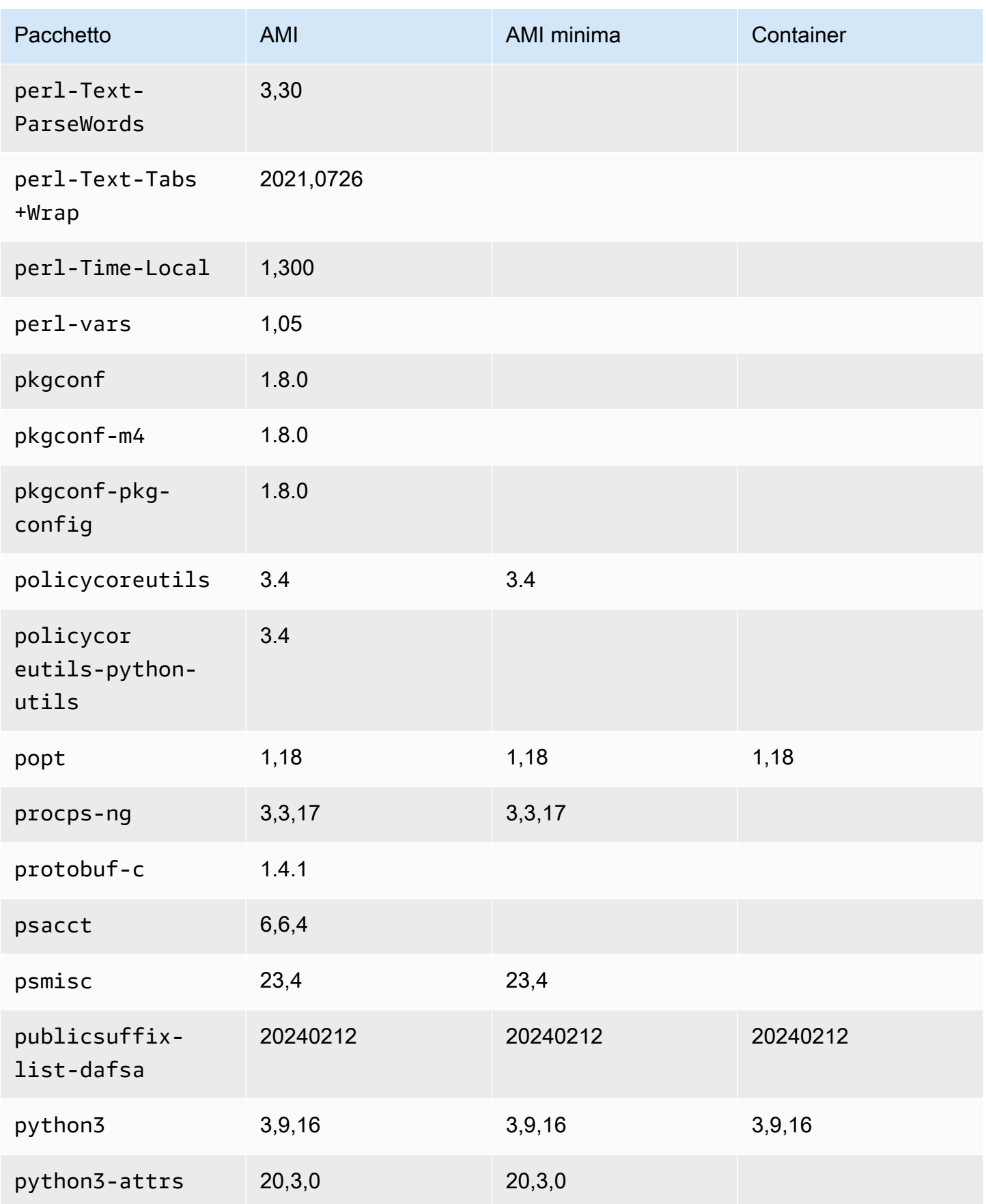

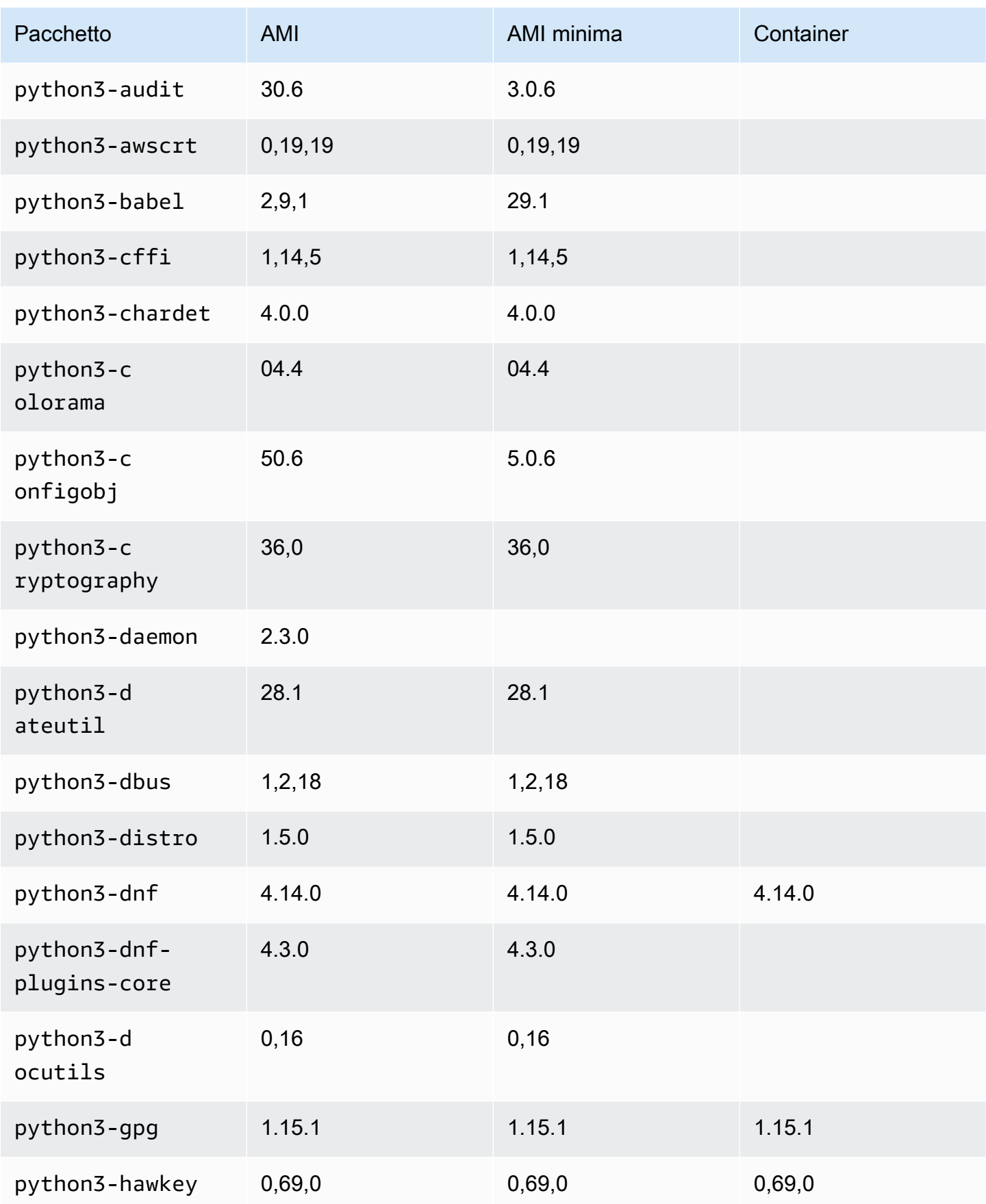

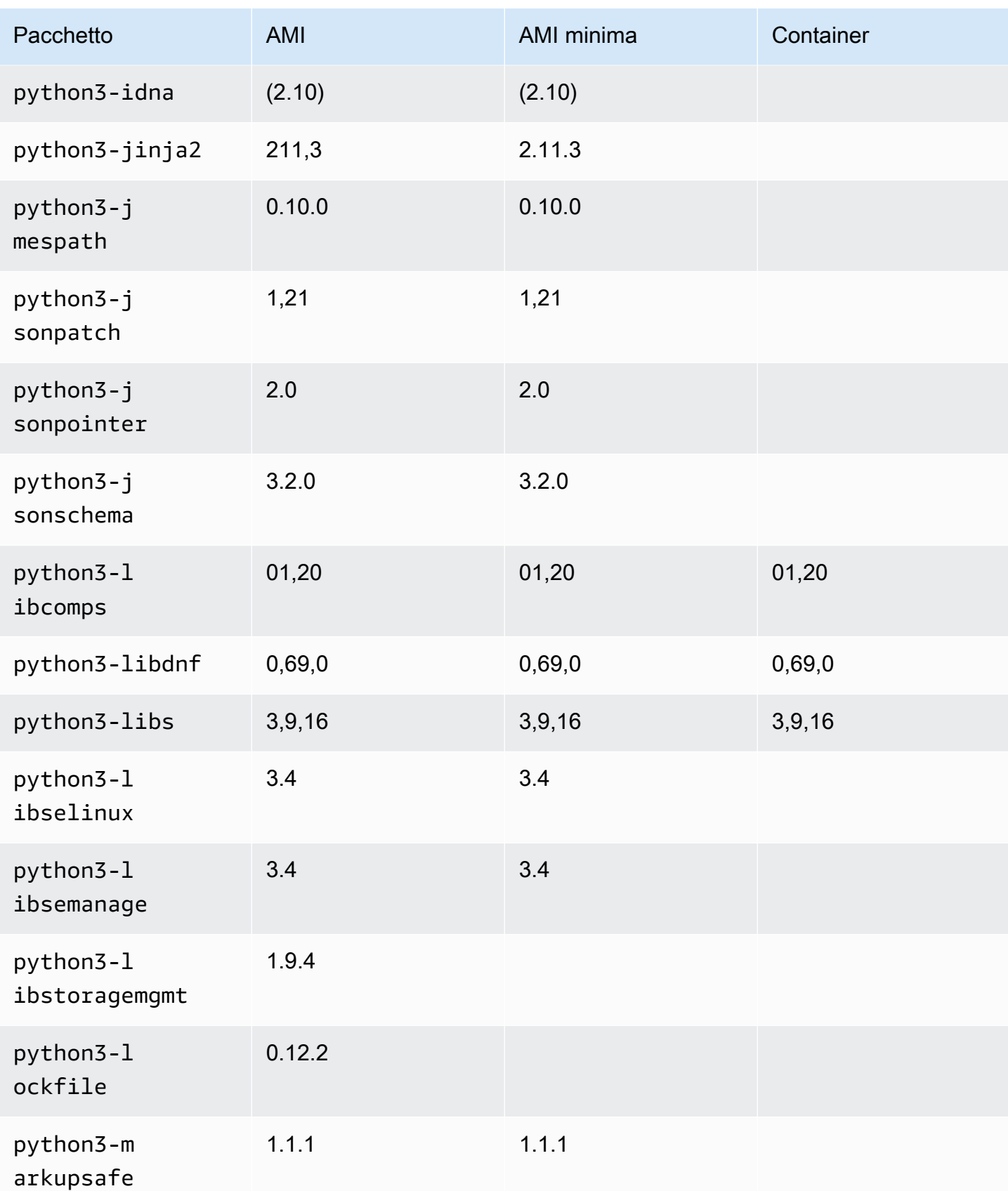

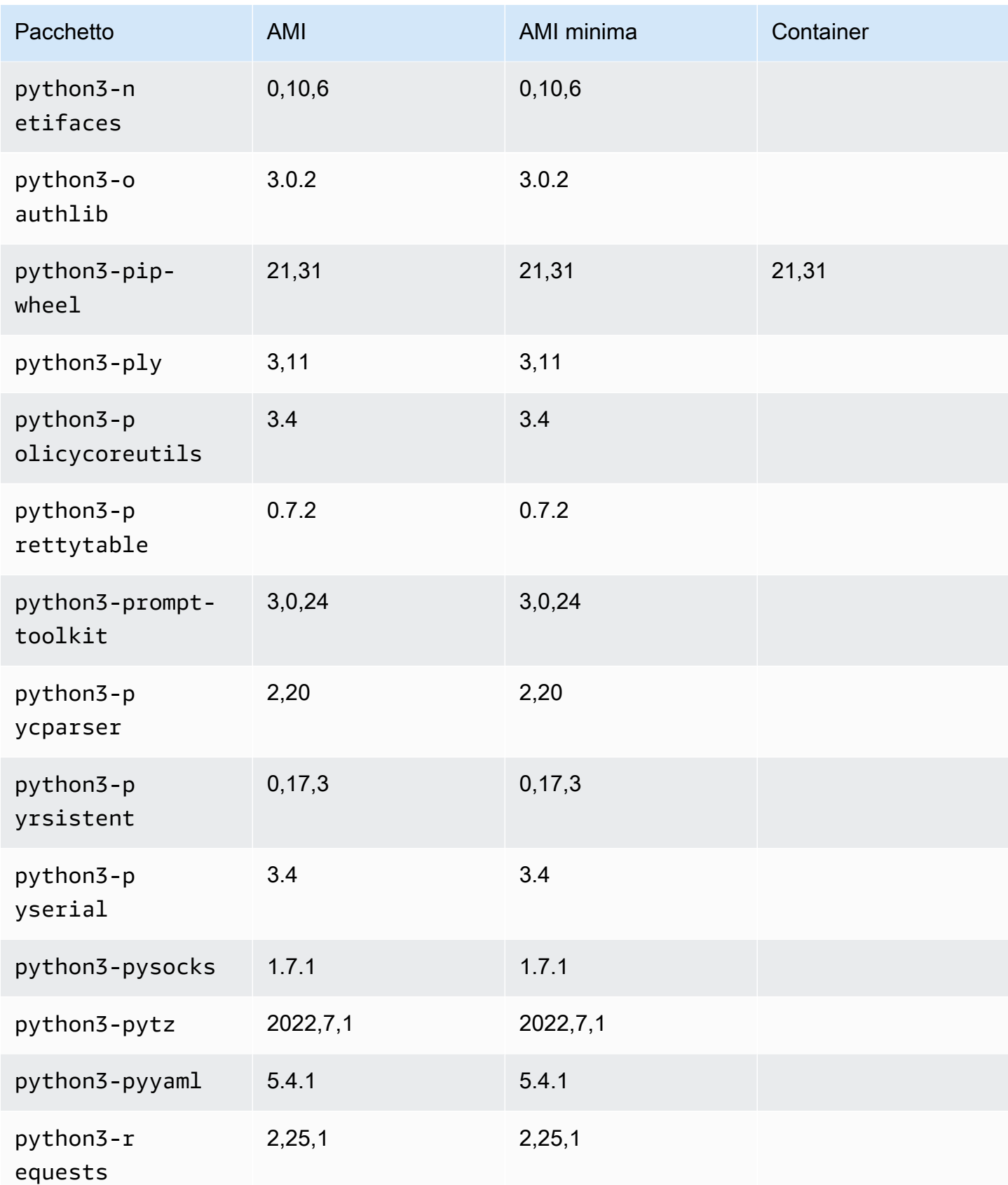

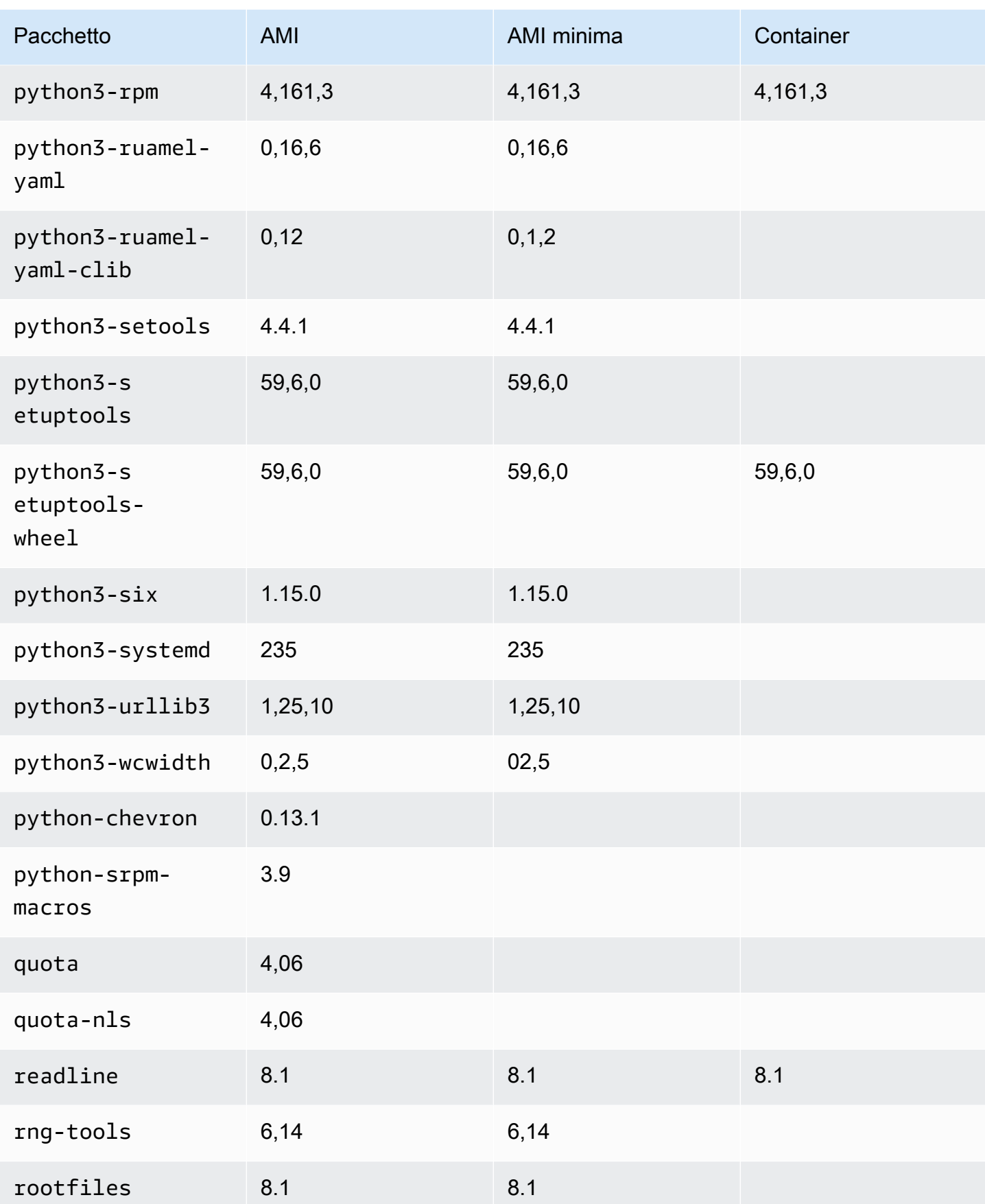

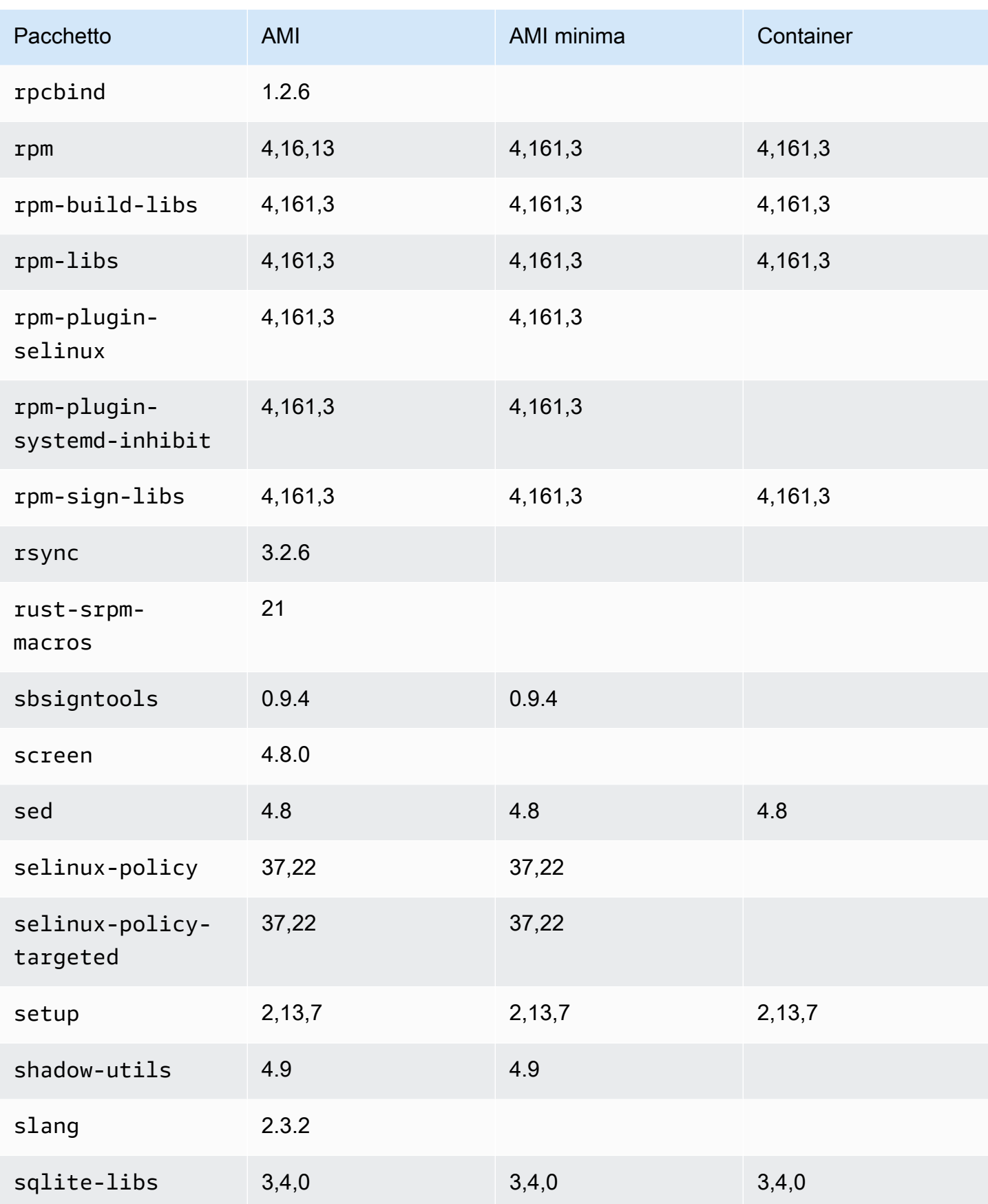

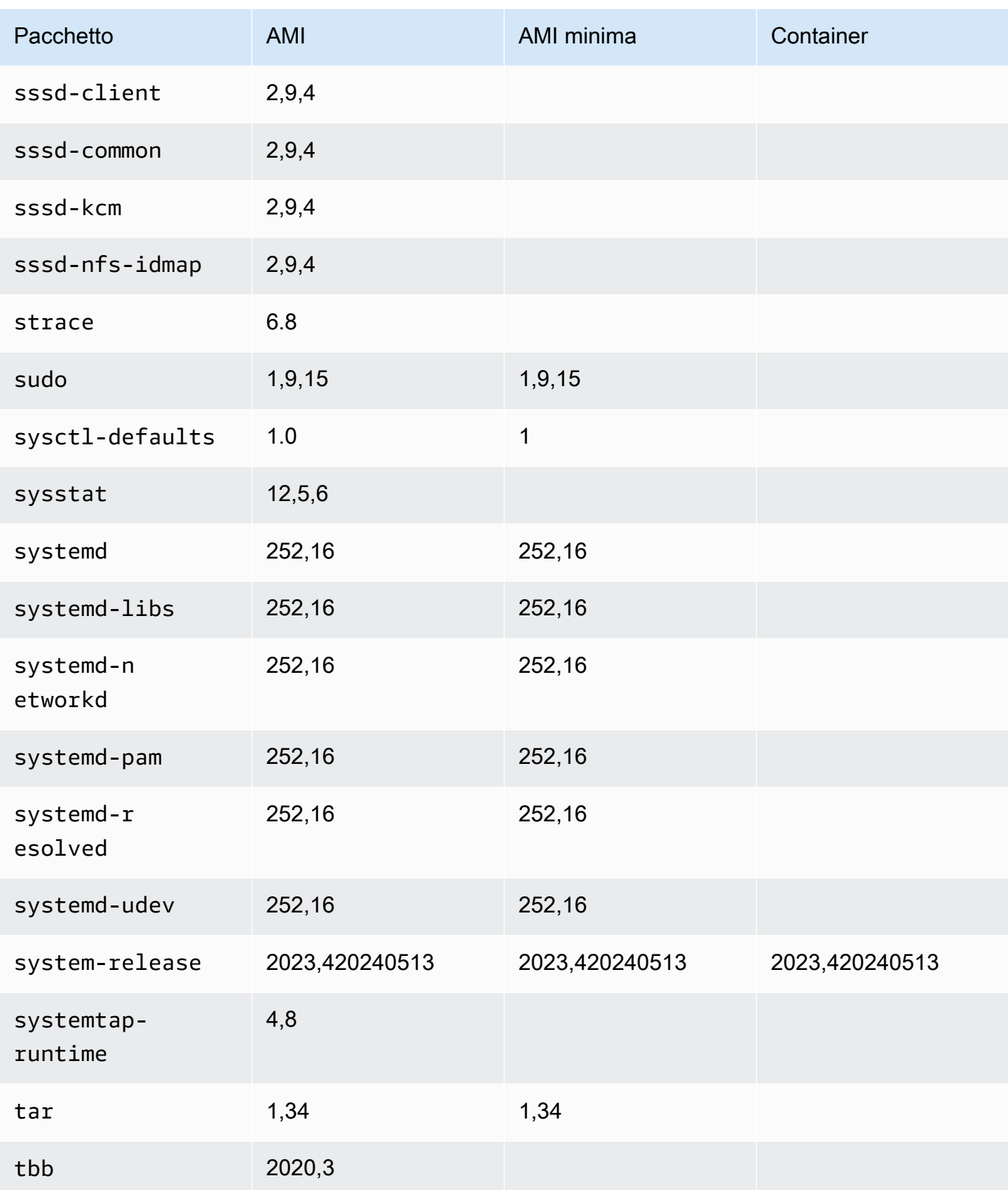

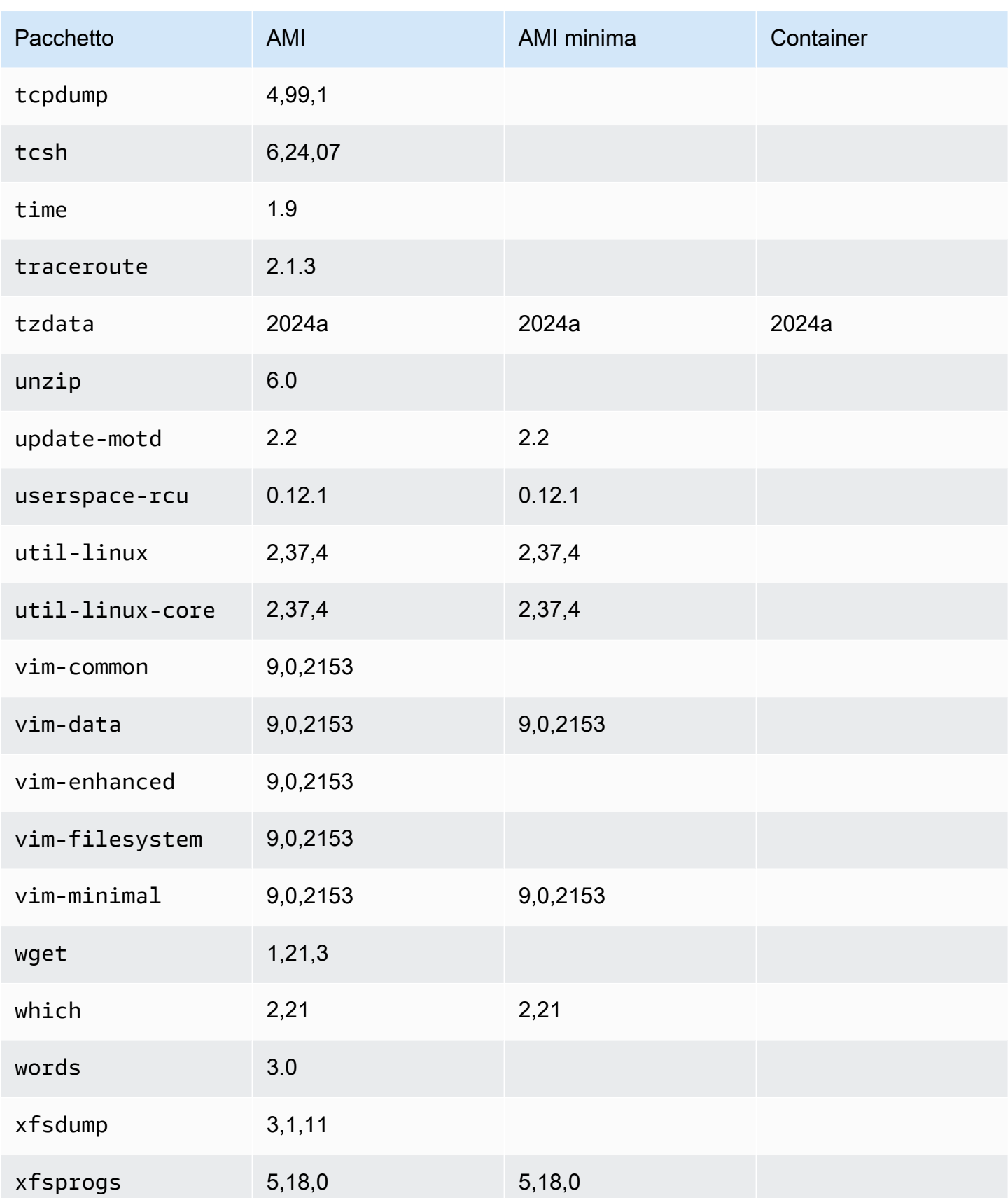

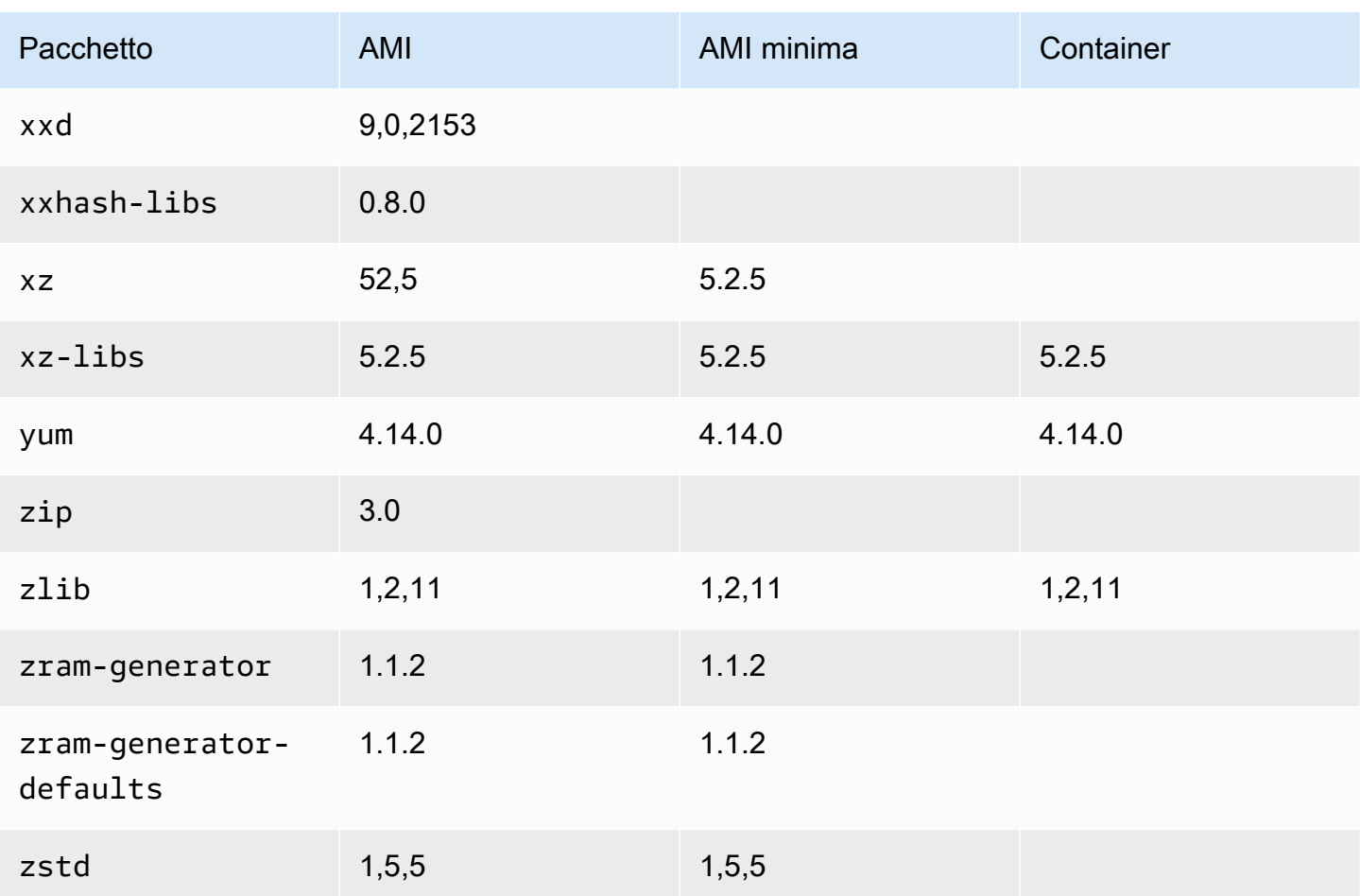

## Utilizzo di AL2023 in contenitori

### **a** Note

Per ulteriori informazioni su come utilizzare AL2023 per ospitare carichi di lavoro containerizzati su Amazon ECS, consulta. [AL2023 per host di container Amazon ECS](#page-260-0)

Esistono diversi modi in cui AL2023 può essere utilizzato all'interno dei contenitori, a seconda del caso d'uso. [Immagine di container di base AL2023](#page-228-0)È molto simile a un'immagine di contenitore Amazon Linux 2 e all'AMI minima AL2023.

[Per gli utenti esperti, offriamo un'immagine minima del contenitore, introdotta nella versione](#page-232-0)  [AL2023.2, insieme alla documentazione che descrive come creare contenitori bare-bone.](#page-232-0)

AL2023 può essere utilizzato anche per l'hosting dei carichi di lavoro containerizzati, sia di immagini di container basate su AL2023 sia di container basati su altre distribuzioni Linux. Puoi usare [AL2023](#page-260-0) [per host di container Amazon ECS](#page-260-0) oppure usare direttamente i pacchetti di runtime dei container forniti. I pacchetti docker, containerd e nerdctl sono disponibili per essere installati e utilizzati su AL2023.

### Argomenti

- [Utilizzo dell'immagine del contenitore di base AL2023](#page-228-0)
- [Immagine minima del contenitore AL2023](#page-230-0)
- [Creazione di immagini minime di contenitori AL2023](#page-232-0)
- [Confronto dei pacchetti installati sulle immagini di container Amazon Linux 2023](#page-236-0)
- [Confronto dei pacchetti installati sulle immagini di container e AMI minime Amazon Linux 2023](#page-242-0)

### <span id="page-228-0"></span>Utilizzo dell'immagine del contenitore di base AL2023

L'immagine del contenitore AL2023 è costruita con gli stessi componenti software inclusi nell'AMI AL2023. È disponibile per l'uso in qualsiasi ambiente come immagine di base per i carichi di lavoro di Docker. Se usi già l'AMI Amazon Linux per le applicazioni in [Amazon Elastic Compute Cloud](https://docs.aws.amazon.com/AWSEC2/latest/UserGuide/) (Amazon EC2), puoi containerizzare le tue applicazioni con l'immagine di container Amazon Linux.

Usa l'immagine del contenitore Amazon Linux nel tuo ambiente di sviluppo locale e poi invia l'applicazione all' AWS utilizzo di [Amazon Elastic Container Service](https://docs.aws.amazon.com/AmazonECS/latest/userguide/) (Amazon ECS). Per ulteriori informazioni, consulta la pagina dedicata all'[utilizzo di immagini Amazon ECR con Amazon ECS](https://docs.aws.amazon.com/AmazonECR/latest/userguide/ECR_on_ECS.html) nella Guida per l'utente di Amazon Elastic Container Registry.

L'immagine di container Amazon Linux è disponibile su Amazon ECR Public. Puoi fornire un feedback per AL2023 tramite il tuo AWS rappresentante designato o segnalando un problema nel repository [amazon-linux-2023](https://github.com/amazonlinux/amazon-linux-2023/issues) su. GitHub

Per estrarre l'immagine di container Amazon Linux da Amazon ECR Public

1. Autentica il client Docker nel registro Amazon Linux Public. I token di autenticazione sono validi 12 ore. Per ulteriori informazioni, consulta [Autenticazione del registro privato](https://docs.aws.amazon.com/AmazonECR/latest/userguide/registry_auth.html) nella Guida per l'utente di Amazon Elastic Container Registry.

### **a** Note

Il get-login-password comando è supportato dall'ultima versione della versione 2. AWS CLI Per ulteriori informazioni, consulta [Installazione dell' AWS Command Line Interface](https://docs.aws.amazon.com/cli/latest/userguide/getting-started-install.html) nella Guida per l'utente dell'AWS Command Line Interface .

\$ **aws ecr-public get-login-password --region us-east-1 | docker login --username AWS --password-stdin public.ecr.aws**

L'output è il seguente.

Login succeeded

2. Estrai l'immagine di container Amazon Linux eseguendo il comando docker pull. Per visualizzare l'immagine del container Amazon Linux nella galleria di Amazon ECR Public, consulta la [galleria](https://gallery.ecr.aws/amazonlinux/amazonlinux)  [di Amazon ECR Public - amazonlinux](https://gallery.ecr.aws/amazonlinux/amazonlinux).

#### **a** Note

Quando estrai l'immagine di container Docker AL2023, puoi usare i tag in uno dei seguenti formati:

- Per ottenere la versione più recente dell'immagine di container AL2023, usa il tag :2023.
- Per ottenere una versione specifica di AL2023, puoi usare il seguente formato:
	- :2023.*[0-7 release quarter]*.*[release date]*.*[build number]*

Gli esempi seguenti usano il tag :2023 ed estraggono l'immagine di container più recente disponibile di AL2023.

\$ **docker pull public.ecr.aws/amazonlinux/amazonlinux:2023**

3. (Opzionale) Esegui il container a livello locale.

### \$ **docker run -it --security-opt seccomp=unconfined public.ecr.aws/amazonlinux/ amazonlinux:2023 /bin/bash**

Per estrarre l'immagine di container da Docker Hub

1. Estrai l'immagine di container AL2023 con il comando docker pull.

```
$ docker pull amazonlinux:2023
```
2. (Opzionale) Esegui il container a livello locale.

\$ **docker run -it amazonlinux:2023 /bin/bash**

#### **a** Note

L'immagine di container AL2023 usa solo lo strumento di gestione dei pacchetti dnf per installare i pacchetti software. Ciò significa che non esiste alcun comando amazonlinux-extras né uno equivalente da usare per software aggiuntivi.

### <span id="page-230-0"></span>Immagine minima del contenitore AL2023

### **a** Note

Le immagini standard del contenitore AL2023 sono adatte alla maggior parte dei casi d'uso e l'adattamento all'immagine minima del contenitore è probabilmente più faticoso che adattarsi all'immagine del contenitore di base AL2023.

L'immagine minima del contenitore AL2023, introdotta in AL2023.2, si differenzia dall'immagine del contenitore di base perché contiene solo i pacchetti minimi necessari per installare altri pacchetti. L'immagine minima del contenitore è progettata per essere un insieme minimo di pacchetti, non un comodo set di pacchetti.

L'immagine di container minima AL2023 è sviluppata a partire da componenti software già disponibili in AL2023. La differenza principale nell'immagine minimale del contenitore consiste nell'microdnfutilizzare il gestore di dnf pacchetti piuttosto che quello Python basato su tutte le funzionalitàdnf. Ciò consente di ridurre l'immagine minima del contenitore, con il vantaggio di non disporre del set completo di funzionalità del gestore di dnf pacchetti, incluso nelle AMI AL2023 e nell'immagine del contenitore di base.

L'immagine minimale del contenitore AL2023 costituisce la base dell'ambiente di runtime provided.al2023 AWS Lambda.

Per un elenco dettagliato dei pacchetti inclusi nell'immagine minima del contenitore, vedi. [Confronto](#page-236-0) [dei pacchetti installati sulle immagini di container Amazon Linux 2023](#page-236-0)

Dimensioni dell'immagine di container minima

Poiché l'immagine minima del contenitore AL2023 contiene meno pacchetti rispetto all'immagine del contenitore di base AL2023, è anche significativamente più piccola. La tabella seguente confronta le opzioni relative all'immagine del contenitore delle versioni correnti e precedenti di Amazon Linux.

**a** Note

Le dimensioni delle immagini sono quelle mostrate nella pagina della [Galleria pubblica di](https://gallery.ecr.aws/amazonlinux/amazonlinux)  [Amazon ECR dedicata ad Amazon Linux](https://gallery.ecr.aws/amazonlinux/amazonlinux).

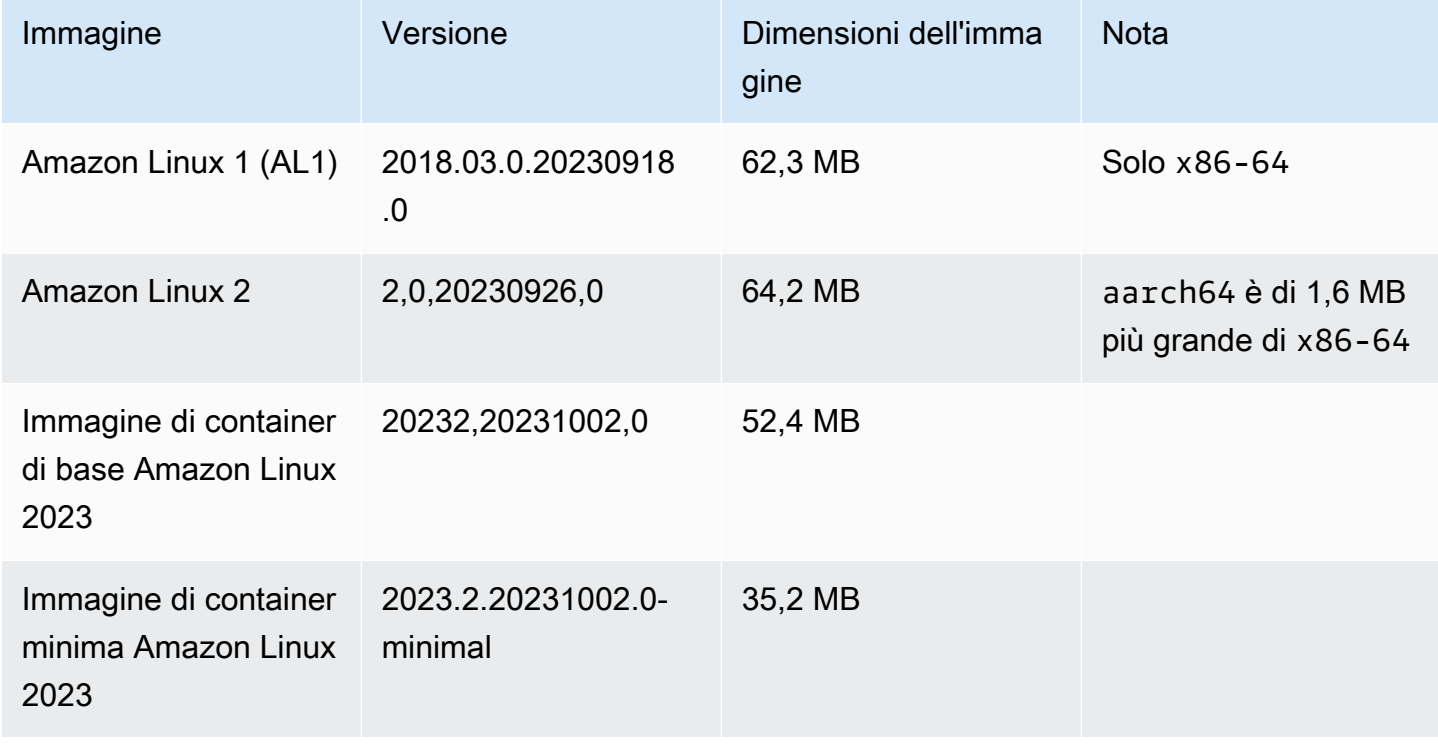

### Uso dell'immagine di container minima AL2023

L'immagine del contenitore minimo AL2023 è disponibile su ECR e il 2023-minimal tag punterà sempre all'immagine del contenitore minimo più recente basata su AL2023, mentre il minimal tag può essere aggiornato a una versione di Amazon Linux più recente di AL2023.

Puoi estrarre questi tag usando docker il seguente esempio:

```
$ docker pull public.ecr.aws/amazonlinux/amazonlinux:minimal
```
\$ **docker pull public.ecr.aws/amazonlinux/amazonlinux:2023-minimal**

L'esempio seguente mostra un file Dockerfile che prende l'immagine minima del contenitore e installa GCC su di essa:

```
FROM public.ecr.aws/amazonlinux/amazonlinux:2023-minimal
RUN dnf install -y gcc && dnf clean all
```
### <span id="page-232-0"></span>Creazione di immagini minime di contenitori AL2023

L'immagine del contenitore AL2023 è costruita con gli stessi componenti software inclusi nell'AMI AL2023. Include un software che consente al livello di contenitore di base di comportarsi in modo simile all'esecuzione su un'istanza Amazon EC2, ad esempio il gestore di pacchetti. dnf Questa sezione spiega come costruire da zero un contenitore che includa solo le dipendenze minime necessarie per un'applicazione.

#### **G** Note

Le immagini standard del contenitore AL2023 sono adatte alla maggior parte dei casi d'uso. L'uso dell'immagine di container standard semplifica la creazione sulla base dell'immagine. Un'immagine contenitore semplice rende più difficile la creazione sulla base dell'immagine.

Per creare un container con dipendenze minime essenziali per un'applicazione

1. Determina le dipendenze di runtime. Questo aspetto varia a seconda dell'applicazione.

2. Crea un Dockerfile/Containerfile che consenta di sviluppare FROM scratch. Il seguente esempio di Dockerfile può essere usato per creare un container che include solo la shell bash e le relative dipendenze.

```
FROM public.ecr.aws/amazonlinux/amazonlinux:2023 as build
RUN mkdir /sysroot
RUN dnf --releasever=$(rpm -q system-release --qf '%{VERSION}') \setminus --installroot /sysroot \ 
  -y \ \n\big\} --setopt=install_weak_deps=False \ 
   install bash
FROM scratch
COPY --from=build /sysroot /
WORKDIR /
ENTRYPOINT ["/bin/bash"]
```
- Questo Dockerfile funziona tramite:
	- 1. Avvio di un container AL2023 denominato build. Questo container viene utilizzato per il bootstrap dei container essenziali; non viene implementato, ma genera il container da implementare.
	- 2. Creazione della directory /sysroot. In questa directory il container build installa le dipendenze necessarie per il container essenziale. In un passaggio successivo, il percorso /sysroot viene impacchettato per diventare la directory principale dell'immagine essenziale.

Usando l'opzione --installroot per dnf in questo modo permette di creare le altre immagini AL2023. Si tratta di una funzionalità di dnf che consente il funzionamento dei programmi di installazione e degli strumenti per la creazione di immagini.

3. Richiamo di dnf per installare pacchetti in /sysroot.

Il comando rpm -q system-release --qf '%{VERSION}' interroga (-q) il pacchetto system-release, impostando il formato della query (--qf) per stampare la versione del pacchetto sottoposta a query (la variabile %{VERSION} è la variabile rpm per la versione di RPM).

Impostando l'argomento --releasever di dnf sulla versione di system-release nel container build, il Dockerfile può essere utilizzato per creare nuovamente il container essenziali ogni volta che viene rilasciata un'immagine di container di base aggiornata di Amazon Linux.

È possibile impostarlo su qualsiasi versione di Amazon Linux 2023, --releasever ad esempio 2023.5.20240624. Ciò significherebbe che il build contenitore funzionerebbe come l'ultima versione AL2023, ma creerebbe il contenitore barebones a partire dalla versione 2023.5.20240624 indipendentemente dalla versione corrente di AL2023.

L'opzione di configurazione --setopt=install\_weak\_deps=False istruisce dnf affinché installi solo le dipendenze che sono richieste, anziché quelle consigliate o suggerite.

- 4. Copia del sistema installato nella directory principale di un container vuoto (FROM scratch).
- 5. Impostazione di ENTRYPOINT come binario desiderato, in questo caso /bin/bash.
- 3. Crea una directory vuota e aggiungi il contenuto dell'esempio riportato nel passaggio 2 a un file denominato Dockerfile.

```
$ mkdir al2023-barebones-bash-example
$ cd al2023-barebones-bash-example
$ cat > Dockerfile <<EOF
FROM public.ecr.aws/amazonlinux/amazonlinux:2023 as build
RUN mkdir /sysroot
RUN dnf --releasever=$(rpm -q system-release --qf '%{VERSION}') \ 
   --installroot /sysroot \ 
  -y \ \n\ --setopt=install_weak_deps=False \ 
   install bash && dnf --installroot /sysroot clean all
FROM scratch
COPY --from=build /sysroot /
WORKDIR /
ENTRYPOINT ["/bin/bash"]
EOF
```
4. Crea il container eseguendo il comando seguente.

```
$ docker build -t al2023-barebones-bash-example
```
5. Esegui il container usando il comando seguente per capire quanto è minimo un container solo bash.

```
$ docker run -it --rm al2023-barebones-bash-example
bash-5.2# rpm
bash: rpm: command not found
bash-5.2# du -sh /usr/
bash: du: command not found
bash-5.2# ls
bash: ls: command not found
bash-5.2# echo /bin/*
/bin/alias /bin/bash /bin/bashbug /bin/bashbug-64 /bin/bg /bin/catchsegv /bin/cd /
bin/command /bin/fc /bin/fg /bin/gencat /bin/getconf /bin/getent /bin/getopts /
bin/hash /bin/iconv /bin/jobs /bin/ld.so /bin/ldd /bin/locale /bin/localedef /
bin/pldd /bin/read /bin/sh /bin/sotruss /bin/sprof /bin/type /bin/tzselect /bin/
ulimit /bin/umask /bin/unalias /bin/wait /bin/zdump
```
Per un esempio più pratico, la procedura seguente consente di creare un container per un'applicazione C che visualizza Hello World!.

1. Crea una directory vuota, quindi aggiungi il codice sorgente C e Dockerfile.

```
$ mkdir al2023-barebones-c-hello-world-example
$ cd al2023-barebones-c-hello-world-example
$ cat > hello-world.c <<EOF
#include <stdio.h>
int main(void)
{ 
   printf("Hello World!\n"); 
   return 0;
}
EOF
$ cat > Dockerfile <<EOF
FROM public.ecr.aws/amazonlinux/amazonlinux:2023 as build
COPY hello-world.c /
RUN dnf -y install gcc
RUN gcc -o hello-world hello-world.c
```

```
RUN mkdir /sysroot
RUN mv hello-world /sysroot/
RUN dnf --releasever=$(rpm -q system-release --qf '%{VERSION}') \ 
   --installroot /sysroot \ 
  -y \ \backslash --setopt=install_weak_deps=False \ 
   install glibc && dnf --installroot /sysroot clean all
FROM scratch
COPY --from=build /sysroot /
WORKDIR /
ENTRYPOINT ["/hello-world"]
EOF
```
2. Avvia il container utilizzando il comando seguente.

\$ **docker build -t al2023-barebones-c-hello-world-example .**

3. Esegui il container utilizzando il comando seguente.

```
$ docker run -it --rm al2023-barebones-c-hello-world-example
Hello World!
```
## <span id="page-236-0"></span>Confronto dei pacchetti installati sulle immagini di container Amazon Linux 2023

Un confronto tra gli RPM presenti nell'immagine del contenitore di base AL2023 rispetto agli RPM presenti nell'immagine minima del contenitore AL2023.

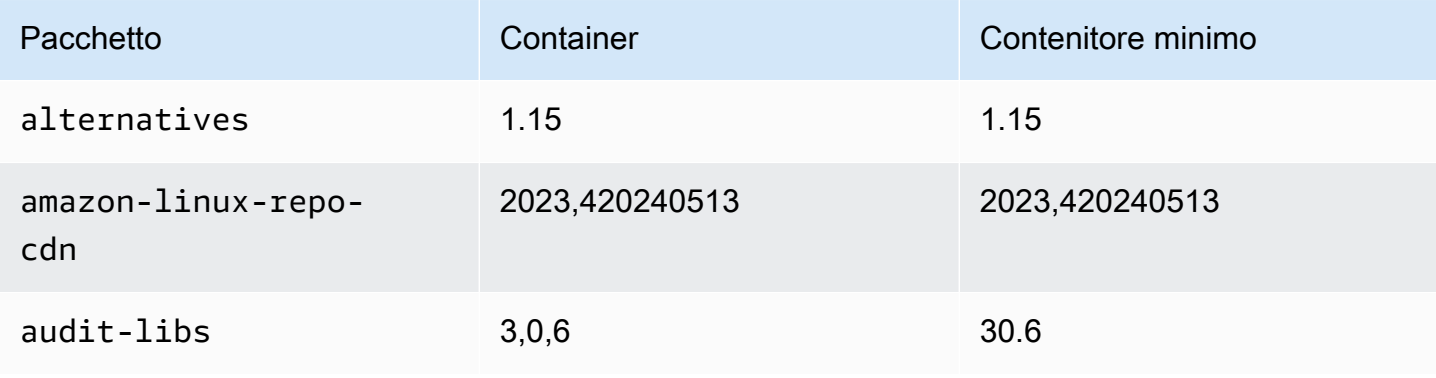

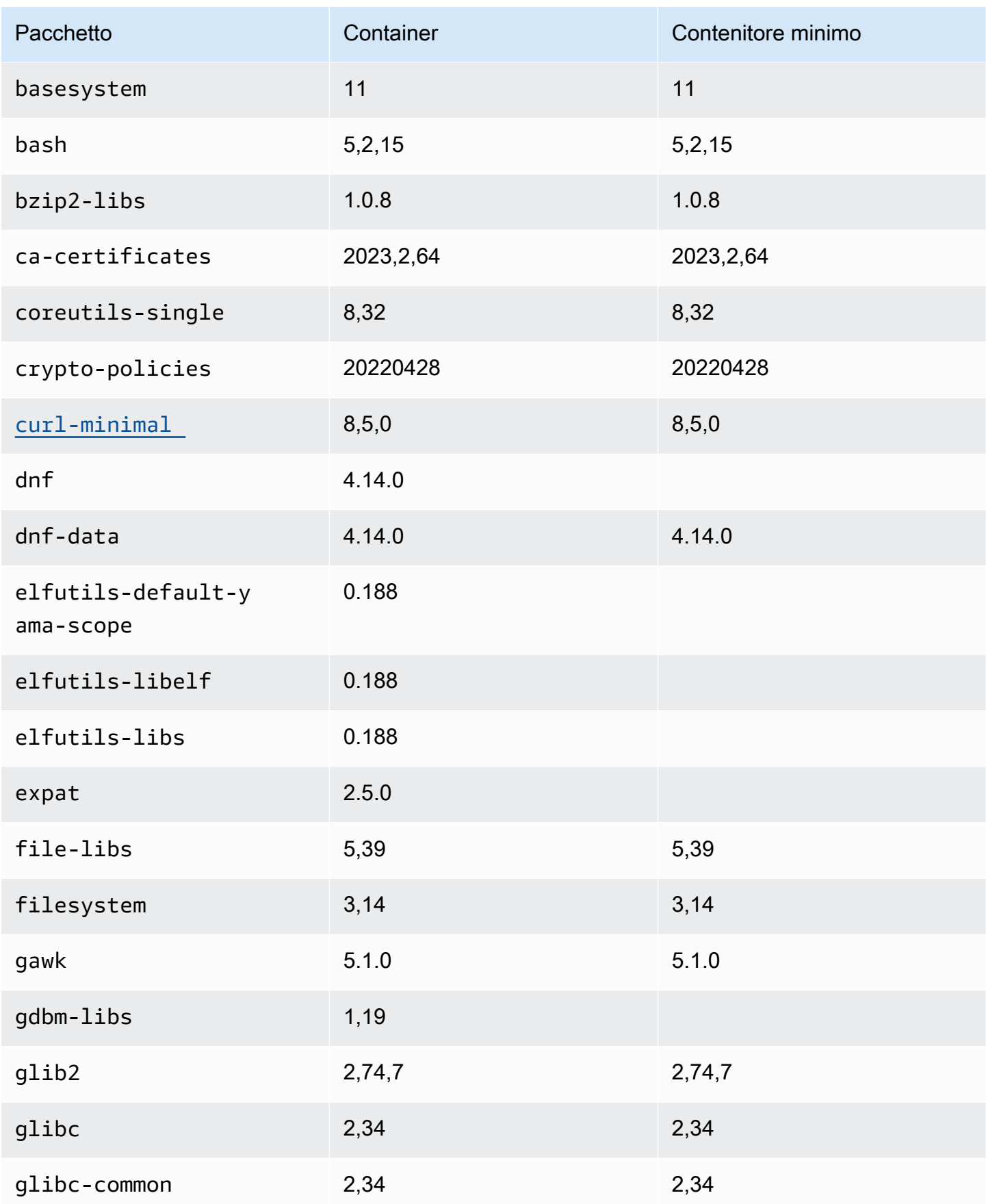

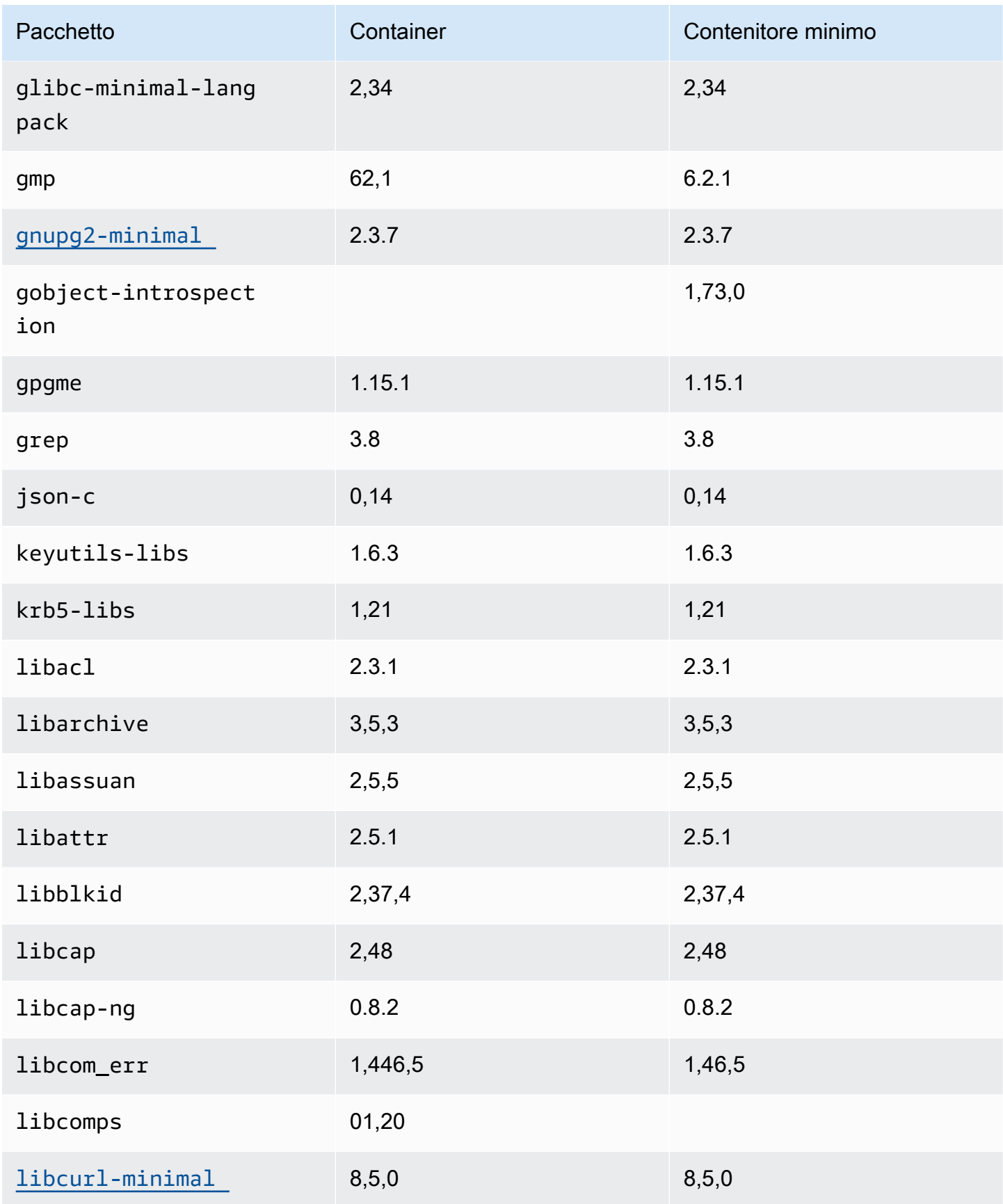

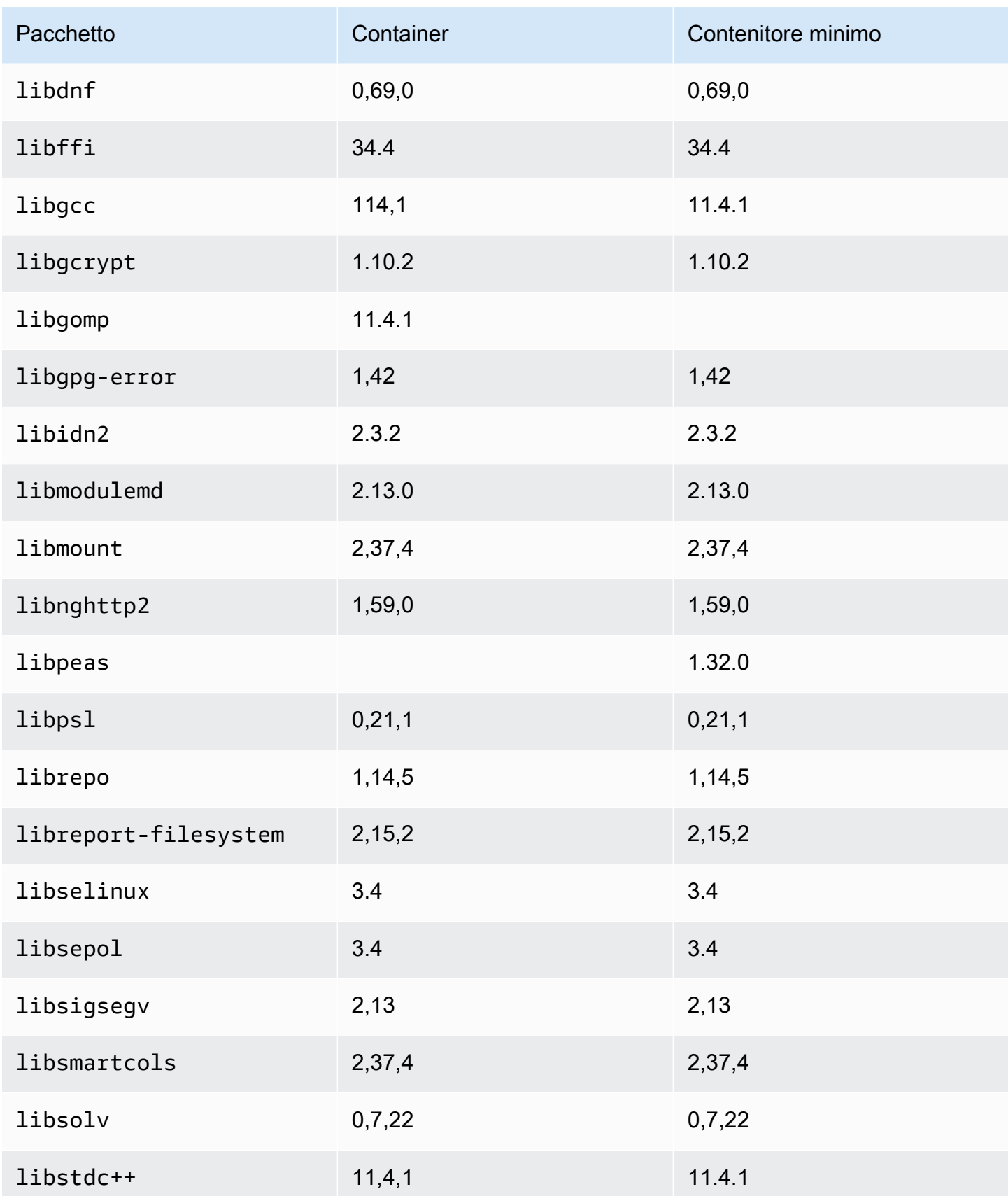

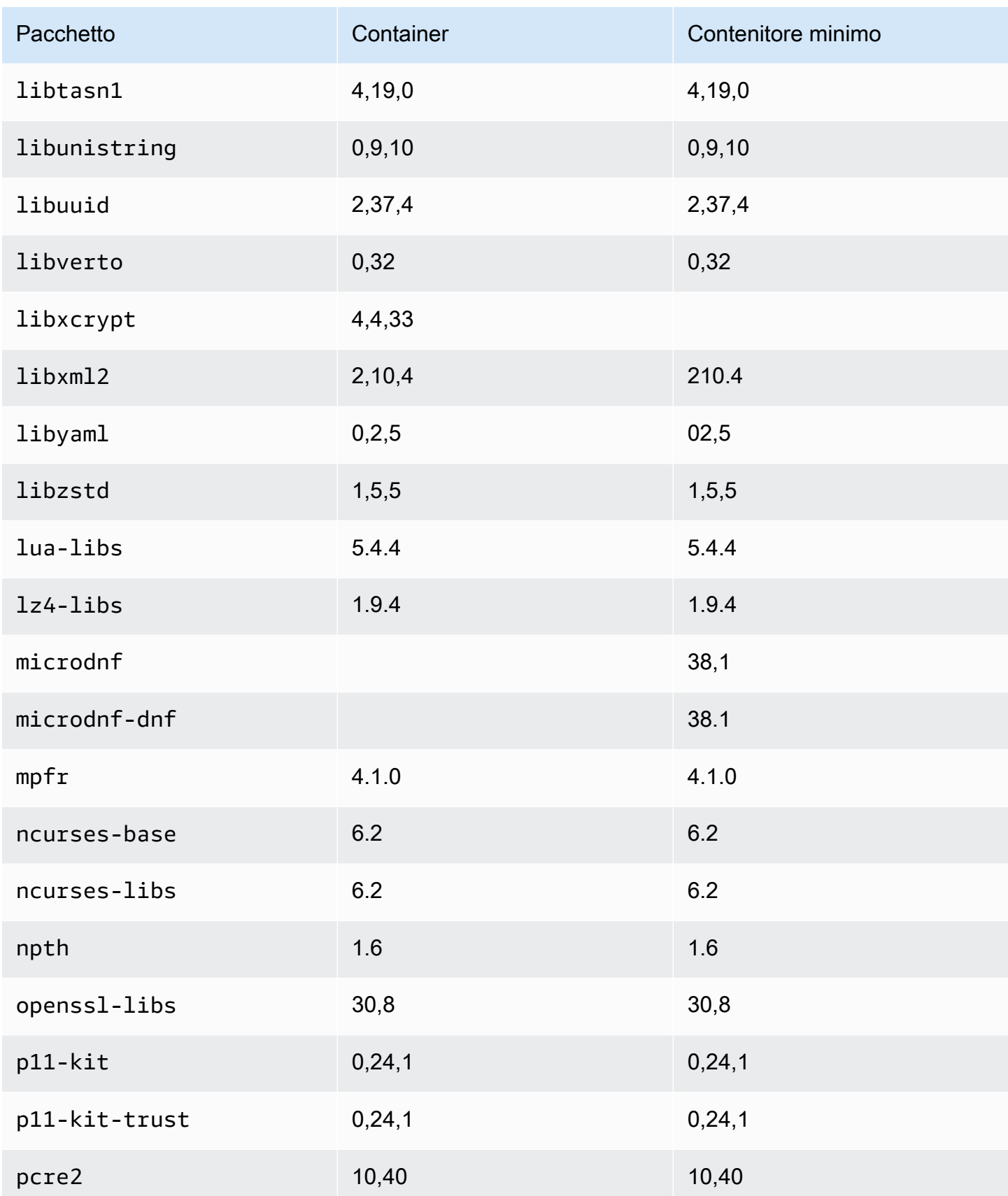

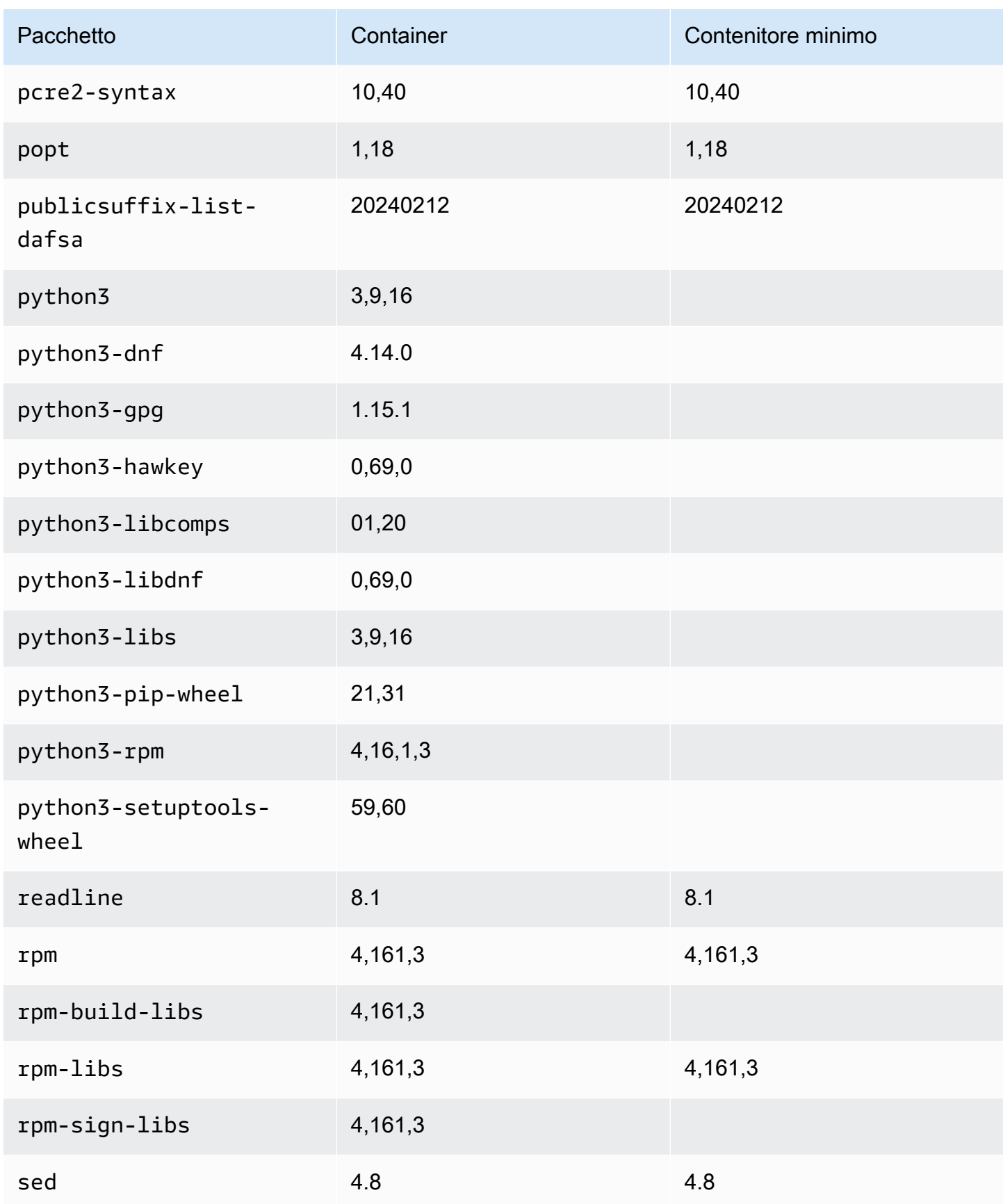

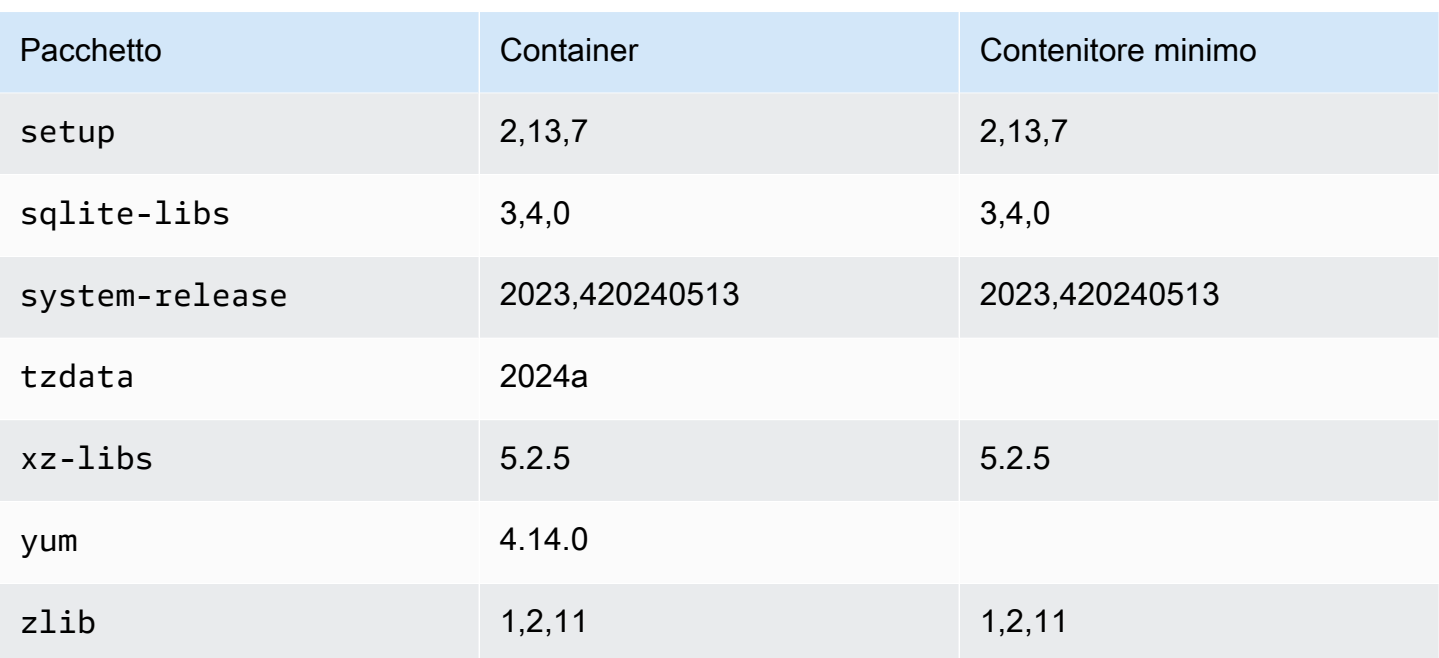

# <span id="page-242-0"></span>Confronto dei pacchetti installati sulle immagini di container e AMI minime Amazon Linux 2023

Un confronto tra gli RPM presenti sull'AMI minima AL2023 con gli RPM presenti sulla base AL2023 e sulle immagini minime del contenitore.

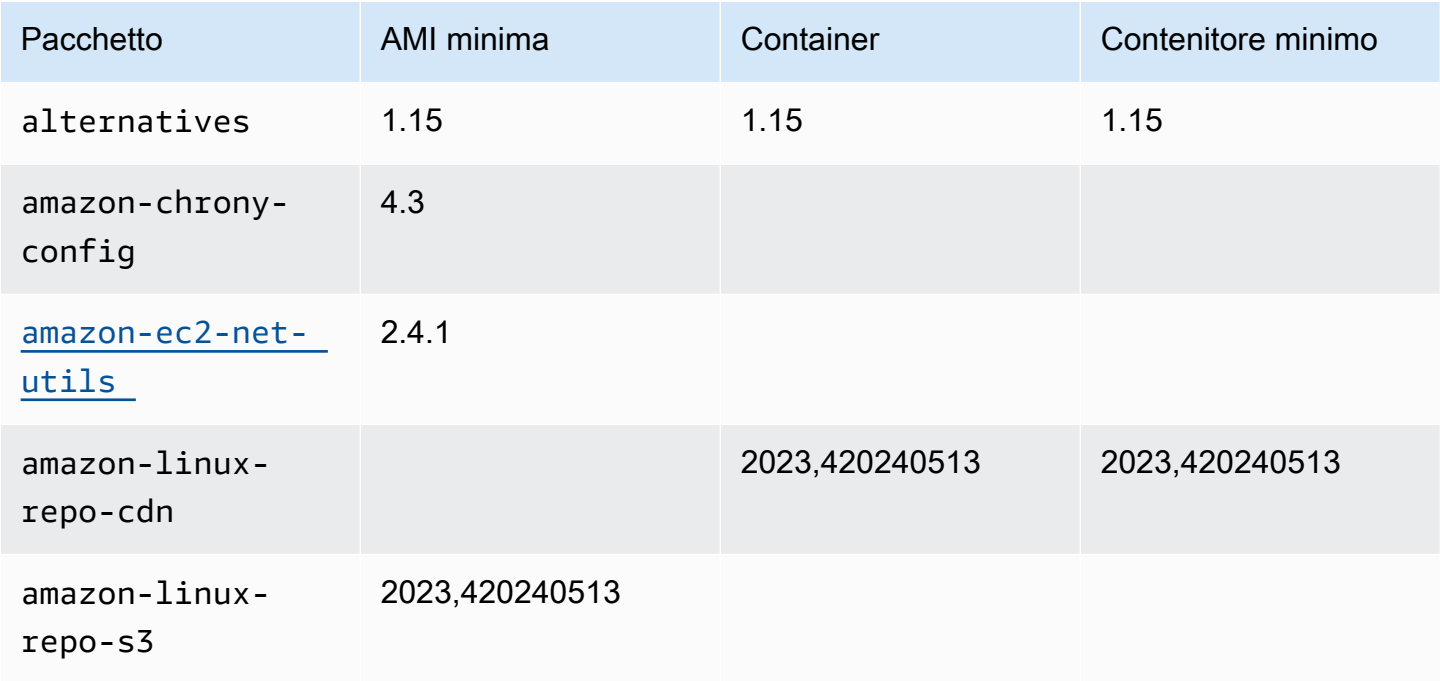

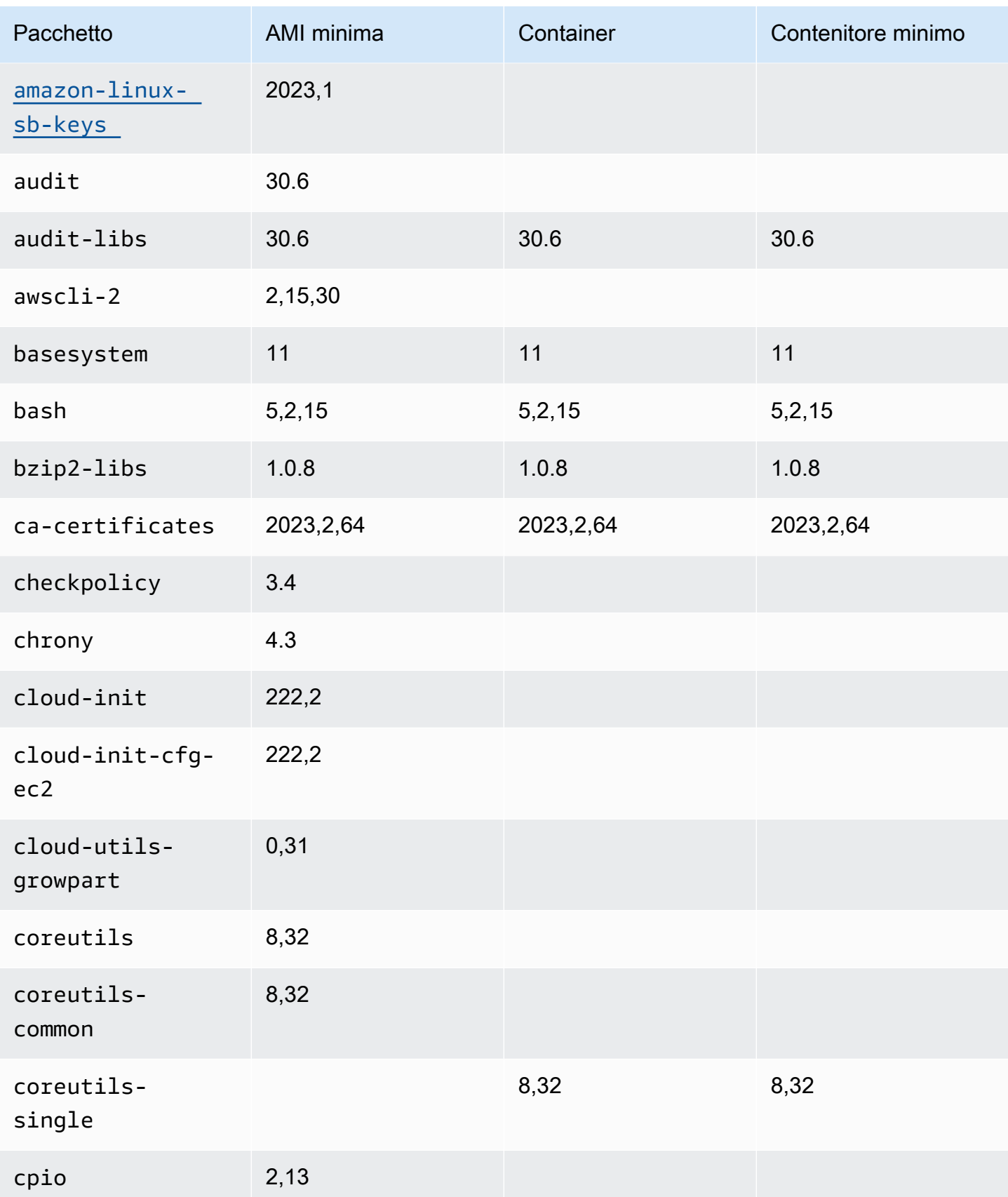

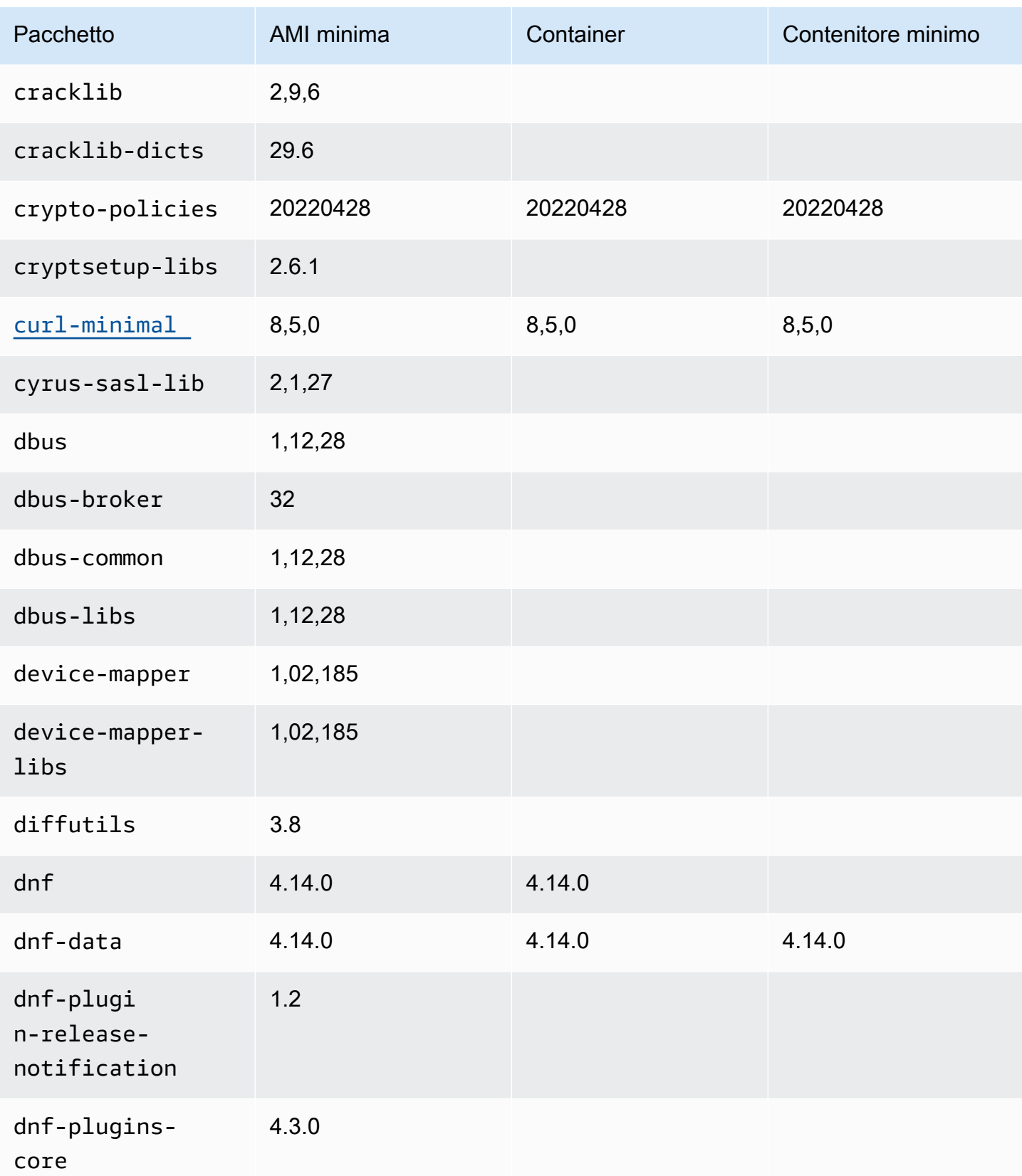

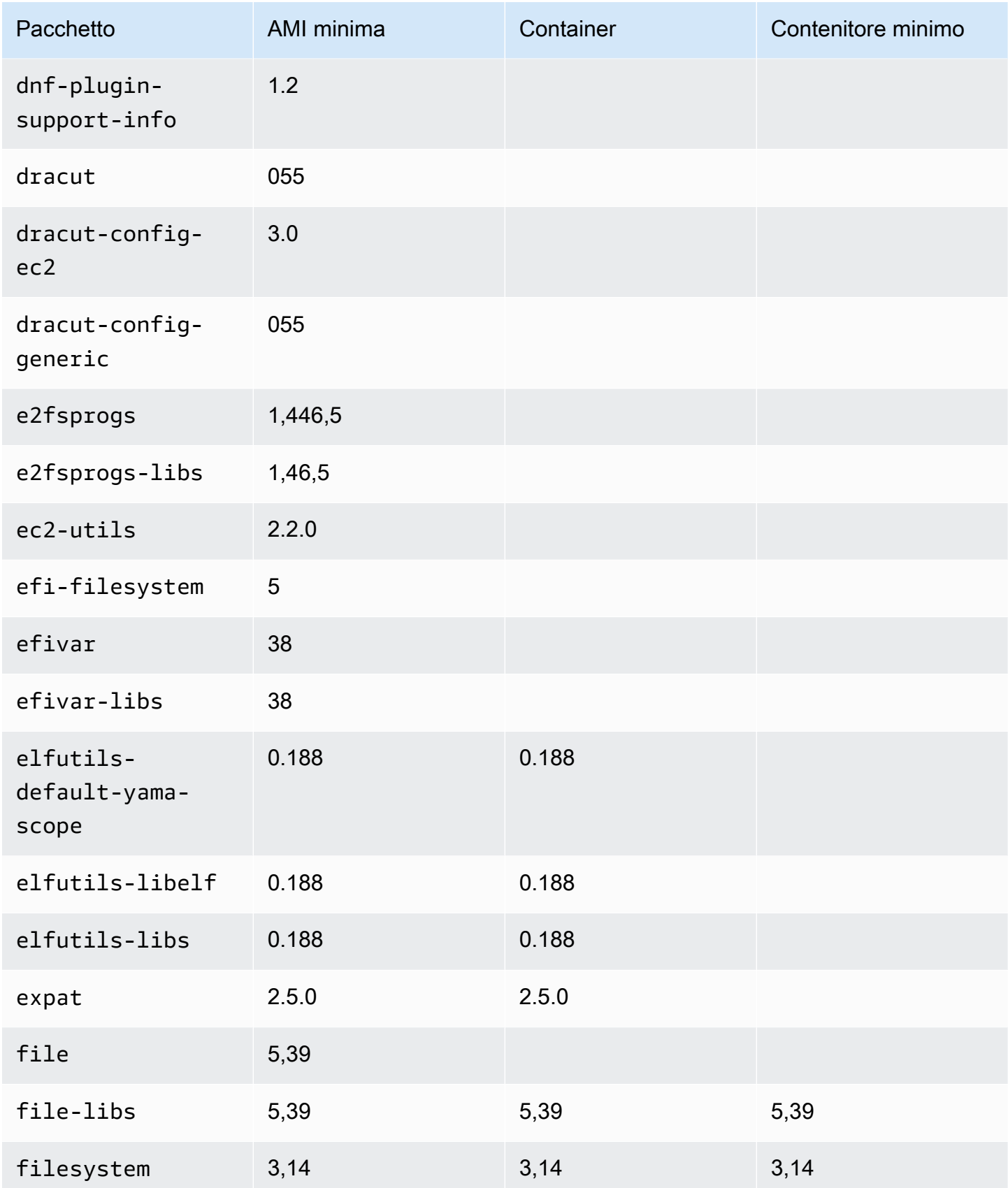

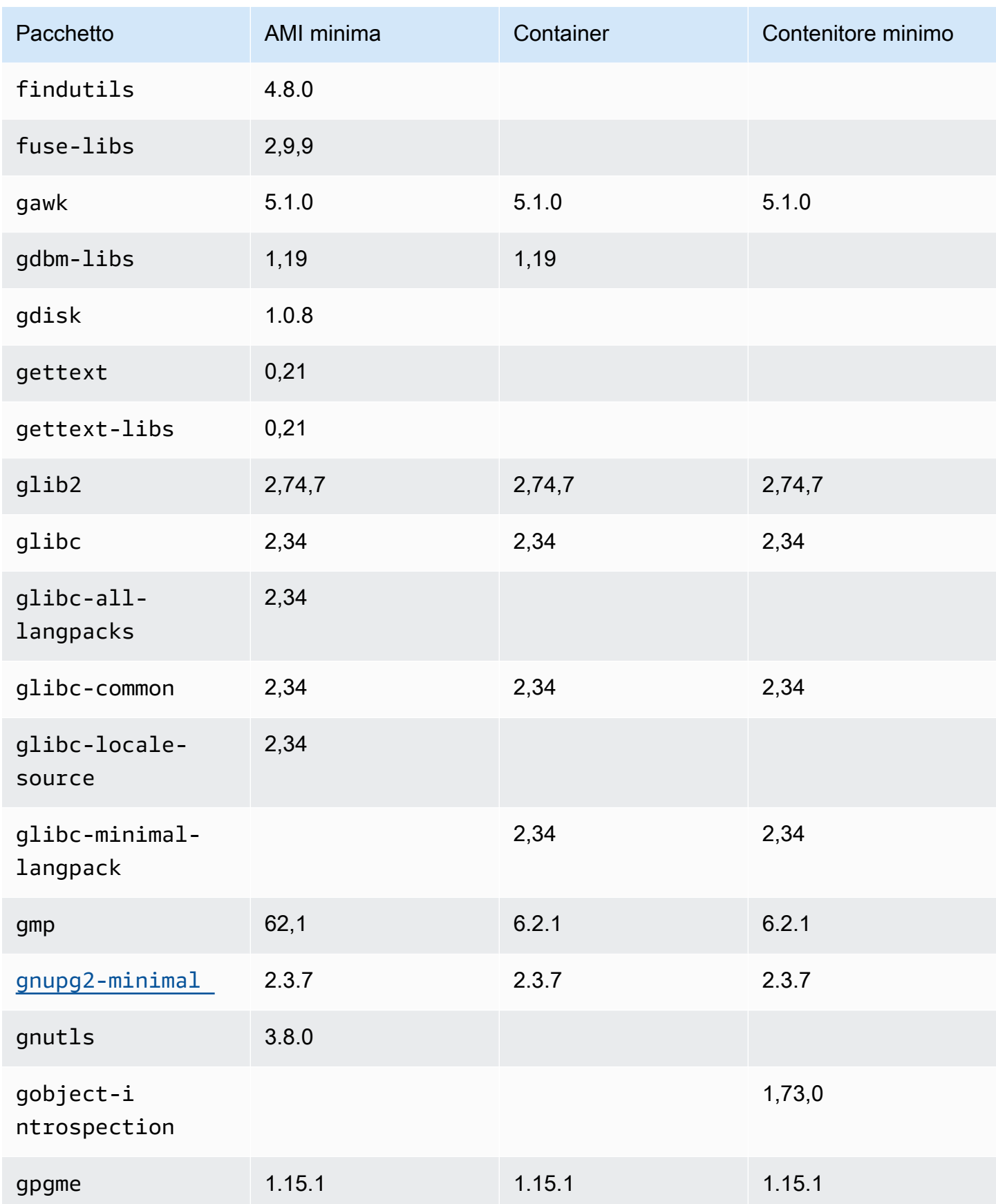

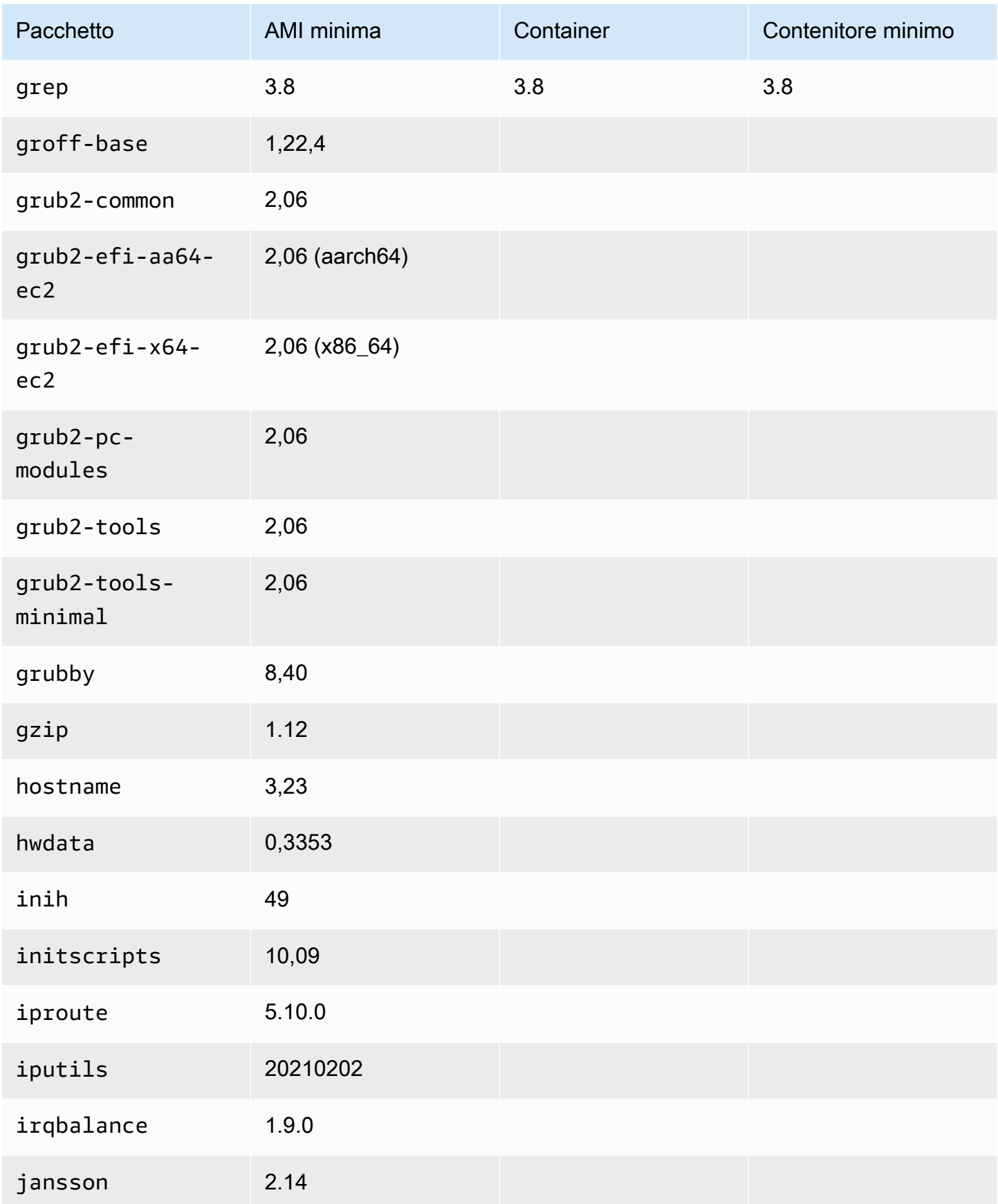

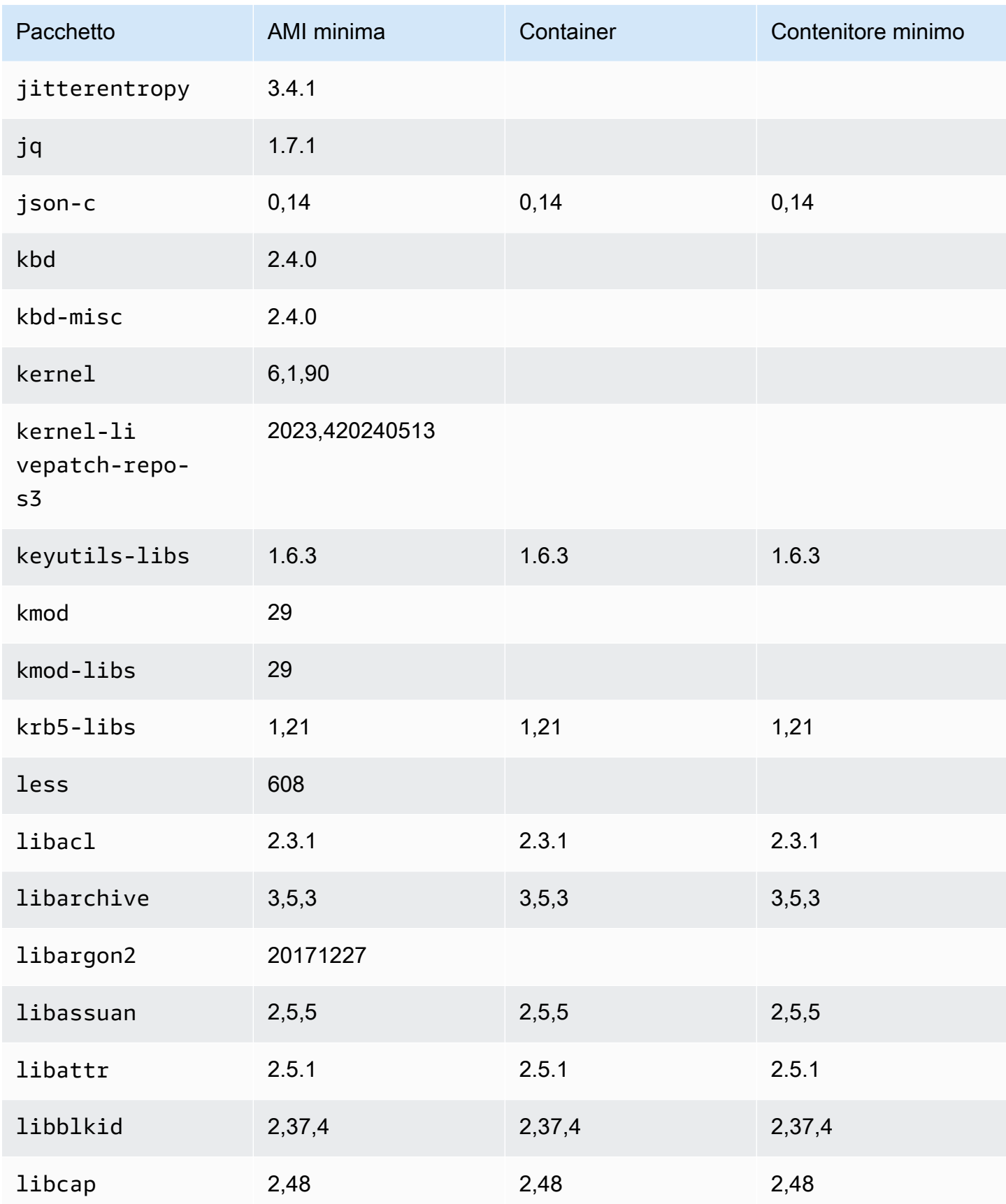

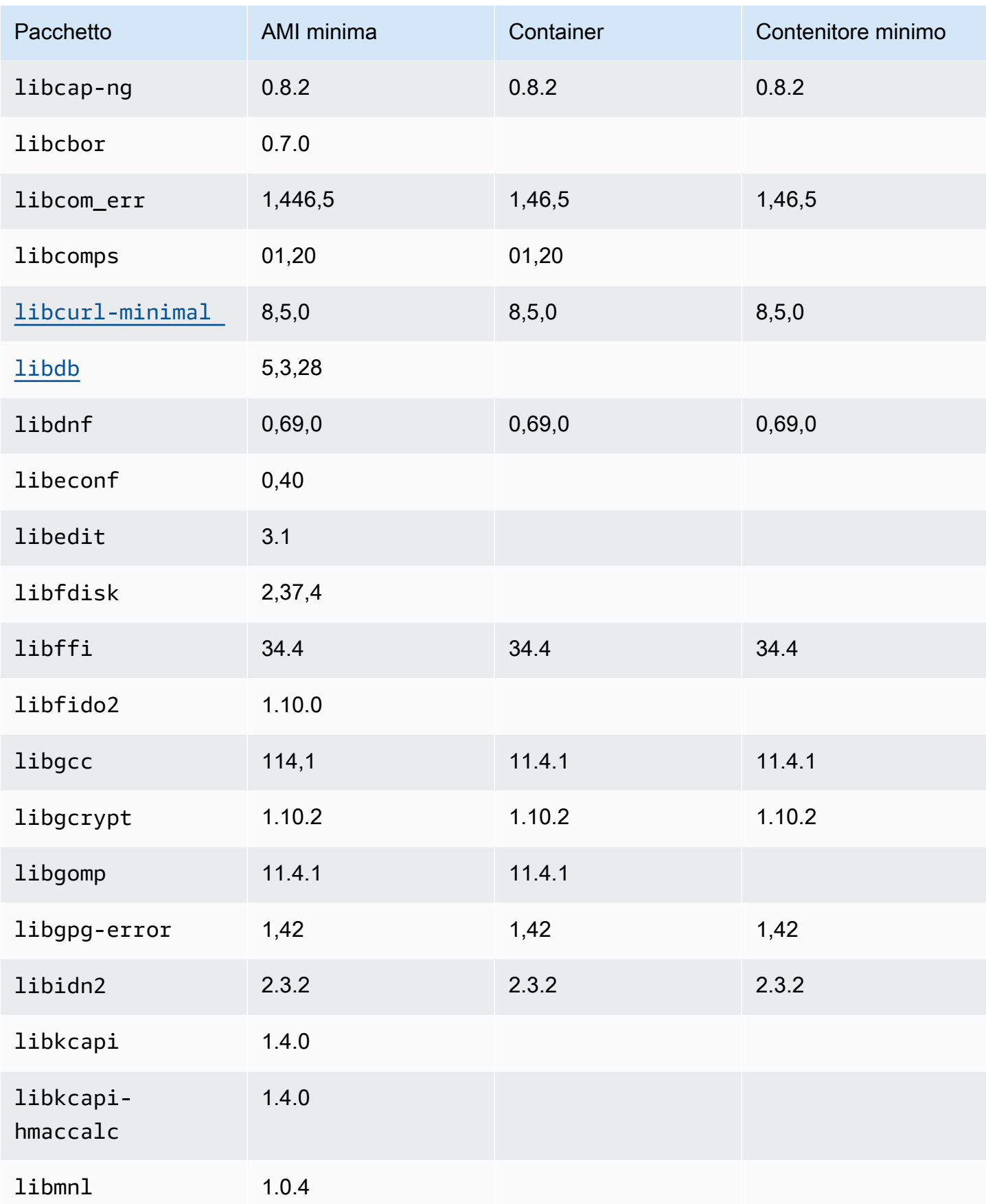

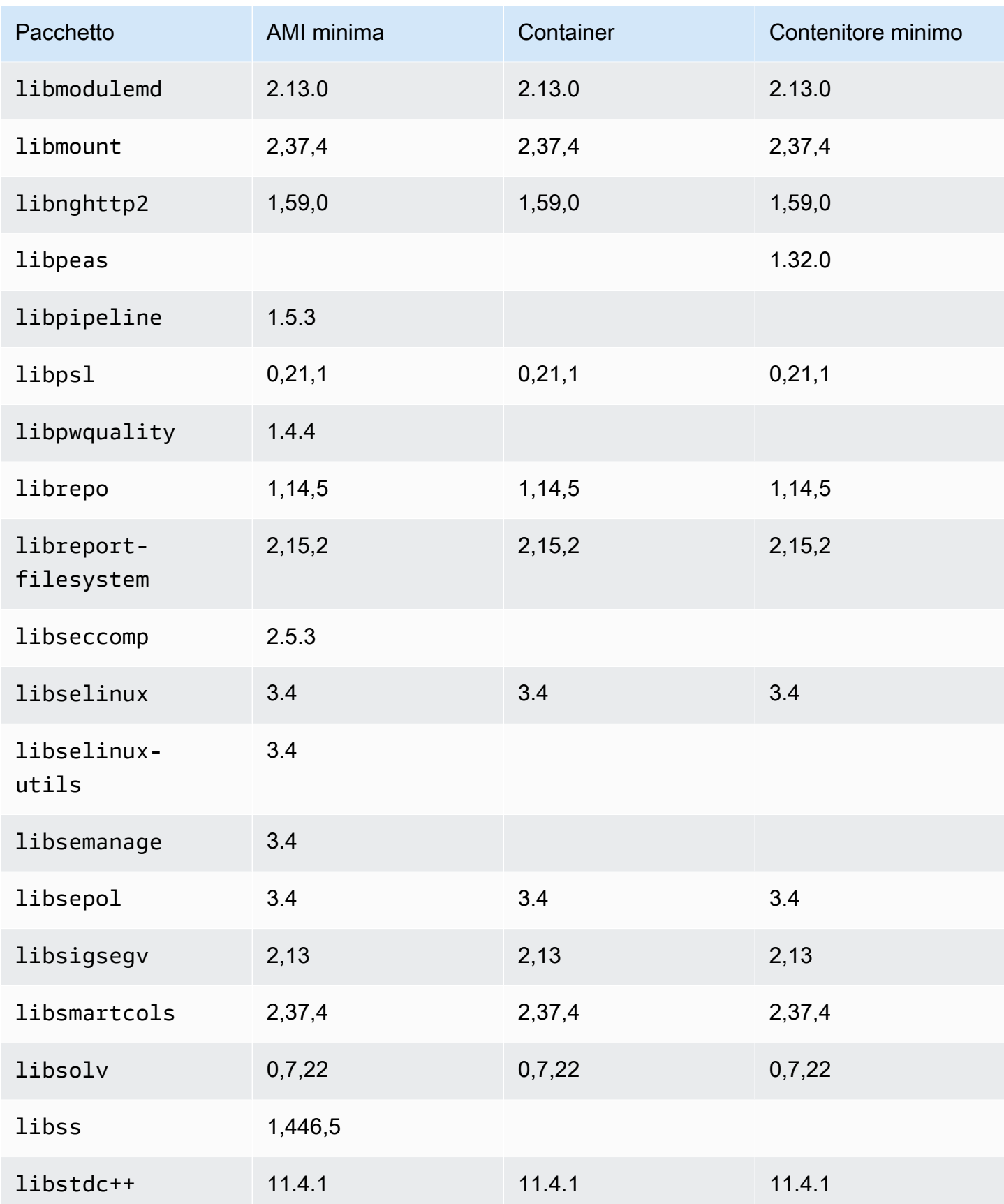

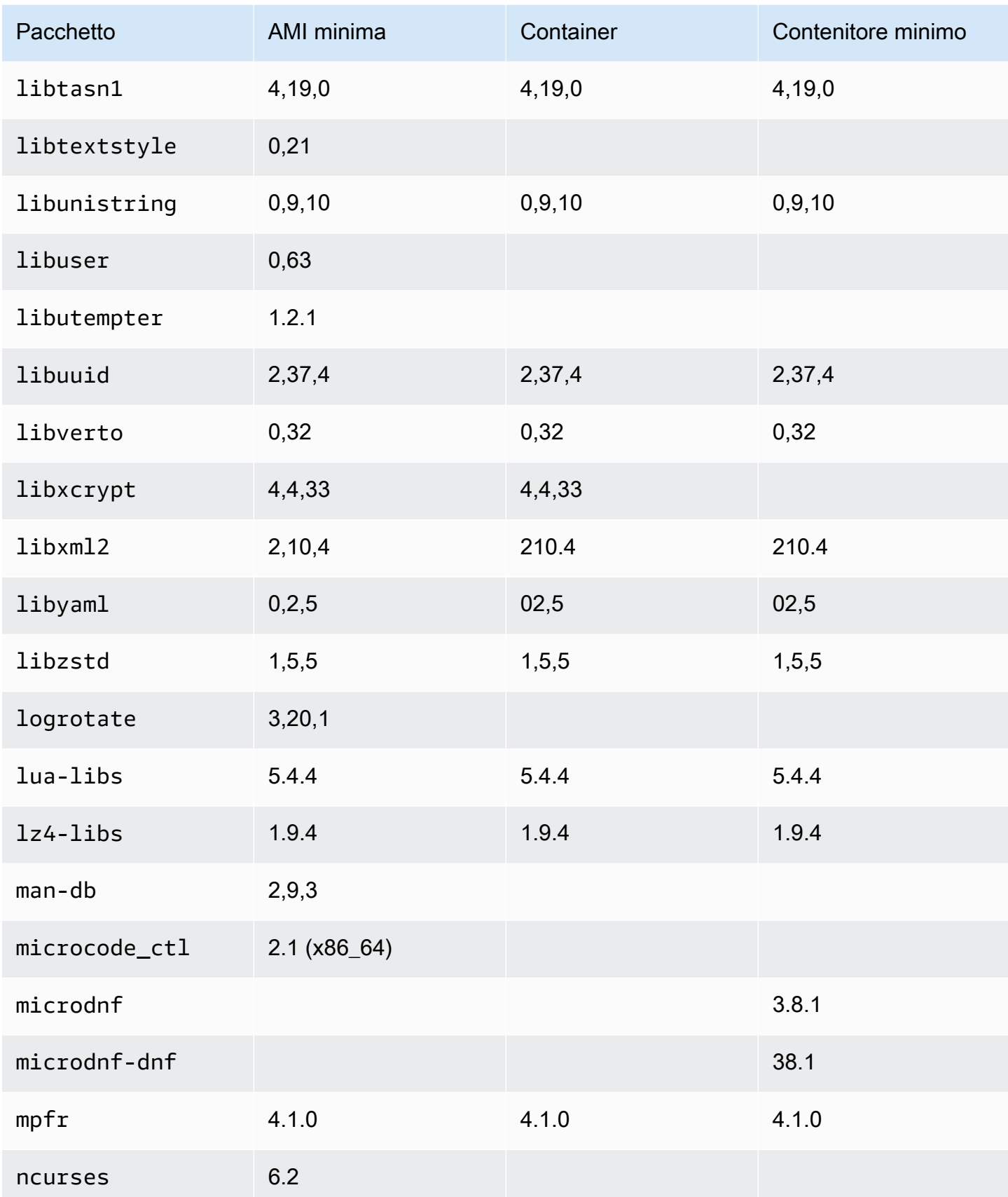
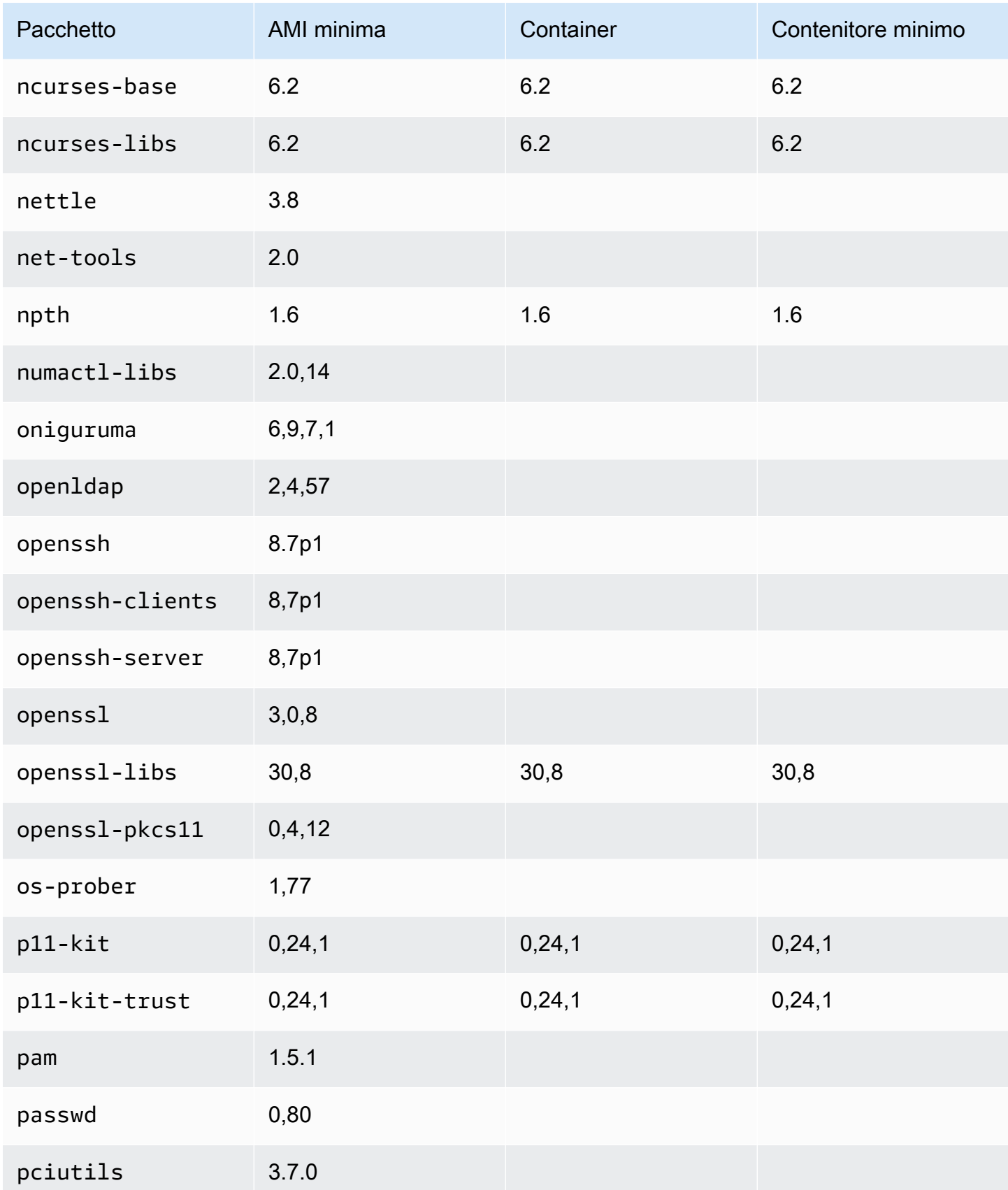

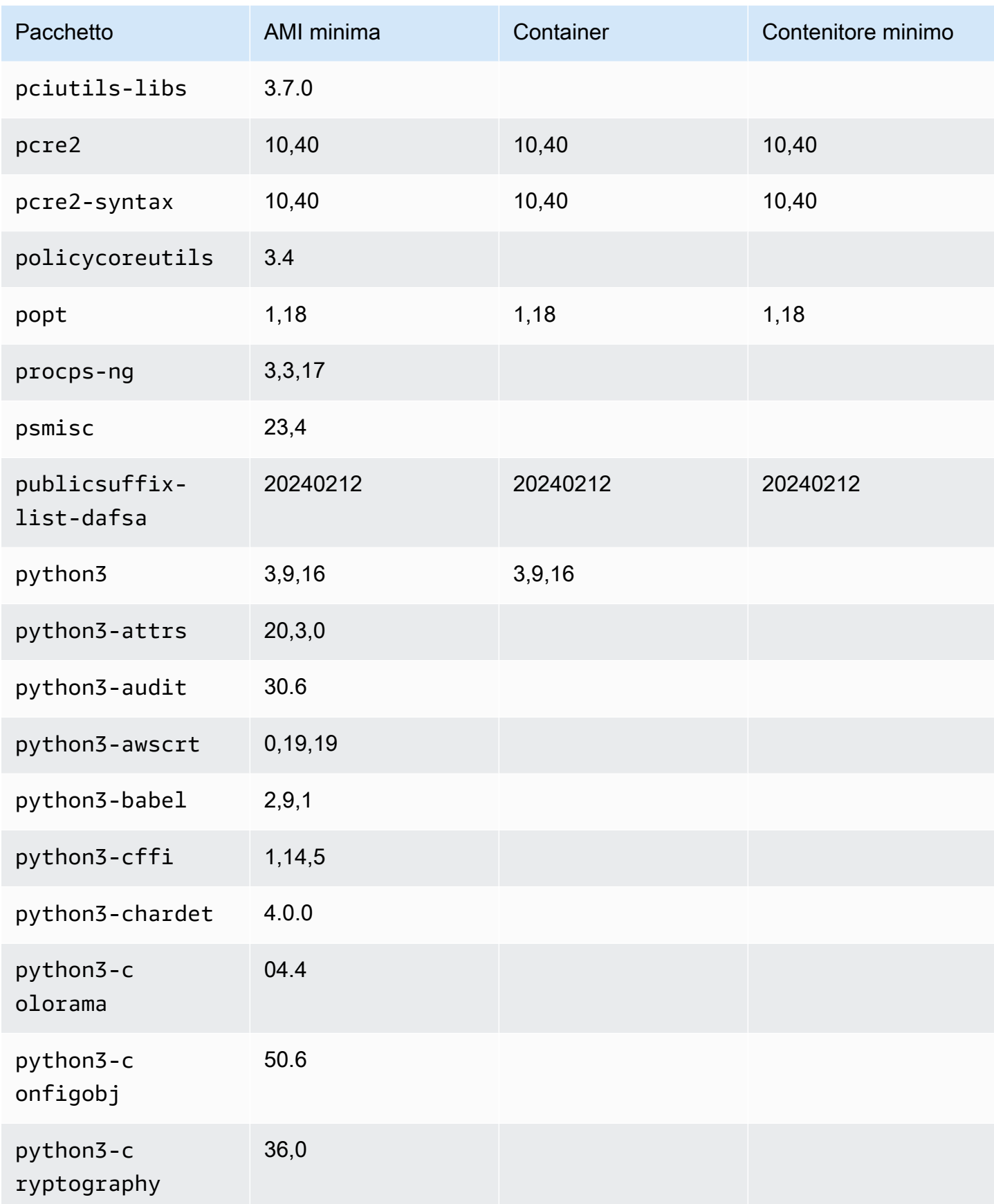

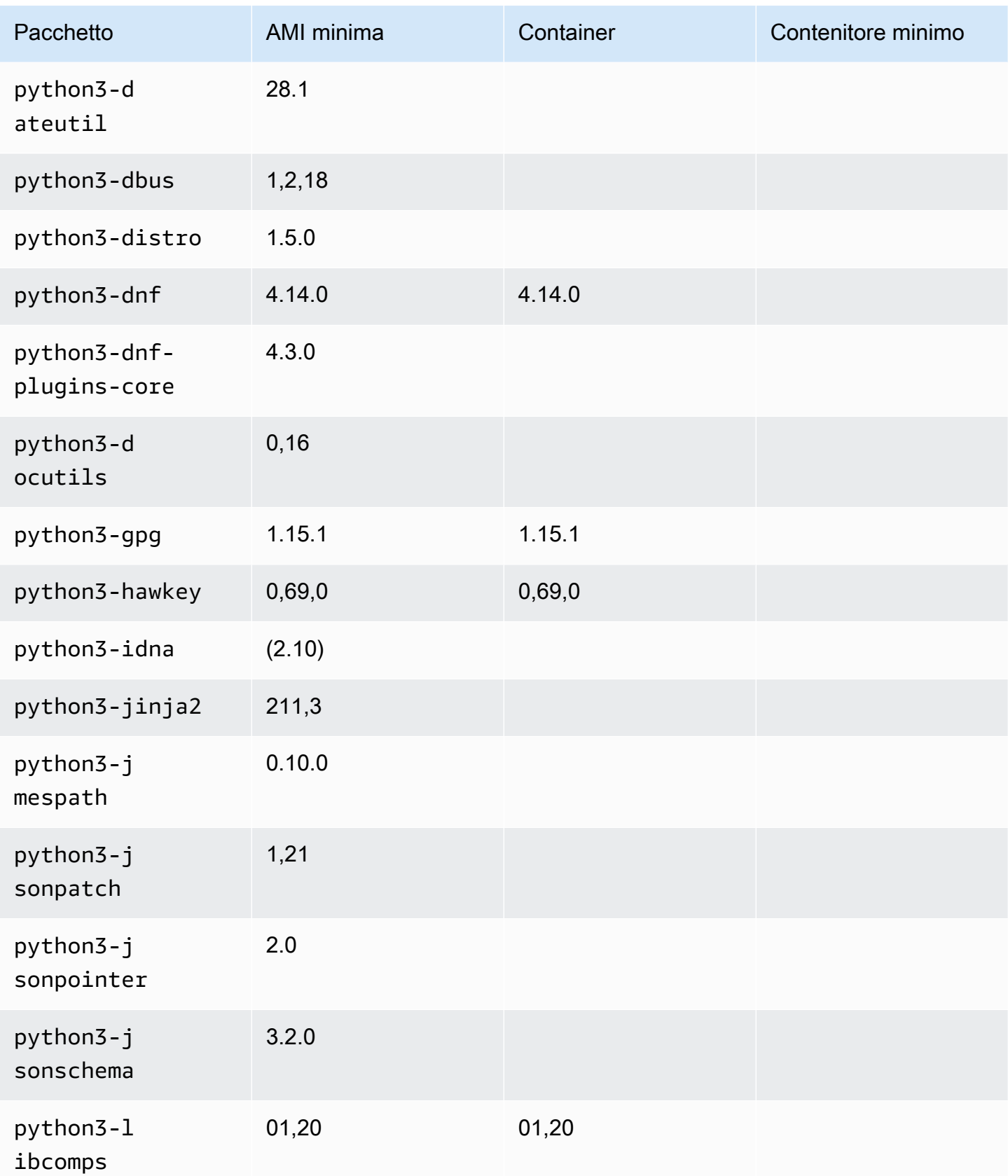

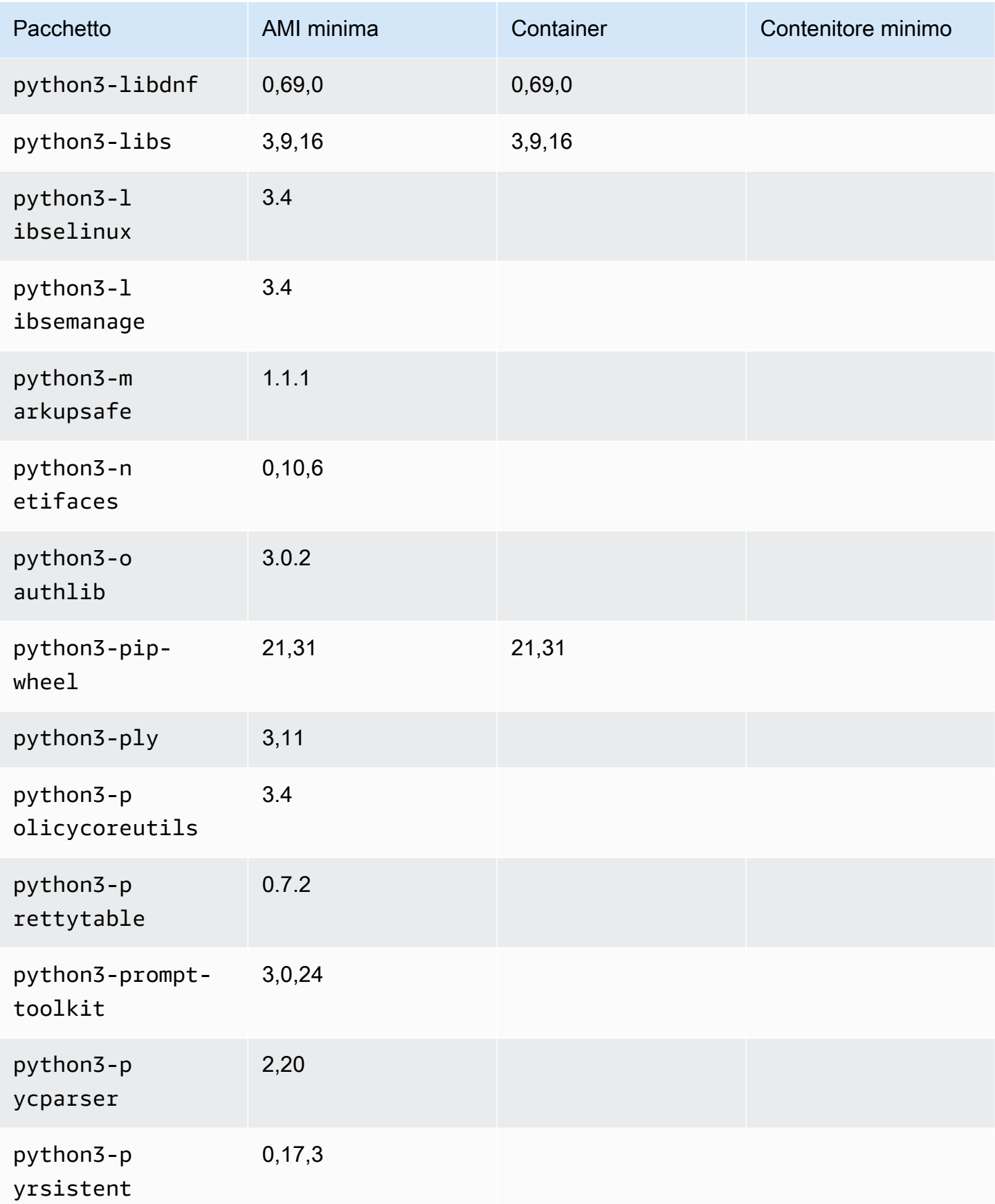

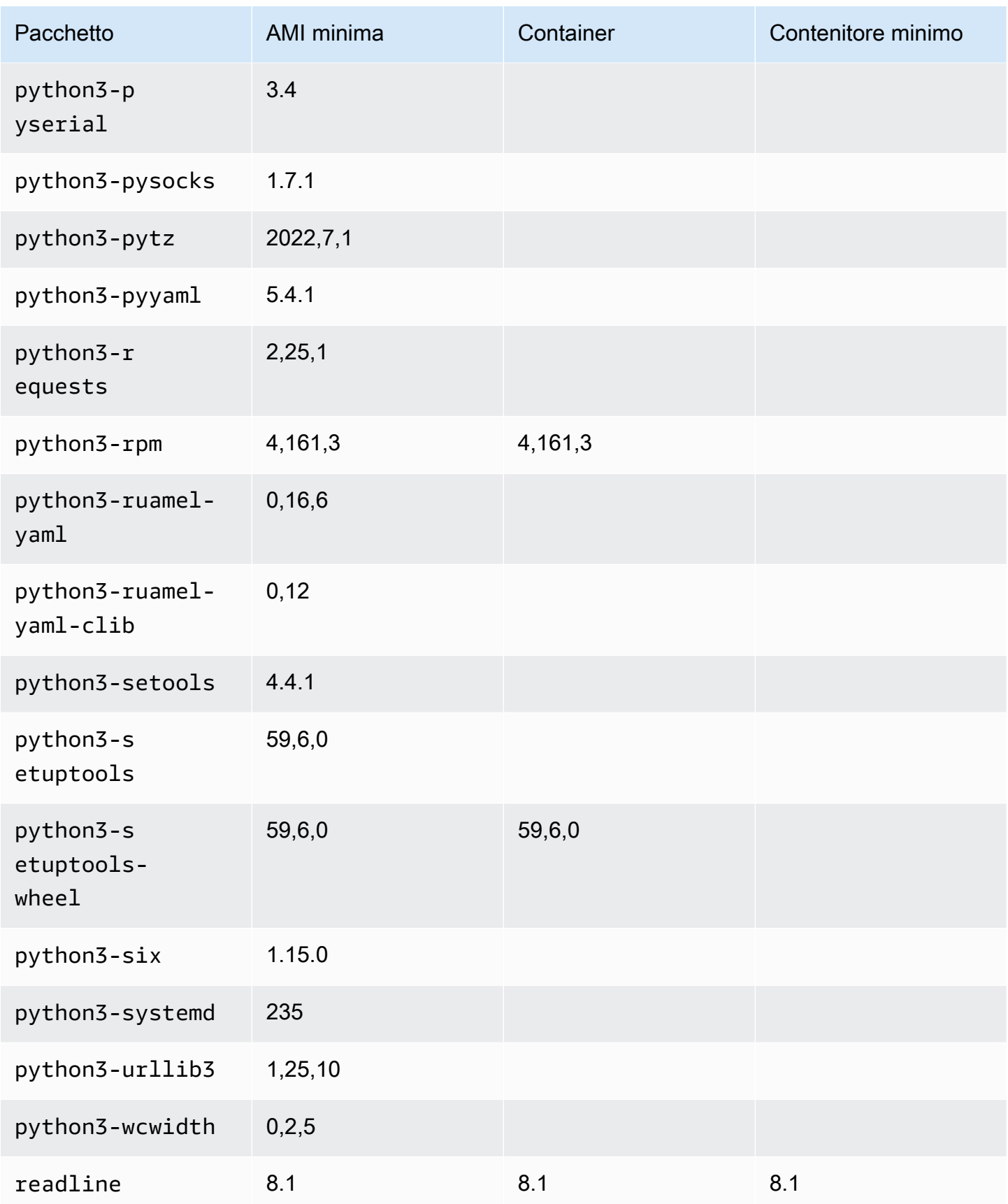

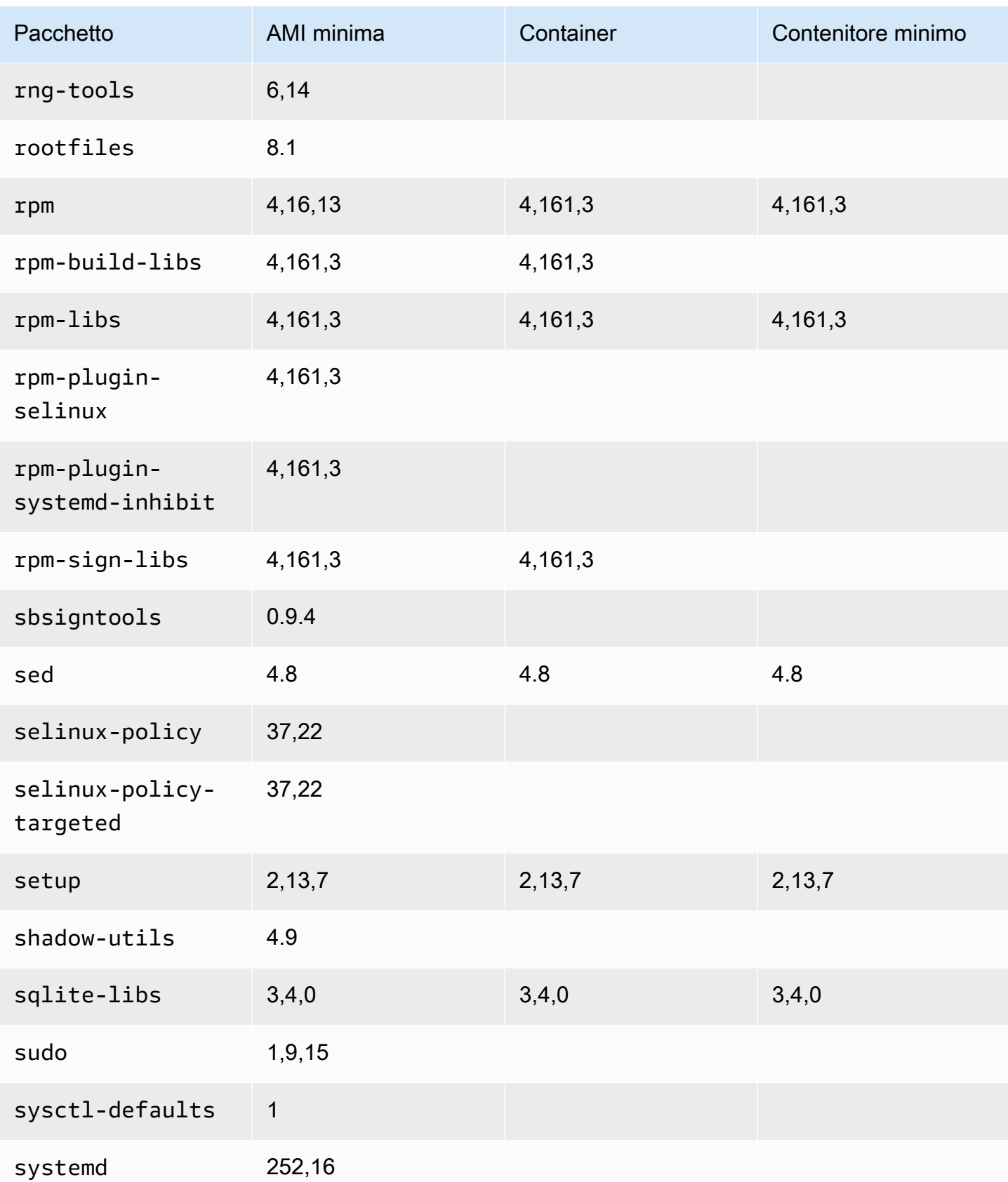

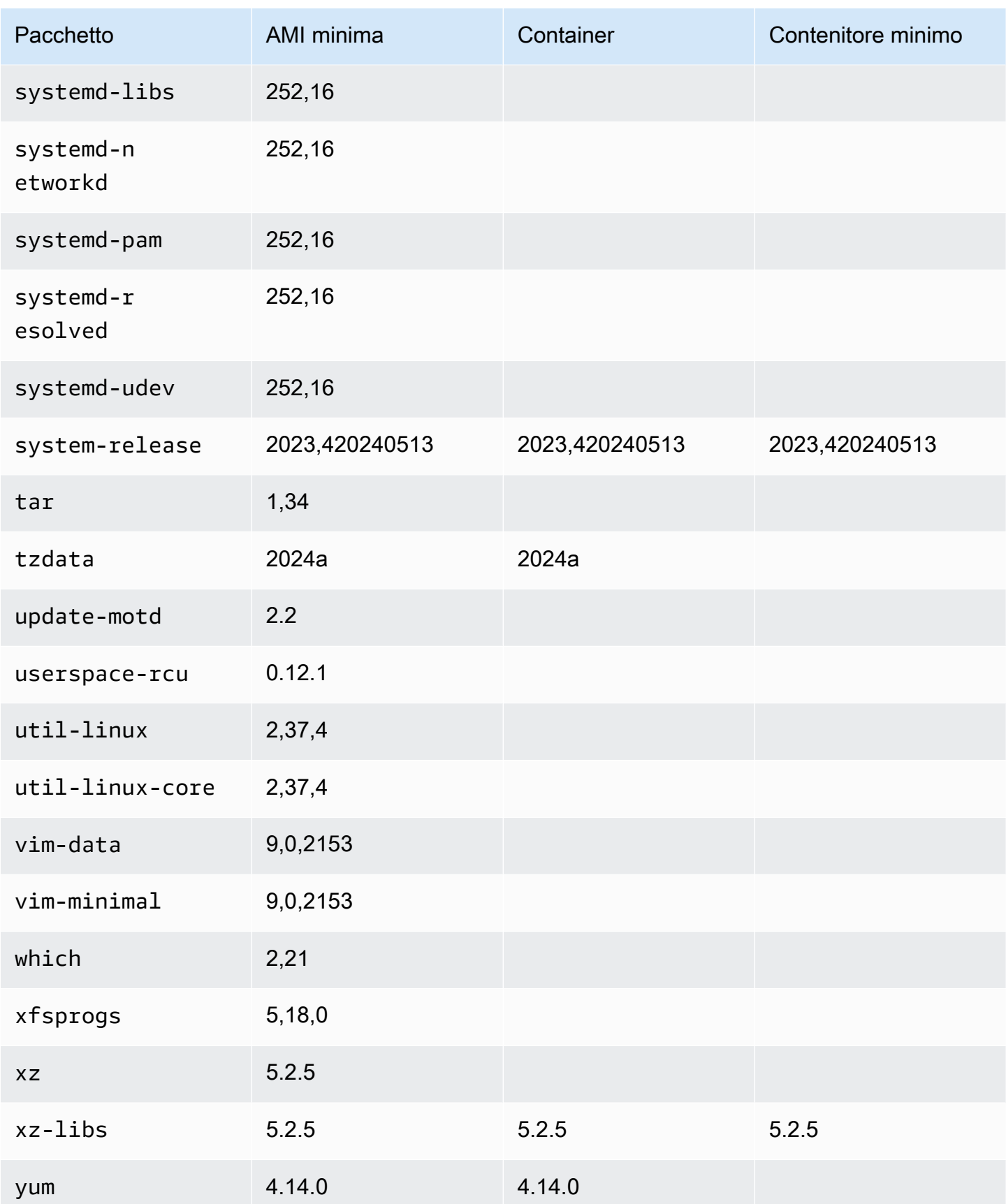

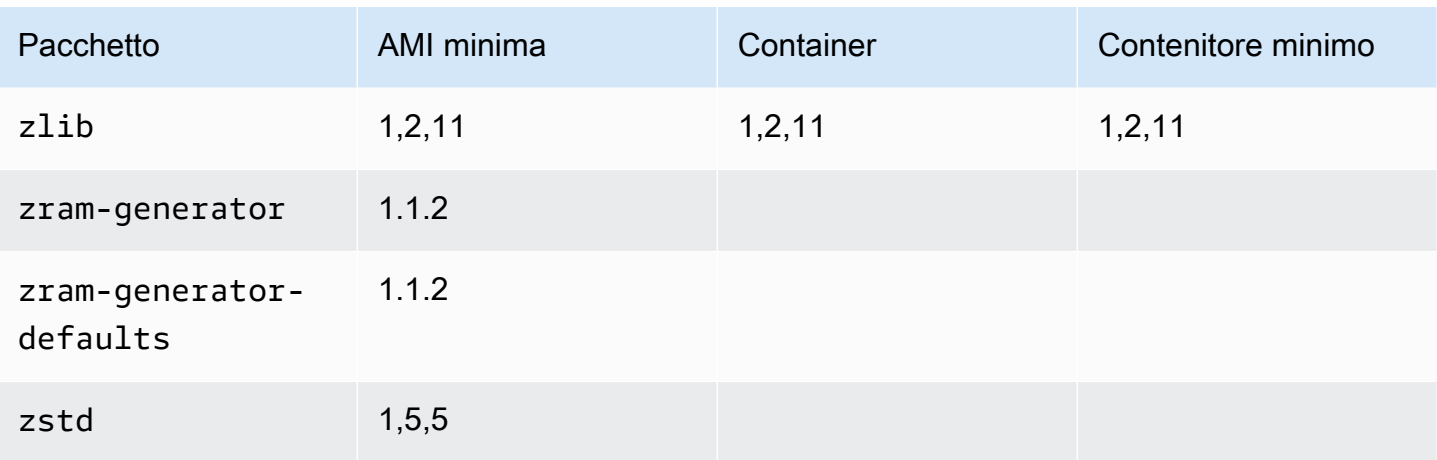

## AL2023 su AWS Elastic Beanstalk

AWS Elastic Beanstalk è un servizio per l'implementazione e la scalabilità di applicazioni e servizi Web. Carica il codice ed Elastic Beanstalk gestirà automaticamente l'implementazione, dal provisioning della capacità, il sistema di bilanciamento del carico e il dimensionamento automatico, al monitoraggio dello stato delle applicazioni. Per ulteriori informazioni, consulta [AWS Elastic Beanstalk.](https://aws.amazon.com/elasticbeanstalk/)

Per usare Elastic Beanstalk, devi creare un'applicazione, caricare una versione dell'applicazione sotto forma di un bundle di origine dell'applicazione (ad esempio un file .war Java) in Elastic Beanstalk e fornire alcune informazioni sull'applicazione. Elastic Beanstalk avvia automaticamente un ambiente e crea e AWS configura le risorse necessarie per eseguire il codice. Per ulteriori informazioni, consulta la [Guida per gli sviluppatori di AWS Elastic Beanstalk.](https://docs.aws.amazon.com/elasticbeanstalk/latest/dg/Welcome.html)

Le piattaforme Elastic Beanstalk Linux utilizzano le istanze Amazon EC2 e queste istanze eseguono Amazon Linux. A partire dal 4 agosto 2023, Elastic Beanstalk offre le seguenti ramificazioni della piattaforma basati su Amazon Linux 2023:Docker,Tomcat,Java SE,Node.js,PHP e Python. Elastic Beanstalk sta lavorando per rilasciare il supporto per AL2023 su altre piattaforme Elastic Beanstalk.

L'elenco completo del supporto delle piattaforme Elastic Beanstalk e delle piattaforme attuali basate su AL2023 è disponibile nella sezione [Piattaforme Elastic Beanstalk Linux](https://docs.aws.amazon.com/elasticbeanstalk/latest/dg/platforms-linux.html) della [Guida per gli](https://docs.aws.amazon.com/elasticbeanstalk/latest/dg/Welcome)  [sviluppatori di Elastic Beanstalk.](https://docs.aws.amazon.com/elasticbeanstalk/latest/dg/Welcome)

Puoi trovare le note di rilascio per le nuove piattaforme Elastic Beanstalk e le versioni delle piattaforme esistenti nelle [note di rilascio di Elastic Beanstalk](https://docs.aws.amazon.com/elasticbeanstalk/latest/relnotes/relnotes.html).

# Utilizzo di AL2023 in AWS CloudShell

AWS CloudShell è una shell preautenticata basata su browser che puoi avviare direttamente da. AWS Management ConsoleÈ possibile accedere CloudShell da diversi modi AWS Management Console . Per ulteriori informazioni, vedi [Come iniziare AWS CloudShell?](https://docs.aws.amazon.com/cloudshell/latest/userguide/welcome.html#how-to-get-started)

AWS CloudShell, che attualmente è basato su Amazon Linux 2, migrerà verso AL2023. La migrazione verso AL2023 inizierà a essere implementata ovunque a Regioni AWS partire dal 4 dicembre 2023. Per ulteriori informazioni sulla CloudShell migrazione ad AL2023, consulta [AWS](https://docs.aws.amazon.com/cloudshell/latest/userguide/cloudshell-AL2023-migration.html)  [CloudShell Migrazione da Amazon Linux 2 ad Amazon Linux](https://docs.aws.amazon.com/cloudshell/latest/userguide/cloudshell-AL2023-migration.html) 2023.

# Utilizzo di AMI Amazon ECS basate su AL2023 per ospitare carichi di lavoro containerizzati

**a** Note

Per ulteriori informazioni su come utilizzare AL2023 all'interno di un container, consulta. [AL2023 nei container](#page-227-0)

Amazon Elastic Container Service (Amazon ECS) è un servizio di orchestrazione di container completamente gestito che facilita l'implementazione, la gestione e il dimensionamento delle applicazioni containerizzate. Essendo un servizio completamente gestito, Amazon ECS include AWS configurazioni e best practice operative integrate. È integrato con strumenti AWS sia di terze parti, come Amazon Elastic Container Registry (Amazon ECR) e Docker. Questa integrazione consente ai team di concentrarsi più facilmente sulla creazione delle applicazioni piuttosto che sull'ambiente. Puoi eseguire e dimensionare i carichi di lavoro dei container nelle regioni AWS nel cloud, senza la complessità legata alla gestione di un piano di controllo (control-plane).

Puoi ospitare carichi di lavoro containerizzati su AL2023 utilizzando l'AMI ottimizzata per Amazon ECS basata su AL2023. Per ulteriori informazioni, consulta l'AMI ottimizzata per [Amazon ECS](https://docs.aws.amazon.com/AmazonECS/latest/developerguide/ecs-optimized_AMI.html)

## Modifiche in AL2023 per Amazon ECS rispetto a AL2

Come con AL2, AL2023 fornisce i pacchetti di base necessari per l'esecuzione come istanza Amazon ECS Linux. In AL2 i ecs-init pacchetti containerddocker, e erano disponibili tramiteamazonlinux-extras, mentre AL2023 include questi pacchetti nei repository principali.

Con gli aggiornamenti deterministici tramite la funzionalità di repository con versioni, ogni AMI AL2023 per impostazione predefinita è bloccata su una versione di repository specifica. Questo vale anche per l'AMI ottimizzata per Amazon ECS AL2023. Tutti gli aggiornamenti dell'ambiente possono essere gestiti e testati con attenzione prima della distribuzione, oltre a fornire un modo semplice per ripristinare il contenuto di un'AMI precedente in caso di problemi. Per ulteriori informazioni su questa funzionalità di AL2023, consulta [Utilizzo degli aggiornamenti deterministici tramite il repository con](#page-417-0)  [versioni su AL2023](#page-417-0).

AL2023 passa a cgroup v2 tramite l'interfaccia cgroup v1 supportata in AL2. Per ulteriori informazioni, consulta [Gerarchia dei gruppi di controllo unificati \(cgroup v2\).](#page-41-0)

#### **a** Note

Le versioni AL2023 precedenti alla [2023.2.20230920 \(la prima versione AL2023.2\)](https://docs.aws.amazon.com/linux/al2023/release-notes/relnotes-2023.2.20230920.html) [contenevano](https://docs.aws.amazon.com/linux/al2023/release-notes/relnotes-2023.2.20230920.html) un bug per la gestione di Out-of-Memory (OOM) all'interno di un cgroup. systemd Tutti i processi in cgroup venivano sempre interrotti invece che OOM-Killer scegliesse un processo alla volta, che è il comportamento previsto. Si trattava di una regressione rispetto al comportamento di AL2 ed è stata risolta a partire dalla versione 2023.2.20230920 di AL2023.

[Il codice per creare l'AMI ottimizzata per Amazon ECS è disponibile nel amazon-ecs-ami GitHub](https://github.com/aws/amazon-ecs-ami) [progetto.](https://github.com/aws/amazon-ecs-ami) Le [note di rilascio](https://github.com/aws/amazon-ecs-ami/releases) descrivono quale versione AL2023 è mappata a quale versione AMI Amazon ECS.

Personalizzazione dell'AMI ottimizzata per Amazon ECS basata su AL2023

#### **A** Important

Ti consigliamo di utilizzare l'AMI AL2023 ottimizzata per Amazon ECS. Per ulteriori informazioni, consulta l'[AMI ottimizzata per Amazon ECS](https://docs.aws.amazon.com/AmazonECS/latest/developerguide/ecs-optimized_AMI.html) nella Amazon Elastic Container Service Developer Guide.

Puoi usare gli stessi script di build utilizzati da Amazon ECS per creare AMI personalizzate. Per ulteriori informazioni, consulta lo script di [compilazione dell'AMI Linux ottimizzato per Amazon ECS](https://docs.aws.amazon.com/AmazonECS/latest/developerguide/ecs-ami-build-scripts.html).

# Utilizzo di Amazon Elastic File System su AL2023

Amazon Elastic File System (Amazon EFS) fornisce un'archiviazione di file serverless e completamente elastica in modo da poter condividere i dati dei file senza dover fornire o gestire la capacità e le prestazioni di archiviazione. Amazon EFS è progettato per eseguire il dimensionamento on-demand fino a svariati petabyte senza interrompere le applicazioni, aumentando e riducendo automaticamente le dimensioni man mano che aggiungi e rimuovi i file. Poiché Amazon EFS dispone di una semplice interfaccia di servizi Web, è possibile creare e configurare i file system in modo rapido e semplice. Il servizio gestisce tutta l'infrastruttura di storage dei file per conto dell'utente, il che significa che è possibile evitare attività complesse come la distribuzione, l'applicazione di patch e la manutenzione di complesse configurazioni di file system.

Amazon EFS supporta il protocollo Network File System versione 4 (NFSv4.1 e NFSv4.0). Pertanto, le applicazioni e gli strumenti attualmente in uso potranno continuare a funzionare correttamente con Amazon EFS. Più istanze di calcolo, tra cui Amazon EC2, Amazon ECS e AWS Lambda, possono accedere contemporaneamente a un file system Amazon EFS. Di conseguenza, un file system EFS può fornire un'origine dati comune per carichi di lavoro e applicazioni in esecuzione su più server o istanze di calcolo.

#### Installazione di **amazon-efs-utils** su AL2023

Il amazon-efs-utils pacchetto è disponibile nei repository AL2023 per essere installato e utilizzato per accedere ai file system Amazon EFS.

Installazione del pacchetto **amazon-efs-utils** su AL2023

• Installa amazon-efs-utils utilizzando il seguente comando.

\$ **dnf -y install amazon-efs-utils**

## Montaggio di un file system Amazon EFS su AL2023

Dopo amazon-efs-utils l'installazione, puoi montare un file system Amazon EFS sulla tua istanza AL2023.

Montaggio di un file system Amazon EFS su AL2023

• Per eseguire il montaggio utilizzando l'id del file system, usa il seguente comando.

sudo mount -t efs *file-system-id efs-mount-point*/

Puoi eseguire anche il montaggio del file system in modo che i dati in transito siano crittografati utilizzando TLS oppure il nome DNS o l'IP di destinazione di montaggio anziché l'id del file system. Per ulteriori informazioni, consulta la pagina dedicata al [montaggio su istanze Amazon Linux](https://docs.aws.amazon.com/efs/latest/ug/mounting-fs-mount-helper-ec2-linux.html)  [utilizzando l'assistente per il montaggio EFS](https://docs.aws.amazon.com/efs/latest/ug/mounting-fs-mount-helper-ec2-linux.html).

## Utilizzo di Amazon EMR basato su AL2023

Amazon EMR è un servizio Web che rende più semplice ed efficiente l'elaborazione di grandi quantità di dati utilizzando Apache Hadoop e i servizi offerti da AWS.

### Versioni Amazon EMR basate su AL2023

La versione 7.0.0 di Amazon EMR è stata la prima versione basata su AL2023. Con questa versione, AL2023 è il sistema operativo di base per Amazon EMR, che offre tutti i vantaggi di AL2023 ad Amazon EMR. Per ulteriori informazioni, consulta le note di rilascio di [Amazon EMR 7.0.0.](https://docs.aws.amazon.com/emr/latest/ReleaseGuide/emr-700-release.html)

### AL2023 basato su Amazon EMR su EKS

Amazon EMR su EKS 6.13 è stato il primo rilascio a introdurre AL2023 come opzione. Con questo rilascio, puoi avviare Spark con AL2023 come sistema operativo, insieme al runtime Java 17. Per ulteriori informazioni, consulta le note di rilascio di [Amazon EMR su EKS 6.13 e tutte le note di](https://docs.aws.amazon.com/emr/latest/EMR-on-EKS-DevelopmentGuide/emr-eks-6.13.0.html)  [rilascio](https://docs.aws.amazon.com/emr/latest/EMR-on-EKS-DevelopmentGuide/emr-eks-6.13.0.html) di Amazon [EMR](https://docs.aws.amazon.com/emr/latest/EMR-on-EKS-DevelopmentGuide/emr-eks-releases.html) su EKS.

# Utilizzo di AL2023 in AWS Lambda

Con AWS Lambda, puoi eseguire codice senza effettuare il provisioning o gestire server. Verrà addebitato soltanto il tempo di calcolo utilizzato e non verrà addebitato alcun costo quando il codice non è in esecuzione. Puoi eseguire codice per qualsiasi tipo di applicazione o servizio di back-end, senza alcuna amministrazione. Basta caricare il codice e Lambda penserà a tutto ciò che serve per eseguirlo e dimensionarlo con alta disponibilità.

## Runtime **provided.al2023** gestito e immagine del contenitore AL2023

Il runtime di provided.al2023 [base si basa sull'i](https://gallery.ecr.aws/lambda/provided)[mmagine minima del contenitore AL202](https://docs.aws.amazon.com/linux/al2023/ug/minimal-container.html)[3 e](https://gallery.ecr.aws/lambda/provided) [fornisce un runtime gestito Lambda e un'immagine di base del contenitore basati su AL2023.](https://gallery.ecr.aws/lambda/provided) Poiché il provided.al2023 runtime si basa sull'immagine minima del contenitore AL2023, è sostanzialmente più piccolo (meno di 40 MB) rispetto al runtime di circa 109 MB. provided.al2

Per ulteriori informazioni, consulta [Lambda runtimes](https://docs.aws.amazon.com/lambda/latest/dg/lambda-runtimes.html) e Working [with Lambda container images.](https://docs.aws.amazon.com/lambda/latest/dg/images-create.html)

### Runtime Lambda basate su AL2023

[Le versioni future dei runtime linguistici gestiti, come Node.js 20, Python 3.12, Java 21 e .NET 8,](https://aws.amazon.com/blogs/compute/introducing-the-amazon-linux-2023-runtime-for-aws-lambda/) [sono basate su AL2023 e verranno utilizzate](https://aws.amazon.com/blogs/compute/introducing-the-amazon-linux-2023-runtime-for-aws-lambda/) provided.al2023 come immagine di base come [descritto nell'annuncio dei runtime basati su AL2023.](https://aws.amazon.com/blogs/compute/introducing-the-amazon-linux-2023-runtime-for-aws-lambda/)

Funzioni Lambda basate su AL2023

- [Funzioni Lambda AL2023 scritte in Go](#page-435-0)
- [Funzioni Lambda AL2023 scritte in Rust](#page-438-0)

Per ulteriori informazioni, consulta [Lambda runtimes](https://docs.aws.amazon.com/lambda/latest/dg/lambda-runtimes.html) nella Developer Guide.AWS Lambda

# **Tutorial**

I seguenti tutorial mostrano come eseguire attività comuni utilizzando istanze Amazon EC2 che eseguono Amazon Linux 2023 (AL2023). [Per i tutorial video, consulta Video didattici e](https://www.aws.training/) [laboratori.AWS](https://www.aws.training/)

Per le istruzioni su AL2, consulta [i tutorial per le istanze Amazon EC2 che eseguono Linux nella](https://docs.aws.amazon.com/AWSEC2/latest/UserGuide/ec2-tutorials.html) [Amazon EC2 User Guide.](https://docs.aws.amazon.com/AWSEC2/latest/UserGuide/ec2-tutorials.html)

Tutorial

- [Tutorial: Installare un server LAMP su AL2023](#page-265-0)
- [Tutorial: configurare SSL/TLS su AL2023](#page-278-0)
- [Tutorial: Ospita un WordPress blog su AL2023](#page-297-0)

## <span id="page-265-0"></span>Tutorial: Installare un server LAMP su AL2023

[Le seguenti procedure consentono di installare un server Web Apache con supporto PHP e MariaDB](https://mariadb.org/about/)  [\(un fork di MySQL sviluppato dalla comunità\) sull'istanza AL2023 \(a volte chiamata server web](https://mariadb.org/about/)  [LAMP o stack LAMP\).](https://mariadb.org/about/) Puoi usare questo server per ospitare un sito Web statico o distribuire un'applicazione PHP dinamica che legge e scrive informazioni in un database.

#### **A** Important

Queste procedure sono destinate all'uso con AL2023. Se si sta tentando di configurare un server web LAMP su una distribuzione diversa, come Ubuntu o Red Hat Enterprise Linux, questo tutorial non funzionerà. Per Ubuntu, consulta la seguente documentazione della comunità Ubuntu: [ApacheMySQLPHP](https://help.ubuntu.com/community/ApacheMySQLPHP). Per altre distribuzioni, consulta la relativa documentazione specifica.

#### Attività

- [Fase 1: preparare il server LAMP](#page-266-0)
- [Fase 2: verificare il server LAMP](#page-271-0)
- [Fase 3: proteggere il server di database](#page-273-0)
- [Fase 4: Installazione \(facoltativa\) phpMyAdmin](#page-274-0)
- [Risoluzione dei problemi](#page-277-0)
- [Argomenti correlati](#page-278-1)

### <span id="page-266-0"></span>Fase 1: preparare il server LAMP

**Prerequisiti** 

- Questo tutorial presuppone che tu abbia già lanciato una nuova istanza utilizzando AL2023, con un nome DNS pubblico raggiungibile da Internet. Per ulteriori informazioni, consulta [AL2023](#page-194-0) [su Amazon EC2.](#page-194-0) È inoltre necessario aver configurato il gruppo di sicurezza per consentire le connessioni SSH (porta 22), HTTP (porta 80) e HTTPS (porta 443). Per ulteriori informazioni su questi prerequisiti, consulta [Autorizza il traffico in entrata per le tue istanze Linux nella](https://docs.aws.amazon.com/AWSEC2/latest/UserGuide/authorizing-access-to-an-instance.html) Amazon EC2 User Guide.
- La seguente procedura installa l'ultima versione di PHP disponibile su AL2023, attualmente 8.1. Se hai in programma di utilizzare applicazioni PHP diverse da quelle descritte in questo tutorial, devi verificare che siano compatibili con la versione 8.1.

<span id="page-266-1"></span>Per preparare il server LAMP

- 1. Connettiti alla tua istanza. Per ulteriori informazioni, consulta [Connessione alle istanze AL2023.](#page-199-0)
- 2. Per verificare che tutti i pacchetti software siano aggiornati, eseguire un aggiornamento rapido del software sull'istanza. Questo processo può richiedere alcuni minuti, ma è importante accertarsi che siano disponibili gli aggiornamenti della sicurezza e le correzioni dei bug più recenti.

L'opzione -y installa gli aggiornamenti senza chiedere conferma. Se desideri esaminare gli aggiornamenti prima di installarli, puoi omettere questa opzione.

[ec2-user ~]\$ **sudo dnf update -y**

3. Installa le versioni più recenti del server web Apache e dei pacchetti PHP per AL2023.

```
[ec2-user ~]$ sudo dnf install -y httpd wget php-fpm php-mysqli php-json php php-
devel
```
4. Installa i pacchetti software MariaDB. Utilizzare il comando dnf install per installare contemporaneamente più pacchetti software e tutte le dipendenze correlate.

[ec2-user ~]\$ sudo dnf install mariadb105-server

È possibile visualizzare le versioni correnti di tali pacchetti utilizzando il comando seguente:

```
[ec2-user ~]$ sudo dnf info package_name
```
Esempio:

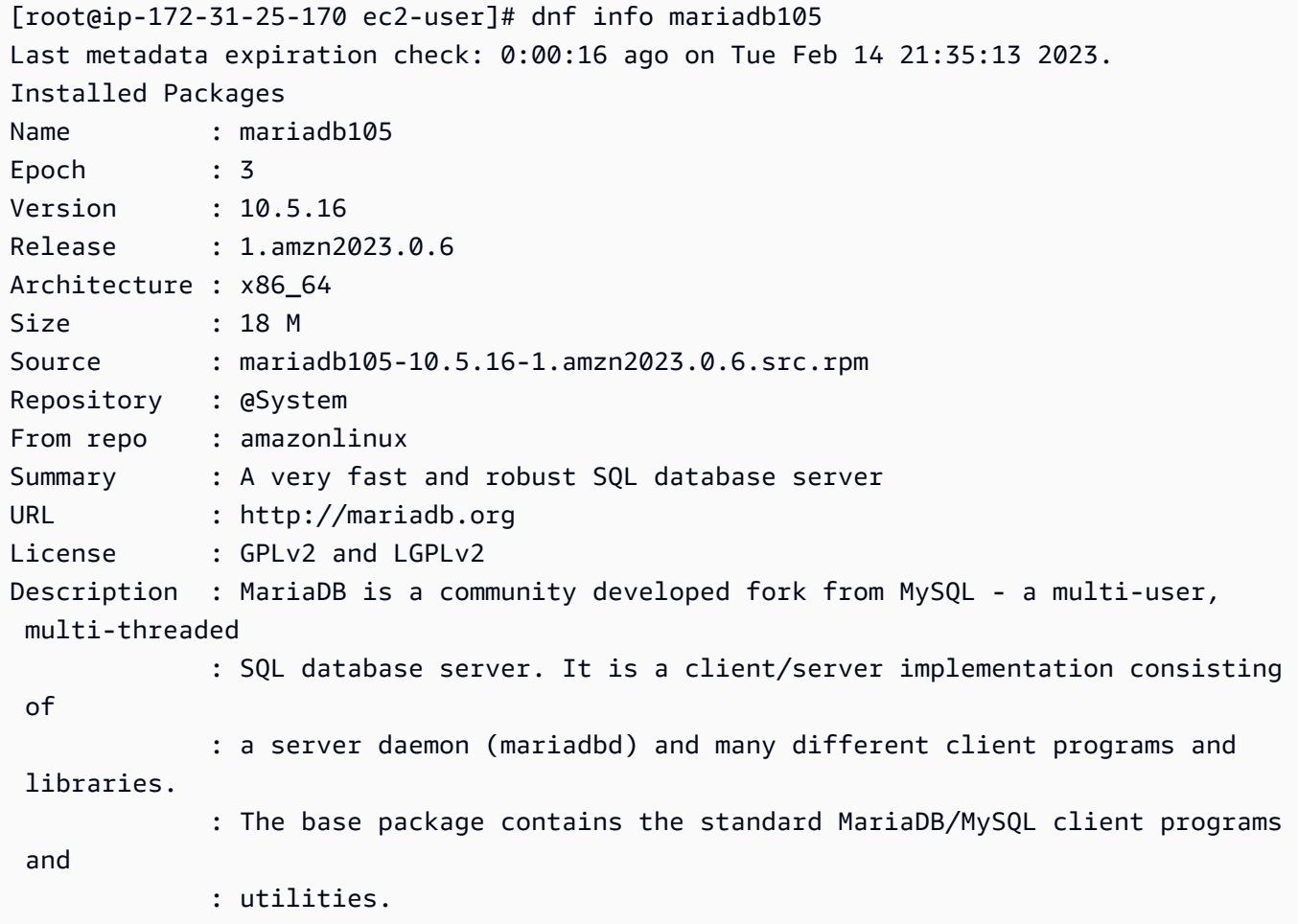

5. Avviare il server Web Apache.

[ec2-user ~]\$ **sudo systemctl start httpd**

6. Utilizzare il comando systemctl per configurare il server Web Apache per l'avvio a ogni avvio del sistema.

[ec2-user ~]\$ **sudo systemctl enable httpd**

Puoi verificare che httpd sia attivo eseguendo il seguente comando:

```
[ec2-user ~]$ sudo systemctl is-enabled httpd
```
- 7. Se ancora non è stato fatto, aggiungere una regola di sicurezza per consentire le connessioni HTTP (porta 80) entranti all'istanza. Per impostazione predefinita, durante l'avvio è stato creato un gruppo di sicurezza launch-wizard-*N* per la tua istanza. Se non hai aggiunto regole del gruppo di sicurezza supplementari, questo gruppo contiene una singola regola per consentire connessioni SSH.
	- a. Apri la console Amazon EC2 all'indirizzo [https://console.aws.amazon.com/ec2/.](https://console.aws.amazon.com/ec2/)
	- b. Nel riquadro di navigazione sinistro, scegli Istanze e seleziona la tua istanza.
	- c. Nella scheda Security (Sicurezza) visualizzare le regole in entrata. Verrà visualizzata la regola seguente:

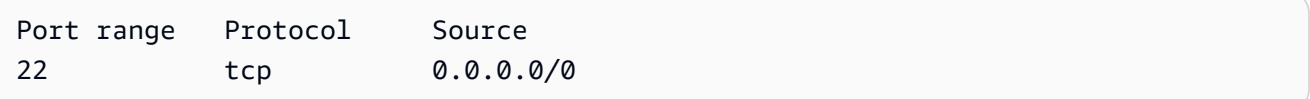

#### **A** Warning

L'uso di 0.0.0.0/0 consente a tutti gli indirizzi IPv4 di accedere all'istanza tramite SSH. Questo è accettabile per un breve periodo di tempo in un ambiente di test, ma non è sicuro per gli ambienti di produzione. In produzione, potrai autorizzare solo un determinato indirizzo IP o un intervallo di indirizzi per accedere a un'istanza.

- d. Se non esiste alcuna regola in entrata per consentire connessioni HTTP (porta 80), la regola deve essere aggiunta ora. Scegliere il collegamento per il gruppo di sicurezza. Utilizzando le procedure descritte nella sezione [Autorizzazione del traffico in entrata per le istanze Linux,](https://docs.aws.amazon.com/AWSEC2/latest/UserGuide/authorizing-access-to-an-instance.html) aggiungi una nuova regola di sicurezza in entrata con i seguenti valori:
	- Type (Tipo): HTTP
	- Protocollo: TCP
	- Port Range (Intervallo porte): 80
	- Source (Origine): personalizzata

8. Verificare il server Web. Nel browser Web, digitare l'indirizzo DNS pubblico (o l'indirizzo IP pubblico) dell'istanza. In assenza di contenuti in /var/www/html, dovresti visualizzare la pagina di test di Apache che mostra il messaggio "Funziona!".

Puoi ottenere il DNS pubblico per la tua istanza utilizzando la console Amazon EC2 (controlla la colonna DNS IPv4 pubblico; se questa colonna è nascosta, scegli Preferenze (l'icona a forma di ingranaggio) e attiva DNS IPv4 pubblico.

Verificare che il gruppo di sicurezza per l'istanza contenga una regola per consentire il traffico HTTP sulla porta 80. Per ulteriori informazioni, consulta [Aggiungere regole](https://docs.aws.amazon.com/AWSEC2/latest/UserGuide/working-with-security-groups.html#adding-security-group-rule) al gruppo di sicurezza.

#### **A** Important

Se non utilizzi Amazon Linux, potrebbe inoltre essere necessario anche configurare il firewall sulla tua istanza per consentire queste connessioni. Per ulteriori informazioni sulla modalità di configurazione del firewall, consulta la documentazione per la distribuzione specifica.

Apache httpd utilizza i file che sono tenuti in una directory chiamata root del documento di Apache. La root del documento di Apache Amazon Linux è /var/www/html, che per impostazione predefinita è di proprietà della root.

Per permettere all'account ec2-user di manipolare file nella directory, è necessario modificare la proprietà e le autorizzazioni della directory. Sono disponibili molti modi per completare questa attività. In questo tutorial, aggiungi ec2-user al gruppo apache per assegnare la proprietà del gruppo apache della directory /var/www e assegnare autorizzazioni di scrittura al gruppo.

<span id="page-269-0"></span>Per impostare le autorizzazioni dei file

1. Aggiungere l'utente (in questo caso ec2-user) al gruppo apache.

[ec2-user ~]\$ **sudo usermod -a -G apache** *ec2-user*

- 2. Uscire e ripetere l'accesso per scegliere il nuovo gruppo, quindi verificare l'appartenenza.
	- a. Uscire (utilizzare il comando exit o chiudere la finestra terminale):

```
[ec2-user ~]$ exit
```
b. Per verificare l'appartenenza al gruppo apache, riconnettersi all'istanza, quindi eseguire il seguente comando:

```
[ec2-user ~]$ groups
ec2-user adm wheel apache systemd-journal
```
3. Modificare la proprietà del gruppo di /var/www e dei suoi contenuti al gruppo apache.

[ec2-user ~]\$ **sudo chown -R ec2-user:apache /var/www**

4. Per aggiungere le autorizzazioni di scrittura di gruppo e impostare l'ID di gruppo nelle sottodirectory future, modificare le autorizzazioni di directory di /var/www e delle relative sottodirectory.

```
[ec2-user ~]$ sudo chmod 2775 /var/www && find /var/www -type d -exec sudo chmod 
 2775 {} \;
```
5. Per aggiungere le autorizzazioni di scrittura di gruppo, modificare in modo ricorsivo le autorizzazioni del file di /var/www e delle relative sottodirectory:

[ec2-user ~]\$ **find /var/www -type f -exec sudo chmod 0664 {} \;**

Ora, ec2-user (e qualsiasi membro futuro del gruppo apache) può aggiungere, eliminare e modificare i file nella root del documento di Apache, consentendoti di aggiungere contenuti, ad esempio un sito Web statico o un'applicazione PHP.

Per proteggere il server Web (facoltativo)

Un server Web che esegue il protocollo HTTP non offre alcuna sicurezza di trasporto per i dati inviati e ricevuti. Quando ti connetti a un server HTTP tramite un browser Web, gli URL visitati, il contenuto delle pagine Web ricevute e i contenuti (incluse le password) di tutti i moduli HTML inviati sono tutti visibili a persone non autorizzate in qualsiasi punto del percorso di rete. La best practice per la protezione del tuo server Web prevede l'installazione del supporto per HTTPS (HTTP Secure), che protegge i dati con la crittografia SSL/TLS.

Per informazioni sull'abilitazione di HTTPS sul server, consulta [Tutorial: configurare SSL/TLS su](#page-278-0) [AL2023](#page-278-0).

### <span id="page-271-0"></span>Fase 2: verificare il server LAMP

Se il server è installato e in esecuzione e le autorizzazioni dei file sono impostate correttamente, l'account ec2-user dovrebbe essere in grado di creare un file PHP nella directory /var/www/html disponibile da Internet.

Per verificare il server LAMP

1. Creare un file PHP nella root del documento di Apache.

```
[ec2-user ~]$ echo "<?php phpinfo(); ?>" > /var/www/html/phpinfo.php
```
Se si verifica un errore "Permission denied" (Autorizzazione negata) quando si tenta di eseguire questo comando, provare a uscire e accedere nuovamente per ottenere le autorizzazioni di gruppo appropriate configurate in [Per impostare le autorizzazioni dei file.](#page-269-0)

2. In un browser Web, digitare l'URL del file appena creato. Questo URL è l'indirizzo DNS pubblico dell'istanza, seguito da una barra e dal nome di file. Ad esempio:

http://*my.public.dns.amazonaws.com*/phpinfo.php

Viene visualizzata la pagina delle informazioni PHP:

#### PHP Version 8.1.7

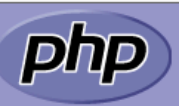

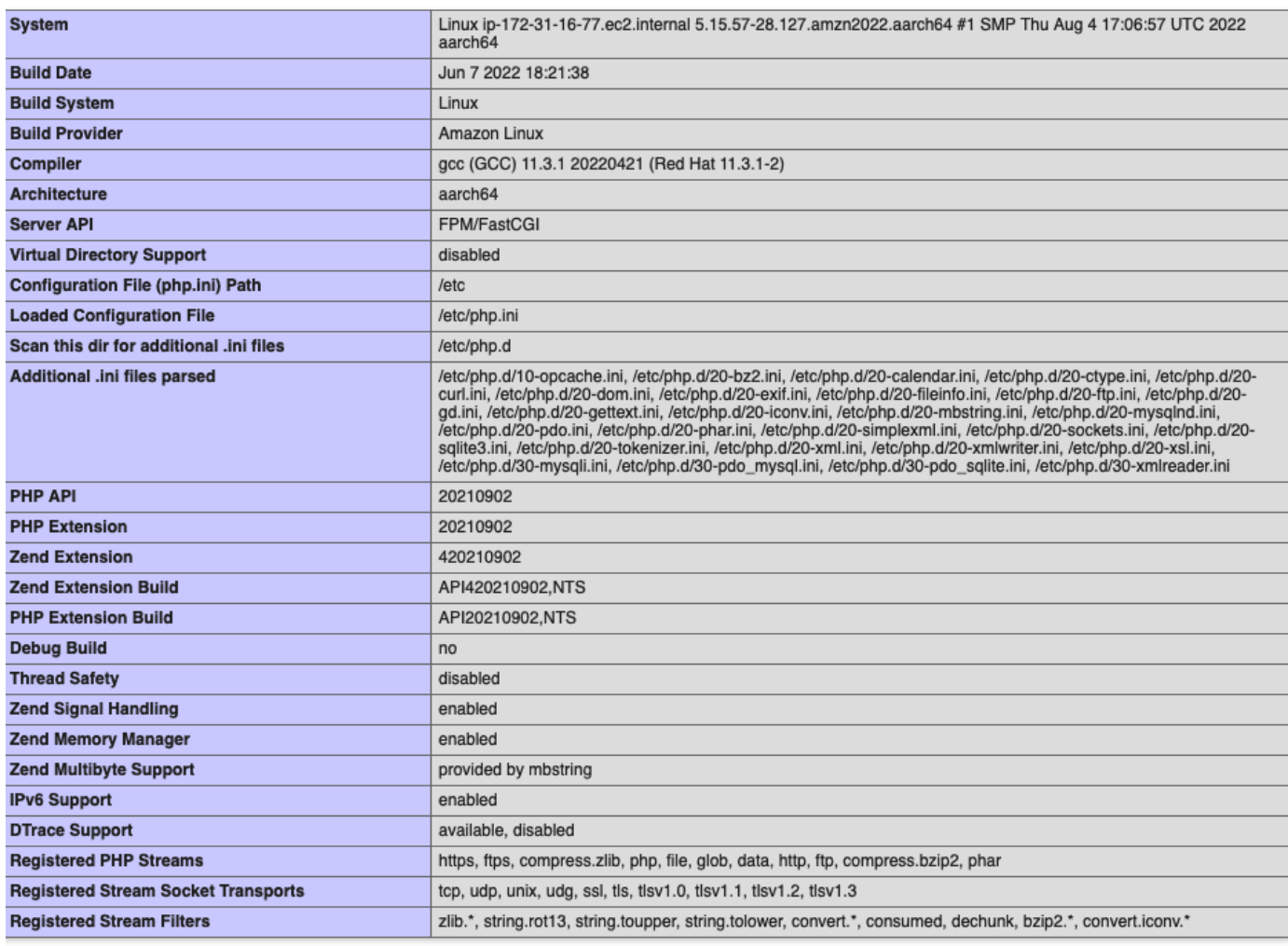

This program makes use of the Zend Scripting Language Engine:<br>Zend Engine v4.1.7, Copyright (c) Zend Technologies<br>with Zend OPcache v8.1.7, Copyright (c), by Zend Technologies

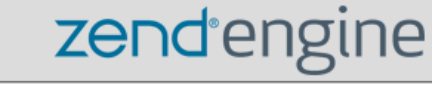

Se non viene visualizzata questa pagina, verifica che il file /var/www/html/phpinfo.php sia stato creato correttamente nella fase precedente. È anche possibile verificare che tutti i pacchetti richiesti siano stati installati con il seguente comando.

```
[ec2-user ~]$ sudo dnf list installed httpd mariadb-server php-mysqlnd
```
Se uno dei pacchetti richiesti non è elencato nell'output, installarlo utilizzando il comando sudo yum install *package*.

3. Eliminare il file phpinfo.php. Sebbene questa informazione possa essere utile, non deve essere divulgata su Internet per ragioni di sicurezza.

[ec2-user ~]\$ **rm /var/www/html/phpinfo.php**

Ora si dovrebbe avere un server Web LAMP completamente funzionante. Se vengono aggiunti contenuti alla root del documento di Apache su /var/www/html, dovrebbe essere possibile visualizzare tali contenuti all'indirizzo DNS pubblico per l'istanza.

### <span id="page-273-0"></span>Fase 3: proteggere il server di database

L'installazione predefinita del server MariaDB ha diverse caratteristiche che sono ottime per test e sviluppo, ma dovrebbero essere disabilitate o rimosse per i server di produzione. Il comando mysql\_secure\_installation guida attraverso il processo di impostazione di una password root e la rimozione delle caratteristiche non protette dall'installazione. Anche se non hai intenzione di utilizzare il server MariaDB, consigliamo di eseguire questa procedura.

Per proteggere il server MariaDB

1. Avviare il server MariaDB.

[ec2-user ~]\$ **sudo systemctl start mariadb**

2. Esegui mysql\_secure\_installation.

[ec2-user ~]\$ **sudo mysql\_secure\_installation**

- a. Quando richiesto, digitare una password per l'account root.
	- i. Digitare la password root corrente. Per impostazione predefinita, l'account root non ha una password configurata. Premere Invio.
	- ii. Digitare **Y** per impostare una password e digitare una password sicura due volte. Per ulteriori informazioni sulla creazione di una password sicura, visita la pagina <https://identitysafe.norton.com/password-generator/>. Assicurarsi di conservare questa password in un posto sicuro.

L'impostazione di una password root per MariaDB è solo la misura di base per la protezione del database. Quando si crea o si installa un'applicazione basata su un database, normalmente si crea un utente del servizio di database per tale applicazione per evitare di usare l'account root per ragioni diverse dall'amministrazione del database.

- b. Digitare **Y** per rimuovere gli account utente anonimi.
- c. Digitare **Y** per disabilitare l'accesso root in remoto.
- d. Digitare **Y** per rimuovere il database di test.
- e. Digitare **Y** per ricaricare le tabelle dei privilegi e salvare le modifiche.
- 3. (Facoltativo) Se non si ha intenzione di utilizzare immediatamente il server MariaDB, interromperlo. È possibile riavviarlo quando è di nuovo necessario.

[ec2-user ~]\$ **sudo systemctl stop mariadb**

4. (Facoltativo) Se si desidera che il server MariaDB si avvii a ogni avvio, digitare il seguente comando.

[ec2-user ~]\$ **sudo systemctl enable mariadb**

### <span id="page-274-0"></span>Fase 4: Installazione (facoltativa) phpMyAdmin

[phpMyAdmin](https://www.phpmyadmin.net/)è uno strumento di gestione dei database basato sul Web che puoi utilizzare per visualizzare e modificare i database MySQL sulla tua istanza EC2. Segui le fasi seguenti per installare e configurare phpMyAdmin sull'istanza Amazon Linux.

#### **A** Important

Non consigliamo di utilizzare phpMyAdmin per accedere a un server LAMP, a meno che non sia stato abilitato SSL/TLS in Apache; in caso contrario, la password dell'amministratore del database e altri dati vengono trasmessi in modo non sicuro tramite Internet. [Per i consigli](https://docs.phpmyadmin.net/en/latest/setup.html#securing-your-phpmyadmin-installation)  [sulla sicurezza forniti dagli sviluppatori, consulta Proteggere l'installazione. phpMyAdmin](https://docs.phpmyadmin.net/en/latest/setup.html#securing-your-phpmyadmin-installation) Per informazioni generali sulla protezione di un server Web su un'istanza EC2, consulta [Tutorial:](#page-278-0)  [configurare SSL/TLS su AL2023.](#page-278-0)

Per installare phpMyAdmin

1. Installare le dipendenze richieste.

[ec2-user ~]\$ **sudo dnf install php-mbstring php-xml -y**

2. Riavviare Apache.

[ec2-user ~]\$ **sudo systemctl restart httpd**

3. Riavviare php-fpm.

[ec2-user ~]\$ **sudo systemctl restart php-fpm**

4. Andare alla root del documento di Apache in /var/www/html.

[ec2-user ~]\$ **cd /var/www/html**

5. Seleziona un pacchetto sorgente per l'ultima phpMyAdmin versione da [https://](https://www.phpmyadmin.net/downloads)  [www.phpmyadmin.net/downloads.](https://www.phpmyadmin.net/downloads) Per scaricare il file direttamente nell'istanza, copiare il link e incollarlo in un comando wget, come in questo esempio:

```
[ec2-user html]$ wget https://www.phpmyadmin.net/downloads/phpMyAdmin-latest-all-
languages.tar.gz
```
6. Creare una cartella phpMyAdmin in cui estrarre il pacchetto con il comando seguente.

[ec2-user html]\$ **mkdir phpMyAdmin && tar -xvzf** *phpMyAdmin-latest-alllanguages.tar.gz* **-C phpMyAdmin --strip-components 1**

7. Eliminare il file *phpMyAdmintarball - latest-all-languages .tar.gz.*

[ec2-user html]\$ **rm** *phpMyAdmin-latest-all-languages.tar.gz*

8. (Facoltativo) Se il server MySQL non è in esecuzione, avviarlo in questo momento.

[ec2-user ~]\$ **sudo systemctl start mariadb**

9. In un browser Web, digitate l'URL dell'installazione. phpMyAdmin Questo URL è l'indirizzo DNS pubblico (o indirizzo IP pubblico) dell'istanza seguito da una barra e dal nome della directory di installazione. Per esempio:

http://*my.public.dns.amazonaws.com*/phpMyAdmin

Dovresti vedere la pagina phpMyAdmin di accesso:

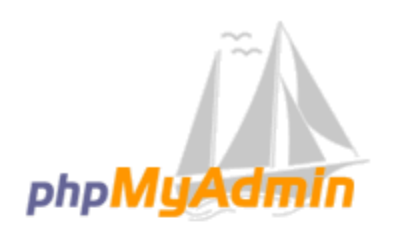

#### **Welcome to phpMyAdmin**

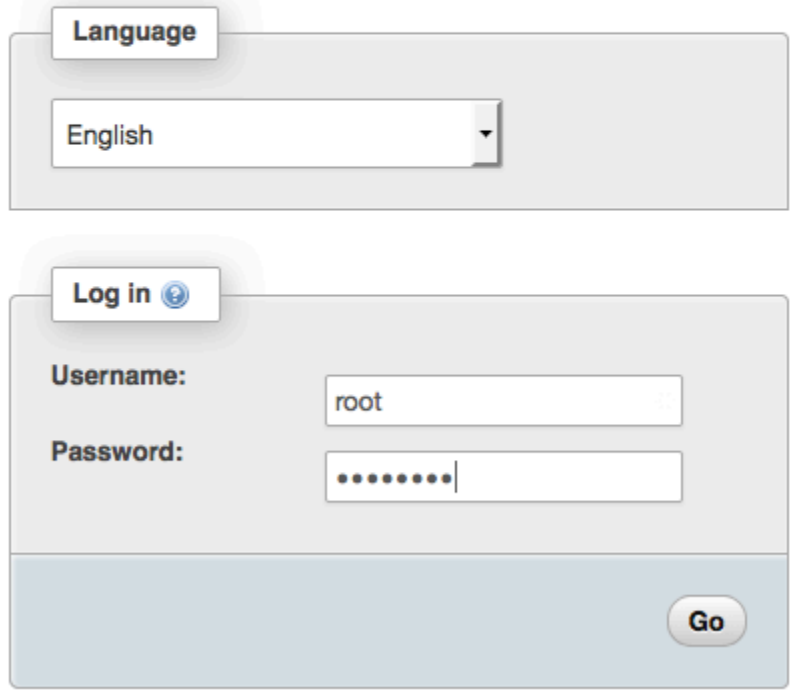

10. Accedi all' phpMyAdmin installazione con il nome root utente e la password root MySQL che hai creato in precedenza.

L'installazione deve essere configurata prima di essere messa in funzione. Si consiglia di iniziare con la creazione manuale del file di configurazione, come segue:

- a. Per iniziare con un file di configurazione minimo, utilizza l'editor di testo preferito per creare un nuovo file e quindi copia al suo interno il contenuto di config.sample.inc.php.
- b. Salva il file come config.inc.php nella phpMyAdmin directory che contiene.index.php
- c. Per qualsiasi [configurazione aggiuntiva, fate riferimento alle istruzioni successive alla](https://docs.phpmyadmin.net/en/latest/setup.html#using-the-setup-script) [creazione del file nella sezione Uso dello script](https://docs.phpmyadmin.net/en/latest/setup.html#using-the-setup-script) di phpMyAdmin installazione delle istruzioni di installazione.

Per informazioni sull'utilizzo phpMyAdmin, consultate la [Guida per l'phpMyAdmin utente](http://docs.phpmyadmin.net/en/latest/user.html).

### <span id="page-277-0"></span>Risoluzione dei problemi

Questa sezione offre suggerimenti per la risoluzione di problemi comuni che possono verificarsi durante la configurazione di un nuovo server LAMP.

Non riesco a connettermi al mio server utilizzando un browser Web

Esegui i controlli seguenti per verificare se il tuo server Web Apache è in esecuzione e accessibile.

• Il server Web è in esecuzione?

Puoi verificare che httpd sia attivo eseguendo il seguente comando:

[ec2-user ~]\$ **sudo systemctl is-enabled httpd**

Se il processo httpd non è in esecuzione, ripeti le fasi descritte in [Per preparare il server LAMP.](#page-266-1)

• Il firewall è configurato correttamente?

Verificare che il gruppo di sicurezza per l'istanza contenga una regola per consentire il traffico HTTP sulla porta 80. Per ulteriori informazioni, consulta [Aggiungere regole al gruppo di sicurezza](https://docs.aws.amazon.com/AWSEC2/latest/UserGuide/working-with-security-groups.html#adding-security-group-rule).

Non riesco a connettermi al mio server utilizzando HTTPS

Eseguire le seguenti verifiche per verificare se il server Web Apache è configurato per supportare HTTPS.

• Il server Web è configurato correttamente?

Dopo avere installato Apache, il server è configurato per il traffico HTTP. Per supportare HTTPS, abilitare TLS sul server e installare un certificato SSL. Per informazioni, consulta [Tutorial:](#page-278-0) [configurare SSL/TLS su AL2023.](#page-278-0)

• Il firewall è configurato correttamente?

Verificare che il gruppo di protezione per l'istanza contenga una regola per consentire il traffico HTTPS sulla porta 443. Per ulteriori informazioni, consulta [Autorizzare il traffico in entrata per le](https://docs.aws.amazon.com/AWSEC2/latest/UserGuide/authorizing-access-to-an-instance.html) [istanze Linux](https://docs.aws.amazon.com/AWSEC2/latest/UserGuide/authorizing-access-to-an-instance.html).

### <span id="page-278-1"></span>Argomenti correlati

Per ulteriori informazioni sul trasferimento di file sull'istanza o sull'installazione di un WordPress blog sul server Web, consulta la seguente documentazione:

- [Trasferisci file sulla tua istanza Linux utilizzando WinSCP](https://docs.aws.amazon.com/AWSEC2/latest/UserGuide/putty.html#Transfer_WinSCP) nella Amazon EC2 User Guide.
- [Trasferisci file su istanze Linux utilizzando un client SCP](https://docs.aws.amazon.com/AWSEC2/latest/UserGuide/connect-linux-inst-ssh.html#linux-file-transfer-scp) nella Amazon EC2 User Guide.
- [Tutorial: Ospita un WordPress blog su AL2023](#page-297-0)

Per ulteriori informazioni sui comandi e sul software utilizzati in questo tutorial, consulta le pagine Web seguenti:

- Server Web Apache: <http://httpd.apache.org/>
- Server database MariaDB: <https://mariadb.org/>
- Linguaggi di programmazione PHP: <http://php.net/>

Per ulteriori informazioni sulla registrazione di un nome di dominio per il server Web o sul trasferimento di un nome di dominio esistente su questo host, consulta l'articolo relativo alla [creazione e alla migrazione di domini e sottodomini ad Amazon Route 53](https://docs.aws.amazon.com/Route53/latest/DeveloperGuide/creating-migrating.html) nella Guida per lo sviluppatore di Amazon Route 53.

# <span id="page-278-0"></span>Tutorial: configurare SSL/TLS su AL2023

Il protocollo Secure Sockets Layer/Transport Layer Security (SSL/TLS) crea un canale crittografato tra un server Web e un client Web che protegge i dati in transito da eventuali intercettazioni. Questo tutorial spiega come aggiungere manualmente il supporto per SSL/TLS su un'istanza EC2 con AL2023 e server web Apache. Questo tutorial presuppone che si non stia utilizzando un sistema di bilanciamento del carico (load balancer). Se si utilizza Elastic Load Balancing, è possibile scegliere di configurare l'offload SSL sul load balancer, utilizzando invece un certificato di [AWS Certificate](https://aws.amazon.com/certificate-manager/) [Manager](https://aws.amazon.com/certificate-manager/).

Per motivi storici, la crittografia Web viene spesso definita semplicemente con l'acronimo SSL. Se da un lato i browser Web continuano a supportare il protocollo SSL, dall'altro il protocollo TLS, suo successore, è meno vulnerabile agli attacchi. AL2023 disabilita il supporto lato server per tutte le versioni di SSL per impostazione predefinita. Gli [organismi che si occupano degli standard di](https://www.ssl.com/article/deprecating-early-tls/)  [sicurezza](https://www.ssl.com/article/deprecating-early-tls/) considerano TLS 1.0 non sicuro. TLS 1.0 e TLS 1.1 sono stati dichiarati formalmente [obsoleti](https://datatracker.ietf.org/doc/rfc8996/) a marzo 2021. Le istruzioni contenute in questo tutorial si basano esclusivamente sull'abilitazione di TLS 1.2. TLS 1.3 è stato finalizzato nel 2018 ed è disponibile in AL2 purché la libreria TLS sottostante (OpenSSL in questo tutorial) sia supportata e abilitata. [I clienti devono](https://aws.amazon.com/blogs/security/tls-1-2-required-for-aws-endpoints/)  [supportare TLS 1.2 o versioni successive entro il 28 giugno 2023.](https://aws.amazon.com/blogs/security/tls-1-2-required-for-aws-endpoints/) Per ulteriori informazioni sugli standard di crittografia aggiornati, consulta [RFC 7568](https://tools.ietf.org/html/rfc7568) e [RFC 8446.](https://tools.ietf.org/html/rfc8446)

Questo tutorial fa riferimento alla crittografia Web moderna semplicemente come TLS.

#### **A** Important

Queste procedure sono destinate all'uso con AL2023. Se si sta tentando di impostare un'istanza EC2 che esegue una distribuzione diversa o un'istanza che esegue una versione precedente di Amazon Linux 2, alcune procedure in questa esercitazione potrebbero non funzionare. Per Ubuntu, consulta la documentazione seguente della community Ubuntu: [Open SSL on Ubuntu.](https://help.ubuntu.com/community/OpenSSL) Per Red Hat Enterprise Linux, consulta il seguente argomento: [Setting](https://access.redhat.com/documentation/en-us/red_hat_enterprise_linux/8/html/deploying_different_types_of_servers/setting-apache-http-server_deploying-different-types-of-servers)  [up the Apache HTTP Web Server](https://access.redhat.com/documentation/en-us/red_hat_enterprise_linux/8/html/deploying_different_types_of_servers/setting-apache-http-server_deploying-different-types-of-servers) (Configurazione del server Web HTTP Apache). Per altre distribuzioni, consulta la relativa documentazione specifica.

#### **a** Note

In alternativa, puoi utilizzare AWS Certificate Manager (ACM) for AWS Nitro enclaves, un'applicazione enclave che consente di utilizzare certificati SSL/TLS pubblici e privati con applicazioni Web e server in esecuzione su istanze Amazon EC2 con Nitro Enclaves. AWS Nitro Enclaves è una funzionalità Amazon EC2 che consente la creazione di ambienti di calcolo isolati per proteggere ed elaborare in modo sicuro dati altamente sensibili, come certificati SSL/TLS e chiavi private.

ACM per Nitro Enclaves funziona con nginx in esecuzione sull'istanza Amazon EC2 Linux per creare chiavi private, distribuire certificati e chiavi private e gestire i rinnovi dei certificati. Per utilizzare ACM per Nitro Enclaves, è necessario utilizzare un'istanza Linux abilitata all'enclave.

[Per ulteriori AWS informazioni, consulta Cos'è Nitro](https://docs.aws.amazon.com/enclaves/latest/user/nitro-enclave.html) Enclaves? e [AWS Certificate Manager](https://docs.aws.amazon.com/enclaves/latest/user/nitro-enclave-refapp.html)  [per Nitro Enclaves nella Guida per l'utente di Nitro Enclaves.](https://docs.aws.amazon.com/enclaves/latest/user/nitro-enclave-refapp.html)AWS

#### Indice

- [Prerequisiti](#page-280-0)
- [Fase 1: abilitare TLS nel server](#page-281-0)
- [Fase 2: ottenere un certificato firmato dalla CA](#page-284-0)
- [Fase 3: testare e proteggere la configurazione di sicurezza](#page-292-0)
- [Risoluzione dei problemi](#page-296-0)

### <span id="page-280-0"></span>**Prerequisiti**

Prima di iniziare questo tutorial, completare le procedure descritte di seguito:

- Avvia un'istanza AL2023 supportata da EBS. Per ulteriori informazioni, consulta [AL2023 su](#page-194-0)  [Amazon EC2.](#page-194-0)
- Configurare i gruppi di sicurezza in modo da consentire all'istanza di accettare le connessioni sulle porte TCP seguenti:
	- SSH (porta 22)
	- HTTP (porta 80)
	- HTTPS (porta 443)

Per ulteriori informazioni, consulta [Autorizza il traffico in entrata per le tue istanze Linux](https://docs.aws.amazon.com/AWSEC2/latest/UserGuide/authorizing-access-to-an-instance.html) nella Guida per l'utente di Amazon EC2.

- Installare il server Web Apache. Per step-by-step istruzioni, consulta. [Tutorial: Installare un server](#page-265-0)  [LAMP su AL2023](#page-265-0) Sono necessari solo il pacchetto httpd e le relative dipendenze. Puoi pertanto ignorare le istruzioni relative a PHP e MariaDB.
- Per identificare e autenticare i siti Web, l'infrastruttura a chiave pubblica (PKI) TLS si basa su Domain Name System (DNS). Per utilizzare l'istanza EC2 per ospitare un sito Web pubblico, devi registrare un nome di dominio per il server Web o trasferire un nome di dominio esistente nell'host Amazon EC2. Per questa operazione sono disponibili numerosi servizi di registrazione di domini e hosting DNS di terze parti. In alternativa, puoi utilizzare [Amazon Route 53](https://docs.aws.amazon.com/Route53/latest/DeveloperGuide/Welcome.html).

### <span id="page-281-0"></span>Fase 1: abilitare TLS nel server

Questa procedura illustra il processo di configurazione di TLS su AL2023 con un certificato digitale autofirmato.

#### **a** Note

Un certificato autofirmato è accettabile in ambienti di test, ma non in ambienti di produzione. Se esponi un certificato autofirmato in Internet, i visitatori del sito visualizzeranno avvisi di sicurezza.

Per abilitare TLS in un server

1. Connettersi all'istanza e confermare che Apache è in esecuzione. Per ulteriori informazioni, consulta [Connessione alle istanze AL2023](#page-199-0).

[ec2-user ~]\$ **sudo systemctl is-enabled httpd**

Se il valore restituito non è "enabled" ("abilitato), avviare Apache e configurarlo in modo che venga avviato all'avvio del sistema:

[ec2-user ~]\$ **sudo systemctl start httpd && sudo systemctl enable httpd**

2. Per verificare che tutti i pacchetti software siano aggiornati, eseguire un aggiornamento rapido del software sull'istanza. Questo processo può richiedere alcuni minuti, ma è importante assicurarsi di disporre della versione più recente degli aggiornamenti della sicurezza e delle correzioni dei bug.

**a** Note

L'opzione -y installa gli aggiornamenti senza chiedere conferma. Se desideri esaminare gli aggiornamenti prima di installarli, puoi omettere questa opzione.

[ec2-user ~]\$ **sudo dnf install openssl mod\_ssl**

3. Dopo aver inserito il seguente comando, verrà indirizzato a un prompt in cui è possibile immettere le informazioni sul sito.

[ec2-user ~]\$ **sudo openssl req -x509 -nodes -days 365 -newkey rsa:2048 -keyout / etc/pki/tls/private/apache-selfsigned.key -out /etc/pki/tls/certs/apacheselfsigned.crt**

Viene così generato il nuovo file apache-selfsigned.crt nella directory /etc/pki/ tls/certs/. Il nome di file specificato corrisponde al file predefinito assegnato nella direttiva SSLCertificateFile in /etc/httpd/conf.d/ssl.conf

L'istanza dispone ora dei file seguenti, che serviranno per configurare il server sicuro e creare un certificato per il test:

• /etc/httpd/conf.d/ssl.conf

File di configurazione per mod\_ssl. Contiene le direttive che indicano ad Apache dove cercare le chiavi e i certificati di crittografia, le versioni del protocollo TLS da consentire e il tipo di crittografia da accettare. Questo sarà il file di certificato locale:

• /etc/pki/tls/certs/apache-selfsigned.crt

Il file contiene sia un certificato autofirmato che la relativa chiave privata. Apache richiede che certificato e chiave siano entrambi in formato PEM, che è composto da caratteri ASCII con codifica Base64 racchiusi tra le righe "BEGIN" ed "END", come nell'esempio abbreviato riportato di seguito.

-----BEGIN PRIVATE KEY-----

MIIEvgIBADANBgkqhkiG9w0BAQEFAASCBKgwggSkAgEAAoIBAQD2KKx/8Zk94m1q 3gQMZF9ZN66Ls19+3tHAgQ5Fpo9KJDhzLjOOCI8u1PTcGmAah5kEitCEc0wzmNeo BCl0wYR6G0rGaKtK9Dn7CuIjvubtUysVyQoMVPQ97ldeakHWeRMiEJFXg6kZZ0vr GvwnKoMh3DlK44D9dX7IDua2PlYx5+eroA+1Lqf32ZSaAO0bBIMIYTHigwbHMZoT

#### ...

56tE7THvH7vOEf4/iUOsIrEzaMaJ0mqkmY1A70qQGQKBgBF3H1qNRNHuyMcPODFs 27hDzPDinrquSEvoZIggkDMlh2irTiipJ/GhkvTpoQlv0fK/VXw8vSgeaBuhwJvS LXU9HvYq0U6O4FgD3nAyB9hI0BE13r1HjUvbjT7moH+RhnNz6eqqdscCS09VtRAo 4QQvAqOa8UheYeoXLdWcHaLP

-----END PRIVATE KEY-----

-----BEGIN CERTIFICATE-----

MIIEazCCA1OgAwIBAgICWxQwDQYJKoZIhvcNAQELBQAwgbExCzAJBgNVBAYTAi0t

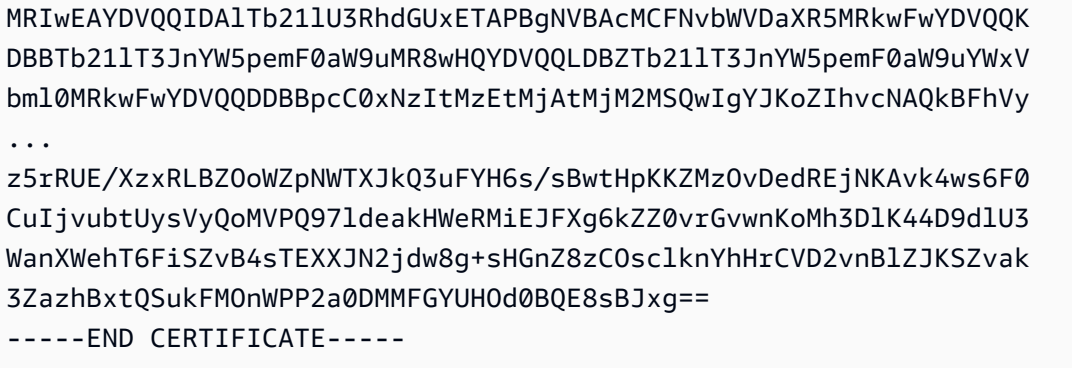

I nomi e le estensioni di file rappresentano una convenzione e non hanno alcuna ripercussione sulla funzionalità. Ad esempio è possibile denominare un certificato cert.crt, cert.pem o con qualsiasi altro nome di file, a condizione che la direttiva corrispondente nel file ssl.conf utilizzi lo stesso nome.

#### **a** Note

Quando si sostituiscono i file TLS predefiniti con file personalizzati, assicurarsi che siano in formato PEM.

4. Riavviare Apache.

[ec2-user ~]\$ **sudo systemctl restart httpd**

#### **a** Note

Assicurarsi che la porta TCP 443 sia accessibile sull'istanza EC2, come descritto in precedenza.

5. Il server Web Apache ora dovrebbe supportare HTTPS (HTTP protetto) sulla porta 443. Per eseguire il test, digitare l'indirizzo IP o il nome di dominio completo dell'istanza EC2 nella barra degli indirizzi URL di un browser con il prefisso **https://**.

Poiché ti stai connettendo a un sito con un certificato host autofirmato non attendibile, il browser potrebbe visualizzare una serie di avvisi di sicurezza. Ignorare gli avvisi e passare al sito.

Se la pagina predefinita di test di Apache viene visualizzata, significa che TLS è stato correttamente configurato sul server. Tutti i dati in transito tra il browser e il server ora sono crittografati.

#### **a** Note

Per evitare che i visitatori del sito vedano schermate di avviso, è necessario ottenere un certificato attendibile che non solo esegua la crittografia, ma che fornisca anche un'autenticazione pubblica del proprietario del sito.

### <span id="page-284-0"></span>Fase 2: ottenere un certificato firmato dalla CA

Puoi utilizzare la seguente procedura per ottenere un certificato firmato dalla CA:

- Generare una richiesta di firma del certificato (CSR) da una chiave privata
- Inviare il CSR alla Certificate Authority
- Ottenere un certificato host firmato
- Configurare Apache per utilizzare il certificato

Dal punto di vista della crittografia un certificato host TLS X.509 autofirmato è identico a un certificato firmato da una CA. La differenza è una questione di attendibilità. Una CA si impegna infatti a fornire una convalida minima della titolarità di un dominio prima di emettere un certificato a un richiedente. Ogni browser Web contiene un elenco di CA considerate attendibili dal fornitore del browser ai fini di questa operazione. Un certificato X.509 è principalmente composto da una chiave server privata e da una firma fornita dalla CA e associata a livello di crittografia alla chiave pubblica. Quando un browser si connette a un server Web tramite HTTPS, il server presenta un certificato al browser e questi lo verifica in base al relativo elenco di CA considerati attendibili. Se il firmatario è incluso nell'elenco oppure è accessibile tramite una catena di attendibilità composta da altri firmatari fidati, il browser negozia un canale di dati a crittografia rapida con il server e carica la pagina.

I certificati in genere costano poiché il processo di convalida delle richieste prevede alcuni costi. Consigliamo pertanto di valutare le varie offerte. Alcune CA forniscono certificati di livello base a titolo gratuito. La più importante è rappresentata dal progetto [Let's Encrypt](https://letsencrypt.org/), che supporta anche l'automazione del processo di creazione e rinnovo dei certificati. Per ulteriori informazioni sull'utilizzo di un certificato Let's Encrypt, consulta la pagina [Ottenimento di Certbot](https://eff-certbot.readthedocs.io/en/stable/install.html).

Se hai intenzione di offrire servizi di livello commerciale, [AWS Certificate Manager](https://docs.aws.amazon.com/acm/latest/userguide/acm-overview.html) è una buona opzione.

L'uso di un certificato host sottostante rappresenta la soluzione ideale. Dal 2019, gruppi appartenenti alla [pubblica amministrazione](http://nvlpubs.nist.gov/nistpubs/SpecialPublications/NIST.SP.800-57pt1r4.pdf) e a [settori](https://cabforum.org/wp-content/uploads/CA-Browser-Forum-BR-1.6.5.pdf) specifici consigliano una dimensione (modulo) di chiave minima pari a 2048 bit per le chiavi RSA a protezione dei documenti fino al 2030. La dimensione predefinita del modulo generata da OpenSSL in AL2023 è di 2048 bit, adatta per l'uso in un certificato firmato da un'autorità di certificazione. Nella seguente procedura viene offerto un passaggio opzionale per coloro che desiderano una chiave personalizzata, ad esempio, una chiave con un modulo più grande o che utilizza un algoritmo di crittografia diverso.

**A** Important

In mancanza di un dominio DNS registrato e ospitato, tali istruzioni per l'acquisizione di certificati host firmati dalla CA non funzioneranno.

Per ottenere un certificato firmato dalla CA

- 1. Connettersi all'istanza e passare a /etc/pki/tls/private/. Si tratta della directory in cui viene memorizzata la chiave privata del server per TLS. Se preferisci utilizzare una chiave host esistente per generare la CSR, passa alla Fase 3. Per ulteriori informazioni sulla connessione alla tua istanza, consulta [Connessione alle istanze AL2023](#page-199-0)
- 2. (Opzionale) Generare una nuova chiave privata. Di seguito sono riportate alcune configurazioni di chiave di esempio. Qualsiasi chiave risultante funziona con il server Web, ma il livello e il tipo di sicurezza implementati possono variare.
	- Esempio 1: creare una chiave host RSA predefinita. Il file risultante, **custom.key**, è una chiave privata RSA a 2048 bit.

[ec2-user ~]\$ **sudo openssl genrsa -out custom.key**

• Esempio 2: creare una chiave RSA più complessa con un modulo più grande, Il file risultante, **custom.key**, è una chiave privata RSA a 4096 bit.

[ec2-user ~]\$ **sudo openssl genrsa -out custom.key 4096**

• Esempio 3: creare una chiave RSA crittografata a 4096 bit con protezione con password. Il file risultante, **custom.key**, è una chiave privata RSA a 4096 bit crittografata in base allo standard AES-128.

#### **A** Important

La crittografia di una chiave fornisce maggiore sicurezza, ma dal momento che una chiave crittografata richiede una password, i servizi che dipendono da essa non possono essere avviati automaticamente. Ogni volta che usi questa chiave, devi fornire la password ( nell'esempio precedente, "abcde12345") tramite una connessione SSH.

[ec2-user ~]\$ **sudo openssl genrsa -aes128 -passout pass:abcde12345 -out custom.key 4096**

• Esempio 4: creare una chiave utilizzando uno standard non RSA. La crittografia RSA può essere relativamente lenta per via della dimensione delle chiavi pubbliche, che sono basate sul prodotto di due grandi numeri primi. Tuttavia, è possibile creare chiavi per TLS che utilizzano una crittografia non RSA. Le chiavi basate su calcoli matematici di curve ellittiche sono di dimensioni inferiori e, dal punto di vista del calcolo, più rapide pur garantendo un livello equivalente di sicurezza.

[ec2-user ~]\$ **sudo openssl ecparam -name prime256v1 -out custom.key -genkey**

Il risultato è una chiave privata basata su curva ellittica a 256 bit che utilizza prime256v1, una "curva denominata" supportata da OpenSSL. La complessità dal punto di vista crittografico è leggermente superiore rispetto una chiave RSA a 2048 bit, [secondo i dati NIST](http://nvlpubs.nist.gov/nistpubs/SpecialPublications/NIST.SP.800-57pt1r4.pdf).

#### **a** Note

Non tutte le CA forniscono lo stesso livello di supporto per elliptic-curve-based le chiavi RSA.

Verifica che la nuova chiave privata disponga di titolarità e autorizzazioni altamente restrittivi (owner=root, group=root, read/write solo per il proprietario). Il comando è come mostrato nell'esempio seguente.

[ec2-user ~]\$ **sudo chown root:root custom.key** [ec2-user ~]\$ **sudo chmod 600 custom.key**

[ec2-user ~]\$ **ls -al custom.key**

I comandi precedenti restituiscono il seguente risultato:

-rw------- root root custom.key

Dopo aver creato e configurato una chiave affidabile, puoi creare una CSR.

3. Creare una CSR utilizzando la chiave preferita. Nell'esempio seguente viene utilizzato **custom.key**.

[ec2-user ~]\$ **sudo openssl req -new -key custom.key -out csr.pem**

OpenSSL visualizza una finestra di dialogo e richiede l'immissione delle informazioni riportate nella seguente tabella. Tutti i campi, tranne Common Name (Nome comune), sono facoltativi per un certificato host di base convalidato a livello di dominio.

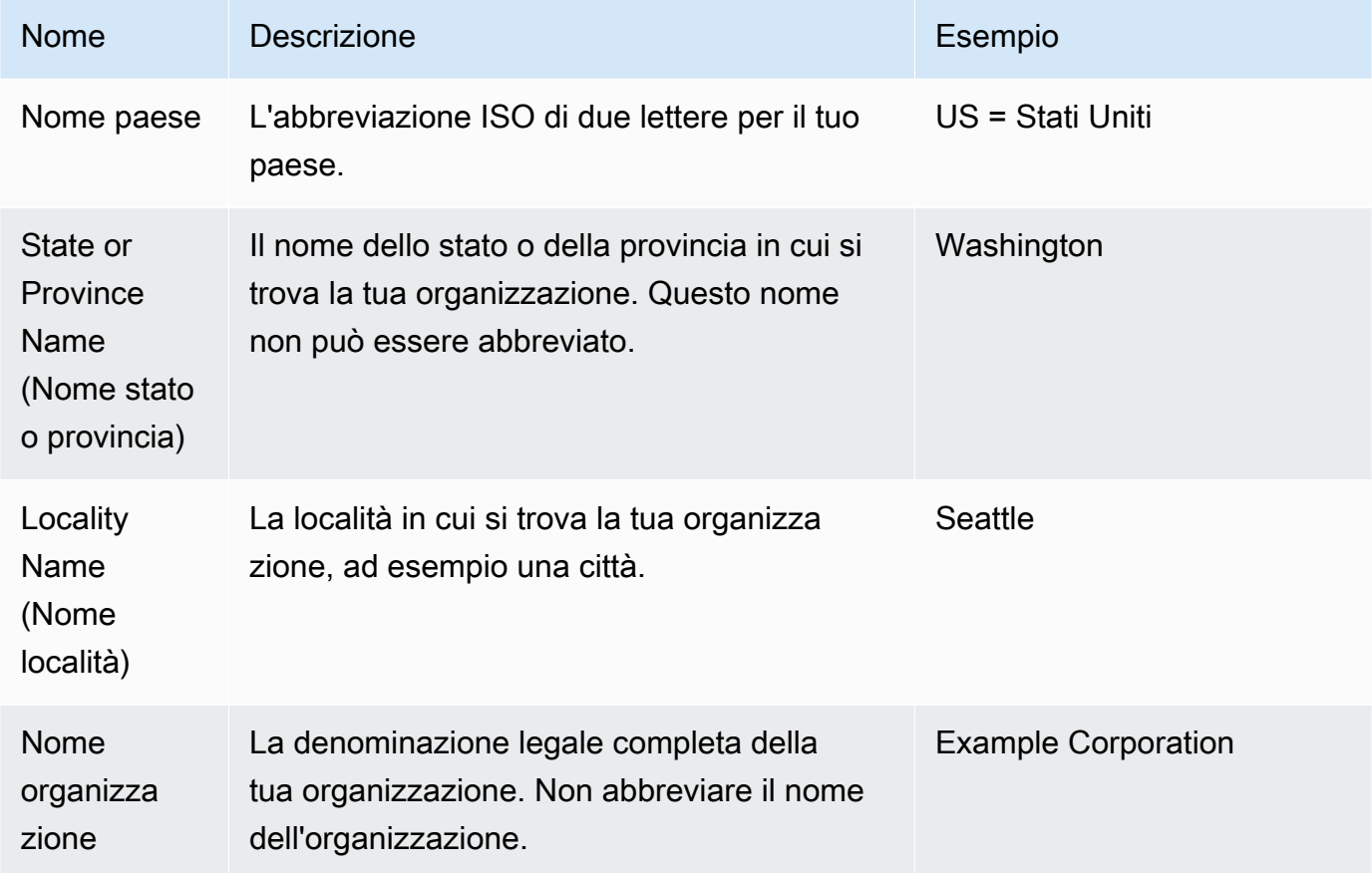
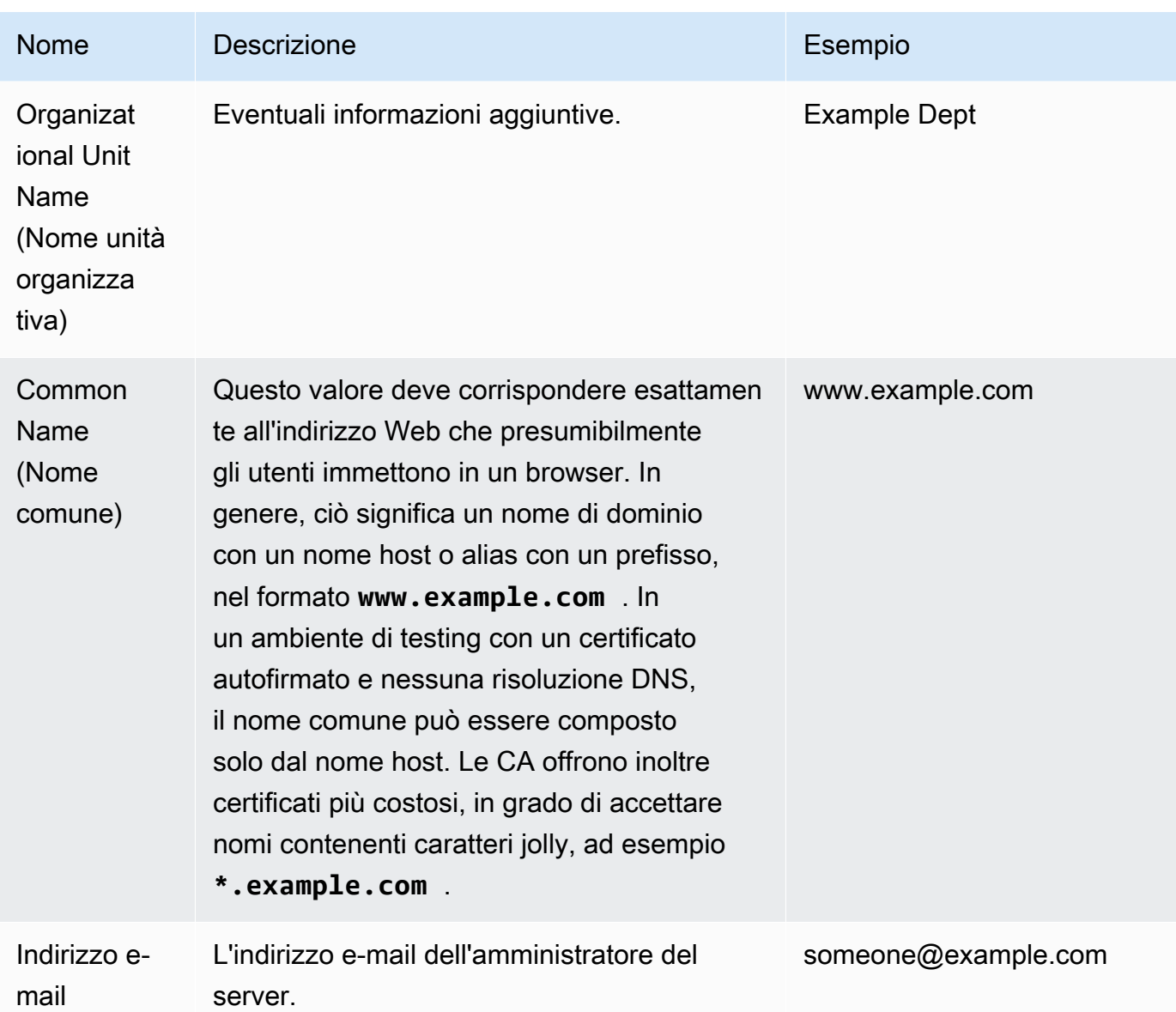

Infine, OpenSSL richiede l'immissione di una password di verifica opzionale. Questa password è valida solo per la CSR e per le transazioni tra te e la CA. Pertanto, attieniti alle raccomandazioni della CA in merito alla definizione di questo tipo di password e all'altro campo facoltativo, ovvero il nome azienda facoltativo. La password di verifica associata alla CSR non ha alcuna ripercussione sulla funzionalità del server.

Il file **csr.pem** risultante contiene la chiave pubblica, la firma digitale della chiave pubblica e i metadati immessi.

4. Inviare la CSR a una CA. In genere, questa operazione prevede l'apertura del file CSR in un editor di testo e la copia del contenuto in un modulo Web. In questa fase, ti potrebbe venire

richiesto di fornire uno o più nomi alternativi di oggetto (SAN) da inserire nel certificato. Se **www.example.com** è il nome comune, **example.com** potrebbe essere un nome alternativo di oggetto (SAN) valido e viceversa. Un visitatore del sito che immettesse uno di questi due nomi avrebbe accesso a una connessione priva di errori. Se il modulo Web della CA lo consente, includi il nome comune nell'elenco di SAN. Alcuni CA lo includono automaticamente.

Dopo l'approvazione della richiesta, riceverai un nuovo certificato host firmato dalla CA. Ti potrebbe inoltre venire richiesto di scaricare un file di certificato intermedio contenente i certificati aggiuntivi necessari per completare la catena di attendibilità della CA.

### **a** Note

La CA potrebbe inviare i file in più formati, destinati a scopi specifici. Ai fini di questo tutorial, ti consigliamo di usare solo un file di certificato in formato PEM, che in genere, ma non sempre, è contrassegnato dall'estensione .pem o .crt. Se non sei sicuro di quale file usare, apri il file in un editor di testo e cerca quello contenente uno o più blocchi che iniziano con la seguente riga.

- - - BEGIN CERTIFICATE - - - - -

Il file deve inoltre terminare con la seguente riga.

- - - -END CERTIFICATE - - - - -

Puoi anche testare il file nella riga di comando come indicato di seguito.

[ec2-user certs]\$ **openssl x509 -in** *certificate.crt* **-text**

Verifica che nel file appaiano queste righe. Non utilizzare file che terminano con .p7b, .p7c o estensioni simili.

5. Posizionare il nuovo certificato firmato dalla CA ed eventuali certificati intermedi nella directory / etc/pki/tls/certs.

### **a** Note

Esistono vari modi per caricare il nuovo certificato nell'istanza EC2, ma il più semplice e immediato prevede di aprire un editor di testo (ad esempio, vi, nano o notepad) sul

computer locale e sull'istanza e quindi di copiare e incollare il contenuto del file in queste posizioni. Devi disporre delle autorizzazioni root [sudo] durante l'esecuzione di queste operazioni nell'istanza EC2. In questo modo, puoi verificare in tempo reale se si verificano problemi a livello di autorizzazioni o percorsi. Presta particolare attenzione a non aggiungere altre righe durante la copia del contenuto o a non apportare modifiche di alcun tipo.

Dall'interno della /etc/pki/tls/certs directory, verifica che le impostazioni di proprietà, gruppo e autorizzazione del file corrispondano ai valori predefiniti altamente restrittivi di AL2023 (owner=root, group=root, read/write for owner only). L'esempio seguente mostra i comandi da utilizzare.

[ec2-user certs]\$ **sudo chown root:root custom.crt** [ec2-user certs]\$ **sudo chmod 600 custom.crt** [ec2-user certs]\$ **ls -al custom.crt**

Questi comandi dovrebbero restituire il seguente risultato.

-rw------- root root custom.crt

Le autorizzazioni del file del certificato intermedio sono meno rigide (owner=root, group=root, il proprietario può scrivere, il gruppo può leggere, tutti gli utenti possono leggere). L'esempio seguente mostra i comandi da utilizzare.

[ec2-user certs]\$ **sudo chown root:root intermediate.crt** [ec2-user certs]\$ **sudo chmod 644 intermediate.crt** [ec2-user certs]\$ **ls -al intermediate.crt**

Questi comandi dovrebbero restituire il seguente risultato.

-rw-r--r-- root root intermediate.crt

6. Posizionare la chiave privata utilizzata per creare la CRS nella directory /etc/pki/tls/ private/.

## **a** Note

Esistono vari modi per caricare la chiave personalizzata nell'istanza EC2, ma il più semplice e immediato prevede di aprire un editor di testo (ad esempio, vi, nano o notepad) sul computer locale e sull'istanza e quindi di copiare e incollare il contenuto del file in queste posizioni. Devi disporre delle autorizzazioni root [sudo] durante l'esecuzione di queste operazioni nell'istanza EC2. In questo modo, puoi verificare in tempo reale se si verificano problemi a livello di autorizzazioni o percorsi. Presta particolare attenzione a non aggiungere altre righe durante la copia del contenuto o a non apportare modifiche di alcun tipo.

Dall'interno della /etc/pki/tls/private directory, utilizzate i seguenti comandi per verificare che le impostazioni di proprietà, gruppo e autorizzazione dei file corrispondano ai valori predefiniti altamente restrittivi di AL2023 (owner=root, group=root, read/write for owner only).

[ec2-user private]\$ **sudo chown root:root custom.key** [ec2-user private]\$ **sudo chmod 600 custom.key** [ec2-user private]\$ **ls -al custom.key**

Questi comandi dovrebbero restituire il seguente risultato.

-rw------- root root custom.key

7. Modificare /etc/httpd/conf.d/ssl.conf per riflettere i nuovi file del certificato e della chiave.

a. Indicare il percorso e il nome del file del certificato host firmato dalla CA nella direttiva SSLCertificateFile di Apache:

SSLCertificateFile /etc/pki/tls/certs/custom.crt

b. In caso di ricezione di un file del certificato intermedio (intermediate.crt in questo esempio), specificare il relativo percorso e nome di file utilizzando la direttiva SSLCACertificateFile di Apache:

SSLCACertificateFile /etc/pki/tls/certs/intermediate.crt

**a** Note

Alcune CA combinano il certificato host e i certificati intermedi in un unico file, rendendo inutile la direttiva SSLCACertificateFile. Consultare le istruzioni fornite dalla CA.

c. Specificare il percorso e il nome del file della chiave privata (custom.key in questo esempio) nella direttiva SSLCertificateKeyFile di Apache:

SSLCertificateKeyFile /etc/pki/tls/private/custom.key

8. Salvare /etc/httpd/conf.d/ssl.conf e riavviare Apache.

#### [ec2-user ~]\$ **sudo systemctl restart httpd**

9. Testare il server digitando il nome del dominio nella barra dell'URL di un browser con il prefisso https://. Il browser deve caricare la pagina di test su HTTPS senza errori.

## Fase 3: testare e proteggere la configurazione di sicurezza

Dopo aver configurato TLS e averlo esposto al pubblico, devi testarne il livello effettivo di sicurezza. Questa operazione è semplice grazie a servizi online quali [Qualys SSL Labs](https://www.ssllabs.com/ssltest/analyze.html), che eseguono un'analisi completa e gratuita della configurazione della sicurezza. In base ai risultati, puoi decidere di rafforzare la configurazione di sicurezza di default mediante il controllo dei protocolli accettati, del tipo di cifratura preferito e degli elementi da escludere. Per ulteriori informazioni, consulta la sezione relativa alla [formulazione delle classificazioni di Qualys](https://github.com/ssllabs/research/wiki/SSL-Server-Rating-Guide).

## **A** Important

Il test in un ambiente reale è di cruciale importanza per la sicurezza del server. Piccoli errori di configurazione potrebbero generare gravi violazioni della sicurezza e perdita di dati. Poiché le procedure consigliate per la sicurezza sono in costante cambiamento in risposta a programmi di ricerca e minacce emergenti, verifiche periodiche della sicurezza rappresentano una pratica di amministrazione ottimale dei server.

Nel sito [Qualys SSL Labs,](https://www.ssllabs.com/ssltest/analyze.html) immetti il nome di dominio completo del server nel formato **www.example.com**. Dopo circa due minuti riceverai una valutazione del sito (da A a F) e un'analisi dettagliata dei risultati. La tabella seguente riassume il rapporto per un dominio con impostazioni identiche alla configurazione predefinita di Apache su AL2023 e con un certificato Certbot predefinito.

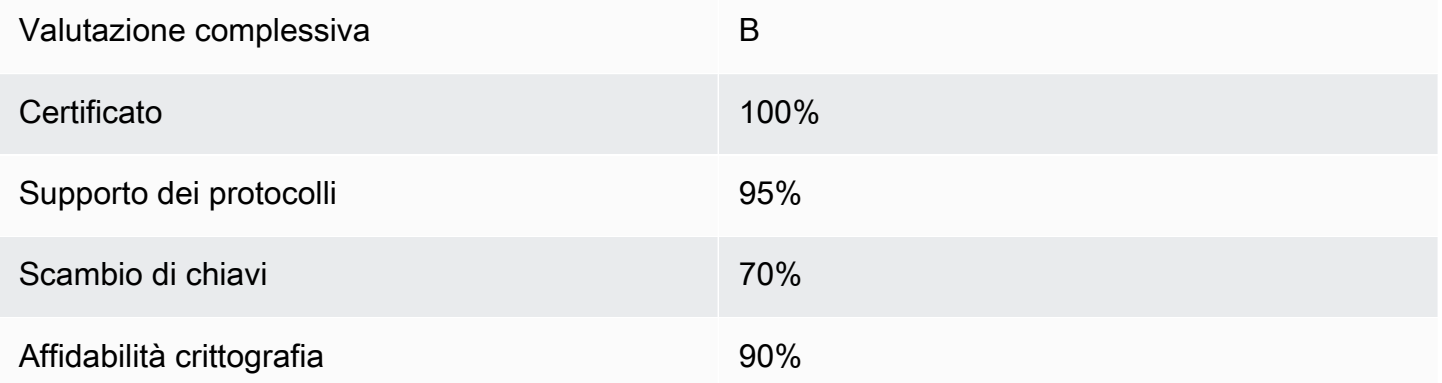

Benché dalla panoramica emerga una certa solidità della configurazione, il rapporto dettagliato mette in luce diversi potenziali problemi, qui elencati in ordine di gravità:

✗ L'uso della crittografia RC4 è supportato su alcuni browser meno recenti. La crittografia rappresenta il nucleo matematico di un algoritmo di codifica. RC4, un tipo di crittografia rapida utilizzato per codificare i flussi di dati TLS, è noto per essere caratterizzato da diversi [punti deboli gravi.](http://www.imperva.com/docs/hii_attacking_ssl_when_using_rc4.pdf) A meno di avere ottime ragioni per supportare browser legacy, è necessario disabilitare questa opzione.

✗ Sono supportate versioni di TLS meno recenti. La configurazione supporta TLS 1.0 (già obsoleto) e TLS 1.1 (in procinto di diventare obsoleto). A partire dal 2018, è raccomandato soltanto TLS 1.2.

✗ La proprietà Forward Secrecy non è completamente supportata. La proprietà [Forward Secrecy](https://en.wikipedia.org/wiki/Forward_secrecy) è una caratteristica degli algoritmi che eseguono la crittografia utilizzando chiavi di sessione temporanee (effimere) derivate dalla chiave privata. Ciò in pratica significa che gli utenti malintenzionati non possono decriptare i dati HTTPS anche se sono in possesso della chiave privata a lungo termine di un server Web.

Per correggere e rendere valida anche per il futuro la configurazione TLS

1. Aprire il file di configurazione /etc/httpd/conf.d/ssl.conf in un editor di testo e commentare la seguente riga inserendo il carattere "#" all'inizio:

#SSLProtocol all -SSLv3

2. Aggiungere la seguente direttiva:

```
#SSLProtocol all -SSLv3
SSLProtocol -SSLv2 -SSLv3 -TLSv1 -TLSv1.1 +TLSv1.2
```
Questa direttiva disabilita in modo esplicito SSL versioni 2 e 3, nonché TLS versioni 1.0 e 1.1. Il server ora non accetta più connessioni crittografate con client che utilizzano crittografie diverse da TLS 1.2. Le descrizioni dettagliate della direttiva illustrano più chiaramente al lettore la tipologia di configurazione impostata per il server.

## **a** Note

La disabilitazione di TLS versioni 1.0 e 1.1 consente di bloccare l'accesso al sito da parte di una piccola percentuale di browser Web non aggiornati.

Per modificare l'elenco delle crittografie consentite

1. Nel file di configurazione /etc/httpd/conf.d/ssl.conf, individuare la sezione con la direttiva **SSLCipherSuite** e commentare la riga esistente inserendo il carattere "#" all'inizio.

#SSLCipherSuite HIGH:MEDIUM:!aNULL:!MD5

2. Specificare suite di crittografia esplicite e un ordine di crittografia che dia priorità alla funzione Forward Secrecy e che eviti crittografie non sicure. La direttiva SSLCipherSuite qui utilizzata si basa su un output del [generatore di configurazioni SSL di Mozilla](https://mozilla.github.io/server-side-tls/ssl-config-generator/), che personalizza una configurazione TLS in funzione del software specifico in esecuzione sul server (per ulteriori informazioni, vedere l'utile risorsa sulla [sicurezza/TLS lato server](https://wiki.mozilla.org/Security/Server_Side_TLS) di Mozilla). Per prima cosa determinare le versioni di Apache e OpenSSL in base all'output dei seguenti comandi.

```
[ec2-user ~]$ yum list installed | grep httpd
[ec2-user ~]$ yum list installed | grep openssl
```
Ad esempio, se l'informazione restituita è Apache 2.4.34 e OpenSSL 1.0.2, inserirla nel generatore. Scegliere poi il modello di compatibilità "moderna", che crea una direttiva SSLCipherSuite e applica in modo rigido la sicurezza ma che funziona per la maggior parte dei browser. Se il software non supporta la configurazione moderna, è possibile aggiornarlo o scegliere la configurazione "intermedia".

```
SSLCipherSuite ECDHE-ECDSA-AES256-GCM-SHA384:ECDHE-RSA-AES256-GCM-SHA384:ECDHE-
ECDSA-CHACHA20-POLY1305:
ECDHE-RSA-CHACHA20-POLY1305:ECDHE-ECDSA-AES128-GCM-SHA256:ECDHE-RSA-AES128-GCM-
SHA256:
ECDHE-ECDSA-AES256-SHA384:ECDHE-RSA-AES256-SHA384:ECDHE-ECDSA-AES128-SHA256:ECDHE-
RSA-AES128-SHA256
```
Le crittografie selezionate includono nel proprio nome l'acronimo ECDHE (, abbreviazione di Elliptic Curve Diffie-Hellman Ephemeral). Il termine effimero fa riferimento alla proprietà Forward Secrecy. Come effetto secondario, queste crittografie non supportano RC4.

È consigliabile utilizzare un elenco esplicito di crittografie anziché utilizzare le impostazioni predefinite o le direttive concise il cui contenuto non è visibile.

Copiare la direttiva generata in /etc/httpd/conf.d/ssl.conf.

#### **a** Note

Nonostante in questa sede siano riportate su più righe per facilitarne la leggibilità, una volta copiata su /etc/httpd/conf.d/ssl.conf la direttiva deve trovarsi su un'unica riga con solo due punti (senza spazi) tra i nomi di crittografia.

3. Rimuovere infine i commenti mediante la rimozione del carattere "#" dall'inizio della riga:

#SSLHonorCipherOrder on

Questa direttiva obbliga il server a preferire crittografie con classificazione più elevata, comprese (in questo caso) quelle che supportano la proprietà Forward Secrecy. Con questa direttiva abilitata, il server cerca di stabilire una connessione stabile e affidabile prima di ripiegare sulle crittografie consentite con un livello inferiore di sicurezza.

Dopo aver completato entrambe le procedure, salvare le modifiche a /etc/httpd/conf.d/ ssl.conf e riavviare Apache.

Eseguendo nuovamente il test del dominio mediante il servizio [Qualys SSL Labs](https://www.ssllabs.com/ssltest/analyze.html), non dovrebbero più essere presenti né la vulnerabilità RC4 né gli altri avvisi e il riepilogo è simile al seguente.

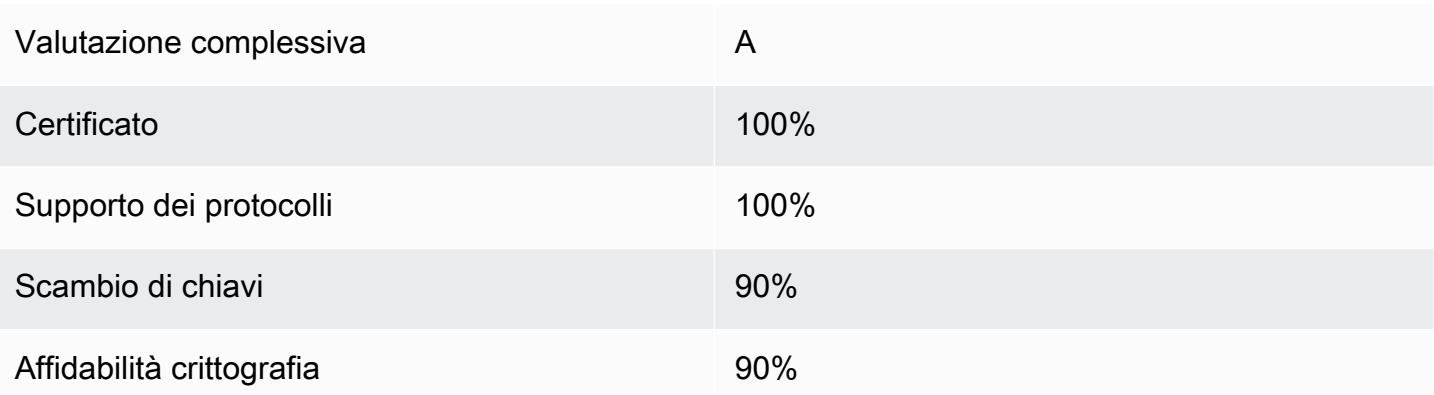

Ogni aggiornamento a OpenSSL introduce nuove crittografie e rimuove il supporto per quelle vecchie. Conserva la tua istanza EC2 AL2023 up-to-date, tieni d'occhio gli annunci sulla sicurezza di [OpenSSL](https://www.openssl.org/) e fai attenzione alle segnalazioni di nuovi exploit di sicurezza pubblicate dalla stampa tecnica.

## Risoluzione dei problemi

• Il server Web Apache non si avvia a meno che non venga fornita una password

Si tratta del comportamento previsto se per il server hai installato una chiave privata crittografata e protetta con password.

Puoi rimuovere i requisiti di crittografia e password dalla chiave. Supponiamo, ad esempio, di avere una chiave RSA crittografata privata denominata custom.key nella directory di default e associata alla password **abcde12345**. Per generare una versione non crittografata della chiave, devi eseguire i seguenti comandi nell'istanza EC2:

```
[ec2-user ~]$ cd /etc/pki/tls/private/
[ec2-user private]$ sudo cp custom.key custom.key.bak
[ec2-user private]$ sudo openssl rsa -in custom.key -passin pass:abcde12345 -out 
 custom.key.nocrypt 
[ec2-user private]$ sudo mv custom.key.nocrypt custom.key
[ec2-user private]$ sudo chown root:root custom.key
[ec2-user private]$ sudo chmod 600 custom.key
[ec2-user private]$ sudo systemctl restart httpd
```
A questo punto, Apache viene avviato senza visualizzare alcuna richiesta di password.

• Vengono visualizzati errori quando si esegue il comando sudo yum install -y mod\_ssl.

Quando installi i pacchetti richiesti per SSL, è possibile che vengano visualizzati errori simili ai seguenti.

```
Error: httpd24-tools conflicts with httpd-tools-2.2.34-1.16.amzn1.x86_64
Error: httpd24 conflicts with httpd-2.2.34-1.16.amzn1.x86_64
```
Ciò significa in genere che l'istanza EC2 non esegue AL2023. Questo tutorial supporta solo le istanze appena create da un'AMI AL2023 ufficiale.

# Tutorial: Ospita un WordPress blog su AL2023

Le seguenti procedure ti aiuteranno a installare, configurare e proteggere un WordPress blog sulla tua istanza AL2023. Questo tutorial è una buona introduzione all'uso di Amazon EC2 in quanto hai il pieno controllo su un server Web che ospita il tuo WordPress blog, cosa non tipica di un servizio di hosting tradizionale.

È tua responsabilità aggiornare i pacchetti software e gestire le patch di sicurezza del server. Per un' WordPress installazione più automatizzata che non richieda l'interazione diretta con la configurazione del server Web, il AWS CloudFormation servizio fornisce un WordPress modello che può anche aiutarti a iniziare rapidamente. Per ulteriori informazioni, consulta [Nozioni di base](https://docs.aws.amazon.com/AWSCloudFormation/latest/UserGuide/GettingStarted.Walkthrough.html) nella Guida per l'utente di AWS CloudFormation . Se preferisci ospitare il tuo WordPress blog su un'istanza Windows, consulta [Implementare un WordPress blog sulla tua istanza Amazon EC2 Windows nella](https://docs.aws.amazon.com/AWSEC2/latest/WindowsGuide/EC2Win_CreateWordPressBlog.html)  [Amazon EC2](https://docs.aws.amazon.com/AWSEC2/latest/WindowsGuide/EC2Win_CreateWordPressBlog.html) User Guide. Se hai bisogno di una soluzione ad alta disponibilità con un database disaccoppiato, consulta la sezione [Distribuzione di un sito Web ad alta disponibilità nella Developer](https://docs.aws.amazon.com/elasticbeanstalk/latest/dg/php-hawordpress-tutorial.html)  [Guide](https://docs.aws.amazon.com/elasticbeanstalk/latest/dg/php-hawordpress-tutorial.html). WordPress AWS Elastic Beanstalk

## **A** Important

Queste procedure sono destinate all'uso con AL2023. Per informazioni su altre distribuzioni, consulta la documentazione specifica. Numerose fasi in questo tutorial non funzionano sulle istanze Ubuntu. Per informazioni WordPress sull'installazione su un'istanza di Ubuntu, [WordPress](https://help.ubuntu.com/community/WordPress)consulta la documentazione di Ubuntu. Puoi anche [CodeDeployu](https://docs.aws.amazon.com/codedeploy/latest/userguide/tutorials-wordpress-launch-instance.html)tilizzarlo per eseguire questa operazione su sistemi Amazon Linux, macOS o Unix.

## Argomenti

- **[Prerequisiti](#page-298-0)**
- [Installa WordPress](#page-298-1)
- [Passaggi successivi](#page-309-0)
- [Aiuto! Il nome DNS pubblico è cambiato e il blog non è accessibile](#page-310-0)

# <span id="page-298-0"></span>**Prerequisiti**

Ti consigliamo vivamente di associare un indirizzo IP elastico (EIP) all'istanza che stai utilizzando per ospitare un blog. WordPress Ciò impedisce all'indirizzo DNS pubblico dell'istanza di modificare e interrompere l'installazione. Se sei proprietario di un nome di dominio e vuoi utilizzarlo per il tuo blog, puoi aggiornare il record DNS del nome di dominio in modo che punti all'indirizzo EIP (per ulteriori informazioni su questa procedura, contatta il registrar di nomi di dominio). Puoi usufruire di un indirizzo EIP associato a un'istanza in esecuzione gratuitamente. Per ulteriori informazioni, consulta [Indirizzi IP elastici](https://docs.aws.amazon.com/AWSEC2/latest/UserGuide/elastic-ip-addresses-eip.html) nella Guida per l'utente di Amazon EC2. Il tutorial [Tutorial: Installare un server](#page-265-0) [LAMP su AL2023](#page-265-0) include inoltre la procedura per configurare un gruppo di sicurezza che permetta il traffico HTTP e HTTPS, nonché varie fasi da eseguire per verificare che le autorizzazioni di file siano state configurate correttamente per il server Web. Per informazioni sull'aggiunta di regole al gruppo di sicurezza, consulta [Aggiungere regole a un gruppo di sicurezza](https://docs.aws.amazon.com/AWSEC2/latest/UserGuide/working-with-security-groups.html#adding-security-group-rule).

Se non disponi ancora di un nome di dominio per il tuo blog, puoi registrare un nome di dominio con Route 53 e associare l'indirizzo EIP dell'istanza al nome di dominio. Per ulteriori informazioni, consulta la pagina relativa alla [registrazione dei nomi di dominio utilizzando Amazon Route 53](https://docs.aws.amazon.com/Route53/latest/DeveloperGuide/registrar.html) nella Guida per lo sviluppatore di Amazon Route 53.

# <span id="page-298-1"></span>Installa WordPress

Connect all'istanza e scarica il pacchetto WordPress di installazione. Per ulteriori informazioni sulla connessione all'istanza, consulta [Connessione alle istanze AL2023.](#page-199-0)

1. Scarica e installa questi pacchetti usando il comando seguente.

```
dnf install wget php-mysqlnd httpd php-fpm php-mysqli mariadb105-server php-json 
  php php-devel -y
```
2. Puoi notare un avviso visualizzato con un messaggio simile nell'output (le versioni possono variare nel tempo):

WARNING:

```
 A newer release of "Amazon Linux" is available. 
   Available Versions: 
dnf update --releasever=2023.0.20230202 
     Release notes: 
      https://aws.amazon.com 
   Version 2023.0.20230204: 
     Run the following command to update to 2023.0.20230204: 
       dnf update --releasever=2023.0.20230204 ... etc
```
Come best practice, consigliamo di mantenere il sistema operativo il più up-to-date possibile, ma potresti voler ripetere ogni versione per assicurarti che non vi siano conflitti nel tuo ambiente. Se l'installazione dei pacchetti precedenti indicati al passaggio 1 ha esito negativo, potrebbe essere necessario eseguire l'aggiornamento a una delle versioni più recenti elencate e riprovare.

3. Scaricate il pacchetto di WordPress installazione più recente con il wget comando. Il comando seguente dovrebbe scaricare sempre la versione più recente.

[ec2-user ~]\$ **wget https://wordpress.org/latest.tar.gz**

4. Decomprimere ed estrarre il pacchetto di installazione. La cartella di installazione viene decompressa in una cartella denominata wordpress.

```
[ec2-user ~]$ tar -xzf latest.tar.gz
```
<span id="page-299-0"></span>Per creare un utente del database e un database per l' WordPress installazione

WordPress L'installazione deve archiviare informazioni, come post di blog e commenti degli utenti, in un database. Questa procedura consente di creare un database del blog e un utente autorizzato a leggere e salvare le informazioni in tale database.

1. Avvia il server di database e il server Web.

[ec2-user ~]\$ **sudo systemctl start mariadb httpd**

2. Accedere al server di database come utente root. Immetti la password database root quando viene richiesto. Questa password potrebbe essere diversa dalla password del sistema root oppure potrebbe anche essere vuota se non hai impostato alcuna protezione per il server di database.

Se non hai ancora definito la protezione del server di database, è importante che tu lo faccia ora. Per ulteriori informazioni, vedere [Fase 3: proteggere il server di database](#page-273-0) (AL2023).

```
[ec2-user ~]$ mysql -u root -p
```
<span id="page-300-1"></span>3. Creare un utente e una password per il database MySQL. L' WordPressinstallazione utilizza questi valori per comunicare con il database MySQL. Immettere il seguente comando, ricordandosi di sostituire gli argomenti con un nome utente univoco e una password.

CREATE USER '*wordpress-user*'@'localhost' IDENTIFIED BY '*your\_strong\_password*';

Assicurarsi di creare una password complessa per l'utente. Non utilizzare l'apostrofo ( ' ) nella password perché interromperebbe l'esecuzione del comando che lo precede. Non riutilizzare una password esistente e accertarsi di memorizzare questa password in un luogo sicuro.

<span id="page-300-0"></span>4. Creare il database. Assegnare al database un nome descrittivo e significativo, ad esempio wordpress-db.

#### **a** Note

I segni di punteggiatura che racchiudono il nome del database nel comando riportato di seguito sono definiti backtick (apice retroverso). Il tasto del segno backtick (apice retroverso) (`) in genere si trova sopra il tasto Tab su una tastiera standard. I backtick non sono sempre richiesti, ma consentono di utilizzare caratteri altrimenti non validi, ad esempio i trattini, nei nomi di database.

CREATE DATABASE `*wordpress-db*`;

5. Concedi i privilegi completi per il tuo database all' WordPress utente che hai creato in precedenza.

GRANT ALL PRIVILEGES ON `*wordpress-db*`.\* TO "*wordpress-user*"@"localhost";

6. Scaricare i privilegi del database per implementare tutte le modifiche apportate.

FLUSH PRIVILEGES;

7. Uscire dal client mysql.

exit

Per creare e modificare il file wp-config.php

La cartella WordPress di installazione contiene un file di configurazione di esempio chiamatowpconfig-sample.php. In questa procedura, puoi copiare questo file e modificarlo in modo conforme a una configurazione specifica.

1. Copiare il file wp-config-sample.php in un file denominato wp-config.php. In questo modo, crei un nuovo file di configurazione mantenendo intatto il file campione originale come backup.

[ec2-user ~]\$ **cp wordpress/wp-config-sample.php wordpress/wp-config.php**

2. Modificare il file wp-config.php con l'editor di testo preferito (ad esempio nano o vim) e immettere i valori dell'installazione in uso. Se non si dispone di un editor di testo preferito, nano è adatto agli utenti non esperti.

```
[ec2-user ~]$ nano wordpress/wp-config.php
```
a. Cercare la riga che definisce DB\_NAME e modificare database\_name\_here utilizzando il nome di database creato in [Step 4](#page-300-0) di [Per creare un utente del database e un database per l'](#page-299-0) [WordPress installazione.](#page-299-0)

```
define('DB_NAME', 'wordpress-db');
```
b. Cercare la riga che definisce DB\_USER e modificare username\_here utilizzando l'utente database creato in [Step 3](#page-300-1) di [Per creare un utente del database e un database per l'](#page-299-0) [WordPress installazione.](#page-299-0)

```
define('DB_USER', 'wordpress-user');
```
c. Cercare la riga che definisce DB\_PASSWORD e modificare password\_here utilizzando la password complessa creata in [Step 3](#page-300-1) di [Per creare un utente del database e un database](#page-299-0)  [per l' WordPress installazione.](#page-299-0)

define('DB\_PASSWORD', '*your\_strong\_password*');

d. Cercare la sezione denominata Authentication Unique Keys and Salts. Questi KEY e questi SALT valori forniscono un livello di crittografia ai cookie del browser che WordPress gli utenti archiviano sui loro computer locali. In sostanza, l'aggiunta di valori lunghi e casuali rende il sito più sicuro. Visitare la pagina [https://api.wordpress.org/secret](https://api.wordpress.org/secret-key/1.1/salt/)[key/1.1/salt/](https://api.wordpress.org/secret-key/1.1/salt/) per generare in modo casuale una serie di valori di chiavi che è possibile copiare e incollare nel file wp-config.php. Per incollare il testo in un'applicazione terminale PuTTY, posizionare il cursore nel punto in cui si desidera incollare il teste e fare clic con il pulsante destro del mouse all'interno dell'applicazione terminale PuTTY.

Per ulteriori informazioni sulle chiavi di sicurezza, vai a [https://wordpress.org/support/article/](https://wordpress.org/support/article/editing-wp-config-php/#security-keys) [editing-wp-config-php/#security -keys](https://wordpress.org/support/article/editing-wp-config-php/#security-keys).

**a** Note

I valori riportati di seguito sono a solo scopo di esempio. Non utilizzarli per l'installazione in uso.

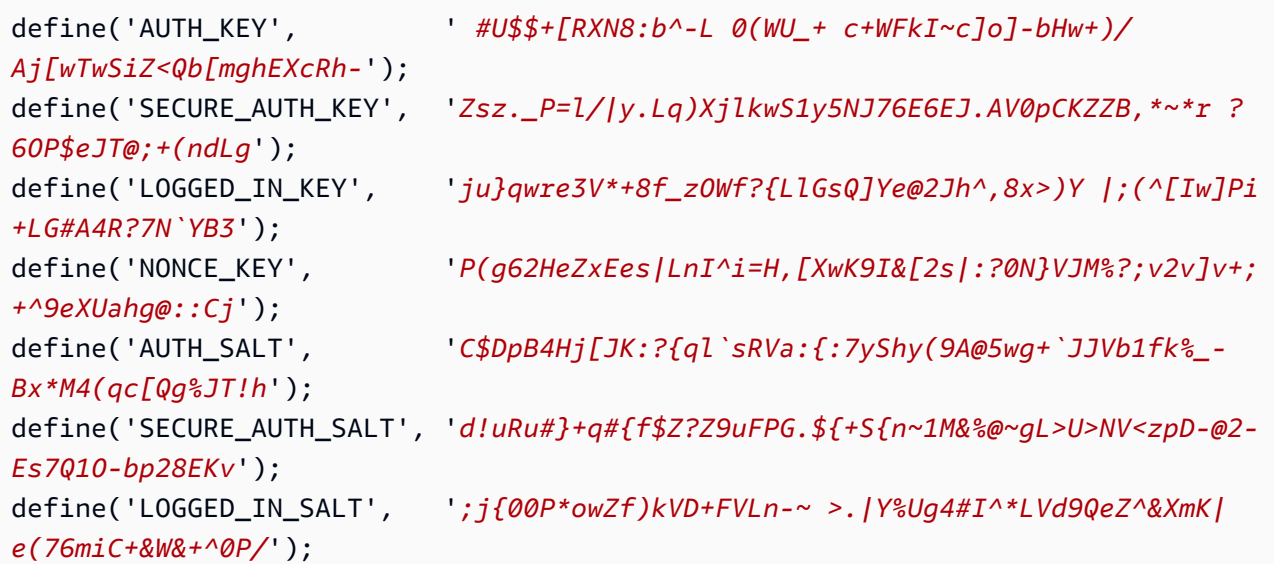

```
define('NONCE_SALT', '-97r*V/cgxLmp?Zy4zUU4r99QQ_rGs2LTd%P;|
_e1tS)8_B/,.6[=UK<J_y9?JWG');
```
e. Salva il file ed esci dall'editor di testo.

Per installare i WordPress file nella cartella principale del documento Apache

- Dopo aver decompresso la cartella di installazione, creato un database e un utente MySQL e personalizzato il file di WordPress configurazione, è possibile copiare i file di installazione nella cartella principale dei documenti del server Web in modo da poter eseguire lo script di installazione che completa l'installazione. La posizione di questi file dipende dal fatto che il WordPress blog sia disponibile nella directory principale effettiva del server Web (ad esempio,*my.public.dns.amazonaws.com*) o in una sottodirectory o cartella sotto la radice (ad esempio,*my.public.dns.amazonaws.com/blog*).
	- Se volete WordPress eseguirlo nella directory principale del documento, copiate il contenuto della directory di installazione di wordpress (ma non la directory stessa) come segue:

```
[ec2-user ~]$ cp -r wordpress/* /var/www/html/
```
• Se volete WordPress eseguirlo in una directory alternativa sotto la radice del documento, create prima quella directory e poi copiate i file al suo interno. In questo esempio, WordPress verrà eseguito dalla directoryblog:

[ec2-user ~]\$ **mkdir /var/www/html/blog** [ec2-user ~]\$ **cp -r wordpress/\* /var/www/html/blog/**

## **A** Important

Per motivi di sicurezza, se non si passa immediatamente alla procedura successiva, arrestare ora il server Web Apache (httpd). Dopo aver spostato l'installazione nella directory principale del documento Apache, lo script di WordPress installazione non è protetto e un utente malintenzionato potrebbe accedere al tuo blog se il server web Apache fosse in esecuzione. Per arrestare il server Web Apache, immettere il comando sudo service httpd stop. Se invece si passa alla procedura successiva, non è necessario arrestare il server Web Apache.

Per consentire l'uso dei permalink WordPress

WordPress i permalink devono utilizzare i .htaccess file Apache per funzionare correttamente, ma questo non è abilitato di default su Amazon Linux. Utilizza la seguente procedura per consentire tutte le modifiche nella directory radice dei documenti di Apache.

1. Aprire il file httpd.conf con l'editor di testo preferito (ad esempio nano o vim). Se non si dispone di un editor di testo preferito, nano è adatto agli utenti non esperti.

```
[ec2-user ~]$ sudo vim /etc/httpd/conf/httpd.conf
```
2. Cercare la sezione che inizia con <Directory "/var/www/html">.

```
<Directory "/var/www/html"> 
     # 
     # Possible values for the Options directive are "None", "All", 
     # or any combination of: 
     # Indexes Includes FollowSymLinks SymLinksifOwnerMatch ExecCGI MultiViews 
     # 
     # Note that "MultiViews" must be named *explicitly* --- "Options All" 
     # doesn't give it to you. 
     # 
     # The Options directive is both complicated and important. Please see 
     # http://httpd.apache.org/docs/2.4/mod/core.html#options 
     # for more information. 
 # 
     Options Indexes FollowSymLinks 
     # 
     # AllowOverride controls what directives may be placed in .htaccess files. 
     # It can be "All", "None", or any combination of the keywords: 
     # Options FileInfo AuthConfig Limit 
     # 
     AllowOverride None
     # 
     # Controls who can get stuff from this server. 
 # 
     Require all granted
</Directory>
```
3. Modificare la riga AllowOverride None nella sezione precedente in modo che sia impostata nel seguente modo: AllowOverride *All*.

### **a** Note

Sono presenti più righe AllowOverride in questo file. Assicurarsi di modificare la riga nella sezione <Directory "/var/www/html">.

AllowOverride *All*

4. Salva il file ed esci dall'editor di testo.

Per installare la libreria di disegni grafici PHP su AL2023

La libreria GD per PHP consente di modificare le immagini. Installa questa libreria se hai bisogno di ritagliare l'immagine di intestazione per il tuo blog. La versione phpMyAdmin che installi potrebbe richiedere una versione minima specifica di questa libreria (ad esempio, la versione 8.1).

Usa il seguente comando per installare la libreria di disegni grafici PHP su AL2023. Ad esempio, se hai installato php8.1 dall'origine come parte dell'installazione dello stack LAMP, questo comando installa la versione 8.1 della libreria di disegni grafici PHP.

[ec2-user ~]\$ **sudo dnf install php-gd**

Per verificare la versione installata utilizza il seguente comando:

```
[ec2-user ~]$ sudo dnf list installed | grep php-gd
```
Di seguito è riportato un output di esempio:

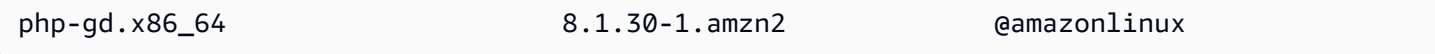

Per installare la libreria di disegni grafici PHP nell'Amazon Linux AMI

La libreria GD per PHP consente di modificare le immagini. Installa questa libreria se hai bisogno di ritagliare l'immagine di intestazione per il tuo blog. La versione phpMyAdmin che installi potrebbe richiedere una versione minima specifica di questa libreria (ad esempio, la versione 8.1).

Per verificare quali versioni sono disponibili utilizza il comando seguente:

#### [ec2-user ~]\$ **dnf list | grep php**

Di seguito sono riportate righe di esempio dell'output per la libreria di disegni grafici PHP (versione 8.1):

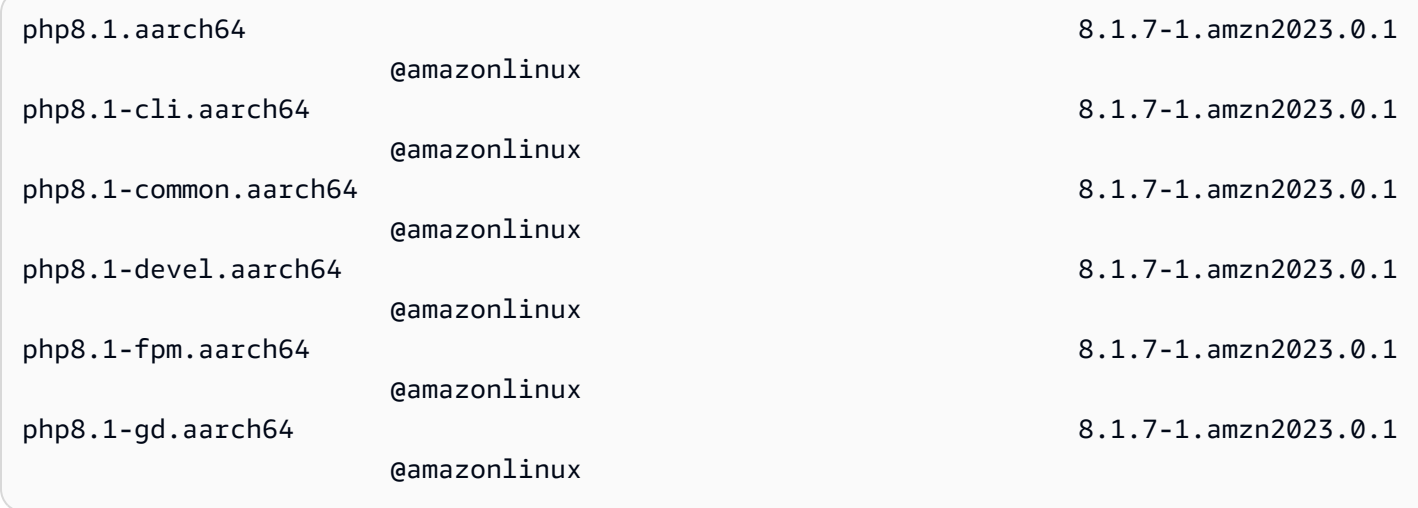

Utilizza il seguente comando per installare una versione specifica della libreria di disegni grafici PHP (ad esempio, versione php8.1) nell'AMI Amazon Linux:

```
[ec2-user ~]$ sudo dnf install -y php8.1-gd
```
Per correggere le autorizzazioni di file sul server Web Apache

Alcune delle funzionalità disponibili in Apache WordPress richiedono l'accesso in scrittura alla radice del documento Apache (come il caricamento di contenuti multimediali tramite le schermate di amministrazione). Se non già stato fatto, applicare le seguenti appartenenze e autorizzazioni di gruppo, come descritto con maggiore dettaglio in [Tutorial: installa un server Web LAMP con Amazon](#page-265-0)  [Linux AMI](#page-265-0).

1. Garantire la proprietà dei file di /var/www e dei suoi contenuti all'utente apache.

```
[ec2-user ~]$ sudo chown -R apache /var/www
```
2. Garantire la proprietà del gruppo di /var/www e dei suoi contenuti al gruppo apache.

[ec2-user ~]\$ **sudo chgrp -R apache /var/www**

3. Modificare le autorizzazioni a livello di directory di /var/www e delle relative sottodirectory per aggiungere le autorizzazioni di scrittura e impostare l'ID gruppo per le sottodirectory future.

```
[ec2-user ~]$ sudo chmod 2775 /var/www
[ec2-user ~]$ find /var/www -type d -exec sudo chmod 2775 {} \;
```
4. Modifica in modo ricorsivo le autorizzazioni di file di /var/www e delle relative sottodirectory.

```
[ec2-user ~]$ find /var/www -type f -exec sudo chmod 0644 {} \;
```
#### **a** Note

Se intendi utilizzarlo anche WordPress come server FTP, qui avrai bisogno di impostazioni di gruppo più permissive. Per eseguire questa operazione, consulta [i](https://wordpress.org/support/article/changing-file-permissions/)  [passaggi e le impostazioni di sicurezza consigliati WordPress in.](https://wordpress.org/support/article/changing-file-permissions/)

5. Riavviare il server Web Apache per implementare il nuovo gruppo e le nuove autorizzazioni.

[ec2-user ~]\$ **sudo systemctl restart httpd**

Per eseguire lo script di WordPress installazione con AL2023

Sei pronto per l'installazione WordPress. I comandi utilizzati dipendono dal sistema operativo. I comandi di questa procedura sono destinati all'uso con AL2023. Usa la procedura che segue questa con AL2023 AMI.

1. Utilizzare il comando systemctl per assicurarsi che i servizio httpd e di database vengano avviati a ogni avvio del sistema.

[ec2-user ~]\$ **sudo systemctl enable httpd && sudo systemctl enable mariadb**

2. Verificare che il server di database sia in esecuzione.

[ec2-user ~]\$ **sudo systemctl status mariadb**

Se il servizio di database non è in esecuzione, avviarlo.

```
[ec2-user ~]$ sudo systemctl start mariadb
```
3. Verificare che il server Web Apache (httpd) sia in esecuzione.

[ec2-user ~]\$ **sudo systemctl status httpd**

Se il servizio httpd non è in esecuzione, avviarlo.

[ec2-user ~]\$ **sudo systemctl start httpd**

4. In un browser web, digita l'URL del tuo WordPress blog (l'indirizzo DNS pubblico dell'istanza o l'indirizzo seguito dalla blog cartella). Dovresti vedere lo script di WordPress installazione. Fornisci le informazioni richieste dall' WordPress installazione. Scegli WordPressInstalla per completare l'installazione. Per ulteriori informazioni, consulta [Passaggio 5: Esecuzione dello](https://wordpress.org/support/article/how-to-install-wordpress/#step-5-run-the-install-script)  [script di installazione](https://wordpress.org/support/article/how-to-install-wordpress/#step-5-run-the-install-script) sul WordPress sito Web.

Per eseguire lo script WordPress di installazione con AL2023 AMI

1. Utilizzare il comando chkconfig per assicurarsi che i servizio httpd e di database vengano avviati a ogni avvio del sistema.

[ec2-user ~]\$ **sudo chkconfig httpd on && sudo chkconfig mariadb on**

2. Verificare che il server di database sia in esecuzione.

[ec2-user ~]\$ **sudo service mariadb status**

Se il servizio di database non è in esecuzione, avviarlo.

[ec2-user ~]\$ **sudo service mariadb start**

3. Verificare che il server Web Apache (httpd) sia in esecuzione.

[ec2-user ~]\$ **sudo service httpd status**

Se il servizio httpd non è in esecuzione, avviarlo.

[ec2-user ~]\$ **sudo service httpd start**

4. In un browser web, digita l'URL del tuo WordPress blog (l'indirizzo DNS pubblico dell'istanza o l'indirizzo seguito dalla blog cartella). Dovresti vedere lo script di WordPress installazione. Fornisci le informazioni richieste dall' WordPress installazione. Scegli WordPressInstalla per completare l'installazione. Per ulteriori informazioni, consulta [Passaggio 5: Esecuzione dello](https://wordpress.org/support/article/how-to-install-wordpress/#step-5-run-the-install-script)  [script di installazione](https://wordpress.org/support/article/how-to-install-wordpress/#step-5-run-the-install-script) sul WordPress sito Web.

## <span id="page-309-0"></span>Passaggi successivi

Dopo aver testato il tuo WordPress blog, valuta la possibilità di aggiornarne la configurazione.

Utilizza un nome di dominio personalizzato

Se all'indirizzo EIP dell'istanza EC2 è associato un nome di dominio, puoi configurare il blog in modo che utilizzi tale nome anziché l'indirizzo DNS EC2 pubblico. Per ulteriori informazioni, consulta [Modifica dell'URL del sito](https://wordpress.org/support/article/changing-the-site-url/) sul WordPress sito Web.

## Configurazione del blog

Puoi configurare il blog in modo che utilizzi [temi](https://wordpress.org/themes/) e [plugin](https://wordpress.org/plugins/) diversi in modo da offrire un'esperienza più personalizzata ai lettori. Tuttavia, il processo di installazione può talvolta generare problemi che portano alla perdita dell'intero blog. Pertanto, consigliamo vivamente di eseguire una copia di backup dell'Amazon Machine Image (AMI) dell'istanza prima di tentare di installare temi o plugin in modo da essere in grado di ripristinare il blog in caso di problemi durante l'installazione. Per ulteriori informazioni, consulta [Crea la tua AMI](https://docs.aws.amazon.com/AWSEC2/latest/UserGuide/AMIs.html#creating-an-ami) nella Guida per l'utente di Amazon EC2.

## Aumento della capacità

Se il tuo WordPress blog diventa popolare e hai bisogno di maggiore potenza di calcolo o spazio di archiviazione, considera i seguenti passaggi:

- Espandi lo spazio di storage sull'istanza. Per ulteriori informazioni, consulta [Amazon EBS Elastic](https://docs.aws.amazon.com/AWSEC2/latest/UserGuide/ebs-modify-volume.html) [Volumes.](https://docs.aws.amazon.com/AWSEC2/latest/UserGuide/ebs-modify-volume.html)
- Trasferisci il database MySQL in [Amazon RDS](https://aws.amazon.com/rds) in modo da sfruttare tutte le funzionalità di scalabilità del servizio.

Miglioramento delle prestazioni di rete del traffico Internet

Se ti aspetti che il tuo blog gestisca il traffico da parte di utenti situati in tutto il mondo, considera l'uso di [AWS Global Accelerator.](https://aws.amazon.com/global-accelerator) Global Accelerator ti aiuta a ridurre la latenza migliorando le

prestazioni del traffico Internet tra i dispositivi client degli utenti e l'applicazione su cui è in esecuzione WordPress . AWS Global Accelerator utilizza la [rete AWS globale](https://aws.amazon.com/about-aws/global-infrastructure/global_network/) per indirizzare il traffico verso un endpoint applicativo funzionante nella AWS regione più vicina al client.

Scopri di più su WordPress

I seguenti collegamenti contengono ulteriori informazioni su WordPress.

- Per informazioni in merito WordPress, consultate la documentazione di aiuto del WordPress Codex disponibile su [Codex.](http://codex.wordpress.org/)
- Per ulteriori informazioni sulla risoluzione dei problemi di installazione, consulta [Problemi di](https://wordpress.org/support/article/how-to-install-wordpress/#common-installation-problems) [installazione comuni](https://wordpress.org/support/article/how-to-install-wordpress/#common-installation-problems).
- [Per informazioni su come rendere il tuo WordPress blog più sicuro, consulta Hardening. WordPress](https://wordpress.org/support/article/hardening-wordpress/)
- Per informazioni sulla gestione del WordPress blog up-to-date, consulta [Aggiornamento](https://wordpress.org/support/article/updating-wordpress/) [WordPress](https://wordpress.org/support/article/updating-wordpress/).

# <span id="page-310-0"></span>Aiuto! Il nome DNS pubblico è cambiato e il blog non è accessibile

L' WordPress installazione viene configurata automaticamente utilizzando l'indirizzo DNS pubblico per l'istanza EC2. Se arresti e riavvii l'istanza, l'indirizzo DNS pubblico cambia, a meno che non sia associato a un indirizzo IP elastico, e il blog non funzionerà più perché fa riferimento a risorse disponibili in un indirizzo che non esiste più o che è assegnato a un'altra istanza EC2. [Una descrizione più dettagliata del problema e diverse possibili soluzioni sono riportate in https://](https://wordpress.org/support/article/changing-the-site-url/) [wordpress.org/support/article//. changing-the-site-url](https://wordpress.org/support/article/changing-the-site-url/)

Se ciò si è verificato durante l' WordPress installazione, è possibile ripristinare il blog seguendo la procedura riportata di seguito, che utilizza l'interfaccia a riga di wp-cli comando per WordPress.

Per modificare l'URL del WordPress sito con il wp-cli

- 1. Connettersi all'istanza EC2 con SSH.
- 2. Annotare il vecchio URL del sito e il nuovo URL del sito relativi all'istanza. Il vecchio URL del sito è probabilmente il nome DNS pubblico dell'istanza EC2 al momento dell'installazione. WordPress È possibile che il nuovo URL del sito sia il nome DNS pubblico corrente per l'istanza EC2. Se non sei certo del vecchio URL del sito, puoi utilizzare curl per cercarlo utilizzando il seguente comando.

[ec2-user ~]\$ **curl localhost | grep wp-content**

I riferimenti al vecchio nome DNS pubblico dovrebbero essere presenti nell'output e sono simili a quanto segue (il vecchio URL del sito è visualizzato in rosso):

```
<script type='text/javascript' src='http://ec2-52-8-139-223.us-
west-1.compute.amazonaws.com/wp-content/themes/twentyfifteen/js/functions.js?
ver=20150330'></script>
```
3. Scaricare wp-cli con il seguente comando.

```
[ec2-user ~]$ curl -O https://raw.githubusercontent.com/wp-cli/builds/gh-pages/
phar/wp-cli.phar
```
4. Cerca e sostituisci il vecchio URL del sito nell' WordPress installazione con il seguente comando. Sostituisci il vecchio e il nuovo URL del sito con l'istanza EC2 e il percorso dell' WordPress installazione (di solito /var/www/html o). /var/www/html/blog

```
[ec2-user ~]$ php wp-cli.phar search-replace 'old_site_url' 'new_site_url' --path=/
path/to/wordpress/installation --skip-columns=guid
```
5. In un browser web, inserisci il nuovo URL del sito del tuo WordPress blog per verificare che il sito funzioni di nuovo correttamente. In caso contrario, consulta [Modifica dell'URL del sito](https://wordpress.org/support/article/changing-the-site-url/) e [Problemi](https://wordpress.org/support/article/how-to-install-wordpress/#common-installation-problems) [di installazione comuni](https://wordpress.org/support/article/how-to-install-wordpress/#common-installation-problems) per ulteriori informazioni.

# Utilizzo di Amazon Linux 2023 al di fuori di Amazon EC2

Le immagini di container Amazon Linux 2023 possono essere eseguite in ambienti di runtime di container compatibili. Per ulteriori informazioni su come utilizzare Amazon Linux 2023 all'interno di un container, consulta[AL2023 nei container](#page-227-0).

Amazon Linux 2023 (AL2023) può essere eseguito anche come guest virtualizzato al di fuori dell'esecuzione diretta su Amazon EC2. Attualmente sono disponibili immagini KVM (qcow2), VMware (OVA) e Hyper-V (). vhdx

## **a** Note

La configurazione delle immagini di Amazon Linux 2023 è diversa da quella di Amazon Linux 2.

Se in precedenza [eseguivi Amazon Linux 2 come macchina virtuale on-premise,](https://docs.aws.amazon.com/AWSEC2/latest/UserGuide/amazon-linux-2-virtual-machine.html) devi adattare la configurazione per renderla compatibile con AL2023.

# Scarica le immagini di Amazon Linux 2023 da utilizzare con KVM, VMware e Hyper-V

[Le immagini dei dischi di Amazon Linux 2023 da utilizzare con KVM, VMware e Hyper-V possono](https://cdn.amazonlinux.com/al2023/os-images/latest/)  [essere scaricate da cdn.amazonlinux.com.](https://cdn.amazonlinux.com/al2023/os-images/latest/)

# Configurazioni supportate di Amazon Linux 2023 per l'uso in ambienti virtualizzati non Amazon EC2

Questa sezione descrive i requisiti per l'esecuzione di Amazon Linux 2023 in ambienti virtualizzati non Amazon EC2 come KVM, VMware o Hyper-V.

I [Requisiti di sistema AL2023](#page-187-0) di base si applica a tutti gli ambienti virtualizzati non Amazon EC2. Un elenco dettagliato dei modelli di dispositivi supportati è riportato per ogni ambiente hypervisor nei seguenti argomenti.

KVM, VMware e Hyper-V offrono molte opzioni di configurazione ed è necessario prestare attenzione per configurarle per le esigenze di sicurezza, prestazioni e affidabilità. Per ulteriori informazioni, consulta la documentazione fornita dall'hypervisor.

### Argomenti

- [Requisiti per l'esecuzione di AL2023 su KVM](#page-313-0)
- [Requisiti per l'esecuzione di AL2023 su VMware](#page-315-0)
- [Requisiti per l'esecuzione di Amazon Linux 2023 su Hyper-V](#page-317-0)

# <span id="page-313-0"></span>Requisiti per l'esecuzione di AL2023 su KVM

Questa sezione descrive i requisiti per l'esecuzione di AL2023 su KVM. Le immagini KVM di AL2023 sono disponibili per entrambe le architetture aarch64 e x86-64. Questi requisiti si aggiungono alla base [Requisiti di sistema AL2023](#page-187-0) per le immagini KVM.

## Argomenti

- [Requisiti dell'host KVM per l'esecuzione di AL2023 su KVM](#page-313-1)
- [Supporto del dispositivo per AL2023 su KVM](#page-313-2)
- [Modalità di avvio \(UEFIeBIOS\) supporto per AL2023 su KVM](#page-314-0)
- [Limitazioni all'esecuzione di AL2023 su KVM](#page-314-1)

## <span id="page-313-1"></span>Requisiti dell'host KVM per l'esecuzione di AL2023 su KVM

Le immagini KVM sono attualmente qualificate su un host che esegue Ubuntu 22.04.3 LTS con la qemu versione6.2+dfsg-2ubuntu6.15, fornita da questa versione di Ubuntu, che utilizza un tipo di macchina per e un tipo di macchina per. q35 x86-64 virt aarch64

## <span id="page-313-2"></span>Supporto del dispositivo per AL2023 su KVM

I modelli di dispositivi **qemu** testati per l'uso con immagini KVM AL2023 (sia **aarch64** e **x86-64**) sono:

- virtio-blk (dispositivo a blocchi virtio)
- virtio-scsi (controller SCSI virtio con dispositivo disco)
- virtio-net (dispositivo di rete virtio)
- ahci (da utilizzare con l'unità CD-ROM virtuale)
- usb-storage (superiore a xhci)

I modelli di **qemu** dispositivi aggiuntivi abilitati alla qualificazione delle immagini KVM AL2023, ma non utilizzati in modo intensivo, sono:

- VGA (qemu VGA) solo su x86-64
- virtio-rng (generatore virtuale di numeri casuali)
- Dispositivi tastiera AT e mouse PS/2 legacy
- Dispositivo seriale legacy

<span id="page-314-0"></span>Modalità di avvio (UEFIeBIOS) supporto per AL2023 su KVM

L'immagine x86-64 viene testata sia con entrambe le modalità di avvio legacy, BIOS e UEFI. Le immagini aarch64 vengono testate con la modalità di avvio UEFI.

## **a** Note

Per impostazione predefinita, quando si utilizza la modalità di UEFI avvio, alcuni gestori di macchine virtuali forniranno alla macchina virtuale le chiavi Microsoft Secure Boot che abilitano Secure Boot. Questa configurazione non esegue l'avvio di AL2023. Poiché il boot loader AL2023 non è firmato da Microsoft, la macchina virtuale deve essere fornita senza chiavi UEFI o con le chiavi AL2023 per Secure Boot.

**A** Important

Il supporto Secure Boot per le KVM immagini non è stato ancora convalidato.

## <span id="page-314-1"></span>Limitazioni all'esecuzione di AL2023 su KVM

Esistono alcune limitazioni note nell'esecuzione di AL2023 su KVM.

## **a** Note

Il codice che implementa alcune delle funzionalità non supportate elencate potrebbe esistere in AL2023 e funzionare correttamente. L'elenco delle funzionalità non supportate è disponibile in modo da consentirti di prendere decisioni informate su cosa fare affidamento oggi e su ciò che il team di Amazon Linux considererà funzionante nell'ambito dei futuri aggiornamenti.

Limitazioni note relative all'esecuzione di AL2023 su KVM

- L'agente guest KVM non è attualmente incluso nel pacchetto né supportato.
- Non sono supportati il collegamento e lo scollegamento a caldo di CPU, memoria o qualsiasi altro tipo di dispositivo.
- L'ibernazione delle VM non è supportata.
- La migrazione delle macchine virtuali non è supportata.
- Il passthrough di qualsiasi dispositivo, ad esempio PCI Passthrough o USB Passthrough, non è supportato.

## <span id="page-315-0"></span>Requisiti per l'esecuzione di AL2023 su VMware

Questa sezione descrive i requisiti per eseguire AL2023 su. VMware Le VMware immagini di AL2023 sono disponibili solo per l'x86-64architettura. VMwarele immagini per non aarch64 sono disponibili o supportate. Questi requisiti si aggiungono alla base [Requisiti di sistema AL2023](#page-187-0) per le VMware immagini.

## Argomenti

- [VMwarerequisiti dell'host per l'esecuzione di AL2023 su VMware](#page-315-1)
- [Supporto del dispositivo per AL2023 su VMware](#page-316-0)
- [Modalità di avvio \(UEFIeBIOS\) supporto per AL2023 su VMware](#page-316-1)
- [Limitazioni sull'esecuzione di AL2023 su VMware](#page-316-2)

## <span id="page-315-1"></span>VMwarerequisiti dell'host per l'esecuzione di AL2023 su VMware

Le immagini VMware OVA AL2023 sono attualmente qualificate per quanto segue:

- VMwareWorkstation 17.5.0 in esecuzione su host che utilizzano un processore Intel (R) Xeon (R) Platinum 8124M
- VMwarevSphere 8.0 con un processore Intel (R) Xeon (R) Platinum 8275CL

Le immagini VMware OVA AL2023 specificano una versione hardware della macchina 13.

VMwareLa versione 13 dell'hardware della macchina è supportata da:

• ESXi 6.5 o versioni successive

• VMwareWorkstation 14 o versione successiva

## <span id="page-316-0"></span>Supporto del dispositivo per AL2023 su VMware

I seguenti modelli di VMware dispositivi sono stati testati per l'uso con immagini VMware OVA AL2023 (**x86-64**solo):

- vmw\_pvscsi(controller VMware paravirtualizzatoSCSI)
- vmxnet3(dispositivo di rete paravirtualizzato) VMware
- ata piix (IDE legacy da utilizzare solo con l'unità CD-ROM virtuale)

Modelli di VMware dispositivi aggiuntivi abilitati nella qualificazione delle VMware immagini AL2023, ma non utilizzati intensamente:

- vmw\_vmcie relativa vsock interfaccia (trasporto tramite socket virtuale per l'VMwareagente guest)
- Dispositivo di memoria balloon vmw balloon
- VMwareSVGAcontrollore
- Dispositivi tastiera AT e mouse PS/2 legacy

Il pacchetto VMware guest agent (open-vm-tools) è disponibile e installato per impostazione predefinita nelle immagini VMware OVA AL2023.

## <span id="page-316-1"></span>Modalità di avvio (UEFIeBIOS) supporto per AL2023 su VMware

A partire dalla versione 2023.3.20231211, l'immagine VMware OVA AL2023 è stata convalidata sia in modalità legacy che in modalità di avvio. BIOS UEFI La configurazione predefinita di OVA è ancora obsoleta BIOS ma può essere modificata dall'utente.

#### **A** Important

Richiede il supporto Secure BootUEFI, che non è stato convalidato per AL2023 in esecuzione. VMware

## <span id="page-316-2"></span>Limitazioni sull'esecuzione di AL2023 su VMware

Esistono alcune limitazioni note nell'esecuzione di AL2023 su. VMware

## **a** Note

Il codice che implementa alcune delle funzionalità non supportate elencate può esistere in AL2023 e funzionare correttamente. L'elenco delle funzionalità non supportate consente ai clienti di prendere decisioni informate su cosa poter utilizzare attualmente per lavorare, nonché su quello che il team di Amazon Linux renderà disponibile nell'ambito dei futuri aggiornamenti.

Limitazioni note relative all'esecuzione di AL2023 su VMware

- UEFISecure Boot non è attualmente convalidato con AL2023 attivo. VMware
- Non sono supportati il collegamento e lo scollegamento a caldo di CPU, memoria o qualsiasi altro tipo di dispositivo.
- L'ibernazione delle VM non è supportata.
- La migrazione delle macchine virtuali non è supportata.
- Il passthrough di qualsiasi dispositivo, ad esempio PCI Passthrough o USB Passthrough, non è supportato.

## <span id="page-317-0"></span>Requisiti per l'esecuzione di Amazon Linux 2023 su Hyper-V

Questa sezione descrive i requisiti per l'esecuzione di Amazon Linux 2023 su Hyper-V. Le immagini Hyper-V di AL2023 sono disponibili solo per l'architettura. x86-64 Le immagini Hyper-V per non aarch64 sono al momento disponibili o supportate.

Questa sezione descrive i requisiti aggiuntivi oltre alla base [Requisiti di sistema AL2023](#page-187-0) per le immagini Hyper-V.

## Argomenti

- [Requisiti dell'host Hyper-V per l'esecuzione di Amazon Linux 2023 su Hyper-V](#page-318-0)
- [Supporto per dispositivi per Amazon Linux 2023 su Hyper-V](#page-318-1)
- [Limitazioni all'esecuzione di Amazon Linux 2023 su Hyper-V](#page-319-0)

## <span id="page-318-0"></span>Requisiti dell'host Hyper-V per l'esecuzione di Amazon Linux 2023 su Hyper-V

La qualificazione principale di Amazon Linux 2023 su Hyper-V avviene su Windows Server 2022 in esecuzione su un'istanza EC2. c5.metal

<span id="page-318-1"></span>Supporto per dispositivi per Amazon Linux 2023 su Hyper-V

Amazon Linux 2023 è testato su macchine virtuali Hyper-V di prima e seconda generazione con il seguente set di hardware virtualizzato:

- VM di prima generazione (avvio BIOS legacy)
- VM di seconda generazione (avvio UEFI nessun avvio sicuro)
- I seguenti modelli di dispositivi sono testati per l'uso con immagini Hyper-V AL2023:
	- Storage virtuale Hyper-V *hv\_storvsc* per il disco root e l'unità CD-ROM emulata su macchine virtuali di seconda generazione
	- IDE PIIX emulato per l'unità CD-ROM virtuale su macchine virtuali di *ata\_piix* prima generazione
	- Ethernet virtuale Hyper-V hv\_netvsc
- I seguenti modelli di dispositivi sono abilitati ma leggermente testati:
	- Modalità di testo VGA legacy su macchine virtuali di prima generazione
	- simpledrmfbFramebuffer basato su firmware UEFI su macchine virtuali di seconda generazione
	- Palloncino Hyper-V hy balloon
	- Palloncino Hyper-V hv\_balloon
	- Hyper-V HID/mouse hid hyperv
- Le seguenti modalità del dispositivo non sono attualmente abilitate in AL2023:
	- Pass-through PCI Hyper-V
	- Grafica DRM Hyper-V
	- **A** Important

Per le macchine virtuali di seconda generazione, Secure Boot non è supportato e deve essere disabilitato prima di avviare la macchina virtuale per avviare correttamente Amazon Linux 2023. Hyper-V attualmente supporta solo Secure Boot con componenti software firmati con chiavi proprie di Microsoft, mentre il bootloader Amazon Linux è firmato da una chiave privata Amazon. Hyper-V non supporta l'importazione di chiavi di terze parti a questo punto.

<span id="page-319-0"></span>Limitazioni all'esecuzione di Amazon Linux 2023 su Hyper-V

Di seguito sono riportate alcune limitazioni note nell'esecuzione di Amazon Linux 2023 su Hyper-V:

**a** Note

Il codice che implementa alcune delle funzionalità non supportate elencate può esistere in AL2023 e funzionare correttamente. L'elenco delle funzionalità non supportate consente ai clienti di prendere decisioni informate su cosa poter utilizzare attualmente per lavorare, nonché su quello che il team di Amazon Linux renderà disponibile nell'ambito dei futuri aggiornamenti.

Limitazioni note relative all'esecuzione di AL2023 su Hyper-V

- La modalità UEFI Secure Boot non è attualmente supportata né funzionante con AL2023 su Hyper-V
- Non sono supportati il collegamento e lo scollegamento a caldo di CPU, memoria o qualsiasi altro tipo di dispositivo.
- L'ibernazione delle macchine virtuali (VM) non è supportata.
- La migrazione delle macchine virtuali (VM) non è supportata.
- Il passthrough di qualsiasi dispositivo, ad esempio PCI Passthrough o USB Passthrough, non è supportato.

# Impostazione di Amazon Linux 2023 e configurazione di **cloudinit** in caso di utilizzato al di fuori di Amazon EC2

Questa sezione spiega come configurare una macchina virtuale Amazon Linux 2023 quando non viene eseguita direttamente su Amazon EC2, ad esempio su KVM, VMware o Hyper-V.

Per impostazione predefinita, le immagini di una macchina virtuale Amazon Linux 2023 non vengono fornite in provisioning con nessuna password utente o chiave ssh; ottengono la configurazione di

rete tramite DHCP sulla prima interfaccia di rete scoperta. Ciò significa che, senza configurazioni aggiuntive, non è possibile connettersi alla macchina virtuale risultante per impostazione predefinita.

Pertanto, è necessario fornire una qualche forma di configurazione per la macchina virtuale. Il meccanismo standard per eseguire questa operazione per Amazon Linux è tramite origini dati cloud-init.

Amazon Linux 2023 è stato qualificato con le seguenti origini dati:

## **NoCloud**

Questo è il metodo tradizionale per configurare le immagini on-premise tramite un CD-ROM virtuale contenente un'immagine ISO9660 seed con file di configurazione cloud-init.

## VMware

Amazon Linux 2023 supporta inoltre la configurazione di immagini VMware in esecuzione su vSphere tramite l'origine dati specifica di VMware tramite VMware guestinfo.userdata e guestinfo.metadata.

## **a** Note

La configurazione delle origini dati può essere diversa rispetto a quella di Amazon Linux 2. Più specificamente, Amazon Linux 2023 usa systemd-networkd per la sua configurazione e richiede l'uso di cloud-init "Configurazione di rete versione 2", come descritto nella [documentazione sulla configurazione di rete di](https://cloudinit.readthedocs.io/en/22.2/topics/network-config.html) cloud-init.

La documentazione completa per i meccanismi di configurazione cloud-init per la versione di cloud-init pacchettizzata in Amazon Linux 2023 è disponibile nella [documentazione sulla](https://cloudinit.readthedocs.io/en/22.2/)  [versione upstream di](https://cloudinit.readthedocs.io/en/22.2/) cloud-init.

# NoCloud (**seed.iso**) **cloud-init** configurazione per Amazon Linux 2023 su KVM e VMware

Questa sezione spiega come creare e utilizzare un'seed. i soimmagine per configurare Amazon Linux 2023 in esecuzione su KVM oVMware. Poiché KVM gli VMware ambienti non dispongono di [Amazon EC2 Instance Meta Data Service \(IMDS\),](https://docs.aws.amazon.com/AWSEC2/latest/UserGuide/configuring-instance-metadata-service) è necessario un metodo alternativo per configurare Amazon Linux 2023 e fornire seed.iso un'immagine è uno di questi metodi.

L'immagine di avvio seed.iso include le informazioni di configurazione iniziale necessarie per avviare e configurare la nuova VM, ad esempio la configurazione di rete, il nome host e i dati utente.

## **a** Note

L'immagine seed.iso include solo le informazioni di configurazione richieste per avviare la VM. Non include invece i file del sistema operativo Amazon Linux 2023.

Per generare l'immagine seed.iso, sono necessari almeno due file di configurazione, talvolta tre:

## **meta-data**

Questo file solitamente include il nome host per la macchina virtuale.

#### **user-data**

Questo file configura generalmente gli account utente e ne specifica le password, le coppie di chiavi ssh e/o i meccanismi di accesso. Per impostazione predefinita, le immagini KVM e VMware di Amazon Linux 2023 creano un account utente ec2-user. Puoi usare il file di configurazione user-data per impostare la password e/o le chiavi ssh per tale account utente predefinito.

#### **network-config** (facoltativo)

Questo file fornisce solitamente una configurazione di rete per la macchina virtuale che va a sostituire quella predefinita. La configurazione predefinita prevede l'uso di DHCP sulla prima interfaccia di rete disponibile.

Creazione dell'immagine disco **seed.iso**

1. Su un computer Linux o macOS, puoi creare una nuova cartella denominata seedconfig ed esplorarne il contenuto.

#### **a** Note

È possibile usare Windows o un altro sistema operativo per completare questi passaggi, ma è necessario trovare uno strumento equivalente a mkisofs per completare la creazione dell'immagine seed.iso.

2. Crea il file di configurazione meta-data.

- a. Crea un nuovo file denominato meta-data.
- b. Apri il file meta-data utilizzando l'editor preferito e aggiungi quanto segue, sostituendo *vmhostname* con il nome host della VM:

local-hostname: *vm-hostname*

- c. Salva e chiudi il file di configurazione meta-data.
- 3. Crea il file di configurazione user-data.
	- a. Crea un nuovo file denominato user-data.
	- b. Apri il file user-data utilizzando l'editor preferito e aggiungi quanto segue, effettuando le opportune sostituzioni:

```
 #cloud-config 
 #vim:syntax=yaml 
 users: 
 # A user by the name 'ec2-user' is created in the image by default. 
 - default 
 - name: ec2-user 
 ssh_authorized_keys: 
  - ssh-rsa ssh-key
 # In the above line, replace ssh key with the content of your ssh public key.
```
c. Facoltativamente, puoi aggiungere altri account utente al file di configurazione. user-data

Puoi specificare account utente aggiuntivi, definendone i meccanismi di accesso, le password e le coppie di chiavi. Per ulteriori informazioni sulle direttive supportate, consulta la [documentazione della versione upstream di](https://cloudinit.readthedocs.io/en/22.2/topics/format.html) cloud-init.

- d. Salva e chiudi il file di configurazione user-data.
- 4. (Facoltativo) Crea il file di configurazione network-config.
	- a. Crea un nuovo file denominato network-config.
	- b. Apri il file network-config utilizzando l'editor preferito e aggiungi quanto segue, sostituendo i vari indirizzi IP con quelli appropriati per la configurazione desiderata.

```
version: 2
ethernets: 
   enp1s0: 
     addresses: 
       - 192.168.122.161/24
     gateway4: 192.168.122.1
     nameservers: 
       addresses: 192.168.122.1
```
## **a** Note

La configurazione di rete cloud-init fornisce meccanismi per la corrispondenza con l'indirizzo MAC dell'interfaccia anziché specificare il nome dell'interfaccia, che può cambiare a seconda della configurazione della VM. Queste (e altre) funzionalità cloud-init per la configurazione di rete sono descritte più dettagliatamente nella [documentazione della versione 2 della configurazione di rete upstream](https://cloudinit.readthedocs.io/en/22.2/topics/network-config-format-v2.html) cloud[init](https://cloudinit.readthedocs.io/en/22.2/topics/network-config-format-v2.html).

- c. Salva e chiudi il file di configurazione network-config.
- 5. Crea l'immagine disco seed.iso utilizzando i file di configurazione meta-data, user-data e network-config opzionale che sono stati creati nei passaggi precedenti.

Esegui una delle seguenti operazioni, a seconda del sistema operativo su stai creando l'immagine disco seed.iso.

• Sui sistemi Linux, usa uno strumento come **mkisofs** o **genisoimage** per creare il file seed.iso completo. Vai alla cartella seedconfig ed esegui il comando seguente:

\$ **mkisofs -output seed.iso -volid cidata -joliet -rock user-data meta-data**

• Se usi una network-config, includila nell'invocazione di **mkisofs**:

\$ **mkisofs -output seed.iso -volid cidata -joliet -rock user-data meta-data network-config**

• Sui sistemi macOS, puoi usare uno strumento come **hdiutil** per generare il file seed.iso completo. Poiché **hdiutil** richiede un nome di percorso anziché un elenco di file, la stessa invocazione può essere utilizzata indipendentemente dal fatto che un file di configurazione network-config sia stato creato o meno.
### \$ **hdiutil makehybrid -o seed.iso -hfs -joliet -iso -default-volume-name cidata seedconfig/**

6. Il file seed.iso risultante può ora essere collegato alla nuova macchina virtuale Amazon Linux 2023 tramite un'unità CD-ROM virtuale affinché cloud-init la trovi al primo avvio e applichi la configurazione al sistema.

## VMware**cloud-init**configurazione guestinfo per AL2023 on VMware

VMwaregli ambienti non dispongono di [Amazon EC2 Instance Meta Data Service \(IMDS\),](https://docs.aws.amazon.com/AWSEC2/latest/UserGuide/configuring-instance-metadata-service) quindi è necessario un metodo alternativo per configurare AL2023. Questa sezione descrive come utilizzare un meccanismo di configurazione alternativo all'unità CD-ROM seed.iso virtuale disponibile in VMware vSphere.

Questo metodo di configurazione utilizza il VMware extraconfig meccanismo per fornire i dati di configurazione a. cloud-init Per ciascuna delle seguenti chiavi, deve essere fornita una *keyname***.encoding** proprietà corrispondente.

È possibile fornire al VMware extraconfig meccanismo le seguenti chiavi.

### **guestinfo.metadata**

JSON o YAML contenenti metadati cloud-init

#### **guestinfo.userdata**

Un documento YAML contenente dati utente cloud-init nel formato cloud-config.

#### **guestinfo.vendordata** (facoltativo)

YAMLcontenente dati del cloud-init fornitore

Le proprietà di codifica corrispondenti (questinfo.metadata.encoding, guestinfo.userdata.encoding e guestinfo.vendordata.encoding) possono contenere:

#### **base64**

Il contenuto della proprietà è codificato con base64.

#### **gzip+base64**

Il contenuto della proprietà è compresso con gzip dopo la codifica con base64.

#### **a** Note

Il seed. iso metodo supporta un file di network-config configurazione separato (opzionale). VMwareguestinfodifferisce nel modo in cui viene fornita la configurazione di rete. Ulteriori informazioni sono fornite nella sezione seguente.

Se desideri una configurazione di rete esplicita, devi incorporarla in metadata sotto forma di due proprietà YAML o JSON:

#### **network**

Contiene la configurazione di rete codificata in formato JSON o YAML.

#### **network.encoding**

Contiene la codifica dei suddetti dati di configurazione di rete. Le codifiche supportate da cloudinit sono le stesse dei dati guestinfo: base64 e gzip+base64.

Example Utilizzo dello strumento VMware vSphere **govc** CLI per passare la configurazione con **guestinfo**

- 1. Preparare meta-data i user-data file di network-config configurazione e quelli opzionali come descritto in. NoCloud (seed.iso) cloud-init [configurazione per Amazon Linux 2023 su](#page-320-0)  [KVM e VMware](#page-320-0)
- 2. Convertire i file di configurazione in formati utilizzabili da VMwareguestinfo.

```
# 'meta-data', `user-data` and `network-config` are the configuration
# files in the same format that would be used by a NoCloud (seed.iso)
# data source, read-them and convert them to VMware guestinfo
#
# The VM_NAME variable is assumed to be set to the name of the VM
# It is assumed that the necessary govc environment (credentials etc...) are 
  already set
metadata=$(cat "meta-data")
userdata=$(cat "user-data")
if [ -e "network-config" ] ; then 
     # We need to embed the network config inside the meta-data 
     netconf=$(base64 -w0 "network-config")
```

```
 metadata=$(printf "%s\nnetwork: %s\nnetwork.encoding: base64" "$metadata" 
  "$netconf")
fi
metadata=$(base64 -w0 <<< "$metadata")
govc vm.change -vm "$VM_NAME" \ 
     -e guestinfo.metadata="$metadata" \ 
     -e guestinfo.metadata.encoding="base64"
userdata=$(base64 -w0 <<< "$userdata")
govc vm.change -vm "$VM_NAME" \ 
     -e guestinfo.userdata="$userdata" \ 
     -e guestinfo.userdata.encoding="base64"
```
# Confronto dei pacchetti installati sull'AMI standard di Amazon Linux 2023 con l'immagine KVM AL2023

Un confronto tra gli RPM presenti sull'AMI standard AL2023 rispetto agli RPM presenti sull'immagine KVM AL2023.

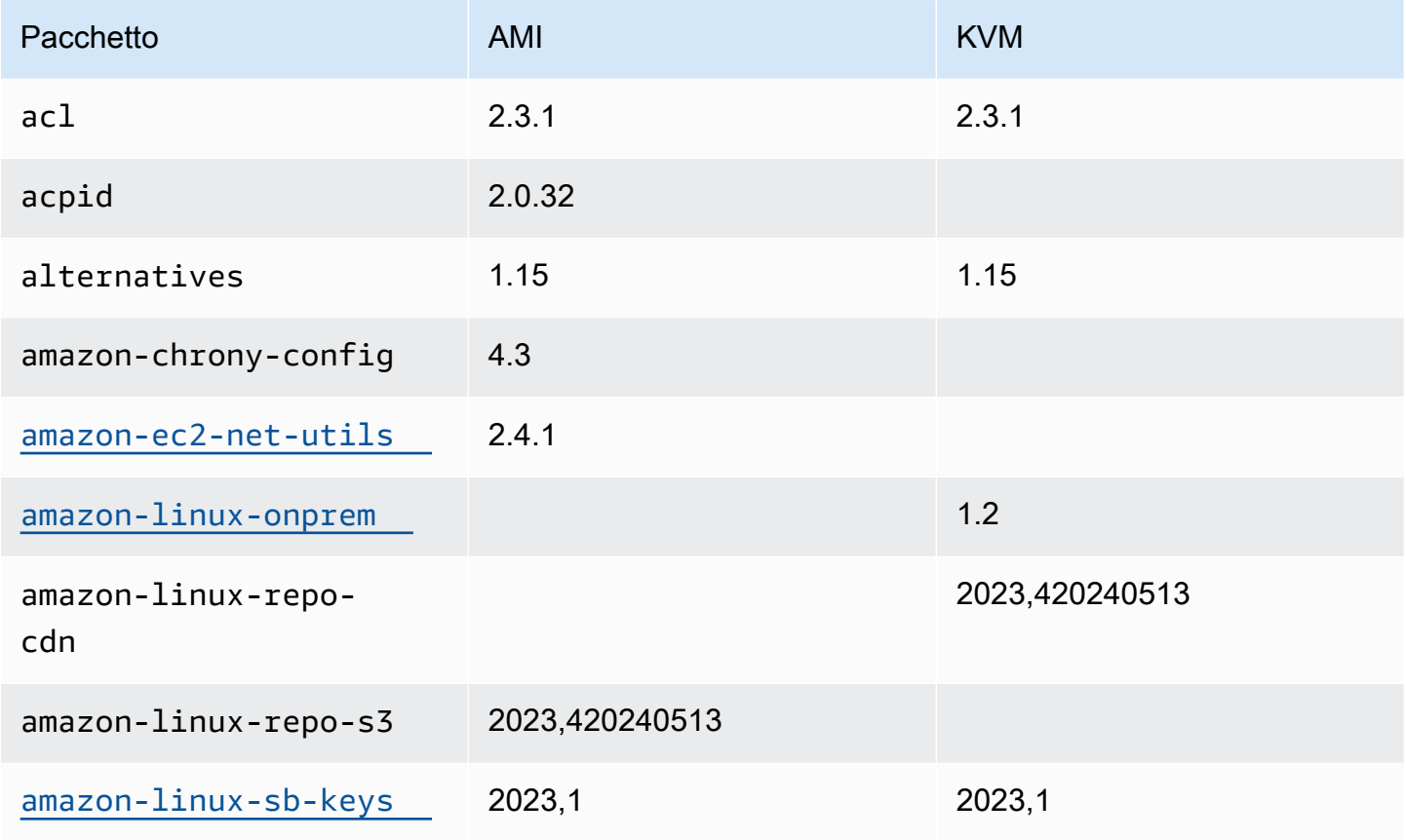

Amazon Linux 2023 Guida per l'utente

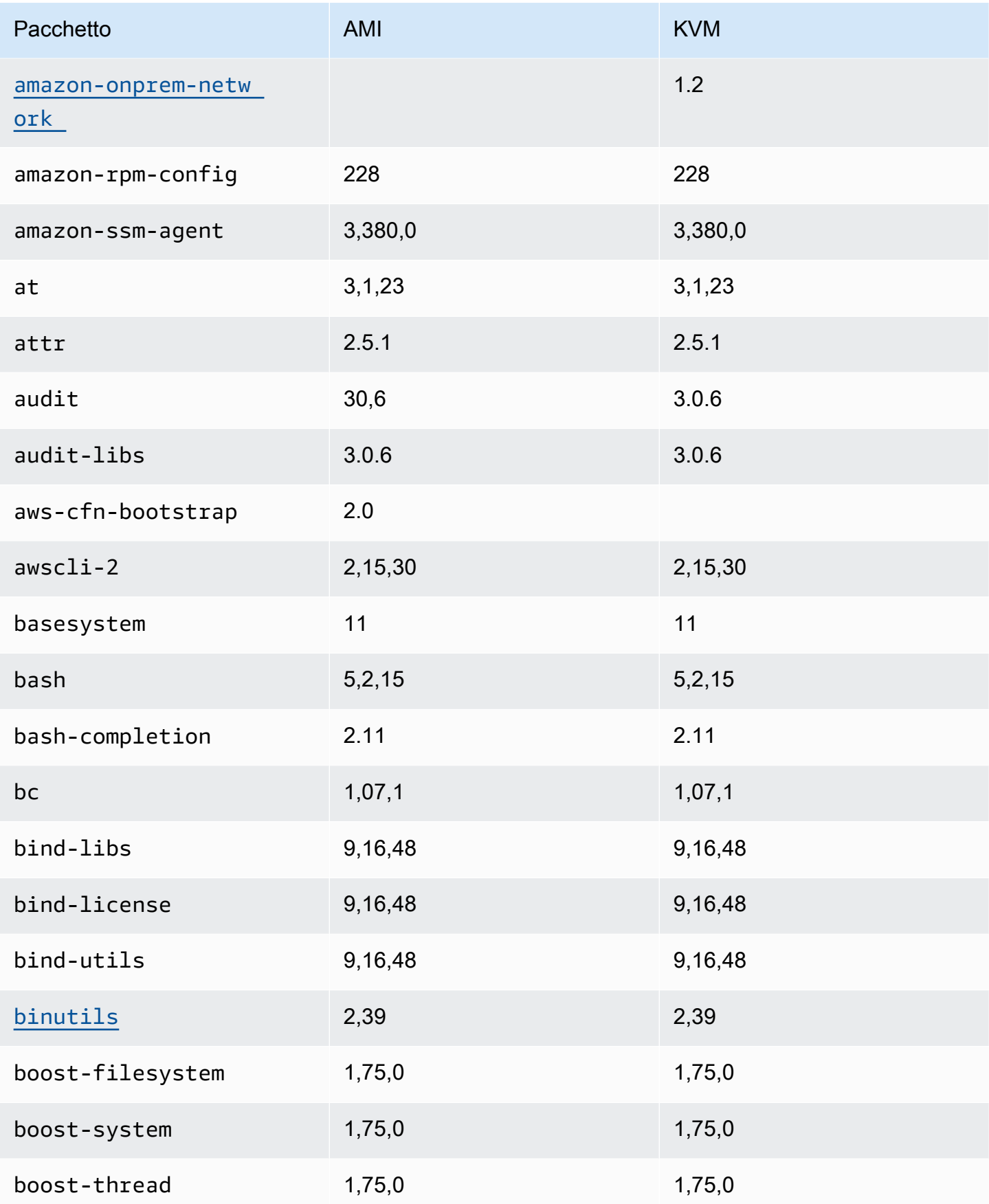

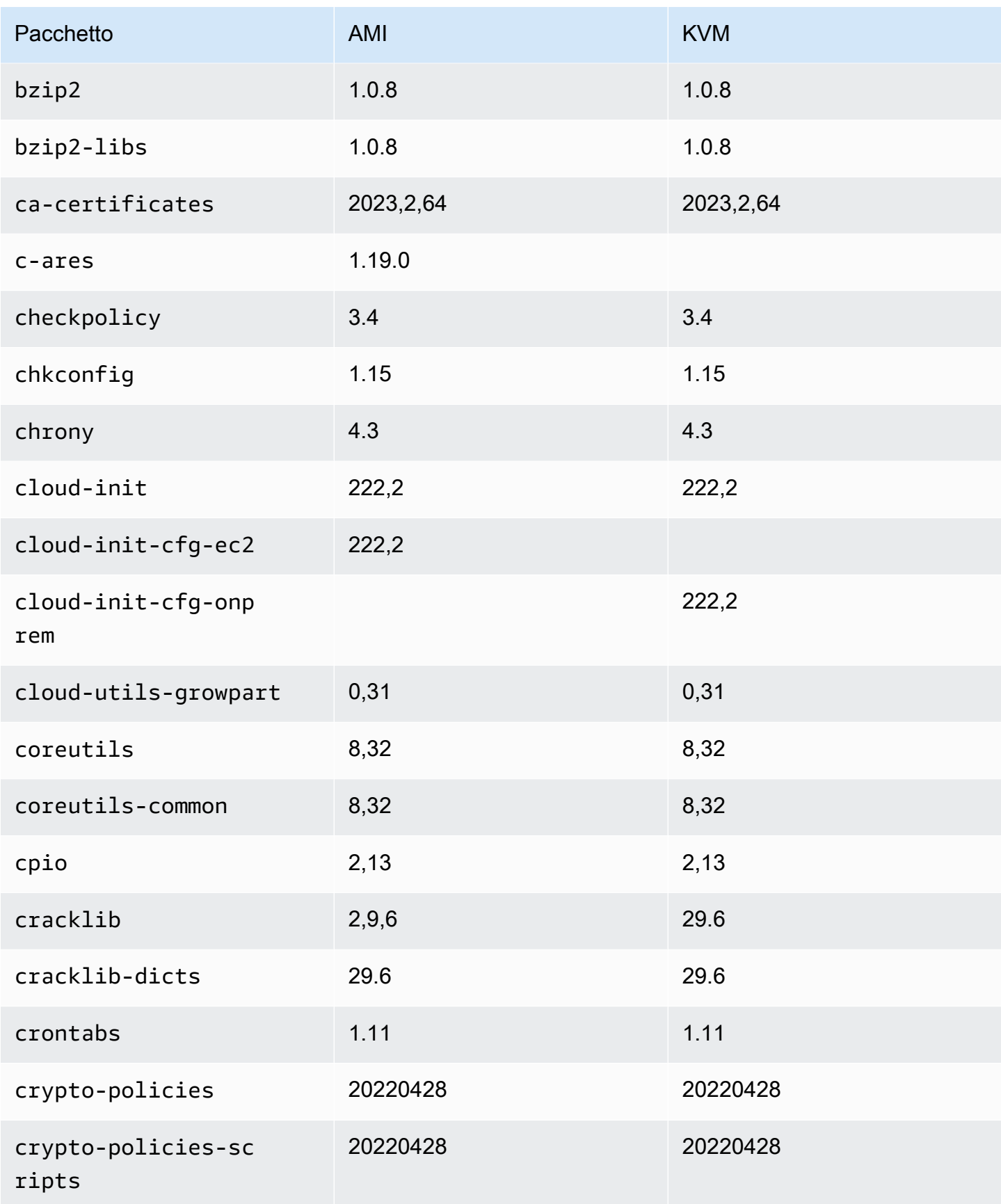

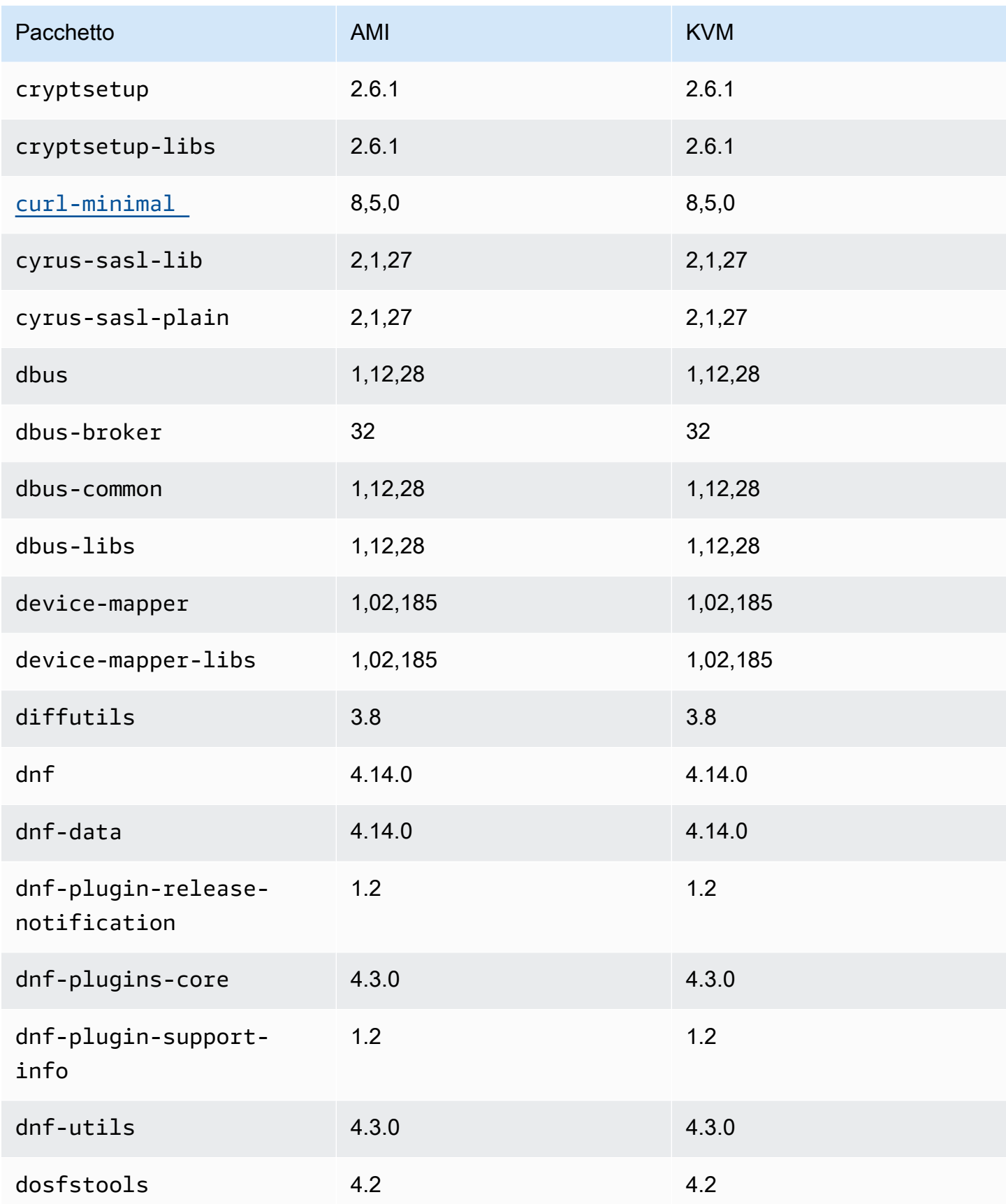

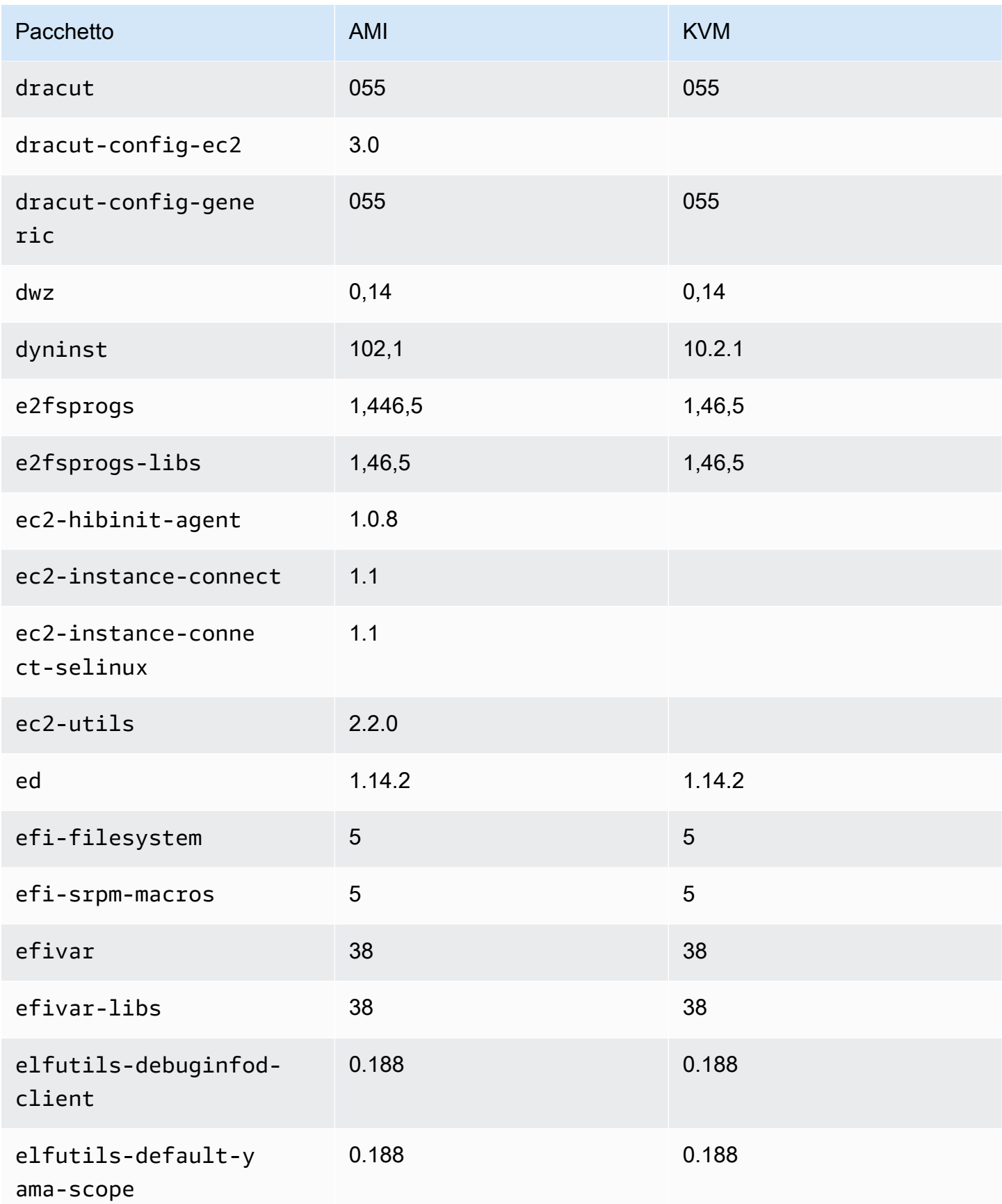

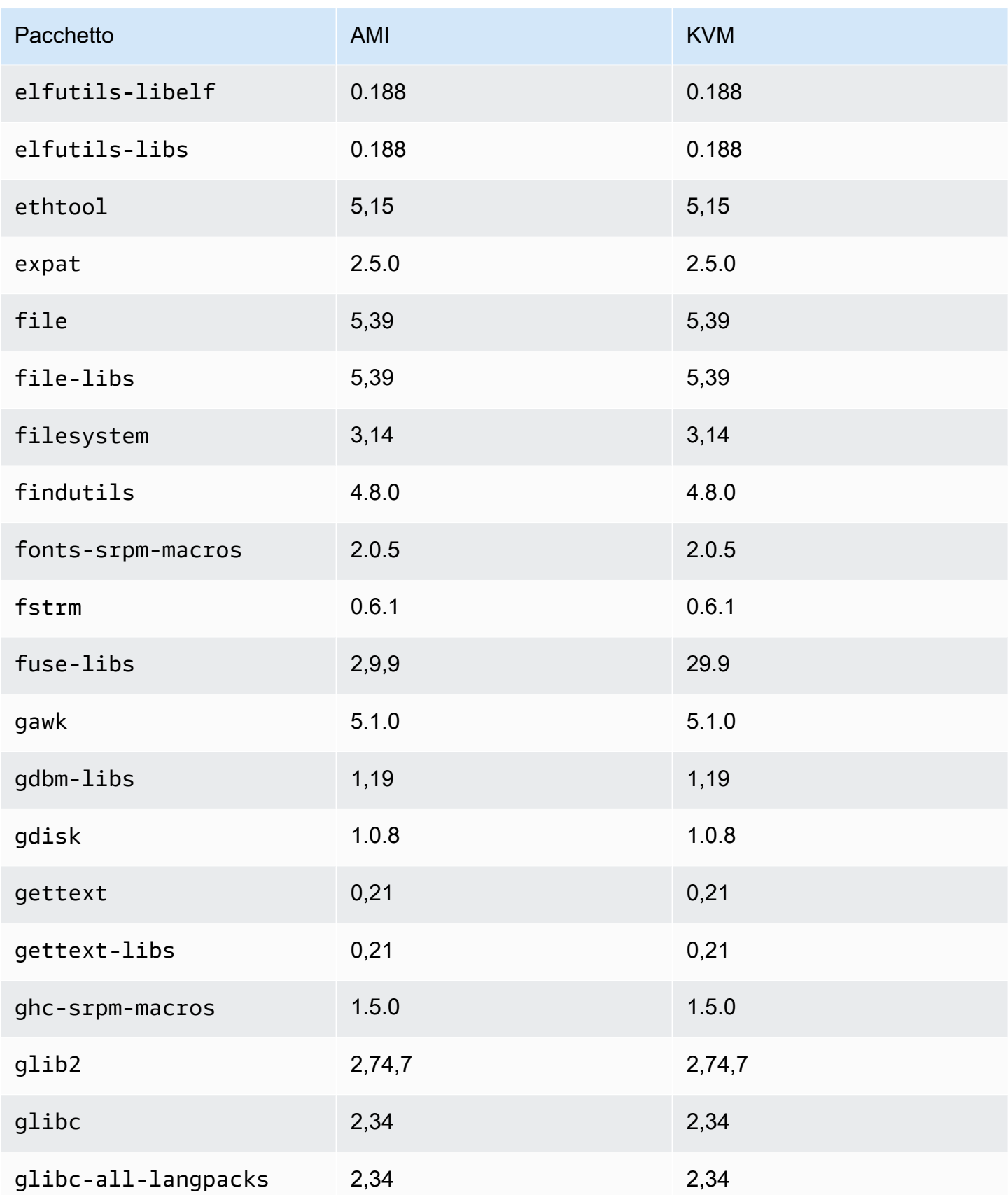

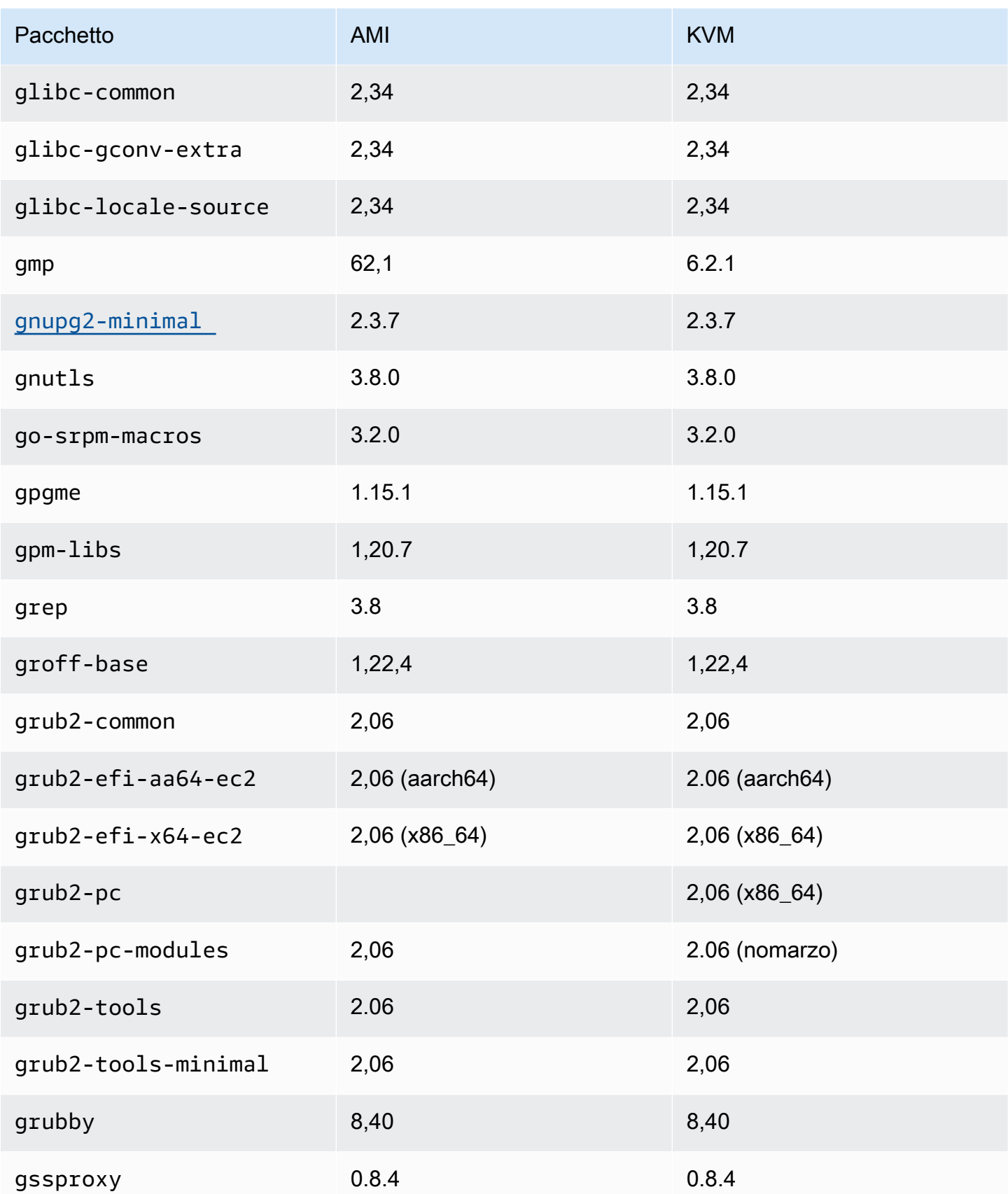

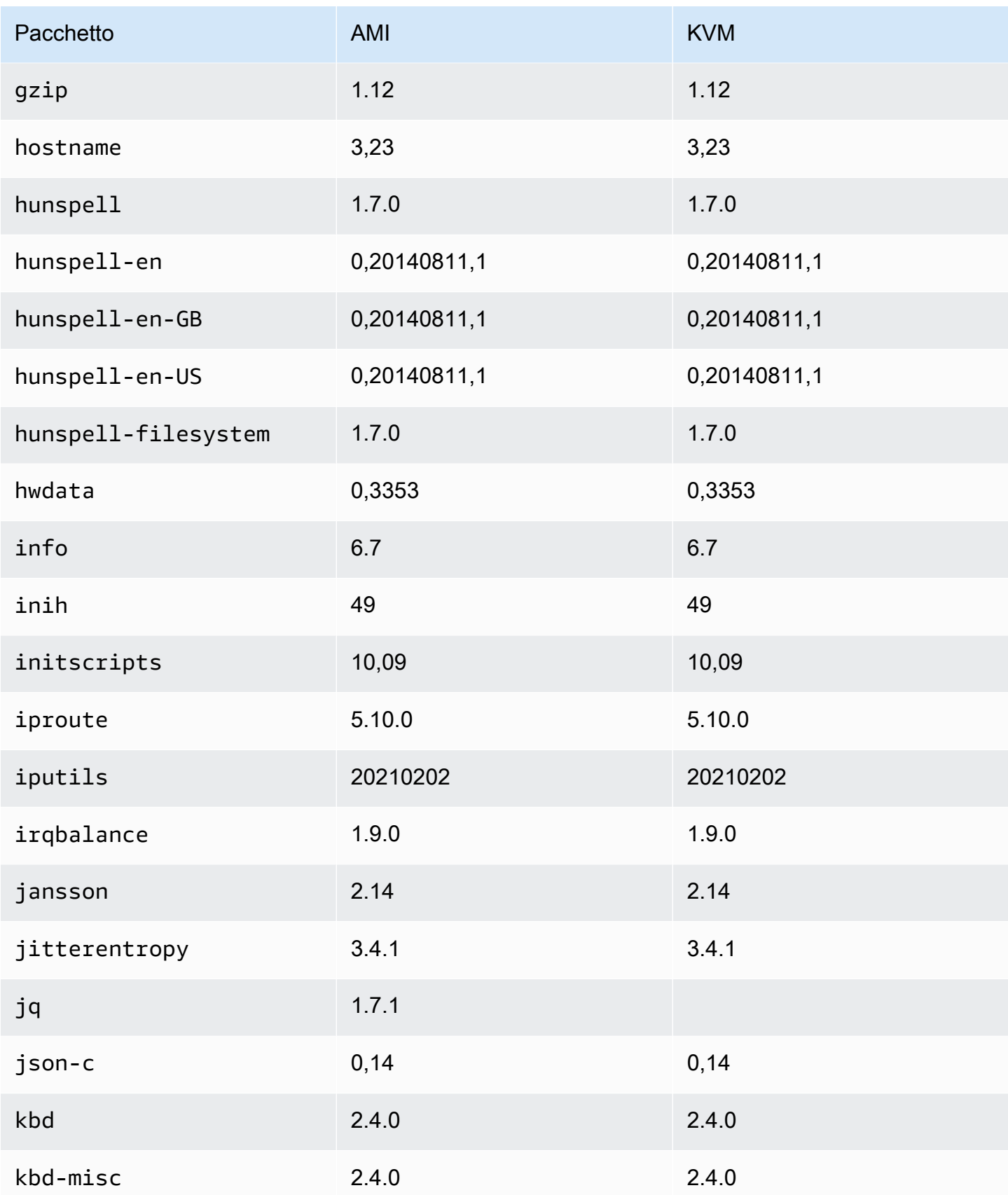

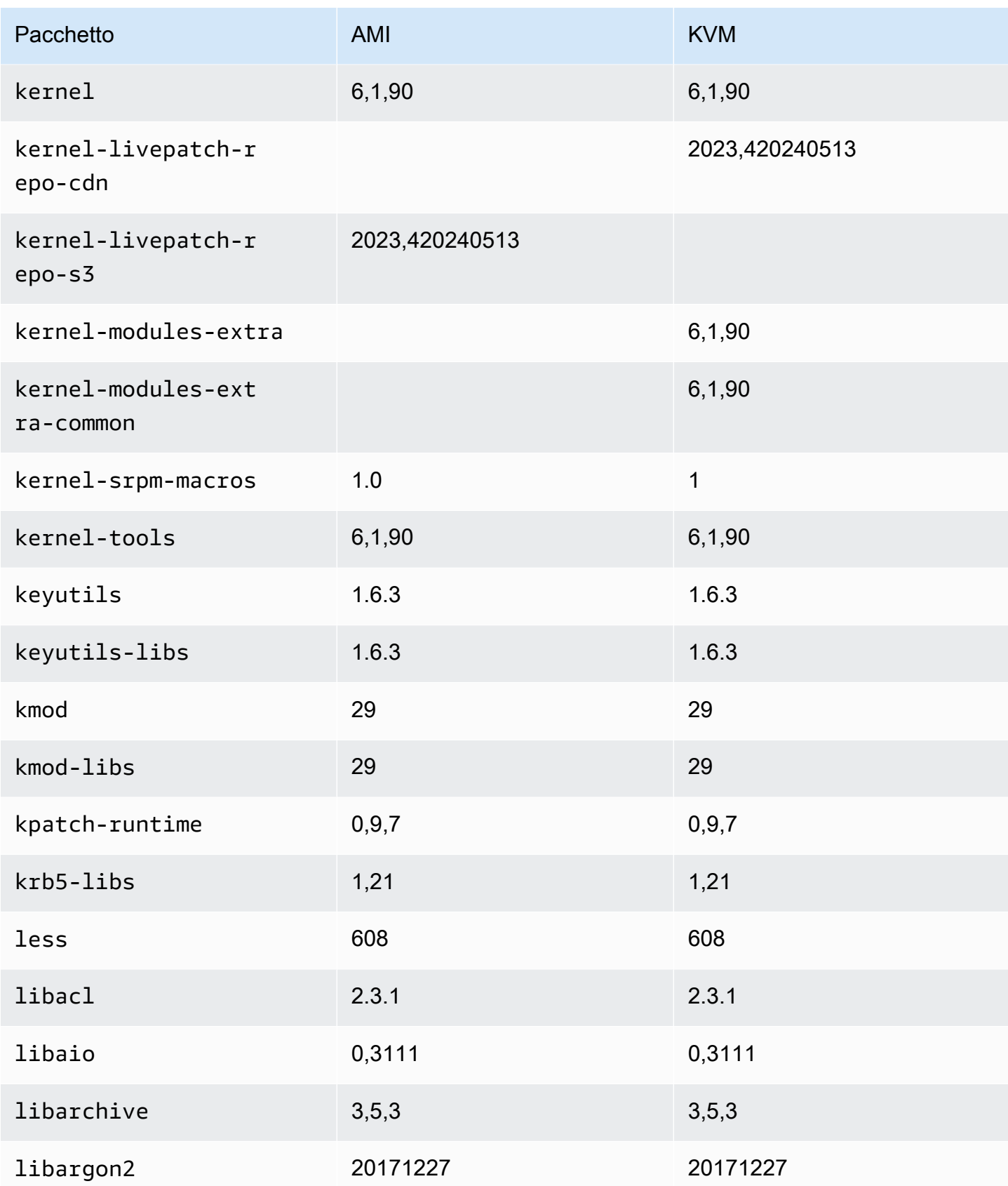

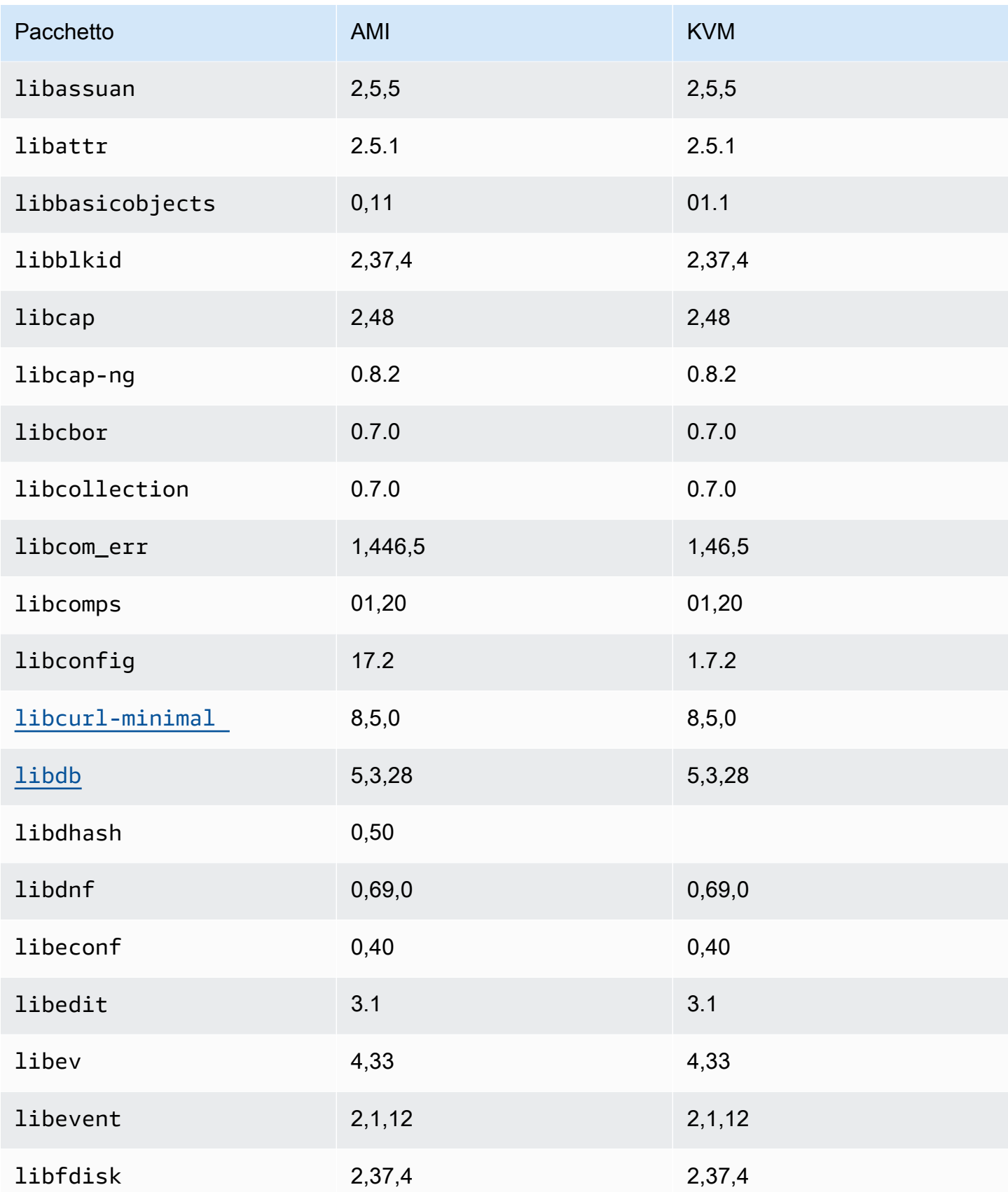

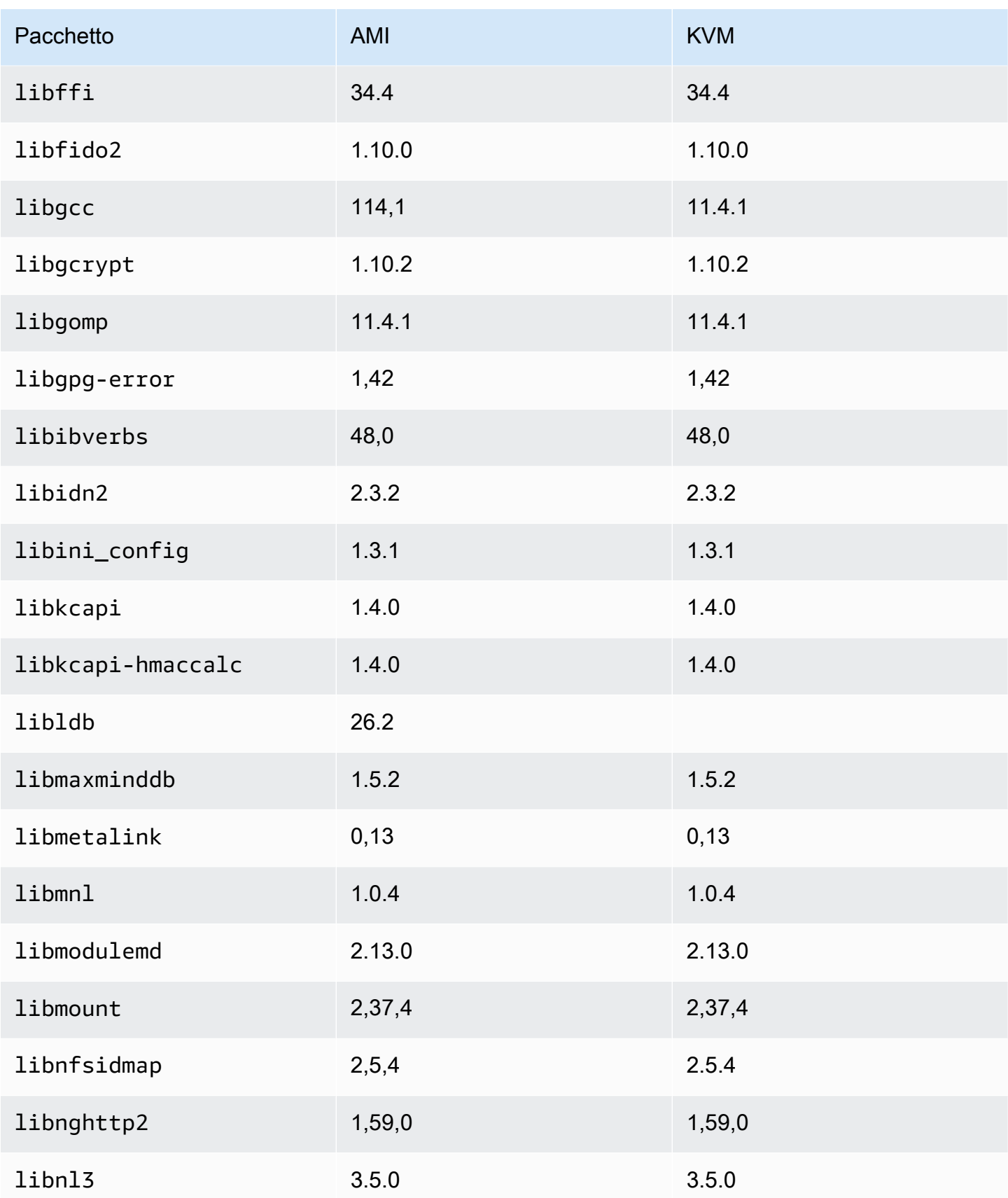

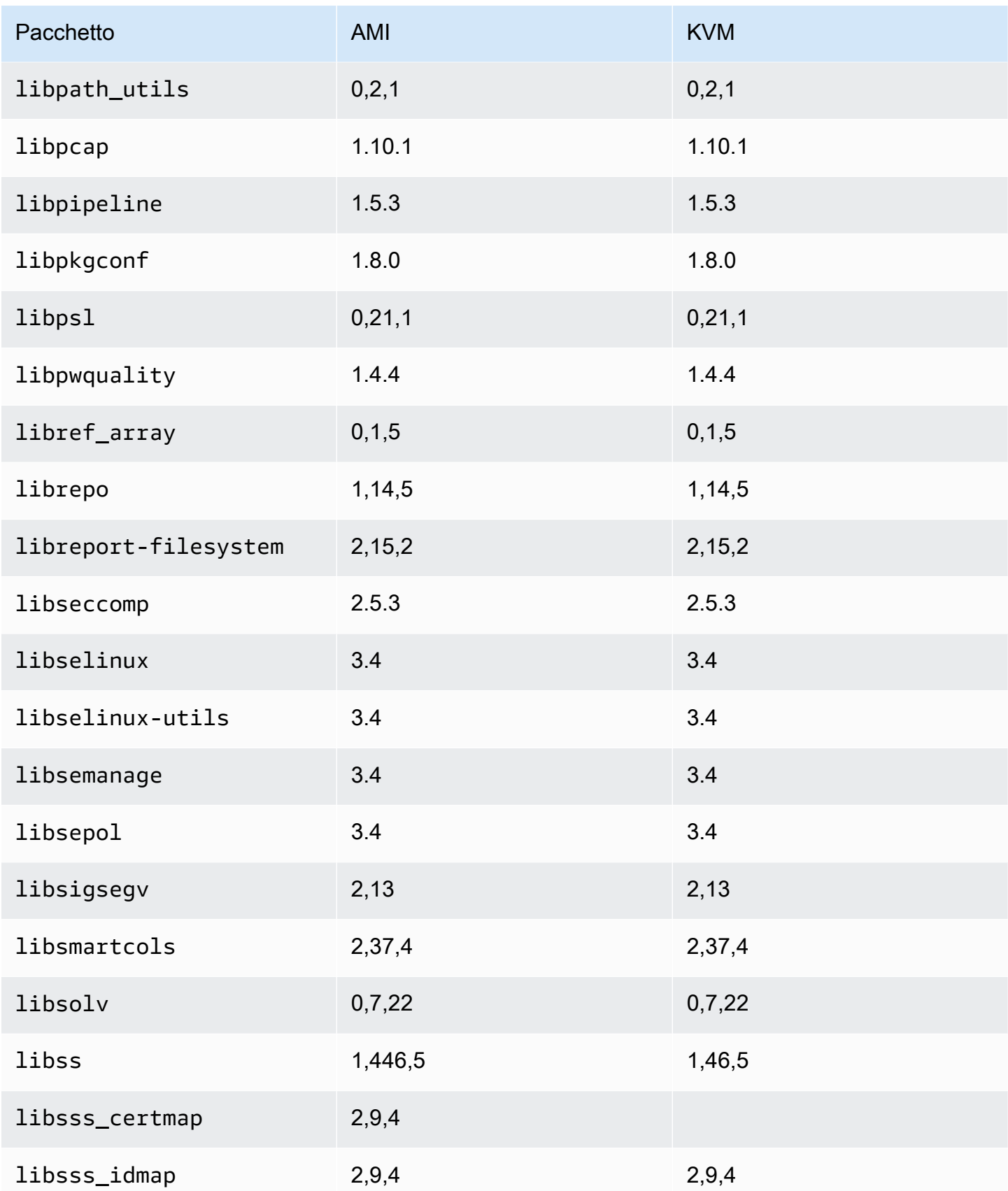

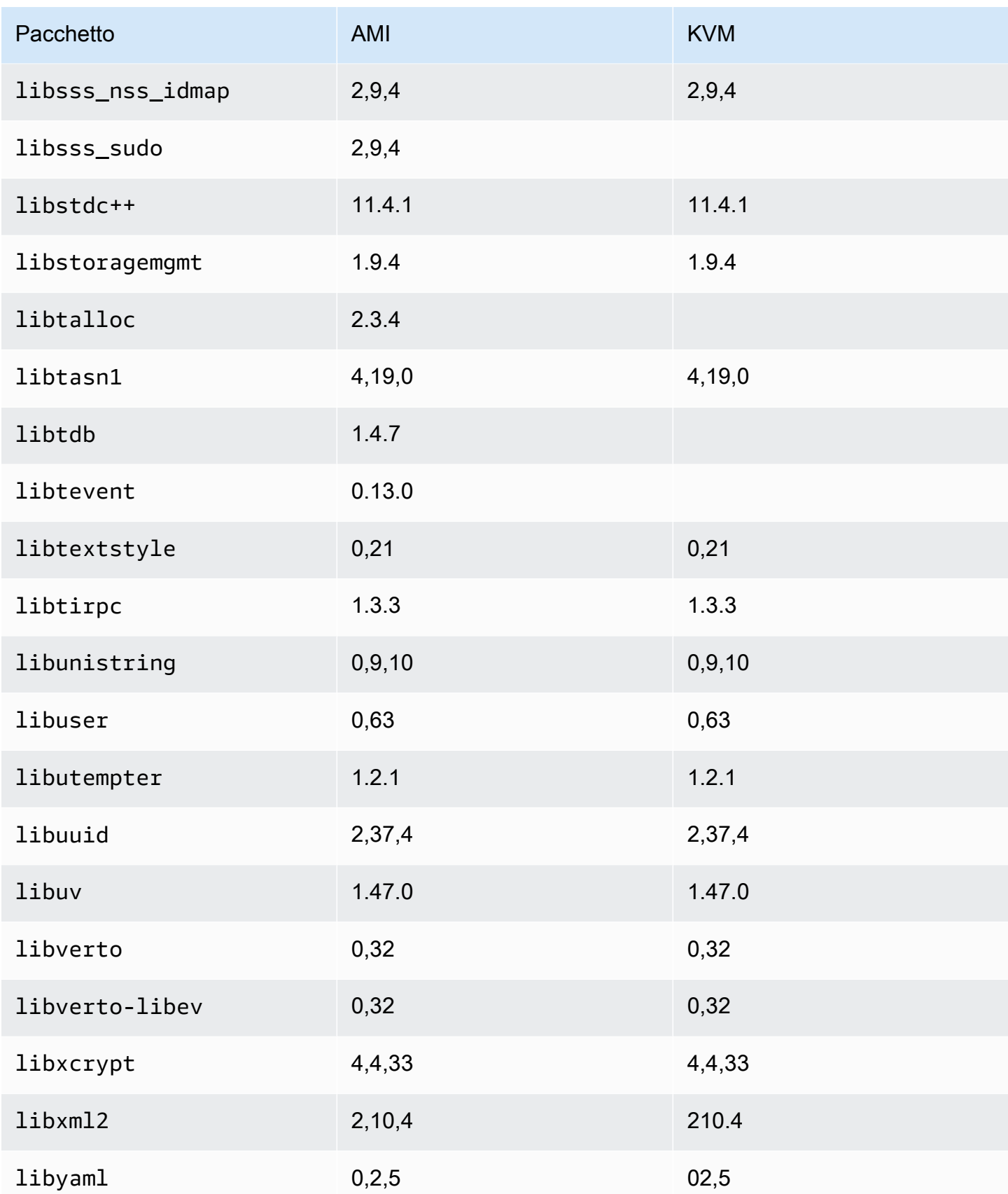

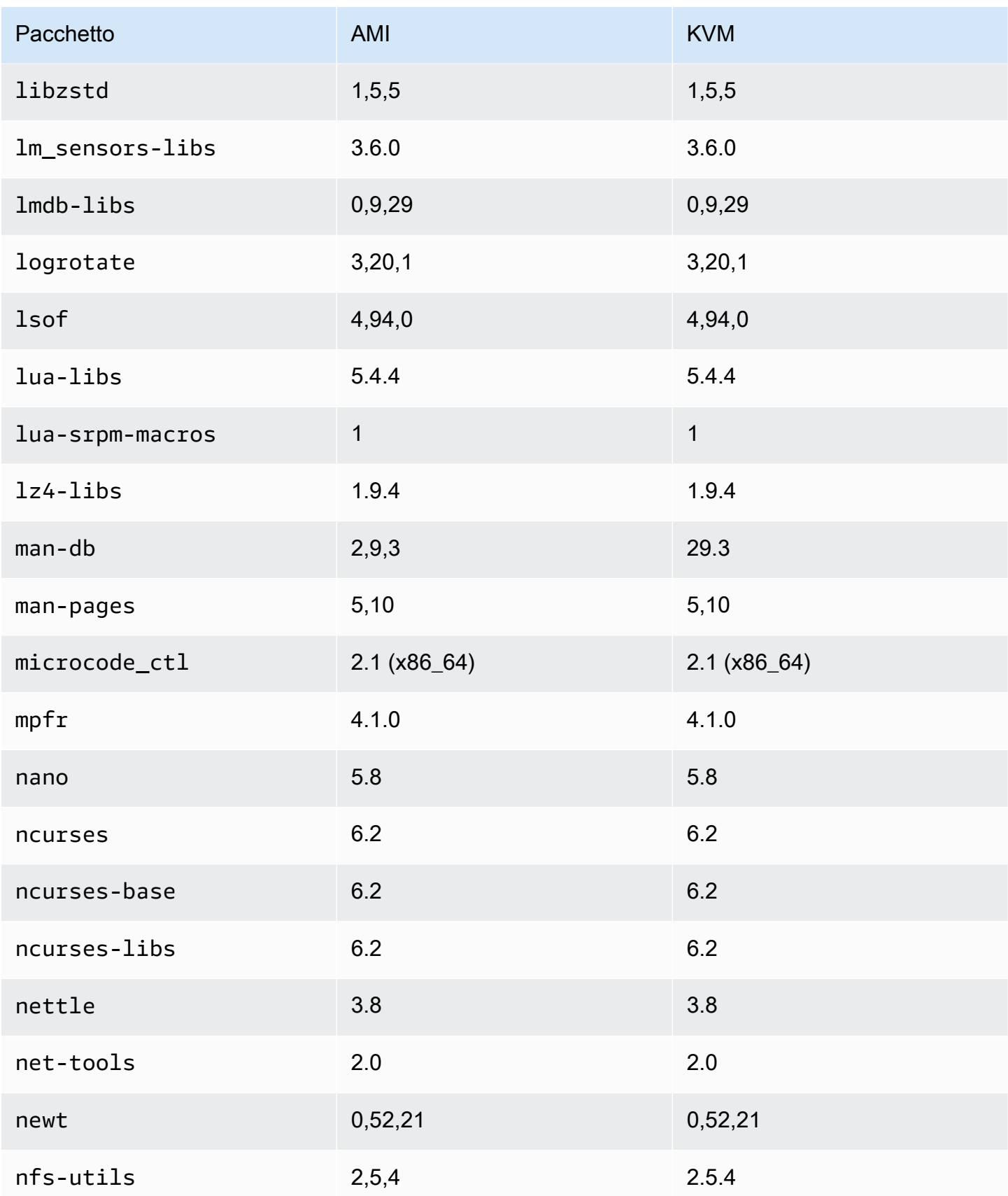

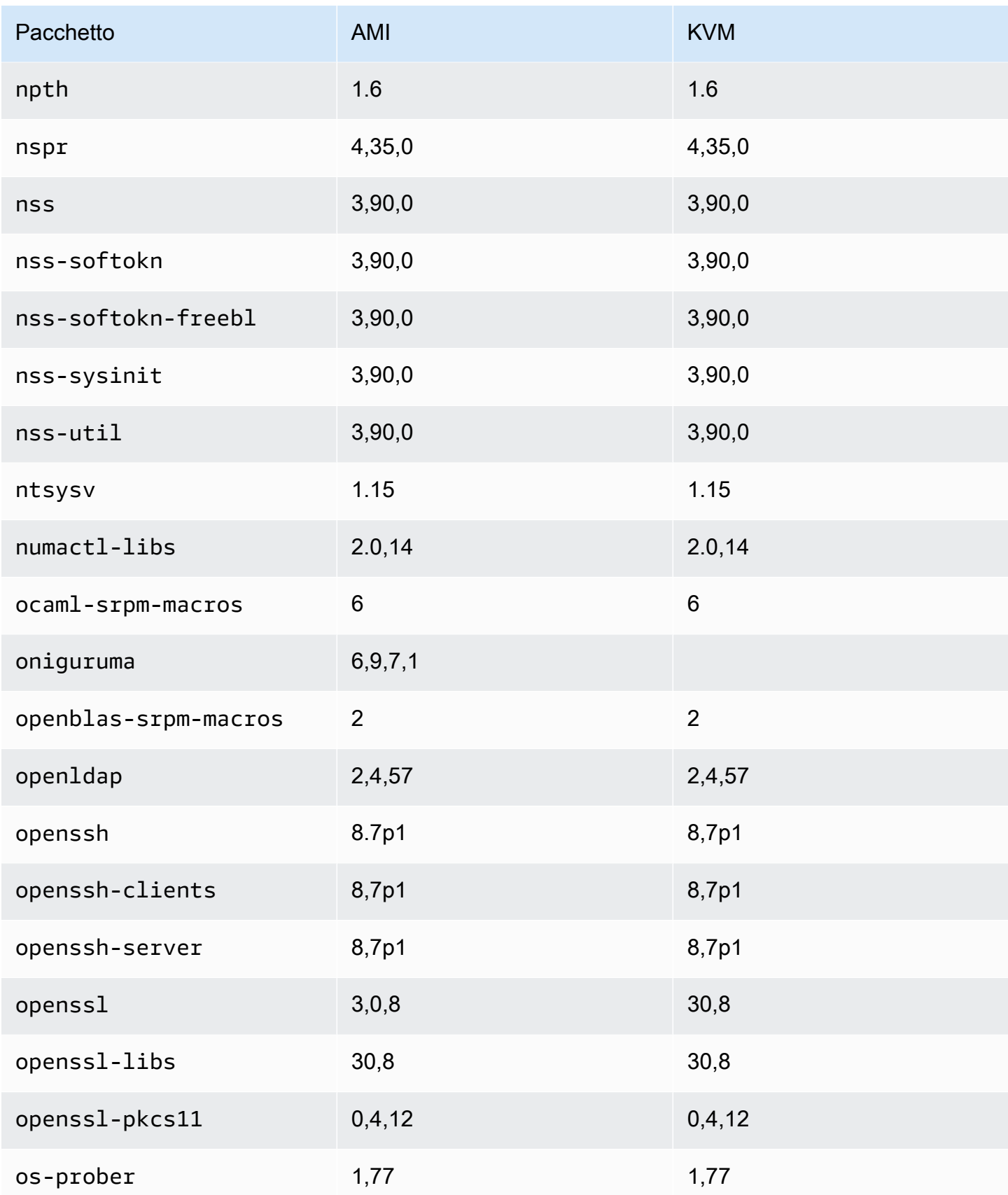

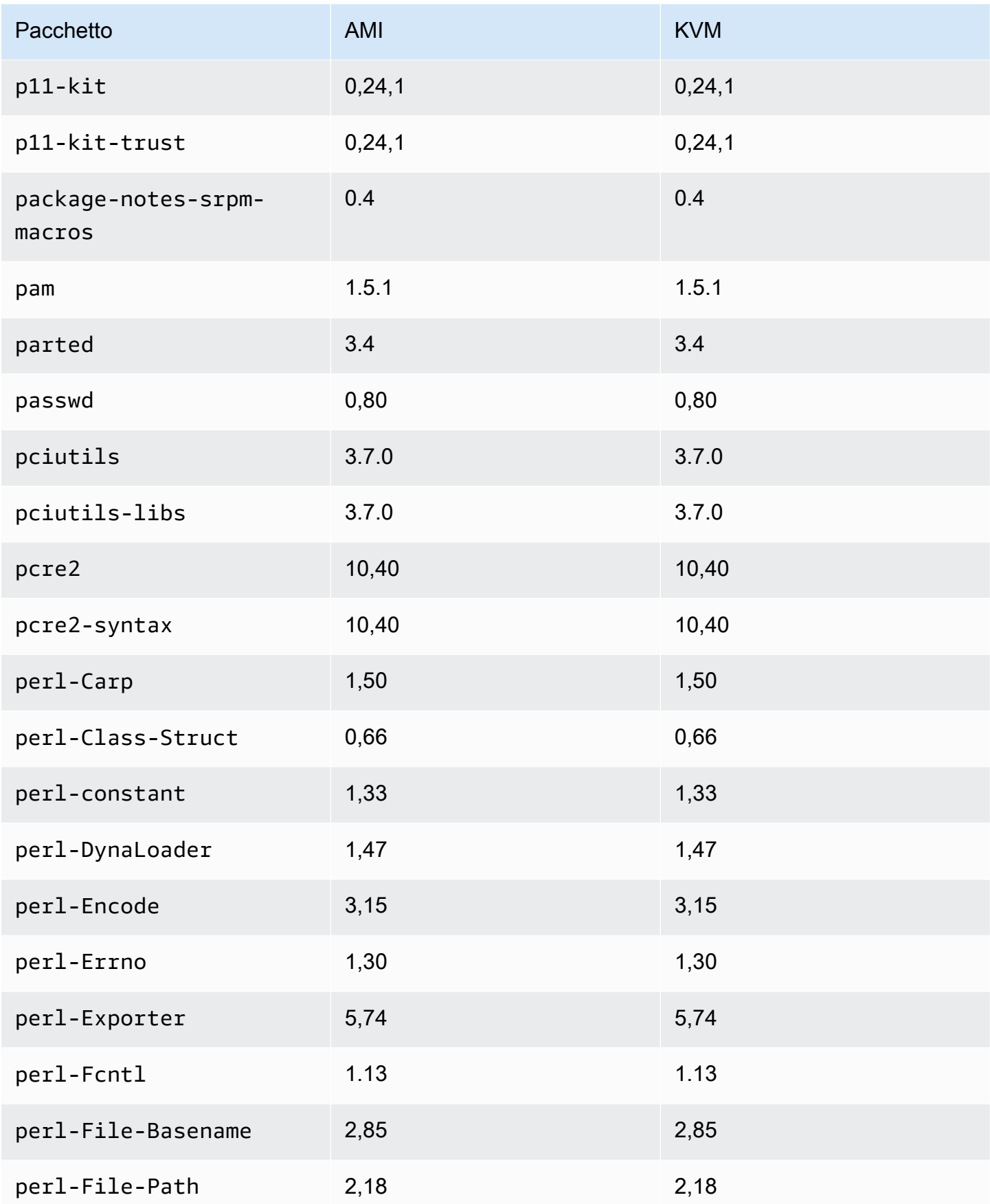

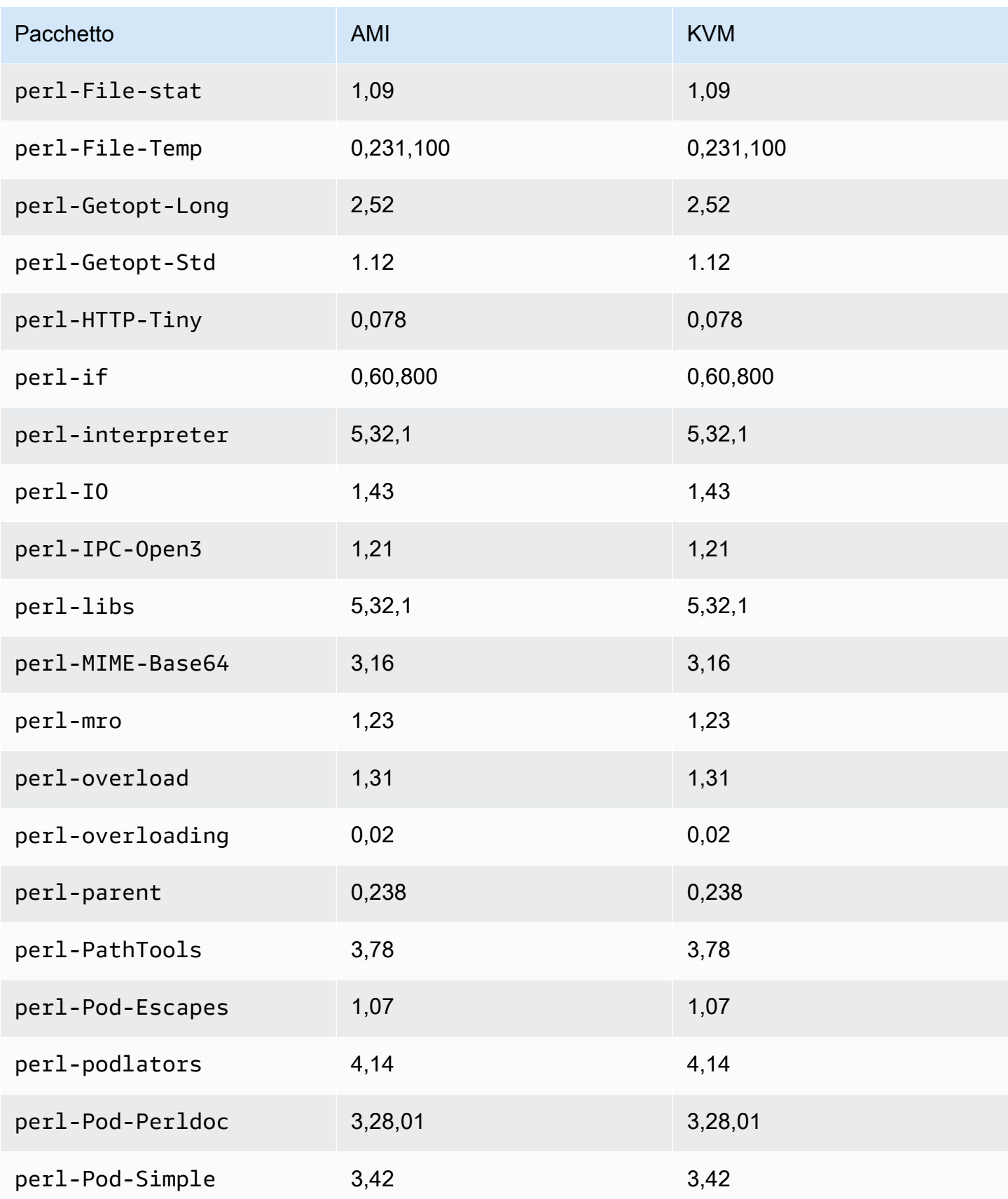

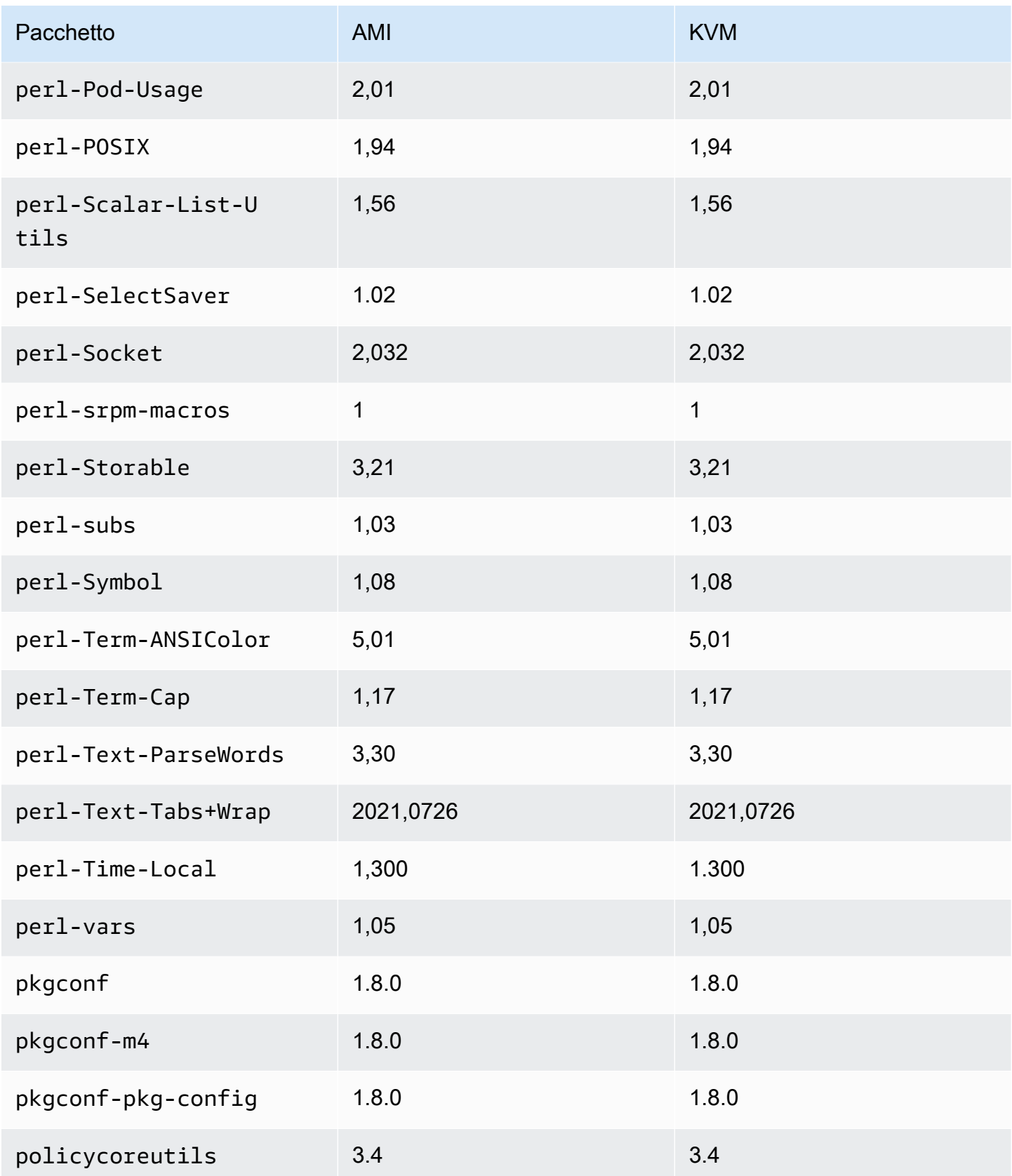

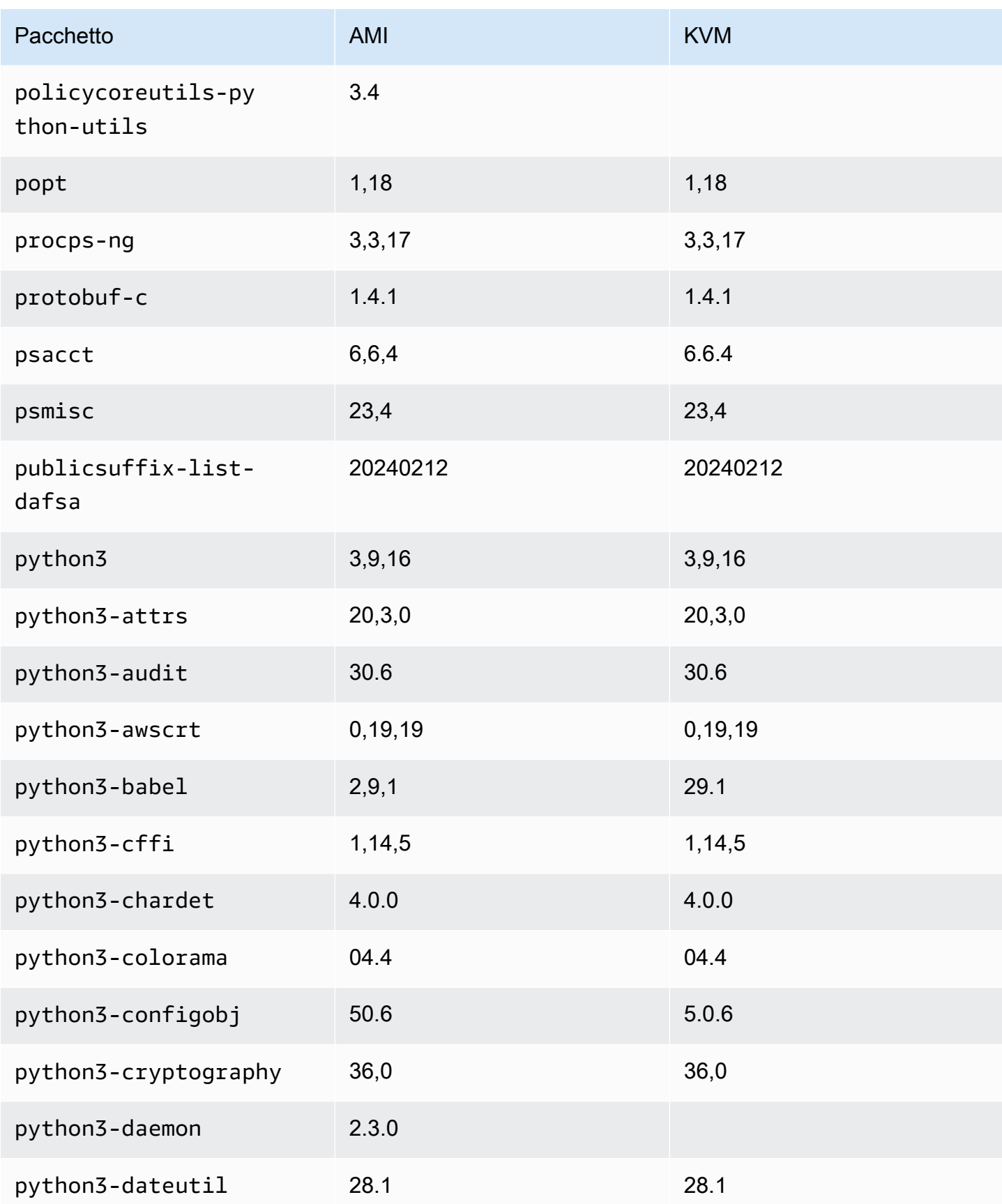

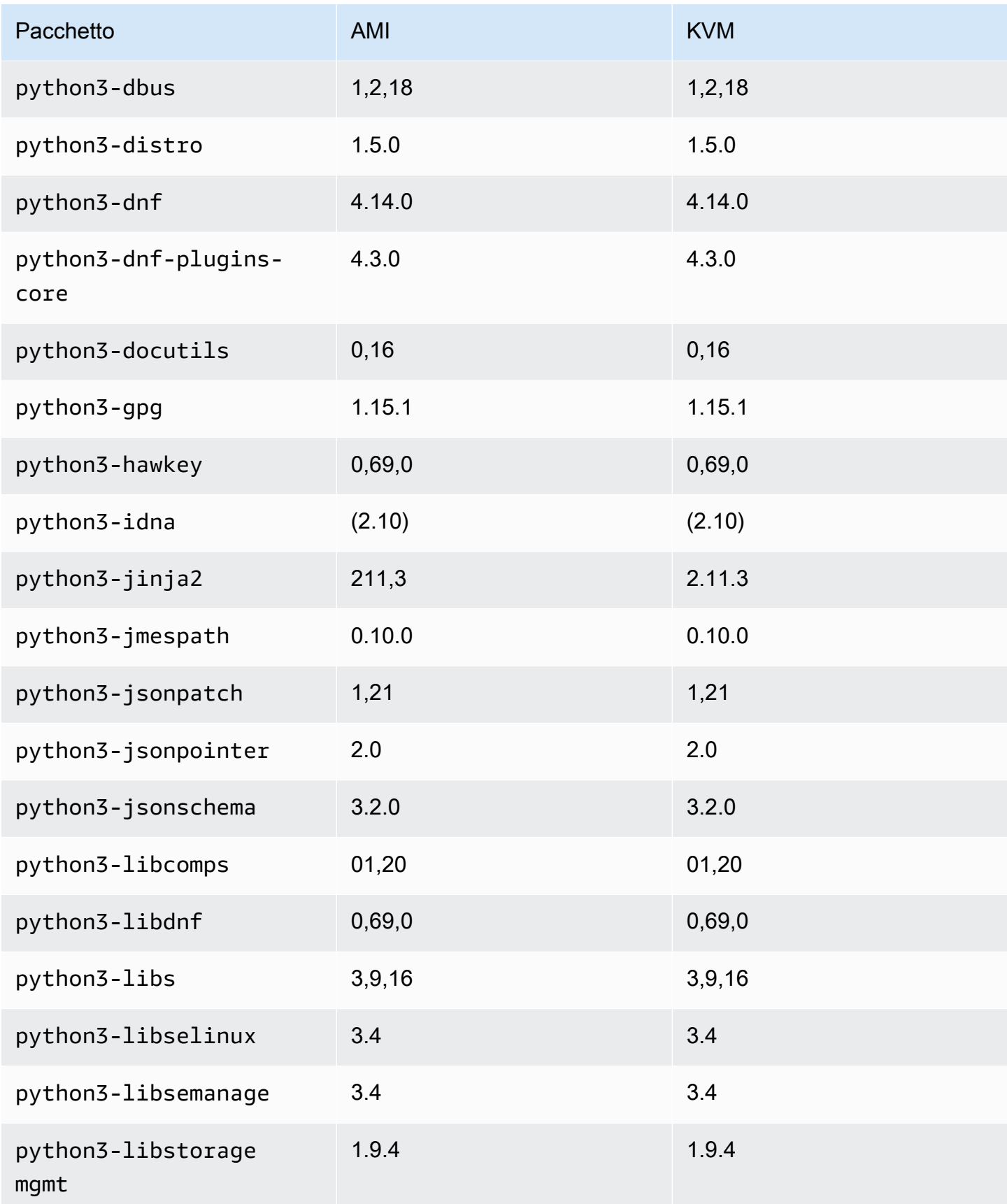

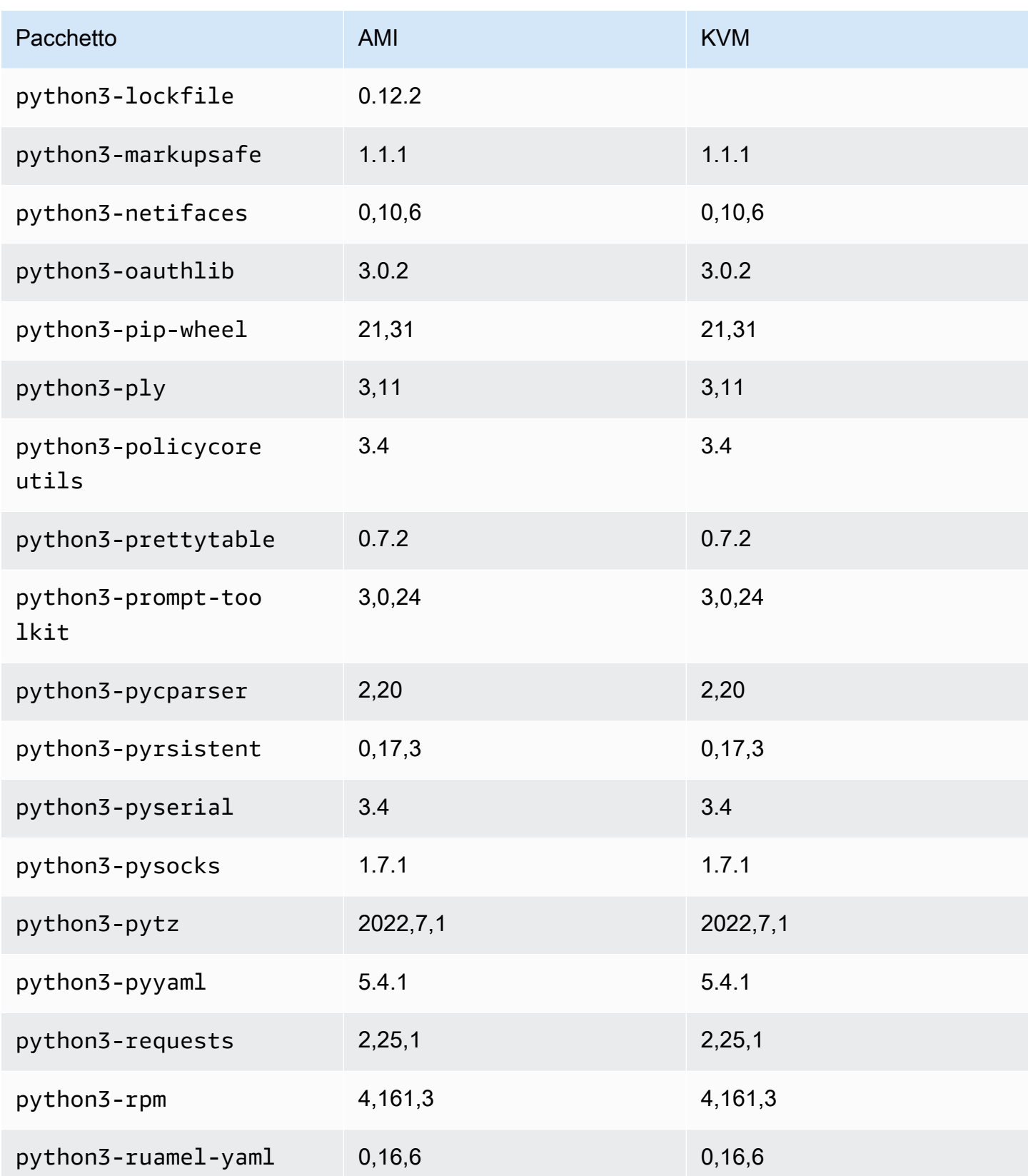

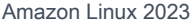

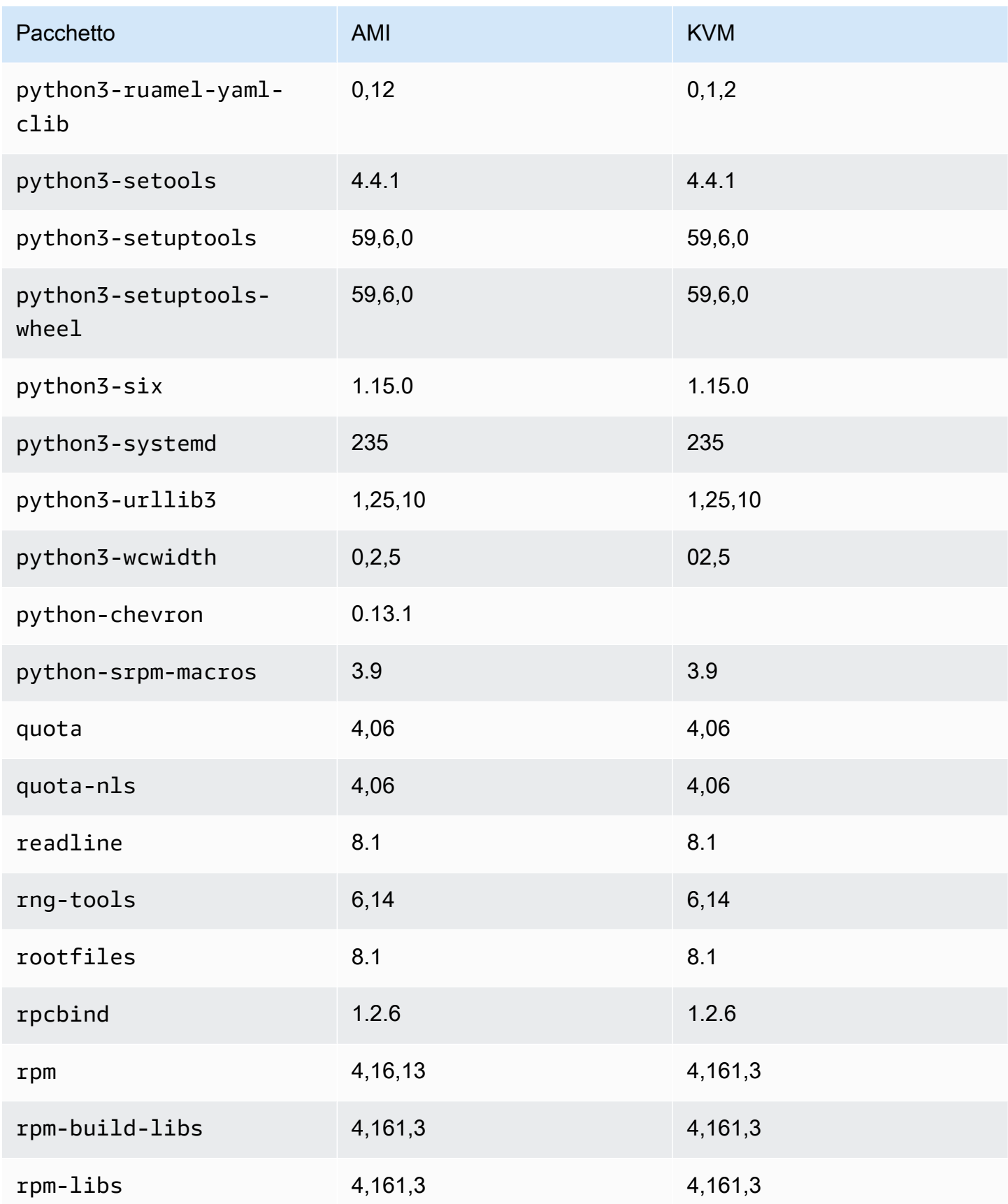

Amazon Linux 2023 Guida per l'utente

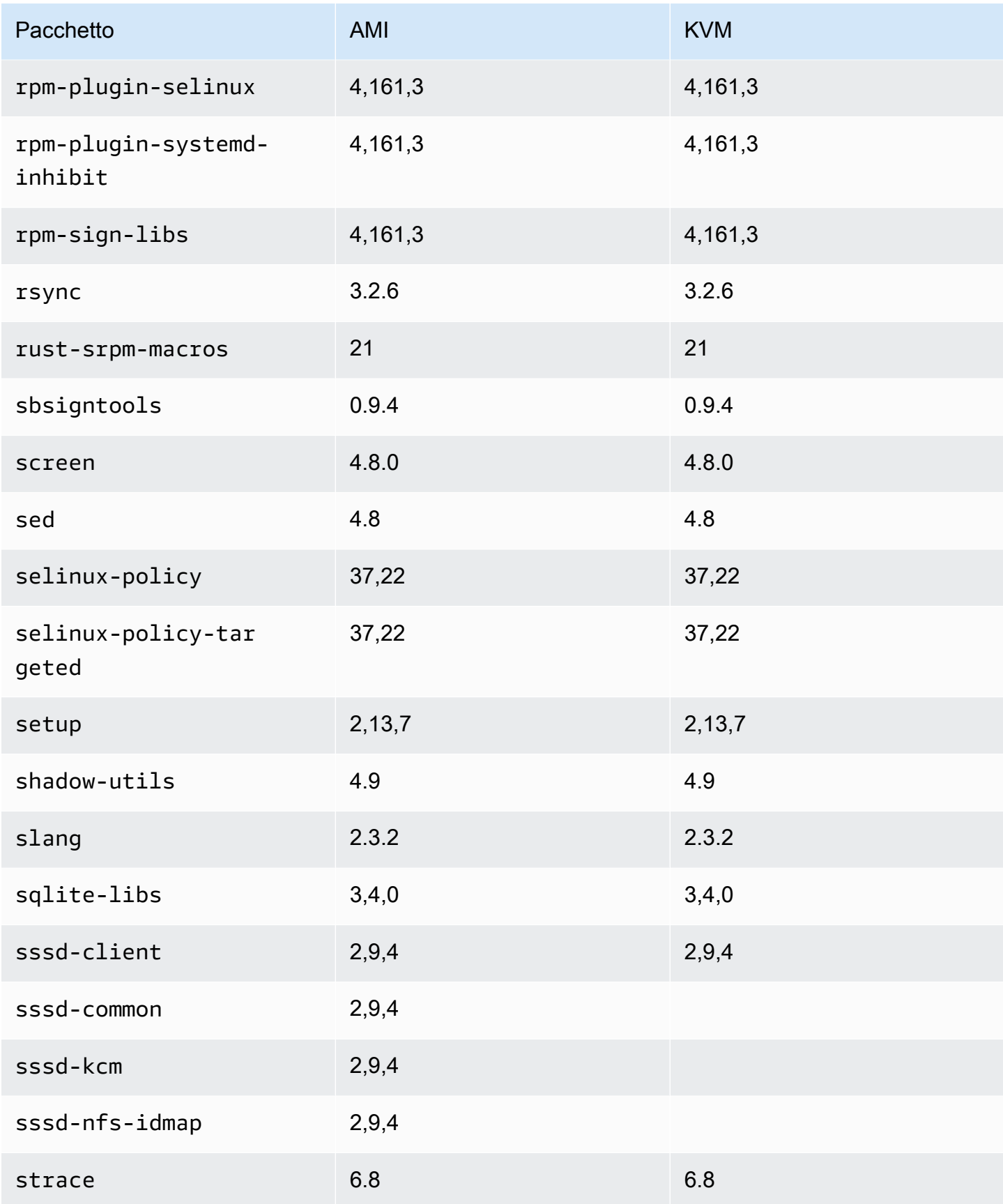

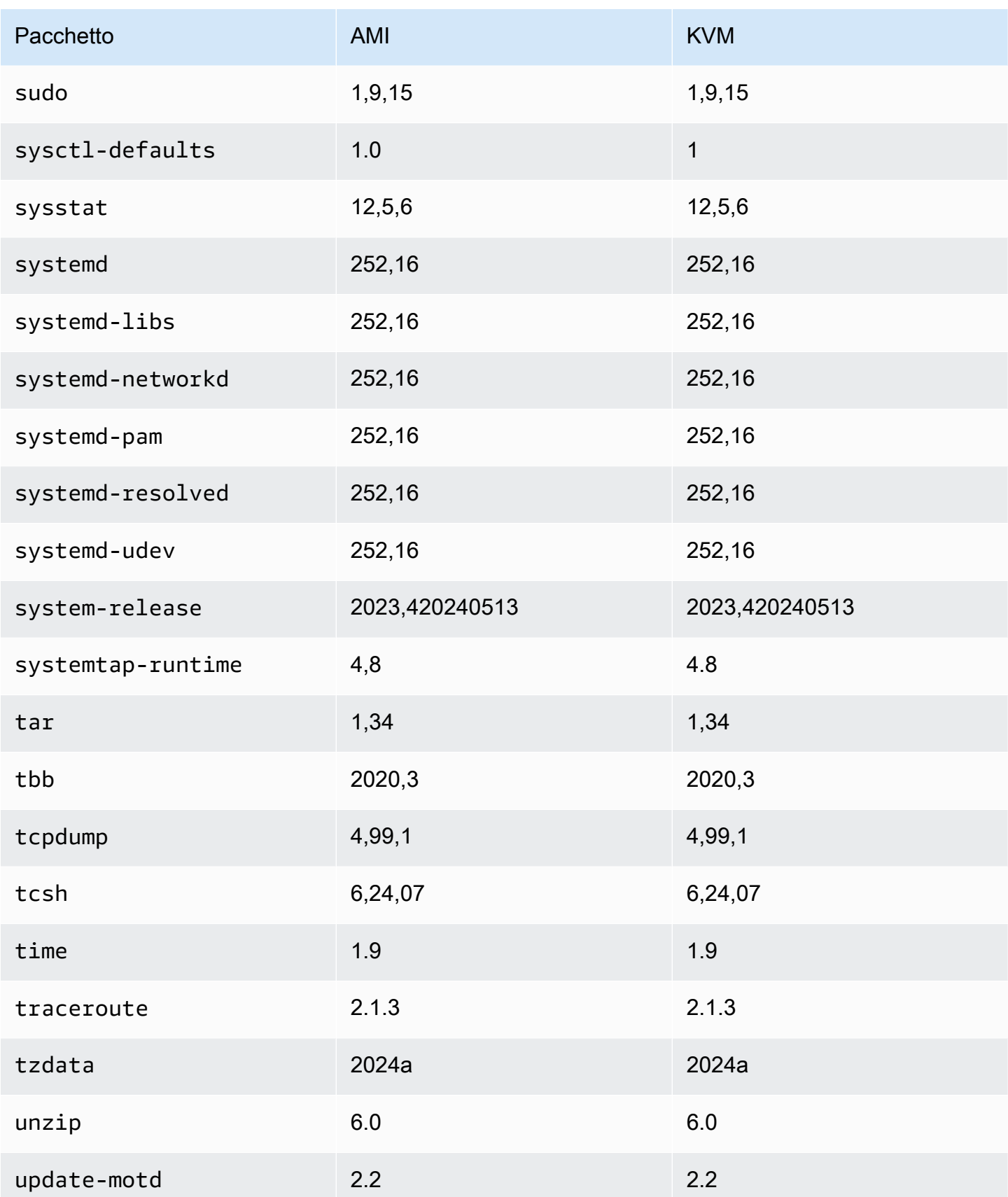

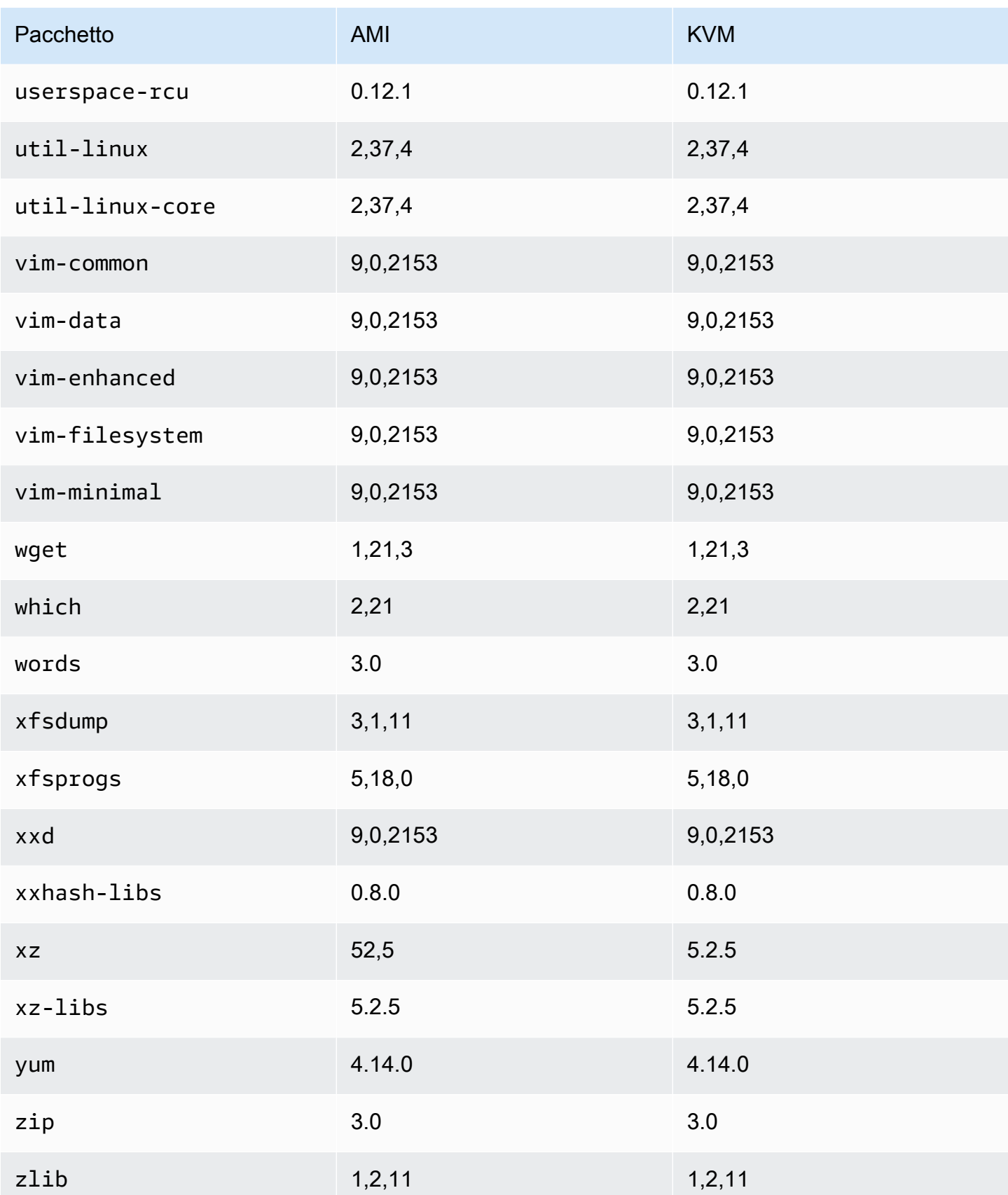

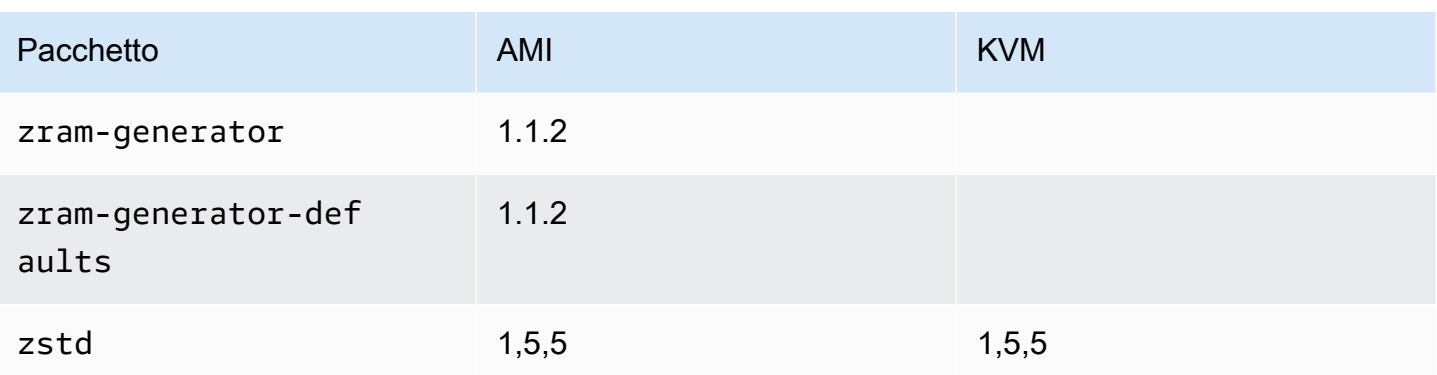

# Confronto dei pacchetti installati sull'AMI standard di Amazon Linux 2023 con l'immagine OVA VMware AL2023

Un confronto tra gli RPM presenti sull'AMI standard AL2023 rispetto agli RPM presenti sull'immagine AL2023 VMware OVA.

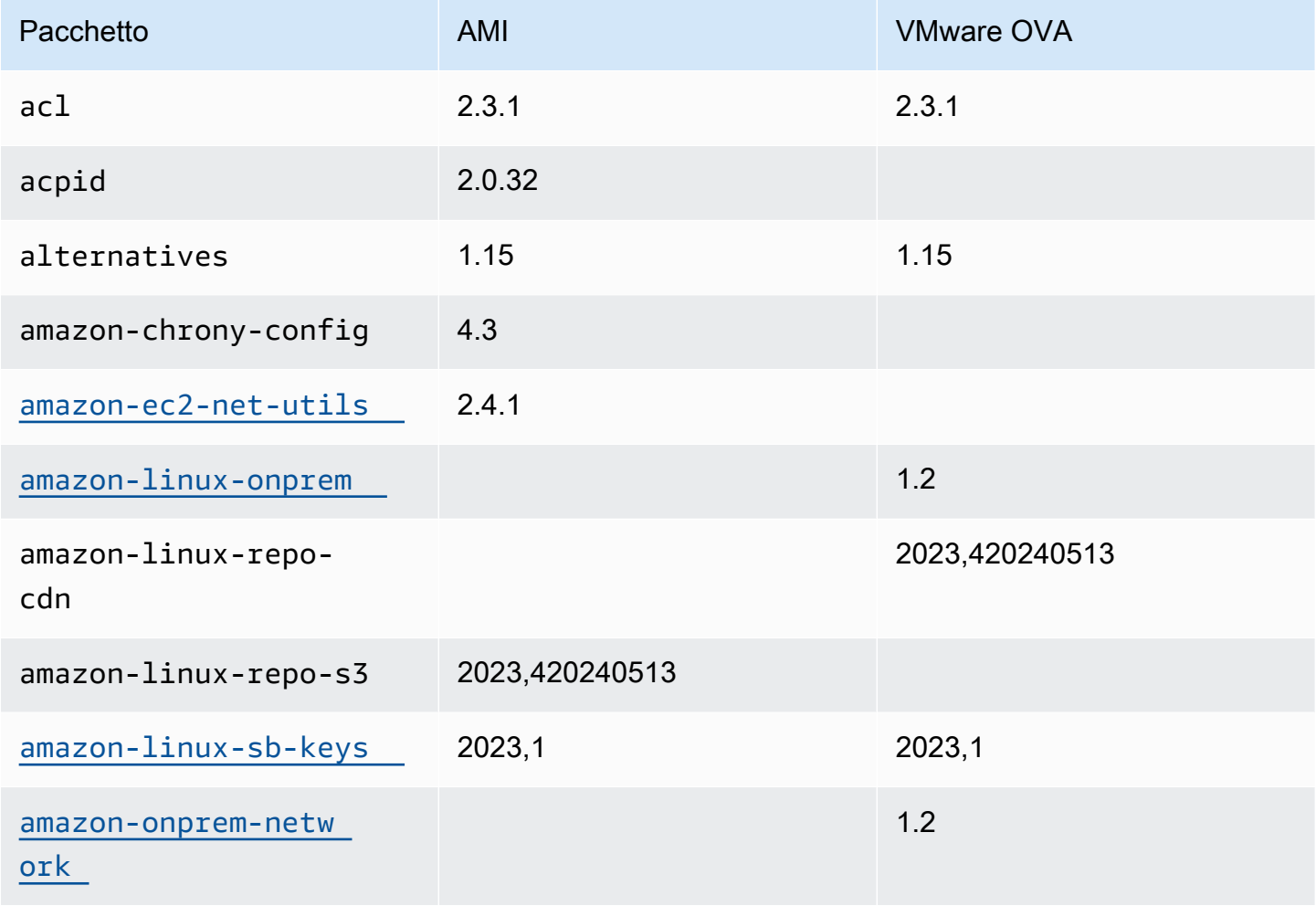

Amazon Linux 2023 Guida per l'utente

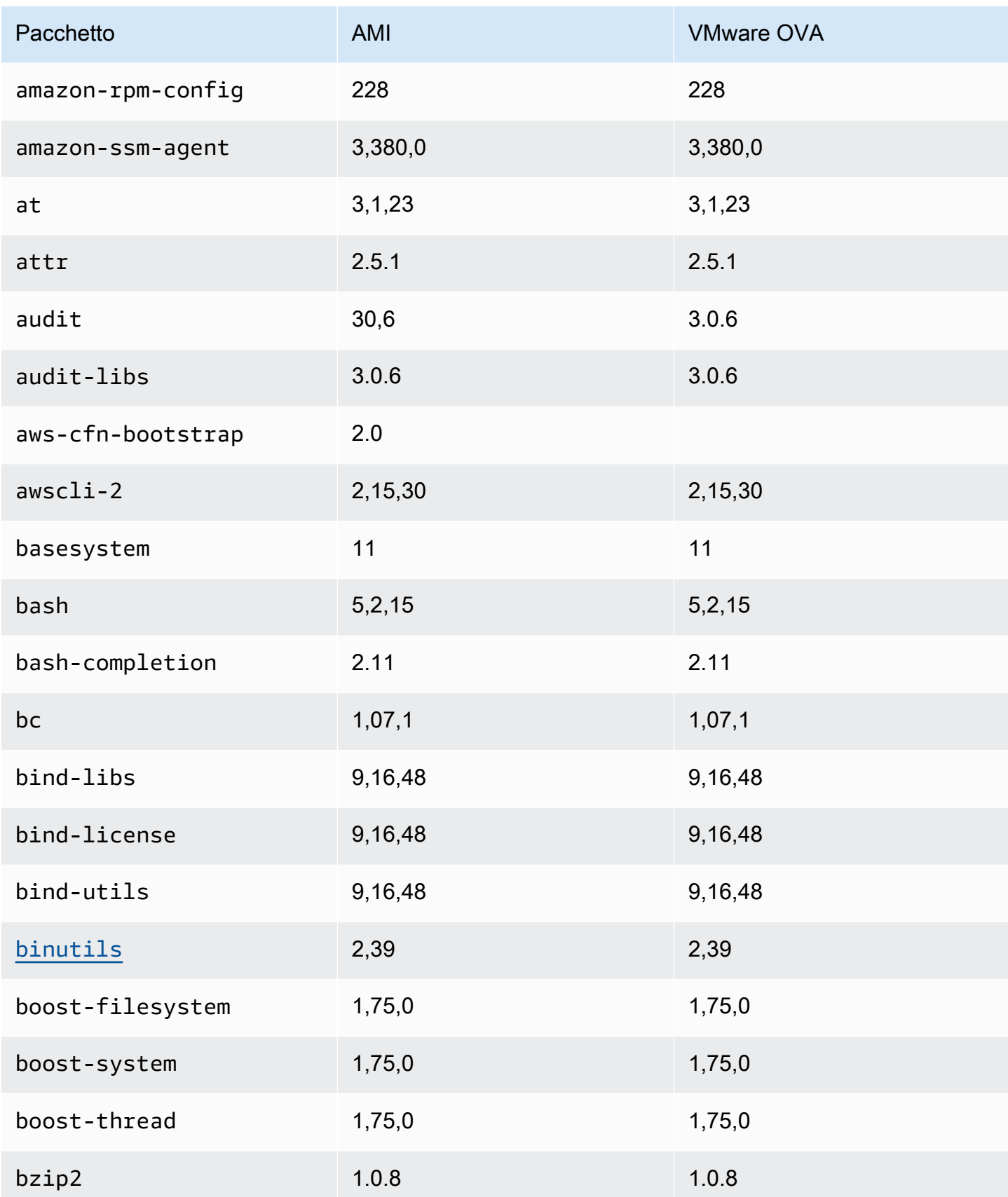

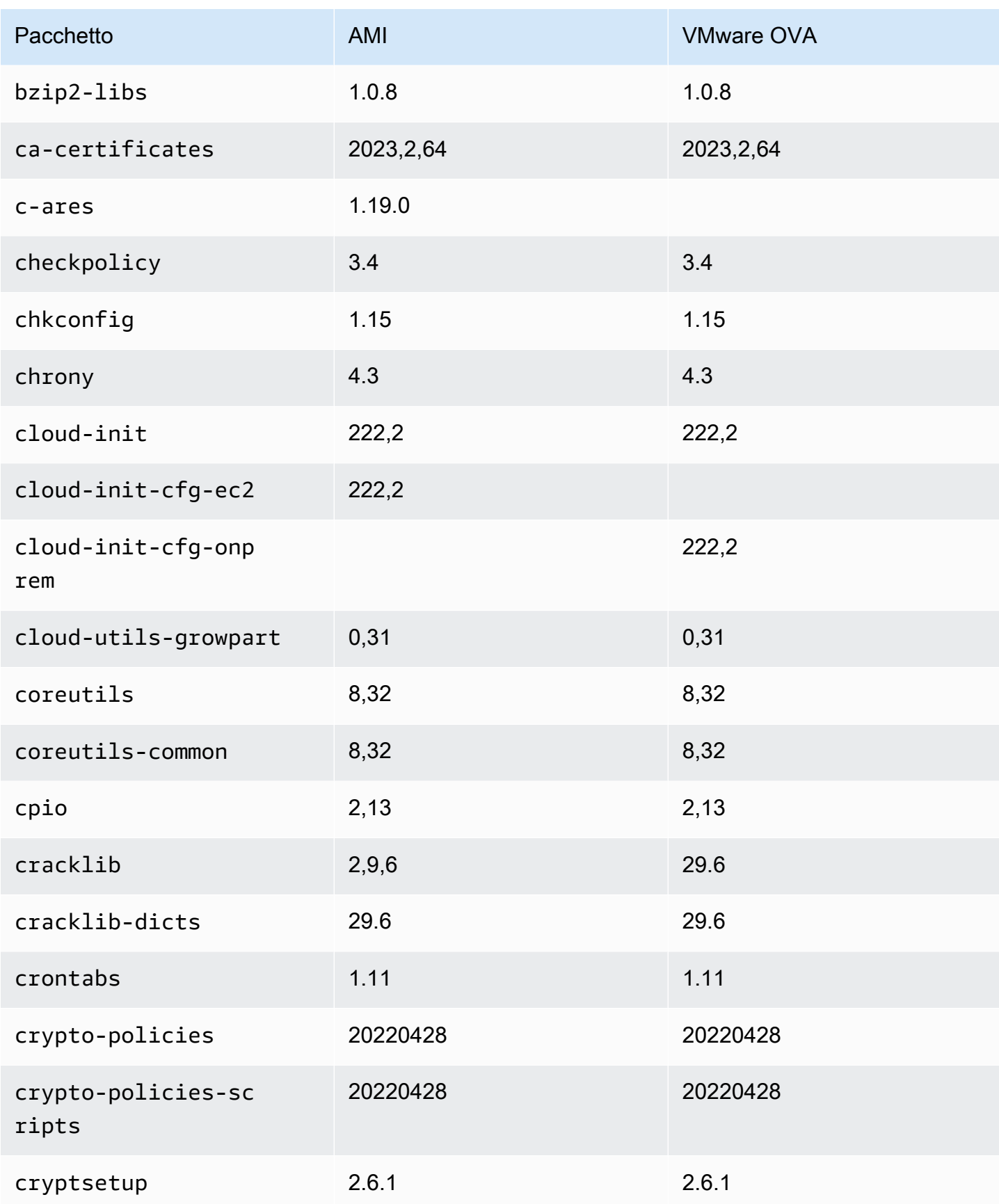

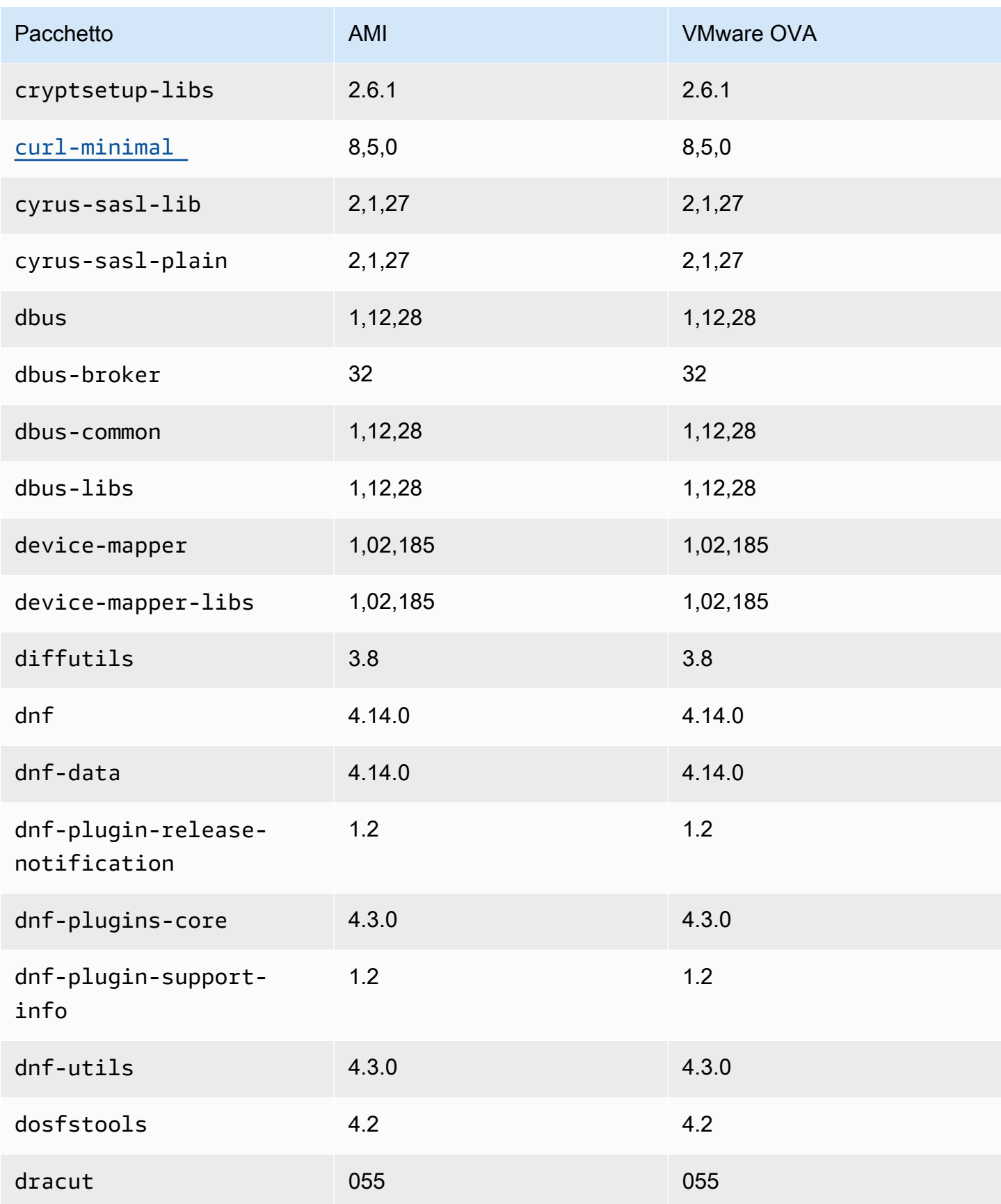

Amazon Linux 2023 Guida per l'utente

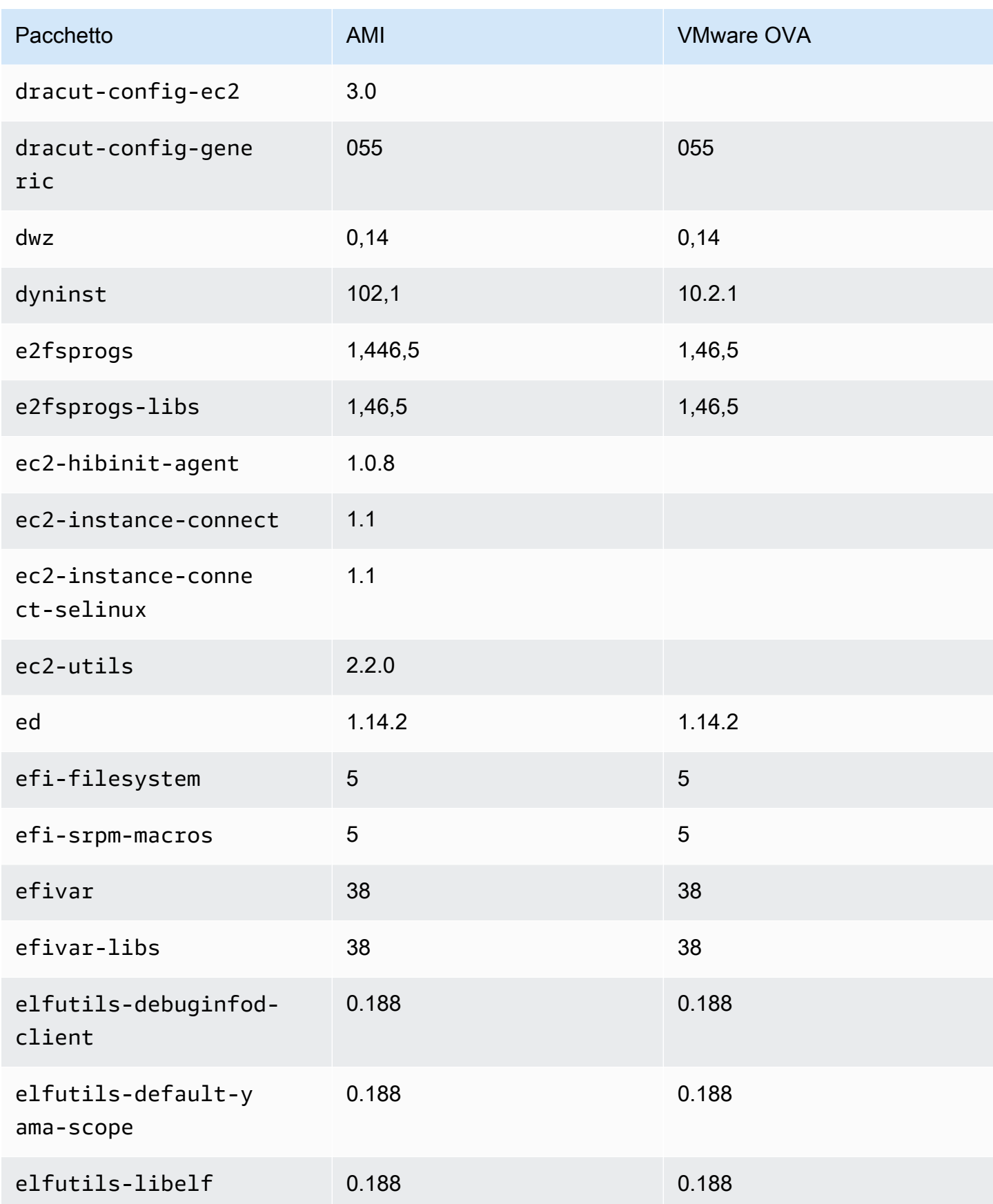

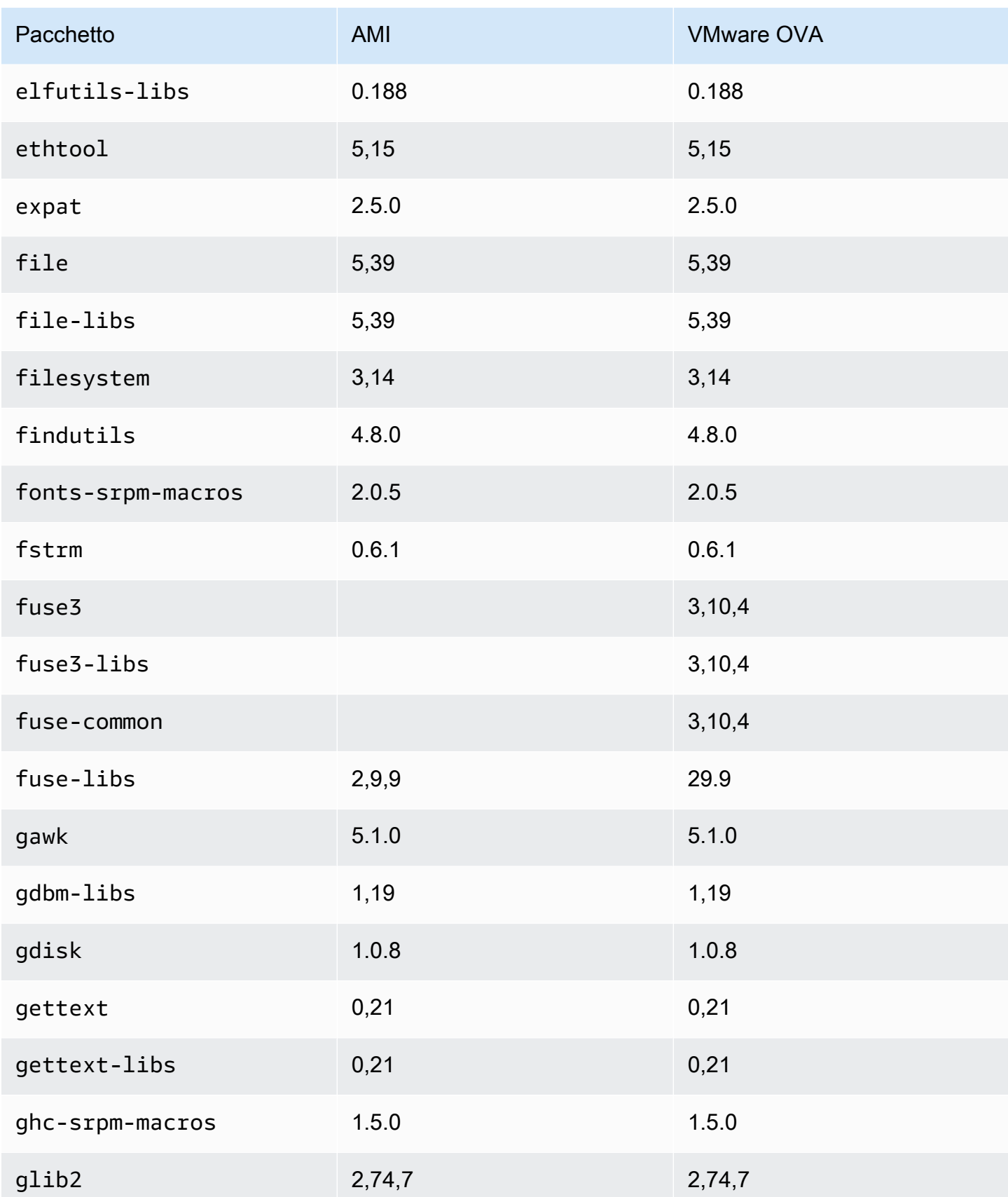

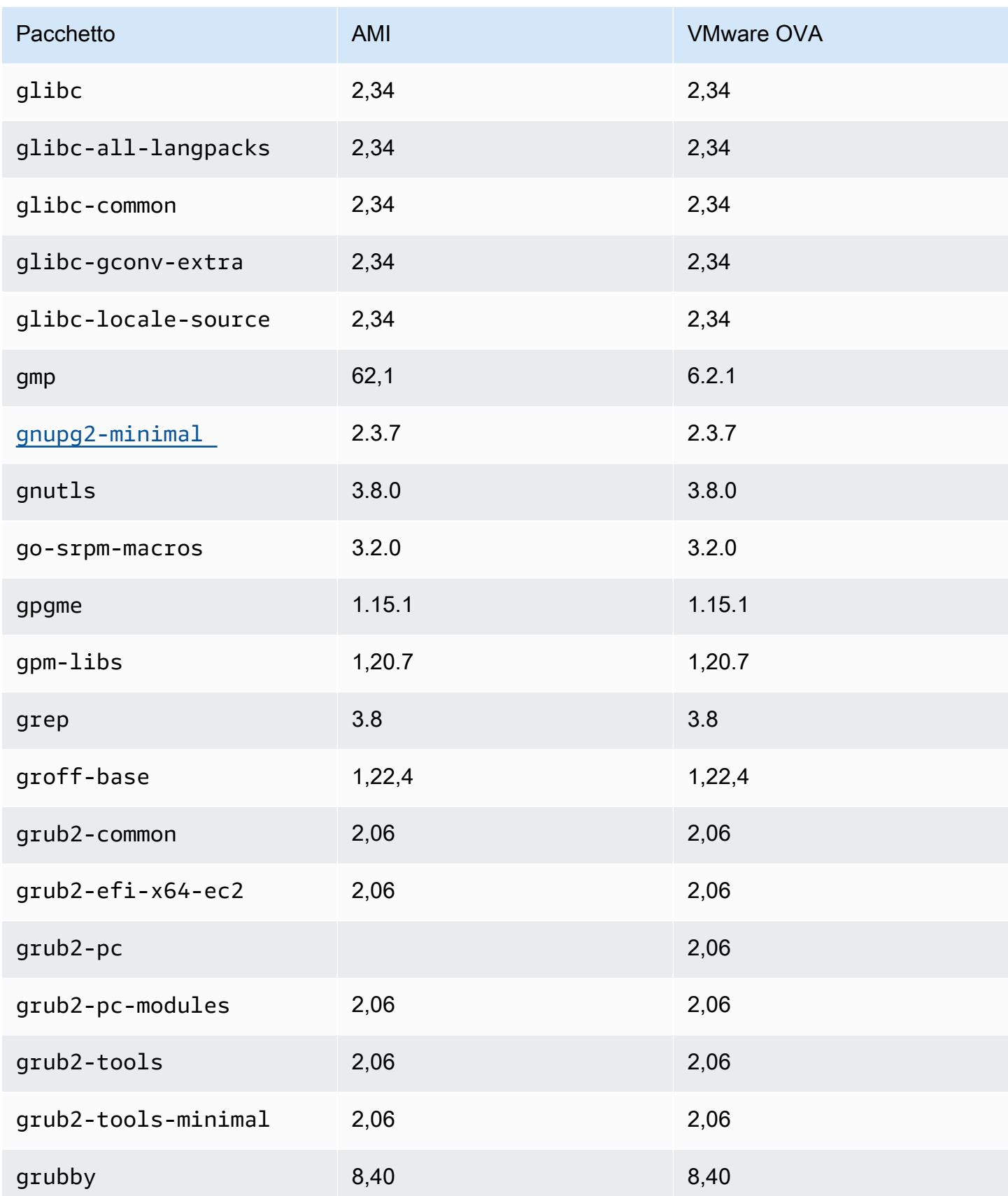

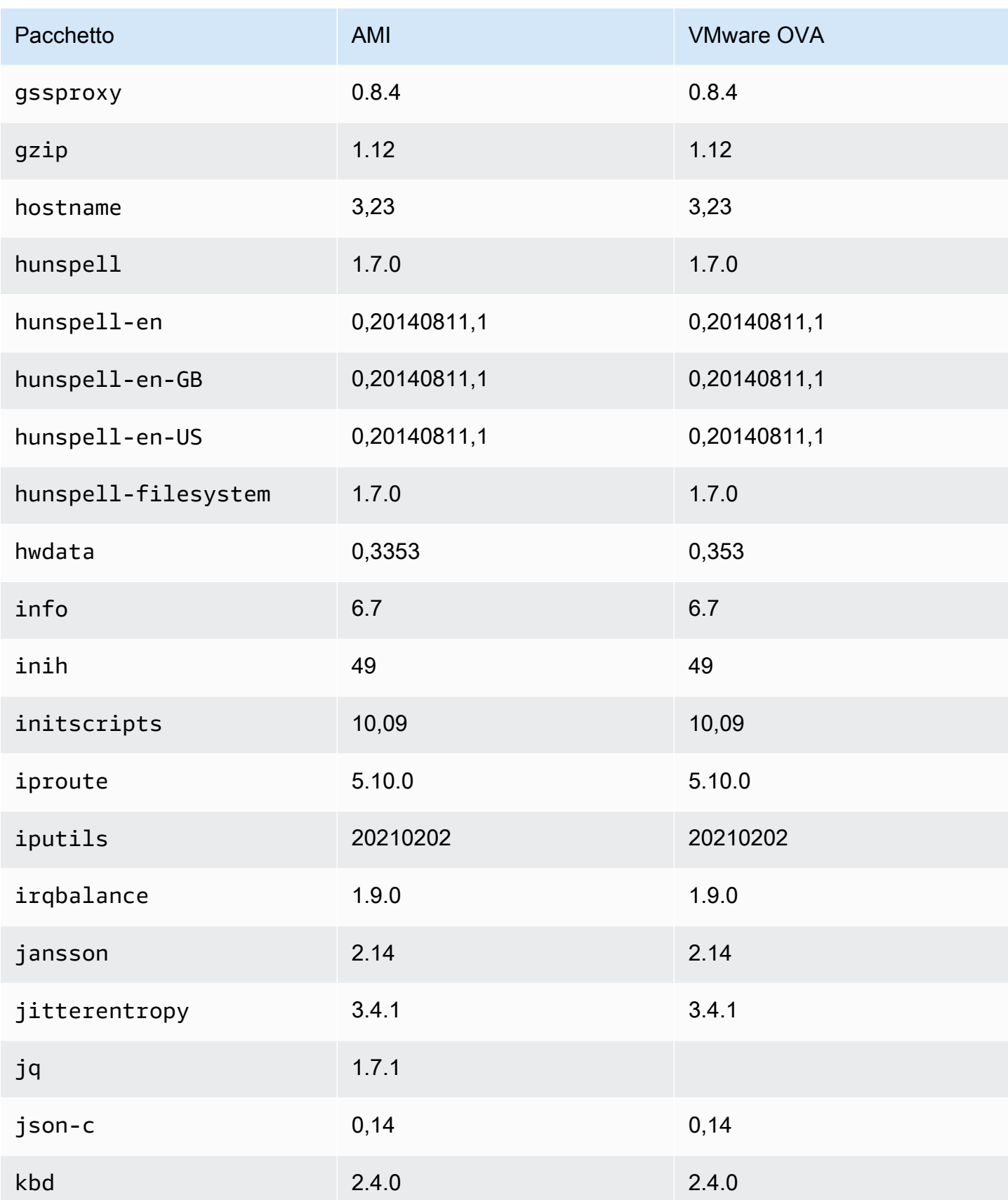

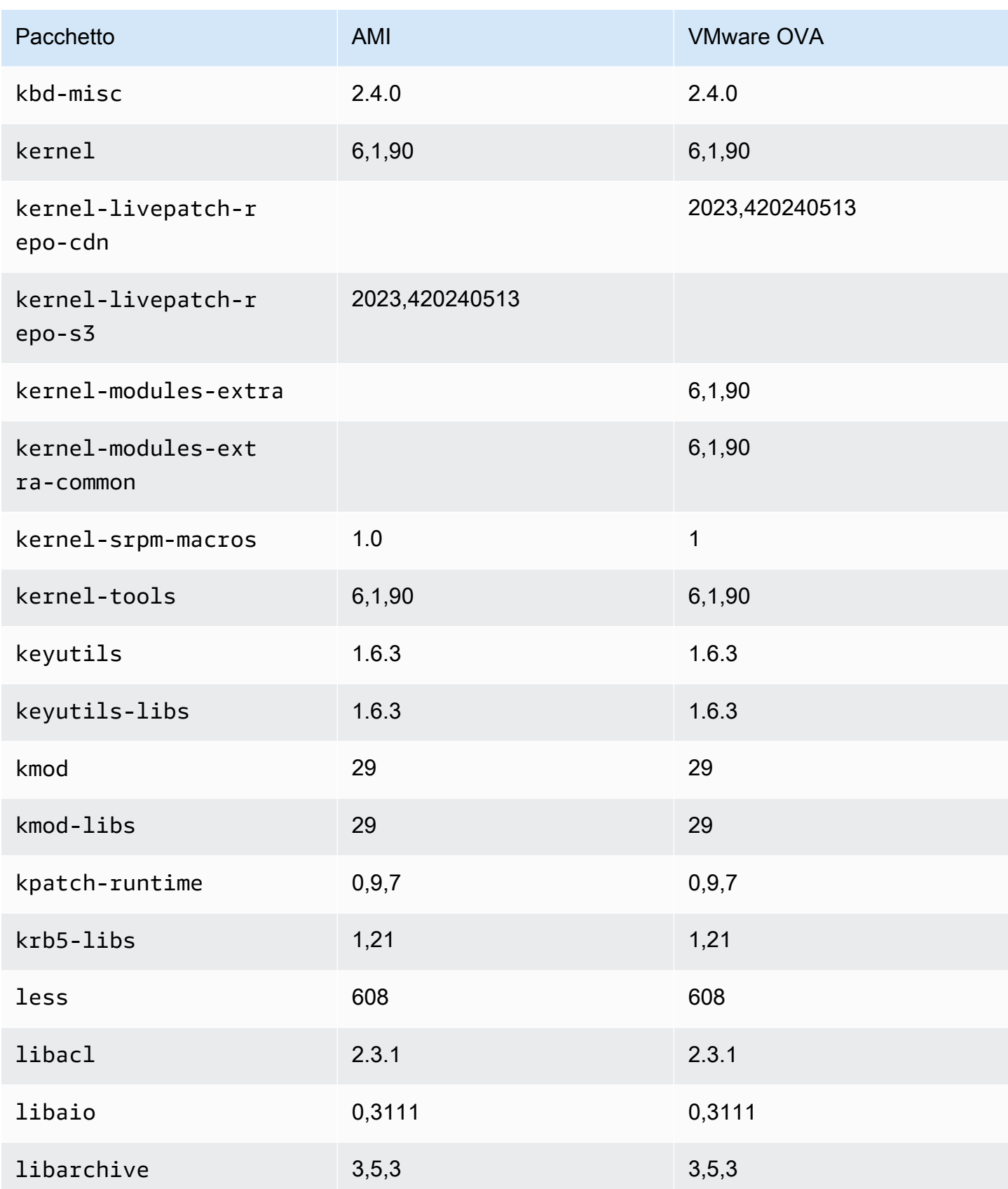
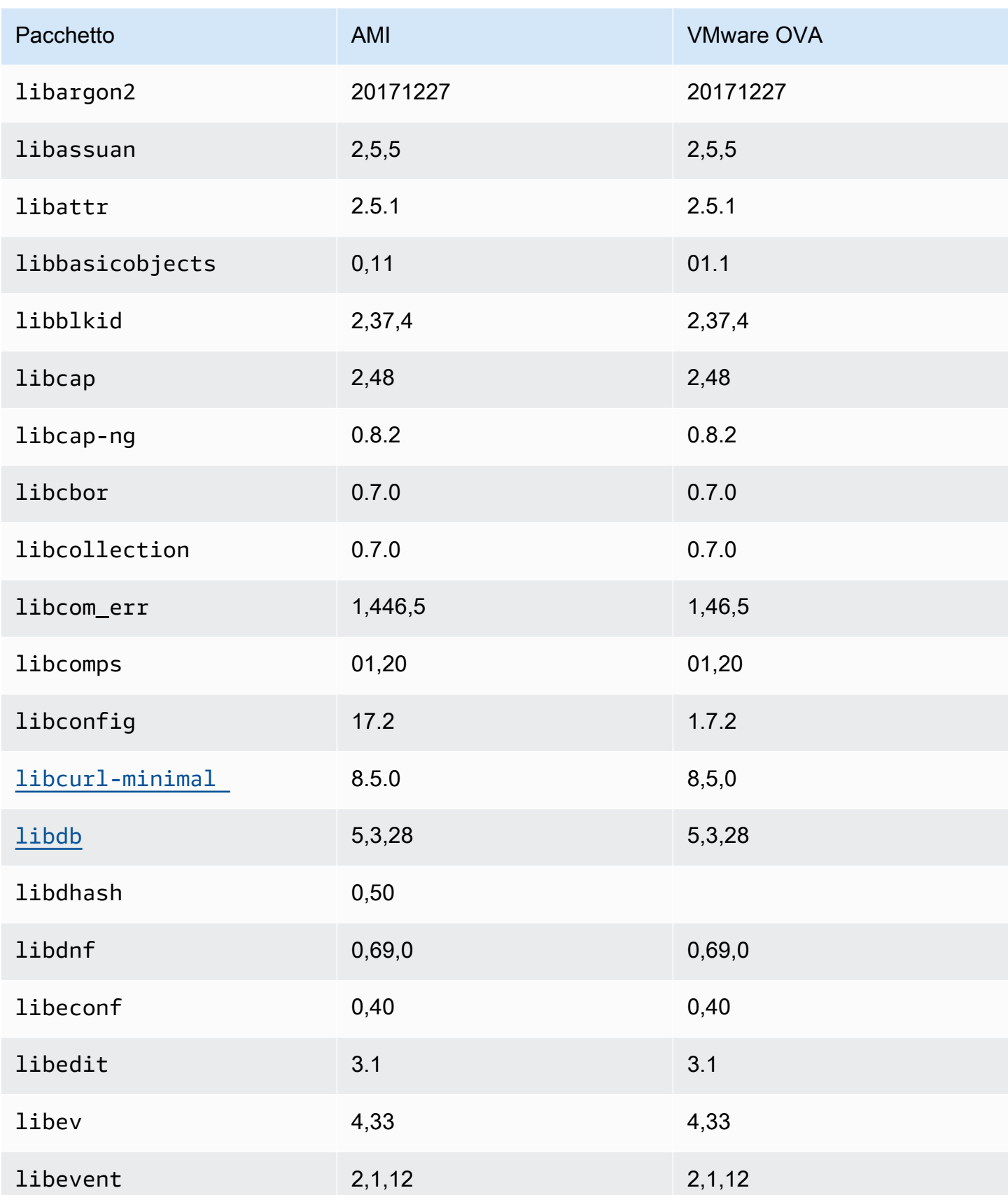

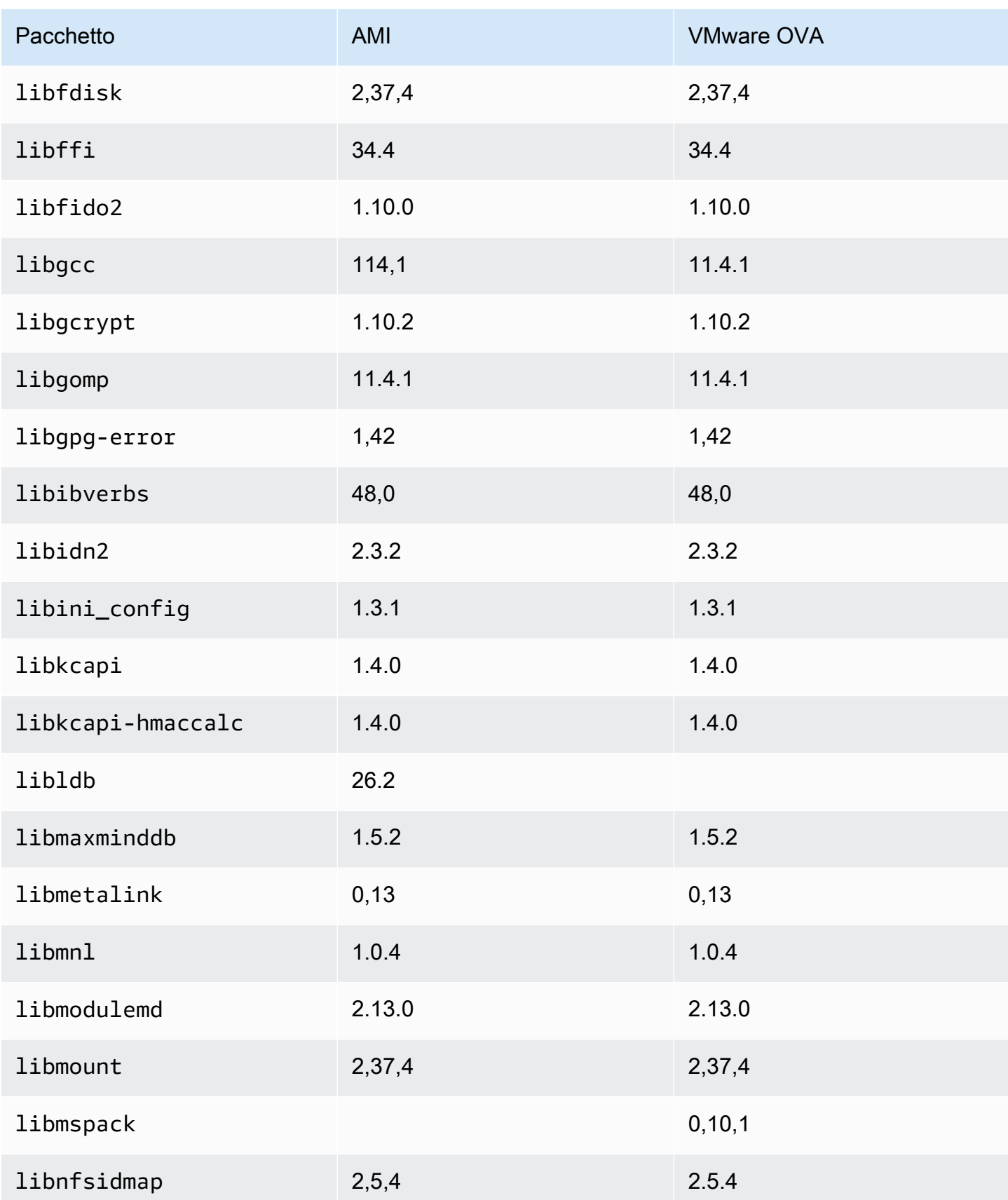

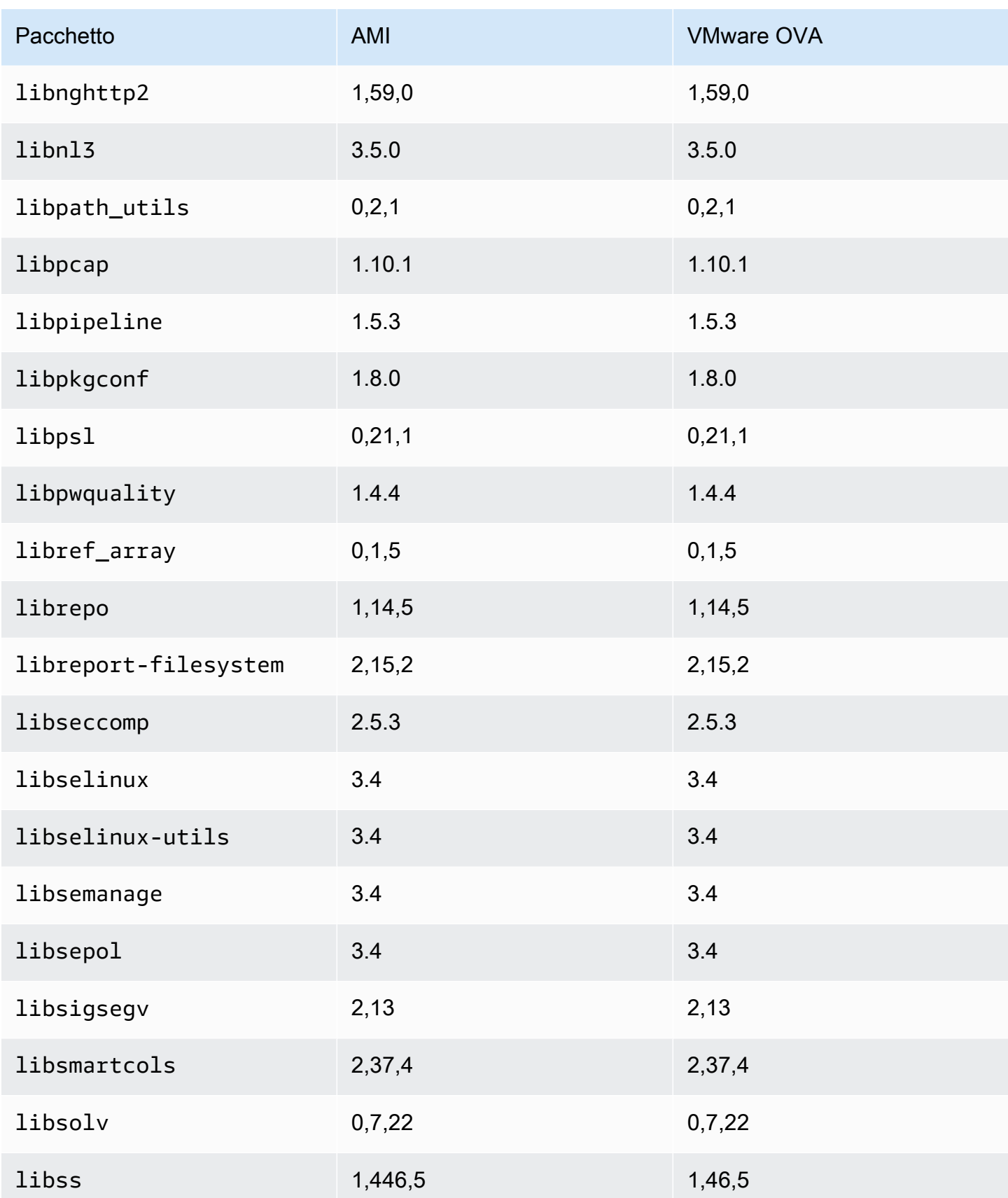

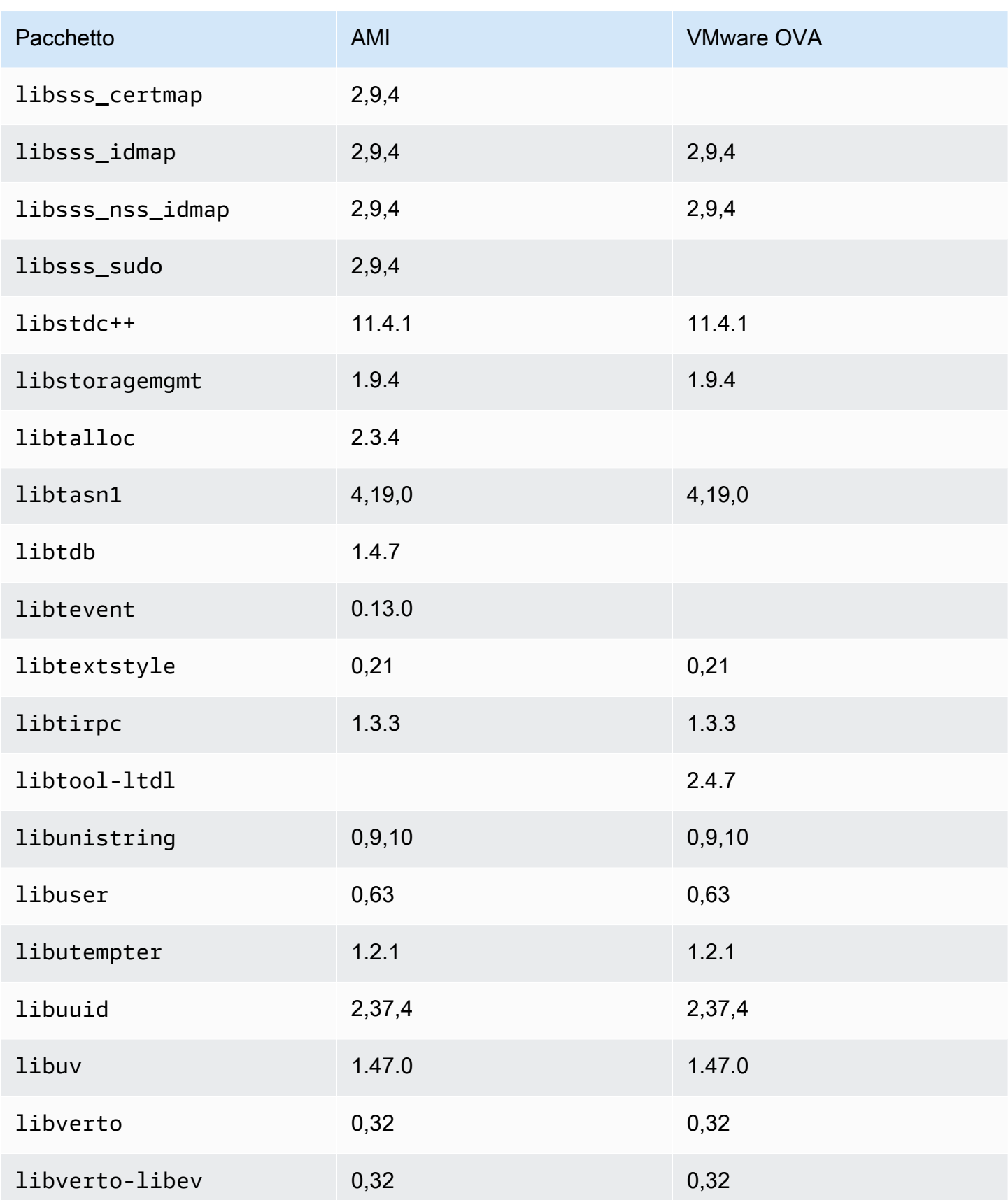

Amazon Linux 2023 Guida per l'utente

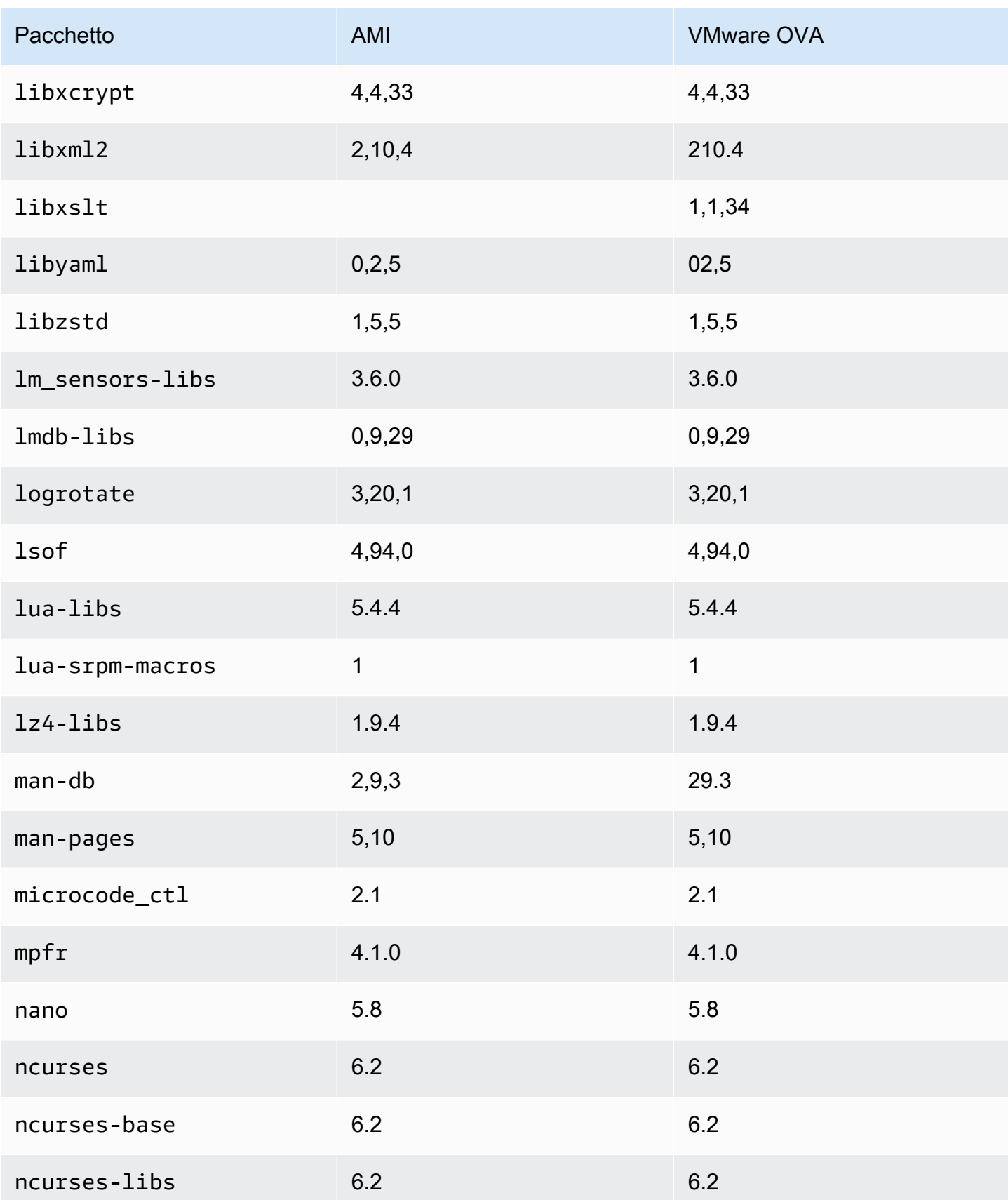

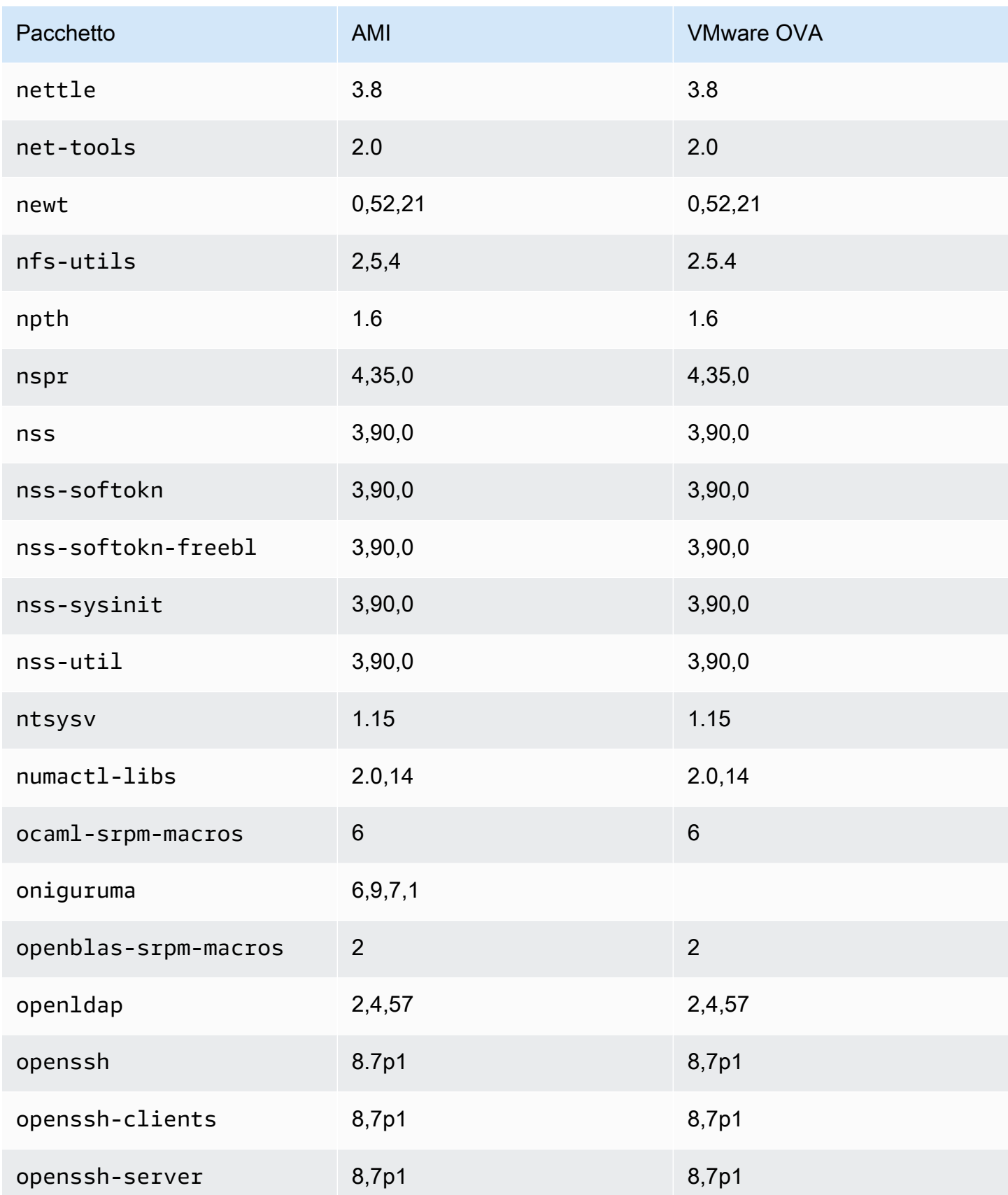

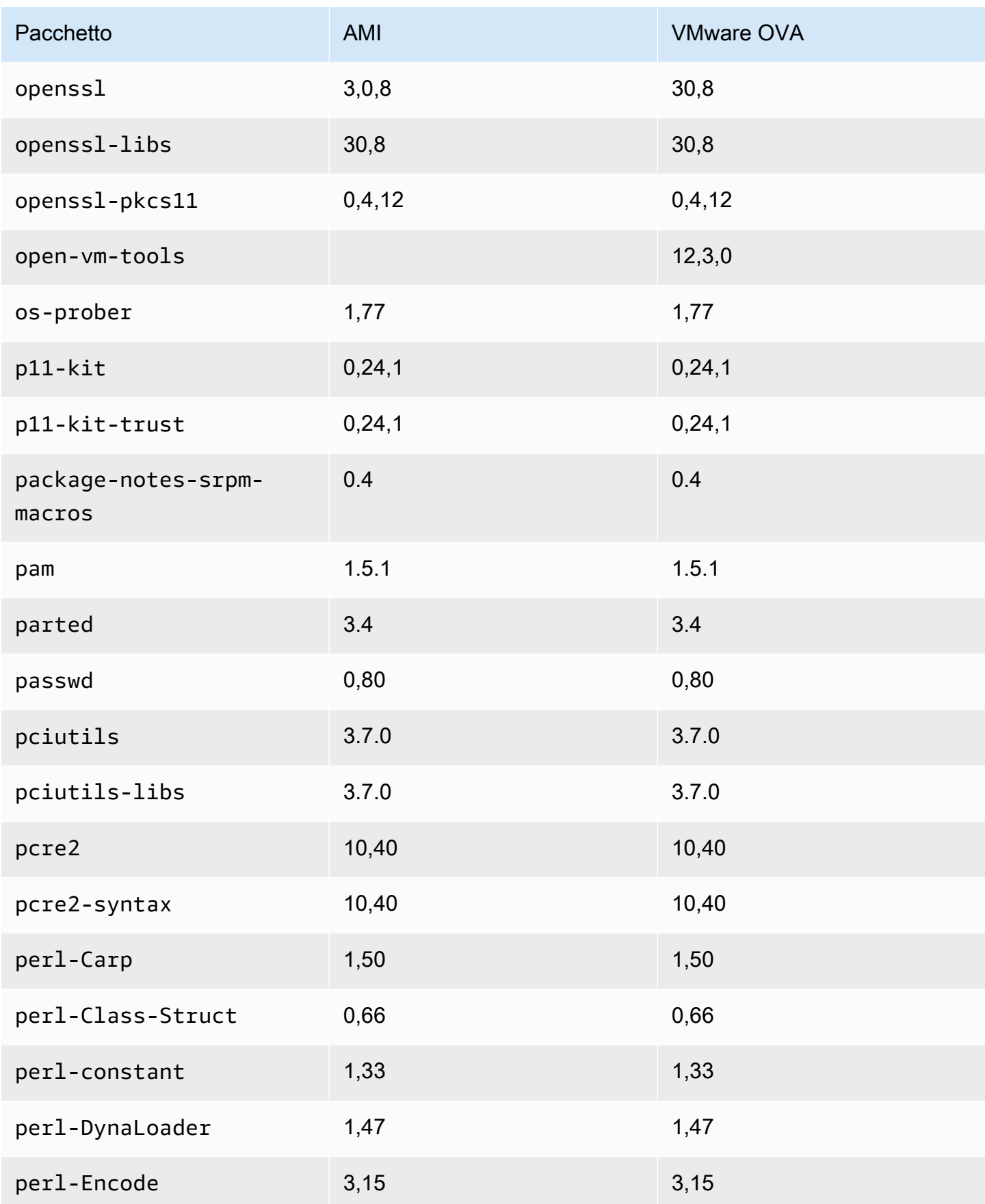

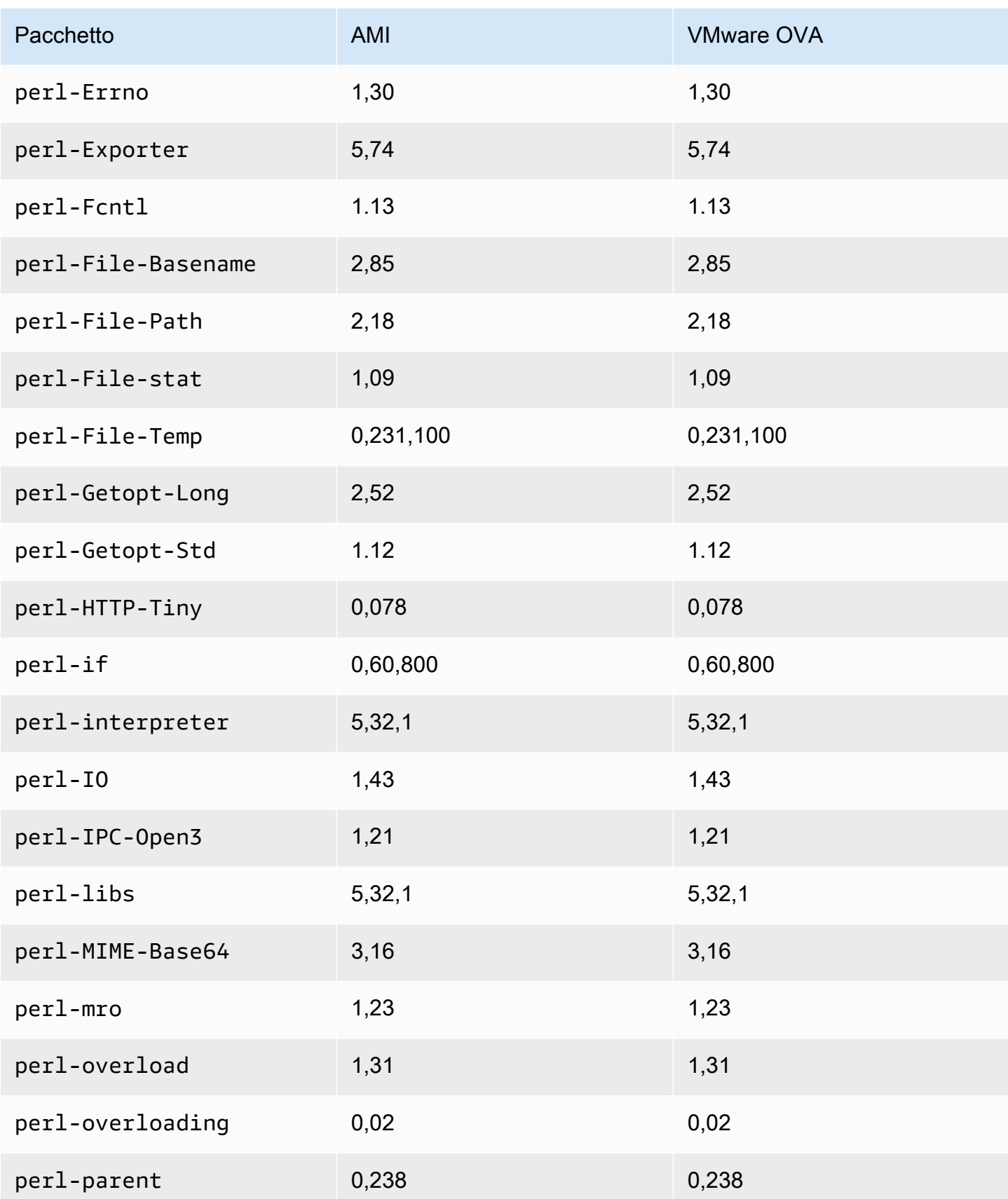

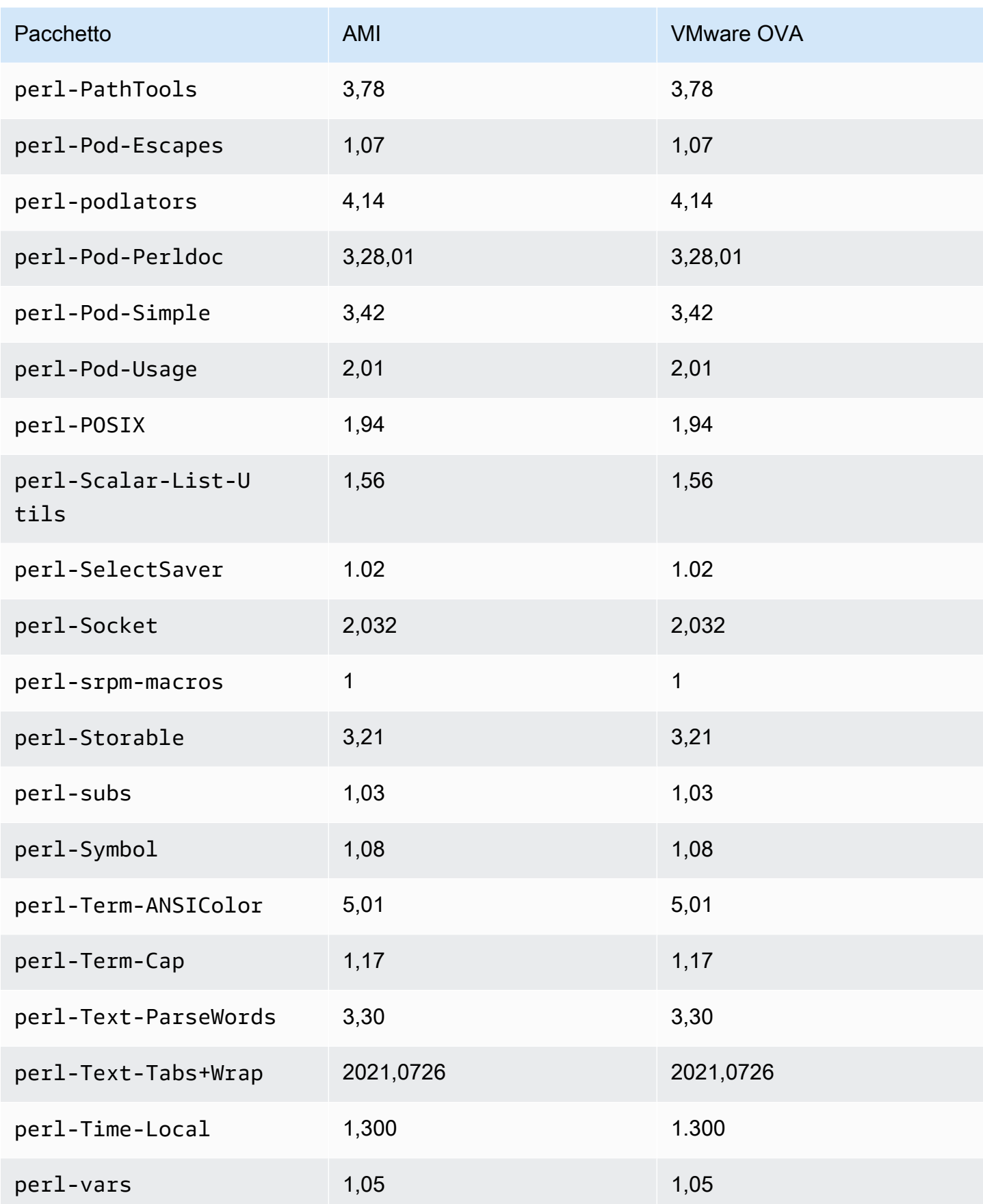

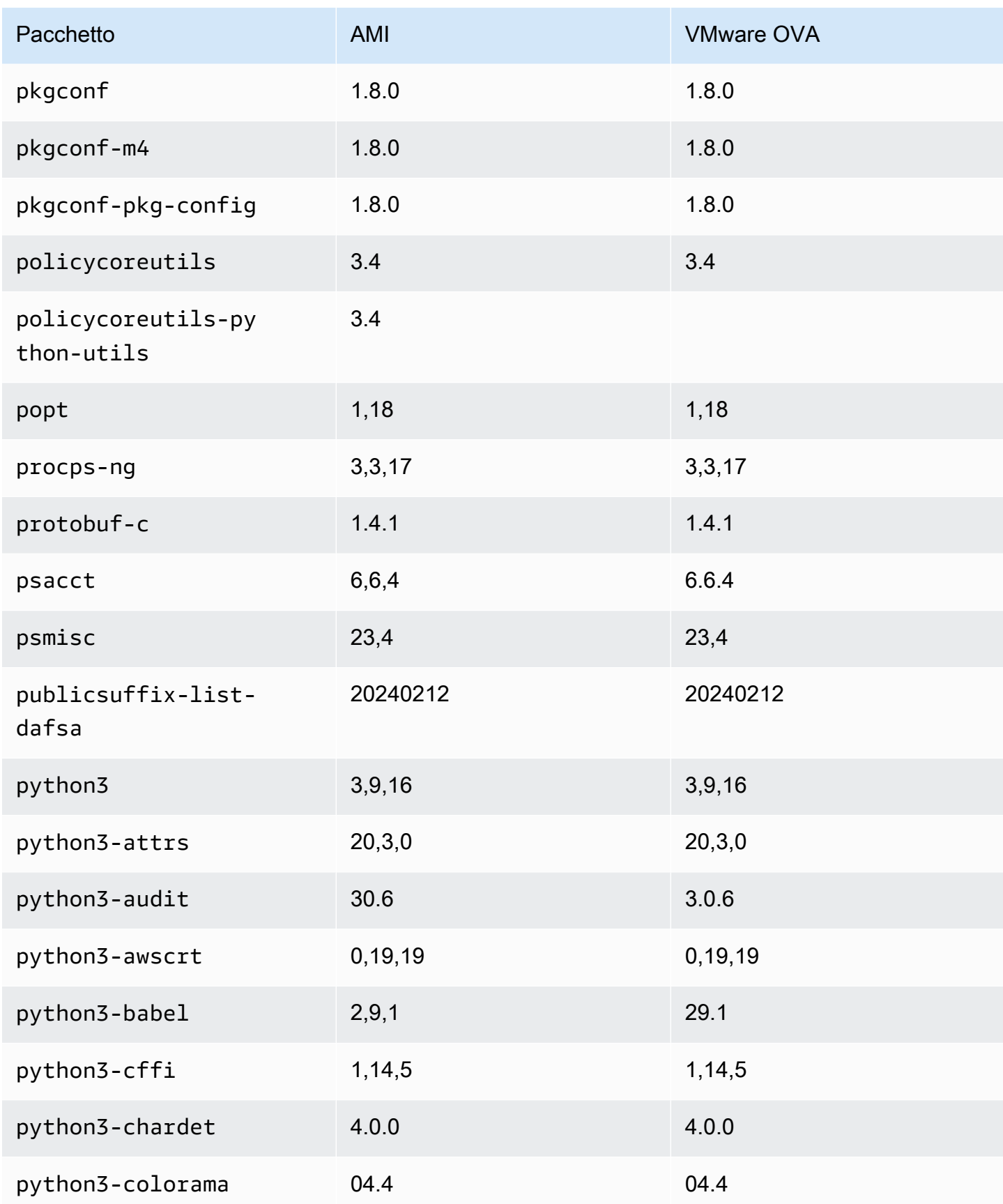

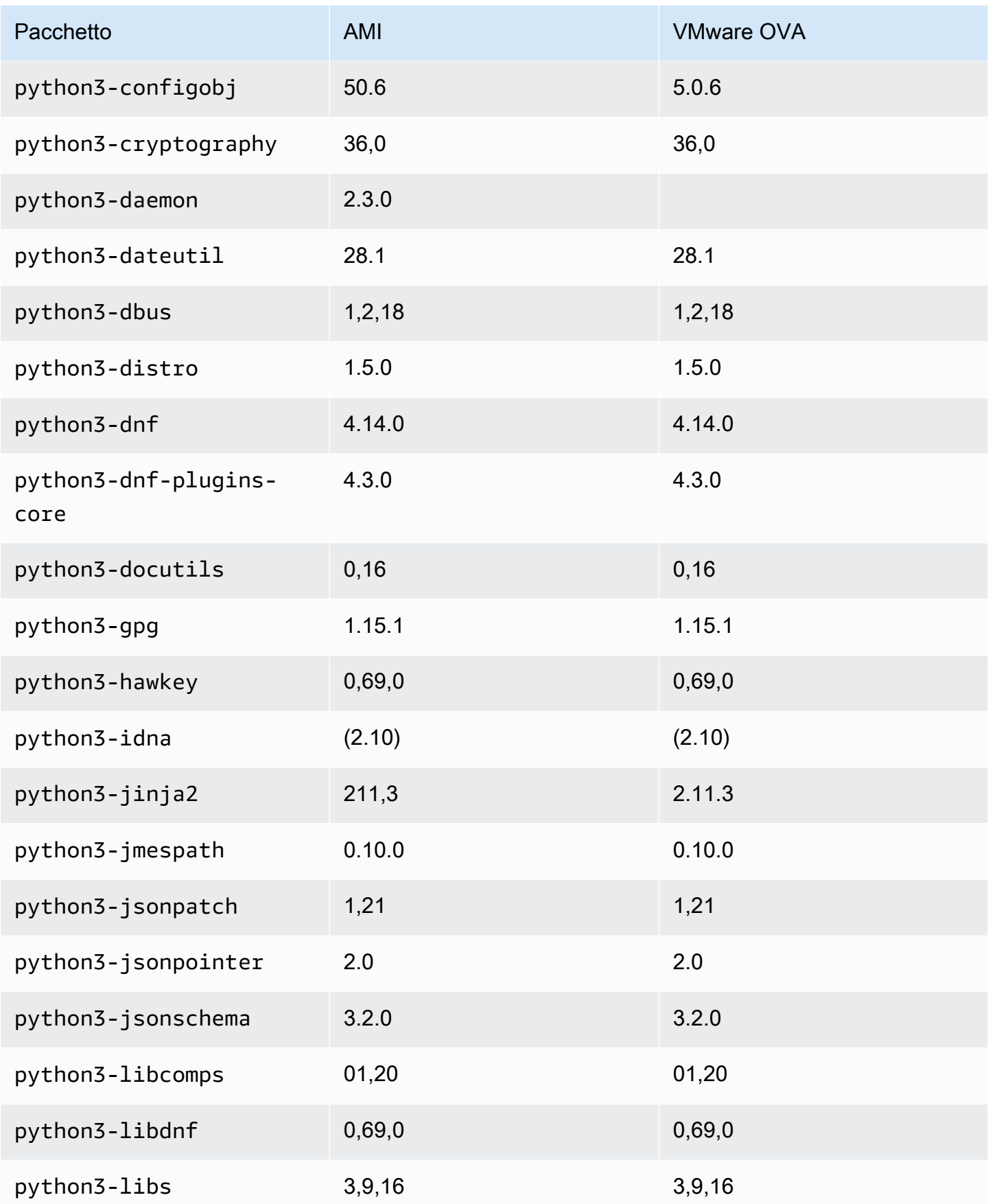

Amazon Linux 2023 Guida per l'utente

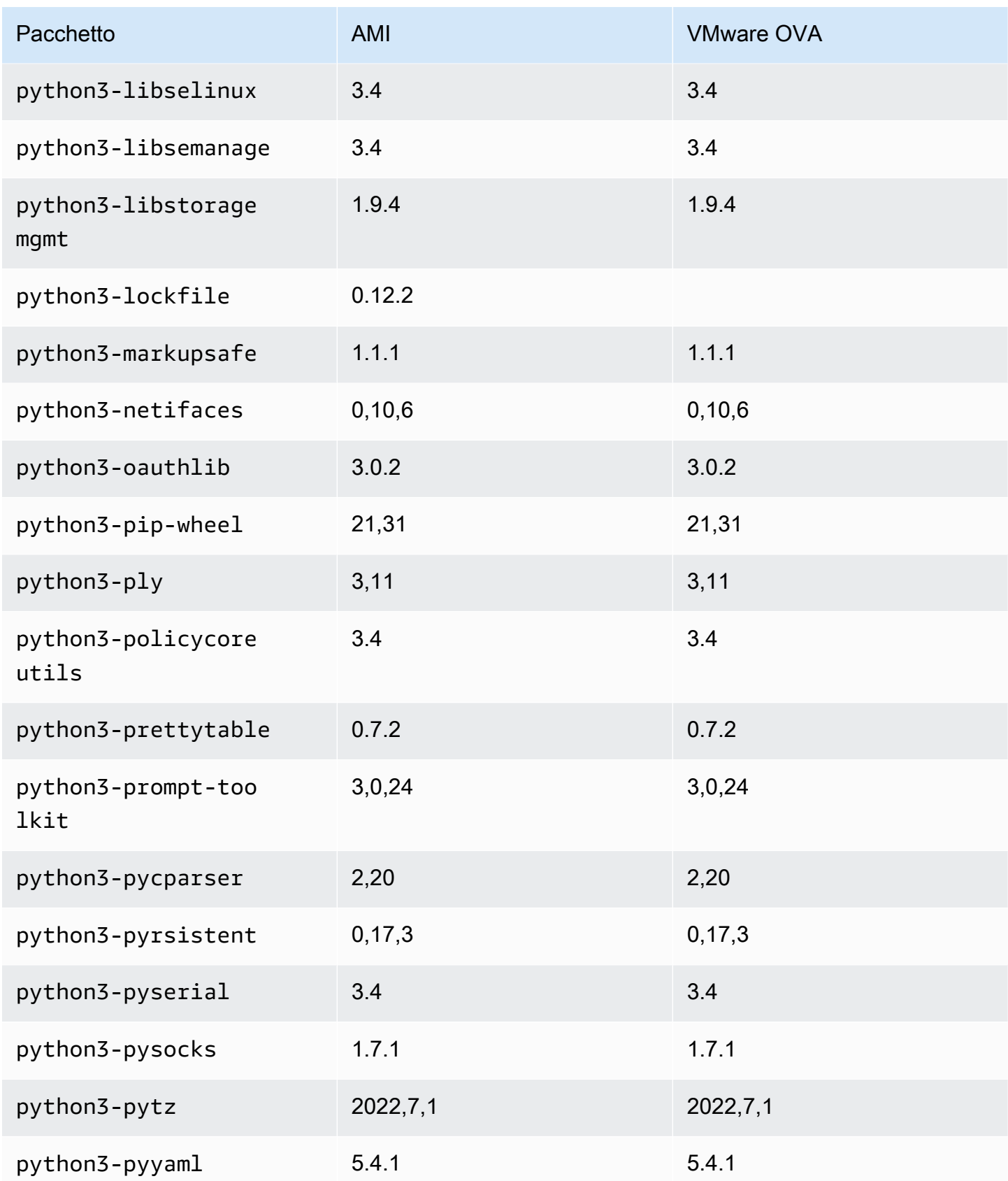

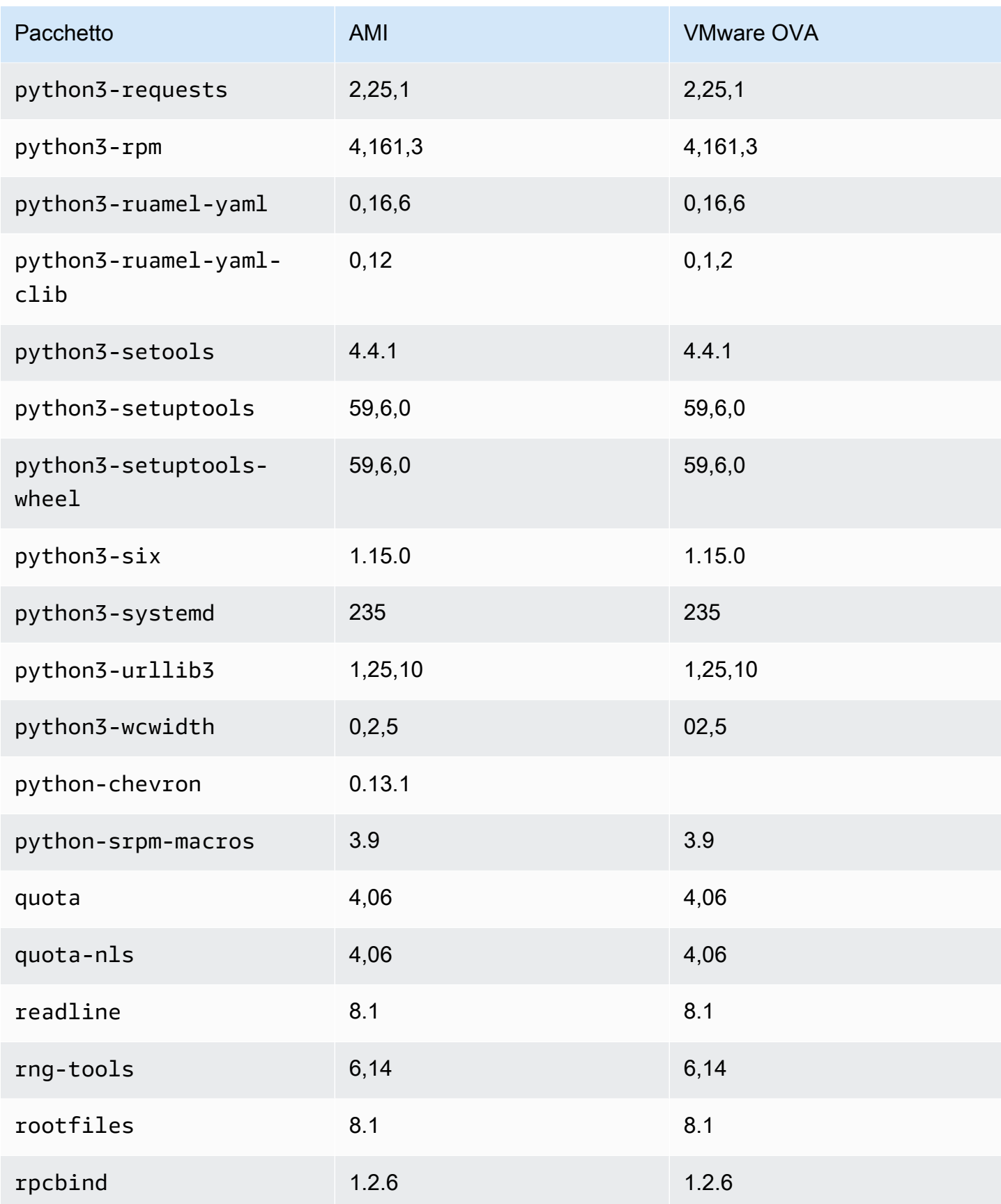

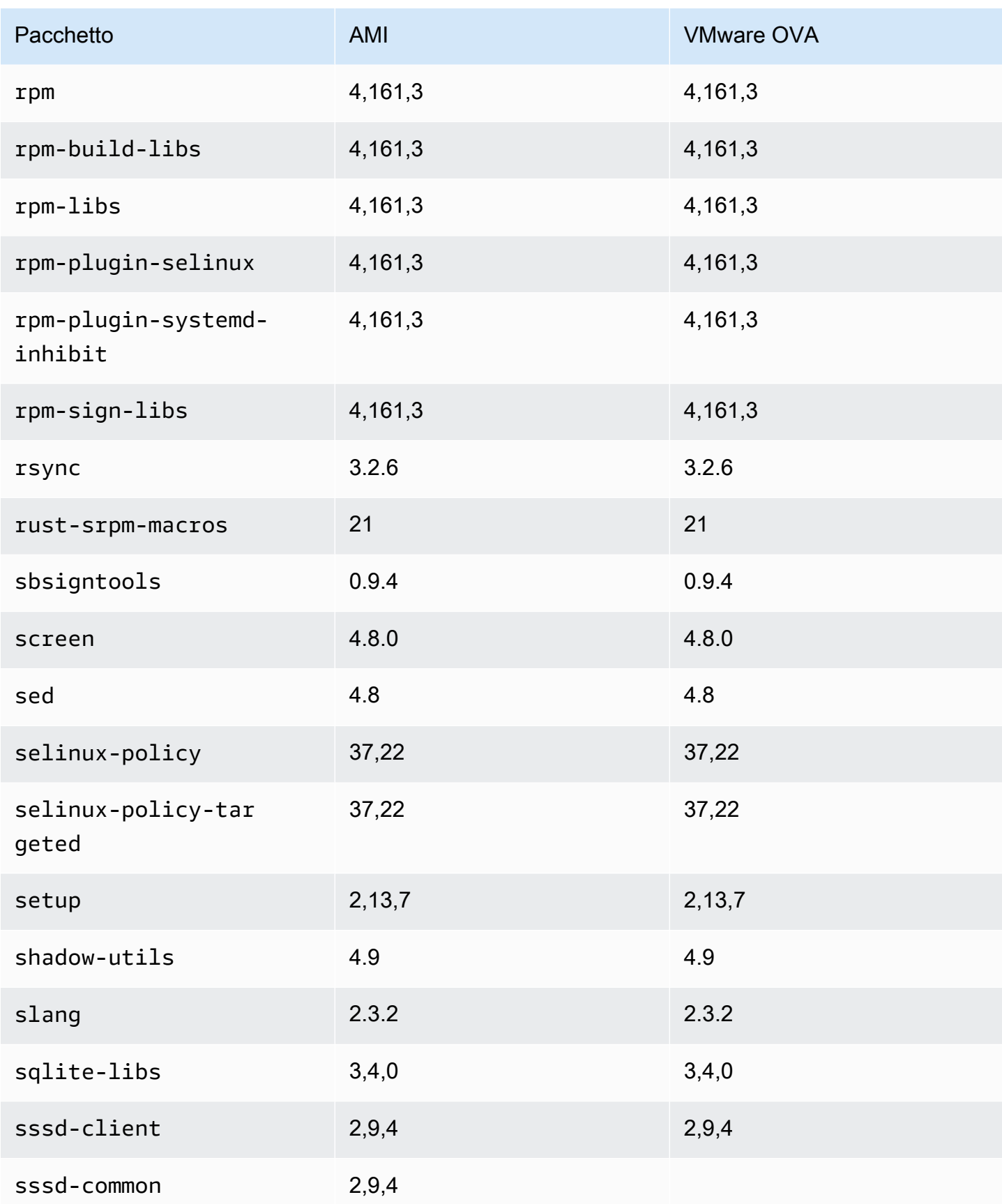

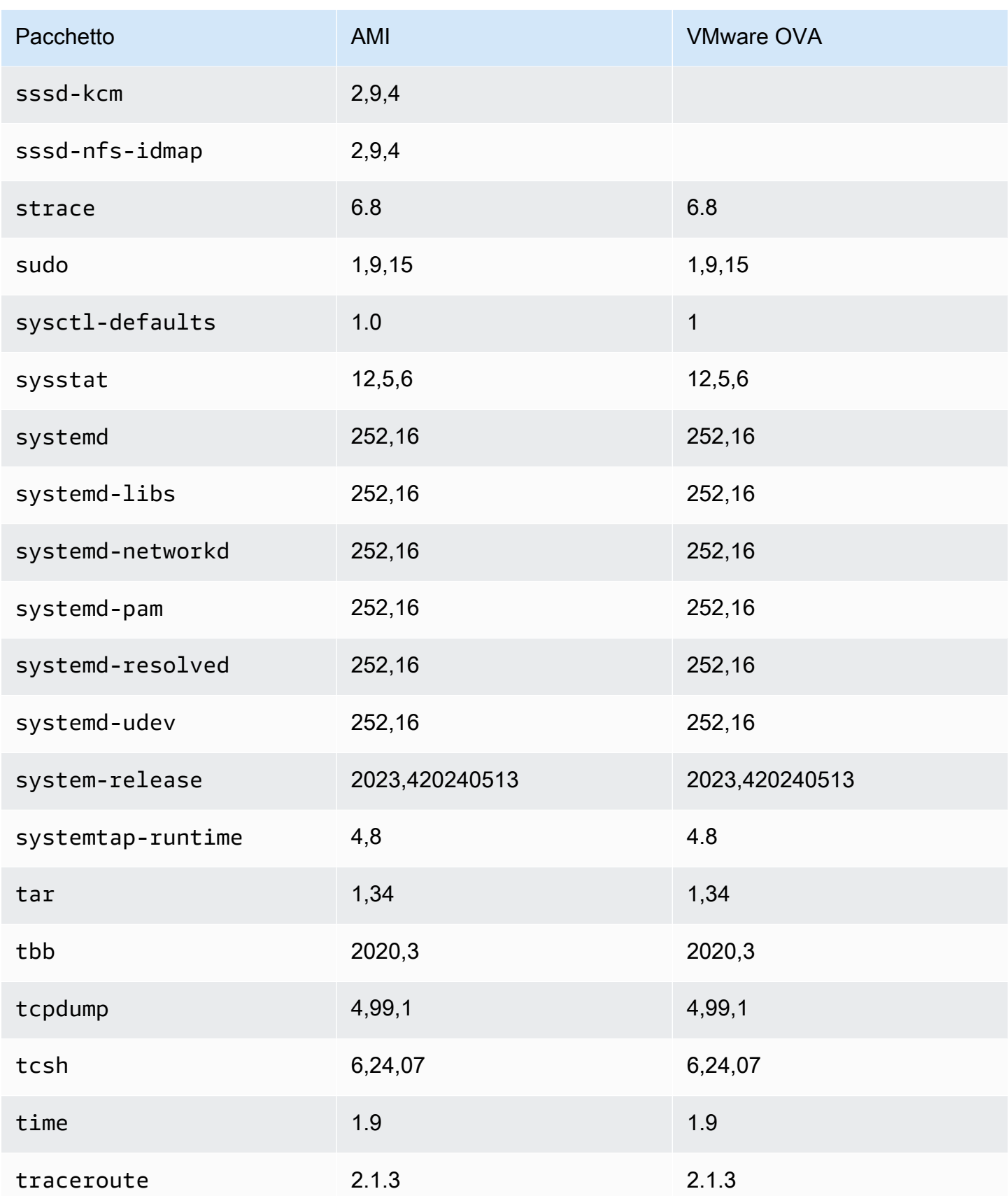

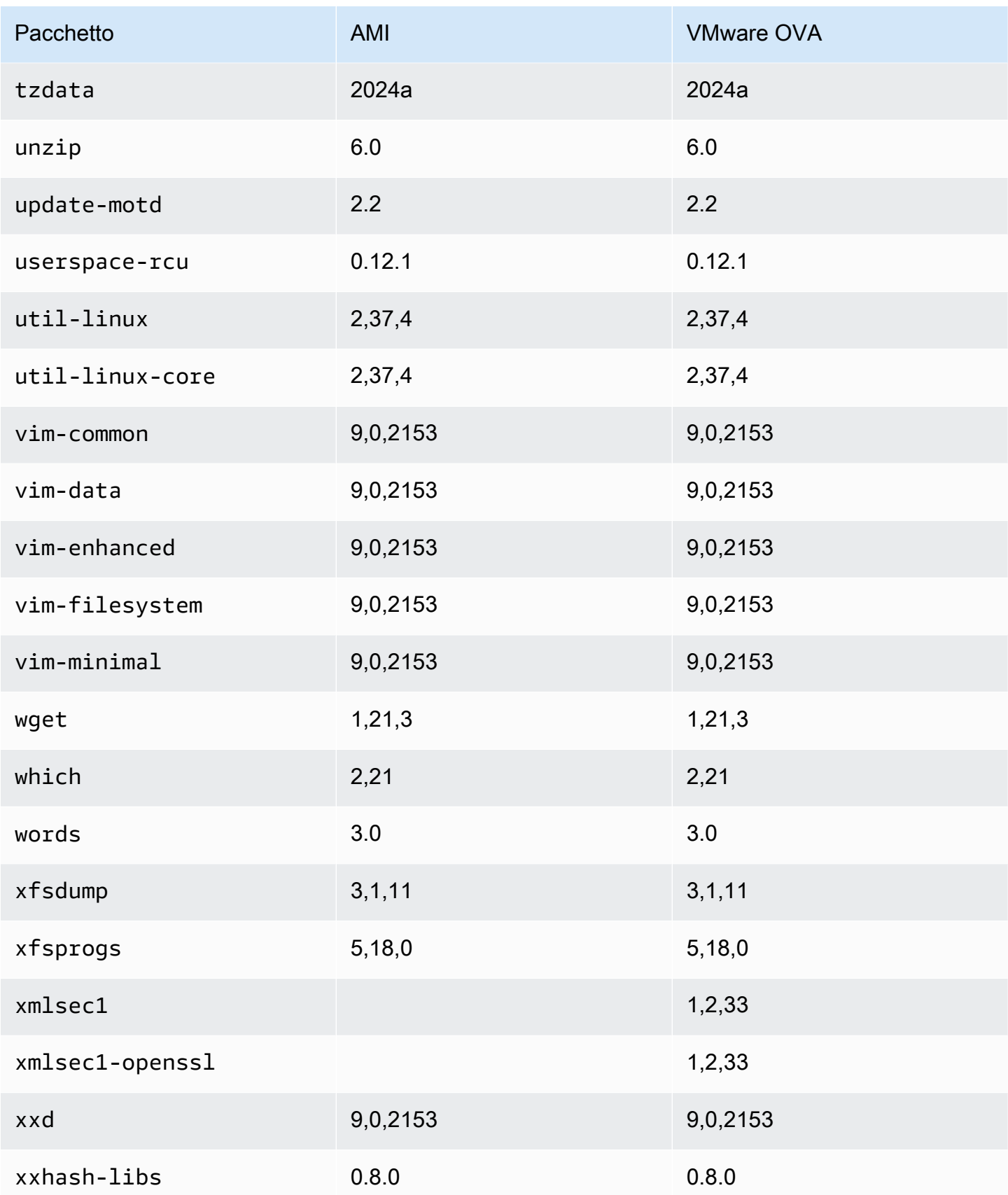

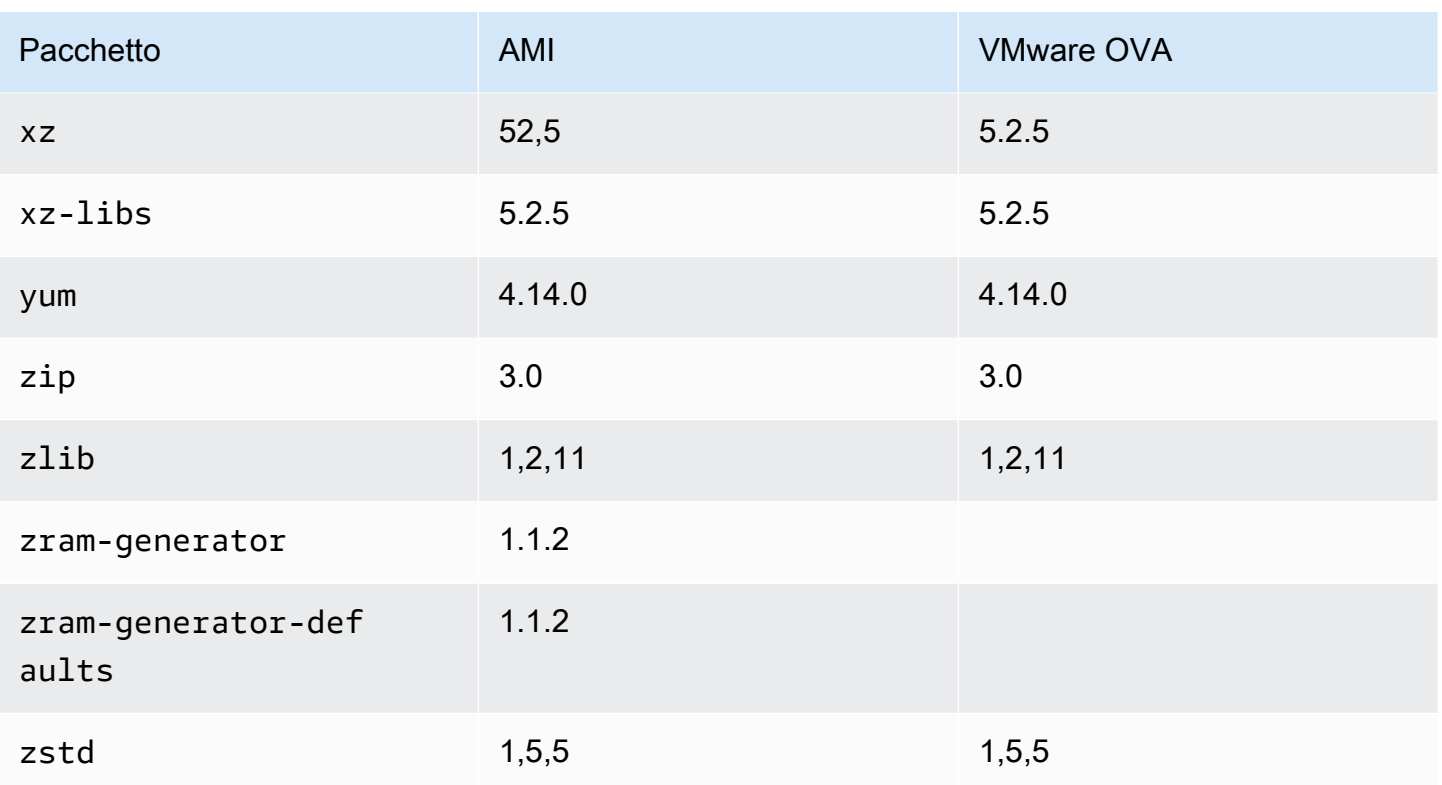

## Confronto dei pacchetti installati sull'AMI standard di Amazon Linux 2023 con l'immagine Hyper-V AL2023

Un confronto tra gli RPM presenti sull'AMI standard AL2023 rispetto agli RPM presenti sull'immagine AL2023 Hyper-V.

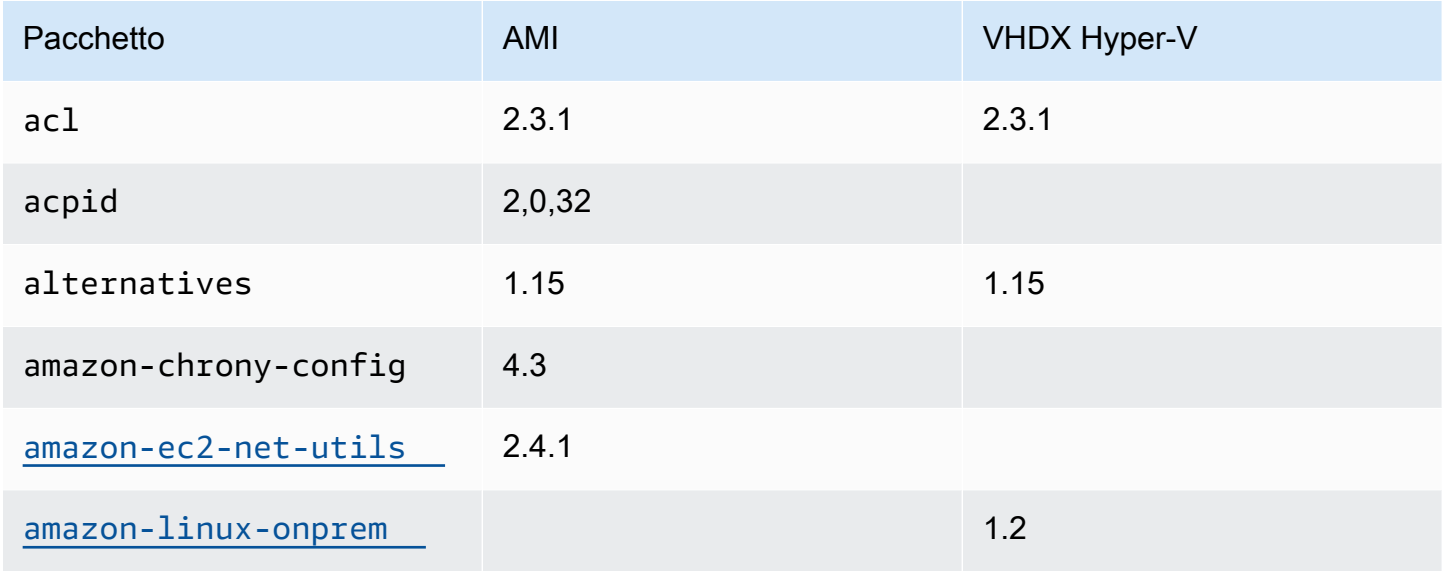

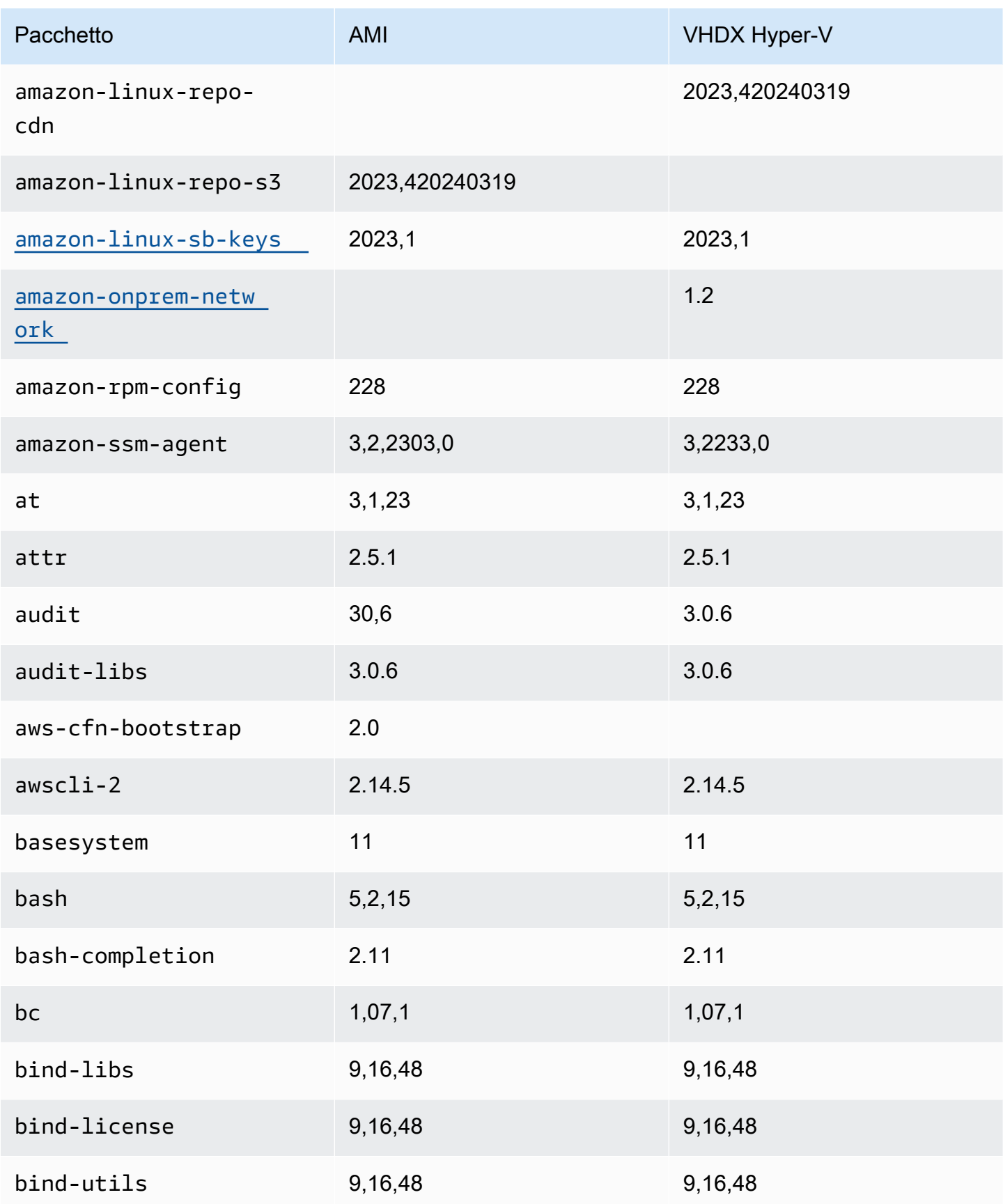

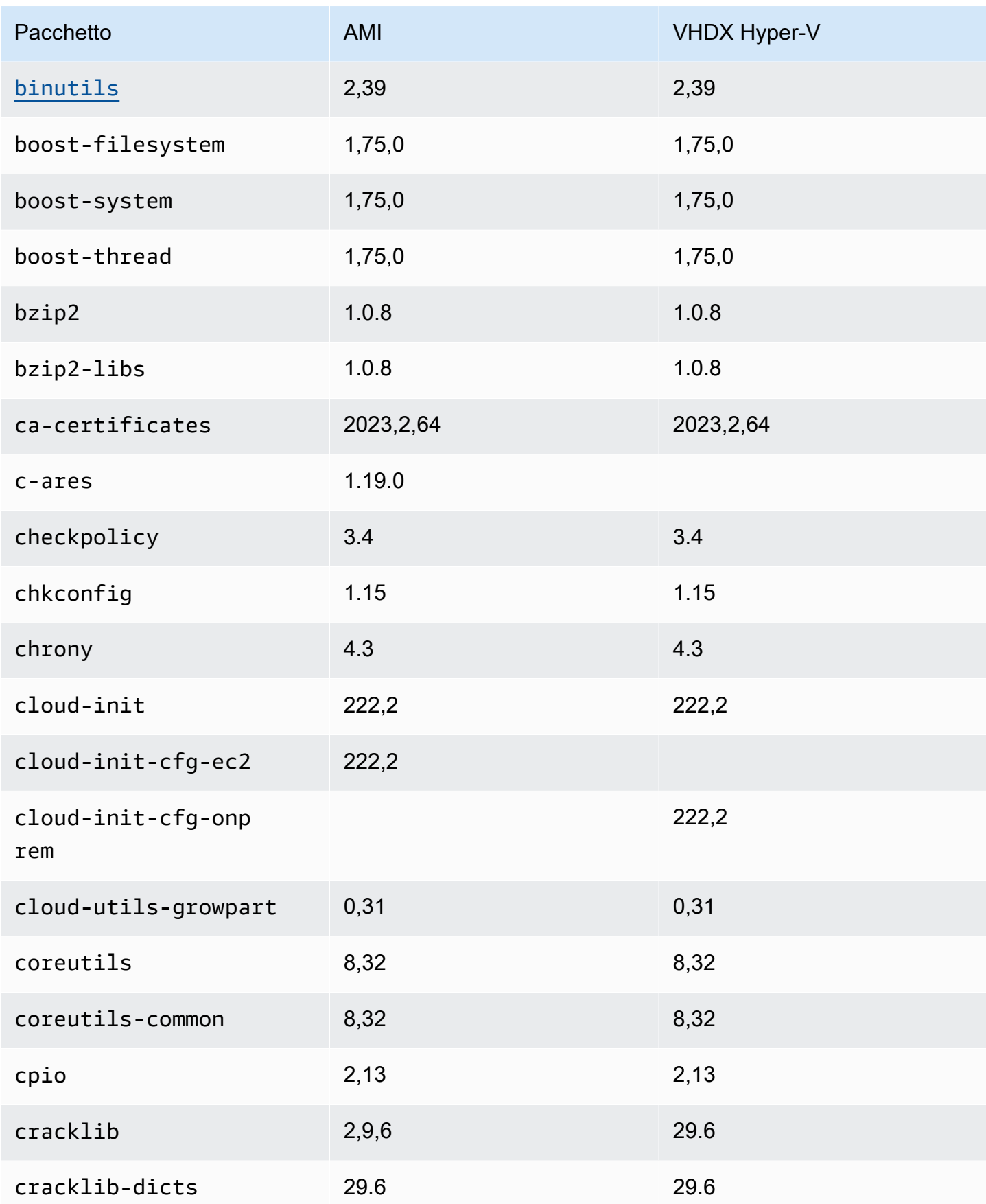

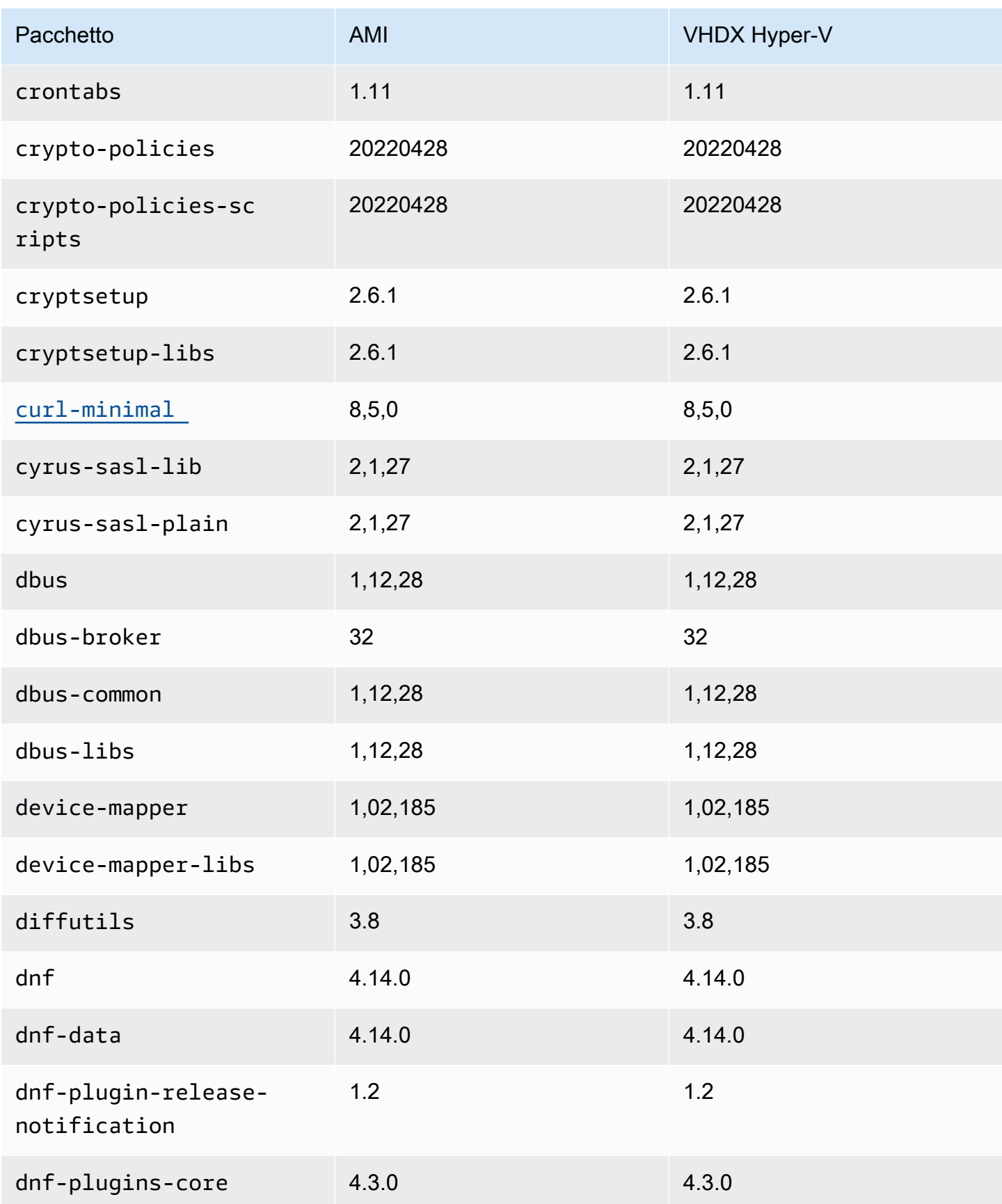

Amazon Linux 2023 Guida per l'utente

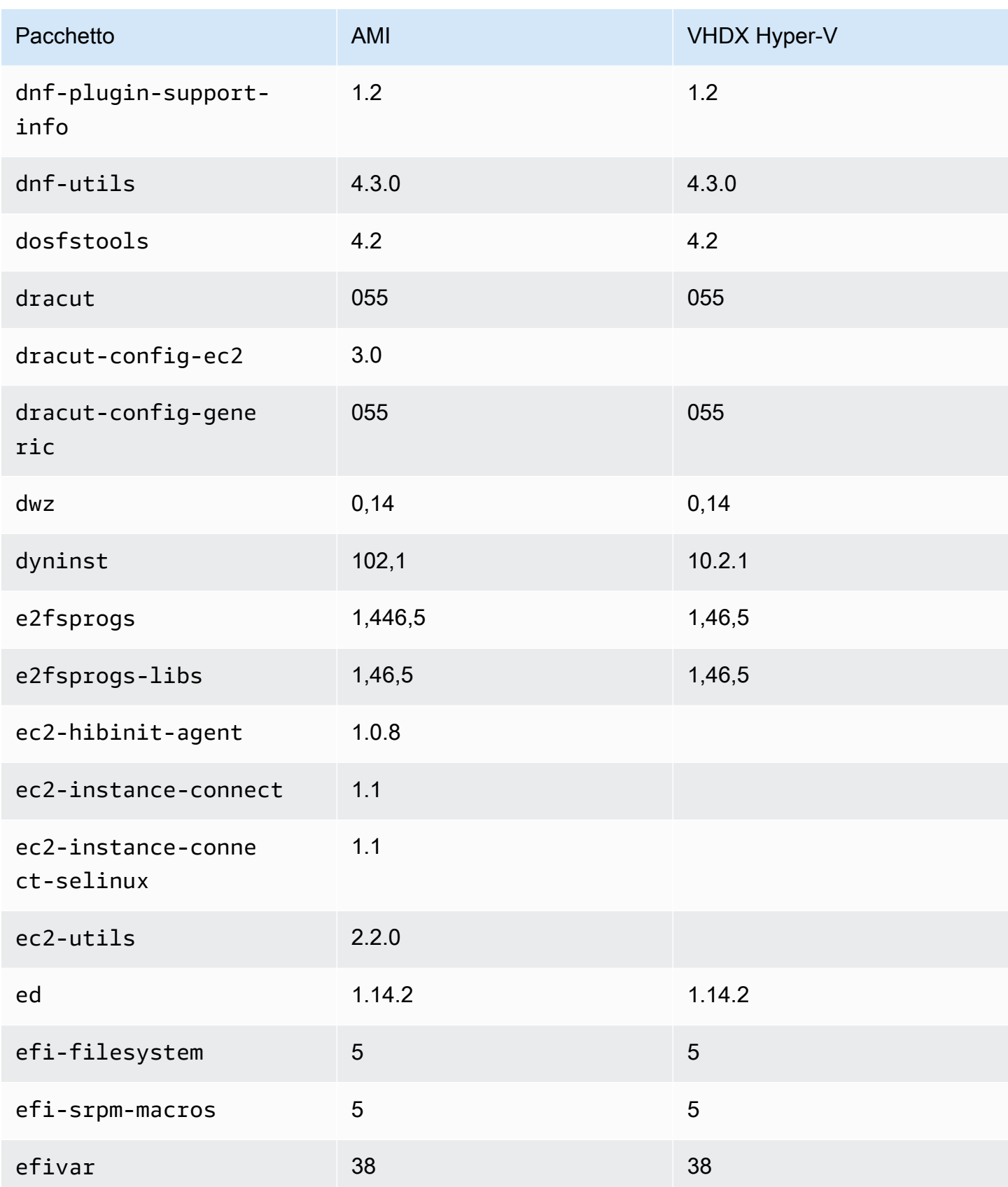

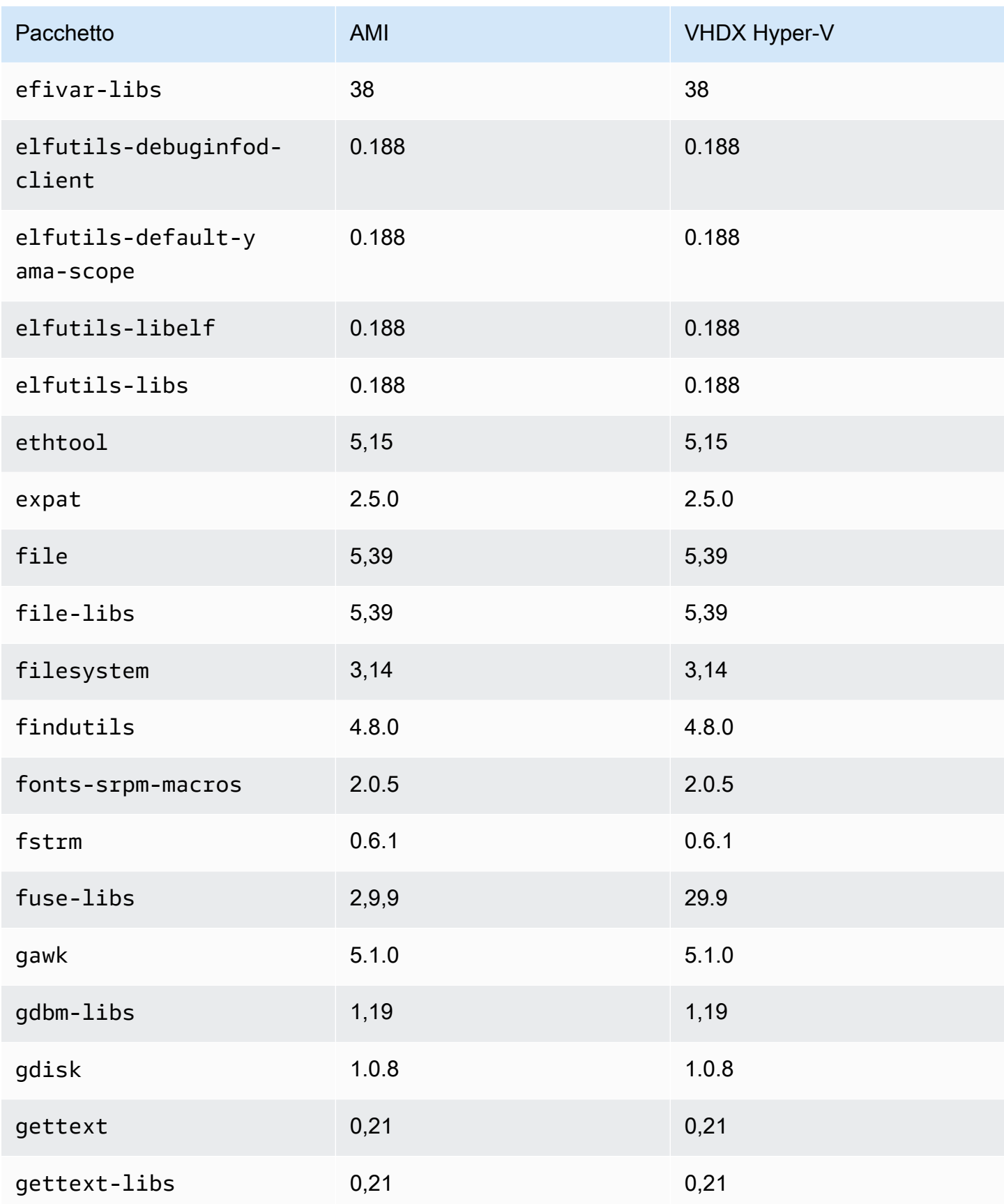

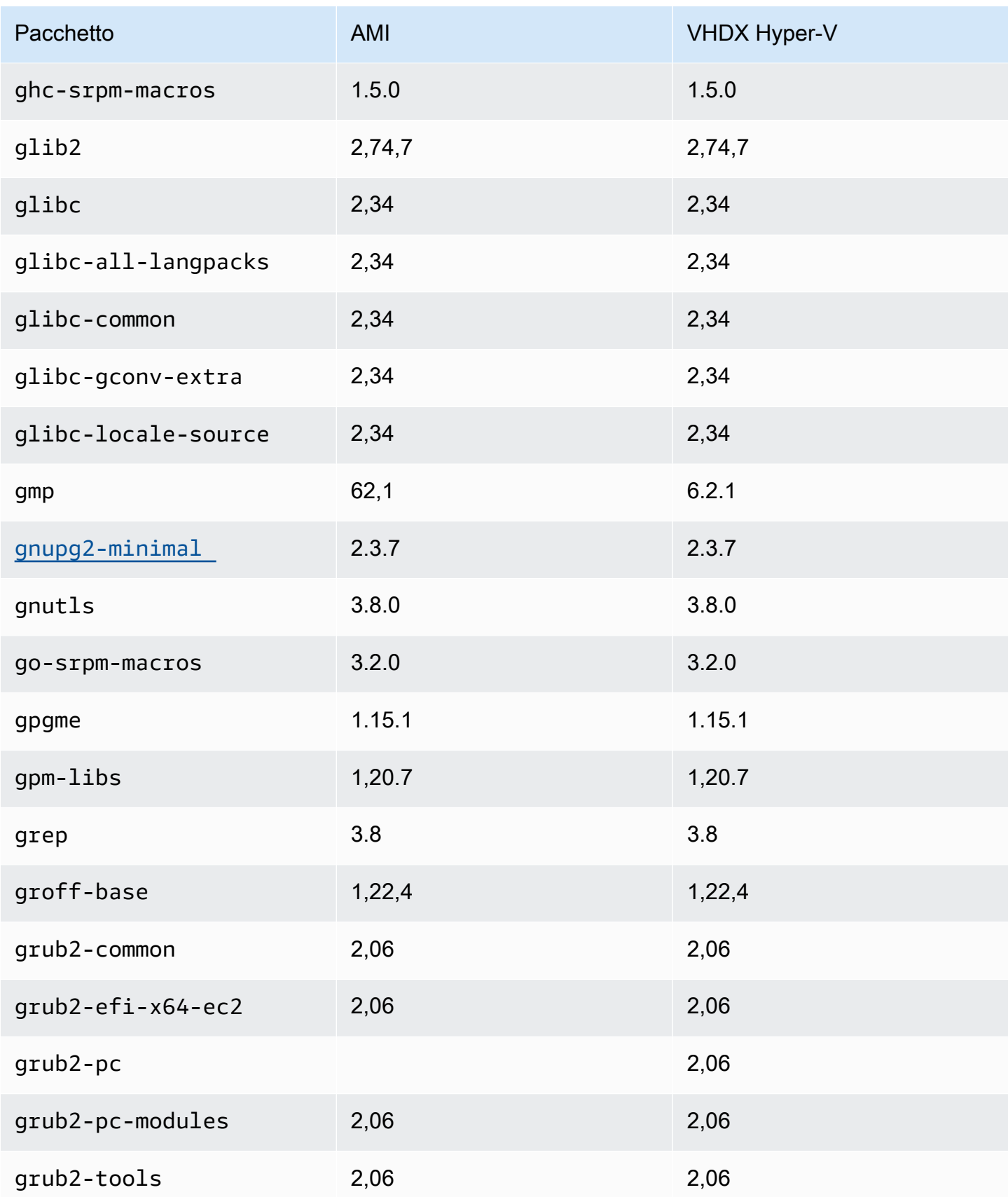

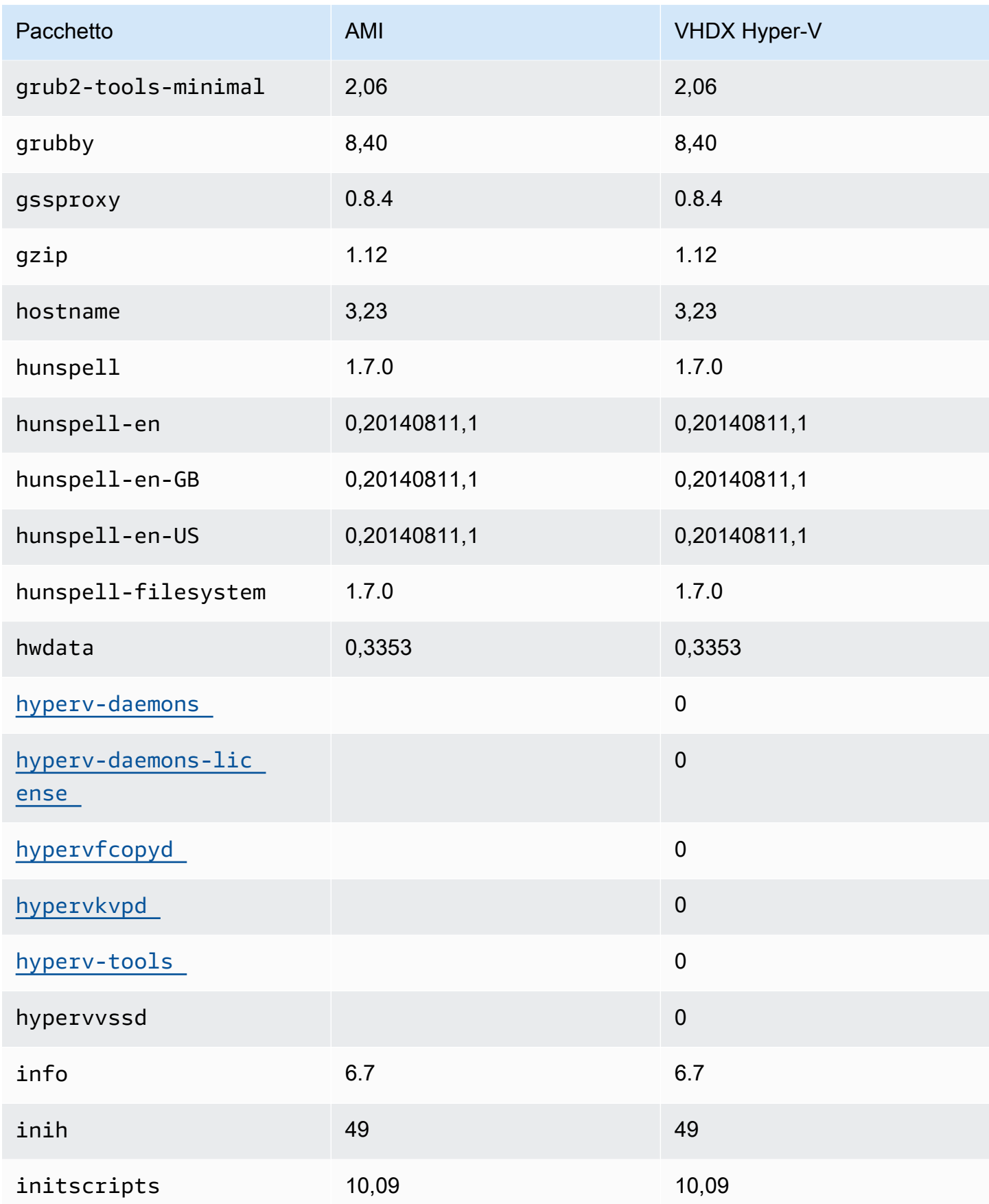

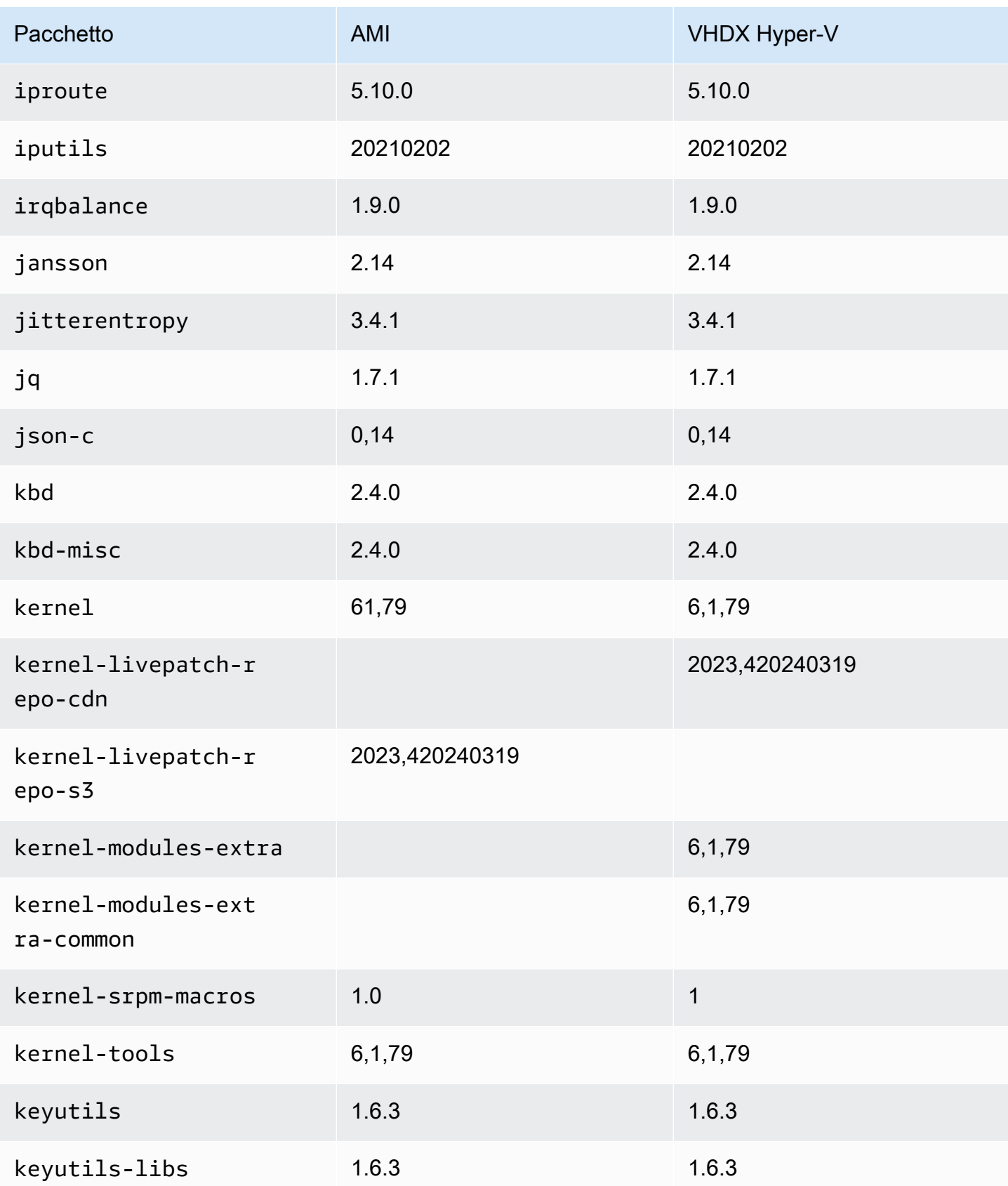

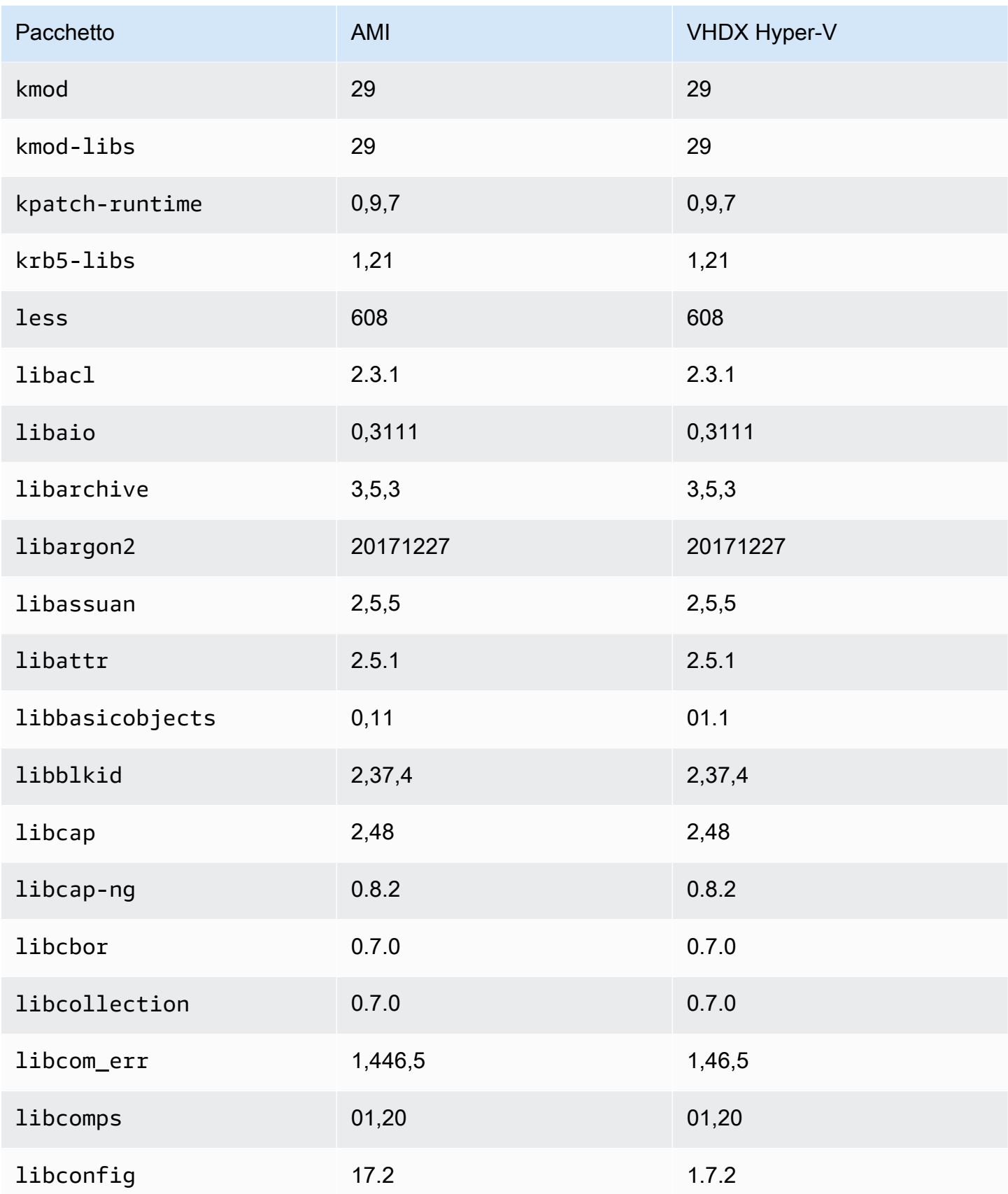

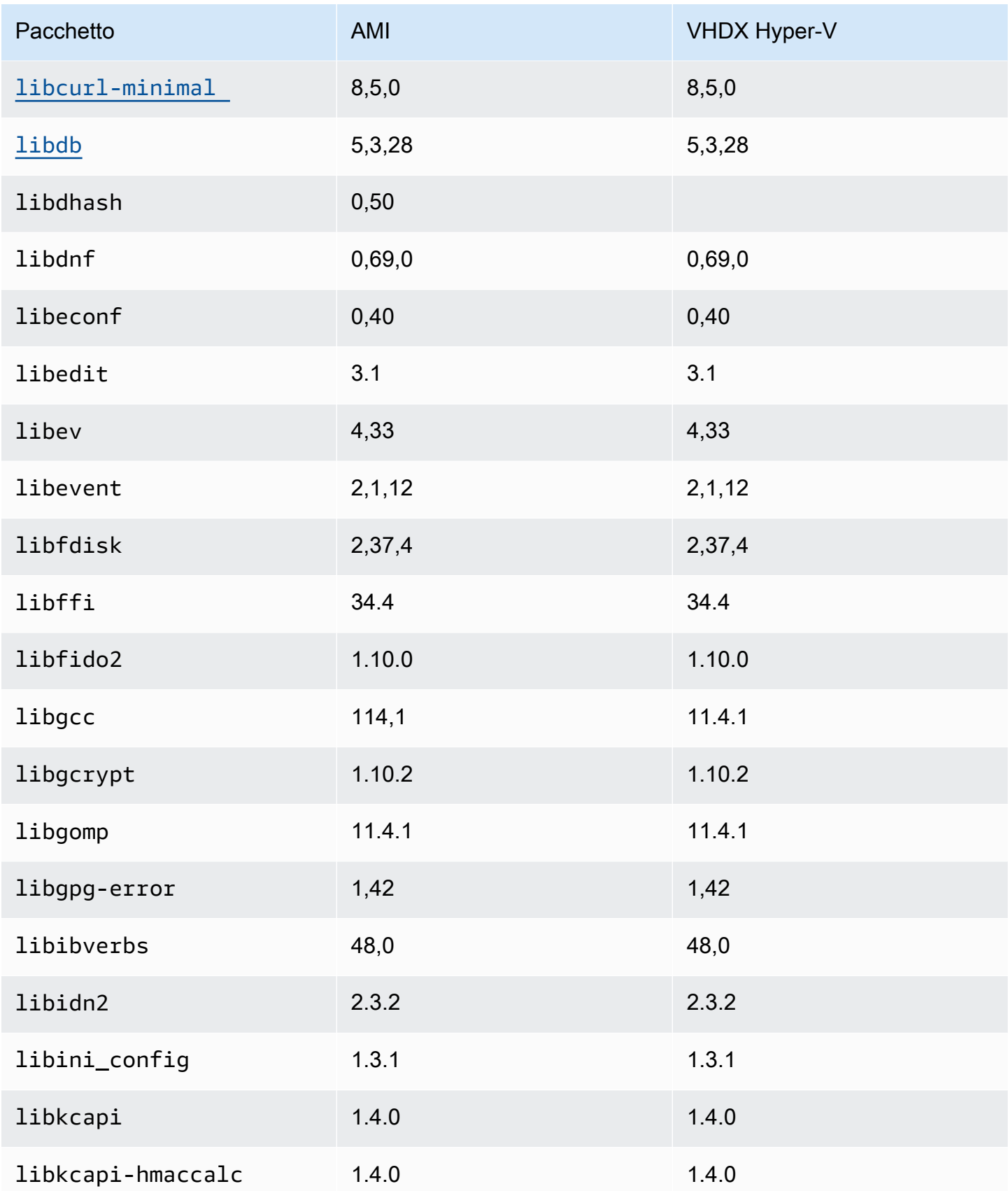

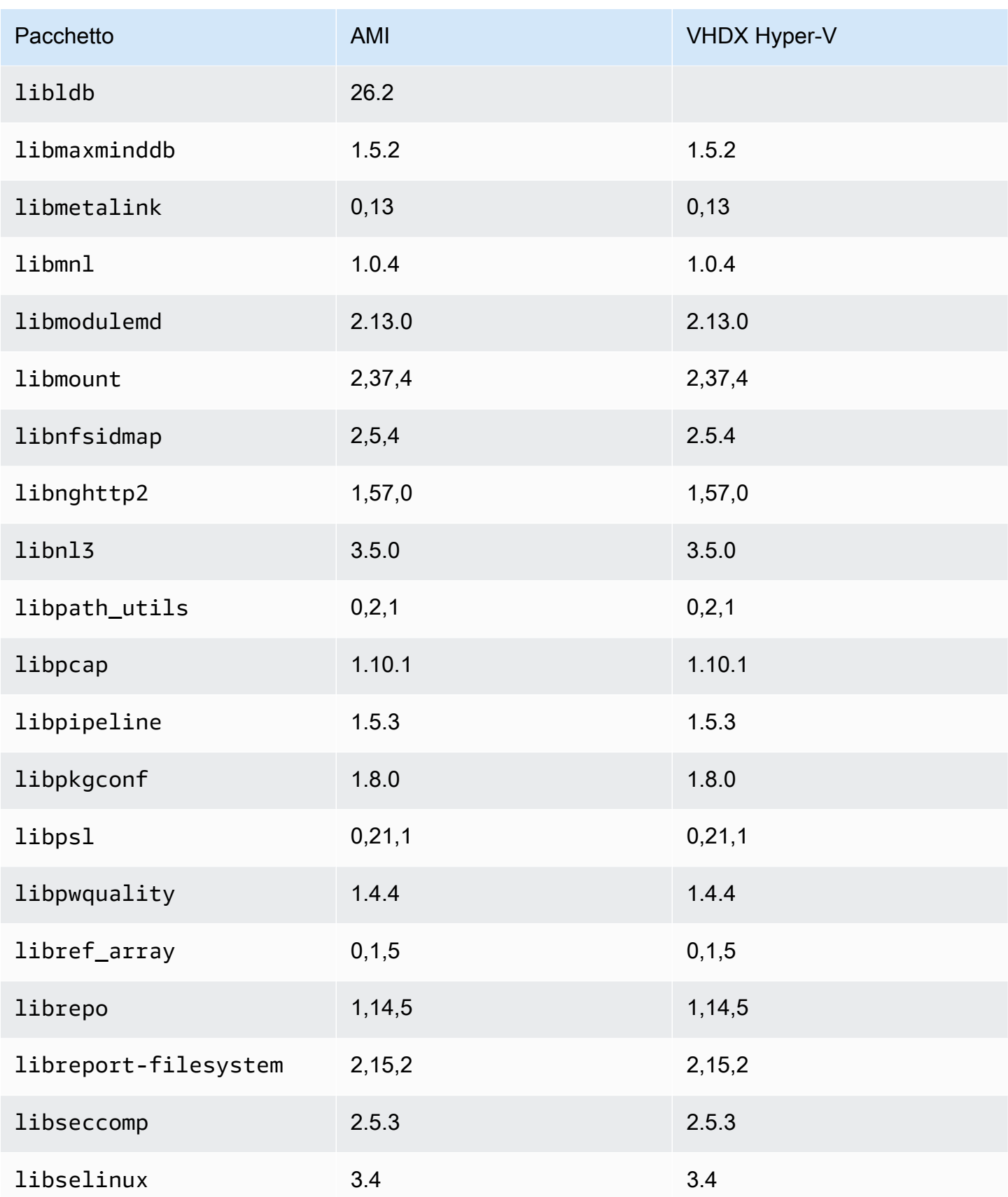

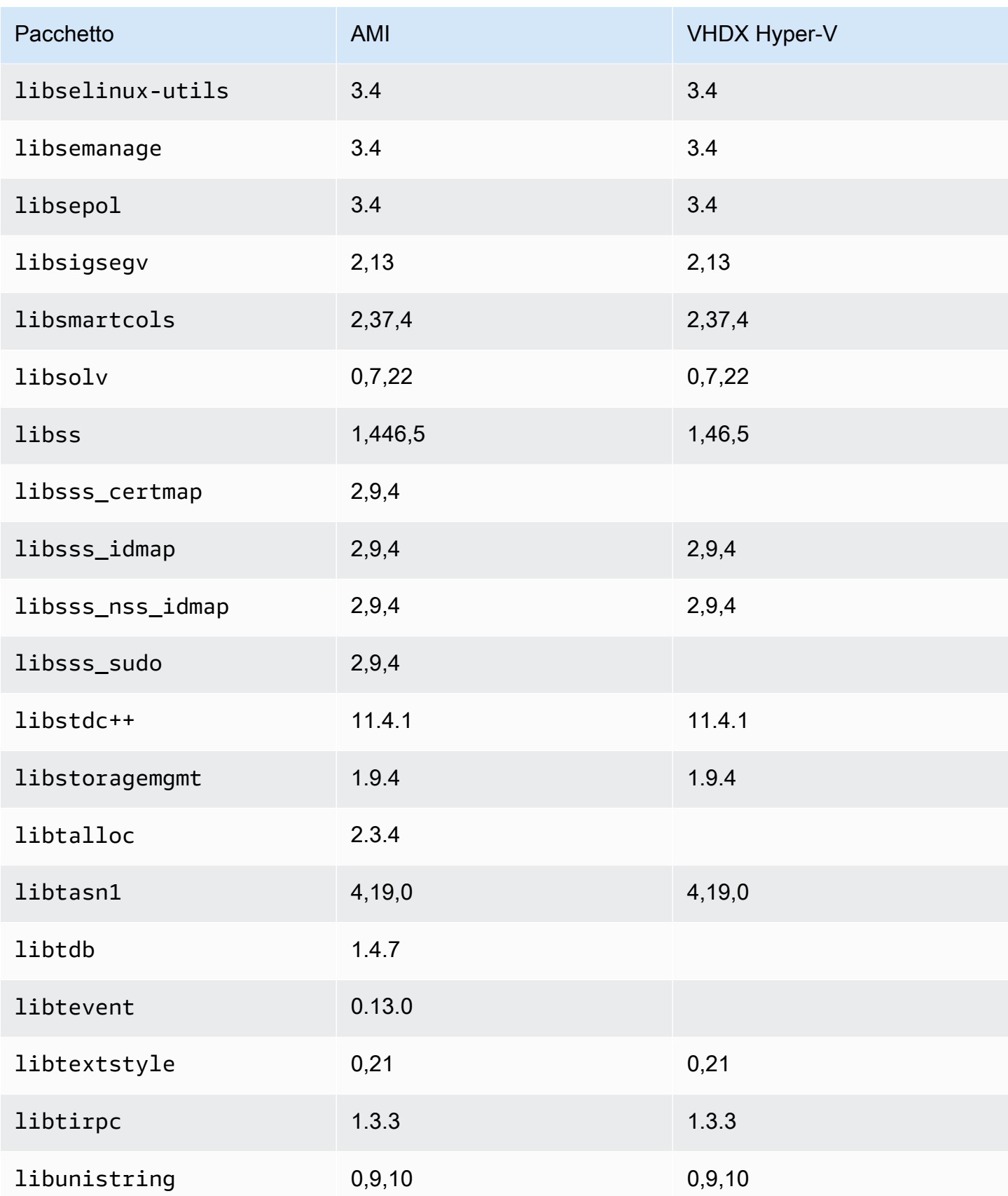

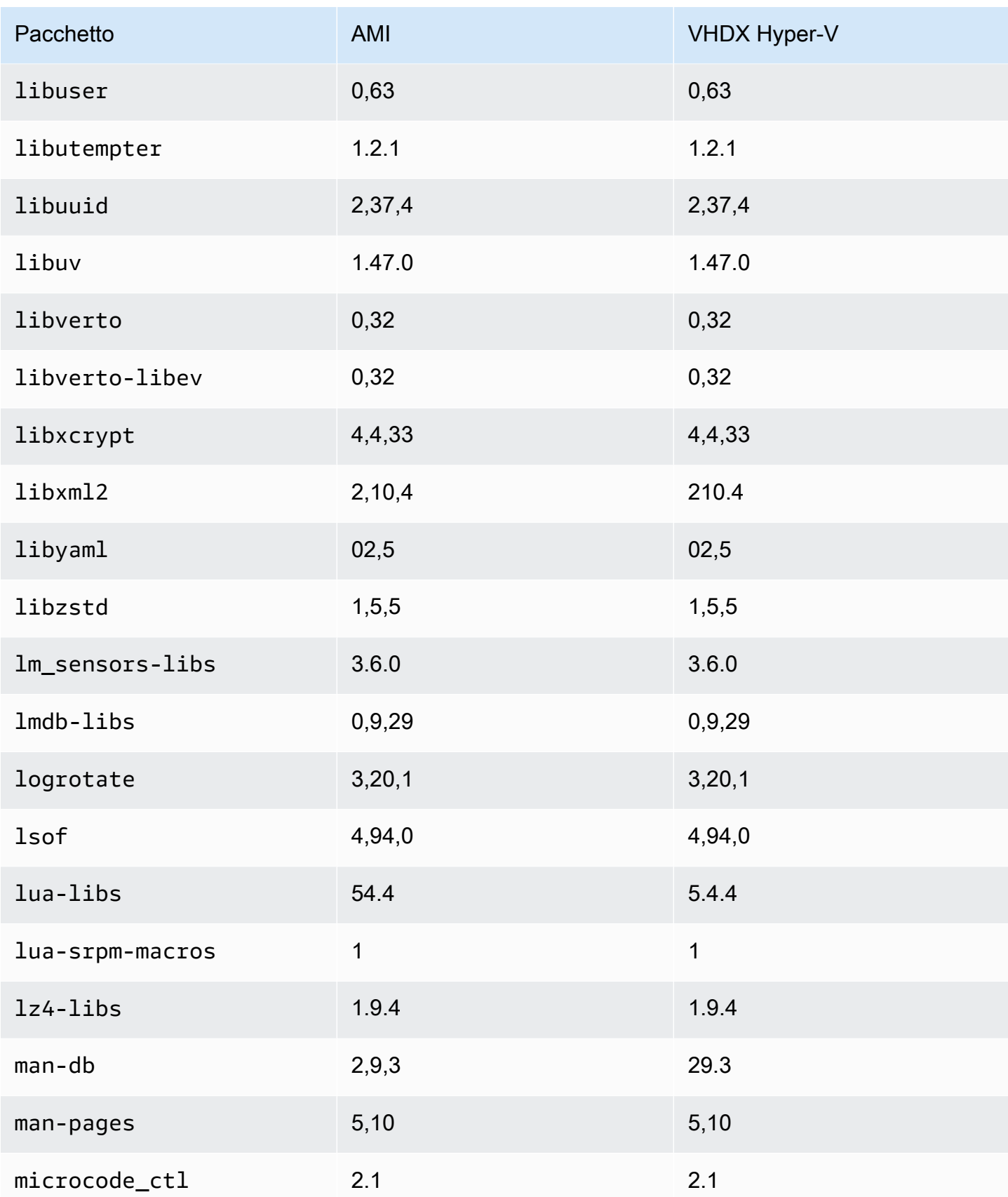

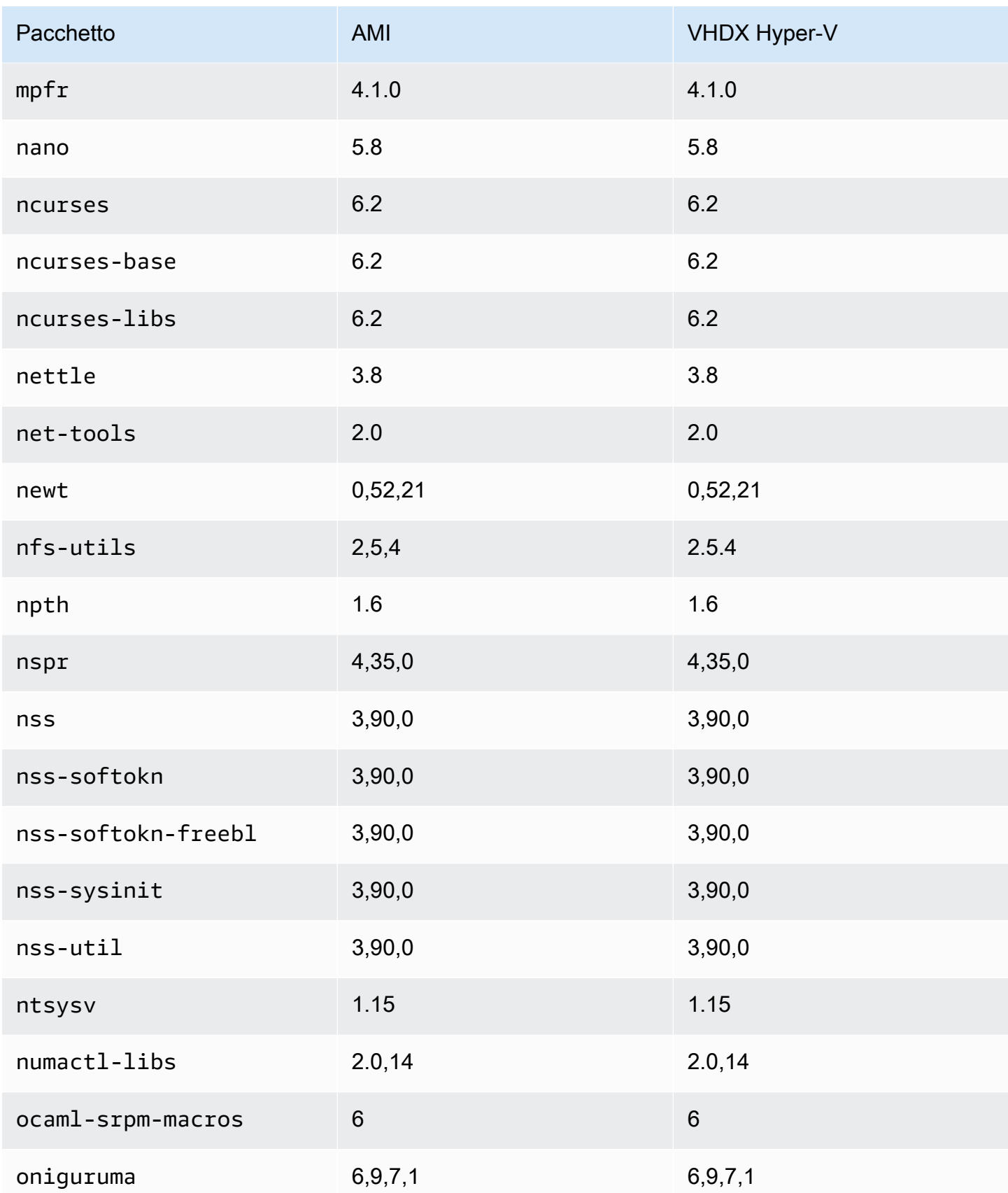

Amazon Linux 2023 Guida per l'utente

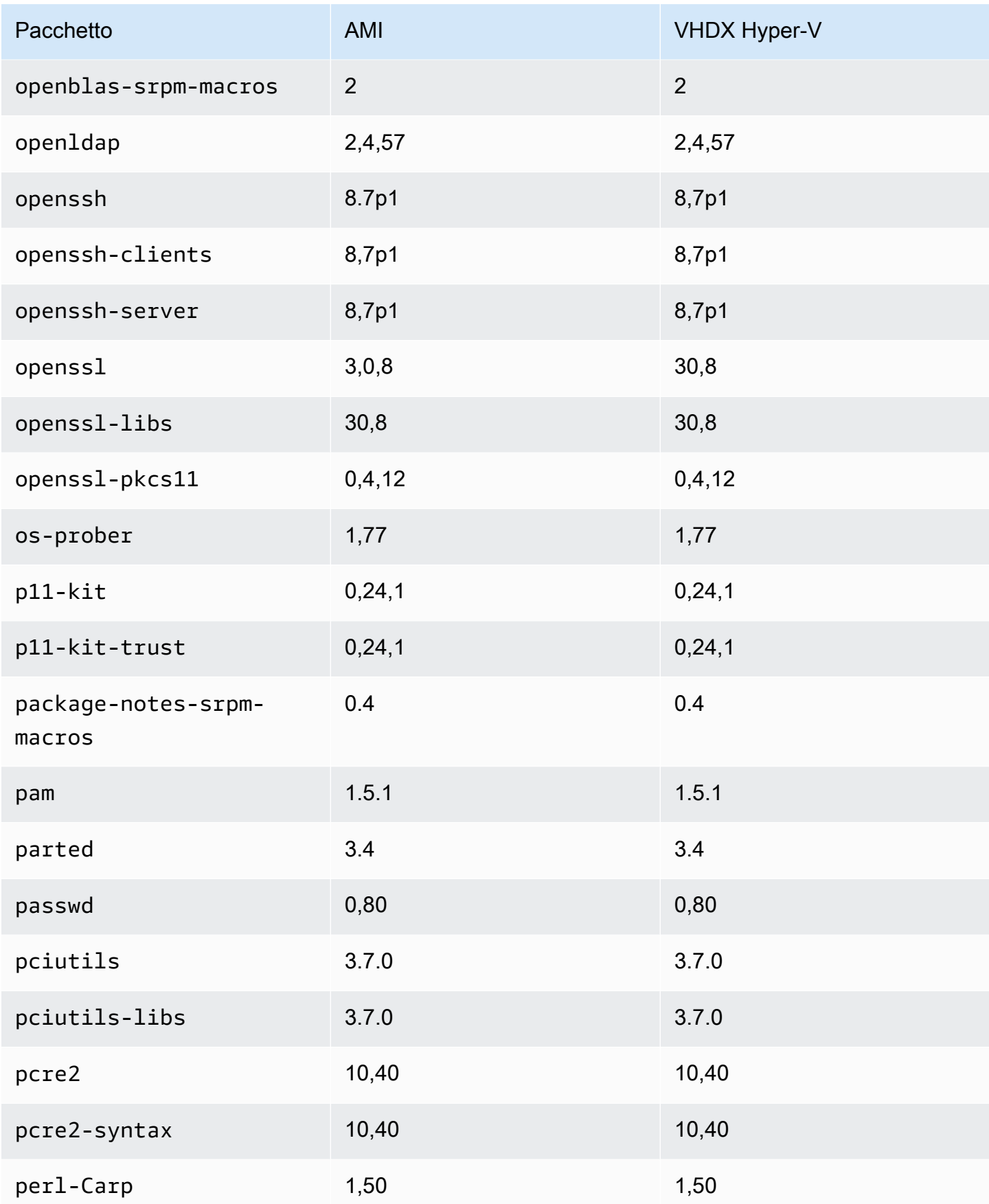

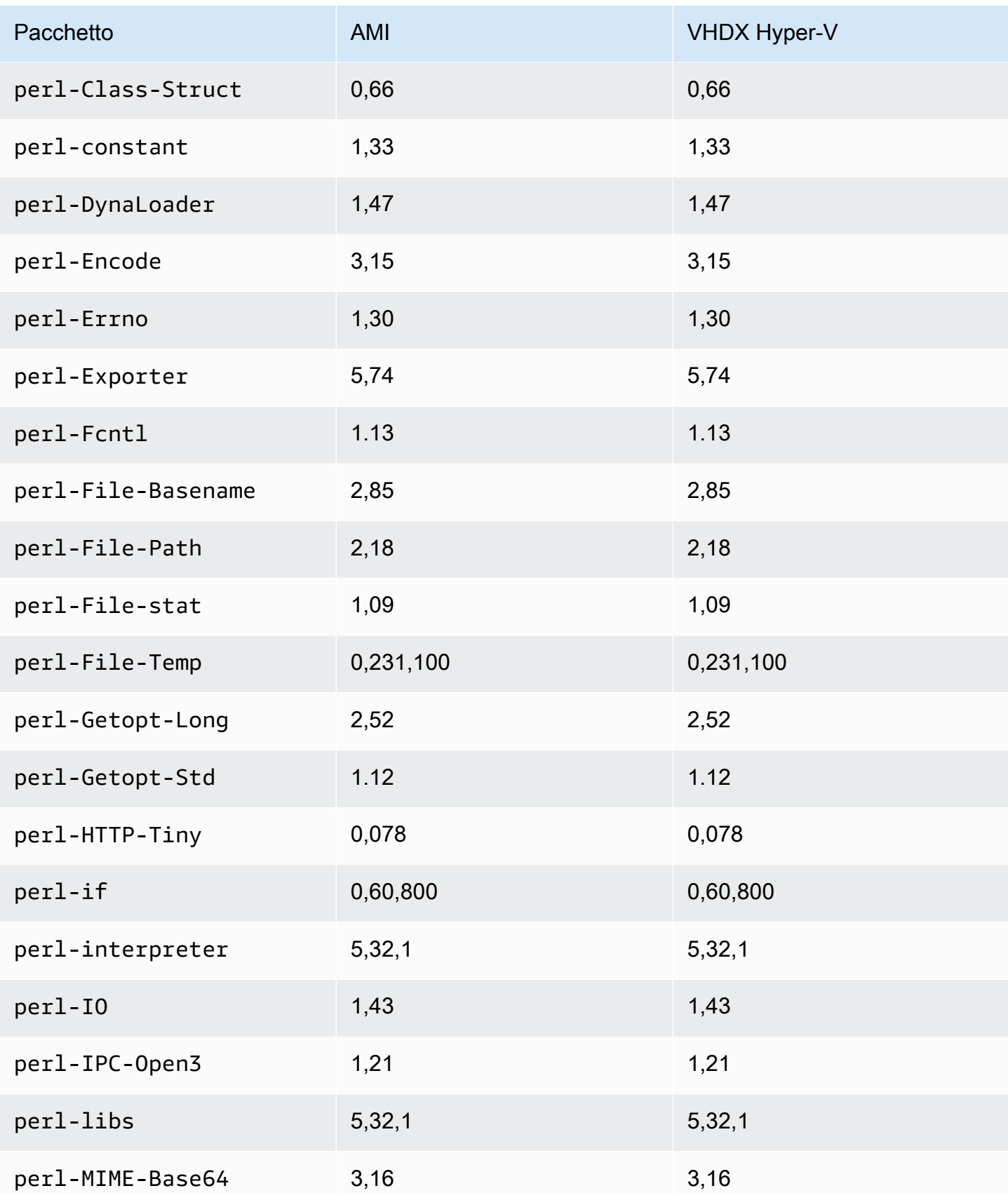

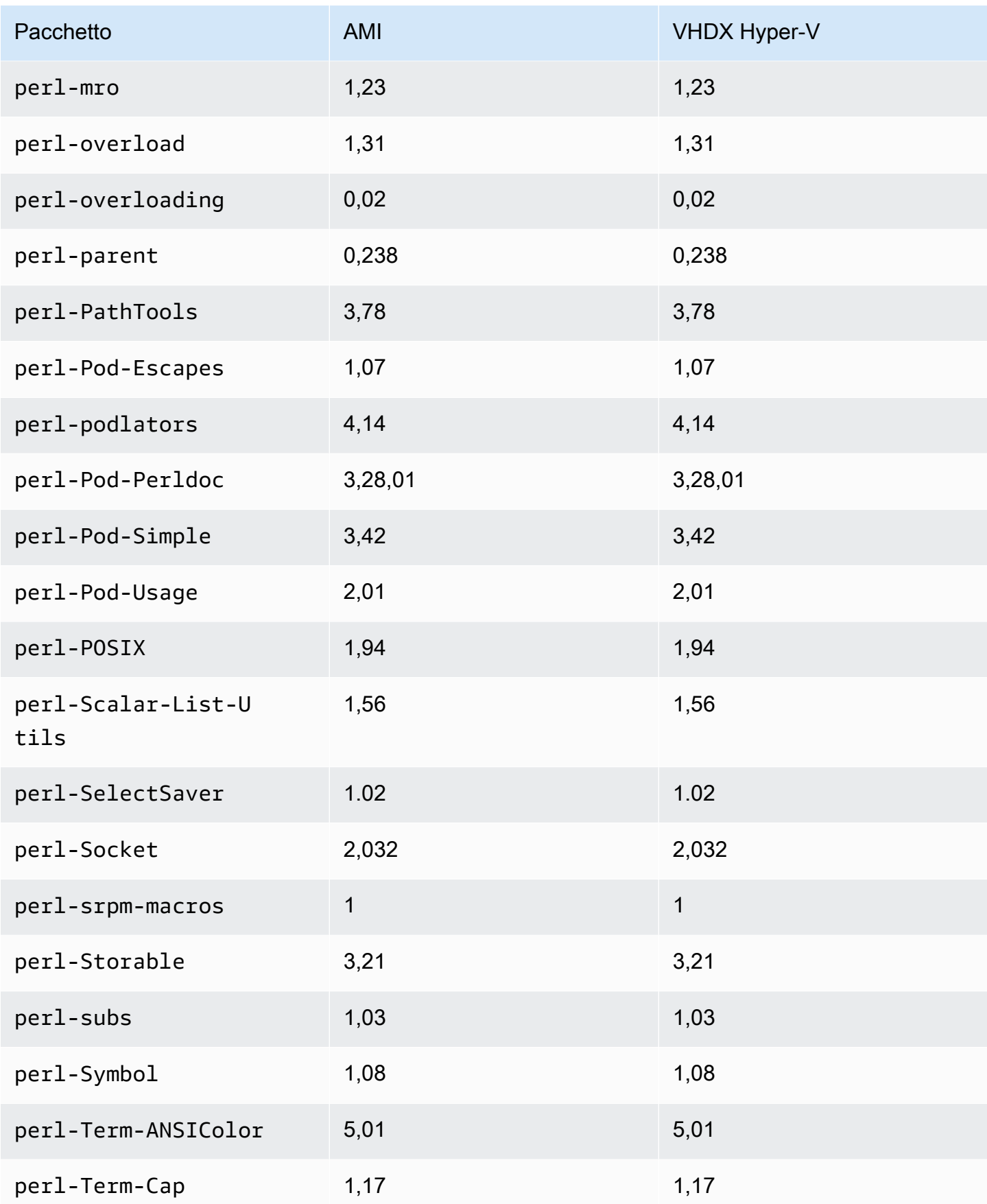

Amazon Linux 2023 Guida per l'utente

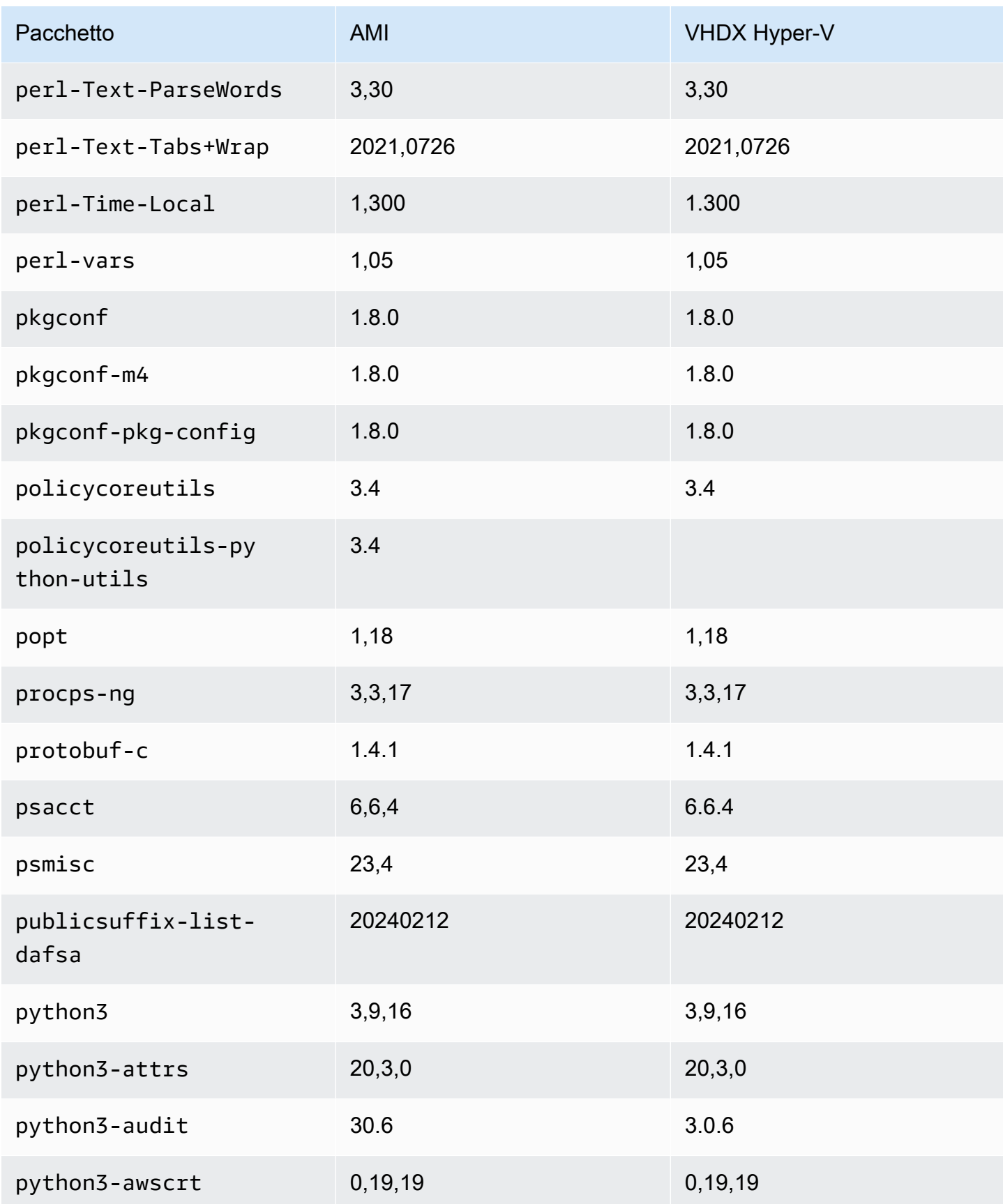

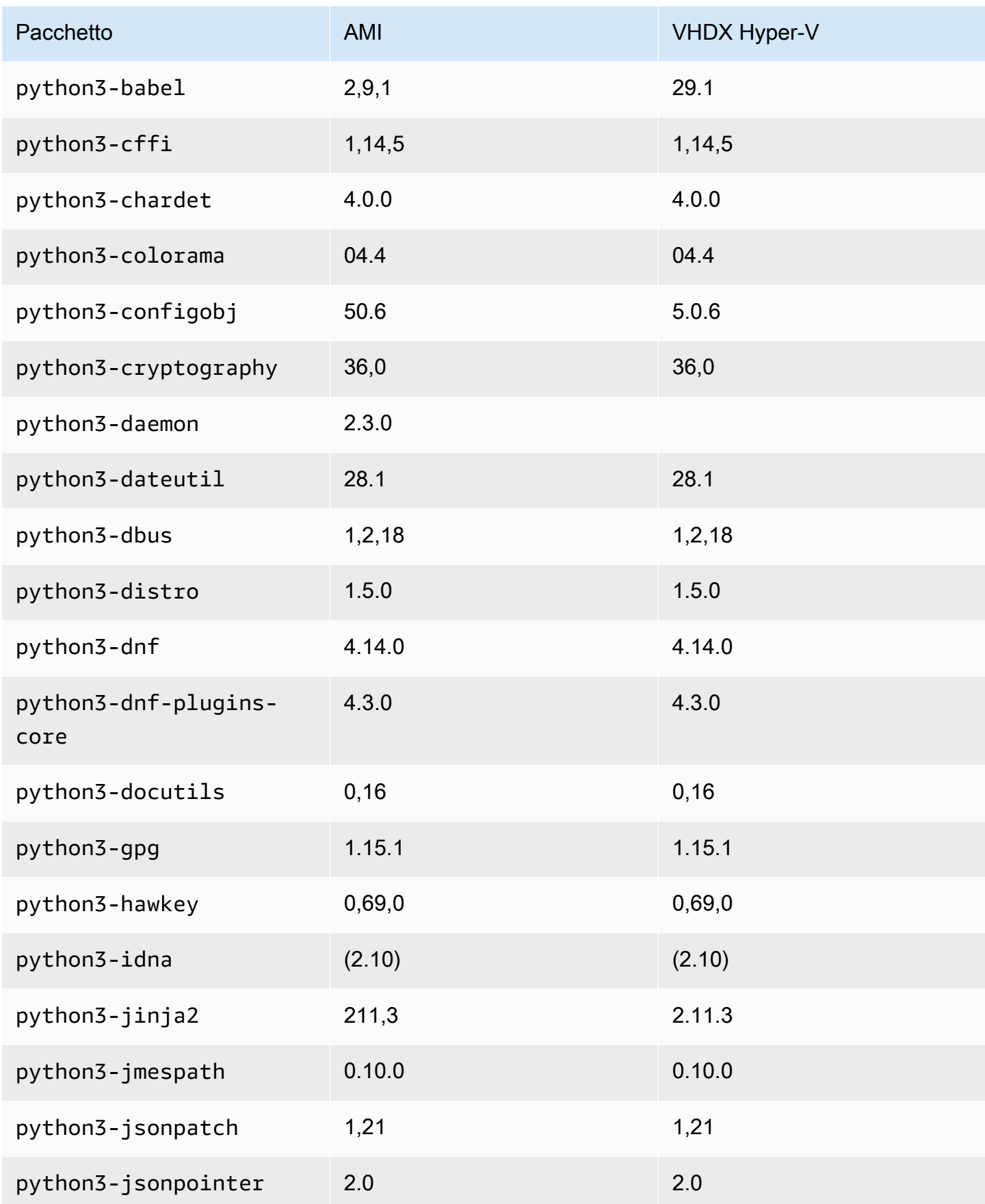
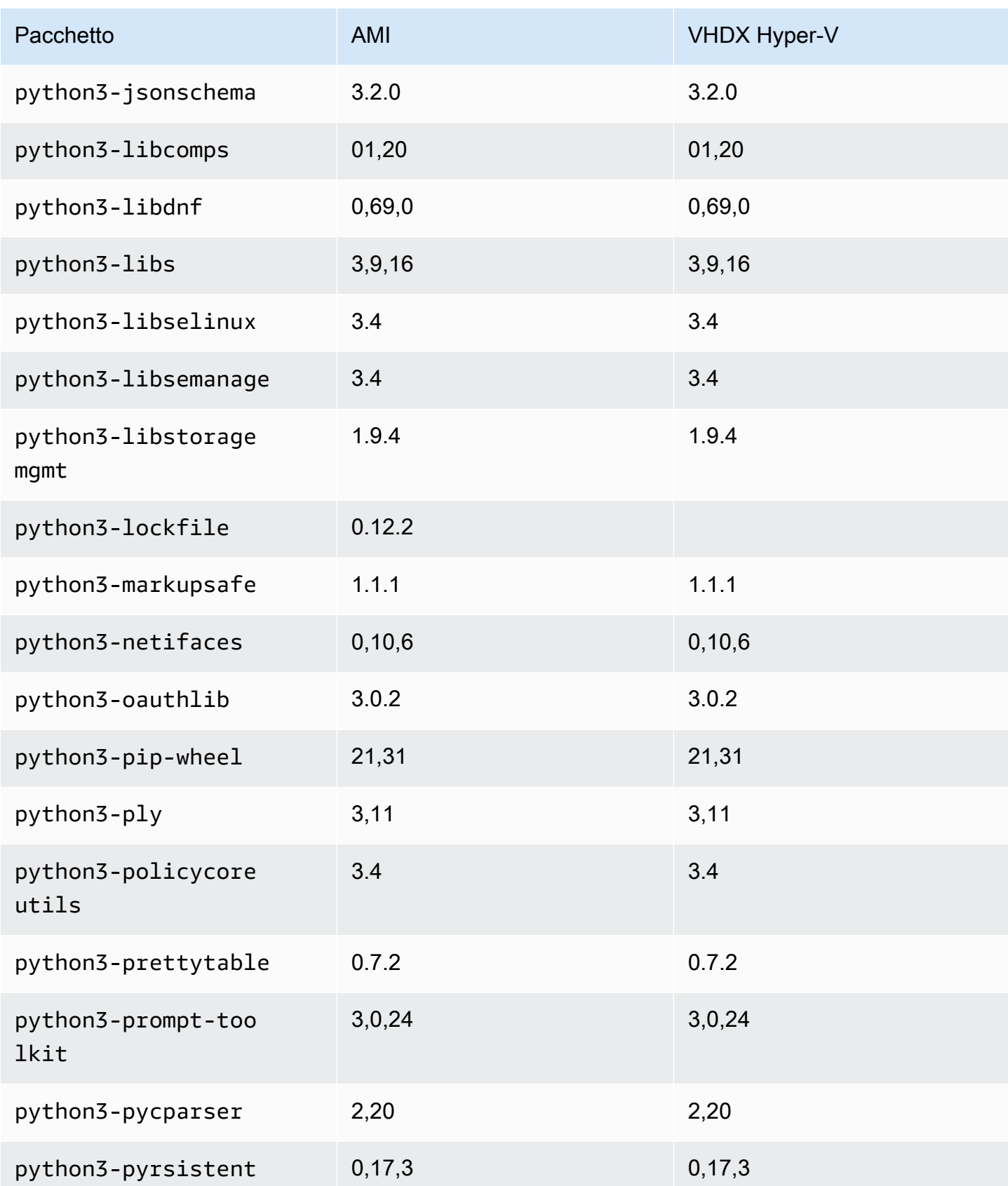

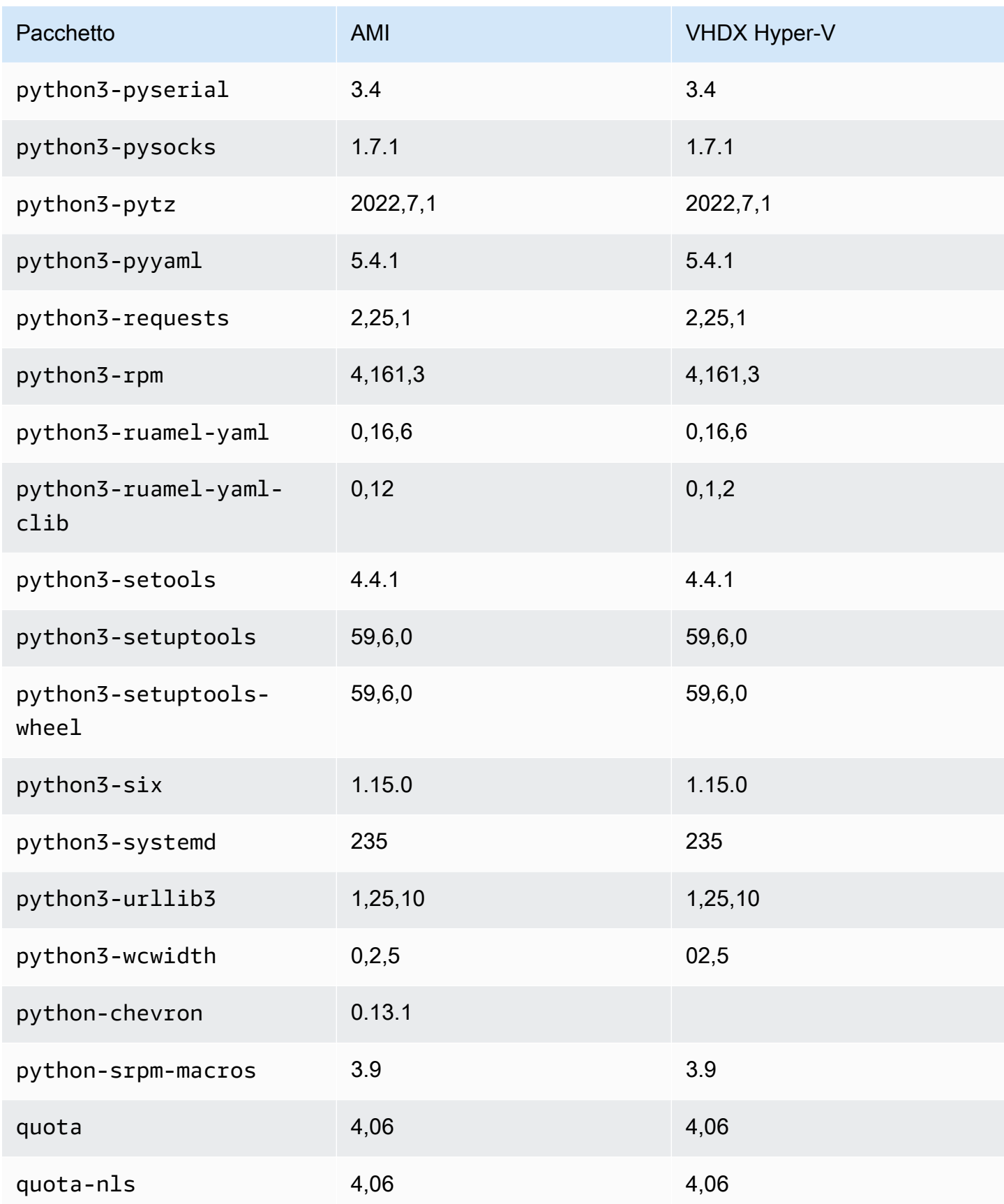

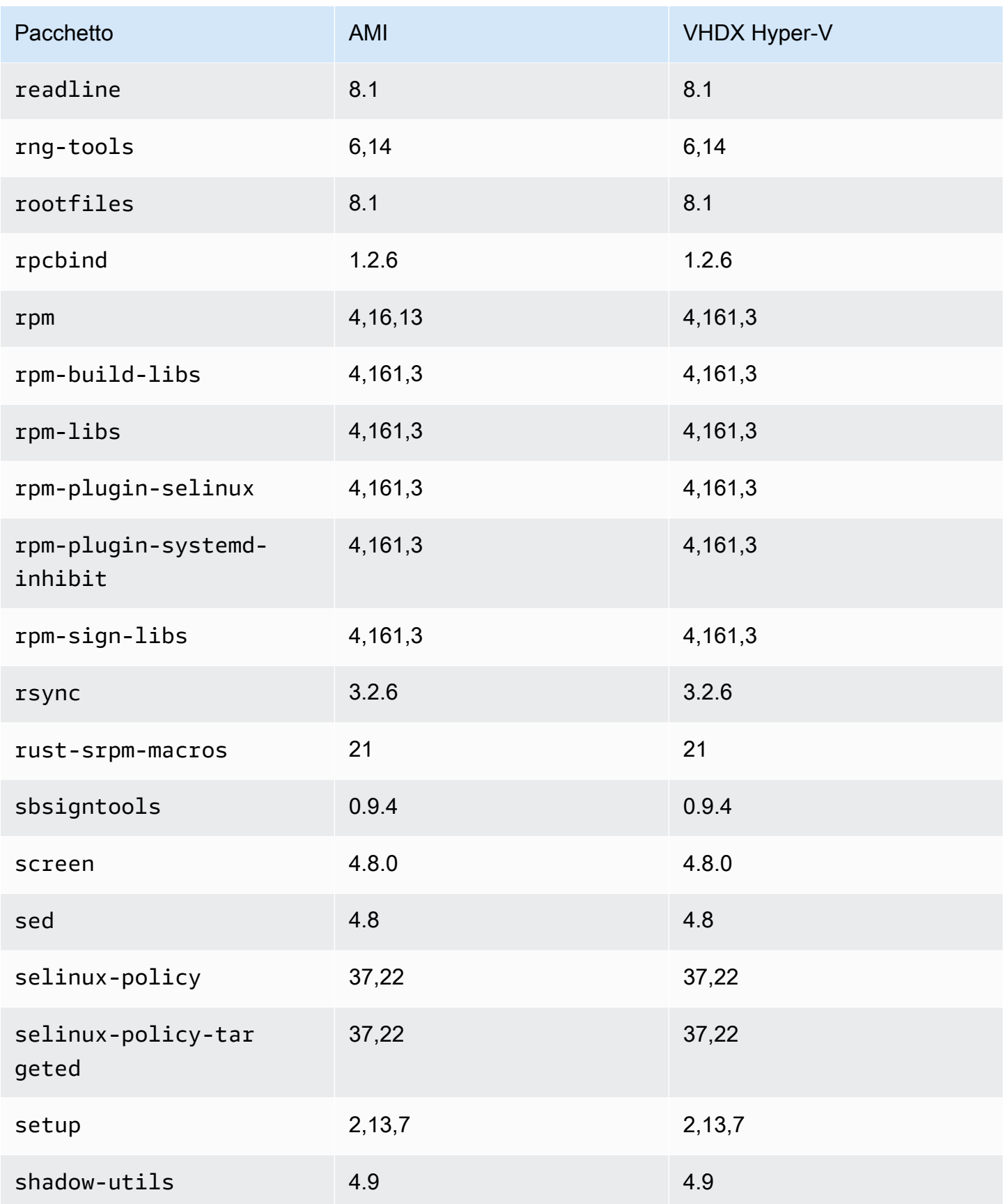

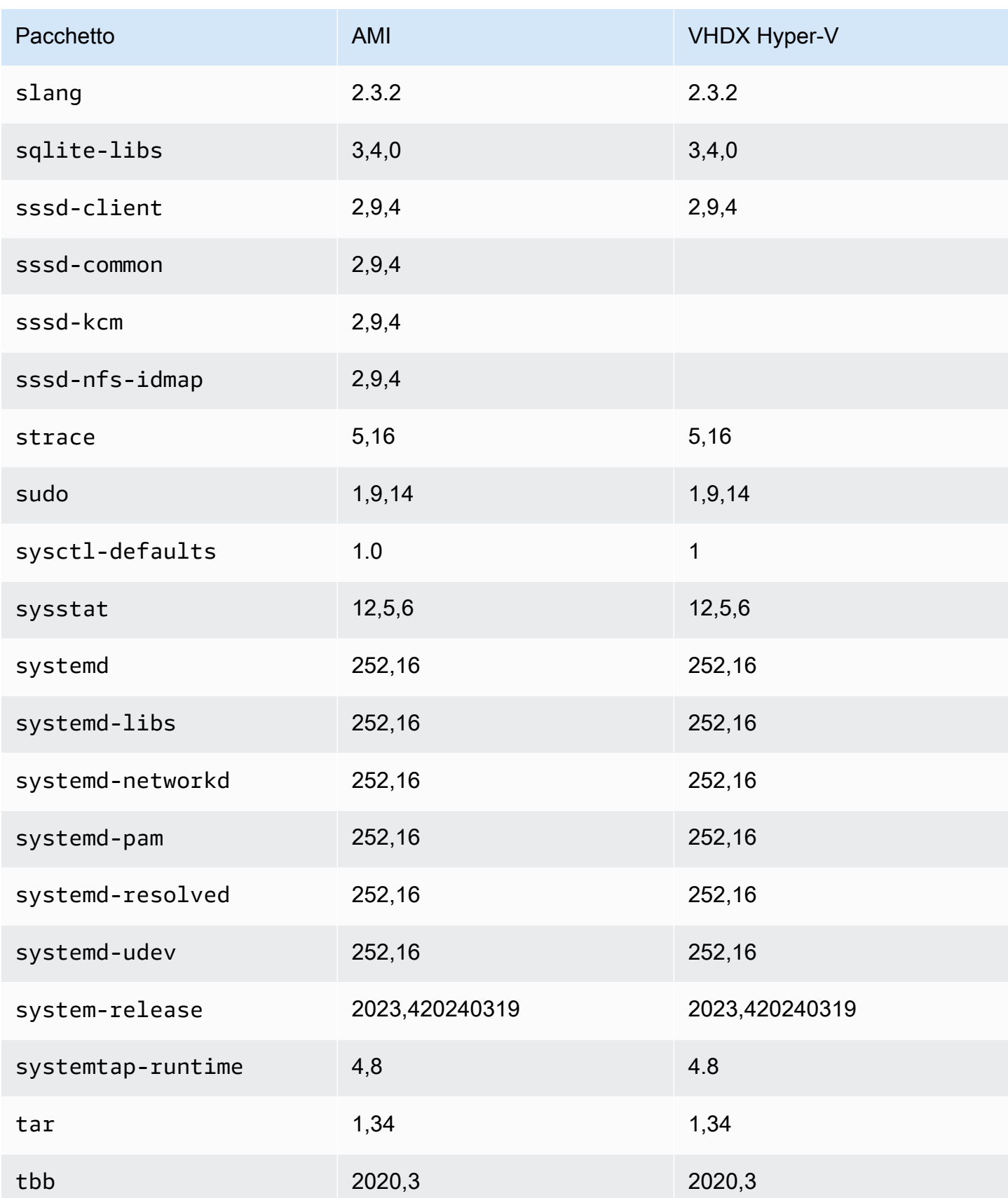

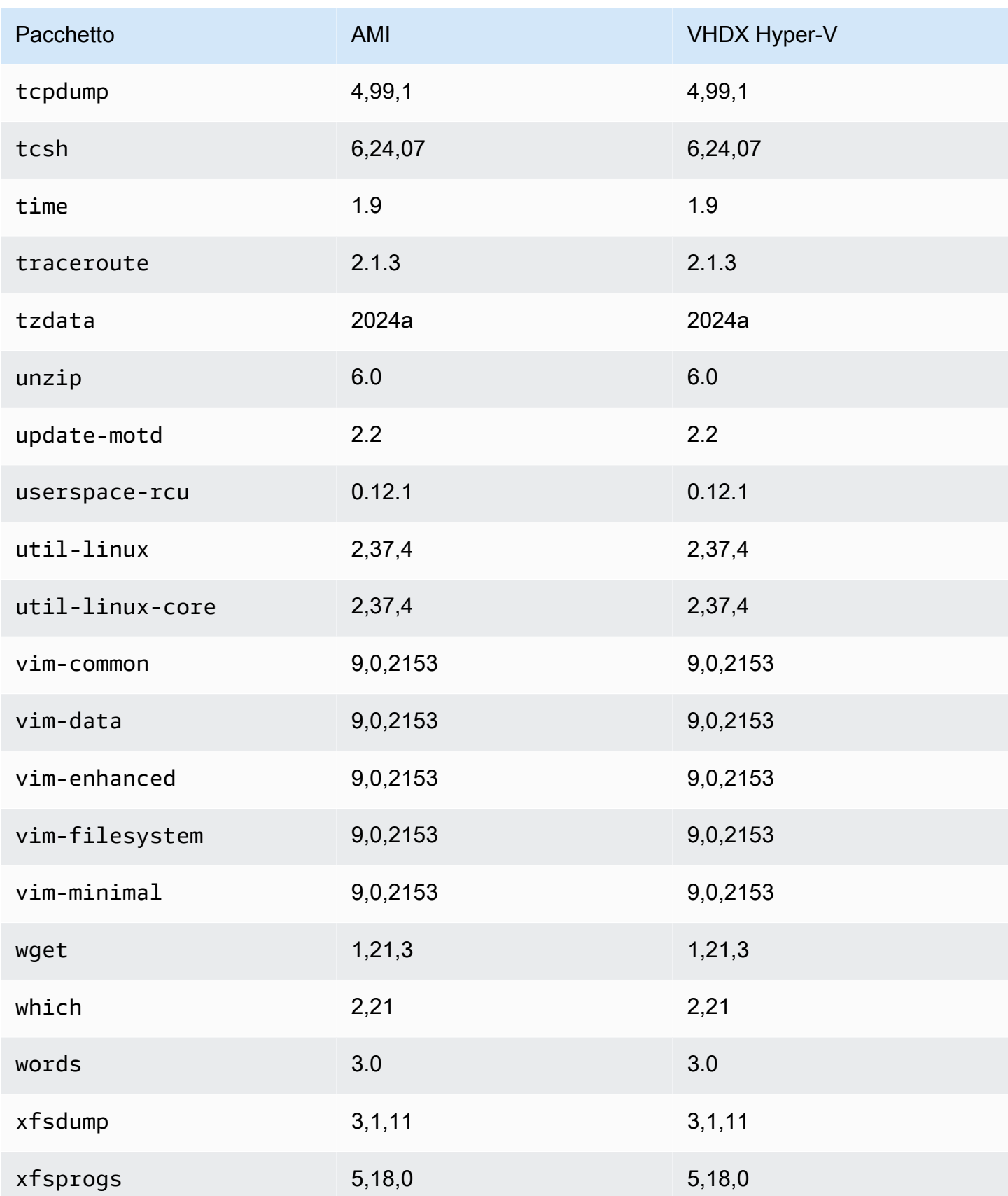

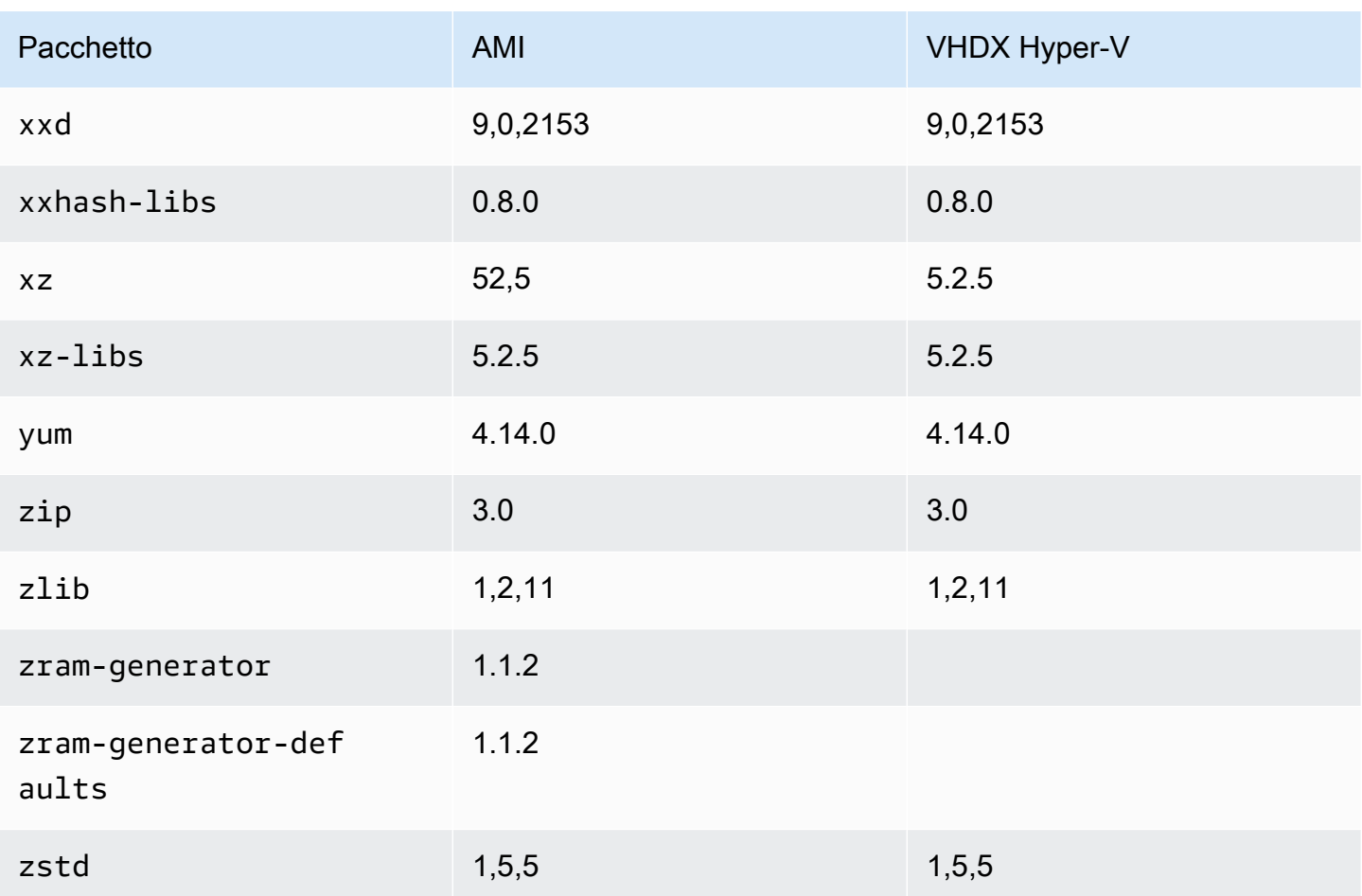

# Aggiornamento di AL2023

È importante tenersi aggiornati sulle versioni di AL2023 in modo da poter beneficiare degli aggiornamenti di sicurezza e delle nuove funzionalità. Con AL2023, puoi garantire la coerenza tra le versioni e gli aggiornamenti dei pacchetti in tutto l'ambiente tramite [Utilizzo degli aggiornamenti](#page-417-0) [deterministici tramite il repository con versioni su AL2023.](#page-417-0)

Argomenti

- [Ricevi notifiche sui nuovi aggiornamenti](#page-402-0)
- [Gestione degli aggiornamenti dei pacchetti e del sistema operativo in AL2023](#page-403-0)
- [Utilizzo degli aggiornamenti deterministici tramite il repository con versioni su AL2023](#page-417-0)
- [Applicazione di patch Kernel Live su AL2023](#page-425-0)

# <span id="page-402-0"></span>Ricevi notifiche sui nuovi aggiornamenti

Puoi ricevere notifiche ogni volta che viene rilasciata una nuova AMI AL2023. Le notifiche vengono pubblicate con [Amazon SNS](https://aws.amazon.com/sns/) utilizzando il seguente argomento.

arn:aws:sns:us-east-1:137112412989:amazon-linux-2023-ami-updates

I messaggi vengono pubblicati qui al momento della pubblicazione di una nuova AMI AL2023. La versione dell'AMI sarà inclusa nel messaggio.

Questi messaggi possono essere ricevuti utilizzando diversi metodi. Ti consigliamo di utilizzare il seguente metodo.

- 1. Apri la [console Amazon SNS](https://console.aws.amazon.com/sns/v3/home).
- 2. Nella barra di navigazione, modificalo in Stati Uniti orientali (Virginia settentrionale), se necessario. Regione AWS Devi selezionare la regione in cui la notifica SNS per la quale hai effettuato la sottoscrizione è stata creata.
- 3. Nel pannello di navigazione, scegli Sottoscrizioni, quindi Crea sottoscrizione.
- 4. Nella finestra di dialogo Create subscription (Crea sottoscrizione) eseguire le seguenti operazioni:
	- a. Per l'argomento ARN, copia e incolla il seguente Amazon Resource Name (ARN):. **arn:aws:sns:us-east-1:137112412989:amazon-linux-2023-ami-updates**
- b. Per Protocollo, scegli E-mail.
- c. In Endpoint immetti l'indirizzo e-mail utilizzabile per ricevere le notifiche.
- d. Scegli Create Subscription (Crea sottoscrizione).
- 5. Riceverai un'e-mail di conferma con oggetto "AWS Notifica Conferma dell'abbonamento». Apri l'e-mail e seleziona Conferma sottoscrizione per completare la sottoscrizione.

# <span id="page-403-0"></span>Gestione degli aggiornamenti dei pacchetti e del sistema operativo in AL2023

A differenza delle versioni precedenti di Amazon Linux, le AMI AL2023 sono bloccate su una versione specifica del repository Amazon Linux. Per applicare le correzioni di sicurezza e di bug a un'istanza AL2023, aggiorna la configurazione DNF. In alternativa, avvia un'istanza AL2023 più recente.

In questa sezione viene descritto come gestire repository e pacchetti DNF su un'istanza in esecuzione. Viene descritto inoltre come configurare DNF da uno script di dati utente per abilitare il repository Amazon Linux più recente disponibile al momento dell'avvio. Per ulteriori informazioni, consulta la sezione relativa alle [informazioni di riferimento ai comandi DNF.](https://dnf.readthedocs.io/en/latest/command_ref.html)

### Argomenti

- [Verifica degli aggiornamenti dei pacchetti disponibili](#page-403-1)
- [Applicazione degli aggiornamenti di sicurezza utilizzando DNF e le versioni del repository](#page-405-0)
- [Riavvio automatico del servizio dopo gli aggiornamenti \(di sicurezza\)](#page-408-0)
- [Avvio di un'istanza con la versione più recente del repository abilitata](#page-409-0)
- [Ottenere informazioni di supporto per i pacchetti](#page-410-0)
- [Verifica della disponibilità di versioni più recenti del repository](#page-410-1)
- [Aggiunta, abilitazione o disabilitazione di nuovi repository](#page-413-0)
- [Aggiunta di repository con cloud-init](#page-416-0)

### <span id="page-403-1"></span>Verifica degli aggiornamenti dei pacchetti disponibili

Puoi utilizzare il comando dnf check-update per verificare la presenza di eventuali aggiornamenti per il sistema. Per AL2023, consigliamo di aggiungere l'opzione --releasever=*version-number* al comando.

Quando aggiungi questa opzione, DNF verifica anche la presenza di aggiornamenti per una versione successiva del repository. Ad esempio, dopo aver eseguito il comando dnf check-update, usa la versione più recente restituita come valore per *version-number*.

Se l'istanza viene aggiornata per utilizzare la versione più recente del repository, l'output include un elenco di tutti i pacchetti da aggiornare.

### **a** Note

Se non specifichi la versione di rilascio con il flag opzionale al comando dnf checkupdate, viene controllata solo la versione del repository attualmente configurata. Ciò significa che i pacchetti nella versione successiva del repository non vengono controllati.

#### \$ **sudo dnf check-update --releasever=2023.0.20230210**

Last metadata expiration check: 0:06:13 ago on Mon 13 Feb 2023 10:39:32 PM UTC.

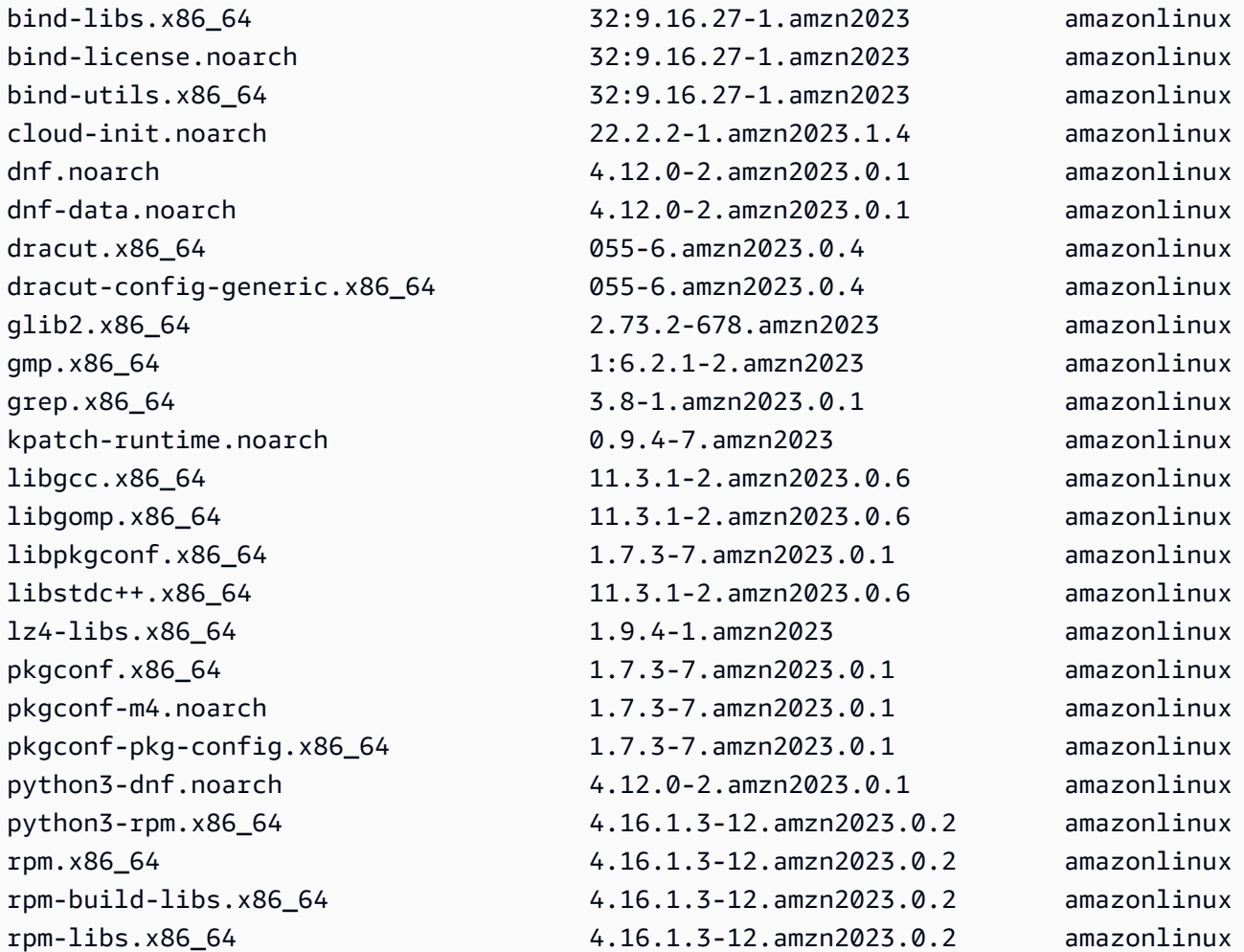

Verifica degli aggiornamenti dei pacchetti disponibili 396

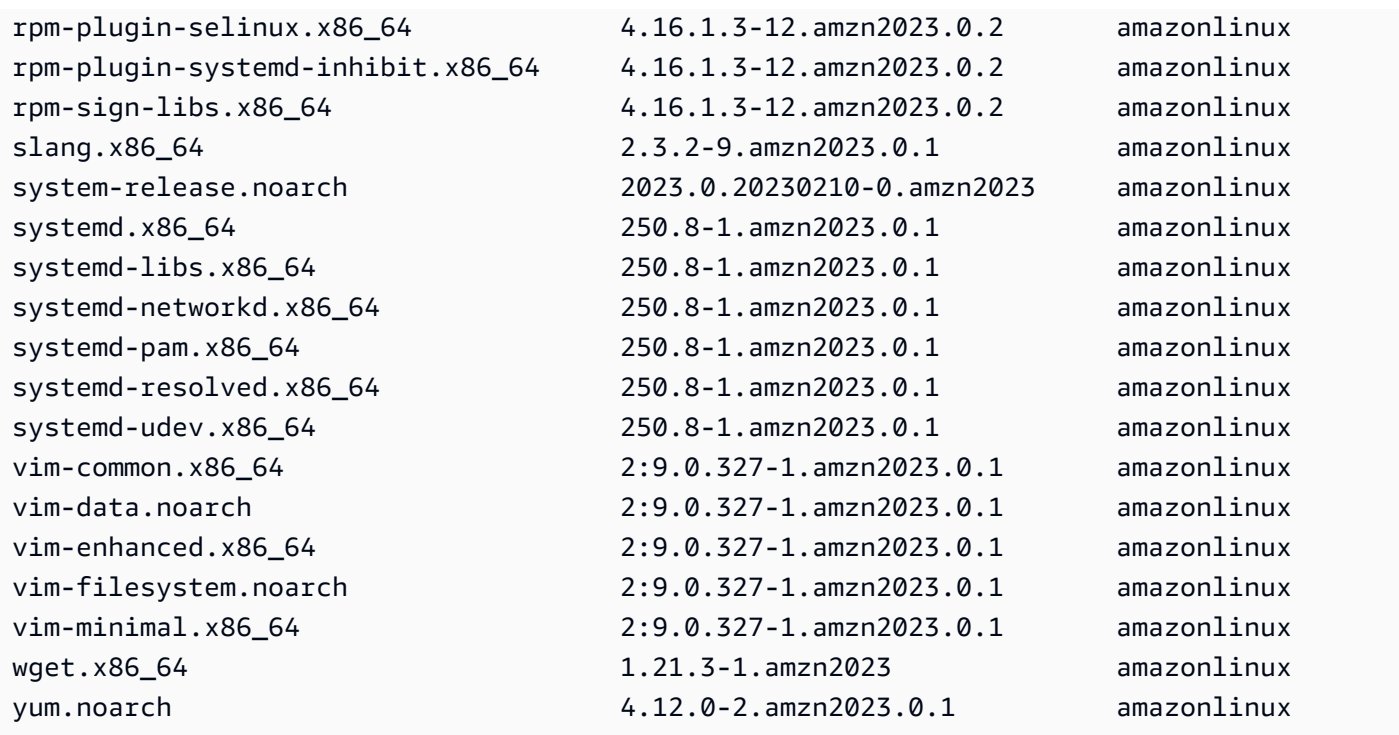

Per questo comando, se sono disponibili pacchetti più recenti, il codice restituito è 100. Se non sono disponibili pacchetti più recenti, il codice restituito è 0. Inoltre, l'output elenca anche tutti i pacchetti da aggiornare.

# <span id="page-405-0"></span>Applicazione degli aggiornamenti di sicurezza utilizzando DNF e le versioni del repository

I nuovi aggiornamenti dei pacchetti e gli aggiornamenti di sicurezza sono disponibili solo per le nuove versioni del repository. Per le istanze avviate da versioni delle AMI AL2023 precedenti, devi aggiornare la versione del repository prima di poter installare gli aggiornamenti di sicurezza. Il comando dnf check-release-update include un comando di aggiornamento di esempio che aggiorna tutti i pacchetti installati sul sistema alle versioni in un repository più recente.

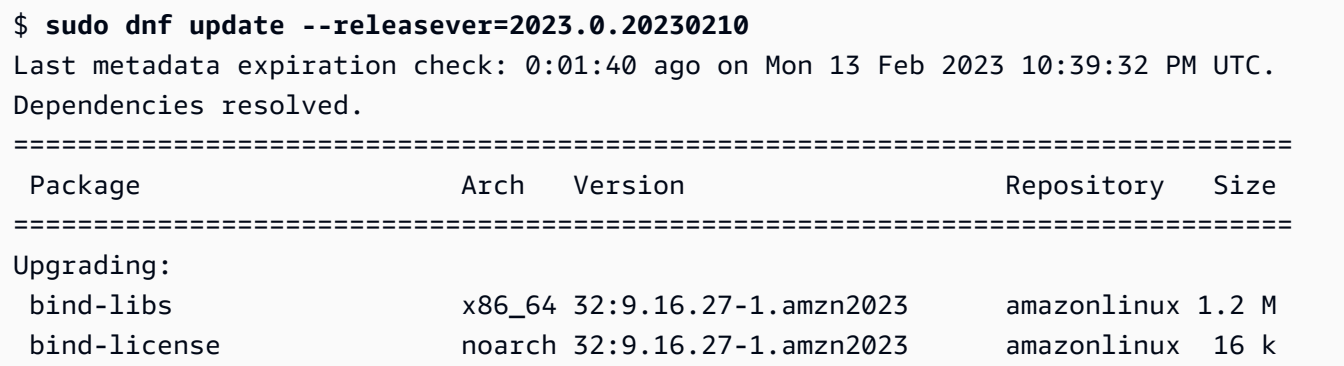

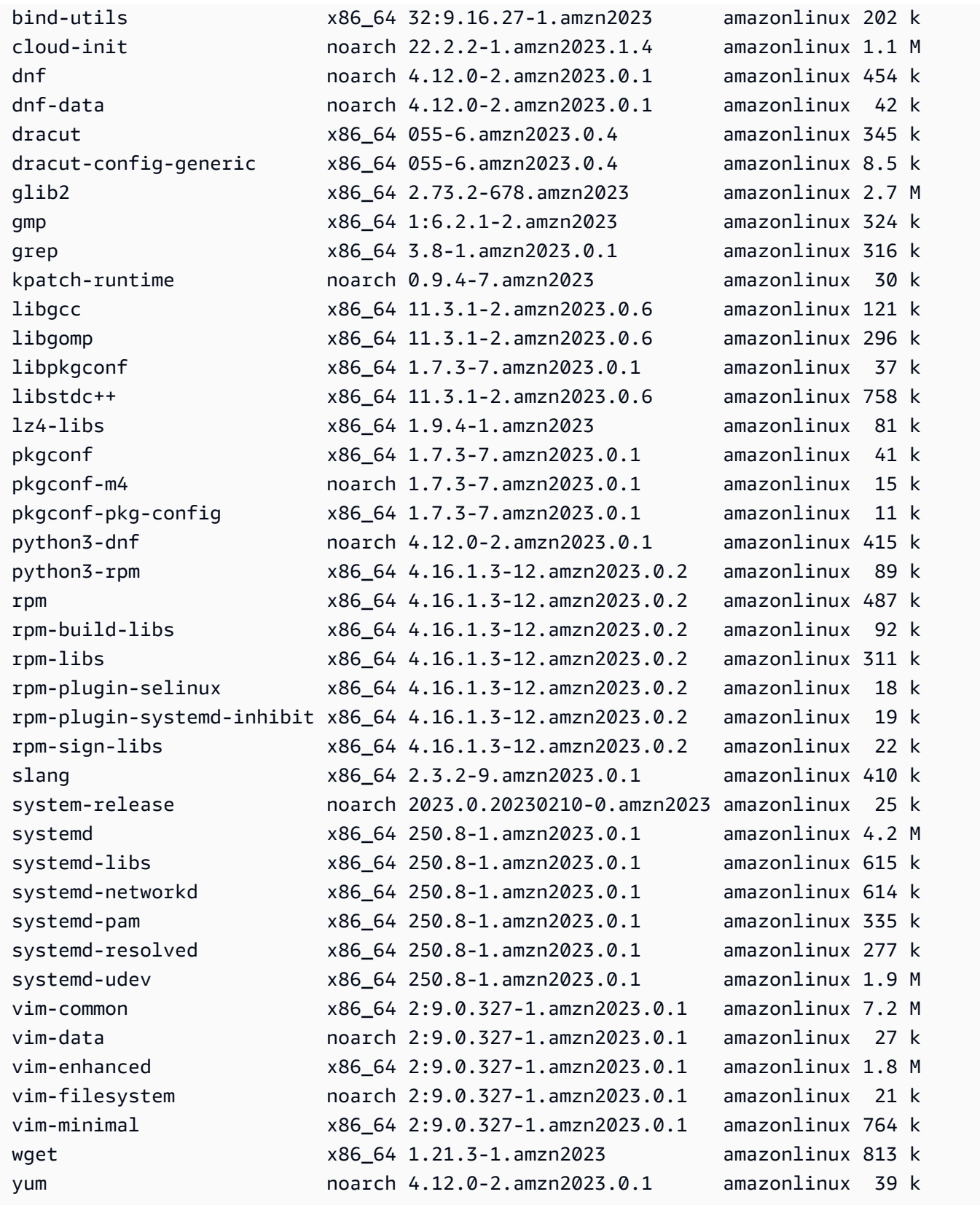

Transaction Summary

================================================================================

```
Upgrade 43 Packages
...
```
Puoi aggiungere l'opzione --security per aggiornare i pacchetti solo con le funzionalità di sicurezza.

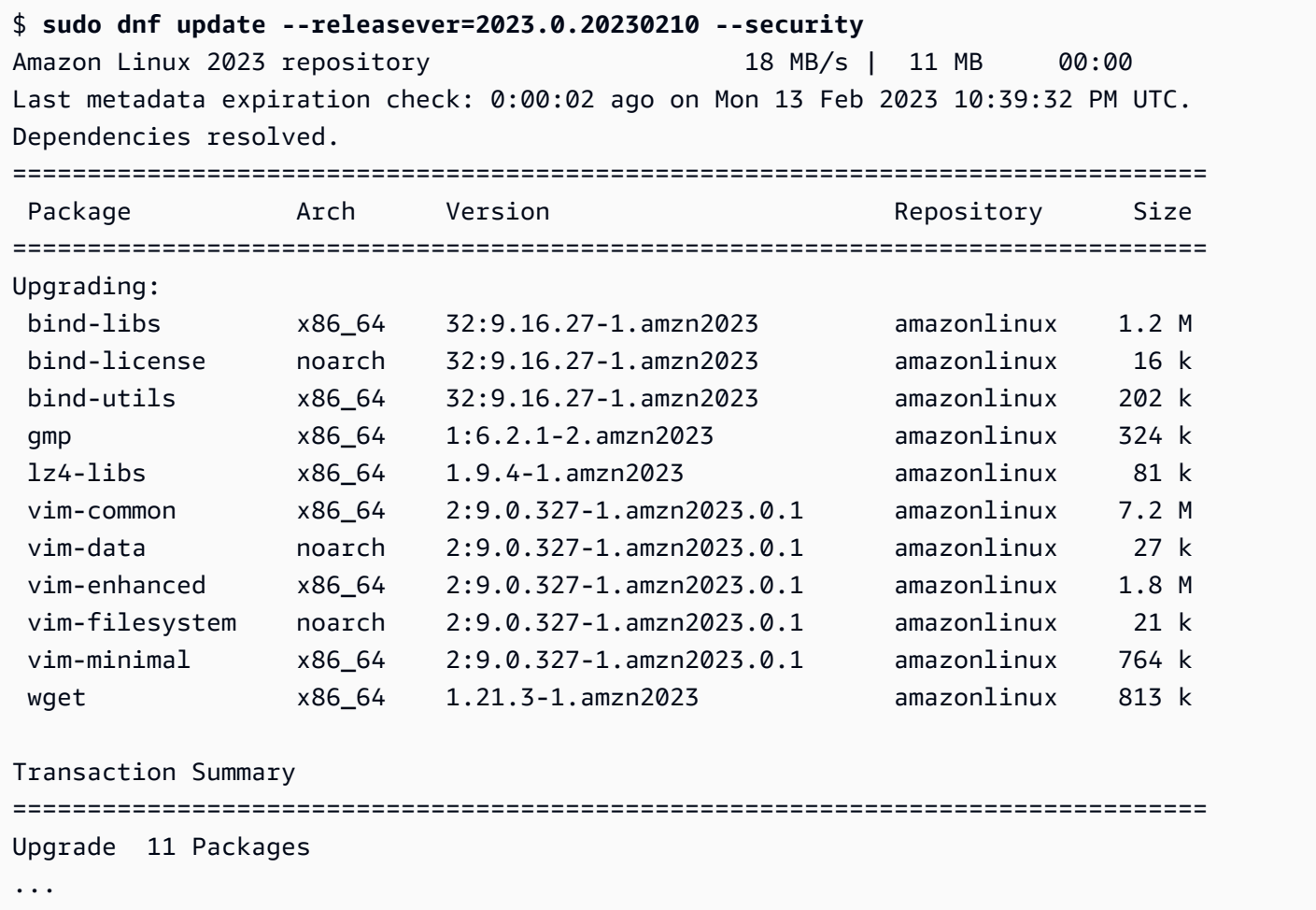

Per scoprire le versioni dei pacchetti di AL2023, esegui una o più delle seguenti operazioni:

- Esegui il comando dnf check-update.
- Sottoscrivi l'argomento SNS per l'aggiornamento del repository Amazon Linux (arn: aws: sns: useast-1:137112412989:amazon-linux-2023-ami-updates). Per ulteriori informazioni, consulta [Sottoscrizione a un argomento di Amazon SNS](https://docs.aws.amazon.com/sns/latest/dg/sns-create-subscribe-endpoint-to-topic.html) nella Guida per lo Sviluppatore di Amazon Simple Notification Service.
- Consulta regolarmente le [note di rilascio di AL2023](https://docs.aws.amazon.com/linux/al2023/release-notes/relnotes.html).

### **A** Important

Quando applichi aggiornamenti di sicurezza a un'istanza in esecuzione, assicurati che DNF punti alla versione più recente del repository.

### <span id="page-408-0"></span>Riavvio automatico del servizio dopo gli aggiornamenti (di sicurezza)

Amazon Linux ora viene fornito con il pacchetto [smart-restart](https://github.com/amazonlinux/smart-restart). Smart-restartriavvia i servizi systemd in caso di aggiornamenti di sistema ogni volta che un pacchetto viene installato o eliminato utilizzando il gestore di pacchetti del sistema. Ciò si verifica ogni volta che dnf (update|upgrade| downgrade) viene eseguito.

Smart-restartutilizza il needs-restarting pacchetto from dnf-utils e un meccanismo di denylisting personalizzato per determinare quali servizi devono essere riavviati e se è consigliato il riavvio del sistema. Se si consiglia il riavvio del sistema, viene generato un file marker di suggerimento per il riavvio (). /run/smart-restart/reboot-hint-marker

Per installare **smart-restart**

Eseguite il DNF comando seguente (come fareste con qualsiasi altro pacchetto).

#### \$ **sudo dnf install smart-restart**

Dopo l'installazione, le transazioni successive attiveranno la smart-restart logica.

Lista di rifiuto

Smart-restartpuò essere richiesto di bloccare il riavvio di determinati servizi. I servizi bloccati non contribuiranno alla decisione se è necessario un riavvio. Per bloccare servizi aggiuntivi, aggiungete un file con il suffisso -denylist in, /etc/smart-restart-conf.d/ come illustrato nell'esempio seguente.

```
$ cat /etc/smart-restart-conf.d/custom-denylist
# Some comments
myservice.service
```
### **a** Note

Tutti \*-denylist i file vengono letti e valutati quando si decide se è necessario un riavvio.

Ganci personalizzati

Oltre al denylisting, smart-restart fornisce un meccanismo per eseguire script personalizzati prima e dopo i tentativi di riavvio del servizio. Gli script personalizzati possono essere utilizzati per eseguire manualmente le fasi di preparazione o per informare gli altri componenti del riavvio residuo o completato.

Tutti gli script vengono inseriti /etc/smart-restart-conf.d/ con il suffisso -pre-restart o -post-restart vengono eseguiti. Se l'ordine è importante, aggiungete un numero a tutti gli script per garantire l'ordine di esecuzione, come illustrato nell'esempio seguente.

```
$ ls /etc/smart-restart-conf.d/*-pre-restart
001-my-script-pre-restart
002-some-other-script-pre-restart
```
### <span id="page-409-0"></span>Avvio di un'istanza con la versione più recente del repository abilitata

Puoi aggiungere comandi DNF a uno script di dati utente per controllare quali pacchetti RPM vengono installati su un'AMI Amazon Linux al momento dell'avvio. Nell'esempio seguente, viene utilizzato uno script di dati utente per assicurarsi che su ogni istanza avviata con lo script di dati utente siano installati gli stessi aggiornamenti del pacchetto.

```
#!/bin/bash
dnf update --releasever=2023.0.20230210
# Additional setup and install commands below
dnf install httpd php7.4 mysql80
```
È necessario eseguire questo script come utente con privilegi avanzati (root). Per farlo, esegui il comando seguente.

\$ **sudo sh -c "bash** *nameofscript***.sh"**

Per ulteriori informazioni, consulta [Dati utente e script di shell nella Guida](https://docs.aws.amazon.com/AWSEC2/latest/UserGuide/user-data.html#user-data-shell-scripts) per l'utente di Amazon EC2.

#### **G** Note

Invece di utilizzare uno script di dati utente, avvia l'AMI Amazon Linux più recente o un'AMI personalizzata basata sull'AMI Amazon Linux. L'AMI Amazon Linux più recente dispone di tutti gli aggiornamenti necessari installati ed è configurata in modo che punti a una particolare versione del repository.

### <span id="page-410-0"></span>Ottenere informazioni di supporto per i pacchetti

AL2023 incorpora molti diversi progetti software open source. Ciascuno di questi progetti è gestito indipendentemente da Amazon Linux e prevede release e end-of-support pianificazioni diverse. Per fornirti informazioni specifiche su Amazon Linux in relazione a questi diversi pacchetti, il plugin supportinfo DNF fornisce i metadati relativi a un pacchetto. Nell'esempio seguente, il comando **dnf supportinfo** restituisce i metadati per il pacchetto glibc.

```
$ sudo dnf supportinfo --pkg glibc
Last metadata expiration check: 0:07:56 ago on Wed Mar 1 23:21:49 2023.
Name : glibc
Version : 2.34-52.amzn2023.0.2
State : installed
Support Status : supported
Support Periods : from 2023-03-15 : supported
                   : from 2028-03-15 : unsupported
Support Statement : Amazon Linux 2023 End Of Life
Link : https://aws.amazon.com/amazon-linux-ami/faqs/
Other Info : This is the support statement for AL2023. The
     ...: end of life of Amazon Linux 2023 would be March 2028. 
     ...: From this point, the Amazon Linux 2023 packages (listed 
     ...: below) will no longer, receive any updates from AWS.
```
### <span id="page-410-1"></span>Verifica della disponibilità di versioni più recenti del repository

In un'istanza AL2023, puoi usare l'utilità DNF per gestire i repository e applicare pacchetti RPM aggiornati. Questi pacchetti sono disponibili nei repository Amazon Linux. Puoi usare il comando DNF dnf check-release-update per verificare la presenza di nuove versioni del repository DNF.

```
$ sudo dnf check-release-update
WARNING: 
   A newer release of "Amazon Linux" is available.
```

```
 Available Versions: 
 Version 2023.0.20230210: 
   Run the following command to update to 2023.0.20230210: 
     dnf update --releasever=2023.0.20230210 
   Release notes: 
    https://docs.aws.amazon.com/linux/al2023/release-notes/relnotes.html
```
Questa operazione restituisce un elenco completo di tutte le versioni più recenti dei repository DNF disponibili. Se non viene restituito nulla, significa che DNF è attualmente configurato per utilizzare la versione più recente disponibile. La versione del pacchetto system-release attualmente installata imposta la variabile releasever DNF. Per controllare la versione attuale del repository, esegui il comando seguente.

\$ **rpm -q system-release --qf "%{VERSION}\n"**

Quando si eseguono transazioni di pacchetti DNF (ad esempio comandi di installazione, aggiornamento o rimozione), un messaggio di avviso segnala eventuali nuove versioni del repository. Ad esempio, se installi il pacchetto httpd su un'istanza avviata da una versione precedente di AL2023, viene restituito il seguente output.

```
$ sudo dnf install httpd -y
Last metadata expiration check: 0:16:52 ago on Wed Mar 1 23:21:49 2023.
Dependencies resolved.
==================================================================== 
 Package Arch Version Repository Size
====================================================================
Installing: 
 httpd x86_64 2.4.54-3.amzn2023.0.4 amazonlinux 46 k
Installing dependencies: 
 apr x86_64 1.7.2-2.amzn2023.0.2 amazonlinux 129 k 
 apr-util x86_64 1.6.3-1.amzn2023.0.1 amazonlinux 98 k 
 generic-logos-httpd 
                   noarch 18.0.0-12.amzn2023.0.3 amazonlinux 19 k 
 httpd-core x86_64 2.4.54-3.amzn2023.0.4 amazonlinux 1.3 M 
 httpd-filesystem noarch 2.4.54-3.amzn2023.0.4 amazonlinux 13 k 
 httpd-tools x86_64 2.4.54-3.amzn2023.0.4 amazonlinux 80 k 
 libbrotli x86_64 1.0.9-4.amzn2023.0.2 amazonlinux 315 k
```
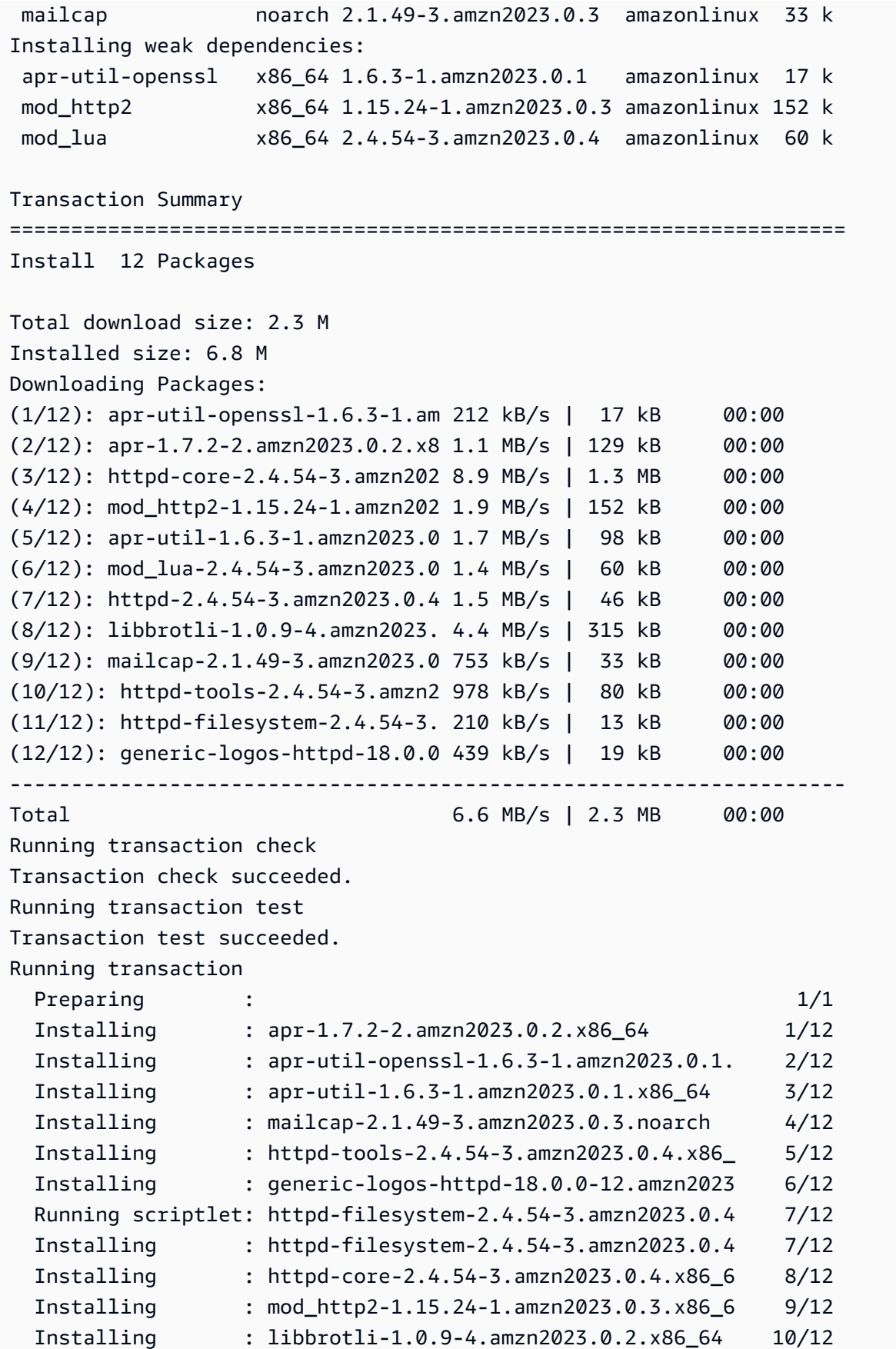

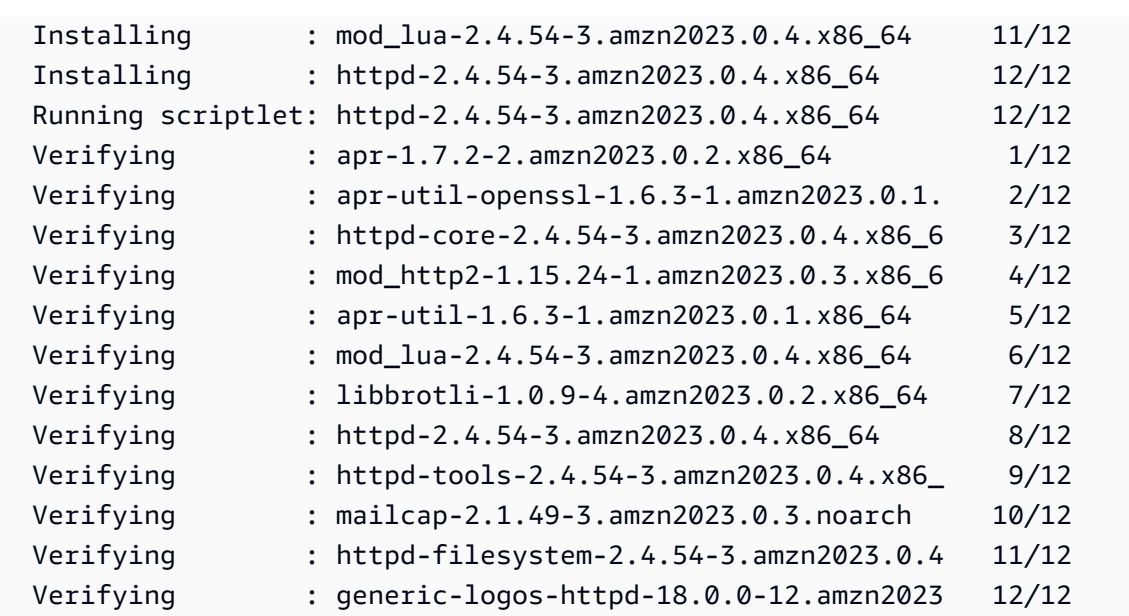

```
Installed:
```

```
 apr-1.7.2-2.amzn2023.0.2.x86_64 
 apr-util-1.6.3-1.amzn2023.0.1.x86_64 
 apr-util-openssl-1.6.3-1.amzn2023.0.1.x86_64 
 generic-logos-httpd-18.0.0-12.amzn2023.0.3.noarch 
 httpd-2.4.54-3.amzn2023.0.4.x86_64 
 httpd-core-2.4.54-3.amzn2023.0.4.x86_64 
 httpd-filesystem-2.4.54-3.amzn2023.0.4.noarch 
 httpd-tools-2.4.54-3.amzn2023.0.4.x86_64 
 libbrotli-1.0.9-4.amzn2023.0.2.x86_64 
 mailcap-2.1.49-3.amzn2023.0.3.noarch 
 mod_http2-1.15.24-1.amzn2023.0.3.x86_64 
 mod_lua-2.4.54-3.amzn2023.0.4.x86_64
```
Complete!

## <span id="page-413-0"></span>Aggiunta, abilitazione o disabilitazione di nuovi repository

Per installare un pacchetto da un repository diverso con il sistema di gestione dei pacchetti DNF, aggiungi le informazioni relative al repository nel file /etc/dnf/dnf.conf o nel relativo file *repository.repo* all'interno della directory /etc/yum.repos.d. Questa operazione può essere eseguita manualmente. Tuttavia, per la maggior parte dei repository DNF è disponibile il relativo file *repository.repo* nell'URL del repository corrispondente.

### **a** Note

Al momento, non ci sono altri repository che possono essere aggiunti ad AL2023. Ciò potrebbe cambiare in futuro. Inoltre, puoi scrivere pacchetti personalizzati e renderli disponibili per l'ambiente aziendale AL2023. Prima di poter utilizzare i pacchetti, devi aggiungere e abilitare il repository in cui sono archiviati i pacchetti.

Per scoprire quali repository sono attualmente abilitati, puoi eseguire il seguente comando:

```
$ dnf repolist all --verbose
Loaded plugins: builddep, changelog, config-manager, copr, debug, debuginfo-install,
 download, generate_completion_cache, groups-manager, needs-restarting, playground, 
 release-notification, repoclosure, repodiff, repograph, repomanage, reposync, 
 supportinfo
DNF version: 4.12.0
cachedir: /var/cache/dnf
Last metadata expiration check: 0:00:02 ago on Wed Mar 1 23:40:15 2023.
Repo-id : amazonlinux
Repo-name : Amazon Linux 2023 repository
Repo-status : enabled
Repo-revision : 1677203368
Repo-updated : Fri Feb 24 01:49:28 2023
Repo-pkgs : 12632
Repo-available-pkgs: 12632
Repo-size : 12 G
Repo-mirrors : https://al2023-repos-us-west-2-de612dc2.s3.dualstack.us-
west-2.amazonaws.com/core/mirrors/2023.0.20230222/x86_64/mirror.list
Repo-baseurl : https://al2023-repos-us-west-2-de612dc2.s3.dualstack.us-
west-2.amazonaws.com/core/guids/
cf9296325a6c46ff40c775a8e2d632c4c3fd9d9164014ce3304715d61b90ca8e/x86_64/ 
                   : (0 more)
Repo-expire : 172800 second(s) (last: Wed Mar 1 23:40:15 
                   : 2023)
Repo-filename : /etc/yum.repos.d/amazonlinux.repo
Repo-id : amazonlinux-debuginfo
Repo-name : Amazon Linux 2023 repository - Debug
Repo-status : disabled
Repo-mirrors : https://al2023-repos-us-west-2-de612dc2.s3.dualstack.us-
west-2.amazonaws.com/core/mirrors/2023.0.20230222/debuginfo/x86_64/mirror.list
Repo-expire : 21600 second(s) (last: unknown)
```
Amazon Linux 2023 Guida per l'utente

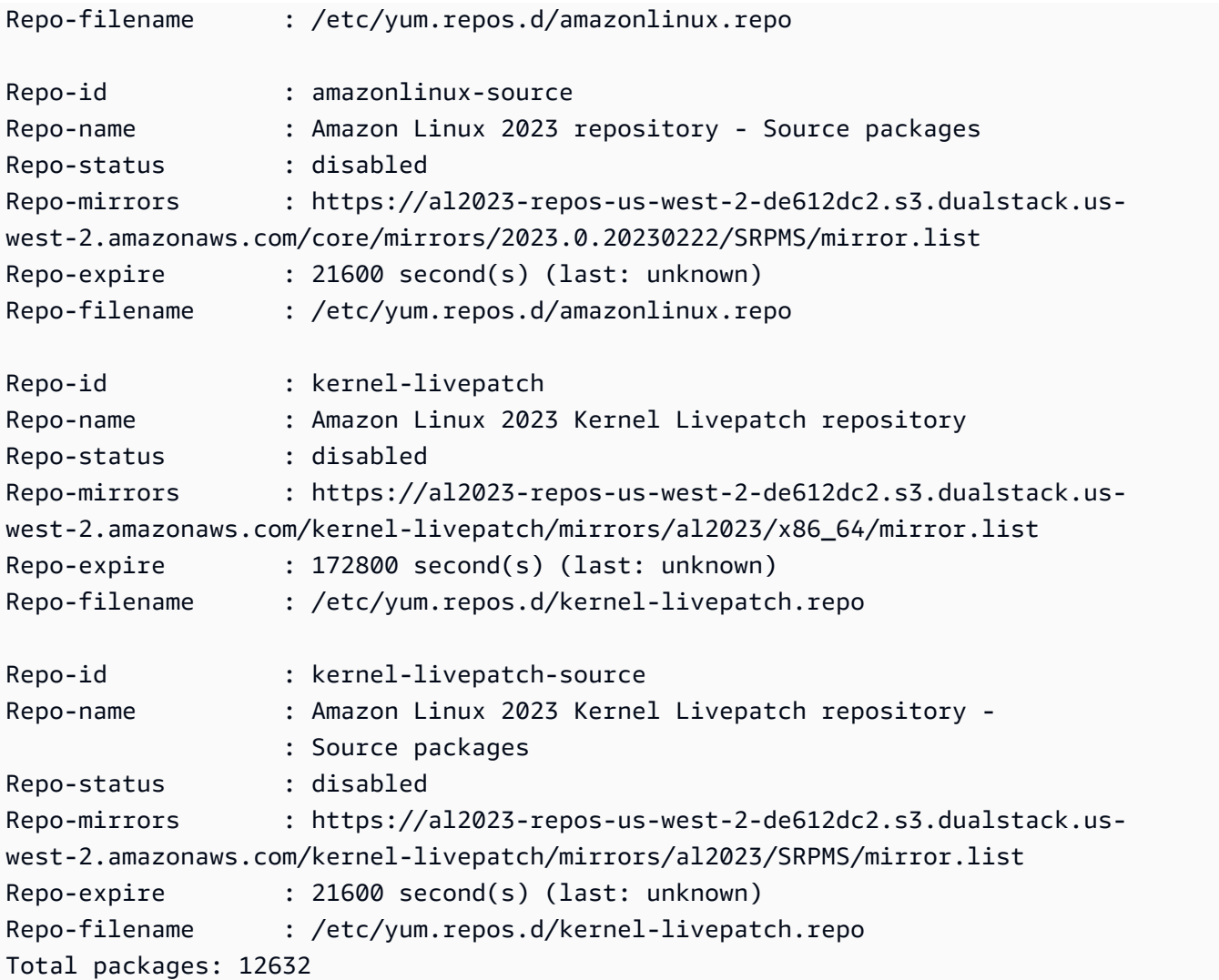

### **a** Note

Se non aggiungi il flag di opzione --verbose, l'output include solo le informazioni Repo-id, Repo-name e Repo-status.

Per aggiungere un repository **yum** alla directory **/etc/yum.repos.d**:

- 1. Cerca la posizione del file .repo. In questo esempio, il file .repo è disponibile in *https:// www.example.com/repository.repo*.
- 2. Aggiungi il repository con il comando dnf config-manager.

\$ **sudo dnf config-manager --add-repo** *https://www.example.com/repository.repo*

```
Loaded plugins: priorities, update-motd, upgrade-helper
adding repo from: https://www.example.com/repository.repo
grabbing file https://www.example.com/repository.repo to /etc/
yum.repos.d/repository.repo
repository.repo | 4.0 kB 00:00
repo saved to /etc/yum.repos.d/repository.repo
```
Dopo aver installato un repository, devi abilitarlo come descritto nella procedura seguente.

Per abilitare un repository yum in /etc/yum.repos.d, usa il comando dnf config-manager con il flag --enable e il nome del *repository*.

\$ **sudo dnf config-manager --enable** *repository*

### **a** Note

Per disabilitare un repository, usa la stessa sintassi del comando, ma sostituendo --enable con --disable nel comando.

### <span id="page-416-0"></span>Aggiunta di repository con cloud-init

Oltre ad aggiungere un repository utilizzando il precedente metodo, puoi anche aggiungere un nuovo repository utilizzando il framework cloud-init.

Per aggiungere un nuovo repository di pacchetti, si consiglia l'uso del seguente modello. Valuta la possibilità di salvare il file in locale.

```
#cloud-config
yum_repos: 
   repository.repo: 
     baseurl: https://www.example.com/ 
     enabled: true 
     gpgcheck: true 
     gpgkey: file:///etc/pki/rpm-gpg/RPM-GPG-KEY-EXAMPLE 
     name: Example Repository
```
### **a** Note

Un vantaggio dell'utilizzo di cloud-init consiste nella possibilità di aggiungere una sezione packages: al file di configurazione. In questa sezione, puoi includere i nomi dei pacchetti che desideri installare. Puoi installare i pacchetti dal repository predefinito o dal nuovo repository aggiunto nel file cloud-config.

Per informazioni più specifiche sulla struttura del file YAML, consulta la pagina dedicata all'[aggiunta di un repository YUM](https://cloudinit.readthedocs.io/en/22.2.2/topics/examples.html#adding-a-yum-repository) nella documentazione di *cloud-init*.

Dopo aver configurato il file in formato YAML, puoi eseguirlo nel framework cloud-init nell'interfaccia AWS CLI. Assicurati di includere l'opzione --userdata e il nome del file .yml per chiamare le operazioni desiderate.

```
$ aws ec2 run-instances \ 
   --image-id \ 
     resolve:ssm:/aws/service/ami-amazon-linux-latest/al2023-ami-kernel-default-x86_64 \ 
   --instance-type m5.xlarge \ 
   --region us-east-1 \ 
   --key-name aws-key-us-east-1 \ 
   --security-group-ids sg-004a7650 \ 
   --user-data file://cloud-config.yml
```
# <span id="page-417-0"></span>Utilizzo degli aggiornamenti deterministici tramite il repository con versioni su Al 2023

### **a** Note

Per impostazione predefinita, l'istanza AL2023 non riceve automaticamente aggiornamenti di sicurezza critici e importanti aggiuntivi al momento dell'avvio. Le istanze contengono inizialmente gli aggiornamenti disponibili nella versione di AL2023 e l'AMI scelta.

## Controllo degli aggiornamenti ricevuti dai rilasci principali e secondari

Con AL2023, puoi garantire la coerenza tra le versioni e gli aggiornamenti dei pacchetti in tutto l'ambiente. Puoi anche garantire la coerenza per più istanze della stessa Amazon Machine Image

(AMI). Con la funzionalità degli aggiornamenti deterministici tramite repository con controllo delle versioni di AL2023, attivata per impostazione predefinita, puoi applicare gli aggiornamenti in base a una pianificazione che soddisfi le tue esigenze specifiche.

Ogni volta che rilasciamo nuovi aggiornamenti per i pacchetti, ci sono una nuova versione da applicare e nuove AMI che si collegano a quella versione.

AL2023 si collega a una versione specifica del repository. Questa funzionalità è supportata sia per le versioni principali che per quelle secondarie. L'AMI AL2023, esposta tramite i nostri parametri SSM, è sempre la versione più recente. Contiene il maggior numero di up-to-date pacchetti e aggiornamenti, inclusi aggiornamenti di sicurezza critici e importanti.

Se avvii un'istanza da un'AMI esistente, gli aggiornamenti non vengono applicati automaticamente. Tutti i pacchetti aggiuntivi installati come parte del provisioning vengono mappati alla versione del repository dell'AMI esistente.

Con questa funzionalità, hai la responsabilità di garantire la coerenza tra le versioni dei pacchetti e degli aggiornamenti in tutto l'ambiente. Questo è particolarmente vero se stai avviando più istanze dalla stessa AMI. Puoi applicare gli aggiornamenti in base a una pianificazione in grado di soddisfare le tue esigenze. Puoi anche applicare un set specifico di aggiornamenti al momento dell'avvio, poiché questi possono anche essere collegati a una versione specifica del repository.

### Differenze tra aggiornamenti delle versioni principali e secondarie

Le versioni principali di AL2023 includono aggiornamenti su larga scala e potrebbero aggiungere, eliminare o aggiornare i pacchetti. Per garantire la compatibilità, aggiorna l'istanza a una nuova versione principale solo dopo aver testato l'applicazione su tale versione.

Le versioni secondarie di AL2023 includono aggiornamenti di funzionalità e sicurezza, ma non includono modifiche ai pacchetti. Ciò garantisce che le funzionalità di Linux e l'API della libreria di sistema rimangano disponibili nelle nuove versioni. Non è necessario testare l'applicazione prima dell'aggiornamento.

# Controlla gli aggiornamenti dei pacchetti disponibili dai repository AL2023

Quando pubblichiamo una nuova versione dei repository AL2023, tutte le versioni precedenti sono ancora disponibili. Per impostazione predefinita, il plug-in per la gestione delle versioni dei repository si collega alla stessa versione utilizzata per sviluppare l'AMI. Se desideri controllare gli aggiornamenti dei pacchetti, procedi come segue.

1. Scopri le versioni dei repository disponibili eseguendo il comando riportato di seguito.

#### \$ **sudo dnf check-release-update**

2. Seleziona una versione eseguendo il comando seguente.

#### \$ **sudo dnf --releasever=***version* **update**

Questo comando avvia un aggiornamento utilizzando dnf dalla versione di rilascio attuale di Amazon Linux alla versione di rilascio specificata nella riga di comando. Un elenco degli aggiornamenti dei pacchetti è presentato da dnf. Prima di elaborare l'aggiornamento, devi confermarlo. Una volta completato l'aggiornamento, la nuova versione di rilascio diventa la versione di rilascio predefinita che dnf usa per tutte le attività future.

Per ulteriori informazioni, consulta [Gestione degli aggiornamenti dei pacchetti e del sistema operativo](#page-403-0) [in AL2023](#page-403-0).

### Aggiornamenti deterministici tramite utilizzo di repository con versioni

#### Argomenti

- [Uso di un sistema di aggiornamento deterministico](#page-419-0)
- [Aggiornamento selettivo di un sistema con aggiornamento deterministico](#page-421-0)
- [Uso dell'override persistente con aggiornamento deterministico](#page-423-0)

### <span id="page-419-0"></span>Uso di un sistema di aggiornamento deterministico

Quando esegui il comando dnf upgrade, il sistema verifica la presenza di aggiornamenti nel repository specificato dalla variabile releasever. *Una versione valida releasever è l'ultima o una versione con data, ad esempio 2023.5.20240624.*

È possibile modificare il valore di releasever utilizzando uno dei metodi descritti di seguito. Questi metodi sono elencati con priorità di sistema decrescente. Ciò significa che il metodo 1 sostituisce i metodi 2 e 3, e il metodo 2 sostituisce il metodo 3.

- 1. Il valore nel flag della riga di comando, --releasever=*latest*, se utilizzato.
- 2. Il valore specificato nel file della variabile di override, /etc/dnf/vars/releasever, se impostato.

3. La versione attualmente installata del pacchetto system-release.

Nell'esempio seguente, la versione è *2023.0.20230210*:

```
$ rpm -q system-release
system-release-2023.0.20230210-0.amzn2023.noarch
```
In un sistema appena installato, la variabile di override non è presente. Non sono disponibili aggiornamenti perché il sistema è bloccato sulla versione installata di system-release.

```
$ cat /etc/dnf/vars/releasever
cat: /etc/dnf/vars/releasever: No such file or directory
```

```
$ sudo dnf upgrade
Last metadata expiration check: 0:00:02 ago on Wed 15 Feb 2023 06:14:12 PM UTC.
Dependencies resolved.
Nothing to do.
Complete!
```
Puoi ottenere pacchetti di una versione specifica utilizzando il flag releasever per fornire la versione desiderata.

```
$ rpm -q system-release
system-release-2023.0.20230222-0.amzn2023.noarch
```

```
$ sudo dnf upgrade --releasever=2023.0.20230329
Amazon Linux 2023 repository 20 NB/s | 12 MB 00:00
Dependencies resolved.
================================================================================ 
Package Arch Version Arch Version Arch Repository Size
================================================================================
Installing: 
 kernel aarch64 6.1.21-1.45.amzn2023 amazonlinux 26 M
Upgrading: 
 amazon-linux-repo-s3 noarch 2023.0.20230329-0.amzn2023 amazonlinux 18 k 
 ca-certificates noarch 2023.2.60-1.0.amzn2023.0.1 amazonlinux 828 k 
 cloud-init noarch 22.2.2-1.amzn2023.1.7 amazonlinux 1.1 M 
         ... [ list edited for clarity ]
```
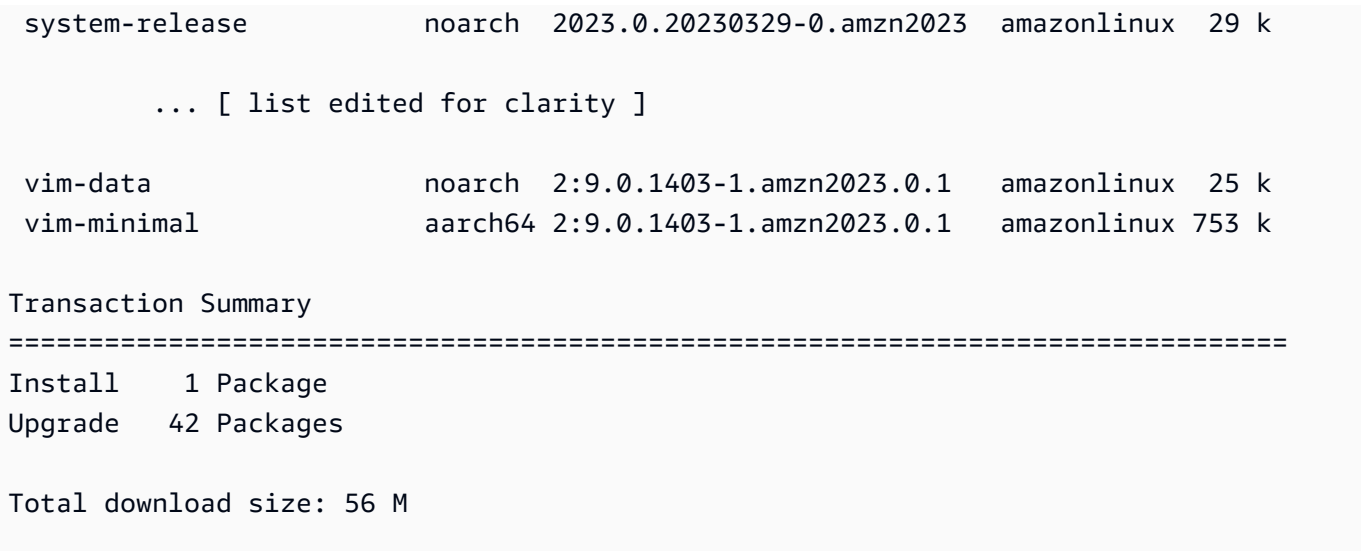

Poiché l'opzione --releasever sostituisce sia system-release che /etc/dnf/vars/ releasever, il risultato di questo aggiornamento è il seguente:

- 1. L'aggiornamento sostituisce tutti i pacchetti installati che sono stati modificati tra la versione precedente e quella nuova.
- 2. L'aggiornamento blocca il sistema nel repository per la nuova versione di system-release.

### <span id="page-421-0"></span>Aggiornamento selettivo di un sistema con aggiornamento deterministico

Potresti voler installare pacchetti selezionati da un rilascio recente, lasciando al contempo il sistema bloccato sulla versione di rilascio originale.

Puoi utilizzare dnf check-update per identificare i pacchetti di cui vuoi eseguire l'aggiornamento.

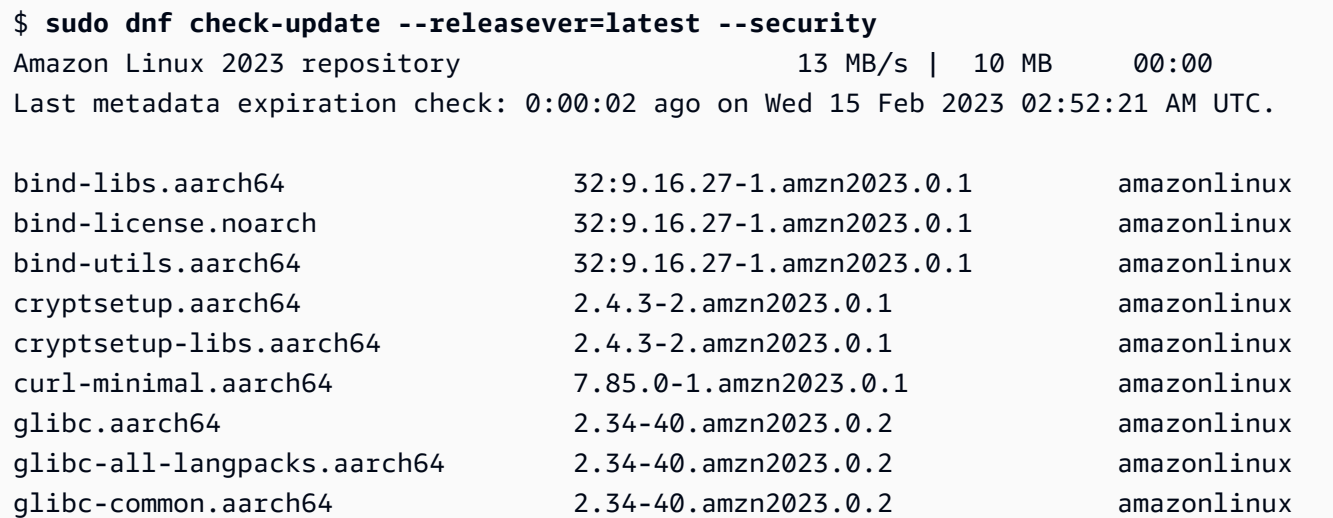

Aggiornamenti deterministici tramite utilizzo di repository con versioni 413

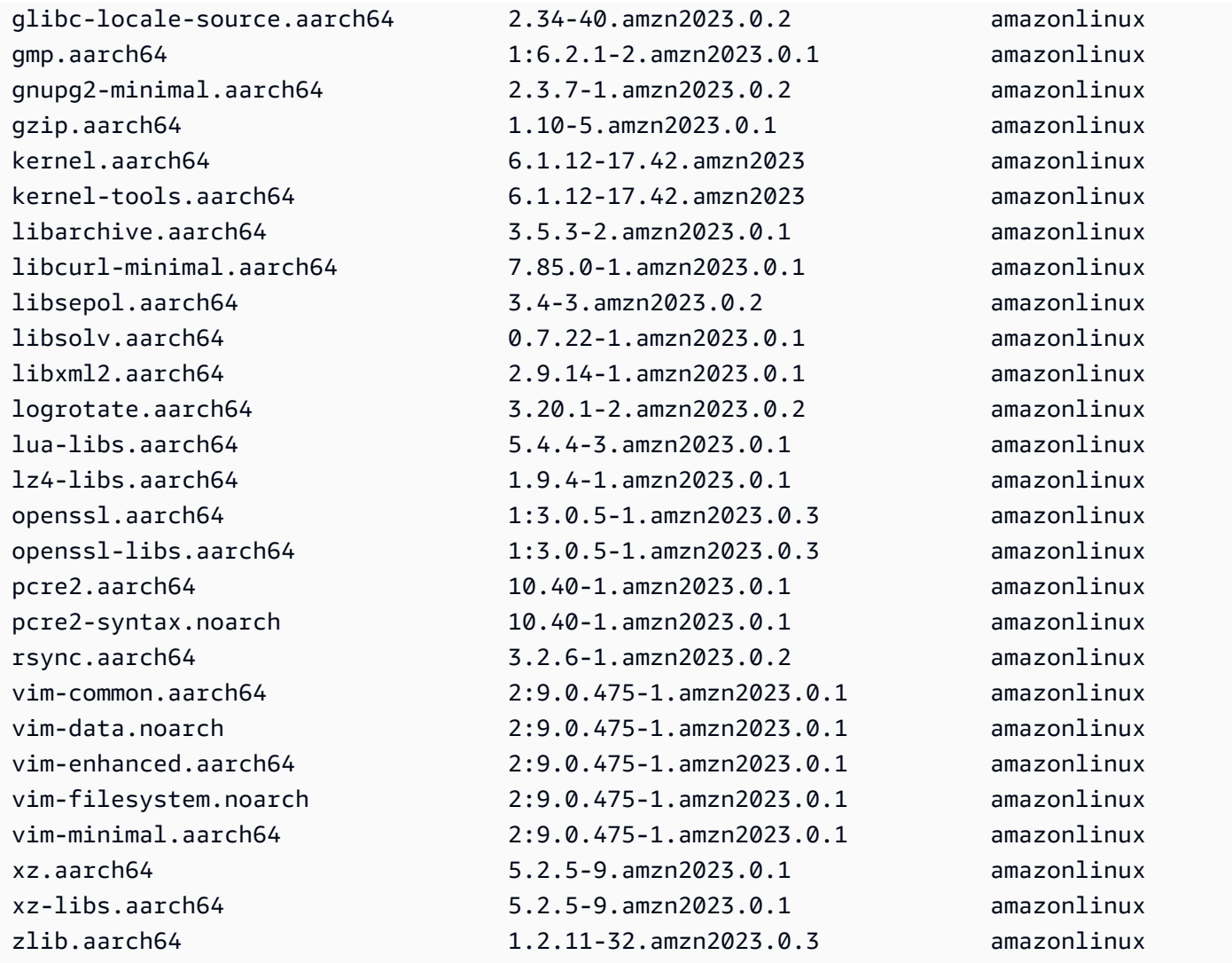

Installa i pacchetti di cui vuoi eseguire l'aggiornamento. Usa sudo dnf upgrade - releasever=latest e i nomi dei pacchetti per assicurarti che il pacchetto system-release rimanga invariato.

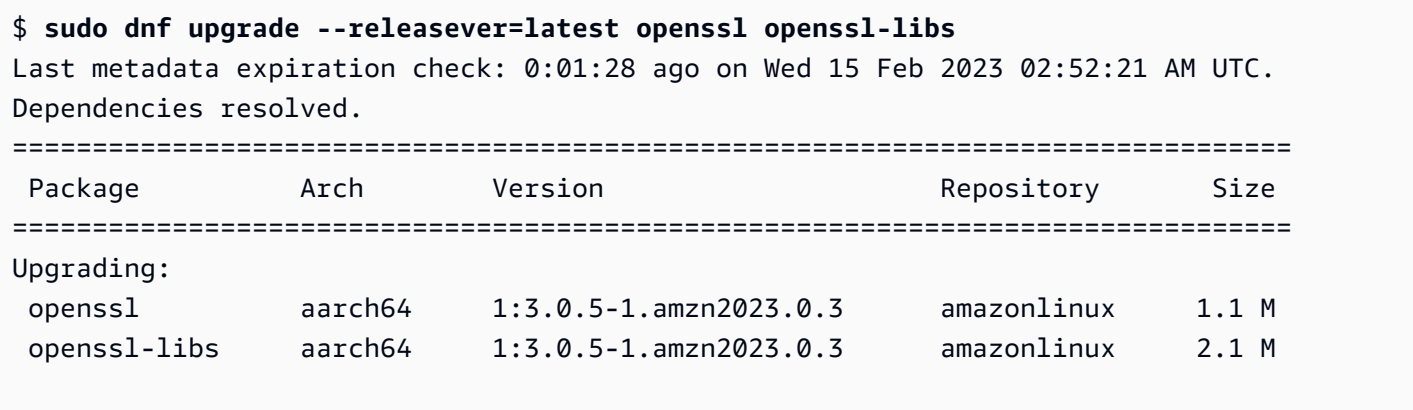

```
Transaction Summary
```

```
================================================================================
Upgrade 2 Packages
```
**a** Note

Total download size: 3.2 M

Usando sudo dnf upgrade --releasever=latest vengono aggiornati tutti i pacchetti, incluso system-release. Quindi, la versione rimane bloccata sul nuovo system-release a meno che non imposti l'override persistente.

### <span id="page-423-0"></span>Uso dell'override persistente con aggiornamento deterministico

Anziché aggiungere --releasever=latest, puoi usare l'override persistente per sbloccare il sistema impostando il valore della variabile su *latest*.

```
$ echo latest | sudo tee /etc/dnf/vars/releasever
latest
$ sudo dnf upgrade
Last metadata expiration check: 0:03:36 ago on Wed 15 Feb 2023 02:52:21 AM UTC.
Dependencies resolved.
================================================================================ 
 Package Arch Version Repository Size
================================================================================
Installing: 
 kernel aarch64 6.1.73-45.135.amzn2023 amazonlinux 24 M
Upgrading: 
 acl aarch64 2.3.1-2.amzn2023.0.1 amazonlinux 72 k 
alternatives aarch64 1.15-2.amzn2023.0.1 amazonlinux 36 k
amazon-ec2-net-utils noarch 2.3.0-1.amzn2023.0.1 amazonlinux 16 k
 at aarch64 3.1.23-6.amzn2023.0.1 amazonlinux 60 k 
 attr aarch64 2.5.1-3.amzn2023.0.1 amazonlinux 59 k 
 audit aarch64 3.0.6-1.amzn2023.0.1 amazonlinux 249 k 
 audit-libs aarch64 3.0.6-1.amzn2023.0.1 amazonlinux 116 k 
 aws-c-auth-libs aarch64 0.6.5-6.amzn2023.0.2 amazonlinux 79 k 
 aws-c-cal-libs aarch64 0.5.12-7.amzn2023.0.2 amazonlinux 34 k 
 aws-c-common-libs aarch64 0.6.14-6.amzn2023.0.2 amazonlinux 119 k 
aws-c-compression-libs aarch64 0.2.14-5.amzn2023.0.2 amazonlinux 22 k
aws-c-event-stream-libs aarch64 0.2.7-5.amzn2023.0.2 amazonlinux 47 k
```
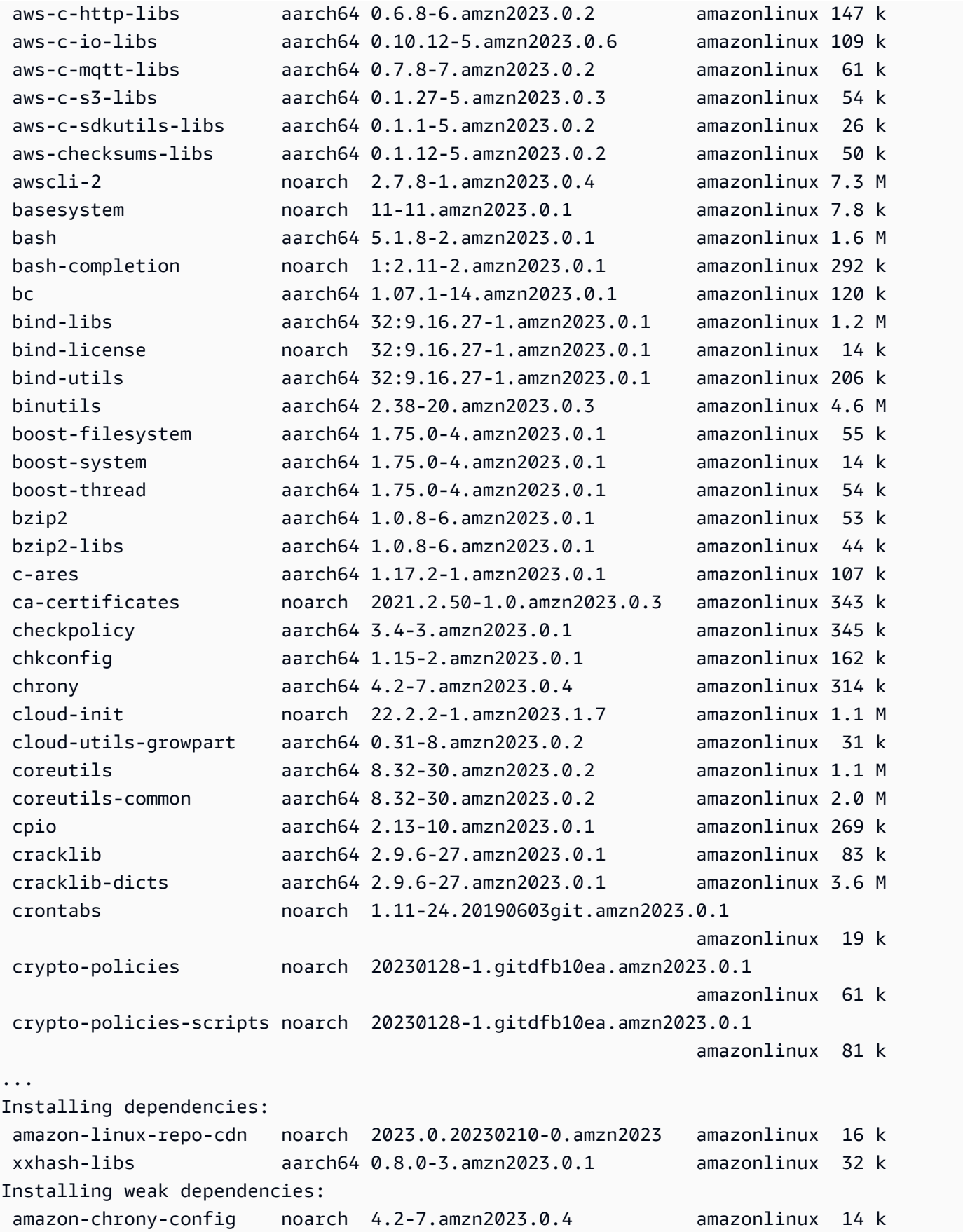

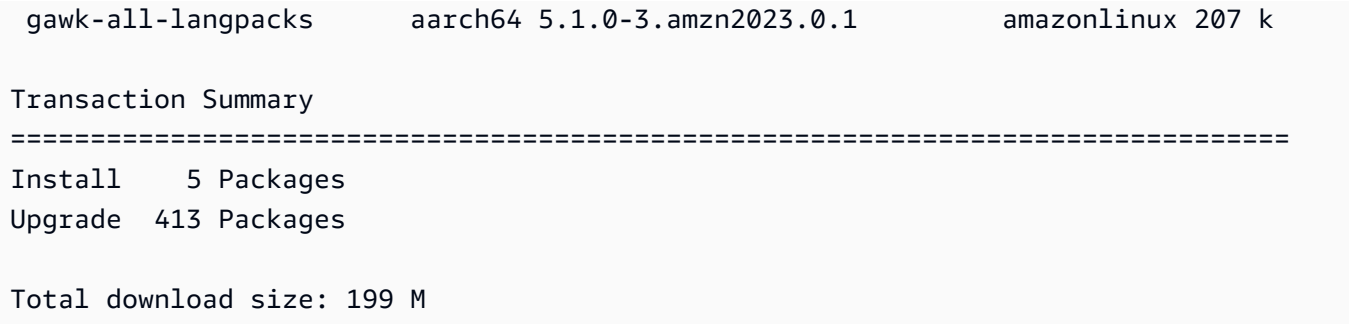

### **a** Note

Se hai usato la variabile di override /etc/dnf/vars/releasever, utilizza il comando seguente per ripristinare il comportamento di blocco predefinito cancellando il valore di override.

\$ sudo rm /etc/dnf/vars/releasever

# <span id="page-425-0"></span>Applicazione di patch Kernel Live su AL2023

È possibile utilizzare Kernel Live Patching per AL2023 per applicare vulnerabilità di sicurezza e patch di bug critici a un kernel Linux in esecuzione senza riavviare o interrompere le applicazioni in esecuzione. Inoltre, Kernel Live Patching può aiutarti a migliorare la disponibilità delle applicazioni mantenendo al contempo l'infrastruttura aggiornata e protetta.

AWS rilascia due tipi di patch live del kernel per AL2023:

- Aggiornamenti di sicurezza: includono aggiornamenti per CVE (Common Vulnerabilities and Exposures) di Linux. Questi aggiornamenti sono in genere classificati come importanti o critici utilizzando le classificazioni di Amazon Linux Security Advisory. Generalmente vengono mappati a un punteggio CVSS (Common Vulnerability Scoring System) di 7 o superiore. In alcuni casi, AWS potrebbe fornire aggiornamenti prima dell'assegnazione di un CVE. In questi casi, le patch potrebbero apparire come correzioni di bug.
- Correzioni di bug: include correzioni per bug critici e problemi di stabilità che non sono associati ai CVE.

AWS fornisce patch live del kernel per una versione del kernel AL2023 per un massimo di 3 mesi dopo il suo rilascio. Dopo tale periodo, è necessario eseguire l'aggiornamento a una versione del kernel successiva per continuare a ricevere patch live del kernel.

Le patch live del kernel AL2023 sono rese disponibili come pacchetti RPM firmati nei repository AL2023 esistenti. Le patch possono essere installate su singole istanze utilizzando i flussi di lavoro del gestore di pacchetti DNF esistenti. In alternativa, possono essere installati su un gruppo di istanze gestite utilizzando AWS Systems Manager.

Kernel Live Patching su AL2023 è fornito senza costi aggiuntivi.

### Argomenti

- [Limitazioni](#page-426-0)
- [Configurazioni e prerequisiti supportati](#page-426-1)
- [Utilizzo di Kernel Live Patching](#page-427-0)

### <span id="page-426-0"></span>Limitazioni

Durante l'applicazione di una patch live del kernel, non è possibile eseguire l'ibernazione, utilizzare strumenti di debug avanzati (come SystemTap, kprobes e strumenti basati su eBPF) né accedere ai file di output ftrace utilizzati dall'infrastruttura Kernel Live Patching.

### <span id="page-426-1"></span>Configurazioni e prerequisiti supportati

Kernel Live Patching è supportata su istanze Amazon EC2 e macchine virtuali on-premise che eseguono AL2023.

Per usare Kernel Live Patching su AL2023, è necessario utilizzare:

- Un'architettura x86\_64 o ARM64 a 64 bit
- Kernel versione 6.1

### Requisiti per le policy

Per scaricare pacchetti dai repository AL2023, Amazon EC2 deve accedere ai bucket Amazon S3 di proprietà del servizio. Se utilizzi un endpoint Amazon Virtual Private Cloud (VPC) per Amazon S3 nel tuo ambiente, assicurati che la policy degli endpoint VPC consenta l'accesso a tali bucket pubblici.

La tabella seguente descrive il bucket Amazon S3 a cui Amazon EC2 potrebbe dover accedere per Kernel Live Patching.

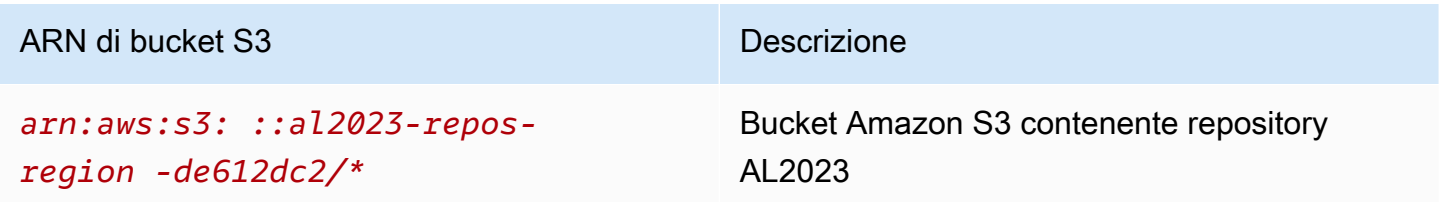

## <span id="page-427-0"></span>Utilizzo di Kernel Live Patching

È possibile abilitare e utilizzare Kernel Live Patching su singole istanze utilizzando la riga di comando sull'istanza stessa. In alternativa, è possibile abilitare e utilizzare Kernel Live Patching su un gruppo di istanze gestite utilizzando AWS Systems Manager.

Le sezioni seguenti spiegano come abilitare e utilizzare Kernel Live Patching su singole istanze utilizzando la riga di comando.

Per ulteriori informazioni sull'abilitazione e l'utilizzo di Kernel Live Patching su un gruppo di istanze gestite, consulta [Utilizzo di Kernel Live Patching sulle istanze AL2023](https://docs.aws.amazon.com/systems-manager/latest/userguide/kernel-live-patching.html) nella Guida per l'utente di AWS Systems Manager .

### Argomenti

- [Abilitazione di Kernel Live Patching](#page-427-1)
- [Visualizzazione delle patch live del kernel disponibili](#page-429-0)
- [Applicazione delle patch live del kernel](#page-429-1)
- [Visualizzazione delle patch live del kernel applicate](#page-431-0)
- [Disabilitazione di Kernel Live Patching](#page-431-1)

### <span id="page-427-1"></span>Abilitazione di Kernel Live Patching

Kernel Live Patching è disabilitata per impostazione predefinita su AL2023. Per utilizzare l'applicazione di patch live, è necessario installare il plugin DNF per Kernel Live Patching e abilitare la funzionalità di applicazione di patch live.

#### Per abilitare Kernel Live Patching

1. Le patch live del kernel sono disponibili per AL2023 con versione del kernel 6.1 o successive. Per controllare la versione del kernel, eseguire il seguente comando.

\$ **sudo dnf list kernel**

2. Installare il plugin DNF per Kernel Live Patching.

```
$ sudo dnf install -y kpatch-dnf
```
3. Abilitare il plugin DNF per Kernel Live Patching.

```
$ sudo dnf kernel-livepatch -y auto
```
Questo comando installa anche l'ultima versione dell'RPM della patch live del kernel dai repository configurati.

4. Per confermare che il plugin DNF per Kernel Live Patching è stato installato correttamente, eseguire il seguente comando.

Quando si abilita Kernel Live Patching, viene automaticamente applicata una RPM della patch live del kernel vuota. Se Kernel Live Patching è stata abilitata correttamente, questo comando restituisce un elenco che include l'RPM della patch live del kernel vuota iniziale.

```
$ sudo rpm -qa | grep kernel-livepatch
dnf-plugin-kernel-livepatch-1.0-0.11.amzn2023.noarch
kernel-livepatch-6.1.12-17.42-1.0-0.amzn2023.x86_64
```
5. Installare il pacchetto kpatch.

```
$ sudo dnf install -y kpatch-runtime
```
6. Aggiornare il servizio kpatch se è stato precedentemente installato.

```
$ sudo dnf update kpatch-runtime
```
7. Avviare il servizio kpatch. Questo servizio carica tutte le patch live del kernel dopo l'inizializzazione o l'avvio.

#### \$ **sudo systemctl enable kpatch.service && sudo systemctl start kpatch.service**

### <span id="page-429-0"></span>Visualizzazione delle patch live del kernel disponibili

Gli avvisi di sicurezza di Amazon Linux vengono pubblicati nel Centro di Sicurezza Amazon Linux. Per ulteriori informazioni sugli avvisi di sicurezza di AL2023, inclusi gli avvisi per patch live del kernel, consulta la pagina [Amazon Linux Security Center](https://alas.aws.amazon.com/alas2.html). Le patch live del kernel sono precedute da ALASLIVEPATCH. Centro di Sicurezza Amazon Linux potrebbe non elencare le patch live del kernel che risolvono i bug.

Puoi inoltre individuare le patch in tempo reale del kernel disponibili per gli advisory e i CVE utilizzando la riga di comando.

Per elencare tutte le patch live del kernel disponibili per le consulenze

Utilizza il seguente comando.

```
$ sudo dnf updateinfo list
Last metadata expiration check: 1:06:23 ago on Mon 13 Feb 2023 09:28:19 PM UTC.
ALAS2LIVEPATCH-2021-123 important/Sec. kernel-
livepatch-6.1.12-17.42-1.0-4.amzn2023.x86_64
ALAS2LIVEPATCH-2022-124 important/Sec. kernel-
livepatch-6.1.12-17.42-1.0-3.amzn2023.x86_64
```
Per elencare tutte le patch live del kernel disponibili per i CVE

Utilizza il seguente comando.

#### \$ **sudo dnf updateinfo list cves**

```
Last metadata expiration check: 1:07:26 ago on Mon 13 Feb 2023 09:28:19 PM UTC.
CVE-2022-0123 important/Sec. kernel-livepatch-6.1.12-17.42-1.0-4.amzn2023.x86_64
CVE-2022-3210 important/Sec. kernel-livepatch-6.1.12-17.42-1.0-3.amzn2023.x86_64
```
### <span id="page-429-1"></span>Applicazione delle patch live del kernel

Le patch live del kernel vengono applicate utilizzando il gestore di pacchetti DNF nello stesso modo in cui si applicano aggiornamenti regolari. Il plugin DNF per Kernel Live Patching gestisce le patch live del kernel da applicare ed elimina la necessità di riavviare.

### **G** Tip

Si consiglia di aggiornare regolarmente il kernel utilizzando Kernel Live Patching per assicurarsi che rimanga sicuro e aggiornato.

Puoi scegliere di applicare una patch live del kernel specifica o applicare qualsiasi patch live del kernel disponibile insieme ai normali aggiornamenti di sicurezza.

Per applicare una patch live del kernel specifica

- 1. Ottenere la versione della patch live del kernel utilizzando uno dei comandi descritti in [Visualizzazione delle patch live del kernel disponibili.](#page-429-0)
- 2. Applicare la patch live del kernel per il kernel AL2023.

\$ **sudo dnf install kernel-livepatch-***kernel\_version***-***package\_version***.amzn2023.x86\_64**

Ad esempio, il seguente comando applica una patch live del kernel per la versione kernel 6.1.12-17.42 di AL2023.

\$ **sudo dnf install kernel-livepatch-6.1.12-17.42-1.0-4.amzn2023.x86\_64**

Per applicare eventuali patch live del kernel disponibili insieme ai normali aggiornamenti di sicurezza

Utilizzare il seguente comando.

\$ **sudo dnf update --security**

Omettere l'opzione --security per includere correzioni di bug.

```
A Important
```
- La versione del kernel non viene aggiornata dopo l'applicazione delle patch live del kernel. La versione viene aggiornata alla nuova versione solo dopo il riavvio dell'istanza.
- Un kernel AL2023 riceve patch live del kernel per un periodo di 3 mesi. Dopo questo periodo, non vengono rilasciate nuove patch live del kernel per tale versione del kernel.
- Per continuare a ricevere patch live del kernel dopo 3 mesi, è necessario riavviare l'istanza per passare alla nuova versione del kernel. L'istanza continua a ricevere le patch live del kernel per i successivi 3 mesi dopo l'aggiornamento.
- Per controllare la finestra di supporto per la versione del kernel, esegui il seguente comando:

\$ **sudo dnf kernel-livepatch support**

### <span id="page-431-0"></span>Visualizzazione delle patch live del kernel applicate

Per visualizzare le patch live del kernel applicate

Utilizzare il seguente comando.

```
$ sudo kpatch list
Loaded patch modules:
livepatch_CVE_2022_36946 [enabled]
Installed patch modules:
livepatch_CVE_2022_36946 (6.1.57-29.131.amzn2023.x86_64)
livepatch_CVE_2022_36946 (6.1.57-30.131.amzn2023.x86_64)
```
Il comando restituisce un elenco delle patch live del kernel dell'aggiornamento di sicurezza caricato e installato. Di seguito è riportato un output di esempio.

### **a** Note

Una singola patch live del kernel può includere e installare più patch live.

### <span id="page-431-1"></span>Disabilitazione di Kernel Live Patching

Se non è più necessario utilizzare Kernel Live Patching, puoi disabilitarla in qualsiasi momento.

- Disabilita l'uso di livepatches:
	- 1. Disabilita il plugin:

### \$ **sudo dnf kernel-livepatch manual**
2. Disabilita il servizio kpatch:

```
$ sudo systemctl disable --now kpatch.service
```
- Rimuovi completamente gli strumenti livepatch:
	- 1. Rimuovi il plugin:

#### \$ **sudo dnf remove kpatch-dnf**

2. Rimuovi kpatch-runtime:

#### \$ **sudo dnf remove kpatch-runtime**

3. Rimuovi tutte le livepatches installate:

\$ **sudo dnf remove kernel-livepatch\\***

# Guida introduttiva alla programmazione dei runtime su AL2023

AL2023 fornisce diverse versioni di alcuni runtime linguistici. Lavoriamo con progetti upstream che supportano più versioni contemporaneamente. Scopri come installare e gestire questi pacchetti dotati di versioni con nomi utilizzando il comando dnf per cercare e installare questi pacchetti.

I seguenti argomenti descrivono l'esistenza di ciascun ecosistema linguistico in AL2023.

Argomenti

- [C, C++ e Fortran in AL2023](#page-433-0)
- [Go in AL2023](#page-434-0)
- [Java in AL2023](#page-435-0)
- [Perl in AL2023](#page-435-1)
- [PHP in AL2023](#page-436-0)
- [Python in AL2023](#page-437-0)
- [Rust in AL2023](#page-438-0)

# <span id="page-433-0"></span>C, C++ e Fortran in AL2023

AL2023 include sia la GNU Compiler Collection (GCC) che il Clang frontend per LLVM (Low Level Virtual Machine).

La versione principale di AL2023 GCC rimarrà costante per tutta la durata di AL2023. Le versioni secondarie introducono correzioni di bug e potrebbero essere incluse nei rilasci AL2023. Per altre correzioni di bug, prestazioni e sicurezza potrebbe essere eseguito il backporting alla versione principale di GCC fornita in AL2023.

AL2023 include la versione 11 di GCC con i frontend C (gcc), C++ () e Fortran (g++). gfortran

AL2023 non abilita i frontend (), Ada (gnat), Objective-C o Go gcc-go Objective-C++.

I flag predefiniti del compilatore con cui sono creati gli RPM AL2023 includono flag di ottimizzazione e rafforzamento. Per creare il tuo codice con GCC, ti consigliamo di includere flag di ottimizzazione e rafforzamento.

#### **a** Note

Quando gcc --version viene richiamato, viene visualizzata una stringa di versione come gcc (GCC) 11.3.1 20221121 (Red Hat 11.3.1-4). Red Hat si riferisce al [ramo](https://gcc.gnu.org/gitwrite.html#vendor) [del fornitore GCC](https://gcc.gnu.org/gitwrite.html#vendor) su cui si basa il pacchetto di Amazon Linux GCC. In base all'URL di segnalazione dei bug mostrato dagcc --help, tutte le segnalazioni di bug e le richieste di supporto devono essere indirizzate ad Amazon Linux.

Per maggiori informazioni su alcune delle modifiche a lungo termine in questo ramo del fornitore, come la \_\_GNUC\_RH\_RELEASE\_\_ macro, vedi i sorgenti dei pacchetti [Fedora](https://src.fedoraproject.org/rpms/gcc/pull-request/27).

Per ulteriori informazioni sulla toolchain di base, vedere. [Pacchetti di toolchain principali glibc, gcc,](#page-19-0) [binutils](#page-19-0)

Per ulteriori informazioni su AL2023 e sulla sua relazione con altre distribuzioni Linux, vedere. [Relazione con Fedora](#page-15-0)

Per ulteriori informazioni sulla modifica della tripletta del compilatore in AL2023 rispetto a AL2, vedere. [Tripletta del compilatore](#page-36-0)

# <span id="page-434-0"></span>Go in AL2023

Potresti voler creare il tuo codice scritto [Gos](https://go.dev/)u Amazon Linux e utilizzare una toolchain fornita con AL2023. Analogamente a AL2, AL2023 aggiornerà la Go toolchain per tutta la durata del sistema operativo. Questo potrebbe avvenire in risposta a qualsiasi CVE nella toolchain che forniamo o come parte di un rilascio trimestrale.

Goè una lingua che si muove relativamente velocemente. Potrebbe esserci una situazione in cui le applicazioni esistenti scritte Go devono adattarsi alle nuove versioni della Go toolchain. Per ulteriori informazioni suGo, vedere [Go1 and the Future of Go Programs](https://go.dev/doc/go1compat).

Sebbene AL2023 incorporerà nuove versioni della Go toolchain nel corso del suo ciclo di vita, ciò non sarà in linea con le versioni precedenti. Go Pertanto, l'utilizzo della Go toolchain fornita in AL2023 potrebbe non essere adatto se si desidera creare Go codice utilizzando funzionalità all'avanguardia del linguaggio e della libreria standard. Go

Durante la vita di AL2023, le versioni precedenti dei pacchetti non vengono rimosse dai repository. Se è necessaria una Go toolchain precedente, puoi scegliere di rinunciare alle correzioni di bug

e di sicurezza delle Go toolchain più recenti e installare una versione precedente dai repository utilizzando gli stessi meccanismi disponibili per qualsiasi RPM.

Se desideri creare il tuo Go codice su AL2023, puoi utilizzare la Go toolchain inclusa in AL2023 con la consapevolezza che questa toolchain potrebbe continuare per tutta la durata di AL2023.

## Funzioni Lambda AL2023 scritte in Go

Durante la Go compilazione in codice nativo, Lambda Go tratta come un runtime personalizzato. Puoi usare il provided.al2023 runtime per distribuire Go funzioni su AL2023 su Lambda.

Per ulteriori informazioni, consulta [Creazione di funzioni Lambda Go nella Guida](https://docs.aws.amazon.com/lambda/latest/dg/lambda-golang.html) per gli AWS Lambda sviluppatori.

# <span id="page-435-0"></span>Java in AL2023

AL2023 fornisce diverse versioni di [Amazon Corretto](https://aws.amazon.com/corretto/) per supportare carichi di lavoro Java basati. Tutti i pacchetti Java basati inclusi in AL2023 sono costruiti con. Amazon Corretto 17 17

Corretto è una build dell'Open Java Development Kit (OpenJDK) con supporto a lungo termine da. Amazon Corretto è certificato utilizzando il Java Technical Compatibility Kit (TCK) per garantire che soddisfi lo standard Java SE e sia disponibile su LinuxWindows, emacOS.

È disponibile un pacchetto [Amazon Corretto](https://aws.amazon.com/corretto/) per ciascuno dei pacchetti Corretto 1.8.0, Corretto 11 e Corretto 17.

Ogni versione di Corretto in AL2023 è supportata per lo stesso periodo della versione Corretto o fino alla fine del ciclo di vita di AL2023, a seconda di quale delle due situazioni si verifichi per prima. Per ulteriori informazioni, consulta le [dichiarazioni di supporto dei pacchetti Amazon Linux e le](https://docs.aws.amazon.com/linux/al2023/release-notes/support-info-by-support-statement.html) [domande](https://aws.amazon.com/corretto/faqs)  [frequenti su Amazon Corretto.](https://aws.amazon.com/corretto/faqs)

# <span id="page-435-1"></span>Perl in AI 2023

AL2023 fornisce la versione 5.32 del [Perll](https://www.perl.org/)inguaggio di programmazione.

Sebbene Perl abbia fornito un alto grado di compatibilità linguistica come parte di Perl 5 versioni negli ultimi decenni, non si prevede che Amazon Linux passi dalla versione Perl 5.32 durante la versione AL2023. Amazon Linux continuerà ad applicare le patch di sicurezza Perl per tutta la durata di AL2023 in conformità con le nostre [dichiarazioni di supporto ai pacchetti.](https://docs.aws.amazon.com/linux/al2023/release-notes/support-info-by-support-statement.html)

# Moduli Perl in AL2023

Vari Perl moduli sono impacchettati come RPM in AL2023. Sebbene siano disponibili molti Perl moduli come RPM, Amazon Linux non mira a impacchettare tutti i Perl moduli possibili. I moduli impacchettati come RPM potrebbero essere utilizzati da altri pacchetti RPM del sistema operativo, quindi Amazon Linux darà la priorità a tali patch di sicurezza rispetto ai puri aggiornamenti delle funzionalità.

AL2023 include anche la possibilità per Perl gli sviluppatori di utilizzare il CPAN gestore di pacchetti idiomatico per i moduli. Perl

# <span id="page-436-0"></span>**PHP in AI 2023**

AL2023 attualmente fornisce due versioni del linguaggio di [PHPp](https://www.php.net/)rogrammazione, ciascuna supportata per lo stesso periodo di tempo dell'PHPupstream. Per ulteriori informazioni, vedere [Package support statements.](https://docs.aws.amazon.com/linux/al2023/release-notes/support-info-by-support-statement.html)

Con AL2023, è possibile utilizzare le nuove funzionalità della versione PHP 8.2, continuando a supportare le applicazioni che richiedono PHP la versione 8.1.

# Migrazione da versioni PHP precedenti

La PHP comunità upstream ha messo insieme [una documentazione completa sulla migrazione per](https://www.php.net/migration82)  [passare alla versione PHP 8.2](https://www.php.net/migration82) dalla 8.1. PHP Esiste anche la documentazione per la [migrazione da](https://www.php.net/migration81) [PHP 8.0 a 8.1.](https://www.php.net/migration81)

AL2 include PHP 8.0, 8.1 e 8.2 per amazon-linux-extras consentire un facile percorso di aggiornamento ad AL2023.

# Migrazione da PHP versioni 7.x

#### **a** Note

[Il](https://www.php.net/eol.php) [PHP](https://www.php.net/)[progetto mantiene un elenco e una pianificazione delle](https://www.php.net/eol.php) [versioni supportate](https://www.php.net/supported-versions.php)[, nonché un](https://www.php.net/eol.php) [elenco di filiali non supportate.](https://www.php.net/eol.php)

Quando AL2023 è stato rilasciato, tutte le versioni 7.x e 5.x di AL2023 non [PHPe](https://www.php.net/)rano supportate dalla PHP community e non erano incluse come opzioni in AL2023.

La PHP comunità upstream ha messo insieme una [documentazione completa sulla migrazione per](https://www.php.net/migration80) passare alla versione 8.0 dalla 7.4. PHP PHP In combinazione con la documentazione a cui si fa riferimento nella sezione precedente sulla migrazione alla versione PHP 8.1 e PHP 8.2, è possibile migrare l'applicazione basata su una versione moderna. PHP PHP

#### **a** Note

AL2 include PHP 7,1, 7,2, 7,3 e 7,4 pollici. amazon-linux-extras È importante notare che tutti questi Extra sono end-of-life e non sono garantiti ulteriori aggiornamenti di sicurezza.

# Moduli PHP in AL2023

AL2023 include molti PHP moduli inclusi in PHP Core. AL2023 non mira a includere tutti i pacchetti nella [PHPExtension Community Library \(PECL\)](https://pecl.php.net/).

# <span id="page-437-0"></span>Python in AL2023

AL2023 ha rimosso la Python versione 2.7 e tutti i componenti necessari Python sono ora scritti per funzionare con Python 3.

AL2023 rende disponibile Python 3 /usr/bin/python3 per mantenere la compatibilità con il codice del cliente, oltre al codice Python fornito con AL2023, che Python rimarrà 3.9 per tutta la vita di AL2023.

La versione di python a cui /usr/bin/python3 punta è considerata il sistema Python e per AL2023 questa è la 3.9. Python

Le versioni più recenti diPython, come la Python 3.11, sono rese disponibili come pacchetti in AL2023 e sono supportate per tutta la durata delle versioni upstream. [Per informazioni su quanto tempo è](https://docs.aws.amazon.com/linux/al2023/release-notes/support-info-by-support-statement.html#support-info-by-support-statement-eol_python3.11)  [supportato Python 3.11, vedere Python 3.11.](https://docs.aws.amazon.com/linux/al2023/release-notes/support-info-by-support-statement.html#support-info-by-support-statement-eol_python3.11)

È possibile installare contemporaneamente più versioni di Python su AL2023. Sebbene /usr/ bin/python3 sarà sempre Python 3.9, ogni versione di Python ha uno spazio dei nomi e può essere trovata in base al numero di versione. Ad esempio, se è installato python3.11, /usr/bin/ python3.11 esisterà insieme a /usr/bin/python3.9 e al symlink /usr/bin/python3 a /usr/ bin/python3.9.

#### **a** Note

Non modificate il punto a cui punta il /usr/bin/python3 collegamento simbolico perché ciò potrebbe compromettere la funzionalità di base di AL2023.

# Moduli Python in AL2023

Vari Python moduli sono impacchettati come RPM in AL2023. In genere, gli RPM per i moduli Python vengono sviluppati solo per la versione di sistema di Python.

# <span id="page-438-0"></span>Rust in AL2023

Potresti voler creare il loro codice scritto [Rusts](https://www.rust-lang.org/)u Amazon Linux e potresti voler utilizzare una toolchain fornita con AL2023.

Analogamente a AL2, AL2023 aggiornerà la Rust toolchain per tutta la durata del sistema operativo. Questo potrebbe avvenire in risposta a qualsiasi CVE nella toolchain che forniamo o come parte di un rilascio trimestrale.

[Rust](https://www.rust-lang.org/) è un linguaggio che cambia in modo relativamente veloce, con nuovi rilasci all'incirca ogni sei settimane. I rilasci potrebbero aggiungere nuove funzionalità di linguaggio o di libreria standard. Sebbene AL2023 incorporerà nuove versioni della Rust toolchain nel corso del suo ciclo di vita, ciò non sarà in linea con le versioni upstream. Rust Pertanto, l'utilizzo della Rust toolchain fornita in AL2023 potrebbe non essere adatto se si desidera creare Rust codice utilizzando funzionalità all'avanguardia del linguaggio. Rust

Nel corso del ciclo di vita di AL2023, le versioni dei vecchi pacchetti non vengono rimosse dai repository. Se è necessaria una Rust toolchain precedente, puoi scegliere di rinunciare alle correzioni di bug e sicurezza delle Rust toolchain più recenti e installare una versione precedente dai repository utilizzando gli stessi meccanismi disponibili per qualsiasi RPM.

Se desideri creare il tuo Rust codice su AL2023, puoi utilizzare la Rust toolchain inclusa in AL2023 con la consapevolezza che questa toolchain potrebbe continuare per tutta la durata di AL2023.

# Funzioni Lambda AL2023 scritte in Rust

Poiché viene Rust compilato in codice nativo, Lambda Rust tratta come un runtime personalizzato. Puoi usare il provided.al2023 runtime per distribuire Rust funzioni su AL2023 su Lambda.

Per ulteriori informazioni, consulta [Creazione di funzioni Lambda Rust nella Guida](https://docs.aws.amazon.com/lambda/latest/dg/lambda-rust.html) per gli AWS Lambda sviluppatori.

# Sicurezza e conformità in Amazon Linux 2023

#### **A** Important

Se desideri segnalare una vulnerabilità o hai un problema di sicurezza relativo ai servizi AWS cloud o ai progetti open source, contatta la AWS sicurezza utilizzando la pagina Segnalazione delle [vulnerabilità](https://aws.amazon.com/security/vulnerability-reporting/)

La sicurezza del cloud AWS è la massima priorità. In qualità di AWS cliente, puoi beneficiare di un data center e di un'architettura di rete progettati per soddisfare i requisiti delle organizzazioni più sensibili alla sicurezza.

La sicurezza è una responsabilità condivisa tra AWS te e te. Il [modello di responsabilità condivisa](https://aws.amazon.com/compliance/shared-responsibility-model/) descrive questo aspetto come sicurezza del cloud e sicurezza nel cloud:

- Sicurezza del cloud: AWS è responsabile della protezione dell'infrastruttura che gestisce AWS i servizi nel AWS cloud. AWS ti fornisce anche servizi che puoi utilizzare in modo sicuro. I revisori esterni testano e verificano regolarmente l'efficacia della nostra sicurezza nell'ambito dei [AWS](https://aws.amazon.com/compliance/programs/) [Programmi di AWS conformità dei Programmi di conformità](https://aws.amazon.com/compliance/programs/) dei di . Per ulteriori informazioni sui programmi di conformità che si applicano a AL2023, consulta [AWS Servizi nell'ambito del](https://aws.amazon.com/compliance/services-in-scope/)  [programma di conformitàAWS Servizi nell'ambito del programma](https://aws.amazon.com/compliance/services-in-scope/) .
- Sicurezza nel cloud: la tua responsabilità è determinata dal servizio AWS che utilizzi. Inoltre, sei responsabile anche di altri fattori, tra cui la riservatezza dei dati, i requisiti dell'azienda e le leggi e le normative applicabili.

#### Argomenti

- [Avvisi di sicurezza di Amazon Linux per AL2023](#page-441-0)
- [Impostazione delle modalità SELinux per AL2023](#page-442-0)
- [Abilita la modalità FIPS su AL2023](#page-446-0)
- [Indurimento del kernel AL2023](#page-447-0)
- [Avvio sicuro UEFI su AL2023](#page-465-0)

# <span id="page-441-0"></span>Avvisi di sicurezza di Amazon Linux per AL2023

Anche se ci impegniamo a fondo per rendere sicuro Amazon Linux, talvolta si verificheranno problemi di sicurezza che devono essere risolti. Quando è disponibile una correzione, viene emesso un avviso. La sede principale in cui pubblichiamo gli avvisi è Amazon Linux Security Center (ALAS). Per ulteriori informazioni, consulta la pagina [Amazon Linux Security Center](https://alas.aws.amazon.com/alas2023.html).

**A** Important

[Se desideri segnalare una vulnerabilità o hai un problema di sicurezza relativo ai servizi AWS](https://aws.amazon.com/security/vulnerability-reporting/) [cloud o ai progetti open source, contatta AWS Security utilizzando la pagina Vulnerability](https://aws.amazon.com/security/vulnerability-reporting/) **[Reporting](https://aws.amazon.com/security/vulnerability-reporting/)** 

Le informazioni sui problemi e gli aggiornamenti pertinenti che riguardano AL2023 sono pubblicate dal team di Amazon Linux in diverse località. È comune che gli strumenti di sicurezza recuperino informazioni da queste fonti principali e ti presentino i risultati. Pertanto, potresti non interagire direttamente con le fonti primarie pubblicate da Amazon Linux, ma con l'interfaccia fornita dai tuoi strumenti preferiti, come Amazon [Inspector.](https://docs.aws.amazon.com/inspector/latest/user/what-is-inspector.html)

# Annunci sull'Amazon Linux Security Center

Gli annunci di Amazon Linux vengono forniti per articoli che non rientrano in un avviso. Questa sezione contiene annunci riguardanti ALAS stesso, oltre a informazioni che non rientrano in un avviso. Per ulteriori informazioni, consulta gli [annunci di Amazon Linux Security Center \(ALAS\).](https://alas.aws.amazon.com/announcements.html)

Ad esempio, l'annuncio [2021-001 - Amazon Linux Hotpatch per Apache Log4j rientra in un annuncio](https://alas.aws.amazon.com/announcements/2021-001.html) piuttosto che in un avviso. In questo annuncio, Amazon Linux ha aggiunto un pacchetto per aiutare i clienti a mitigare un problema di sicurezza in software che non faceva parte di Amazon Linux.

L'[Amazon Linux Security Center CVE Explorer](https://explore.alas.aws.amazon.com/) è stato annunciato anche negli annunci ALAS. Per ulteriori informazioni, consulta [Nuovo](https://alas.aws.amazon.com/announcements/2023-001.html) sito Web per CVes.

# Domande frequenti su Amazon Linux Security Center

Per le risposte ad alcune domande frequenti su ALAS e su come Amazon Linux valuta i CVE, consulta le [domande frequenti \(FAQ\) di Amazon Linux Security Center \(ALAS\).](https://alas.aws.amazon.com/faqs.html)

# <span id="page-442-0"></span>Impostazione delle modalità SELinux per AL2023

Per impostazione predefinita, Security Enhanced Linux (SELinux) è enabled impostata sulla permissive modalità AL2023. In modalità di autorizzazione, le negazioni di autorizzazione vengono registrate ma non applicate. SELinux è una raccolta di funzionalità e utilità del kernel in grado di fornire un'architettura per il controllo degli accessi obbligatorio (MAC) robusta e flessibile per i principali sottosistemi del kernel.

SELinux fornisce un meccanismo avanzato per applicare la separazione delle informazioni in base a requisiti di riservatezza e integrità. Questa separazione delle informazioni riduce le minacce di manomissione e aggiramento dei meccanismi di sicurezza delle applicazioni. Inoltre limita i danni che possono essere causati da applicazioni dannose o difettose.

SELinux include una serie di esempi di file di configurazione delle policy di sicurezza progettati per soddisfare gli obiettivi di sicurezza quotidiani.

Per ulteriori informazioni sulle caratteristiche e funzionalità di SELinux, consulta le pagine dedicate a [SELinux Notebook](https://github.com/SELinuxProject/selinux-notebook/blob/main/src/toc.md) e [linguaggi delle policy](https://github.com/SELinuxProject/selinux-notebook/blob/main/src/policy_languages.md).

#### Argomenti

- [Stato e modalità SELinux predefiniti per AL2023](#page-442-1)
- [Passaggio alla modalità enforcing](#page-443-0)
- [Opzione per disabilitare SELinux per AL2023](#page-444-0)

### <span id="page-442-1"></span>Stato e modalità SELinux predefiniti per AL2023

Per AL2023, SELinux di default è enabled impostato su mode. permissive In modalità permissive, le negazioni di autorizzazione vengono registrate ma non applicate.

I comandi **getenforce** o **sestatus** indicano lo stato, la policy e la modalità attuali di SELinux.

Con lo stato predefinito impostato su enabled e permissive, il comando **getenforce** restituisce permissive.

Il **sestatus** comando restituisce lo stato di SELinux e la politica corrente di SELinux, come mostrato nell'esempio seguente:

\$ **sestatus** SELinux status: enabled

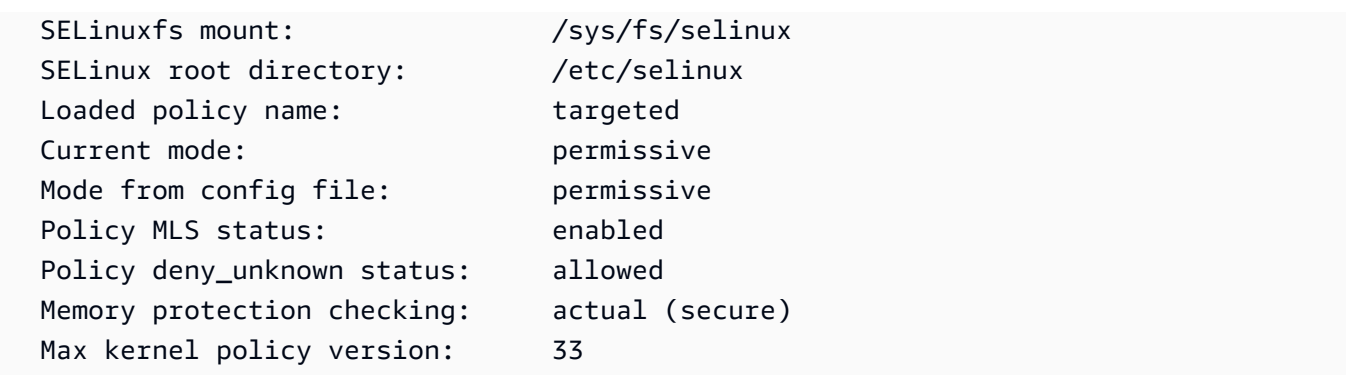

Quando si esegue SELinux in permissive modalità, gli utenti potrebbero etichettare i file in modo errato. Quando esegui SELinux nello stato disabled, i file non vengono etichettati. Sia i file errati che quelli senza etichetta possono causare problemi quando passi alla modalità enforcing.

SELinux rietichetta automaticamente i file per evitare questo problema. SELinux previene i problemi di etichettatura con la rietichettatura automatica quando si modifica lo stato in enabled.

# <span id="page-443-0"></span>Passaggio alla modalità **enforcing**

Quando si esegue SELinux in enforcing modalità, l'SELinuxutilità è enforcing la politica configurata. SELinuxgoverna le funzionalità di determinate applicazioni consentendo o negando l'accesso in base alle regole della policy.

Per trovare la SELinux modalità corrente, esegui il getenforce comando.

**getenforce** Permissive

### Modifica del file di configurazione per abilitare la modalità **enforcing**

Per cambiare la modalità inenforcing, utilizzare la procedura seguente.

1. Modifica il file /etc/selinux/config per passare alla modalità enforcing. L'SELINUXimpostazione dovrebbe essere simile all'esempio seguente.

SELINUX=enforcing

2. Riavvia il sistema per completare il passaggio alla modalità enforcing.

\$ **sudo reboot**

All'avvio successivo, SELinux ridefinisce tutti i file e le directory del sistema. SELinuxaggiunge anche il SELinux contesto per i file e le directory che sono stati creati quando era. SELinux disabled

Dopo il passaggio alla enforcing modalità, SELinux potrebbe negare alcune azioni a causa di regole di SELinux policy errate o mancanti. È possibile visualizzare le azioni SELinux negate con il seguente comando.

```
$ sudo ausearch -m AVC,USER_AVC,SELINUX_ERR,USER_SELINUX_ERR -ts recent
```
Uso di cloud-init per abilitare la modalità **enforcing**

In alternativa, quando avvii l'istanza, passa la seguente cloud-config come dati utente per abilitare la modalità enforcing.

#cloud-config selinux: mode: enforcing

Per impostazione predefinita, questa impostazione causa il riavvio dell'istanza. Per una maggiore stabilità, consigliamo di riavviare l'istanza. Tuttavia, se preferisci, puoi saltare il riavvio fornendo la seguente cloud-config.

```
#cloud-config
selinux: 
   mode: enforcing 
   selinux_no_reboot: 1
```
### <span id="page-444-0"></span>Opzione per disabilitare SELinux per AL2023

Quando si disattivaSELinux, la SELinux policy non viene caricata o applicata e i messaggi di Access Vector Cache (AVC) non vengono registrati. Perdi tutti i vantaggi della corsa. SELinux

Invece di disabilitareSELinux, consigliamo di utilizzare la permissive modalità. L'esecuzione in permissive modalità costa solo un po' di più rispetto alla disattivazione SELinux completa. La transizione da una permissive enforcing modalità all'altra richiede una regolazione della configurazione molto inferiore rispetto al ritorno alla enforcing modalità dopo la disattivazione. SELinux Puoi etichettare i file, e il sistema può tracciare e registrare i log delle azioni che la policy attiva potrebbe aver negato.

### Passare alla modalità SELinux**permissive**

Quando si esegue SELinux in permissive modalità, la SELinux politica non viene applicata. In permissive modalità, SELinux registra i messaggi AVC ma non nega le operazioni. È possibile utilizzare questi messaggi AVC per la risoluzione dei problemi, il debug e il miglioramento delle politiche. SELinux

Per passare SELinux alla modalità permissiva, utilizzare i seguenti passaggi.

1. Modifica il file /etc/selinux/config per passare alla modalità permissive. Il SELINUX valore dovrebbe essere simile all'esempio seguente.

SELINUX=permissive

2. Riavvia il sistema per completare il passaggio alla modalità permissive.

**sudo reboot**

#### Disabilitazione di SELinux

Quando si disattivaSELinux, la SELinux policy non viene caricata o applicata e i messaggi AVC non vengono registrati. Perdi tutti i vantaggi della corsa. SELinux

Per disabilitareSELinux, utilizzare i seguenti passaggi.

1. Assicurati che il grubby pacchetto sia installato.

```
rpm -q grubby
grubby-version
```
2. Configura il bootloader per aggiungere selinux=0 alla riga di comando del kernel.

**sudo grubby --update-kernel ALL --args selinux=0**

3. Riavvia il sistema.

#### **sudo reboot**

4. Esegui il getenforce comando per confermare che SELinux sia cosìDisabled.

#### \$ **getenforce** Disabled

<span id="page-446-0"></span>Per ulteriori informazioni suSELinux, consulta [SELinuxNotebook](https://github.com/SELinuxProject/selinux-notebook/blob/main/src/toc.md) e [SELinuxconfigurazione.](http://selinuxproject.org/page/Guide/Mode#SELinux_Config)

# Abilita la modalità FIPS su AL2023

Questa sezione spiega come abilitare gli standard FIPS (Federal Information Processing Standard) su AL2023. Per ulteriori informazioni sul FIPS, consulta:

- [Federal Information Processing Standard \(FIPS\)](https://aws.amazon.com/compliance/fips/)
- [Domande frequenti sulla conformità: Federal Information Processing Standard](https://www.nist.gov/standardsgov/compliance-faqs-federal-information-processing-standards-fips)

**a** Note

Questa sezione spiega come abilitare la modalità FIPS in AL2023, ma non parla dello stato di certificazione dei moduli crittografici AL2023.

#### **Prerequisiti**

- Un'istanza Amazon EC2 di AL2023 (AL2023.2 o versioni successive) esistente con accesso a Internet per scaricare i pacchetti richiesti. Per ulteriori informazioni sull'avvio di un'istanza Amazon EC2 di AL2023, consulta [Avvio di AL2023 utilizzando la console Amazon EC2](#page-194-0).
- Devi eseguire la connessione all'istanza Amazon EC2 utilizzando SSH o AWS Systems Manager. Per ulteriori informazioni, consulta [Connessione alle istanze AL2023.](#page-199-0)

#### **A** Important

Le chiavi utente SSH ED25519 non sono supportate in modalità FIPS. Se hai avviato l'istanza Amazon EC2 utilizzando una coppia di chiavi SSH ED25519, devi generare nuove chiavi utilizzando un altro algoritmo (come RSA); altrimenti, potresti perdere l'accesso all'istanza dopo aver abilitato la modalità FIPS. Per ulteriori informazioni, consulta [Create key pair](https://docs.aws.amazon.com/AWSEC2/latest/UserGuide/create-key-pairs.html) nella Amazon EC2 User Guide.

Abilitazione della modalità FIPS

- 1. Connettiti all'istanza AL2023 utilizzando SSH o AWS Systems Manager.
- 2. Verifica che il sistema sia aggiornato. Per ulteriori informazioni, consulta [Gestione degli](#page-403-0)  [aggiornamenti dei pacchetti e del sistema operativo in AL2023.](#page-403-0)
- 3. Assicurati che le crypto-policies utilità siano installate e. up-to-date

**sudo dnf -y install crypto-policies crypto-policies-scripts**

4. Abilita la modalità FIPS eseguendo il seguente comando.

**sudo fips-mode-setup --enable**

5. Riavvia l'istanza utilizzando il comando seguente.

**sudo reboot**

6. Per verificare che la modalità FIPS sia abilitata, riconnettiti all'istanza ed esegui il comando seguente.

**sudo fips-mode-setup --check**

Il seguente esempio di output mostra che la modalità FIPS è abilitata:

FIPS mode is enabled. Initramfs fips module is enabled. The current crypto policy (FIPS) is based on the FIPS policy.

# <span id="page-447-0"></span>Indurimento del kernel AL2023

Il kernel Linux 6.1 in AL2023 è configurato e costruito con diverse opzioni e funzionalità di rafforzamento.

Opzioni di rafforzamento del kernel (indipendenti dall'architettura)

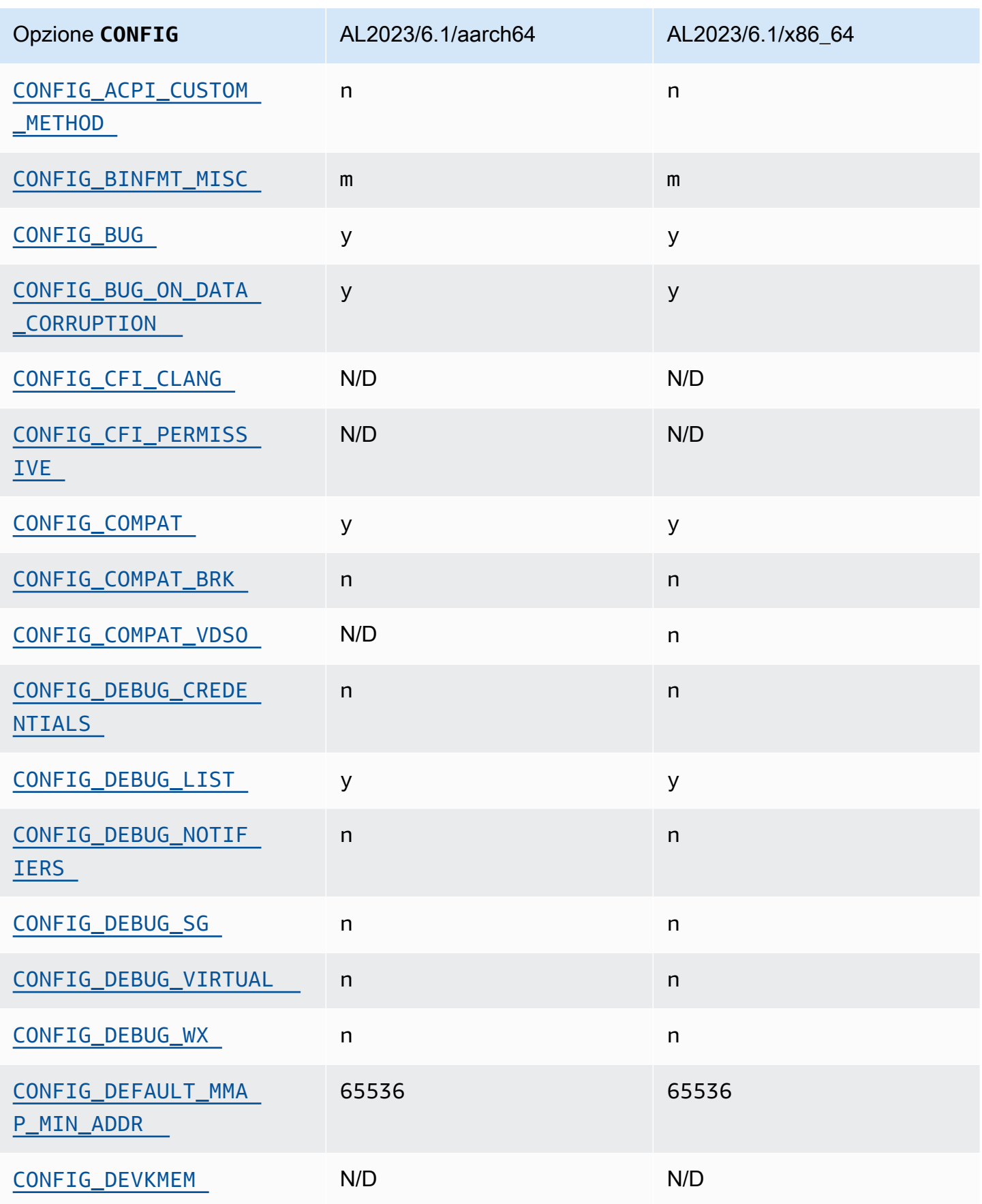

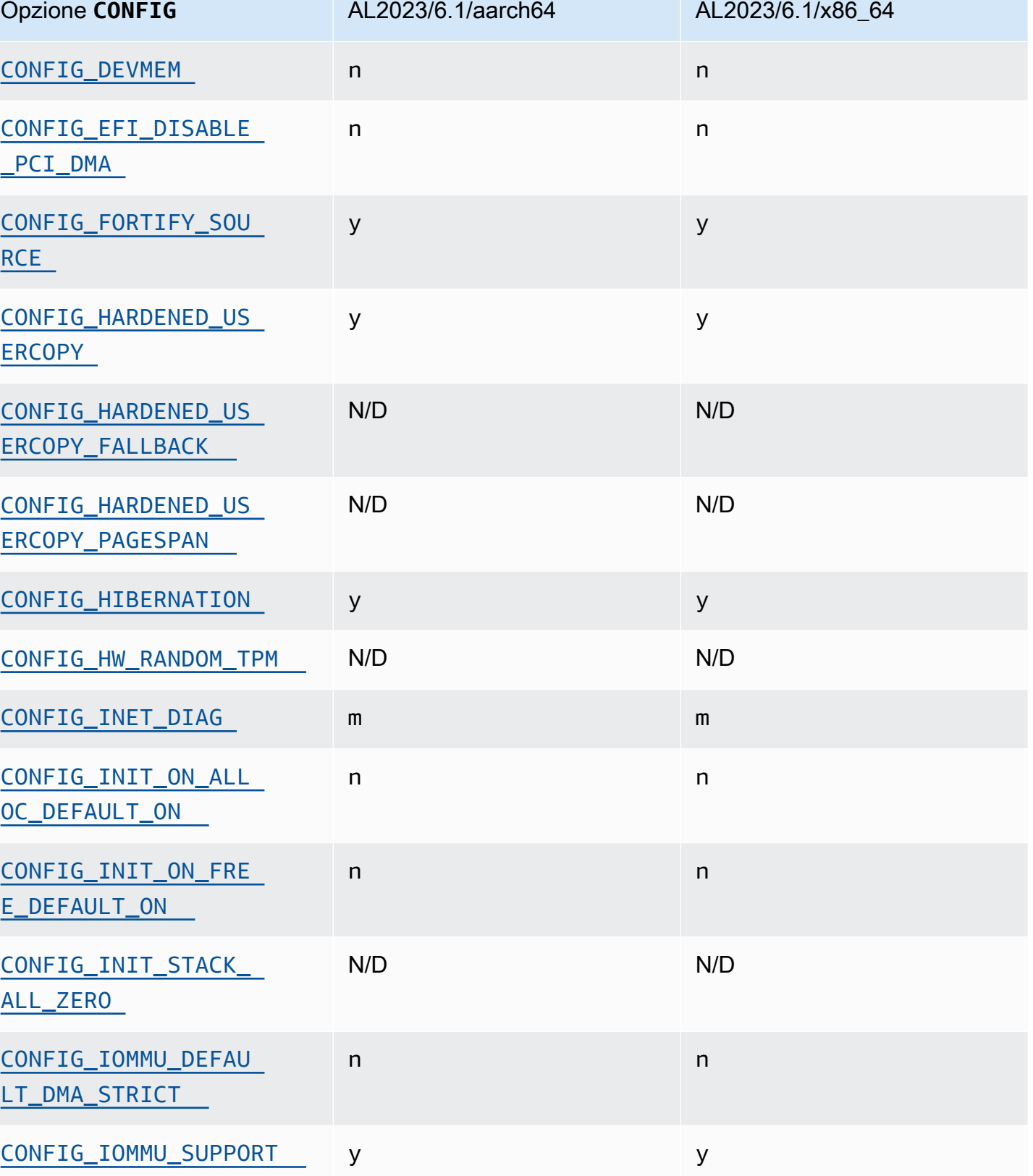

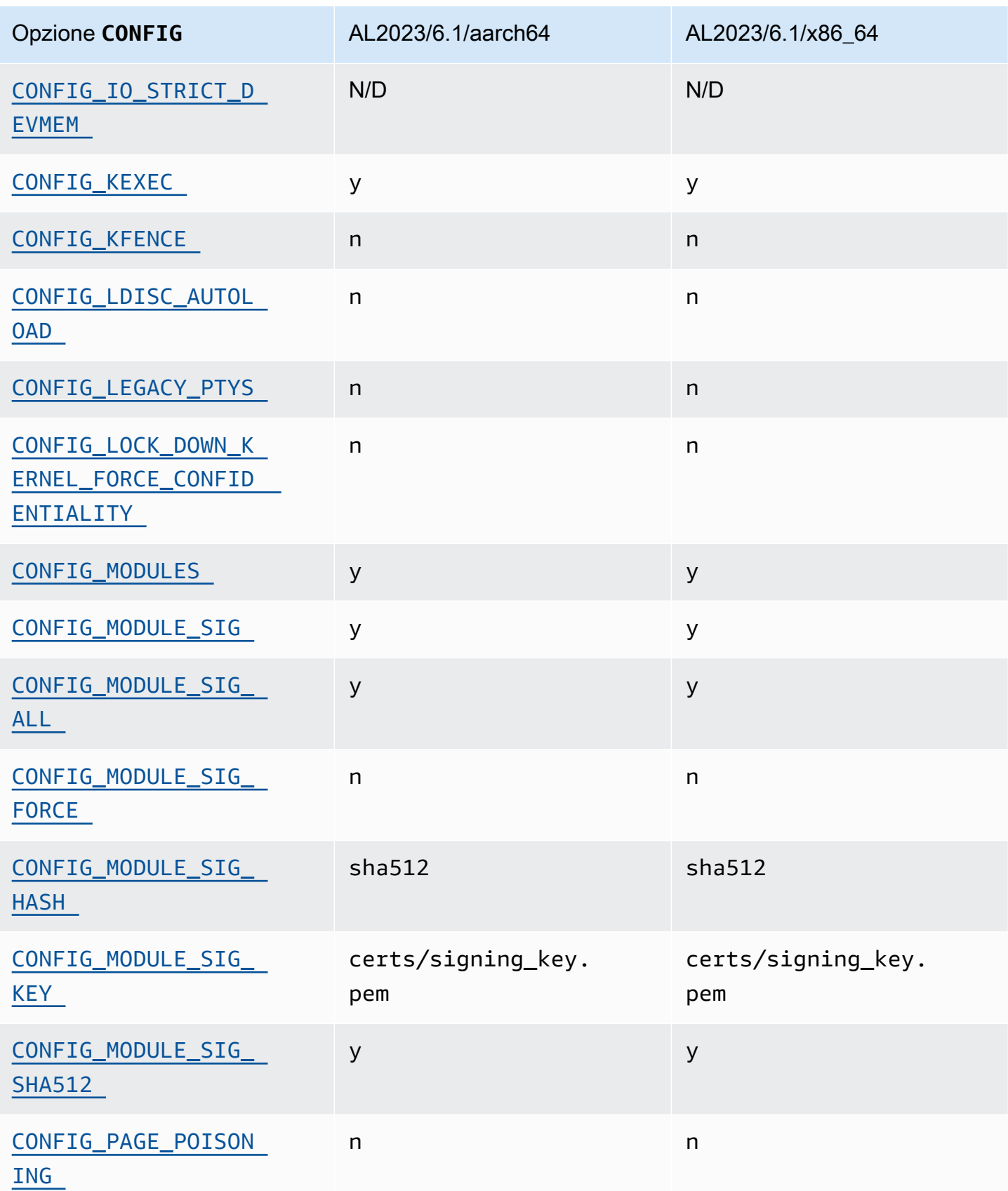

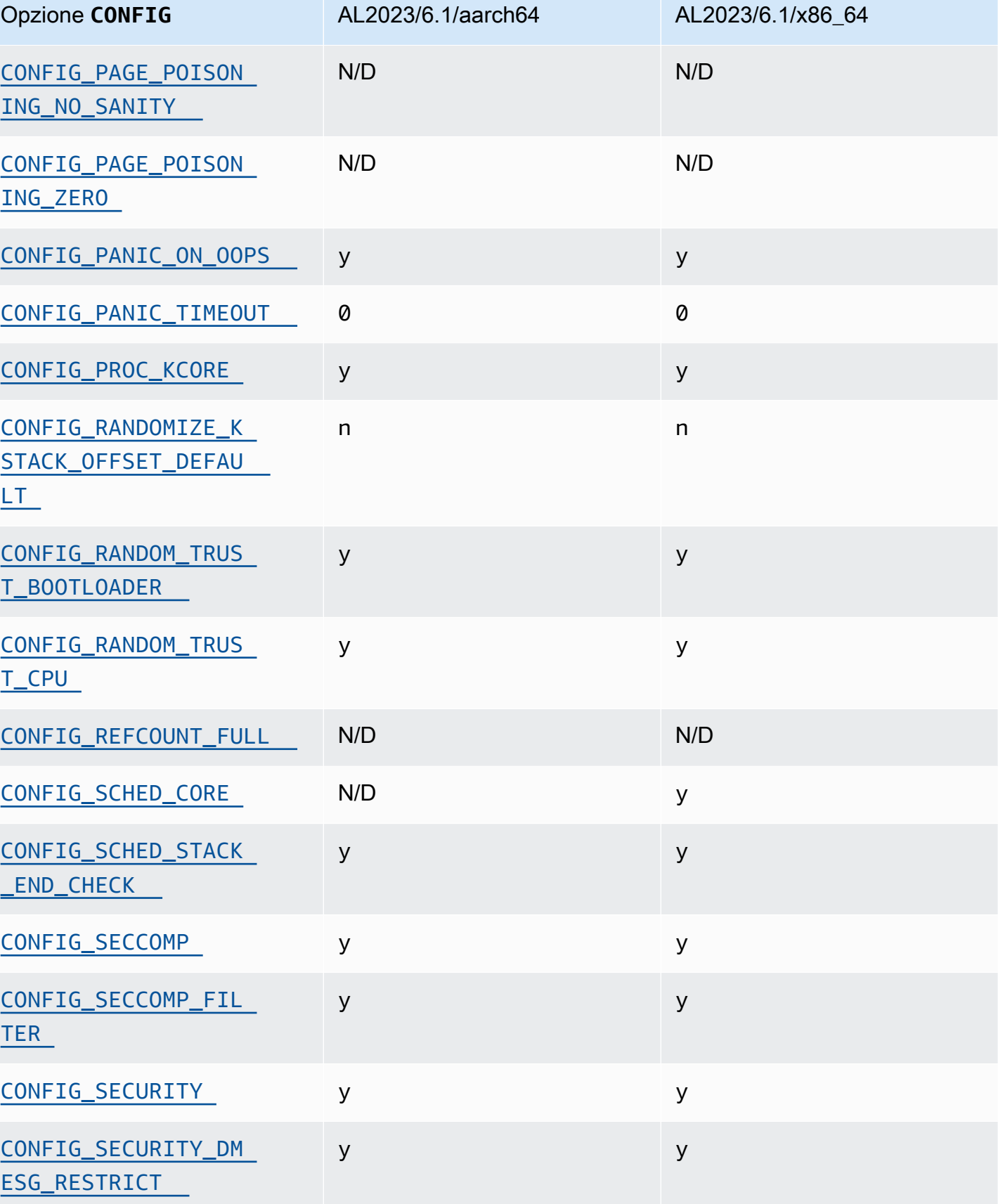

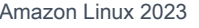

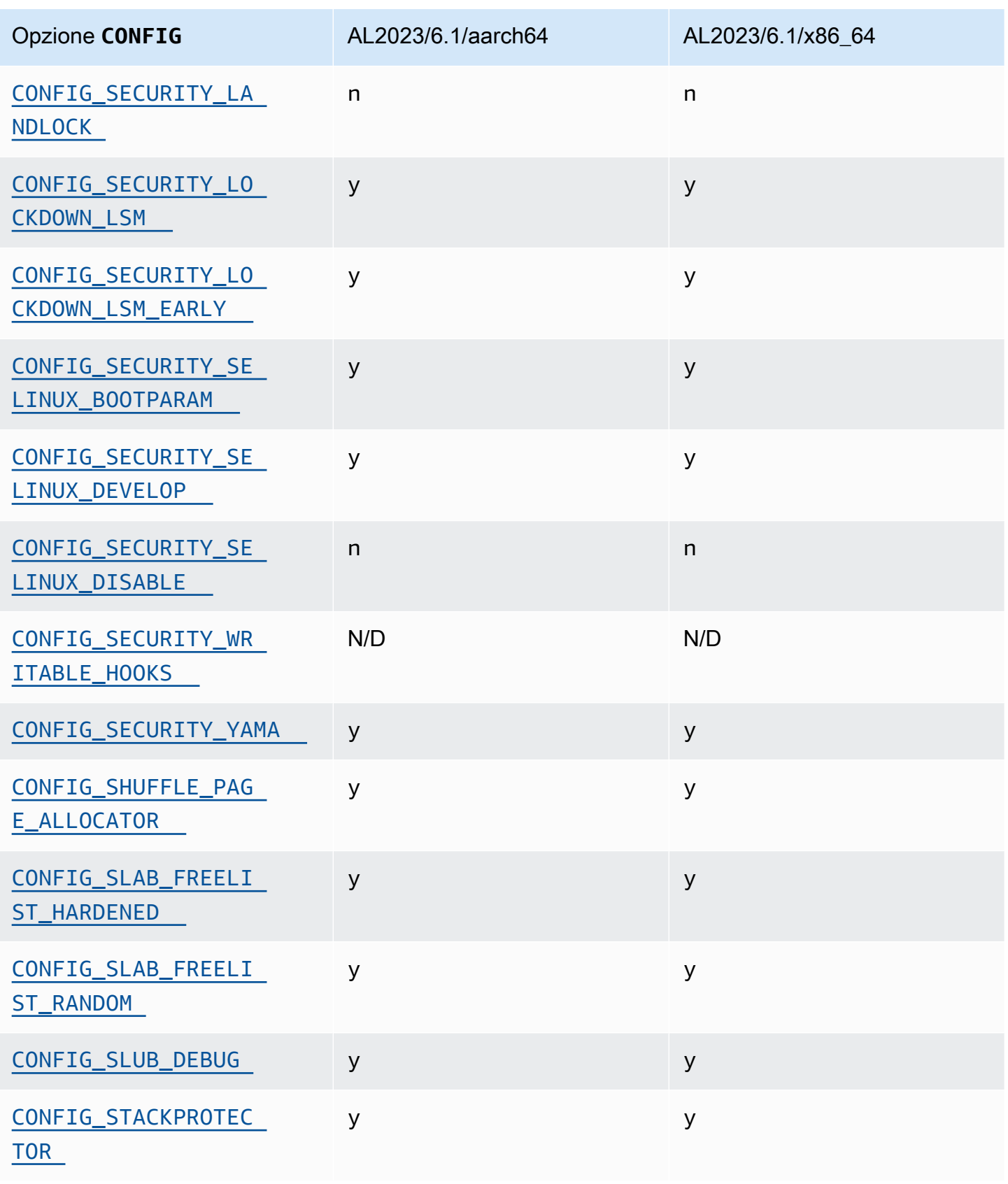

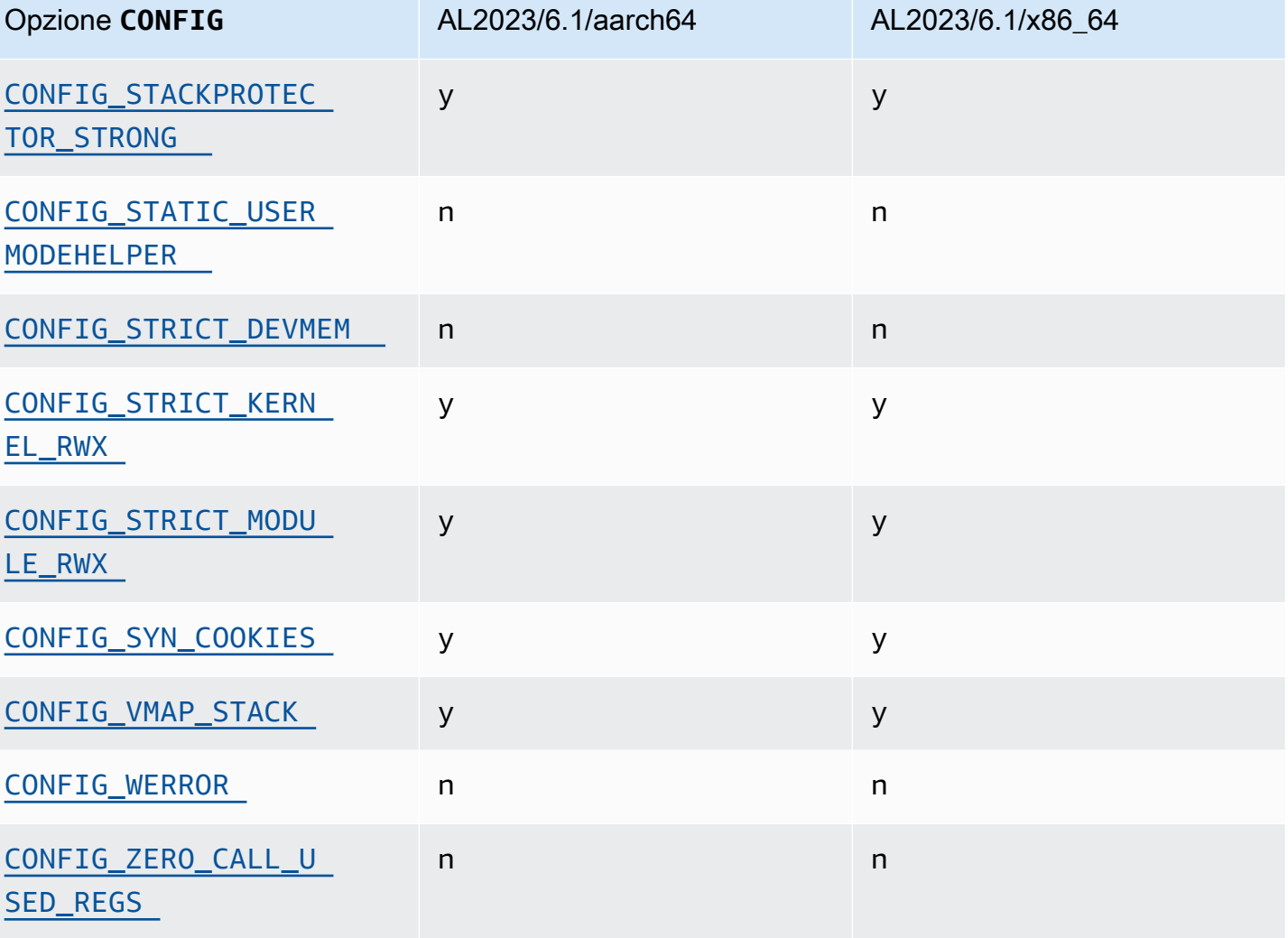

<span id="page-453-0"></span>Consenti l'inserimento/sostituzione dei metodi ACPI in fase di esecuzione (CONFIG\_ACPI\_CUSTOM\_METHOD)

Amazon Linux disabilita questa opzione in quanto consente agli utenti root di scrivere nella memoria kernel arbitraria.

Questa opzione è una delle [impostazioni consigliate per Kernel Self Protection Project.](https://kernsec.org/wiki/index.php/Kernel_Self_Protection_Project/Recommended_Settings)

<span id="page-453-1"></span>Formati binari vari (**binfmt\_misc**)

Sebbene questa opzione sia una delle [impostazioni consigliate per Kernel Self Protection Project](https://kernsec.org/wiki/index.php/Kernel_Self_Protection_Project/Recommended_Settings)  [\(KSPP\),](https://kernsec.org/wiki/index.php/Kernel_Self_Protection_Project/Recommended_Settings) AL2023 non imposta questa opzione di configurazione secondo quanto consigliato da KSPP. In AL2023, questa funzionalità è opzionale ed è sviluppata come modulo del kernel.

# <span id="page-454-0"></span>Supporto di **BUG()**

Questa opzione è una delle [impostazioni consigliate per Kernel Self Protection Project.](https://kernsec.org/wiki/index.php/Kernel_Self_Protection_Project/Recommended_Settings)

## <span id="page-454-1"></span>**BUG()** se il kernel riscontra un danneggiamento dei dati durante la verifica della validità delle strutture di memoria del kernel

Alcune parti del kernel Linux controllano la coerenza interna delle strutture di dati e possono eseguire BUG() quando rilevano un danneggiamento dei dati.

<span id="page-454-2"></span>Questa opzione è una delle [impostazioni consigliate per Kernel Self Protection Project.](https://kernsec.org/wiki/index.php/Kernel_Self_Protection_Project/Recommended_Settings)

### **COMPAT\_BRK**

Con questa opzione disabilitata (che è il modo in cui Amazon Linux configura il kernel), l'impostazione predefinita per randomize\_va\_space sysctl è 2, che abilita anche la randomizzazione degli heap sulla base mmap, sullo stack e sulla randomizzazione delle pagine VDSO.

Questa opzione esiste nel kernel per garantire la compatibilità con alcuni file binari libc.so.5 obsoleti del 1996 e precedenti.

<span id="page-454-3"></span>Questa opzione è una delle [impostazioni consigliate per Kernel Self Protection Project.](https://kernsec.org/wiki/index.php/Kernel_Self_Protection_Project/Recommended_Settings)

### **COMPAT\_VDSO**

Questa opzione di configurazione è rilevante per x86-64 e non per aarch64. Impostandola su n, il kernel di Amazon Linux non rende visibile un Virtual Dynamic Shared Object (VDSO) a 32 bit a un indirizzo prevedibile. La più recente libreria glibc nota per essere danneggiata dall'impostazione di questa opzione su n è glibc 2.3.3, del 2004.

Questa opzione è una delle [impostazioni consigliate per Kernel Self Protection Project.](https://kernsec.org/wiki/index.php/Kernel_Self_Protection_Project/Recommended_Settings)

### <span id="page-454-4"></span>Rafforzamento riservato **CONFIG\_DEBUG**

Le opzioni di configurazione del kernel Linux riservate da CONFIG\_DEBUG sono in genere progettate per l'uso in kernel creati per problemi di debug, e aspetti come le prestazioni non sono una priorità. AL2023 CONFIG\_DEBUG\_LIST abilita l'opzione di indurimento.

## <span id="page-455-0"></span>Disabilitazione di DMA per i dispositivi PCI nello stub EFI prima della configurazione di IOMMU

Sebbene questa opzione sia una delle [impostazioni consigliate per Kernel Self Protection Project](https://kernsec.org/wiki/index.php/Kernel_Self_Protection_Project/Recommended_Settings)  [\(KSPP\),](https://kernsec.org/wiki/index.php/Kernel_Self_Protection_Project/Recommended_Settings) AL2023 non imposta questa opzione di configurazione secondo quanto consigliato da KSPP.

<span id="page-455-2"></span><span id="page-455-1"></span>Rafforzamento per la copia della memoria tra kernel e spazio utente

Quando il kernel deve copiare la memoria da o verso lo spazio utente, questa opzione abilita alcuni controlli che possono proteggere da alcune classi di problemi di overflow dell'heap.

L'opzione CONFIG\_HARDENED\_USERCOPY\_FALLBACK esisteva nei kernel da 4.16 a 5.15 per aiutare gli sviluppatori del kernel a scoprire eventuali voci mancanti dell'elenco degli indirizzi consentiti tramite un WARN(). Poiché AL2023 fornisce un kernel 6.1, questa opzione non è più rilevante per AL2023.

L'CONFIG\_HARDENED\_USERCOPY\_PAGESPANopzione esisteva nei kernel principalmente come opzione di debug per gli sviluppatori e non si applica più al kernel 6.1 di AL2023.

<span id="page-455-3"></span>Questa opzione è una delle [impostazioni consigliate per Kernel Self Protection Project.](https://kernsec.org/wiki/index.php/Kernel_Self_Protection_Project/Recommended_Settings)

### Supporto per l'ibernazione

Sebbene questa opzione sia una delle [impostazioni consigliate per Kernel Self Protection Project](https://kernsec.org/wiki/index.php/Kernel_Self_Protection_Project/Recommended_Settings)  [\(KSPP\),](https://kernsec.org/wiki/index.php/Kernel_Self_Protection_Project/Recommended_Settings) AL2023 non imposta questa opzione di configurazione secondo quanto consigliato da KSPP. Questa opzione deve essere abilitata per supportare la possibilità di [ibernare l'istanza on demand](https://docs.aws.amazon.com/AWSEC2/latest/UserGuide/Hibernate.html) e quella di [ibernare le istanze spot interrotte](https://docs.aws.amazon.com/AWSEC2/latest/UserGuide/hibernate-spot-instances.html)

### <span id="page-455-4"></span>Generazione di numeri casuali

Il kernel AL2023 è configurato per garantire che sia disponibile un'entropia adeguata per l'utilizzo all'interno di EC2.

### <span id="page-455-5"></span>**CONFIG\_INET\_DIAG**

Sebbene questa opzione sia una delle [impostazioni consigliate per Kernel Self Protection Project](https://kernsec.org/wiki/index.php/Kernel_Self_Protection_Project/Recommended_Settings)  [\(KSPP\),](https://kernsec.org/wiki/index.php/Kernel_Self_Protection_Project/Recommended_Settings) AL2023 non imposta questa opzione di configurazione secondo quanto consigliato da KSPP. In AL2023, questa funzionalità è opzionale ed è sviluppata come modulo del kernel.

<span id="page-456-6"></span><span id="page-456-0"></span> Azzeramento di tutta la memoria dell'allocatore di pagine e slab a livello kernel durante l'allocazione e la deallocazione

Sebbene questa opzione sia una delle [impostazioni consigliate per Kernel Self Protection Project](https://kernsec.org/wiki/index.php/Kernel_Self_Protection_Project/Recommended_Settings)  [\(KSPP\),](https://kernsec.org/wiki/index.php/Kernel_Self_Protection_Project/Recommended_Settings) AL2023 non imposta questa opzione di configurazione secondo quanto consigliato da KSPP. Queste opzioni sono disabilitate in AL2023 a causa del possibile impatto sulle prestazioni derivante dall'abilitazione di questa funzionalità per impostazione predefinita. Il comportamento CONFIG\_INIT\_ON\_ALLOC\_DEFAULT\_ON può essere abilitato aggiungendolo init\_on\_alloc=1 alla riga di comando del kernel e il comportamento CONFIG\_INIT\_ON\_FREE\_DEFAULT\_ON può essere abilitato aggiungendo init\_on\_free=1.

## <span id="page-456-1"></span>Inizializzazione di tutte le variabili dello stack su zero (**CONFIG\_INIT\_STACK\_ALL\_ZERO**)

Sebbene questa opzione sia una delle [impostazioni consigliate per Kernel Self Protection Project](https://kernsec.org/wiki/index.php/Kernel_Self_Protection_Project/Recommended_Settings)  [\(KSPP\),](https://kernsec.org/wiki/index.php/Kernel_Self_Protection_Project/Recommended_Settings) AL2023 non imposta questa opzione di configurazione secondo quanto consigliato da KSPP. Questa opzione richiede GCC versione 12 o successiva, mentre AL2023 viene fornito con GCC 11.

### <span id="page-456-5"></span>Firma del modulo del kernel

AL2023 firma e convalida le firme dei moduli del kernel. L'opzione CONFIG\_MODULE\_SIG\_FORCE, che richiederebbe ai moduli di avere una firma valida, non è abilitata per preservare la compatibilità per gli utenti che creano moduli di terze parti. Per gli utenti che vogliono assicurarsi che tutti i moduli del kernel siano firmati, [Modulo di sicurezza Linux \(LSM\) Lockdown](#page-457-7) può essere configurato in modo da imporre questa condizione.

### <span id="page-456-4"></span>**kexec**

Sebbene questa opzione sia una delle [impostazioni consigliate per Kernel Self Protection Project](https://kernsec.org/wiki/index.php/Kernel_Self_Protection_Project/Recommended_Settings)  [\(KSPP\),](https://kernsec.org/wiki/index.php/Kernel_Self_Protection_Project/Recommended_Settings) AL2023 non imposta questa opzione di configurazione secondo quanto consigliato da KSPP. Questa opzione è abilitata in modo da poter utilizzare la funzionalità kdump.

### <span id="page-456-3"></span><span id="page-456-2"></span>Supporto **IOMMU**

AL2023 abilita il supporto IOMMU. L'opzione CONFIG\_IOMMU\_DEFAULT\_DMA\_STRICT non è abilitata per impostazione predefinita, ma questa funzionalità può essere configurata aggiungendo iommu.passthrough=0 iommu.strict=1 alla riga di comando del kernel.

### <span id="page-457-0"></span>**kfence**

Sebbene questa opzione sia una delle [impostazioni consigliate per Kernel Self Protection Project](https://kernsec.org/wiki/index.php/Kernel_Self_Protection_Project/Recommended_Settings)  [\(KSPP\),](https://kernsec.org/wiki/index.php/Kernel_Self_Protection_Project/Recommended_Settings) AL2023 non imposta questa opzione di configurazione secondo quanto consigliato da KSPP.

### <span id="page-457-1"></span>Supporto per **pty** legacy

AL2023 utilizza l'interfaccia moderna (). PTY devpts

Questa opzione è una delle [impostazioni consigliate per Kernel Self Protection Project.](https://kernsec.org/wiki/index.php/Kernel_Self_Protection_Project/Recommended_Settings)

<span id="page-457-7"></span><span id="page-457-2"></span>Modulo di sicurezza Linux (LSM) Lockdown

AL2023 crea l'lockdownLSM, che bloccherà automaticamente il kernel quando si utilizza Secure Boot.

L'opzione CONFIG\_LOCK\_DOWN\_KERNEL\_FORCE\_CONFIDENTIALITY non è abilitata. Sebbene questa opzione sia una delle [impostazioni consigliate per Kernel Self Protection Project \(KSPP\),](https://kernsec.org/wiki/index.php/Kernel_Self_Protection_Project/Recommended_Settings) AL2023 non imposta questa opzione di configurazione secondo quanto consigliato da KSPP. Quando non si utilizza Secure Boot, è possibile abilitare l'LSM Lockdown e configurarlo come desiderato.

### <span id="page-457-4"></span><span id="page-457-3"></span>Poisoning delle pagine

Sebbene questa opzione sia una delle [impostazioni consigliate per Kernel Self Protection Project](https://kernsec.org/wiki/index.php/Kernel_Self_Protection_Project/Recommended_Settings)  [\(KSPP\),](https://kernsec.org/wiki/index.php/Kernel_Self_Protection_Project/Recommended_Settings) AL2023 non imposta questa opzione di configurazione secondo quanto consigliato da KSPP. Analogamente [Azzeramento di tutta la memoria dell'allocatore di pagine e slab a livello kernel](#page-456-6)  [durante l'allocazione e la deallocazione ,](#page-456-6) questo è disabilitato nel kernel AL2023 a causa del possibile impatto sulle prestazioni.

### <span id="page-457-9"></span><span id="page-457-8"></span>Stack Protector

Il kernel AL2023 è costruito con la funzionalità di protezione dello stack abilitata con l'opzione. GCC fstack-protector-strong

Questa opzione è una delle [impostazioni consigliate per Kernel Self Protection Project.](https://kernsec.org/wiki/index.php/Kernel_Self_Protection_Project/Recommended_Settings)

### <span id="page-457-6"></span><span id="page-457-5"></span>API seccomp BPF

La funzionalità di rafforzamento seccomp viene utilizzata da software come systemd e i runtime dei container per rafforzare le applicazioni dello spazio utente.

Questa opzione è una delle [impostazioni consigliate per Kernel Self Protection Project.](https://kernsec.org/wiki/index.php/Kernel_Self_Protection_Project/Recommended_Settings)

### <span id="page-458-0"></span>Timeout **panic()**

Il kernel AL2023 è configurato con questo valore impostato su0, il che significa che il kernel non si riavvierà in caso di panico. Sebbene questa opzione sia una delle [impostazioni consigliate per Kernel](https://kernsec.org/wiki/index.php/Kernel_Self_Protection_Project/Recommended_Settings)  [Self Protection Project \(KSPP\),](https://kernsec.org/wiki/index.php/Kernel_Self_Protection_Project/Recommended_Settings) AL2023 non imposta questa opzione di configurazione secondo quanto consigliato da KSPP. È configurabile tramite sysctl, /proc/sys/kernel/panic e sulla riga di comando del kernel.

### <span id="page-458-6"></span><span id="page-458-5"></span>Modelli di sicurezza

AL2023 abilita SELinux in modalità Permissive per impostazione predefinita. Per ulteriori informazioni, consulta [Impostazione delle modalità SELinux per AL2023](#page-442-0).

Anche i moduli [Modulo di sicurezza Linux \(LSM\) Lockdown](#page-457-7) e yama sono abilitati.

## <span id="page-458-1"></span>**/proc/kcore**

Sebbene questa opzione sia una delle [impostazioni consigliate per Kernel Self Protection Project](https://kernsec.org/wiki/index.php/Kernel_Self_Protection_Project/Recommended_Settings)  [\(KSPP\),](https://kernsec.org/wiki/index.php/Kernel_Self_Protection_Project/Recommended_Settings) AL2023 non imposta questa opzione di configurazione secondo quanto consigliato da KSPP.

### <span id="page-458-2"></span>Randomizzazione dell'offset dello stack del kernel all'inserimento di syscall

Sebbene questa opzione sia una delle [impostazioni consigliate per Kernel Self Protection Project](https://kernsec.org/wiki/index.php/Kernel_Self_Protection_Project/Recommended_Settings)  [\(KSPP\),](https://kernsec.org/wiki/index.php/Kernel_Self_Protection_Project/Recommended_Settings) AL2023 non imposta questa opzione di configurazione secondo quanto consigliato da KSPP. Questa opzione può essere abilitata impostando randomize\_kstack\_offset=on sulla riga di comando del kernel.

### <span id="page-458-3"></span>Controlli di conteggio dei riferimenti (**CONFIG\_REFCOUNT\_FULL**)

Sebbene questa opzione sia una delle [impostazioni consigliate per Kernel Self Protection Project](https://kernsec.org/wiki/index.php/Kernel_Self_Protection_Project/Recommended_Settings)  [\(KSPP\),](https://kernsec.org/wiki/index.php/Kernel_Self_Protection_Project/Recommended_Settings) AL2023 non imposta questa opzione di configurazione secondo quanto consigliato da KSPP. Attualmente questa opzione non è abilitata a causa del suo possibile impatto sulle prestazioni.

### <span id="page-458-4"></span>Consapevolezza del pianificatore dei core SMT (**CONFIG\_SCHED\_CORE**)

Il kernel AL2023 è costruito conCONFIG\_SCHED\_CORE, il che consente l'utilizzo da parte delle applicazioni userspace. prctl(PR\_SCHED\_CORE) Questa opzione è una delle [impostazioni](https://kernsec.org/wiki/index.php/Kernel_Self_Protection_Project/Recommended_Settings) [consigliate per Kernel Self Protection Project](https://kernsec.org/wiki/index.php/Kernel_Self_Protection_Project/Recommended_Settings).

# <span id="page-459-0"></span>Verifica della presenza di danneggiamento dello stack durante le chiamate a **schedule()** (**CONFIG\_SCHED\_STACK\_END\_CHECK**)

Il kernel AL2023 è compilato con enabled. CONFIG\_SCHED\_STACK\_END\_CHECK Questa opzione è una delle [impostazioni consigliate per Kernel Self Protection Project](https://kernsec.org/wiki/index.php/Kernel_Self_Protection_Project/Recommended_Settings).

### <span id="page-459-1"></span>Rafforzamento dell'allocatore di memoria

Il kernel AL2023 consente il rafforzamento dell'allocatore di memoria del kernel con le opzioni, e. CONFIG\_SHUFFLE\_PAGE\_ALLOCATOR CONFIG\_SLAB\_FREELIST\_HARDENED CONFIG\_SLAB\_FREELIST\_RANDOM Questa opzione è una delle [impostazioni consigliate per Kernel](https://kernsec.org/wiki/index.php/Kernel_Self_Protection_Project/Recommended_Settings) **[Self Protection Project.](https://kernsec.org/wiki/index.php/Kernel_Self_Protection_Project/Recommended_Settings)** 

### <span id="page-459-2"></span>Supporto per il debug SLUB

Il kernel AL2023 abilita CONFIG SLUB DEBUG poiché questa opzione abilita funzionalità di debug opzionali per l'allocatore che possono essere abilitate sulla riga di comando del kernel. Questa opzione è una delle [impostazioni consigliate per Kernel Self Protection Project.](https://kernsec.org/wiki/index.php/Kernel_Self_Protection_Project/Recommended_Settings)

### <span id="page-459-3"></span>CONFIG\_STATIC\_USERMODEHELPER

Sebbene questa opzione sia una delle [impostazioni consigliate per Kernel Self Protection Project](https://kernsec.org/wiki/index.php/Kernel_Self_Protection_Project/Recommended_Settings)  [\(KSPP\),](https://kernsec.org/wiki/index.php/Kernel_Self_Protection_Project/Recommended_Settings) AL2023 non imposta questa opzione di configurazione secondo quanto consigliato da KSPP. Questo perché CONFIG\_STATIC\_USERMODEHELPER richiede un supporto speciale da parte della distribuzione, che attualmente non è presente in Amazon Linux.

# <span id="page-459-5"></span><span id="page-459-4"></span> Testo del kernel di sola lettura e rodata (**CONFIG\_STRICT\_KERNEL\_RWX** e **CONFIG\_STRICT\_MODULE\_RWX**)

Il kernel AL2023 è configurato per contrassegnare il testo e la memoria del kernel e dei moduli del kernel come di sola lettura e la rodata memoria non testuale contrassegnata come non eseguibile. Questa opzione è una delle [impostazioni consigliate per Kernel Self Protection Project.](https://kernsec.org/wiki/index.php/Kernel_Self_Protection_Project/Recommended_Settings)

### <span id="page-459-6"></span>Supporto per TCP syncookie (**CONFIG\_SYN\_COOKIES**)

Il kernel AL2023 è costruito con il supporto per i syncookie TCP. Questa opzione è una delle [impostazioni consigliate per Kernel Self Protection Project](https://kernsec.org/wiki/index.php/Kernel_Self_Protection_Project/Recommended_Settings).

Opzioni di rafforzamento del kernel (indipendenti dall'architettura) 451

### <span id="page-460-2"></span>Stack mappato virtualmente con pagine guard (**CONFIG\_VMAP\_STACK**)

Il kernel AL2023 è costruito conCONFIG\_VMAP\_STACK, abilita stack di kernel mappati virtualmente con pagine di protezione. Questa opzione è una delle [impostazioni consigliate per Kernel Self](https://kernsec.org/wiki/index.php/Kernel_Self_Protection_Project/Recommended_Settings)  [Protection Project.](https://kernsec.org/wiki/index.php/Kernel_Self_Protection_Project/Recommended_Settings)

<span id="page-460-3"></span>Compilazione tramite avvisi del compilatore come errori (**CONFIG\_WERROR**)

Sebbene questa opzione sia una delle [impostazioni consigliate per Kernel Self Protection Project](https://kernsec.org/wiki/index.php/Kernel_Self_Protection_Project/Recommended_Settings)  [\(KSPP\),](https://kernsec.org/wiki/index.php/Kernel_Self_Protection_Project/Recommended_Settings) AL2023 non imposta questa opzione di configurazione secondo quanto consigliato da KSPP.

<span id="page-460-4"></span>Registrazione dell'azzeramento sulla funzione exit

### (**CONFIG\_ZERO\_CALL\_USED\_REGS**)

Sebbene questa opzione sia una delle [impostazioni consigliate per Kernel Self Protection Project](https://kernsec.org/wiki/index.php/Kernel_Self_Protection_Project/Recommended_Settings)  [\(KSPP\),](https://kernsec.org/wiki/index.php/Kernel_Self_Protection_Project/Recommended_Settings) AL2023 non imposta questa opzione di configurazione secondo quanto consigliato da KSPP.

<span id="page-460-1"></span>Indirizzo minimo per l'allocazione dello spazio utente

Questa opzione di rafforzamento può aiutare a ridurre l'impatto dei bug dei puntatori NULL del kernel. Questa opzione è una delle [impostazioni consigliate per Kernel Self Protection Project.](https://kernsec.org/wiki/index.php/Kernel_Self_Protection_Project/Recommended_Settings)

<span id="page-460-0"></span>Opzioni di rafforzamento specifiche **clang**

Il kernel AL2023 è costruito con GCC anziché conclang, quindi l'opzione di CONFIG\_CFI\_CLANG hardening non può essere abilitata, il che rende inoltre non applicabile. CONFIG\_CFI\_PERMISSIVE Sebbene questa opzione sia una delle [impostazioni consigliate per Kernel Self Protection Project](https://kernsec.org/wiki/index.php/Kernel_Self_Protection_Project/Recommended_Settings)  [\(KSPP\),](https://kernsec.org/wiki/index.php/Kernel_Self_Protection_Project/Recommended_Settings) AL2023 non imposta questa opzione di configurazione secondo quanto consigliato da KSPP.

Opzioni di rafforzamento del kernel specifiche di x86-64

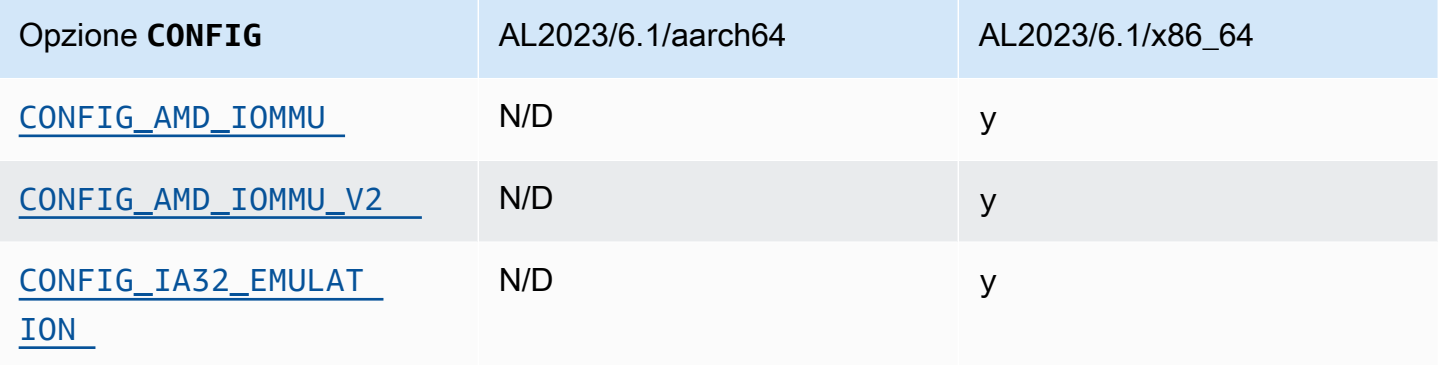

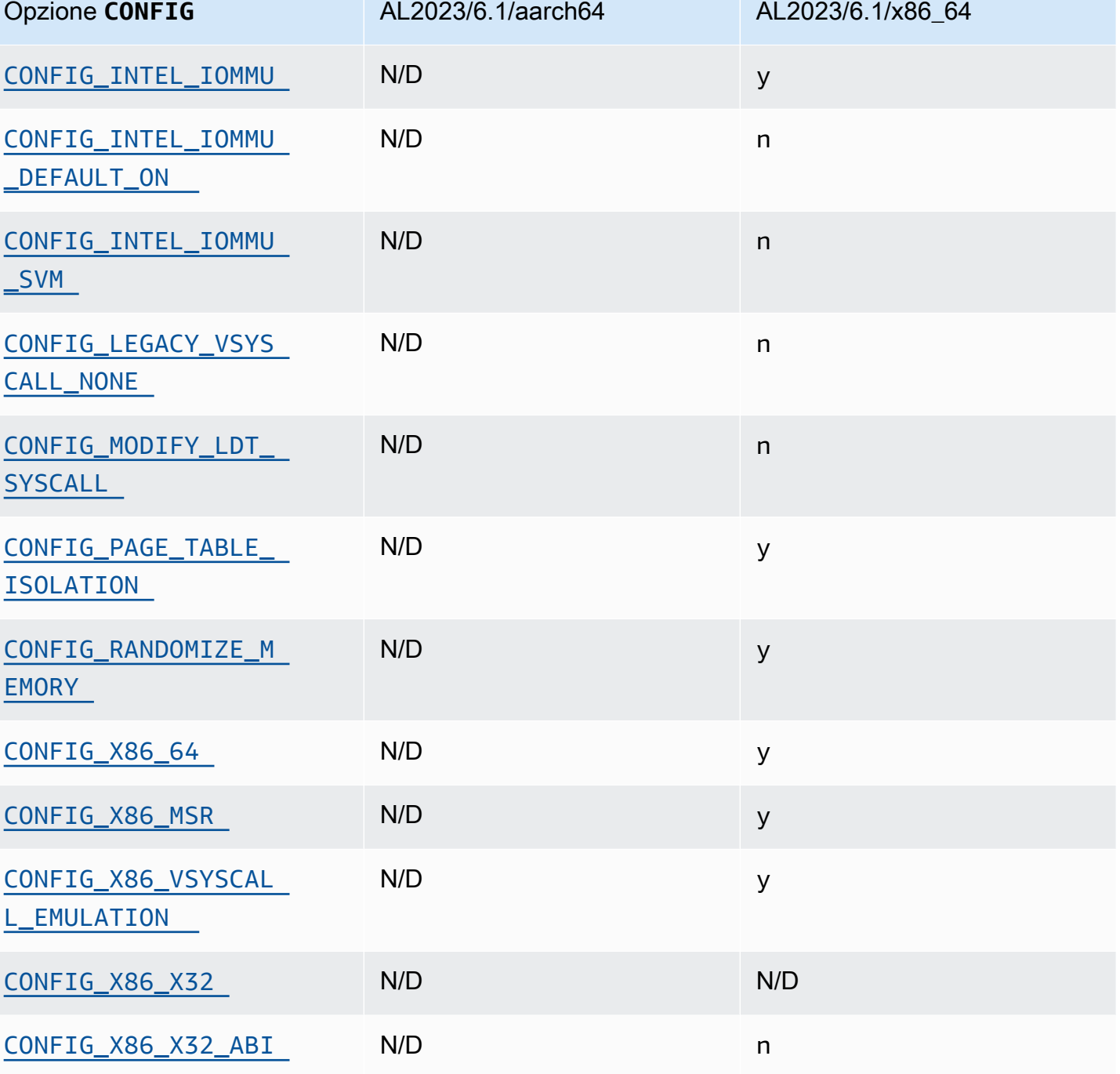

### <span id="page-461-0"></span>Supporto per x86-64

Il supporto base per x86-64 include il supporto per i bit Physical Address Extension (PAE) e No eXecute (NX). Questa opzione è una delle [impostazioni consigliate per Kernel Self Protection Project](https://kernsec.org/wiki/index.php/Kernel_Self_Protection_Project/Recommended_Settings).

### <span id="page-462-1"></span>Supporto per IOMMU AMD e Intel

Il kernel AL2023 supporta AMD e Intel. IOMMUs Questa opzione è una delle [impostazioni consigliate](https://kernsec.org/wiki/index.php/Kernel_Self_Protection_Project/Recommended_Settings)  [per Kernel Self Protection Project](https://kernsec.org/wiki/index.php/Kernel_Self_Protection_Project/Recommended_Settings).

L'opzione CONFIG\_INTEL\_IOMMU\_DEFAULT\_ON non è impostata, ma può essere abilitata passando intel\_iommu=on alla riga di comando del kernel. Sebbene questa opzione sia una delle [impostazioni consigliate per Kernel Self Protection Project \(KSPP\),](https://kernsec.org/wiki/index.php/Kernel_Self_Protection_Project/Recommended_Settings) AL2023 non imposta questa opzione di configurazione secondo quanto consigliato da KSPP.

L'CONFIG\_INTEL\_IOMMU\_SVMopzione non è attualmente abilitata in AL2023. Sebbene questa opzione sia una delle [impostazioni consigliate per Kernel Self Protection Project \(KSPP\),](https://kernsec.org/wiki/index.php/Kernel_Self_Protection_Project/Recommended_Settings) AL2023 non imposta questa opzione di configurazione secondo quanto consigliato da KSPP.

<span id="page-462-0"></span>Supporto per lo spazio utente a 32 bit

#### **A** Important

Il supporto per lo spazio utente x86 a 32 bit è obsoleto e il supporto per l'esecuzione di file binari dello spazio utente a 32 bit potrebbe essere rimosso in una futura versione principale di Amazon Linux.

#### **a** Note

Sebbene AL2023 non includa più alcun pacchetto a 32 bit, il kernel supporterà comunque l'esecuzione di uno spazio utente a 32 bit. Per ulteriori informazioni, consulta [Pacchetti x86](#page-36-1)  [\(i686\) a 32 bit](#page-36-1).

Per supportare l'esecuzione di applicazioni userspace a 32 bit, AL2023 non abilita l'CONFIG\_X86\_VSYSCALL\_EMULATIONopzione e abilita le opzioni, and. CONFIG\_IA32\_EMULATION CONFIG\_COMPAT CONFIG\_X86\_VSYSCALL\_EMULATION Sebbene questa opzione sia una delle [impostazioni consigliate per Kernel Self Protection Project \(KSPP\),](https://kernsec.org/wiki/index.php/Kernel_Self_Protection_Project/Recommended_Settings) AL2023 non imposta questa opzione di configurazione secondo quanto consigliato da KSPP.

L'ABI x32 nativo a 32 bit per processori a 64 bit non è abilitato (CONFIG\_X86\_X32 e CONFIG\_X86\_X32\_ABI). Questa opzione è una delle [impostazioni consigliate per Kernel Self](https://kernsec.org/wiki/index.php/Kernel_Self_Protection_Project/Recommended_Settings)  [Protection Project.](https://kernsec.org/wiki/index.php/Kernel_Self_Protection_Project/Recommended_Settings)

### <span id="page-463-3"></span>Supporto per Model Specific Register x86 (MSR)

L'opzione CONFIG\_X86\_MSR è abilitata per supportare turbostat. Sebbene questa opzione sia una delle [impostazioni consigliate per Kernel Self Protection Project \(KSPP\),](https://kernsec.org/wiki/index.php/Kernel_Self_Protection_Project/Recommended_Settings) AL2023 non imposta questa opzione di configurazione secondo quanto consigliato da KSPP.

### <span id="page-463-0"></span>syscall **modify\_ldt**

AL2023 non consente ai programmi utente di modificare la Local Descriptor Table (LDT) x86 con syscall. modify\_ldt Questa chiamata è necessaria per eseguire codice a 16 bit o segmentato e la sua assenza può compromettere software come dosemu, l'esecuzione di alcuni programmi in WINE e alcune librerie di threading molto vecchie. Questa opzione è una delle [impostazioni consigliate per](https://kernsec.org/wiki/index.php/Kernel_Self_Protection_Project/Recommended_Settings)  [Kernel Self Protection Project.](https://kernsec.org/wiki/index.php/Kernel_Self_Protection_Project/Recommended_Settings)

### <span id="page-463-1"></span>Rimozione della mappatura del kernel in modalità utente

AL2023 configura il kernel in modo che la maggior parte degli indirizzi del kernel non sia mappata nello spazio utente. Questa opzione è una delle [impostazioni consigliate per Kernel Self Protection](https://kernsec.org/wiki/index.php/Kernel_Self_Protection_Project/Recommended_Settings)  [Project](https://kernsec.org/wiki/index.php/Kernel_Self_Protection_Project/Recommended_Settings).

<span id="page-463-2"></span>Randomizzazione delle sezioni di memoria del kernel

AL2023 configura il kernel per randomizzare gli indirizzi virtuali di base delle sezioni di memoria del kernel. Questa opzione è una delle [impostazioni consigliate per Kernel Self Protection Project.](https://kernsec.org/wiki/index.php/Kernel_Self_Protection_Project/Recommended_Settings)

### Opzioni di rafforzamento del kernel specifiche di aarch64

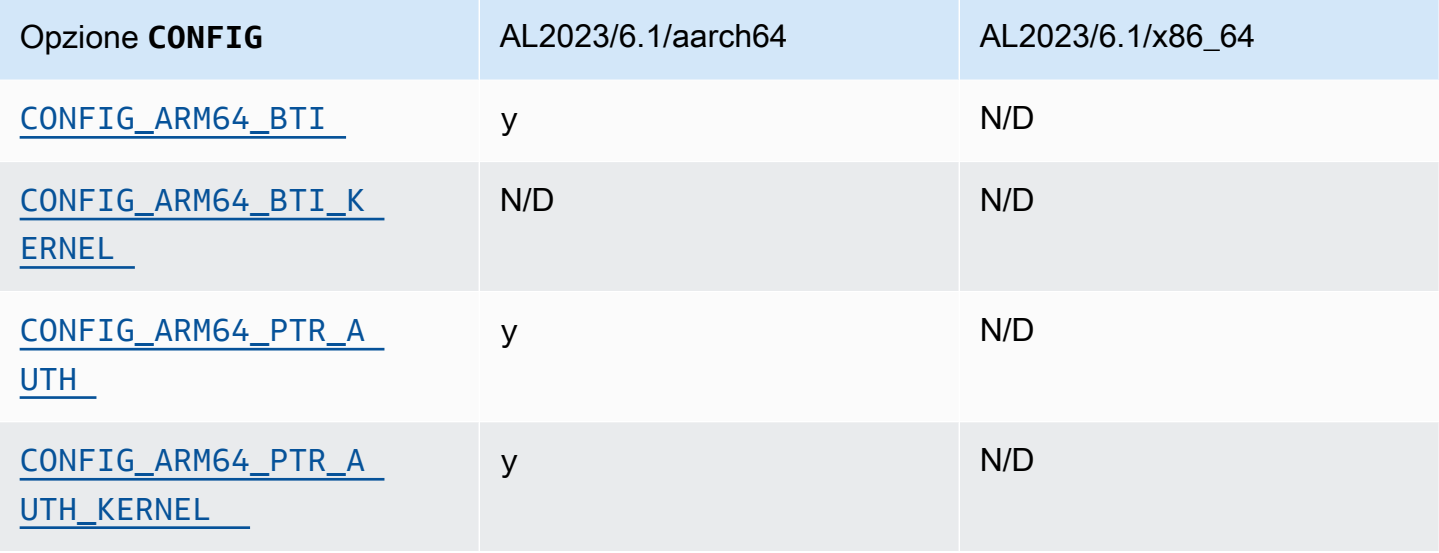

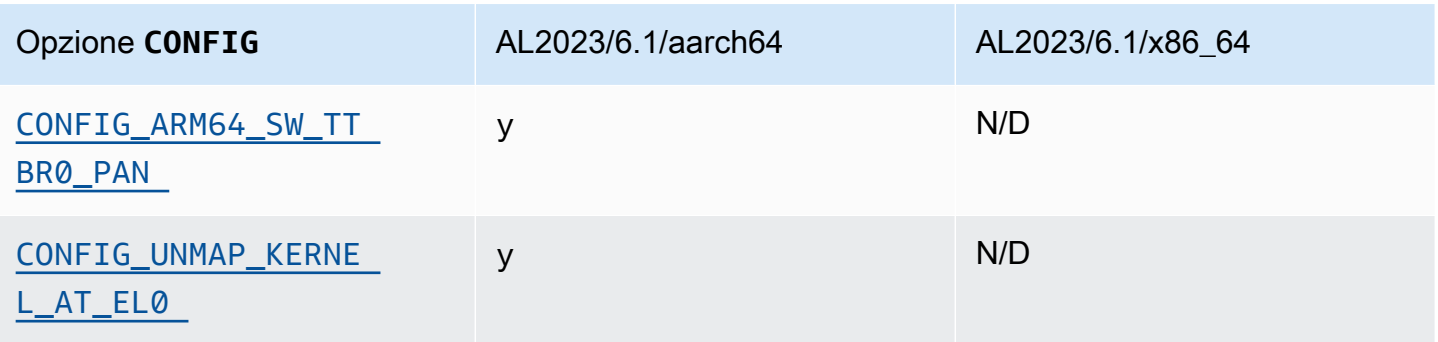

### <span id="page-464-1"></span><span id="page-464-0"></span>Identificazione dei target di ramo

Il kernel AL2023 abilita il supporto per Branch Target Identification (). CONFIG\_ARM64\_BTI Questa opzione è una delle [impostazioni consigliate per Kernel Self Protection Project.](https://kernsec.org/wiki/index.php/Kernel_Self_Protection_Project/Recommended_Settings)

L'opzione CONFIG\_ARM64\_BTI\_KERNEL non è abilitata in AL2023 in quanto è stata creata con GCC e il supporto per la creazione del kernel con questa opzione è [attualmente disabilitato nel kernel](https://github.com/torvalds/linux/commit/c0a454b9044fdc99486853aa424e5b3be2107078)  [upstream](https://github.com/torvalds/linux/commit/c0a454b9044fdc99486853aa424e5b3be2107078) a causa di un [bug di gcc.](https://gcc.gnu.org/bugzilla/show_bug.cgi?id=106671) Sebbene questa opzione sia una delle [impostazioni consigliate](https://kernsec.org/wiki/index.php/Kernel_Self_Protection_Project/Recommended_Settings)  [per Kernel Self Protection Project \(KSPP\),](https://kernsec.org/wiki/index.php/Kernel_Self_Protection_Project/Recommended_Settings) AL2023 non imposta questa opzione di configurazione secondo quanto consigliato da KSPP.

### <span id="page-464-3"></span><span id="page-464-2"></span>Autenticazione dei puntatori (**CONFIG\_ARM64\_PTR\_AUTH**)

Il kernel AL2023 è costruito con il supporto per l'estensione Pointer Authentication (parte delle estensioni ARMv8.3), che può essere utilizzata per aiutare a mitigare le tecniche di Return Oriented Programming (ROP). Il supporto hardware richiesto per l'autenticazione dei puntatori su [Graviton](https://aws.amazon.com/ec2/graviton) è stato introdotto con Graviton 3.

L'opzione CONFIG\_ARM64\_PTR\_AUTH è abilitata e fornisce supporto per l'autenticazione dei puntatori per lo spazio utente. Poiché anche l'CONFIG\_ARM64\_PTR\_AUTH\_KERNELopzione è abilitata, il kernel AL2023 è in grado di utilizzare autonomamente la protezione dell'indirizzo di ritorno.

Questa opzione è una delle [impostazioni consigliate per Kernel Self Protection Project.](https://kernsec.org/wiki/index.php/Kernel_Self_Protection_Project/Recommended_Settings)

<span id="page-464-4"></span>Emulazione dell'accesso con privilegi che non usa mai lo switching **TTBR0\_EL1**

Questa opzione impedisce al kernel di accedere direttamente alla memoria dello spazio utente, con TTBR0\_EL1 che viene impostato solo temporaneamente su un valore valido dalle routine di accesso utente.

Questa opzione è una delle [impostazioni consigliate per Kernel Self Protection Project.](https://kernsec.org/wiki/index.php/Kernel_Self_Protection_Project/Recommended_Settings)

<span id="page-465-1"></span>Annullamento della mappatura del kernel durante l'esecuzione nello spazio utente

Il kernel AL2023 è configurato per demappare il kernel quando viene eseguito in userspace (). CONFIG\_UNMAP\_KERNEL\_AT\_EL0 Questa opzione è una delle [impostazioni consigliate per Kernel](https://kernsec.org/wiki/index.php/Kernel_Self_Protection_Project/Recommended_Settings) [Self Protection Project.](https://kernsec.org/wiki/index.php/Kernel_Self_Protection_Project/Recommended_Settings)

# <span id="page-465-0"></span>Avvio sicuro UEFI su AL2023

AL2023 supporta UEFI Secure Boot a partire dalla versione 2023.1. Devi utilizzare AL2023 con istanze Amazon EC2 che supportano sia UEFI che UEFI Secure Boot. Per ulteriori informazioni, consulta [Launch an instance](https://docs.aws.amazon.com/AWSEC2/latest/UserGuide/launch-instance-boot-mode.html) nella Amazon EC2 User Guide.

Le istanze AL2023 con UEFI Secure Boot abilitato accettano solo codice a livello di kernel, incluso il kernel Linux e i moduli, che sono firmati da, Amazon così puoi assicurarti che l'istanza esegua solo codici a livello di kernel firmati da. AWS

Per ulteriori informazioni sulle istanze Amazon EC2 e UEFI Secure Boot, consulta UEFI Secure Boot [nella Amazon EC2 User](https://docs.aws.amazon.com/AWSEC2/latest/UserGuide/uefi-secure-boot.html) Guide.

#### Prerequisiti

- Devi utilizzare un'AMI con AL2023 rilascio 2023.1 o successivo.
- Il tipo di istanza deve supportare UEFI Secure Boot. Per ulteriori informazioni, consulta [Launch an](https://docs.aws.amazon.com/AWSEC2/latest/UserGuide/launch-instance-boot-mode.html) [instance](https://docs.aws.amazon.com/AWSEC2/latest/UserGuide/launch-instance-boot-mode.html) nella Amazon EC2 User Guide.

# Abilita UEFI Secure Boot su AL2023

Le AMI AL2023 standard incorporano un bootloader e un kernel firmati dalle nostre chiavi. Puoi abilitare UEFI Secure Boot registrando le istanze esistenti o creando AMI con UEFI Secure Boot preabilitato mediante registrazione un'immagine da uno snapshot. UEFI Secure Boot non è abilitato per impostazione predefinita sulle AMI AL2023 standard.

La modalità di avvio delle AMI AL2023 è impostata su uefi-preferred garantendo così che le istanze avviate con queste AMI usino il firmware UEFI, se il tipo di istanza supporta UEFI. Se il tipo di istanza non supporta UEFI, l'istanza viene avviata con il firmware BIOS legacy. Quando un'istanza viene avviata in modalità BIOS legacy, UEFI Secure Boot non viene applicato.

Per ulteriori informazioni sulle modalità di avvio AMI sulle istanze Amazon EC2, consulta le [modalità](https://docs.aws.amazon.com/AWSEC2/latest/UserGuide/ami-boot.html)  [di avvio](https://docs.aws.amazon.com/AWSEC2/latest/UserGuide/ami-boot.html) nella Guida per l'utente di Amazon EC2.

#### Argomenti

- [Registrazione di un'istanza esistente](#page-466-0)
- [Registrazione di un'immagine dallo snapshot](#page-466-1)
- [Aggiornamenti di revoca](#page-467-0)
- [Come funziona UEFI Secure Boot su AL2023](#page-468-0)
- [Registrazione di chiavi personalizzate](#page-468-1)

### <span id="page-466-0"></span>Registrazione di un'istanza esistente

Per registrare un'istanza esistente, compila le variabili specifiche del firmware UEFI con un set di chiavi che consentono al firmware di verificare il bootloader e al bootloader di verificare il kernel all'avvio successivo.

1. Amazon Linux fornisce uno strumento per semplificare il processo di registrazione. Esegui il comando seguente per effettuare il provisioning dell'istanza con il set di chiavi e certificati necessario.

**sudo amazon-linux-sb enroll**

2. Esegui il seguente comando per riavviare l'istanza. Dopo il riavvio dell'istanza, verrà abilitato UEFI Secure Boot.

**sudo reboot**

#### **a** Note

Attualmente le AMI Amazon Linux non supportano Nitro Trusted Platform Module (NitroTPM). Se hai bisogno di NitroTPM oltre a UEFI Secure Boot, usa le informazioni nella sezione seguente.

### <span id="page-466-1"></span>Registrazione di un'immagine dallo snapshot

Quando registri un'AMI da uno snapshot di un volume root di Amazon EBS utilizzando l'API register-image Amazon EC2, puoi effettuare il provisioning dell'AMI con un blob binario che contiene lo stato dell'archivio di variabili UEFI. Fornendo UefiData AL2023, abiliti UEFI Secure Boot e non devi seguire i passaggi della sezione precedente.

Per ulteriori informazioni sulla creazione e l'utilizzo di un blob binario, consulta [Opzione B: creazione](https://docs.aws.amazon.com/AWSEC2/latest/UserGuide/uefi-secure-boot-optionB.html)  [di un blob binario contenente un archivio di variabili precompilato](https://docs.aws.amazon.com/AWSEC2/latest/UserGuide/uefi-secure-boot-optionB.html) nella Guida per l'utente di Amazon EC2.

AL2023 fornisce un blob binario predefinito che può essere utilizzato direttamente sulle istanze Amazon EC2. Il blob binario si trova in /usr/share/amazon-linux-sb-keys/uefi.vars su un'istanza in esecuzione. Questo blob è fornito tramite il pacchetto RPM amazon-linux-sb-keys che viene installato per impostazione predefinita sulle AMI AL2023 a partire dal rilascio 2023.1.

#### **a** Note

Per assicurarti di utilizzare la versione più recente delle chiavi e delle revoche, usa il blob dello stesso rilascio di AL2023 che usi per creare l'AMI.

Quando registri un'immagine, si consiglia di utilizzare il parametro BootMode dell'API [RegisterImage](https://docs.aws.amazon.com/AWSEC2/latest/APIReference/API_RegisterImage.html) impostata su uefi. Ciò consente di abilitare NitroTPM impostando il parametro TpmSupport su. v2.0 Inoltre, impostando BootMode su uefi è possibile garantire che UEFI Secure Boot sia abilitato e non possa essere disabilitato accidentalmente quando si passa a un tipo di istanza che non supporta UEFI.

<span id="page-467-0"></span>Per ulteriori informazioni su NitroTPM, consulta [NitroTPM](https://docs.aws.amazon.com/AWSEC2/latest/UserGuide/nitrotpm.html) nella Amazon EC2 User Guide.

### Aggiornamenti di revoca

Potrebbe essere necessario che Amazon Linux distribuisca una nuova versione del bootloader grub2 o del kernel Linux firmata con chiavi aggiornate. In tal caso, potrebbe essere necessario revocare la vecchia chiave per evitare la possibilità che bug sfruttabili delle versioni precedenti del bootloader possano aggirare il processo di verifica di UEFI Secure Boot.

Gli aggiornamenti dei pacchetti ai pacchetti grub2 o kernel aggiornano sempre automaticamente l'elenco delle revoche nell'archivio di variabili UEFI dell'istanza in esecuzione. Ciò significa che con UEFI Secure Boot abilitato, non è più possibile eseguire la versione obsoleta di un pacchetto dopo aver installato un aggiornamento di sicurezza per il pacchetto.
## Come funziona UEFI Secure Boot su AL2023

A differenza di altre distribuzioni Linux, Amazon Linux non fornisce un componente aggiuntivo, chiamato shim, che funge da bootloader di prima fase. Lo shim è generalmente firmato con chiavi Microsoft. Ad esempio, nelle distribuzioni Linux con shim, lo shim carica il bootloader grub2 che usa il codice dello shim per verificare il kernel Linux. Inoltre, lo shim mantiene il proprio set di chiavi e revoche nel database Machine Owner Key (MOK) situato nell'archivio di variabili UEFI e controllato con lo strumento mokutil.

Amazon Linux non fornisce uno shim. Poiché il proprietario dell'AMI controlla le variabili UEFI, questo passaggio intermedio non è necessario e può influire negativamente sui tempi di avvio e lancio. Inoltre, per impostazione predefinita, abbiamo scelto di non includere l'attendibilità nelle chiavi di tutti i fornitori, per ridurre la possibilità che i file binari indesiderati possano essere eseguiti. Come sempre, i clienti possono includere file binari se lo desiderano.

Con Amazon Linux, UEFI carica e verifica direttamente il nostro bootloader grub2. Il bootloader grub2 è stato modificato per utilizzare UEFI per verificare il kernel Linux dopo averlo caricato. Pertanto, il kernel Linux viene verificato utilizzando gli stessi certificati memorizzati nella normale variabile db UEFI (database delle chiavi autorizzate) e testato rispetto alla stessa variabile dbx (database delle revoche) del bootloader e di altri file binari UEFI. Poiché forniamo le nostre chiavi PK e KEK, che controllano l'accesso al database db e al database dbx, possiamo distribuire le revoche e gli aggiornamenti firmati secondo necessità senza un intermediario come lo shim.

Per ulteriori informazioni su UEFI Secure Boot, consulta [How UEFI Secure Boot funziona](https://docs.aws.amazon.com/AWSEC2/latest/UserGuide/how-uefi-secure-boot-works.html) nella Amazon EC2 User Guide.

## Registrazione di chiavi personalizzate

Come documentato nella sezione precedente, Amazon Linux non richiede uno shim per UEFI Secure Boot su Amazon EC2. Quando leggi la documentazione per altre distribuzioni Linux, potresti trovare documentazione per la gestione del database Machine Owner Key (MOK) utilizzando mokutil, che non è presente su AL2023. Gli ambienti shim e MOK aggirano alcune limitazioni della registrazione delle chiavi nel firmware UEFI che non sono applicabili al modo in cui Amazon EC2 implementa UEFI Secure Boot. Con Amazon EC2 sono disponibili meccanismi per manipolare facilmente e direttamente le chiavi nell'archivio di variabili UEFI.

Se desideri registrare le tue chiavi, puoi farlo manipolando l'archivio delle variabili all'interno di un'istanza esistente (consulta [Aggiunta delle chiavi all'archivio delle variabili dall'interno dell'istanza](https://docs.aws.amazon.com/AWSEC2/latest/UserGuide/uefi-secure-boot-optionA.html)) o creando un blob binario precompilato (consulta [Creazione di un blob binario contenente un archivio](https://docs.aws.amazon.com/AWSEC2/latest/UserGuide/uefi-secure-boot-optionB.html) [delle variabili preriempito\)](https://docs.aws.amazon.com/AWSEC2/latest/UserGuide/uefi-secure-boot-optionB.html).

Le traduzioni sono generate tramite traduzione automatica. In caso di conflitto tra il contenuto di una traduzione e la versione originale in Inglese, quest'ultima prevarrà.